# Oracle® Essbase Designing and Maintaining Oracle Essbase **Cubes**

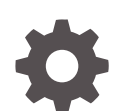

F17141-03 September 2020

ORACLE

Oracle Essbase Designing and Maintaining Oracle Essbase Cubes,

F17141-03

Copyright © 2019, 2020, Oracle and/or its affiliates.

Primary Author: Essbase Information Development Team

This software and related documentation are provided under a license agreement containing restrictions on use and disclosure and are protected by intellectual property laws. Except as expressly permitted in your license agreement or allowed by law, you may not use, copy, reproduce, translate, broadcast, modify, license, transmit, distribute, exhibit, perform, publish, or display any part, in any form, or by any means. Reverse engineering, disassembly, or decompilation of this software, unless required by law for interoperability, is prohibited.

The information contained herein is subject to change without notice and is not warranted to be error-free. If you find any errors, please report them to us in writing.

If this is software or related documentation that is delivered to the U.S. Government or anyone licensing it on behalf of the U.S. Government, then the following notice is applicable:

U.S. GOVERNMENT END USERS: Oracle programs (including any operating system, integrated software, any programs embedded, installed or activated on delivered hardware, and modifications of such programs) and Oracle computer documentation or other Oracle data delivered to or accessed by U.S. Government end users are "commercial computer software" or "commercial computer software documentation" pursuant to the applicable Federal Acquisition Regulation and agency-specific supplemental regulations. As such, the use, reproduction, duplication, release, display, disclosure, modification, preparation of derivative works, and/or adaptation of i) Oracle programs (including any operating system, integrated software, any programs embedded, installed or activated on delivered hardware, and modifications of such programs), ii) Oracle computer documentation and/or iii) other Oracle data, is subject to the rights and limitations specified in the license contained in the applicable contract. The terms governing the U.S. Government's use of Oracle cloud services are defined by the applicable contract for such services. No other rights are granted to the U.S. Government.

This software or hardware is developed for general use in a variety of information management applications. It is not developed or intended for use in any inherently dangerous applications, including applications that may create a risk of personal injury. If you use this software or hardware in dangerous applications, then you shall be responsible to take all appropriate fail-safe, backup, redundancy, and other measures to ensure its safe use. Oracle Corporation and its affiliates disclaim any liability for any damages caused by use of this software or hardware in dangerous applications.

Oracle and Java are registered trademarks of Oracle and/or its affiliates. Other names may be trademarks of their respective owners.

Intel and Intel Inside are trademarks or registered trademarks of Intel Corporation. All SPARC trademarks are used under license and are trademarks or registered trademarks of SPARC International, Inc. AMD, Epyc, and the AMD logo are trademarks or registered trademarks of Advanced Micro Devices. UNIX is a registered trademark of The Open Group.

This software or hardware and documentation may provide access to or information about content, products, and services from third parties. Oracle Corporation and its affiliates are not responsible for and expressly disclaim all warranties of any kind with respect to third-party content, products, and services unless otherwise set forth in an applicable agreement between you and Oracle. Oracle Corporation and its affiliates will not be responsible for any loss, costs, or damages incurred due to your access to or use of third-party content, products, or services, except as set forth in an applicable agreement between you and Oracle.

# **Contents**

### 1 [Case Study: Designing a Single-Server, Multidimensional Database](#page-27-0)

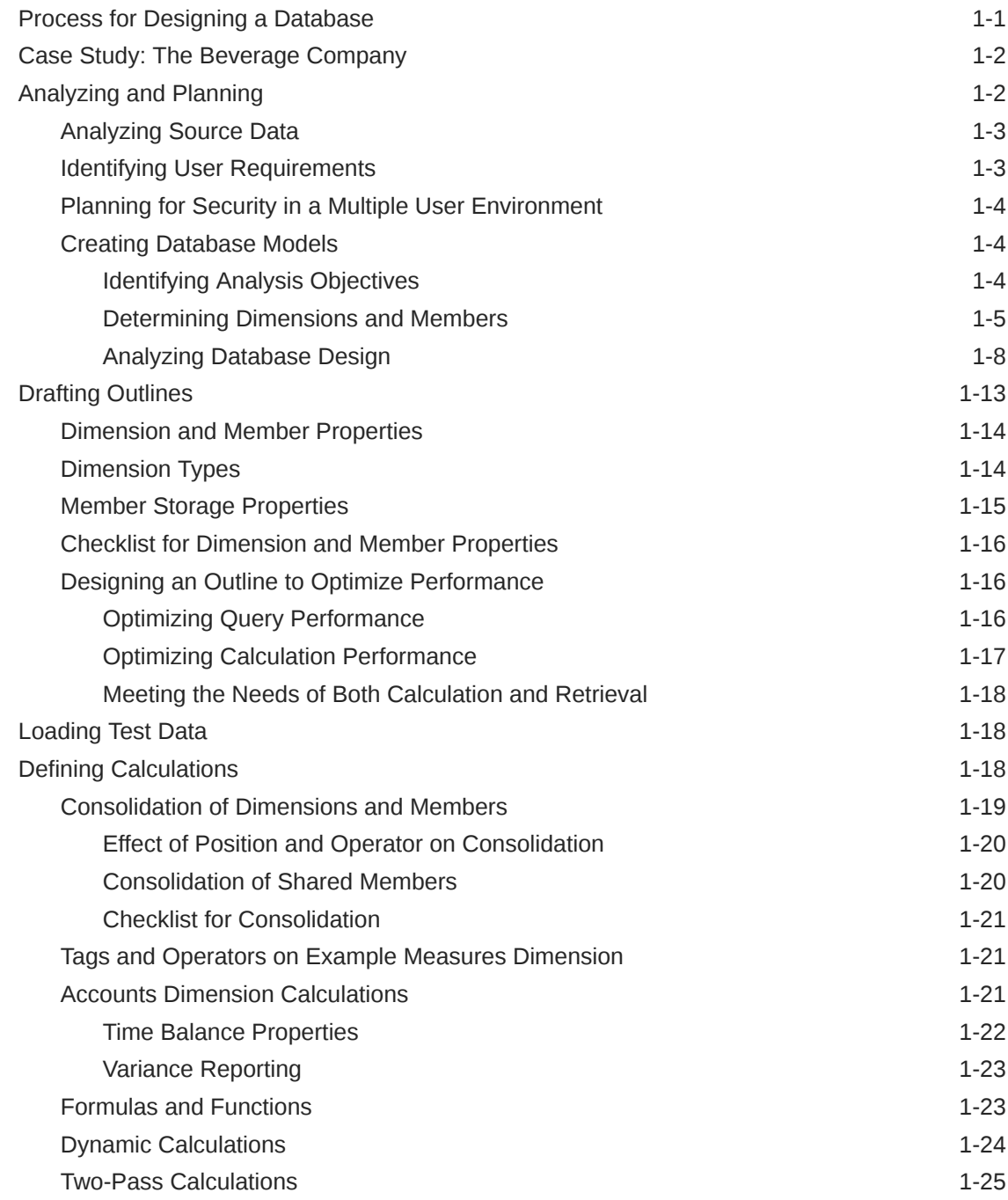

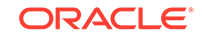

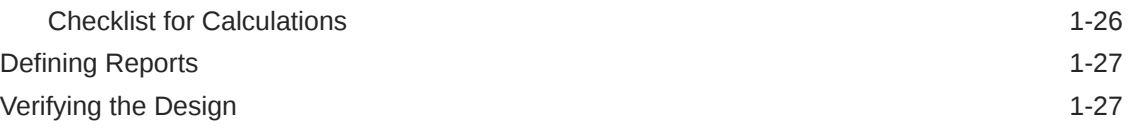

## 2 [Understanding Multidimensional Databases](#page-55-0)

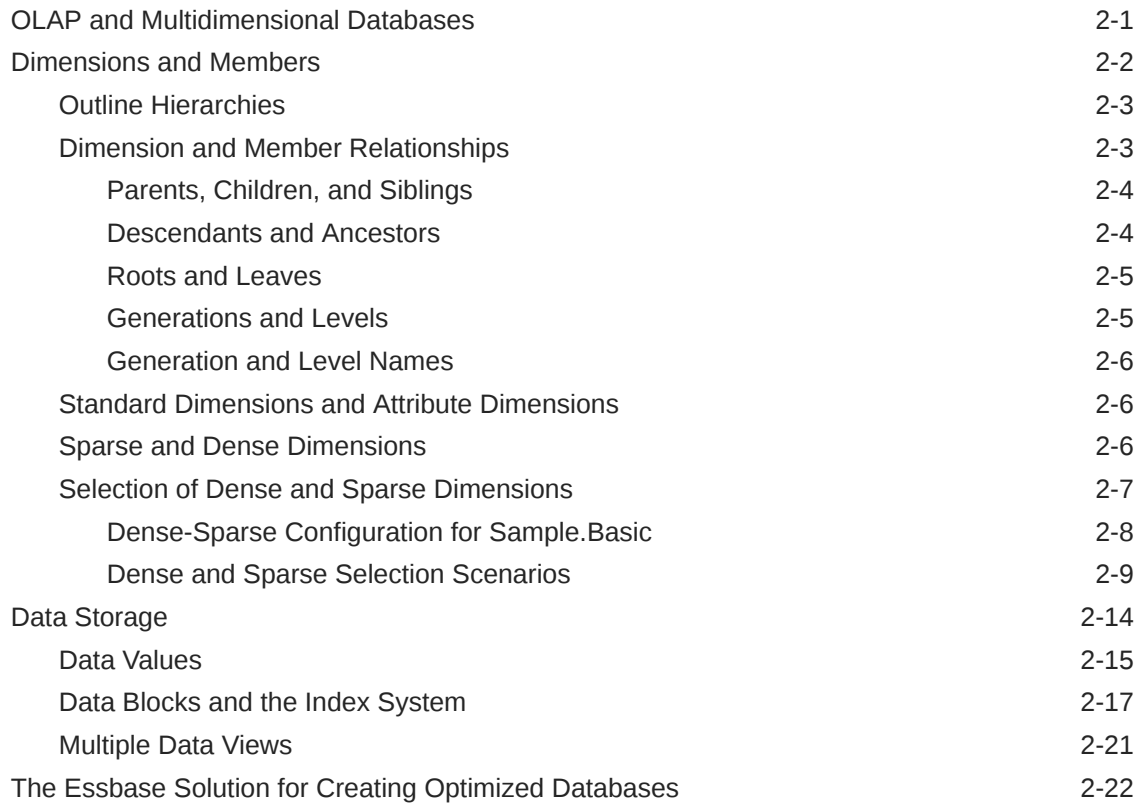

### 3 [Creating Applications and Databases](#page-78-0)

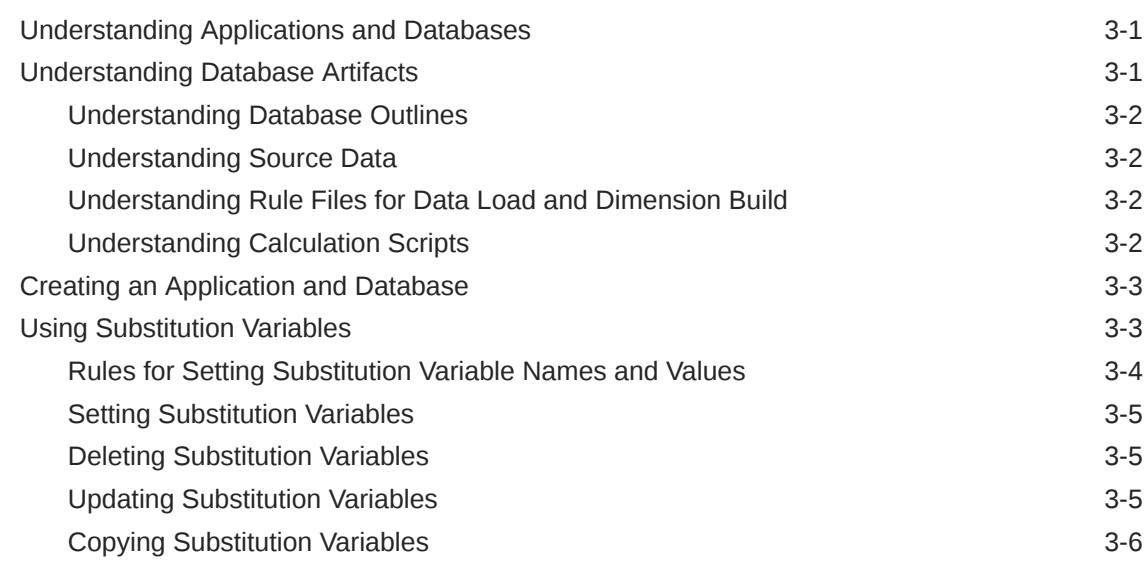

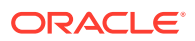

#### 4 [Creating and Changing Database Outlines](#page-84-0)

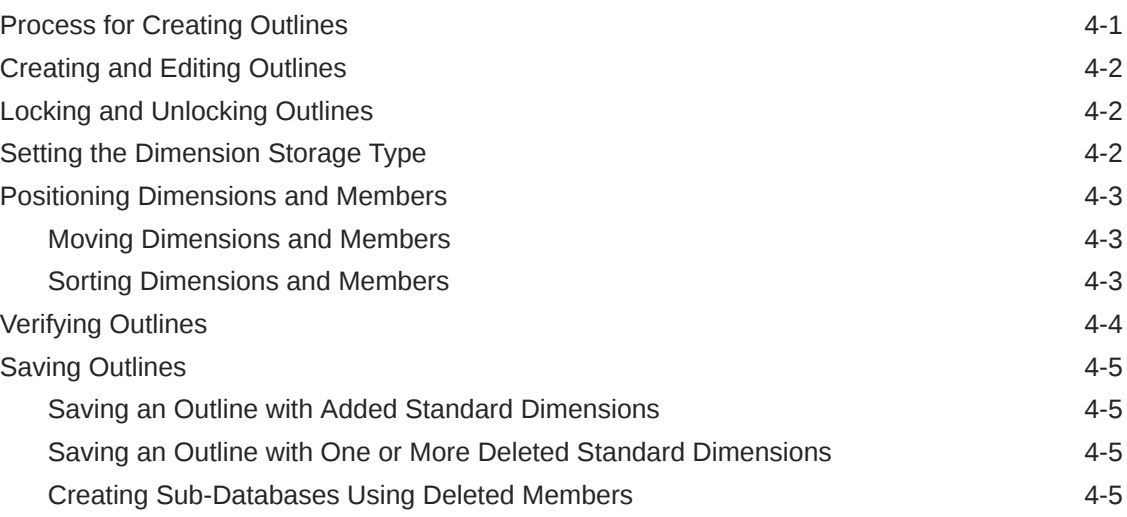

### 5 [Creating and Working With Duplicate Member Outlines](#page-89-0)

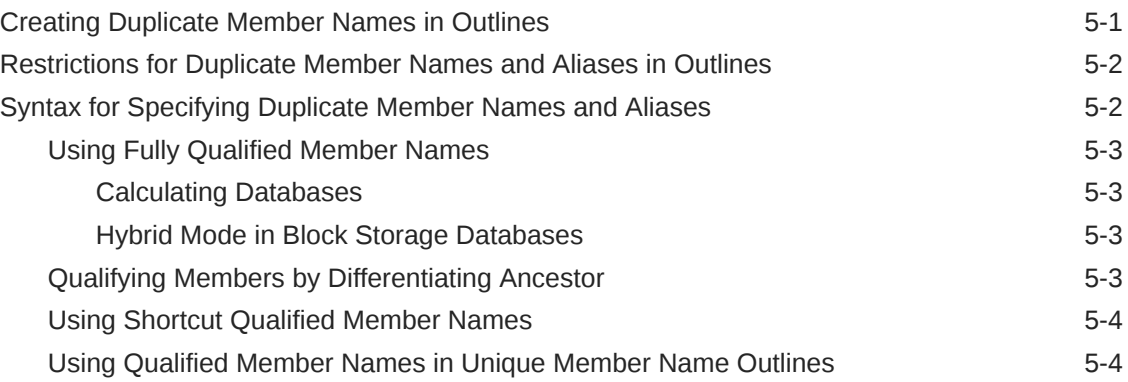

#### 6 [Setting Dimension and Member Properties](#page-94-0)

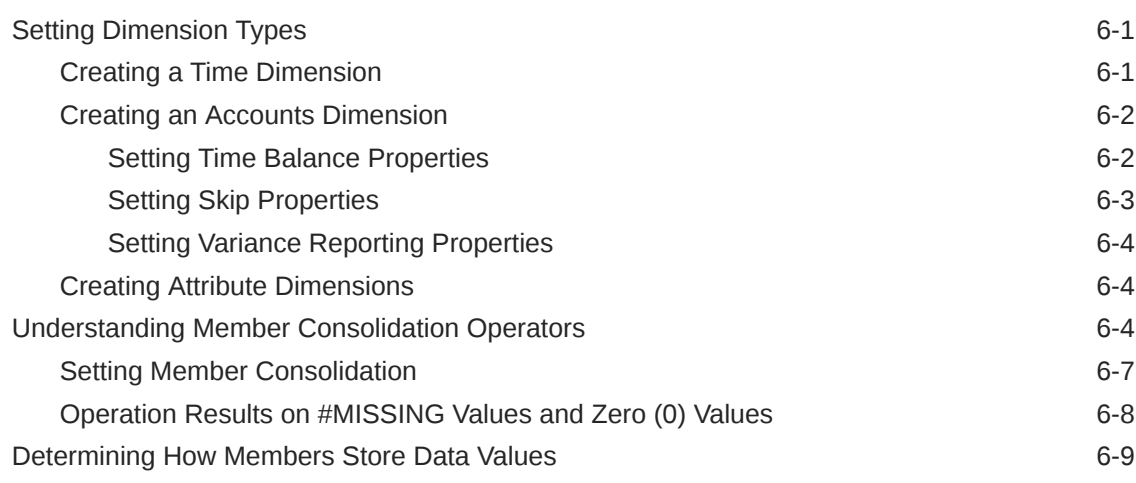

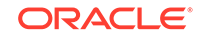

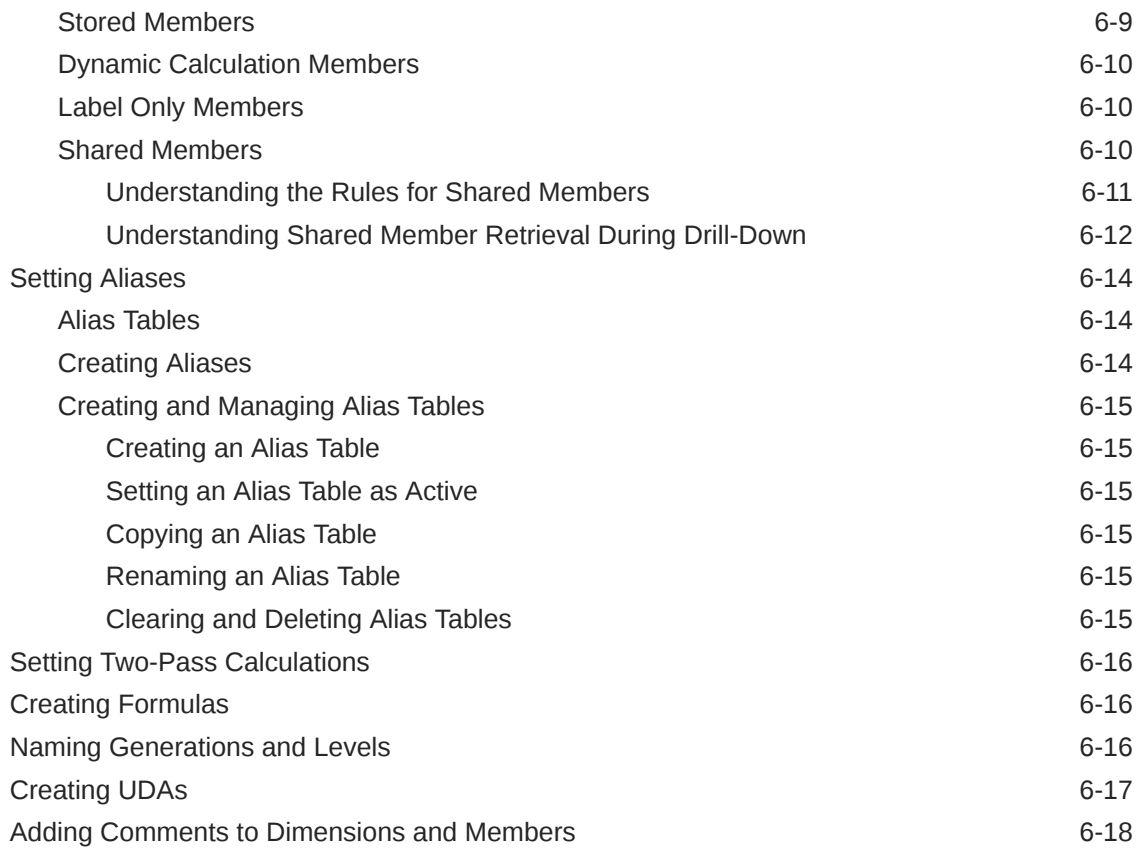

# 7 [Working with Attributes](#page-112-0)

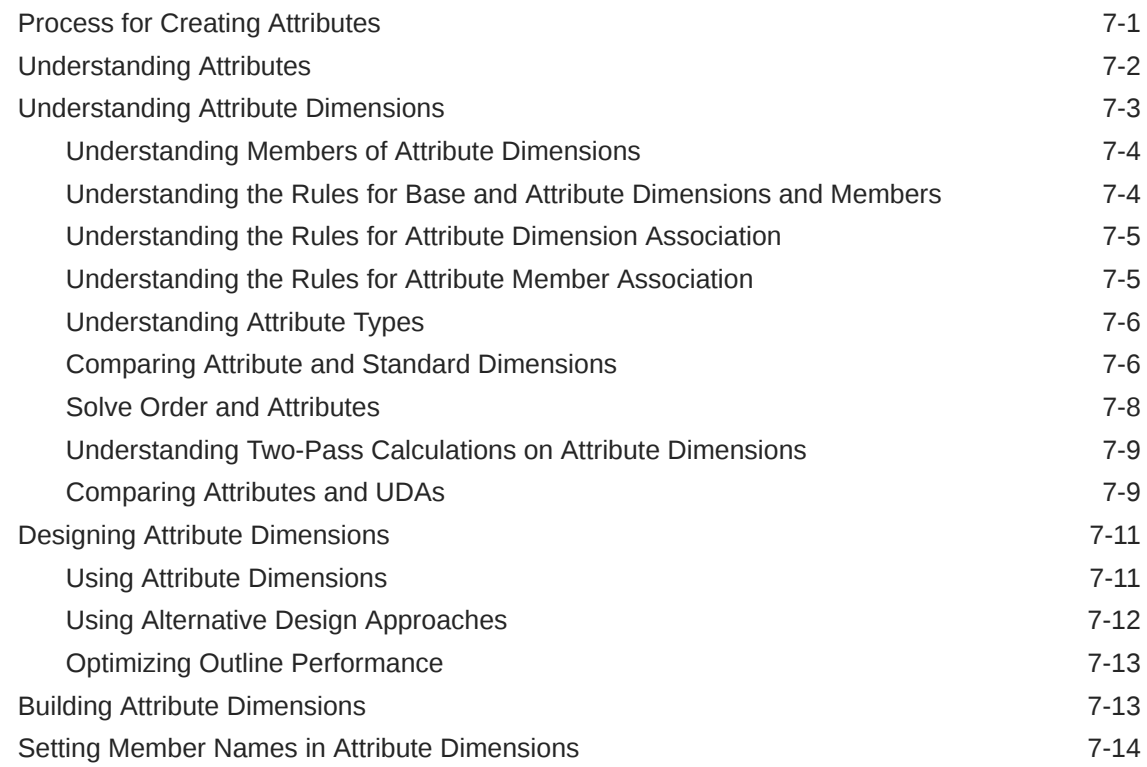

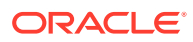

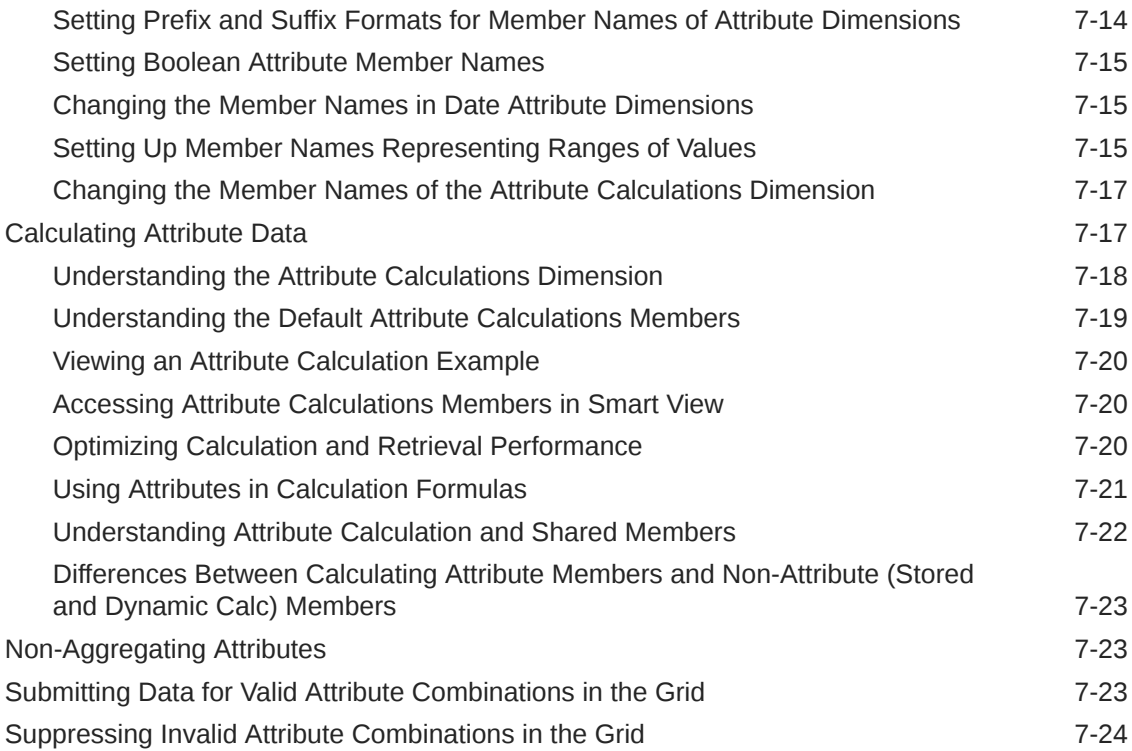

## 8 [Working with Typed Measures](#page-139-0)

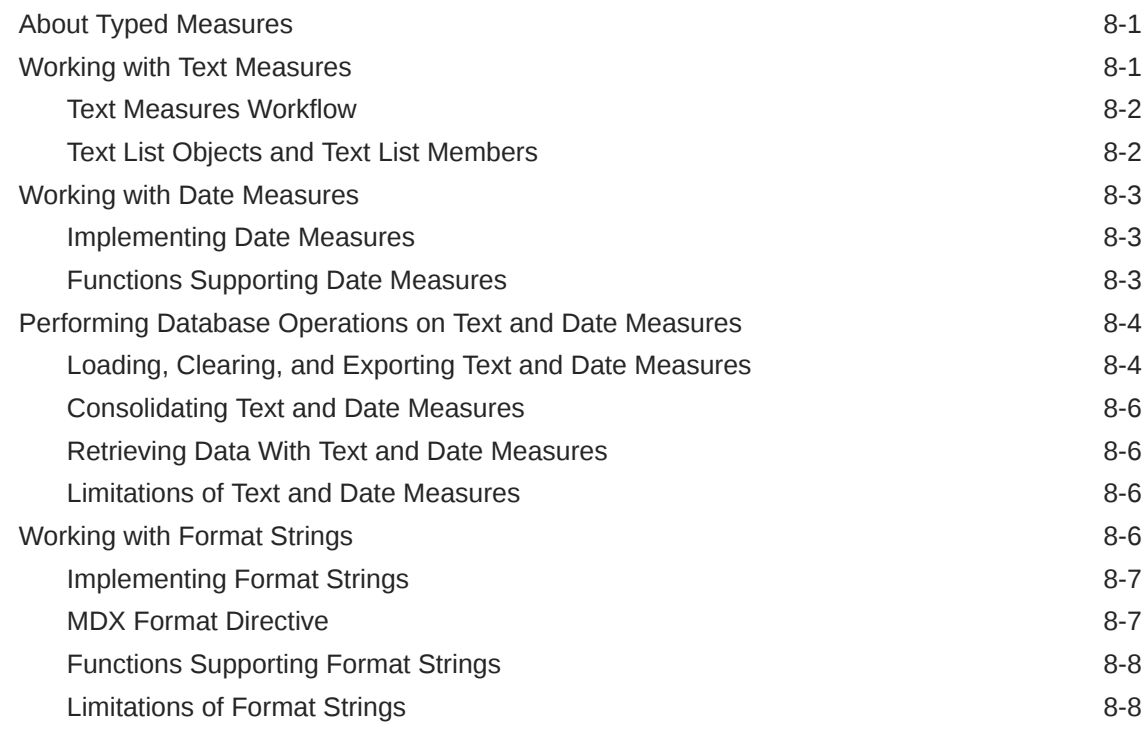

## 9 [Designing Partitioned Applications](#page-147-0)

Understanding Partitioning **9-1** 

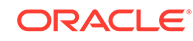

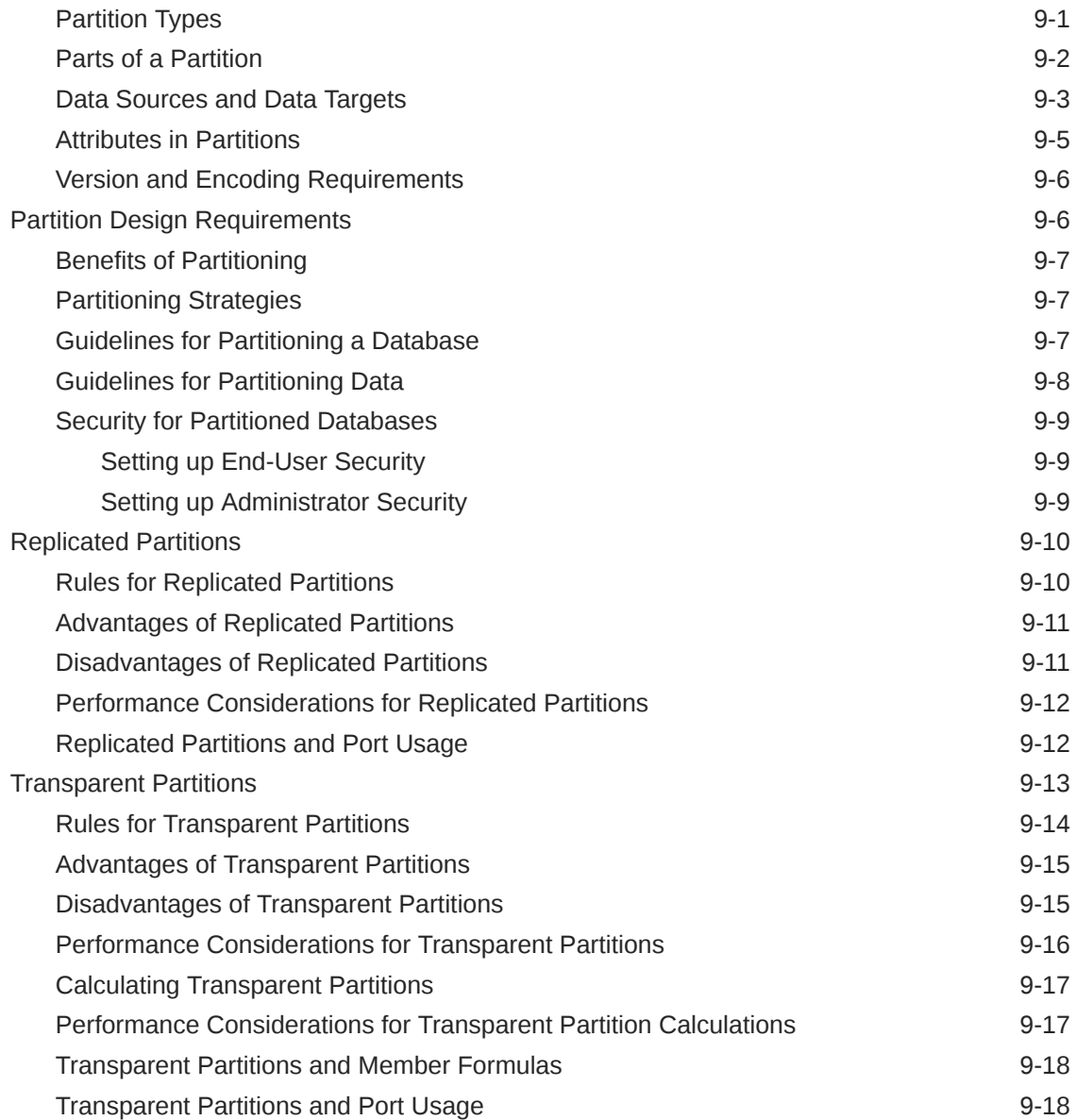

# 10 [Creating and Maintaining Partitions](#page-166-0)

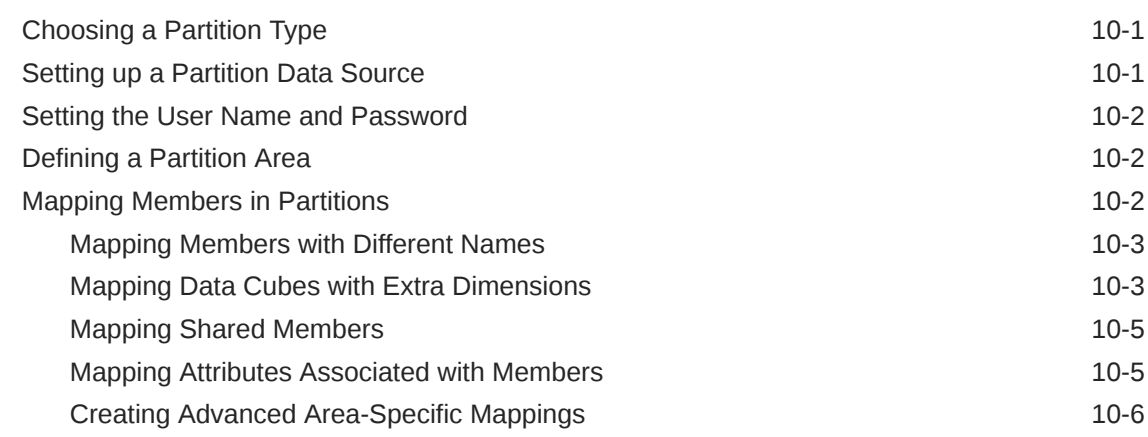

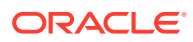

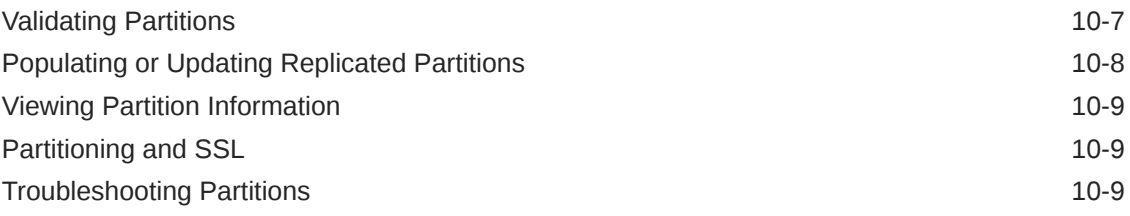

### 11 [Understanding Data Loading and Dimension Building](#page-176-0)

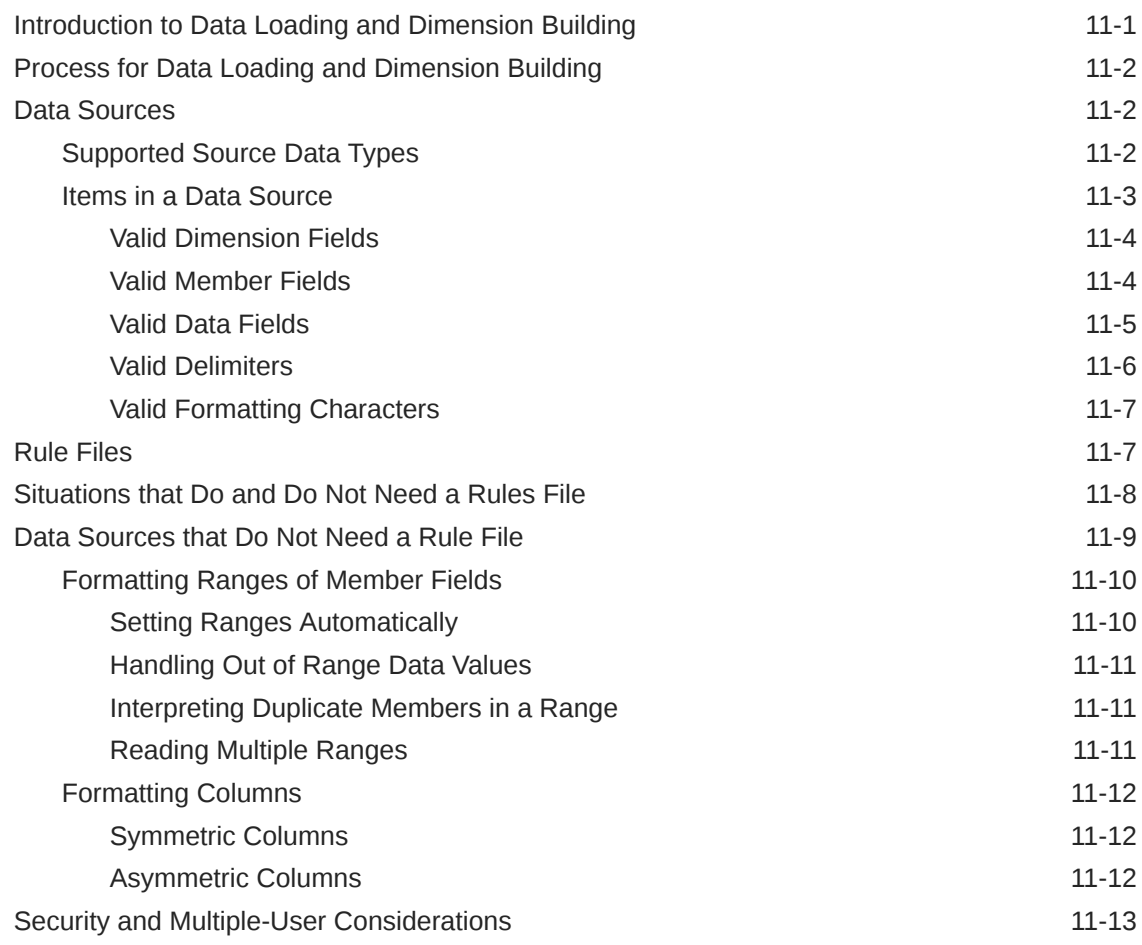

#### 12 [Working with Rule Files](#page-189-0)

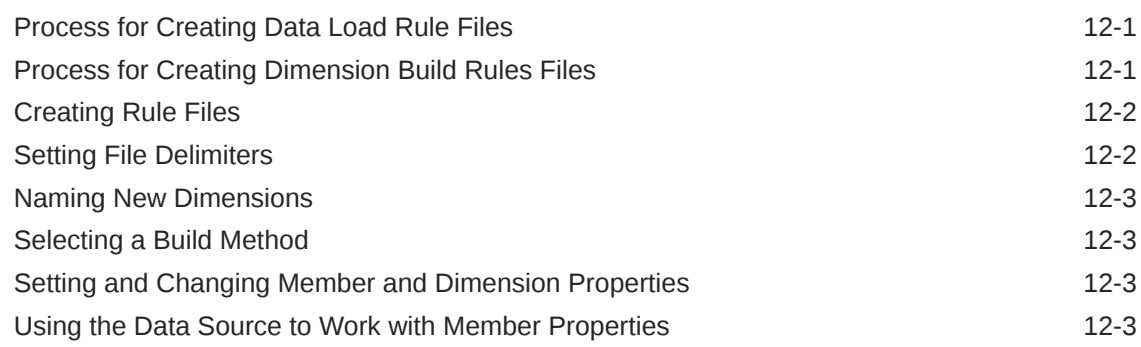

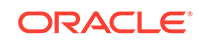

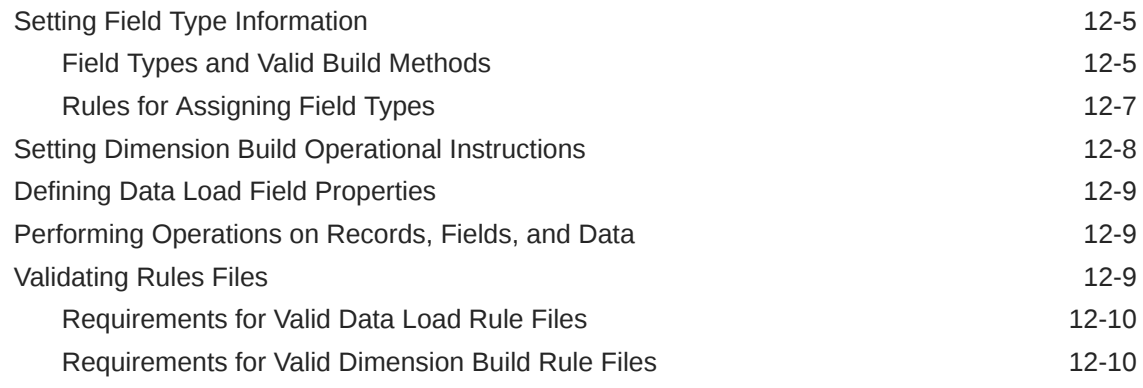

#### 13 [Using a Rules File to Perform Operations on Records, Fields, and](#page-200-0) [Data](#page-200-0)

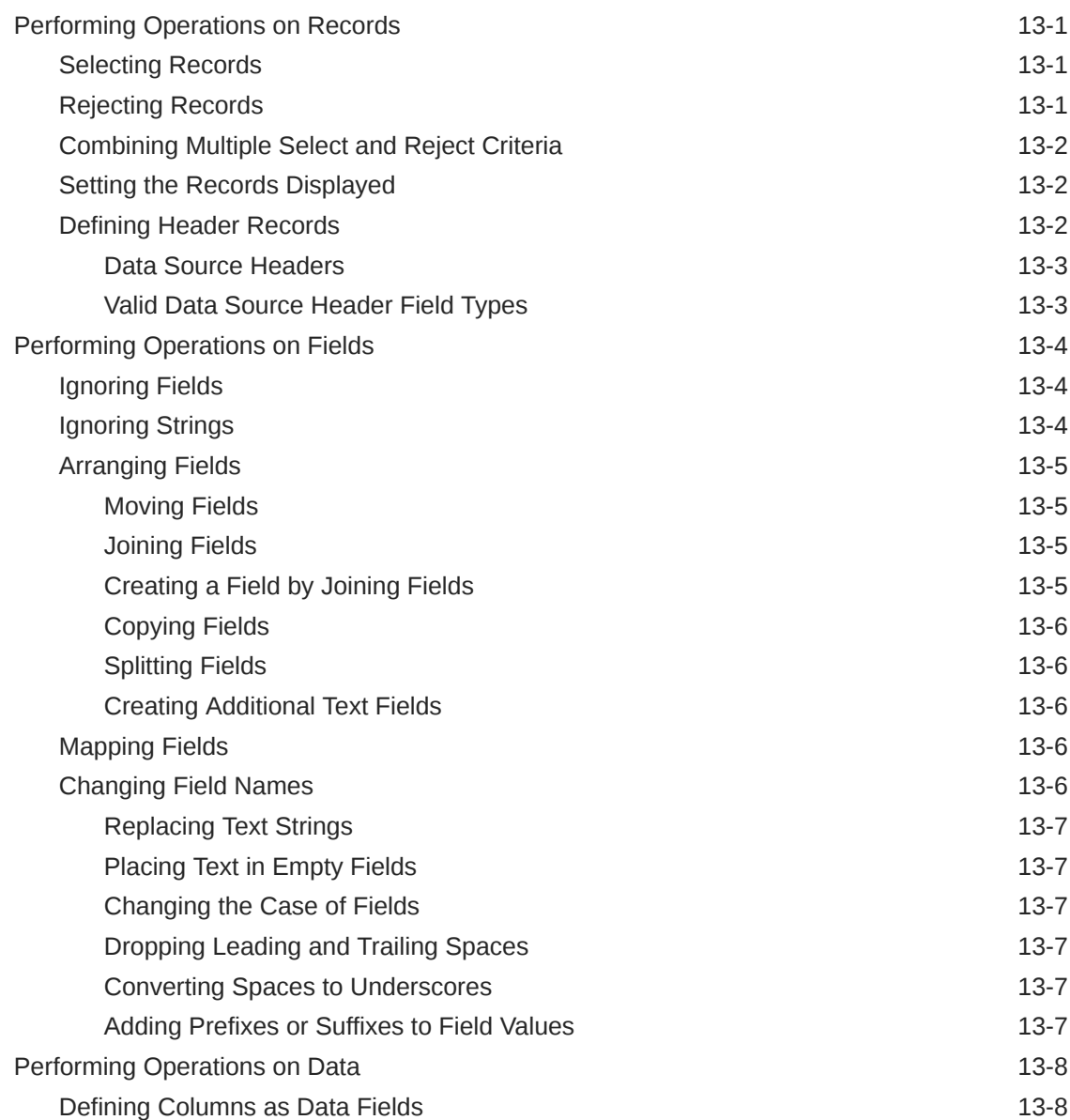

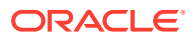

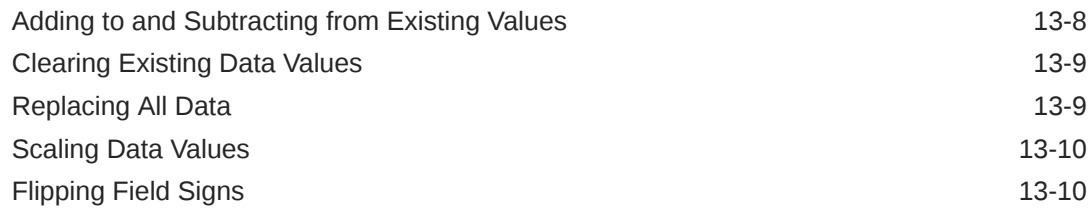

### 14 [Performing and Debugging Data Loads or Dimension Builds](#page-210-0)

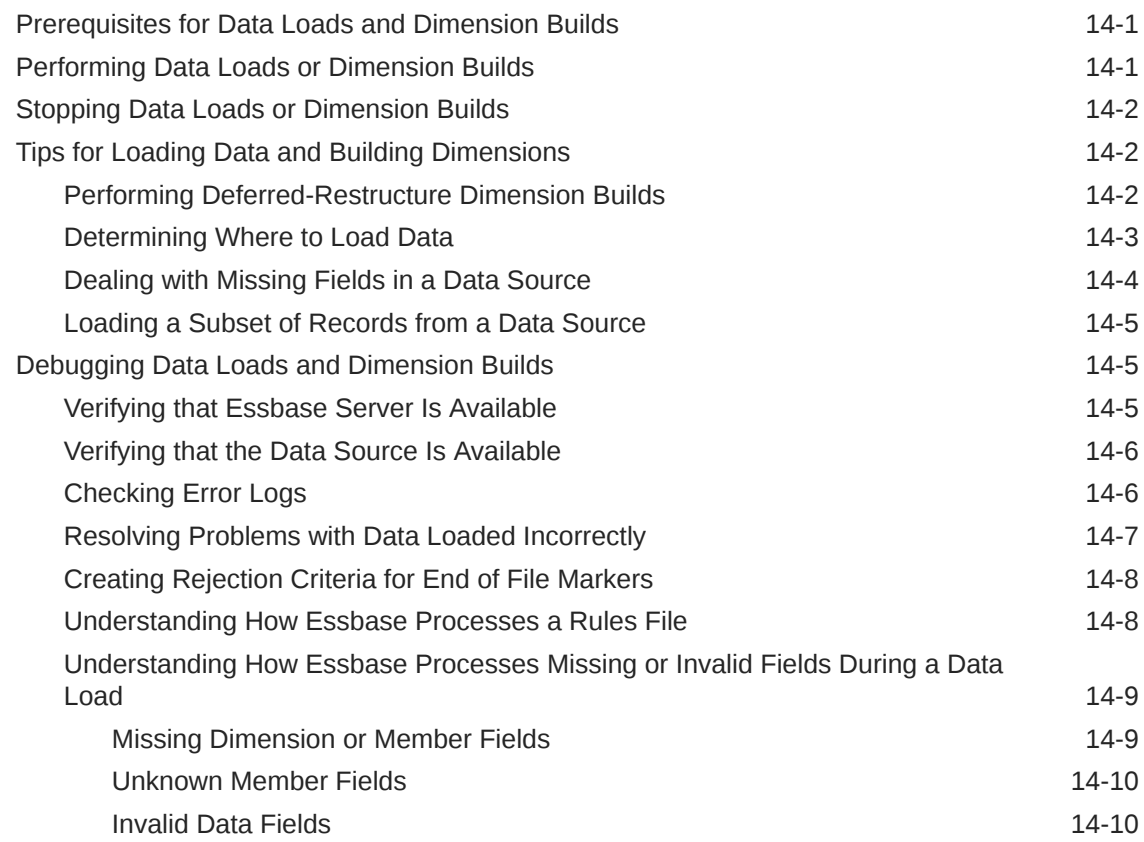

### 15 [Understanding Advanced Dimension Building Concepts](#page-220-0)

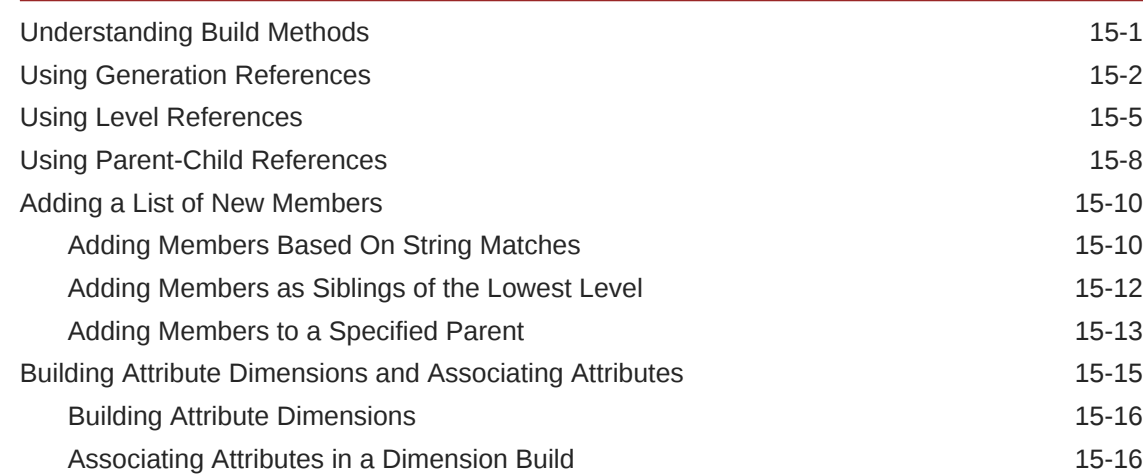

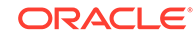

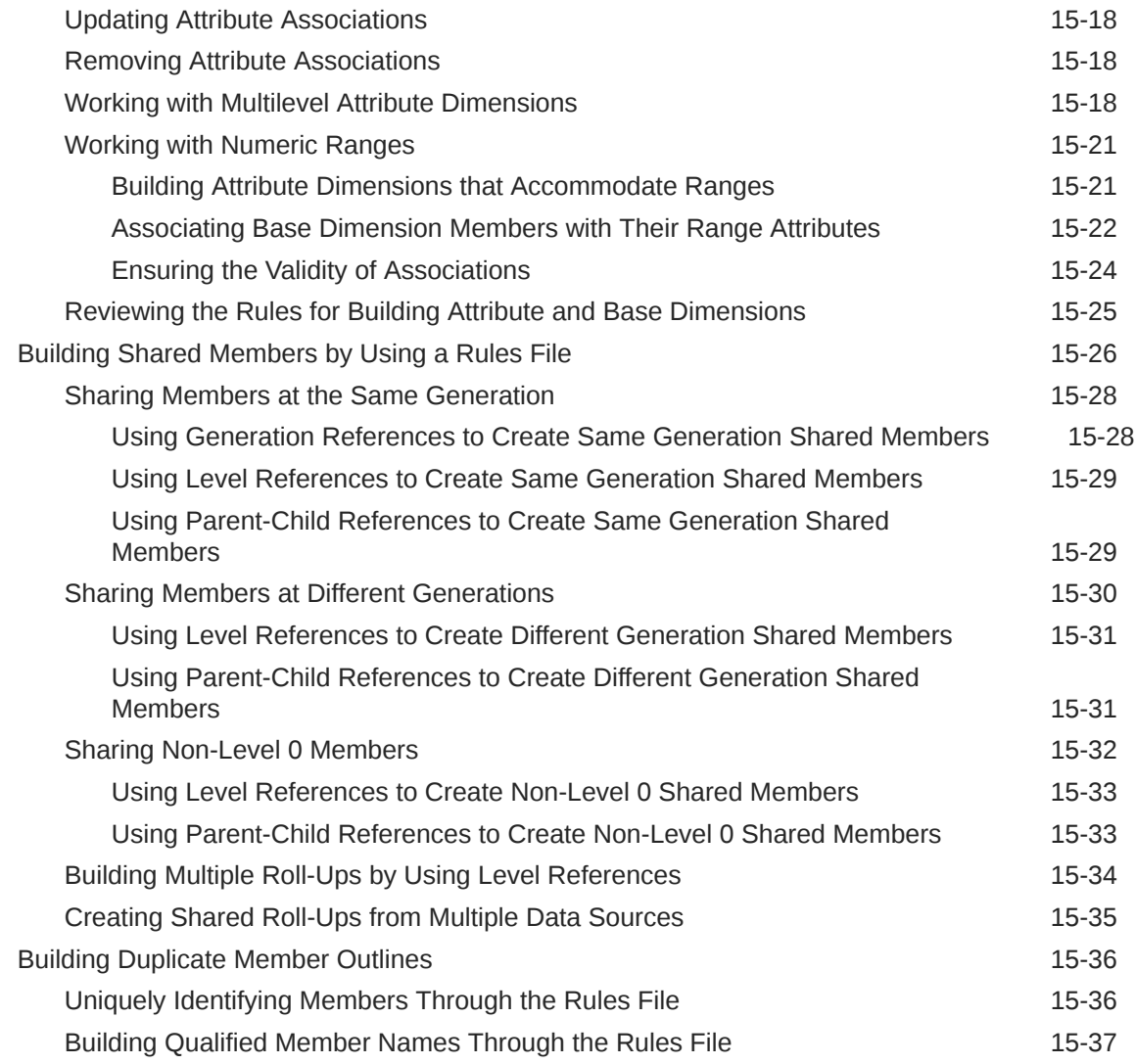

## 16 [Modeling Data in Private Scenarios](#page-257-0)

### 17 [Calculating Essbase Databases](#page-258-0)

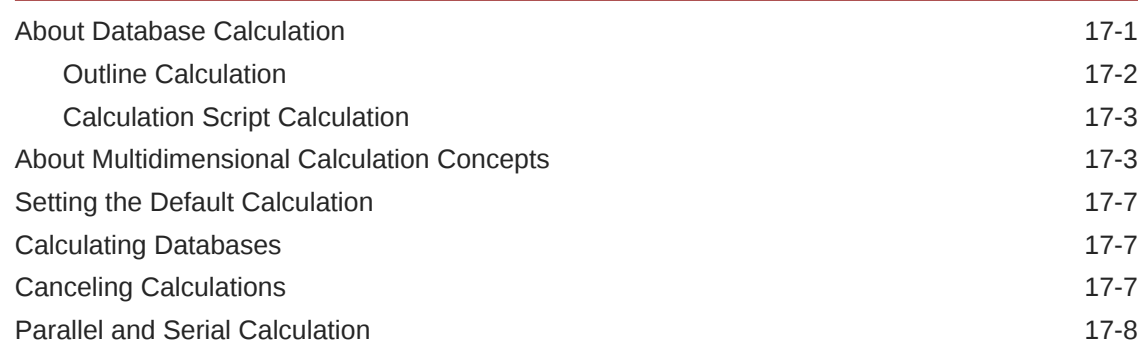

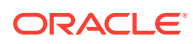

### 18 [Developing Formulas for Block Storage Databases](#page-266-0)

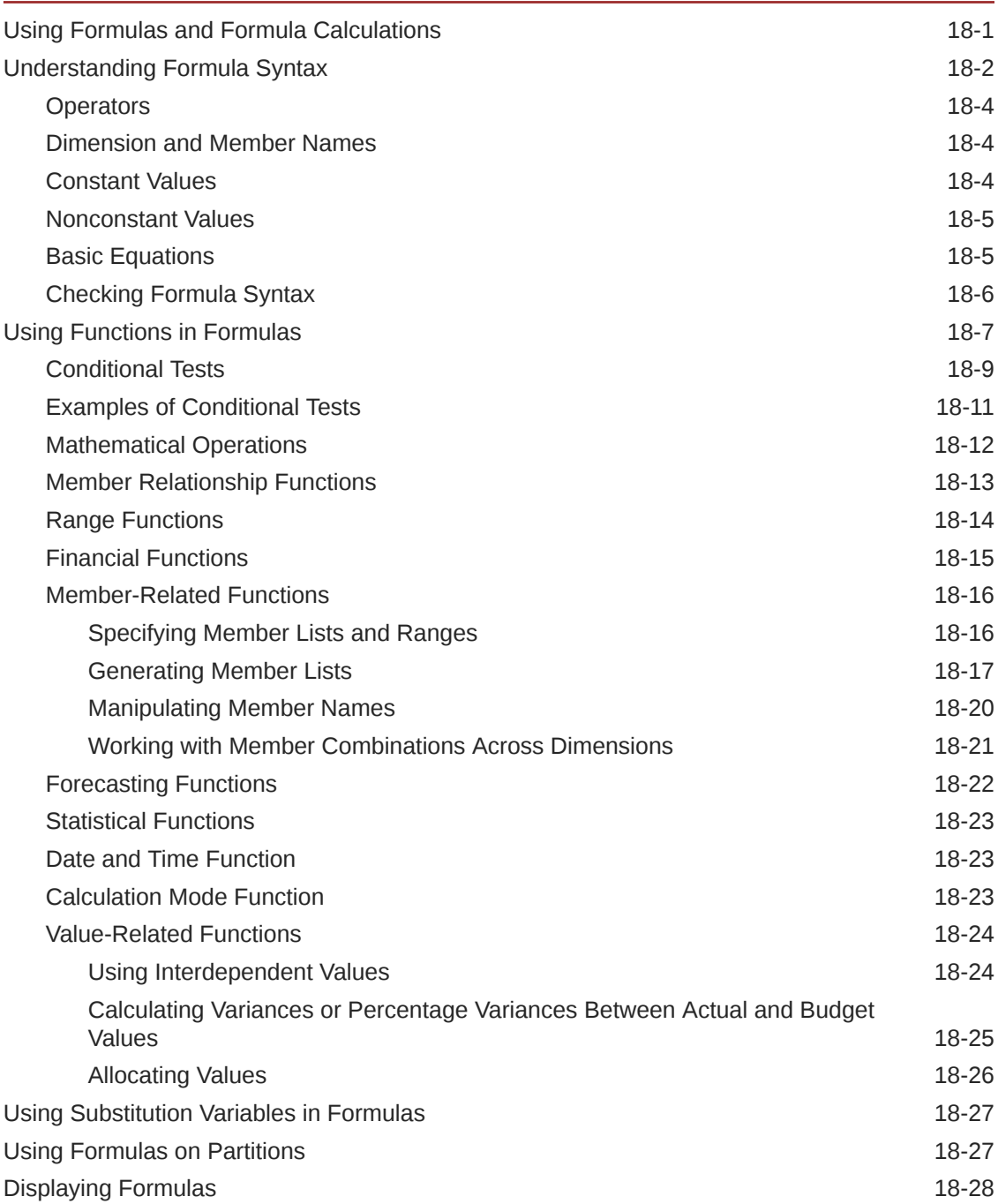

### 19 [Reviewing Examples of Formulas for Block Storage Databases](#page-294-0)

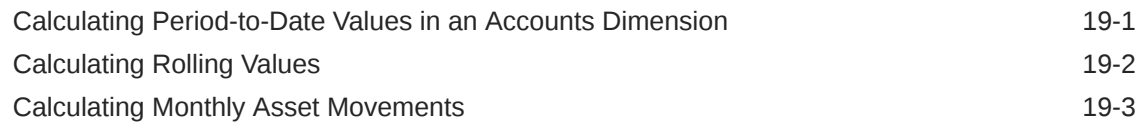

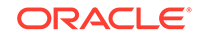

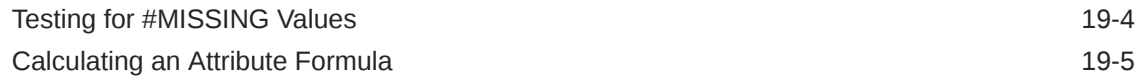

## 20 [Defining Calculation Order](#page-299-0)

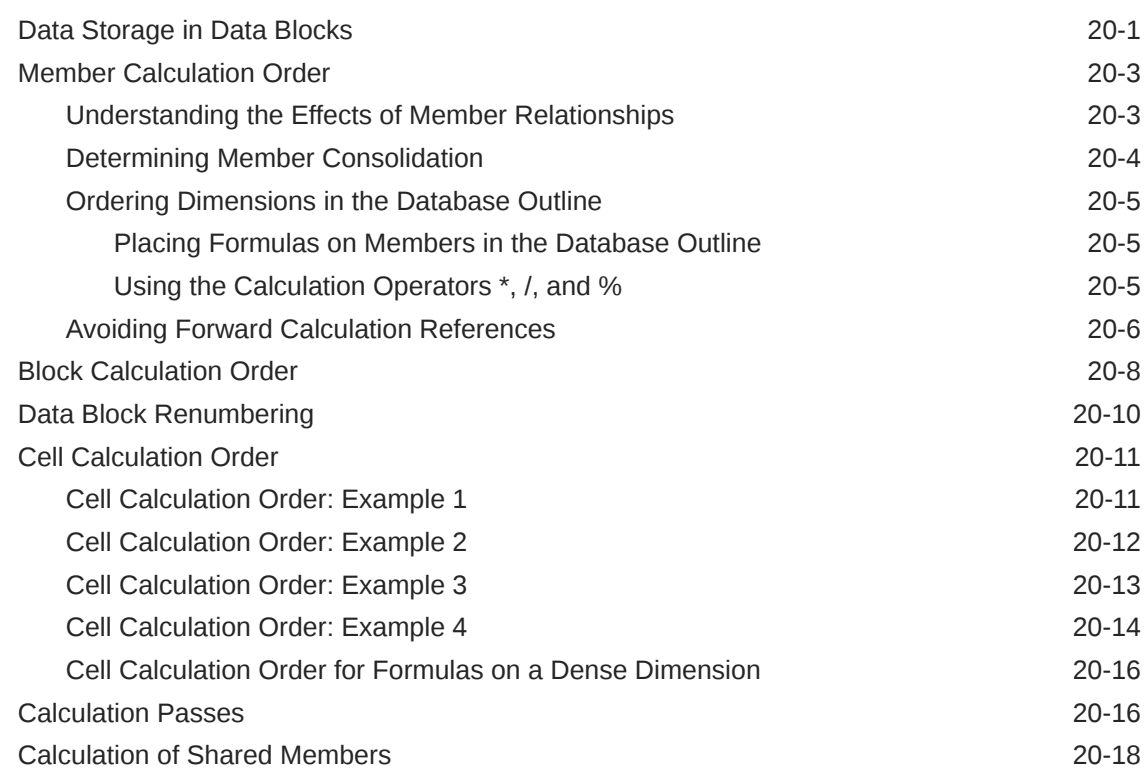

# 21 [Understanding Intelligent Calculation](#page-318-0)

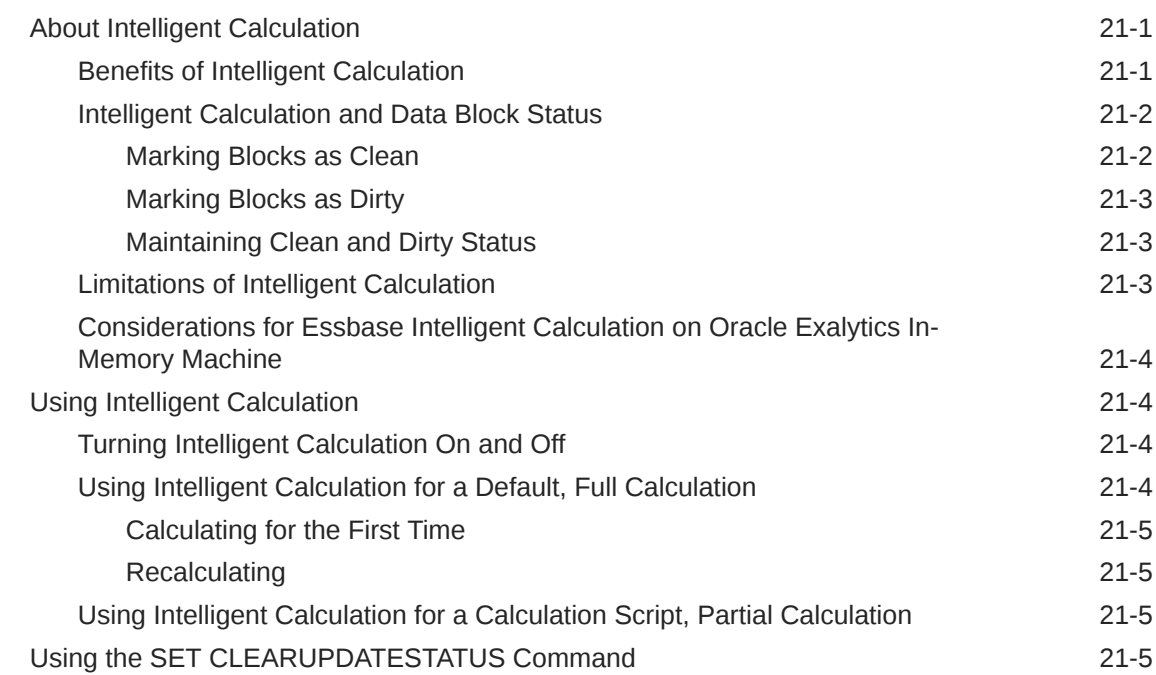

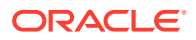

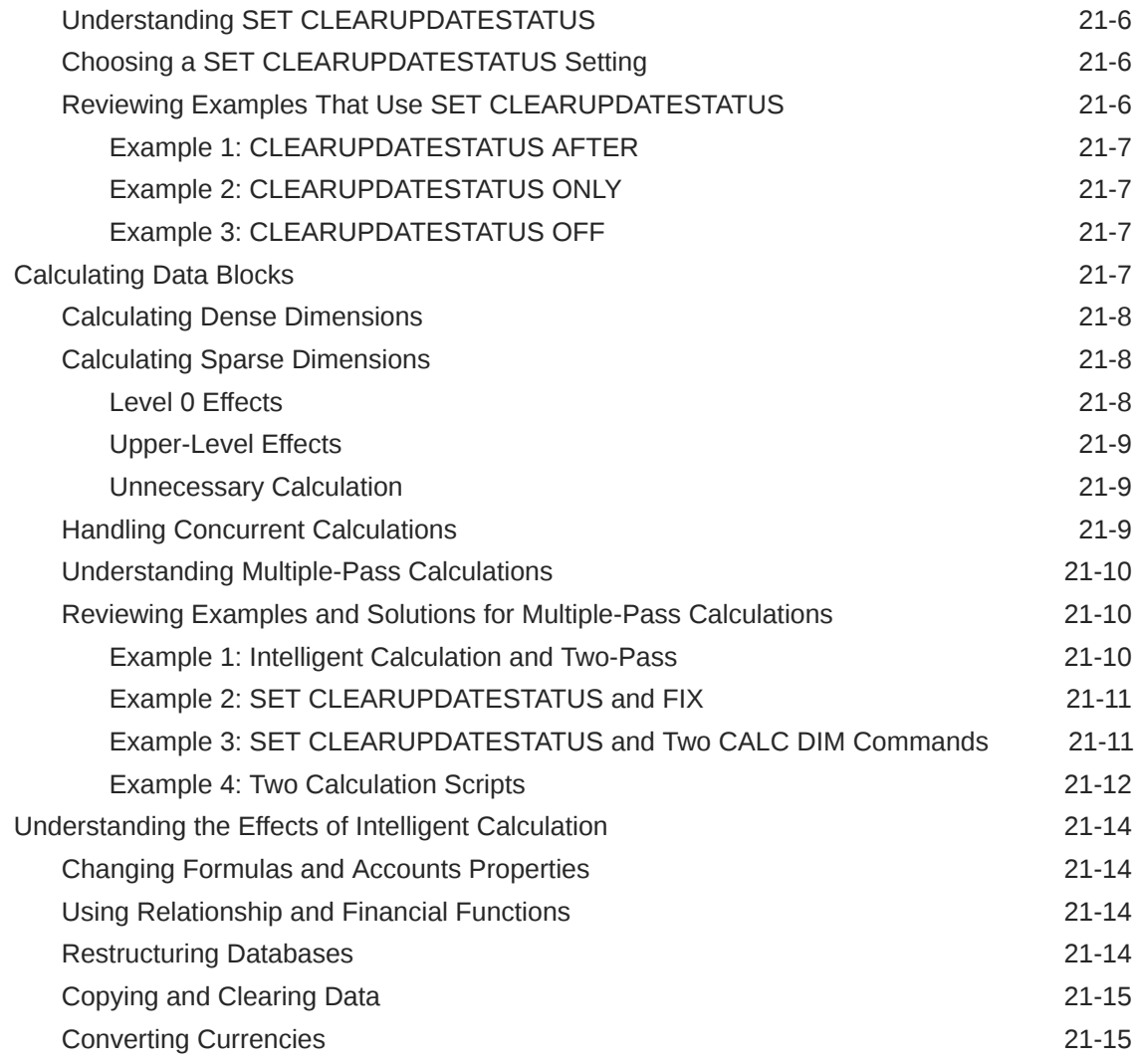

### 22 [Dynamically Calculating Data Values](#page-333-0)

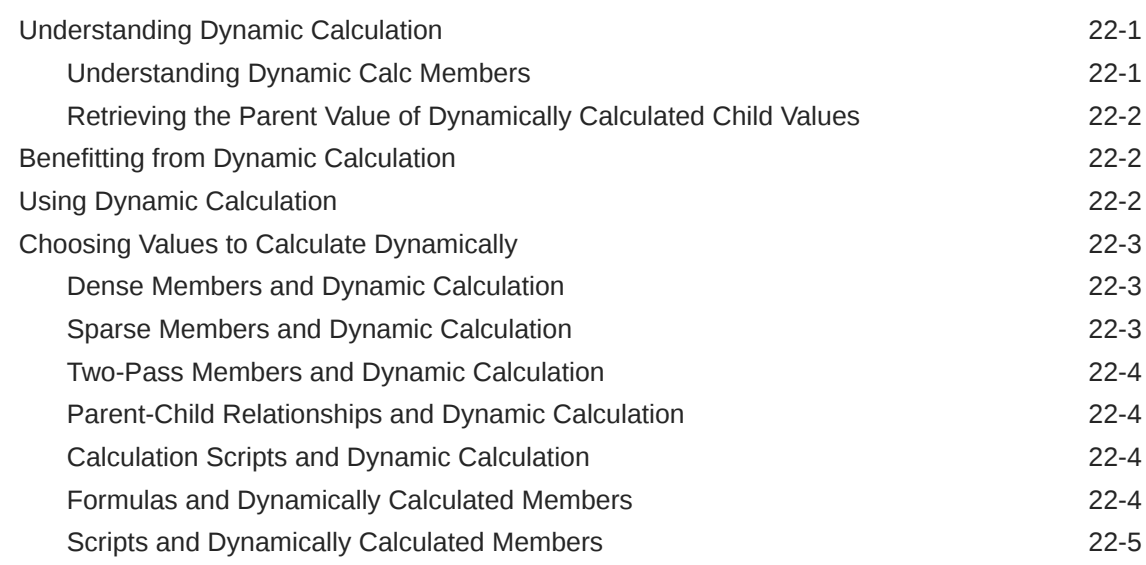

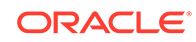

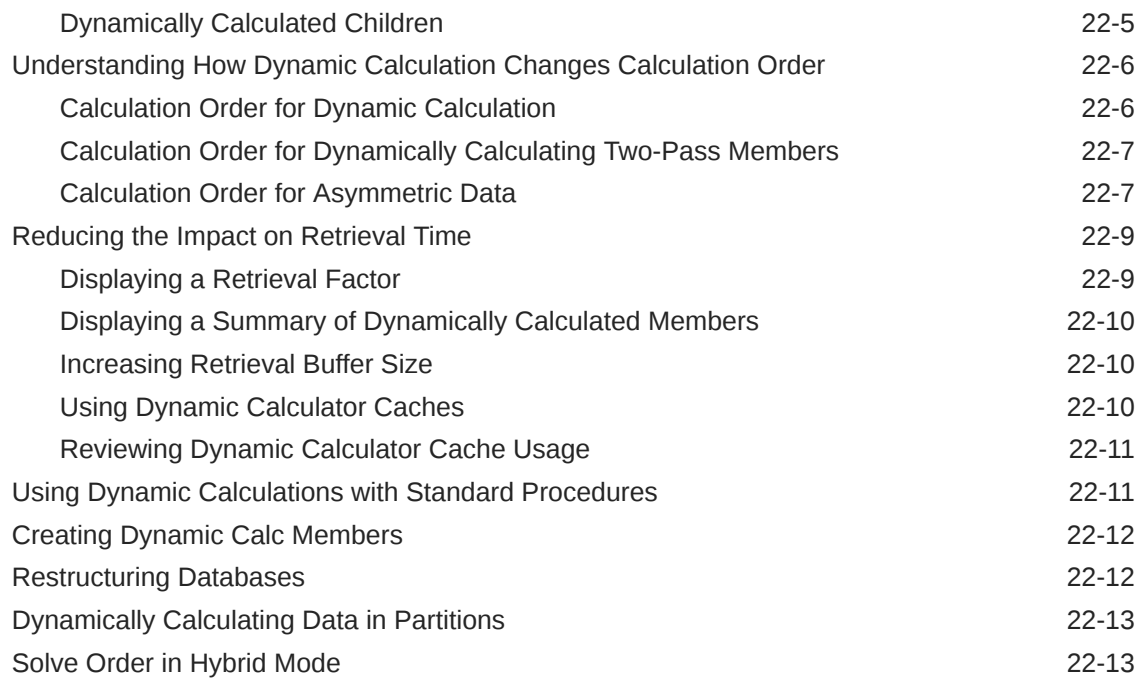

### 23 [Calculating Time Series Data](#page-347-0)

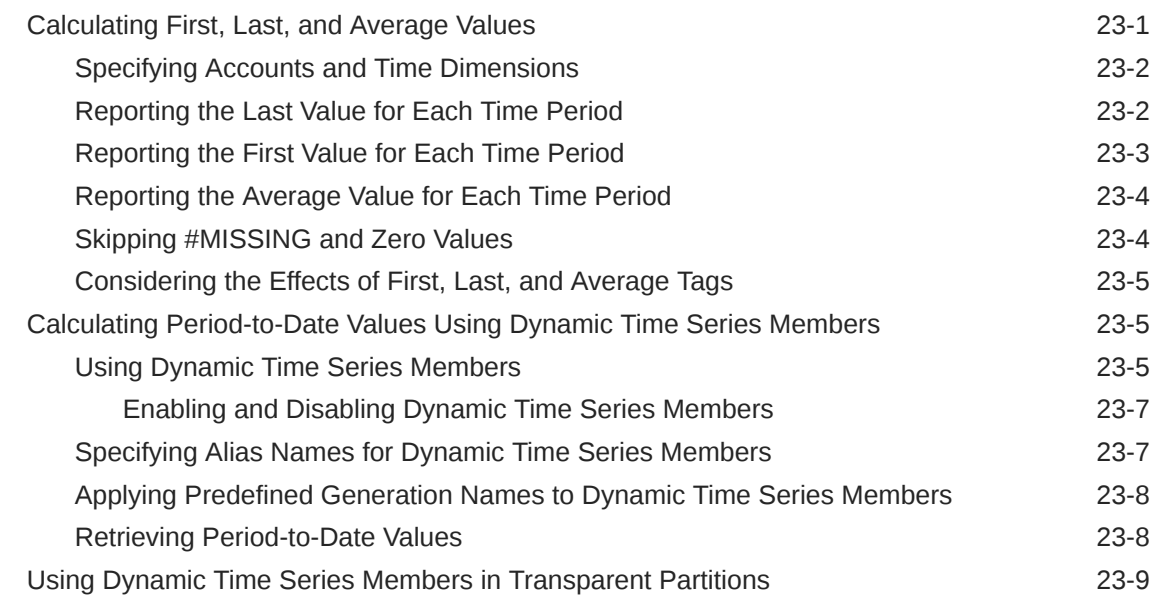

### 24 [Developing Calculation Scripts for Block Storage Databases](#page-356-0)

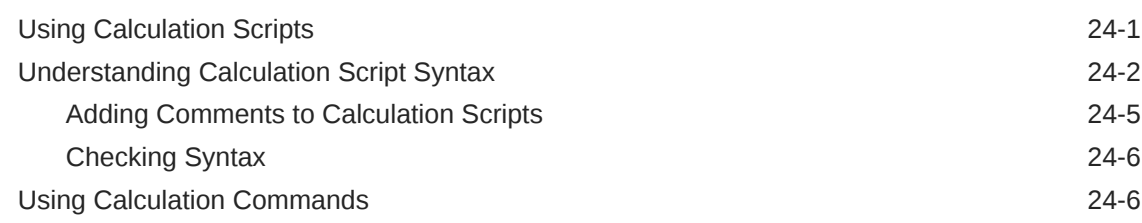

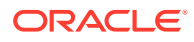

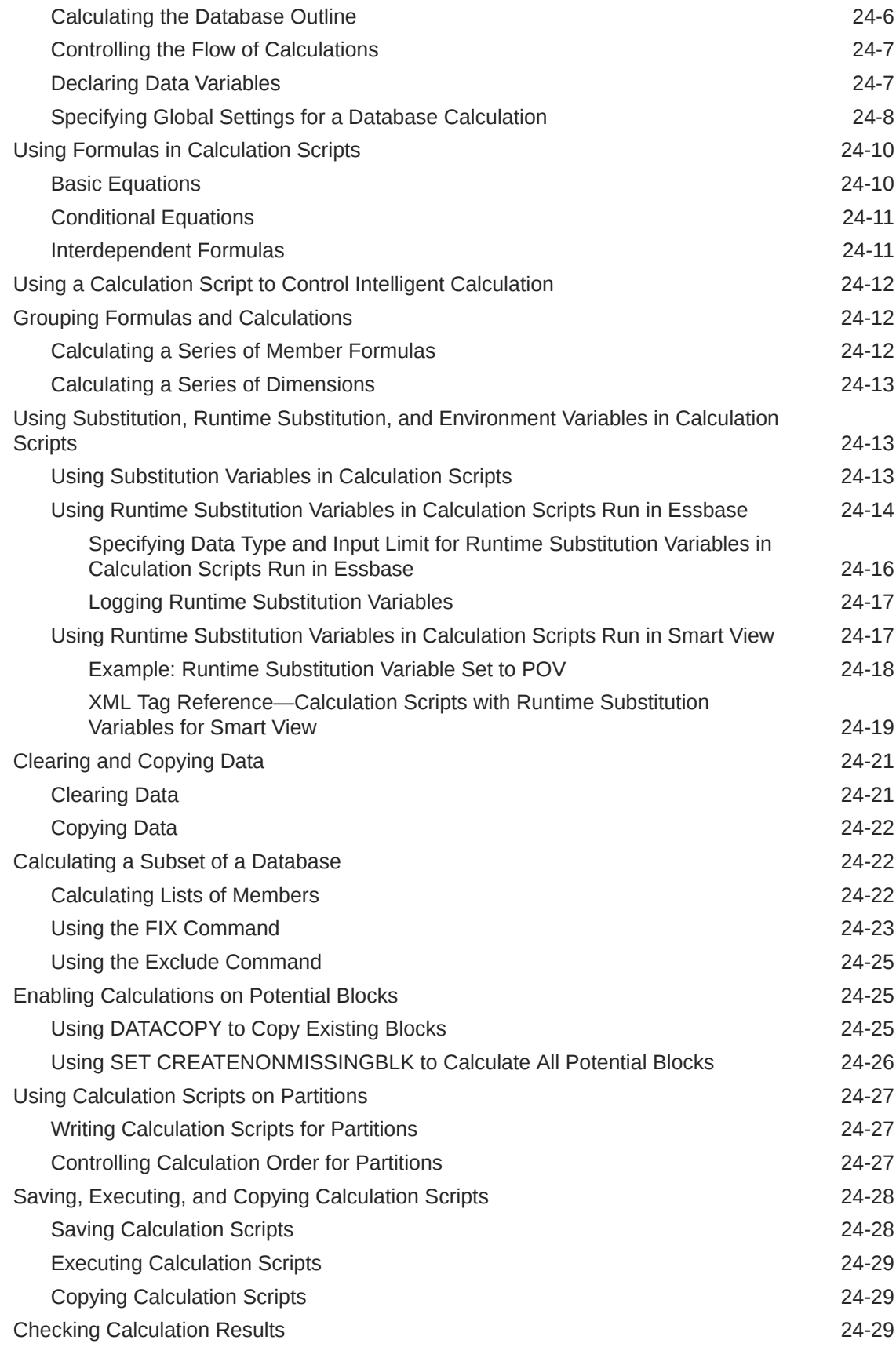

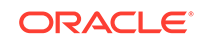

#### 25 [Reviewing Examples of Calculation Scripts for Block Storage](#page-385-0) [Databases](#page-385-0)

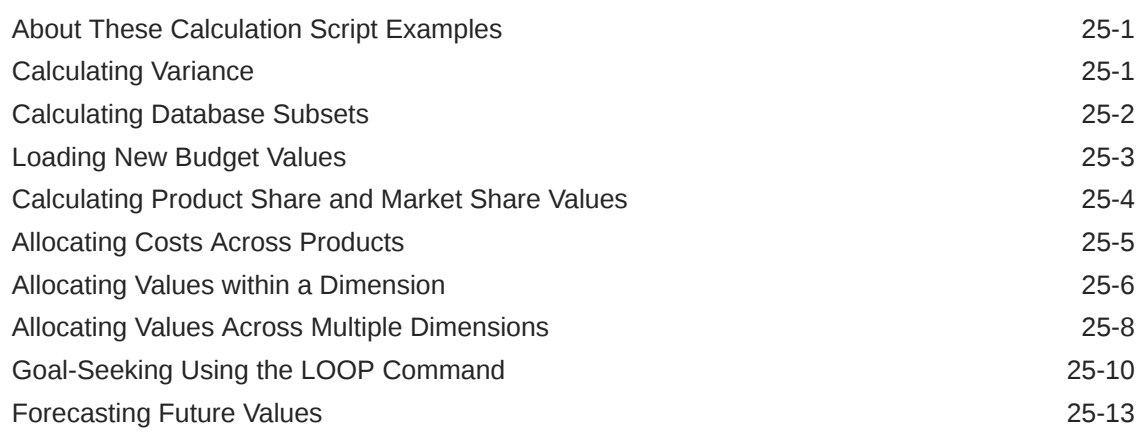

### 26 [Using Parallel Calculation](#page-400-0)

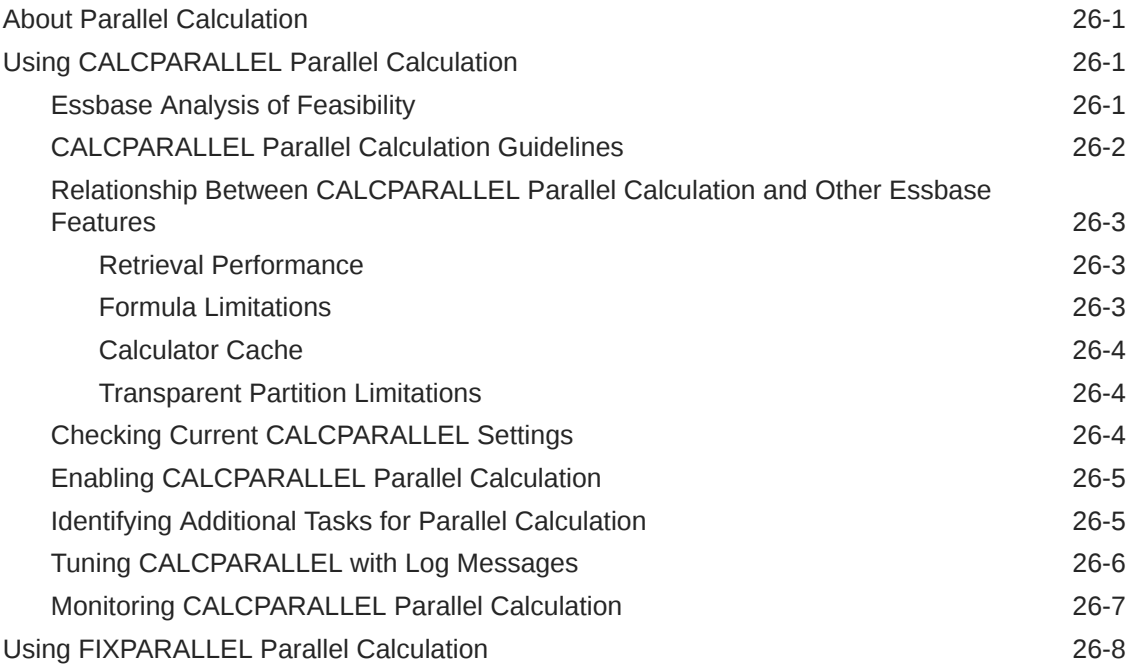

#### 27 [Writing MDX Queries](#page-408-0)

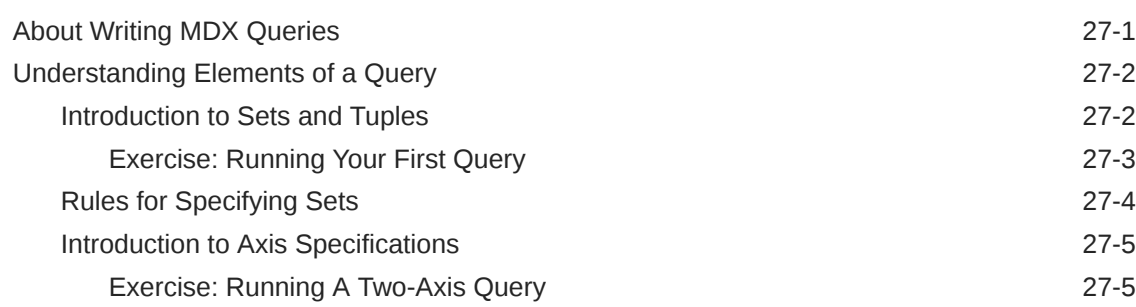

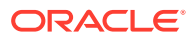

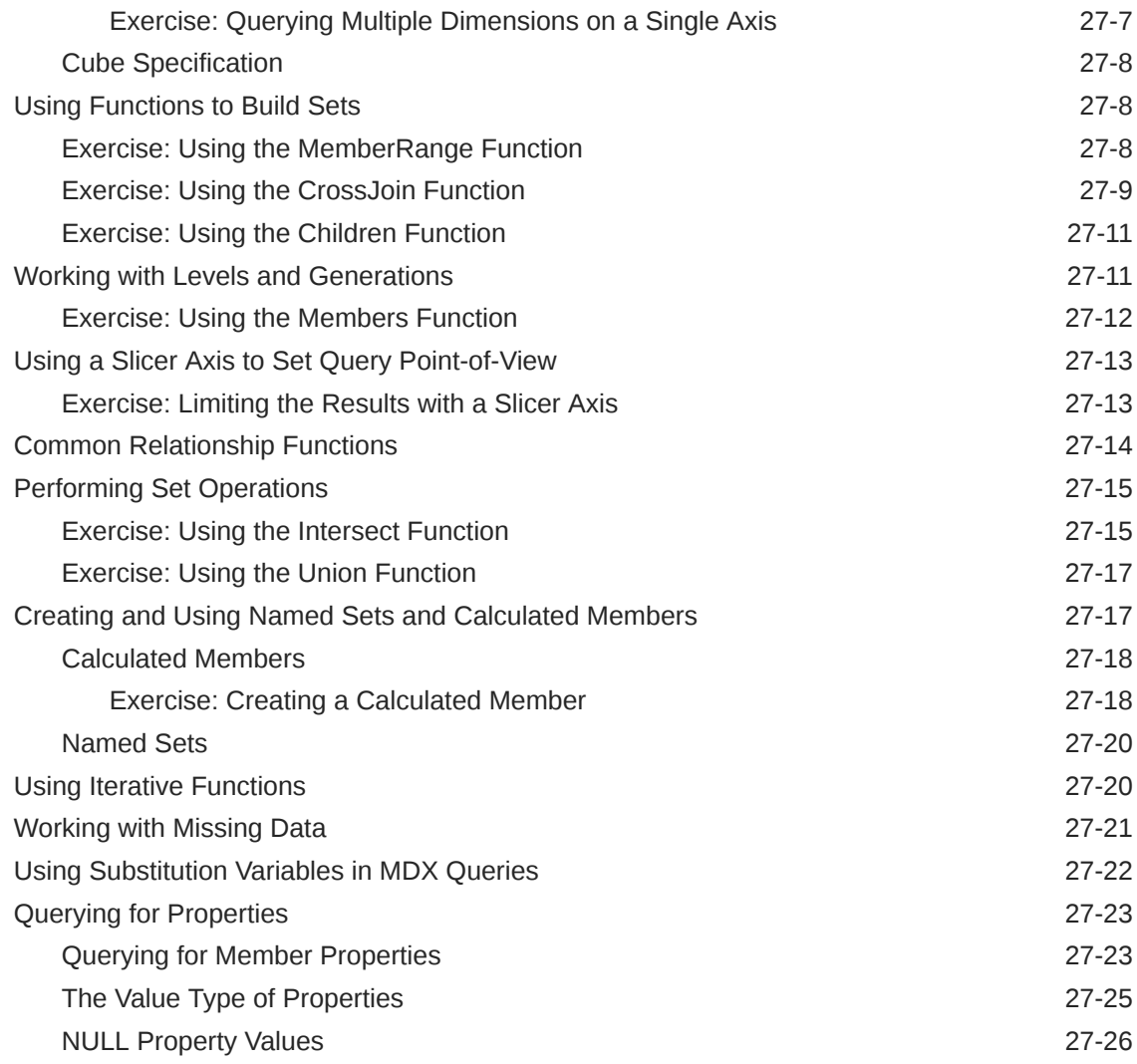

#### 28 [Exporting Data](#page-434-0)

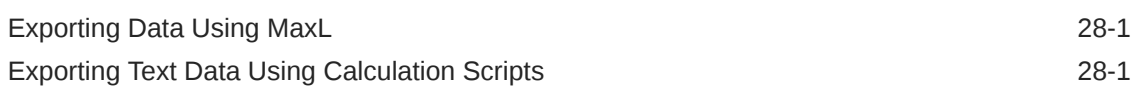

#### 29 [Controlling Access to Database Cells Using Security Filters](#page-436-0)

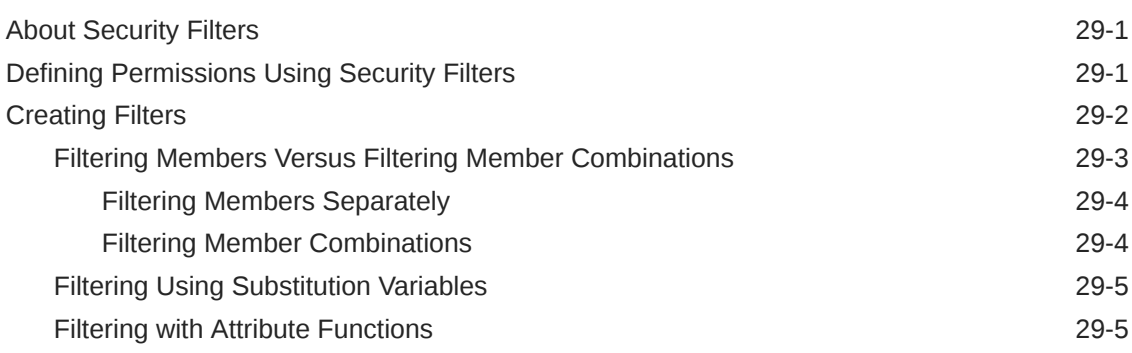

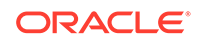

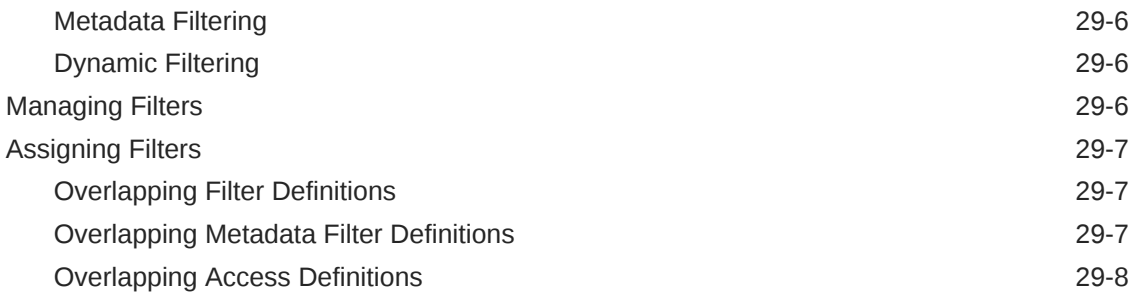

### 30 [Using MaxL Data Definition Language](#page-445-0)

#### 31 [Optimizing Database Restructuring](#page-446-0)

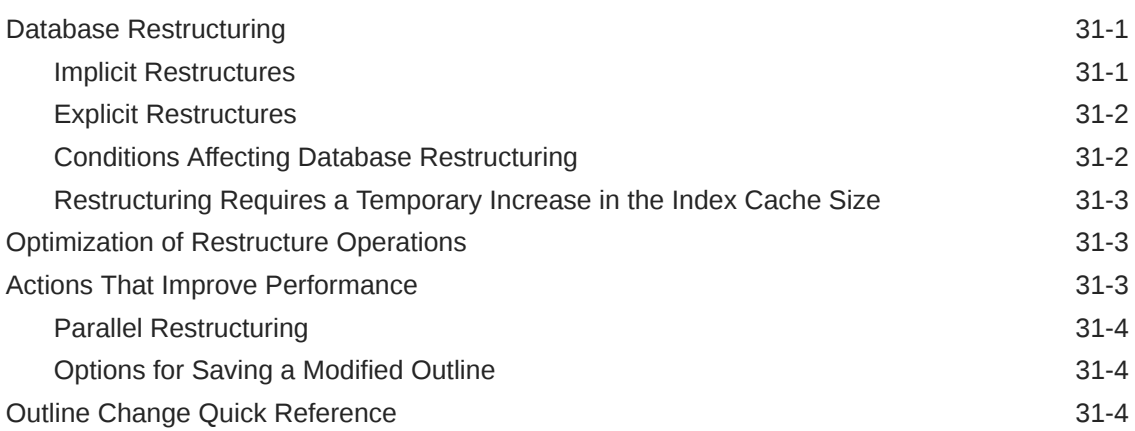

#### 32 [Optimizing Data Loads](#page-453-0)

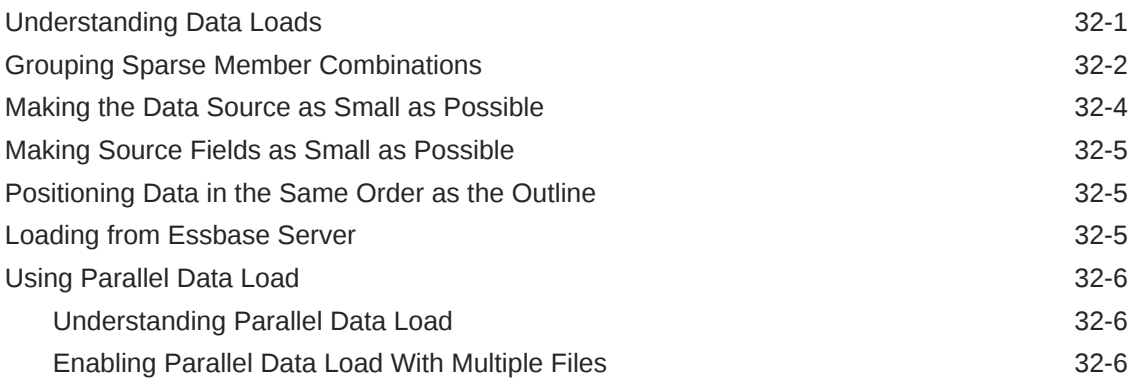

#### 33 [Optimizing Calculations](#page-459-0)

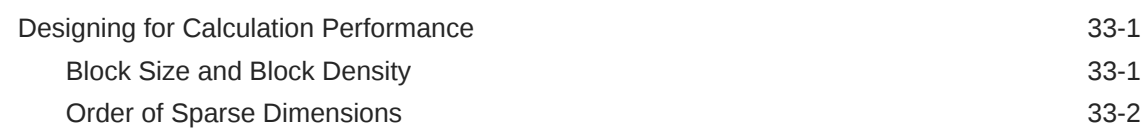

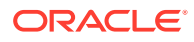

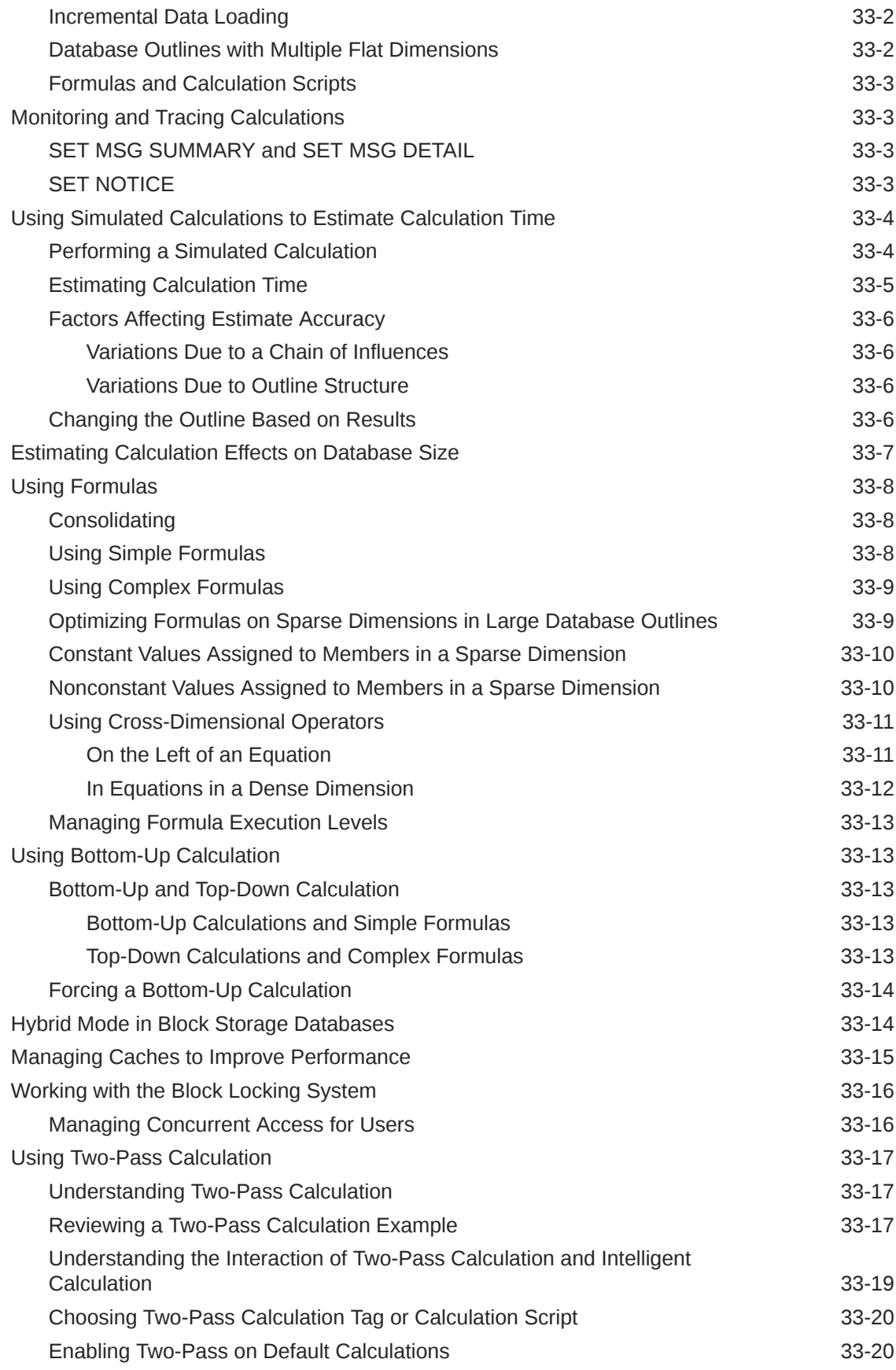

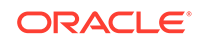

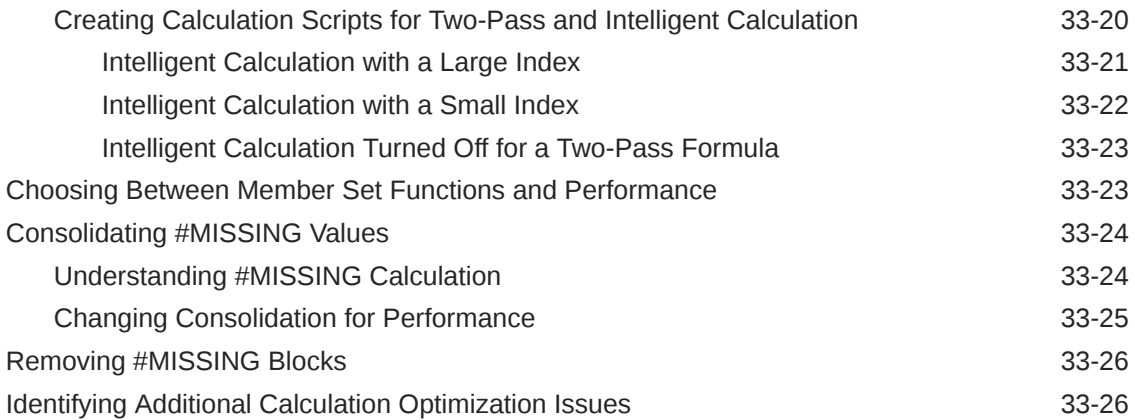

### 34 [Comparison of Aggregate and Block Storage](#page-485-0)

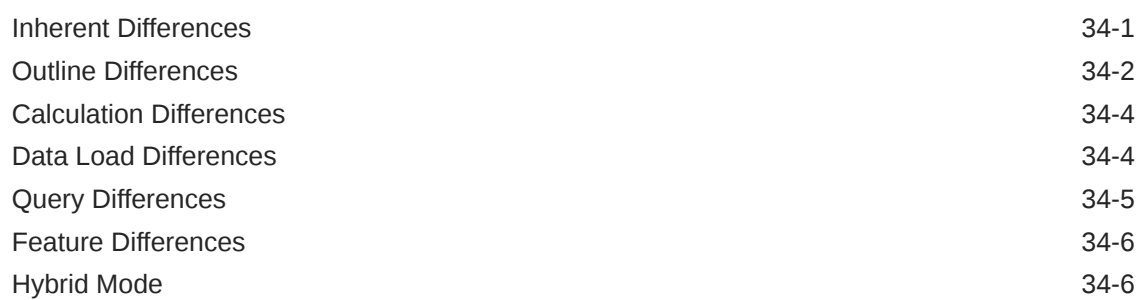

### 35 [Aggregate Storage Applications, Databases, and Outlines](#page-491-0)

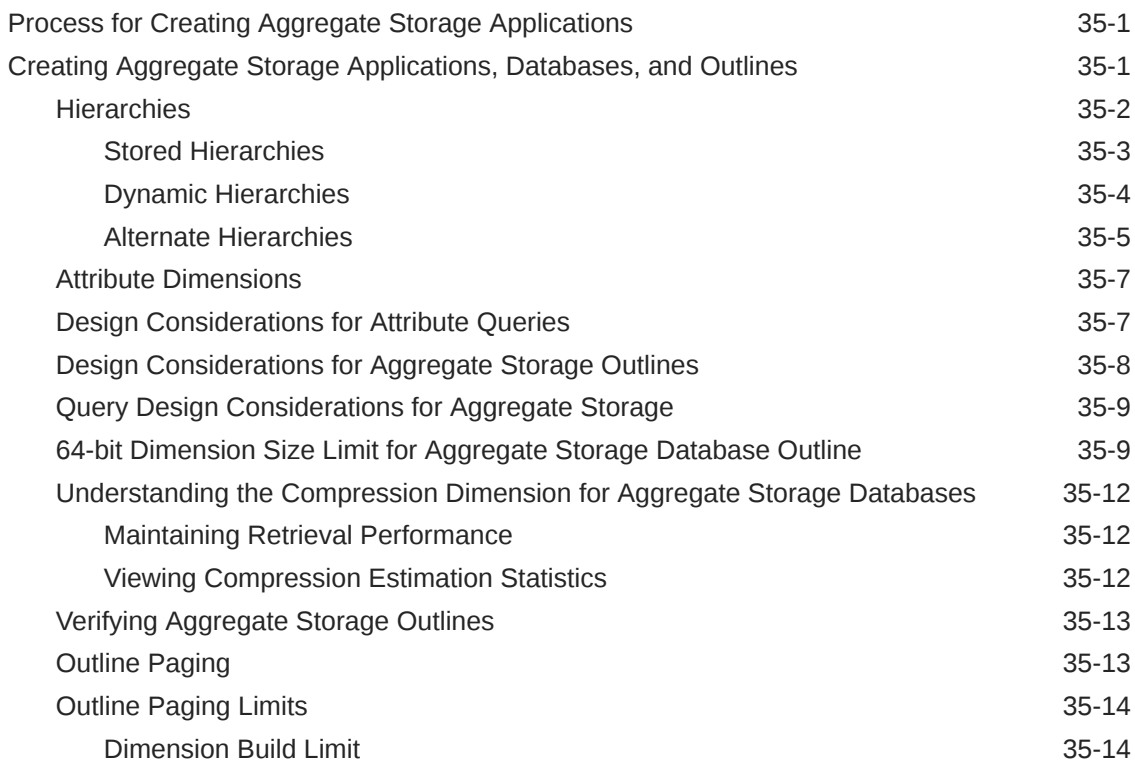

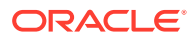

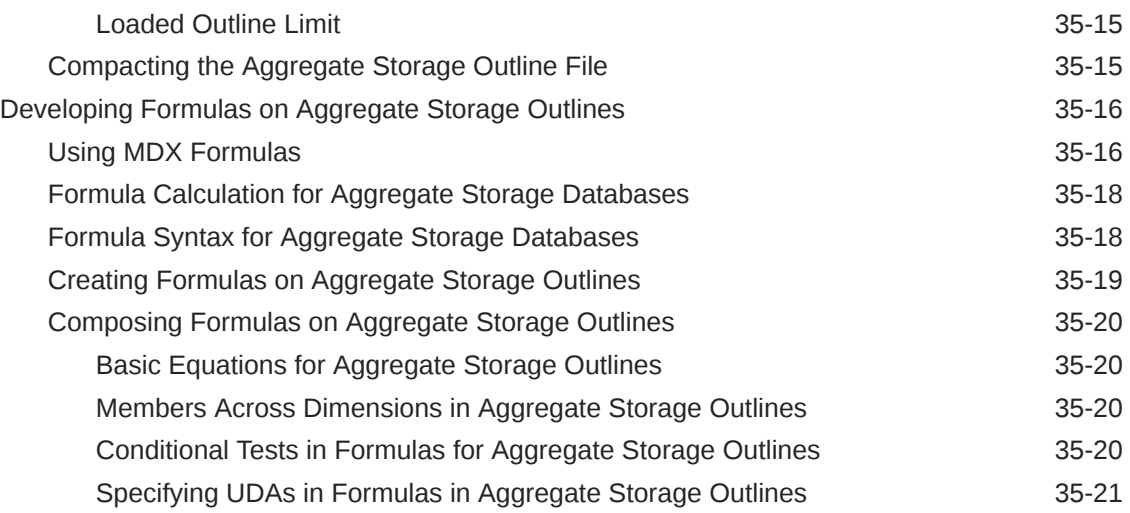

## 36 [Loading, Calculating, and Retrieving Aggregate Storage Data](#page-512-0)

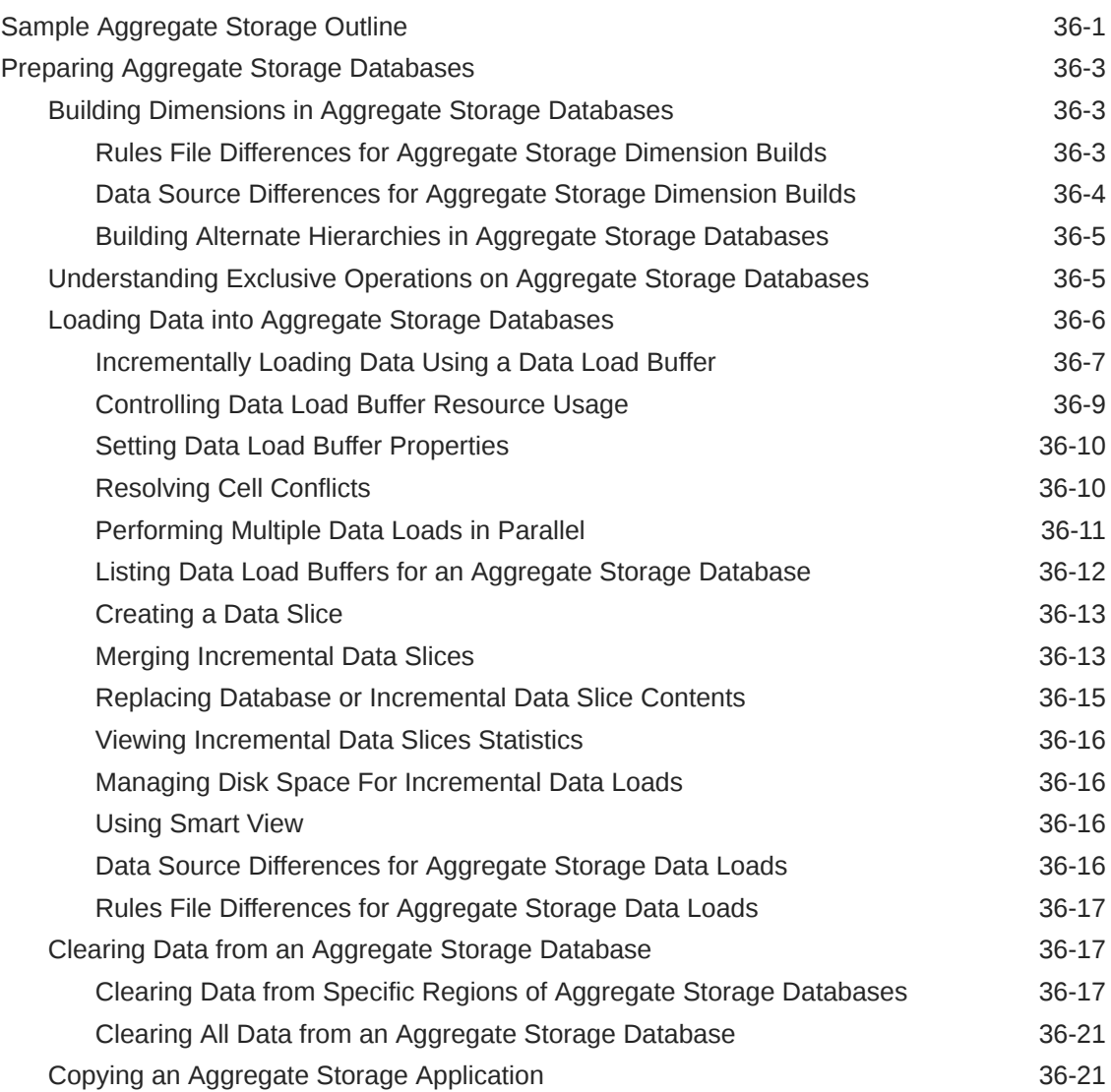

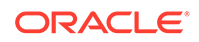

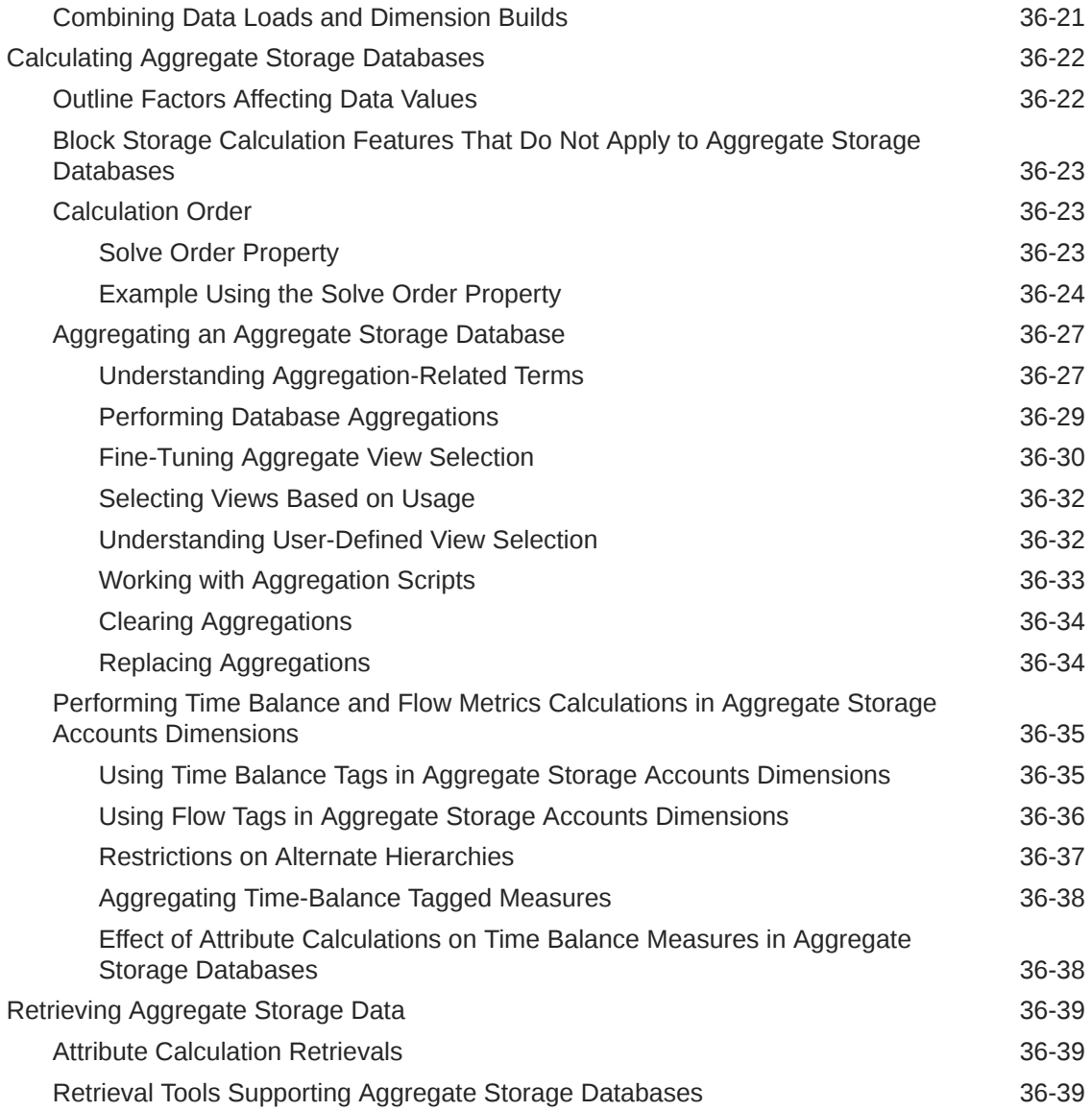

#### 37 [Performing Custom Calculations and Allocations on Aggregate](#page-551-0) [Storage Databases](#page-551-0)

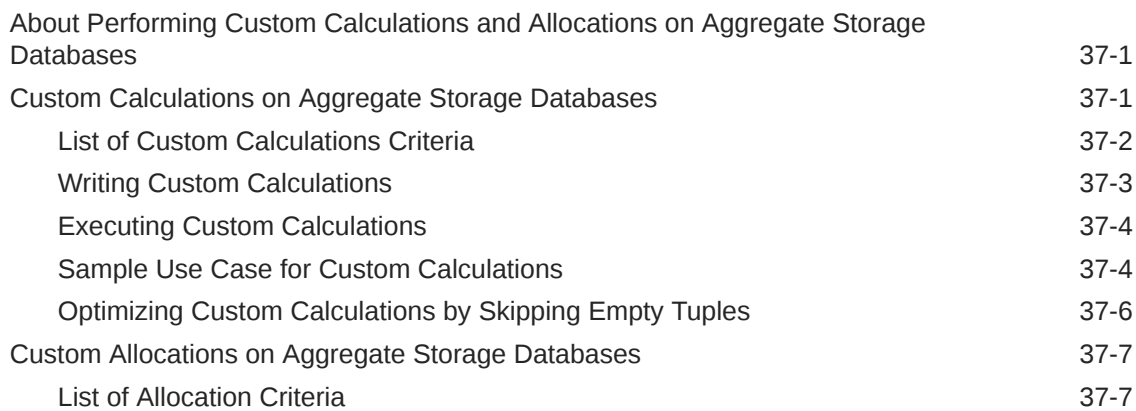

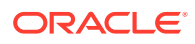

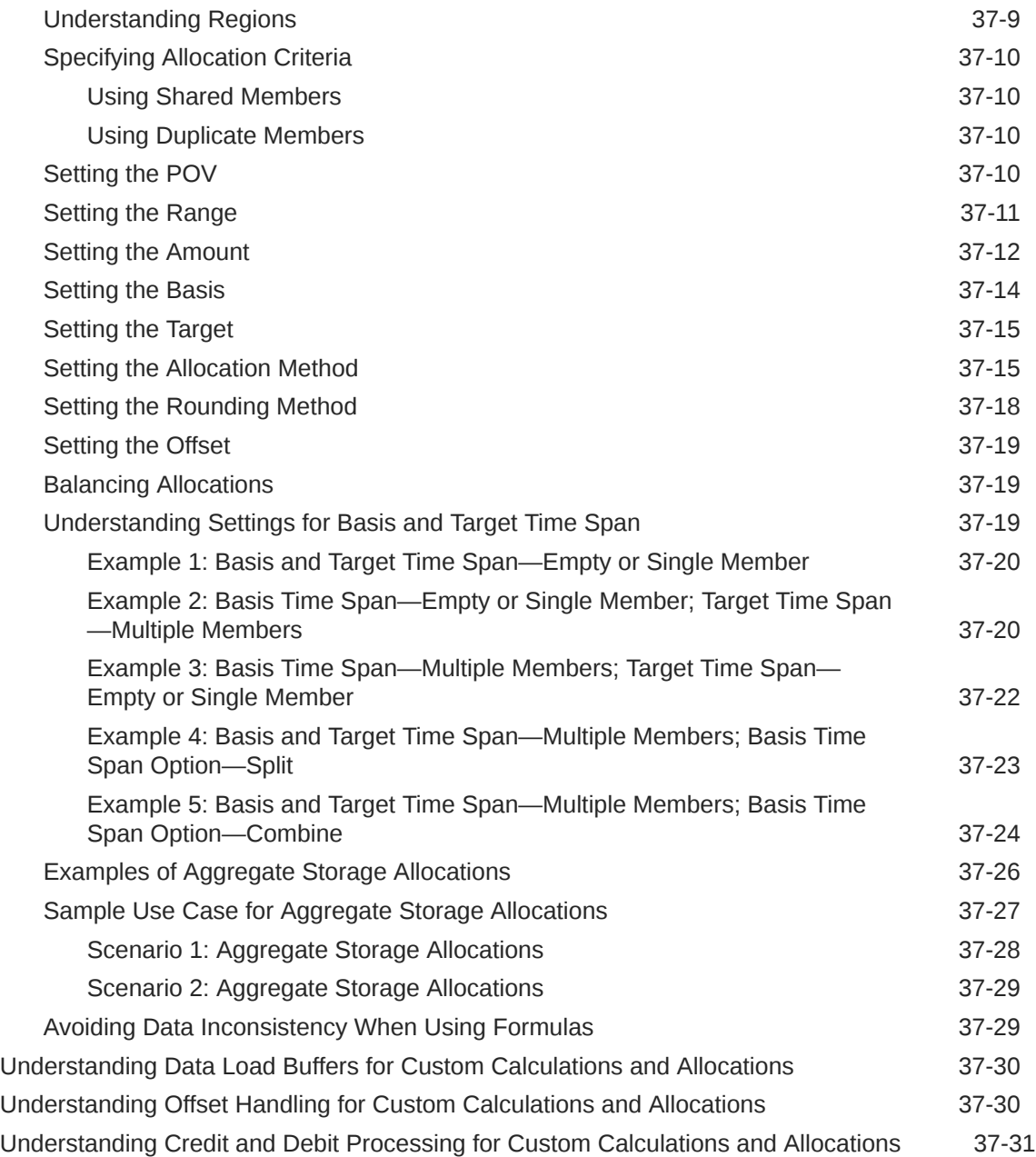

# 38 [Managing Aggregate Storage Applications and Databases](#page-582-0)

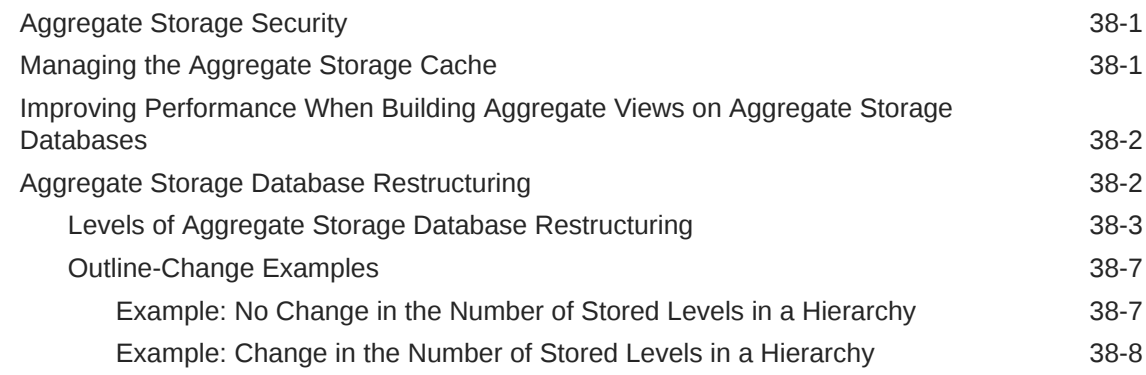

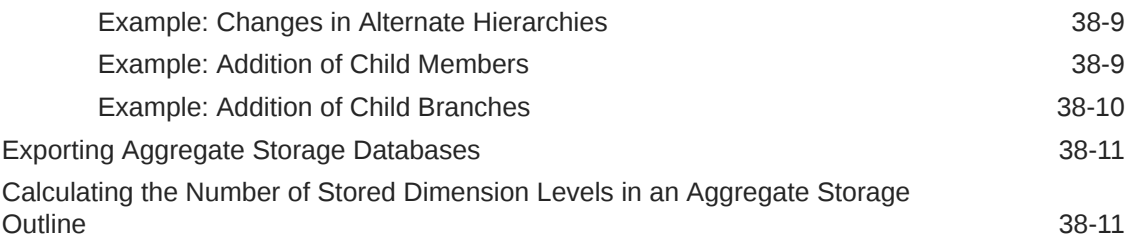

#### A [Limits](#page-594-0)

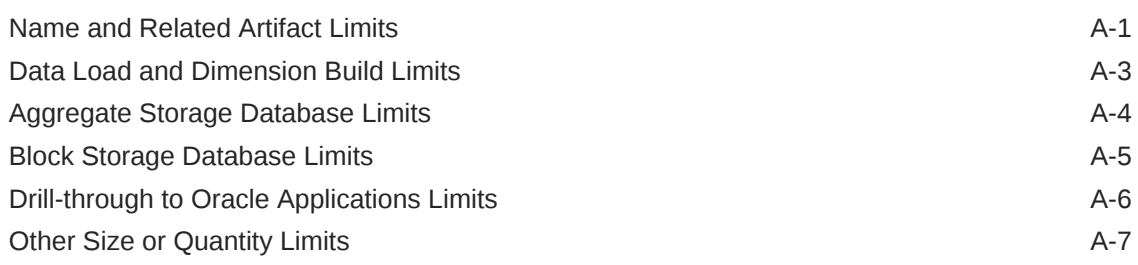

### B [Naming Conventions for Essbase](#page-601-0)

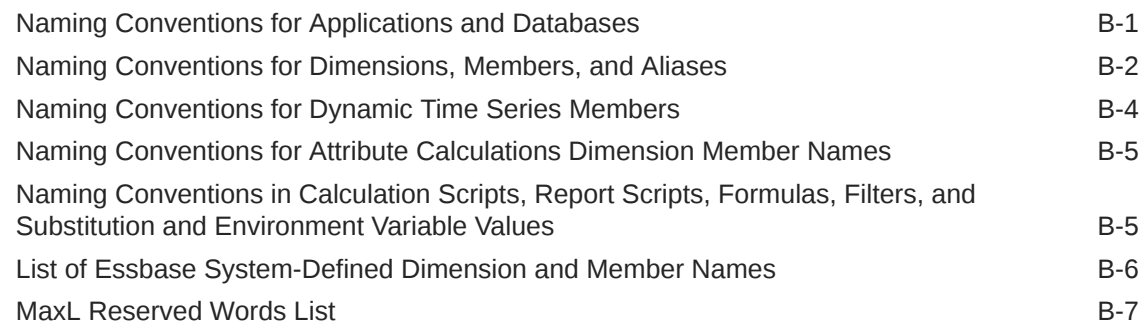

# Accessibility and Support

For information about Oracle's commitment to accessibility, visit the Oracle Accessibility Program website at [http://www.oracle.com/pls/topic/lookup?](http://www.oracle.com/pls/topic/lookup?ctx=acc&id=docacc) [ctx=acc&id=docacc](http://www.oracle.com/pls/topic/lookup?ctx=acc&id=docacc).

#### **Access to Oracle Support**

Oracle customers that have purchased support have access to electronic support through My Oracle Support. For information, visit [http://www.oracle.com/pls/topic/](http://www.oracle.com/pls/topic/lookup?ctx=acc&id=info) [lookup?ctx=acc&id=info](http://www.oracle.com/pls/topic/lookup?ctx=acc&id=info) or visit<http://www.oracle.com/pls/topic/lookup?ctx=acc&id=trs> if you are hearing impaired.

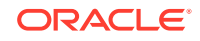

# <span id="page-27-0"></span>1 Case Study: Designing a Single-Server, Multidimensional Database

This case study provides an overview of the database planning process and discusses working rules that you can follow to design a single-server, multidimensional database solution for your organization.

- Process for Designing a Database
- [Case Study: The Beverage Company](#page-28-0)
- [Analyzing and Planning](#page-28-0)
- **[Drafting Outlines](#page-39-0)**
- **[Loading Test Data](#page-44-0)**
- [Defining Calculations](#page-44-0)
- **[Defining Reports](#page-53-0)**
- [Verifying the Design](#page-53-0)

## Process for Designing a Database

To implement a multidimensional database, you design and create an application and database. You analyze data sources and define requirements carefully and decide whether a single-server approach or a partitioned, distributed approach better serves your needs. For criteria that you can review to decide whether to partition an application, see [Guidelines for Partitioning a Database.](#page-153-0)

This case study provides an overview of the database planning process and discusses working rules that you can follow to design a single-cube, multidimensional database solution for your organization. See [Creating Applications and Databases](#page-78-0).

The process of designing a database includes the following basic steps:

**1.** Analyze business needs and design a plan.

The application and database that you create must satisfy the information needs of your users and your organization. Therefore, you identify source data, define user information access needs, review security considerations, and design a database model. See [Analyzing and Planning.](#page-28-0)

**2.** Draft a database outline.

The outline determines the structure of the database—what information is stored and how different pieces of information interrelate. See [Drafting Outlines](#page-39-0).

**3.** Load test data into the database.

After an outline and a security plan are in place, you load the database with test data to enable the later steps of the process. See [Loading Test Data](#page-44-0).

**4.** Define calculations.

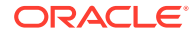

You test outline consolidations, write and test formulas, and define calculation scripts for specialized calculations. See [Defining Calculations.](#page-44-0)

<span id="page-28-0"></span>**5.** Verify with users.

To ensure that the database satisfies your user goals, solicit and carefully consider their feedback. See [Verifying the Design.](#page-53-0)

**6.** Repeat the process.

To fine-tune the design, repeat steps 1 through 5.

## Case Study: The Beverage Company

This case study bases the database planning process on the needs of a fictitious company, *The Beverage Company* (TBC), as an example for how to build an Essbase database. TBC is a variation of the Sample.Basic application that is included with the Essbase installation.

TBC manufactures, markets, and distributes soft drink products internationally. Analysts at TBC prepare budget forecasts and compare performance to budget forecasts monthly. The financial measures that analysts track are profit, loss, and inventory.

TBC uses spreadsheet packages to prepare budget data and perform variance reporting. Because TBC plans and tracks a variety of products over several markets, the process of deriving and analyzing data is tedious. Last month, analysts spent most of their time entering and rekeying data and preparing reports.

TBC has determined that Essbase is the best tool for creating a centralized repository for financial data. The data repository will reside on a server that is accessible to analysts throughout the organization. Users can load data from various sources and retrieve data as needed. TBC has a variety of users, so TBC expects that different users will have different security levels for accessing data.

## Analyzing and Planning

The design and optimization of an Essbase multidimensional database are key to achieving a well-tuned system that enables you to analyze business information efficiently. Given the size of multidimensional databases, developing an optimized database is critical. A detailed plan that outlines data sources, user needs, and prospective database elements can save you development and implementation time.

The planning and analysis phase involves these tasks:

- [Analyzing Source Data](#page-29-0)
- **[Identifying User Requirements](#page-29-0)**
- [Planning for Security in a Multiple User Environment](#page-30-0)
- **[Creating Database Models](#page-30-0)**

When designing a multidimensional application, consider these factors:

- How information flows within the company—who uses which data for what purposes
- The types of reporting the company does—what types of data must be included in the outline to serve user reporting needs

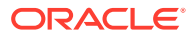

#### **Note:**

Defining only one database per application enhances memory usage and ease of database administration.

#### <span id="page-29-0"></span>Analyzing Source Data

First, evaluate the source data to be included in the database. Think about where the data resides, its network connectivity, and the frequency and size of required updates. This up-front research saves time when you create the database outline and load data into the Essbase database.

Determine the scope of the database. If an organization has numerous product families containing a vast number of products, you may want to store data values only for product families. Interview members from each user department to find out what data they process, how they calculate and report data today, and how they want to do it in the future. You should store in Essbase only what is needed for multi-dimensional pivot reporting and drill-through. The remainder of the data can remain in a relational database and be partitioned in (federated) or drilled through.

Carefully define reporting and analysis needs.

- How do users want to view and analyze data?
- How much detail should the database contain?
- Does the data support the desired analysis and reporting goals?
- If not, what additional data do you need, and where can you find it?

Determine the location of the current data.

- Where does each department currently store data?
- Is data in a form that Essbase can use?
- Do departments store data in relational databases on Windows or UNIX servers, or in Excel spreadsheets?
- Who updates the database and how frequently?
- Do those who need to update data have access to it?

Ensure that the data is ready to load into Essbase.

- Does data come from a single source or multiple sources?
- Is data in a format that Essbase can use? For a list of valid data sources that you can load into Essbase, see [Data Sources.](#page-177-0)
- Is all data that you want to use readily available?

#### Identifying User Requirements

Discuss information needs with users and request sample reports from them. Review the information they use and the reports they must generate for review by others. Determine the following requirements:

• What types of analysis do users require?

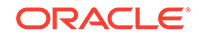

- Do users require ad-hoc (pivot style) reporting and structured reports?
- What summary and detail levels of information do users need?
- Do some users require access to information that other users should not see?

### <span id="page-30-0"></span>Planning for Security in a Multiple User Environment

Consider user information needs when you plan how to set up security permissions. End your analysis with a list of users and permissions.

Use this checklist to plan for security:

- Who are the users and what permissions should they have for reading or writing data in the database?
- Who should have load data permissions?
- Who should have permission to execute calculations?
- Which users can be grouped and assigned similar permissions?

See Manage Users and Roles.

#### Creating Database Models

Create a model of the database. To build the model, identify the perspectives and views that are important to your business. These views translate into the dimensions of the database model.

Many businesses analyze the following views:

- Time periods
- **Measures**
- **Scenarios**
- **Products**
- **Customers**
- Geographical regions
- **Business units**

Use the following topics to help you gather information and make decisions.

#### Identifying Analysis Objectives

After you identify the major views of information in a business, the next step in designing an Essbase database is deciding how the database enables data analysis.

- If analyzing by time, which time periods are needed? Should the analysis include only the current year or multiple years? Should the analysis include quarterly and monthly data? Should it include data by season?
- If analyzing by geographical region, how do you define the regions? Do you define regions by sales territories? Do you define regions by geographical boundaries, such as states and cities?
- If analyzing by product line, should you review data for each product? Can you summarize data into product classes?

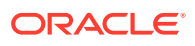

Regardless of the business views, you must determine the perspective and detail needed in the analysis. Each business area that you analyze provides a different view of the data.

#### <span id="page-31-0"></span>Determining Dimensions and Members

You can represent each business view as a separate standard dimension in the database. You may hear business analysts refer to the "bys" of their business, such as by product, by geography, and by time period. If you need to analyze a business view by classification or attribute, such as by the size or color of products, you can use attribute dimensions or properties to represent the classification views.

The dimensions that you choose determine what types of analysis you can perform on the data. With Essbase, you can use as many dimensions as you need for analysis.

When you know approximately what dimensions and members you need, develop a tentative database design.

After you determine the dimensions of the database model, choose the elements or items within each dimension. These elements become the hierarchies and members of their respective dimensions. For example, a time hierarchy may include the time periods that you want to analyze, such as quarters, and within quarters, months. Each quarter and month becomes a member of the dimension that you create for time. Quarters and months represent a two-level hierarchy of members and their children. Months within a quarter can consolidate to a total for each quarter.

#### **Relationships Among Dimensions**

Consider the relationships among the dimensions. The structure of an Essbase database makes it easy for users to analyze information from many perspectives. A financial analyst, for example, may ask the following questions:

- What are sales for a particular month? How does this figure compare to sales in the same month over the last five years?
- By what percentage is profit margin increasing?
- How close are actual values to budgeted values?

In other words, the analyst may want to examine information from three dimensions time, account, and scenario. The sample database illustrated below represents these three dimensions, with one dimension represented along each of the three axes:

- A time dimension, which comprises Jan, Feb, Mar, and the total for Qtr1, is displayed along the X-axis.
- An accounts dimension, which consists of accounting figures such as Sales, COGS, Margin, and Margin%, is displayed along the Y-axis.
- Another dimension, which provides a different point of view, such as Budget for budget values and Actual for actual values, is displayed along the Z-axis.

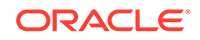

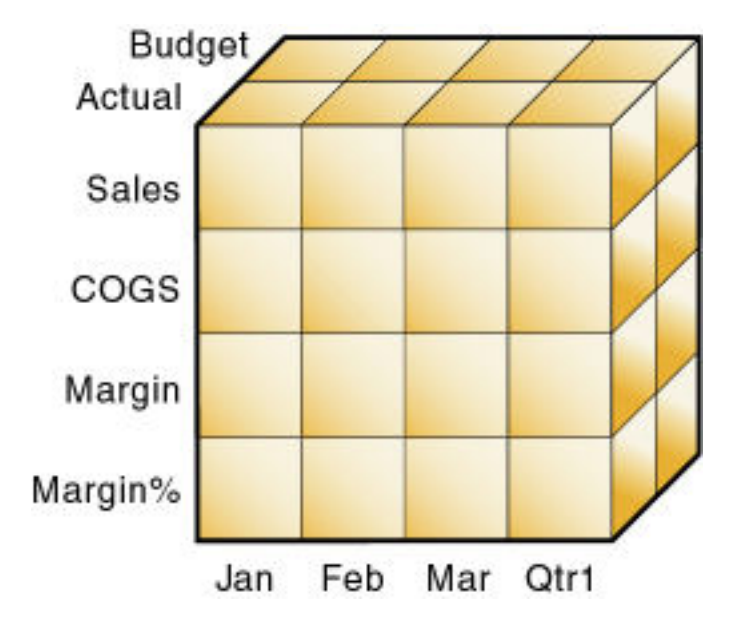

**Figure 1-1 Cube Representing Three Database Dimensions**

The cells within the cube, where the members intersect, contain the data relevant to all three intersecting members; for example, the actual sales in January.

#### **Example Dimension-Member Structure**

The table below shows a summary of the TBC dimensions. The application designer created three columns, with the dimensions in the left column and members in the two right columns. The members in column 3 are subcategories of the members in column 2. In some cases, members in column 3 are divided into another level of subcategories; for example, the Margin of the Measures dimension is divided into Sales and COGS.

| <b>Dimensions</b> | <b>Members</b> | <b>Child Members</b>                                                 |
|-------------------|----------------|----------------------------------------------------------------------|
| Year              | Qtr1           | Jan, Feb, Mar                                                        |
| Year              | Qtr2           | Apr, May, Jun                                                        |
| Year              | Qtr3           | Jul, Aug, Sep                                                        |
| Year              | Qtr4           | Oct, Nov, Dec                                                        |
| <b>Measures</b>   | Profit         | Margin: Sales, COGS                                                  |
|                   |                | Total Expenses: Marketing,<br>Payroll, Miscellaneous                 |
| <b>Measures</b>   | Inventory      | Opening Inventory, Additions,<br><b>Ending Inventory</b>             |
| <b>Measures</b>   | Ratios         | Margin %, Profit %, Profit per<br>Ounce                              |
| Product           | Colas (100)    | Cola (100-10), Diet Cola<br>(100-20), Caffeine Free Cola<br>(100-30) |

**Table 1-1 TBC Sample Dimensions**

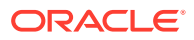

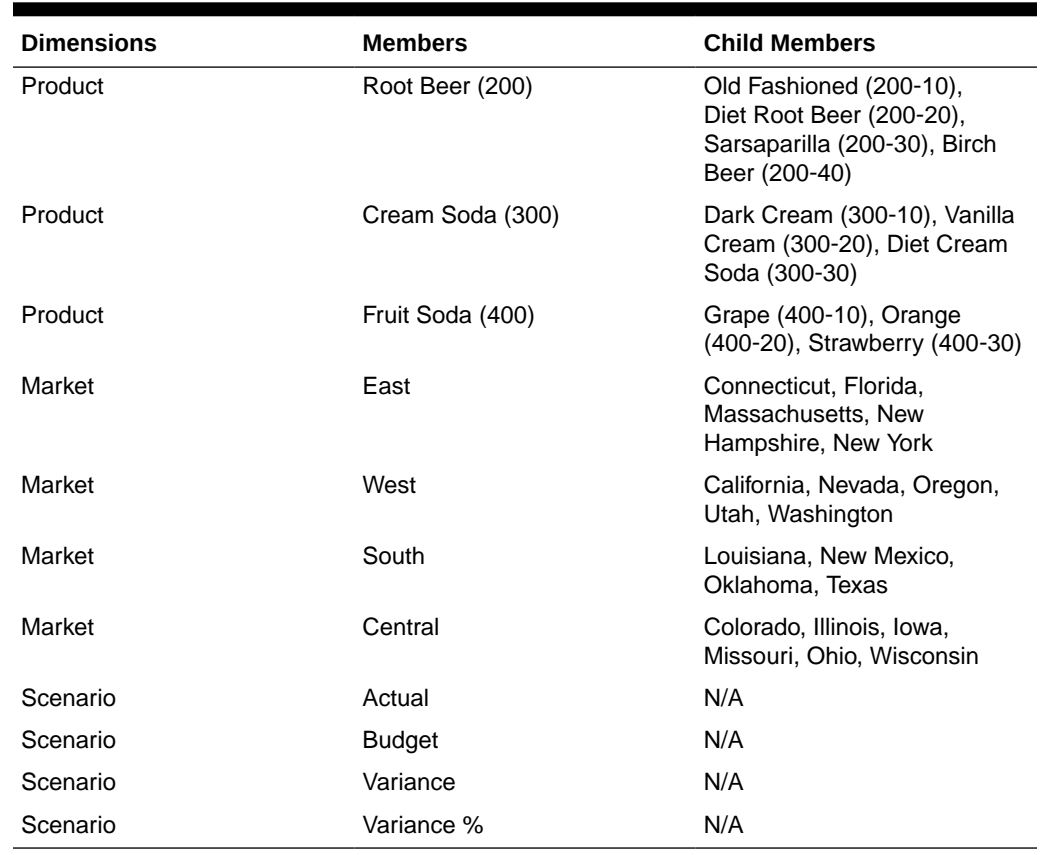

#### **Table 1-1 (Cont.) TBC Sample Dimensions**

In addition, the application designer added the following attribute dimensions to enable product analysis based on size and packaging:

#### **Table 1-2 TBC Sample Attribute Dimensions**

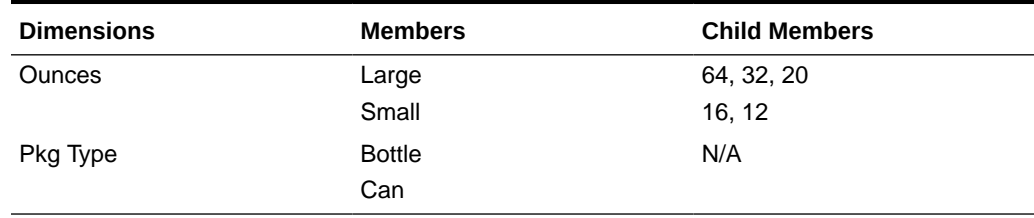

#### **Checklist for Determining Dimensions and Members**

Use the following checklist when determining the dimensions and members of your model database:

- What are the candidates for dimensions?
- Do any of the dimensions classify or describe other dimensions? These dimensions are candidates for attribute dimensions.
- Do users want to qualify their view of a dimension? The categories by which they qualify a dimension are candidates for attribute dimensions.
- What are the candidates for members?

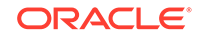

- How many levels does the data require?
- How does the data consolidate?

#### <span id="page-34-0"></span>Analyzing Database Design

While the initial dimension design is still on paper, you should review the design according to a set of guidelines. The guidelines help you fine-tune the database and leverage the multidimensional technology. The guidelines are processes or questions that help you achieve an efficient design and meet consolidation and calculation goals.

The number of members needed to describe a potential data point should determine the number of dimensions. If you are not sure whether you should delete a dimension, keep it and apply more analysis rules until you feel confident about deleting or keeping it.

#### **Dense and Sparse Dimensions**

Which dimensions are sparse, and which are dense, affects performance. See:

- **[Sparse and Dense Dimensions](#page-60-0)**
- [Designing an Outline to Optimize Performance](#page-42-0)

#### **Standard and Attribute Dimensions**

For simplicity, the examples in this topic show alternative arrangements for what was initially designed as two dimensions. You can apply the same logic to all combinations of dimensions.

Consider the design for a company that sells products to multiple customers over multiple markets; the markets are unique to each customer:

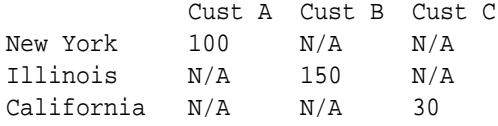

Cust A is only in New York, Cust B is only in Illinois, and Cust C is only in California. The company can define the data in one standard dimension:

#### Market New York Cust A Illinois Cust B California Cust C

However, if you look at a larger sampling of data, you may see that many customers can be in each market. Cust A and Cust E are in New York; Cust B, Cust M, and Cust P are in Illinois; Cust C and Cust F are in California. In this situation, the company typically defines the large dimension, Customer, as a standard dimension and the smaller dimension, Market, as an attribute dimension. The company associates the members of the Market dimension as attributes of the members of the Customer

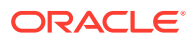

dimension. The members of the Market dimension describe locations of the customers — each customer has exactly one market.

```
Customer (Standard dimension)
  Cust A (Attribute:New York)
  Cust B (Attribute:Illinois)
  Cust C (Attribute:California)
  Cust E (Attribute:New York)
  Cust F (Attribute:California)
  Cust M (Attribute:Illinois)
  Cust P (Attribute:Illinois)
Market (Attribute dimension)
  New York
  Illinois
  California
```
Consider another situation. Again, the company sells products to multiple customers over multiple markets, but the company can sell to a customer that has locations in different markets:

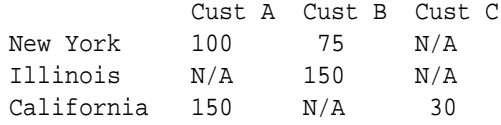

Cust A is in New York and California. Cust B is in New York and Illinois. Cust C is only in California. Using an attribute dimension does not work in this situation; a customer member cannot have multiple attribute members. Therefore, the company designs the data in two standard dimensions:

```
Customer
   Cust A
   Cust B
   Cust C
Market
   New York
   Illinois
   California
```
#### **Dimension Combinations**

Break each combination of two dimensions into a two-dimensional matrix. For example, proposed dimensions at TBC include the following combinations:

- Year across Measures
- Year across Product
- Year across Market
- Year across Scenario
- Measures across Product
- Measures across Market
- Measures across Scenario

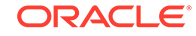
- Market across Product
- Market across Scenario
- Scenario across Product
- Ounces across Pkg Type

Ounces and Pkg Type, as attribute dimensions associated with the Product dimension, can be considered with the Product dimension.

To help visualize each dimension, draw a matrix and include a few of the firstgeneration members. The following image shows a simplified set of matrices for three dimensions.

**Budget Budget** Actual Actual Jan Feb Sales Mar  $Qtri1$ CO<sub>65</sub> Margin Margin% Sales **COGS** Margin Margin% Feb Jan Mar  $Qtri1$ 

**Figure 1-2 Analyzing Dimensional Relationships**

For each combination of dimensions, ask three questions:

- Does it add analytic value?
- Does it add utility for reporting?
- Does it avoid an excess of unused combinations?

For each combination, the answers to the questions help determine whether the combination is valid for the database. Ideally, the answer to each question is yes. If not, consider rearranging the data into more-meaningful dimensions. As you work through this process, discuss information needs with users.

#### **Repetition in Outlines**

The repetition of elements in an outline often indicates a need to split dimensions. The following examples show you how to avoid repetition.

In this example, the left column, labeled "Repetition," shows Profit, Margin, Sales, COGS, and Expenses repeated under Budget and Actual in the Accounts dimension.

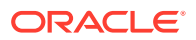

The right column, labeled "No Repetition," separates Budget and Actual into another dimension (Scenario), leaving just one set of Profit, Margin, Sales, COGS, and Expenses members in the Accounts dimension. This approach simplifies the outline and provides a simpler view of the budget and actual figures of the other dimensions in the database.

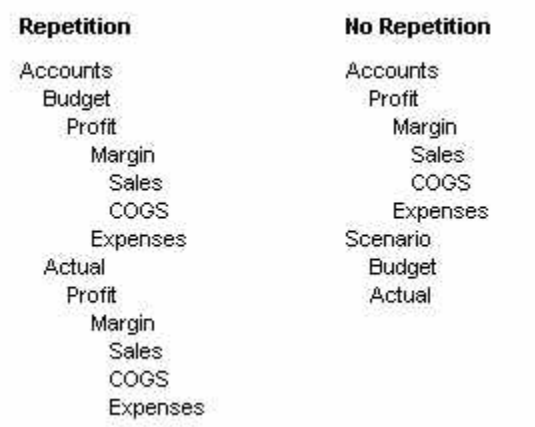

## **Figure 1-3 Example of Eliminating Repetition By Creating a Scenario Dimension**

In this example, the left column, labeled "Repetition," uses shared members in the Diet dimension to analyze diet beverages. Members 100–20, 200–20, and 300–20 are repeated: once under Diet, and once under their respective parents. The right column, labeled "No Repetition," simplifies the outline by creating a Diet attribute dimension of type Boolean (True or False). All members are shown only once, under their respective parents, and are tagged with the appropriate attribute ("Diet: True" or "Diet: False").

#### **Figure 1-4 Example of Eliminating Repetition By Creating an Attribute Dimension**

#### **Repetition**

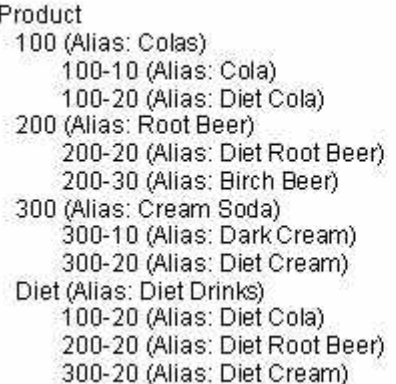

#### **No Repetition**

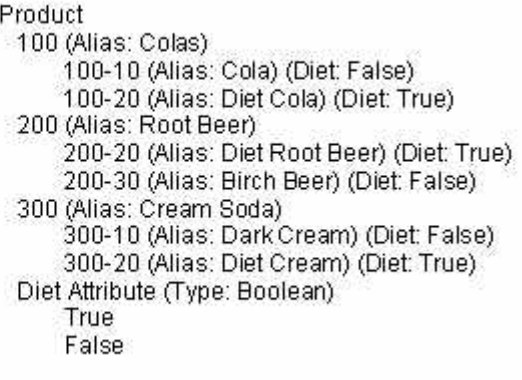

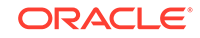

Attribute dimensions also provide additional analytic capabilities. See [Designing](#page-122-0) [Attribute Dimensions](#page-122-0).

#### **Interdimensional Irrelevance**

Interdimensional irrelevance occurs when many members of a dimension are irrelevant across other dimensions. Essbase defines irrelevant data as data that Essbase stores only at the summary (dimension) level. In such a situation, you may be able to remove a dimension from the database and add its members to another dimension or split the model into separate databases.

For example, TBC considered analyzing salaries as a member of the Measures dimension. But salary information often proves irrelevant in the context of a corporate database. Most salaries are confidential and apply to individuals. The individual and the salary typically represent one cell, with no reason to intersect with any other dimension.

TBC considered separating employees into a separate dimension. The following table shows an example of how TBC analyzed the proposed Employee dimension for interdimensional irrelevance. Members of the proposed Employee dimension (represented in the table header row) are compared with members of the Measures dimension (represented in the left-most column). The Measures dimension members (such as Revenue) apply to All Employees; only the Salary measure is relevant to individual employees.

#### **Table 1-3 Example of Interdimensional Irrelevance**

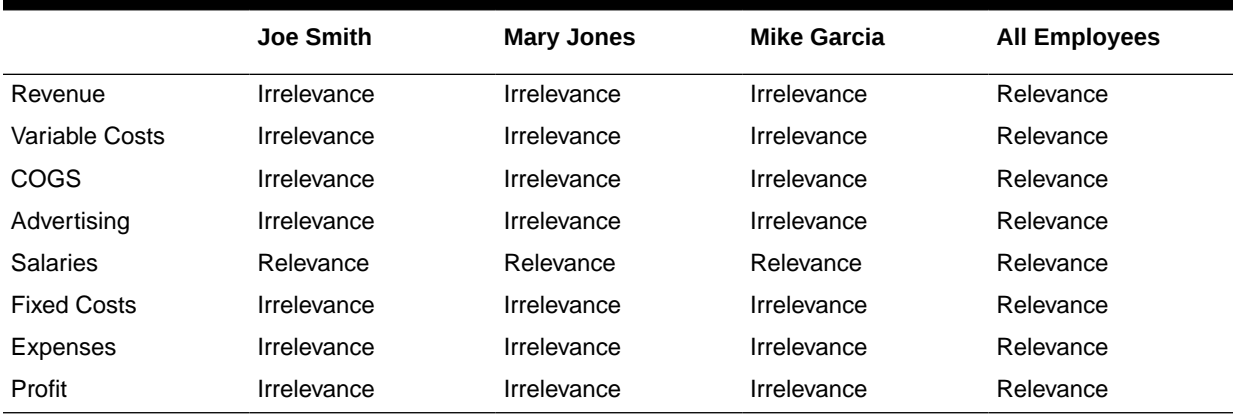

#### **Reasons to Split Databases**

Because individual employee information is irrelevant to the other information in the database, and also because adding an Employee dimension would substantially increase database storage needs, TBC created a separate Human Resources (HR) database. The new HR database contains a group of related dimensions and includes salaries, benefits, insurance, and 401(k) plans.

There are many reasons for splitting a database; for example, suppose that a company maintains an organizational database that contains several international subsidiaries in several time zones. Each subsidiary relies on time-sensitive financial calculations. You can split the database for groups of subsidiaries in the same time zone to ensure that financial calculations are timely. You can also use a partitioned application to separate information by subsidiary.

### **Checklist to Analyze the Database Design**

Use the following checklist to analyze the database design:

- Have you minimized the number of dimensions?
- For each dimensional combination, did you ask:
	- Does it add analytic value?
	- Does it add utility for reporting?
	- Does it avoid an excess of unused combinations?
- Did you avoid repetition in the outline?
- Did you avoid interdimensional irrelevance?
- Did you split the databases as necessary?

# Drafting Outlines

Now you can create the application and database and build the first draft of the outline in Essbase. The draft defines all dimensions, members, and consolidations. Use the outline to design consolidation requirements and identify where you need formulas and calculation scripts.

## **Note:**

Outlines are a part of an Essbase database (or cube), which exists inside an Essbase application.

The TBC application designer issued the following draft for a database outline. In this plan, Year, Measures, Product, Market, Scenario, Pkg Type, and Ounces are dimension names. Observe how TBC anticipated consolidations, calculations and formulas, and reporting requirements. The application designers also used product codes rather than product names to describe products.

- **Year.** TBC needs to collect data monthly and summarize the monthly data by quarter and year. Monthly data, stored in members such as Jan, Feb, and Mar, consolidates to quarters. Quarterly data, stored in members such as Qtr1 and Qtr2, consolidates to Year.
- **Measures.** Sales, Cost of Goods Sold, Marketing, Payroll, Miscellaneous, Opening Inventory, Additions, and Ending Inventory are standard measures. Essbase can calculate Margin, Total Expenses, Profit, Total Inventory, Profit %, Margin %, and Profit per Ounce from these measures. TBC needs to calculate Measures on a monthly, quarterly, and yearly basis.
- **Product.** The Product codes are 100‑10, 100‑20, 100‑30, 200‑10, 200‑20, 200‑30, 200‑40, 300‑10, 300‑20, 300‑30, 400‑10, 400‑20, and 400‑30. Each product consolidates to its respective family (100, 200, 300, and 400). Each consolidation allows TBC to analyze by size and package, because each product is associated with members of the Ounces and Pkg Type attribute dimensions.
- **Market.** Several states make up a region; four regions make up a market. The states are Connecticut, Florida, Massachusetts, New Hampshire, New

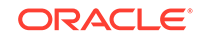

York, California, Nevada, Oregon, Utah, Washington, Louisiana, New Mexico, Oklahoma, Texas, Colorado, Illinois, Iowa, Missouri, Ohio, and Wisconsin. Each state consolidates into its region—East, West, South, or Central. Each region consolidates into Market.

- **Scenario.** TBC derives and tracks budget versus actual data. Managers must monitor and track budgets and actuals, as well as the variance and variance percentage between them.
- **Pkg Type.** TBC wants to see the effect that product packaging has on sales and profit. Establishing the Pkg Type attribute dimension enables users to analyze product information based on whether a product is packaged in bottles or cans.
- **Ounces.** TBC sells products in different sizes in ounces in different markets. Establishing the Ounces attribute dimension helps users monitor which sizes sell better in which markets.

The following topics present a review of the basics of dimension and member properties and a discussion of how outline design affects performance.

## Dimension and Member Properties

The properties of dimensions and members define the roles of the dimensions and members in the design of the multidimensional structure. These properties include the following:

- Dimension types and attribute associations. See Dimension Types.
- Data storage properties. See [Member Storage Properties](#page-41-0).
- Consolidation operators. See [Consolidation of Dimensions and Members](#page-45-0).
- Formulas. See [Formulas and Functions](#page-49-0).

For a complete list of dimension and member properties, see [Setting Dimension and](#page-94-0) [Member Properties](#page-94-0).

## Dimension Types

A dimension type is a property that Essbase provides that adds special functionality to a dimension. The most commonly used dimension types: time, accounts, and attribute. This topic uses the following dimensions of the TBC database to illustrate dimension types.

```
Database:Design
  Year (Type: time)
   Measures (Type: accounts)
   Product
   Market
   Scenario
   Pkg Type (Type: attribute)
   Ounces (Type: attribute)
```
The following table defines each Essbase dimension type.

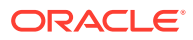

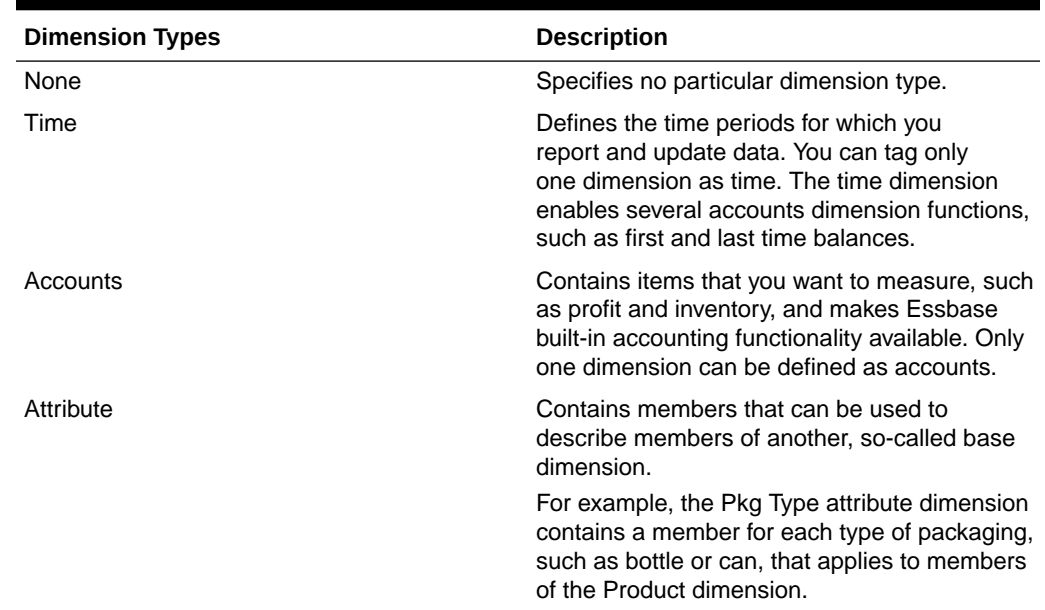

#### <span id="page-41-0"></span>**Table 1-4 Dimension Types**

# Member Storage Properties

You can specify data storage properties for members; data storage properties define where and when consolidations are stored. For example, by default, members are tagged as store data. Essbase sums the values of store data members and stores the result at the parent level.

You can change the default logic for each member by changing the data storage property tag for the member. For example, you can change a store data member to a label only member. Members with the label only tag, for example, do not have data associated with them.

The following table describes the effect that Essbase data storage properties have on members.

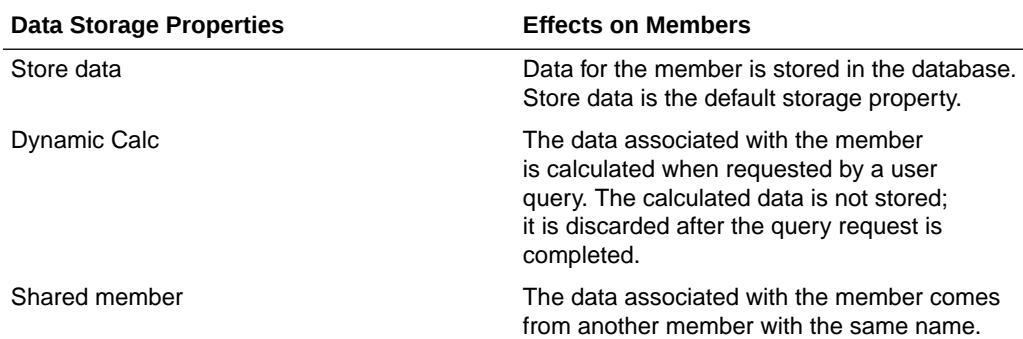

#### **Table 1-5 Essbase Data Storage Properties**

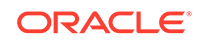

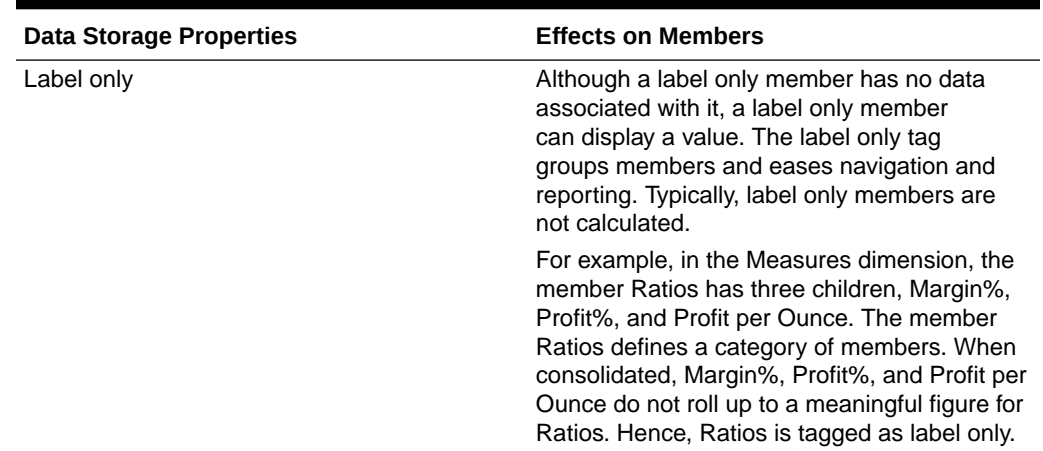

#### **Table 1-5 (Cont.) Essbase Data Storage Properties**

# Checklist for Dimension and Member Properties

- Can you identify a time dimension?
- Can you identify an accounts dimension?
- Can you identify qualities or characteristics of dimensions that should be defined as separate attribute dimensions?
- Which members require special data storage properties?

# Designing an Outline to Optimize Performance

Position attribute dimensions at the end of the outline. Position dense dimensions before sparse dimensions.

The position of dimensions in an outline and the storage properties of dimensions can affect two areas of performance—how quickly calculations are run and how long it takes users to retrieve information.

See these topics to understand performance optimization basics:

- **Optimizing Query Performance**
- [Optimizing Calculation Performance](#page-43-0)
- [Meeting the Needs of Both Calculation and Retrieval](#page-44-0)

# Optimizing Query Performance

To optimize query performance, use the following guidelines when you design an outline:

- If the outline contains attribute dimensions, ensure that the attribute dimensions are the only sparse Dynamic Calc dimensions in the outline.
- In the outline, place the more-queried sparse dimensions before the less-queried sparse dimensions.

The outline illustrated below is designed for optimum query performance:

- <span id="page-43-0"></span>• Because the outline contains attribute dimensions, the storage property for standard dimensions and all standard dimensions members is set as store data.
- As the most-queried sparse dimension, the Product dimension is the first of the sparse dimensions. Base dimensions are typically queried more than other dimensions.

Database: Basic Measures (Type: accounts) Dense Year (Type: time) dimensions Scenario Product {Ounces, Pkg Type} Base Market Sparse Suppliers dimensions **Ounces Attribute** Attribute **Pkg Type Attribute** 

**Figure 1-5 Designing an Outline for Optimized Query Times**

## Optimizing Calculation Performance

To optimize calculation performance, order the sparse dimensions in the outline by their number of members, starting with the dimension that contains the fewest.

See [Designing for Calculation Performance.](#page-459-0)

The outline illustrated below is designed for optimum calculation performance:

- The smallest standard dimension that is sparse, Market, is the first of the sparse dimensions in the outline.
- The largest standard dimension that is sparse, Product, is immediately above the first attribute dimension. If the outline did not contain attribute dimensions, the Product dimension would be at the end of the outline.

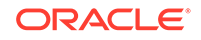

<span id="page-44-0"></span>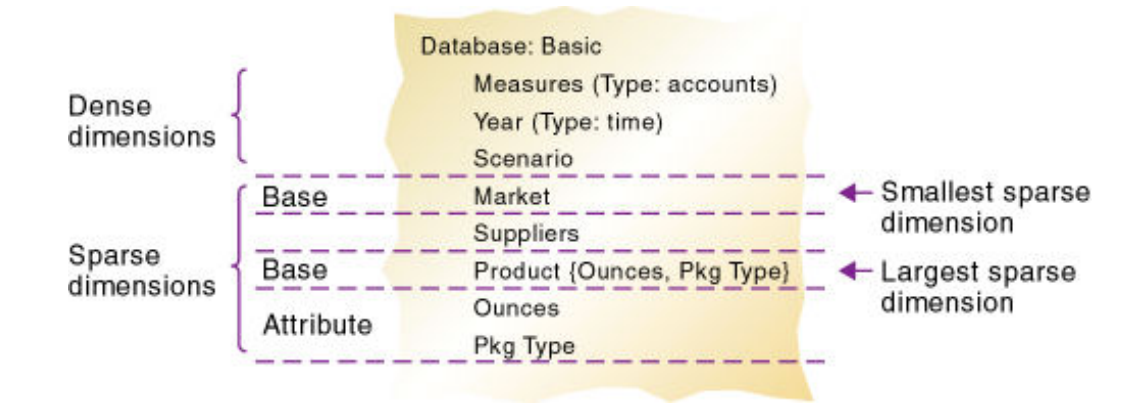

## **Figure 1-6 Designing an Outline for Optimized Calculation Times**

## Meeting the Needs of Both Calculation and Retrieval

Although they contain the same dimensions, the example outlines shown previously are different. To determine the best outline sequence for a situation, prioritize the data retrieval requirements of the users against the time needed to run calculations on the database. How often do you expect to update and recalculate the database? What is the nature of user queries? What is the expected volume of user queries?

A possible workaround is to initially position the dimensions in the outline to optimize calculation. After you run the calculations, you can manually resequence the dimensions to optimize retrieval. When you save the outline after you reposition its dimensions, choose to restructure the database by index only. Before you run calculations again, resequence the dimensions in the outline to optimize calculation.

# Loading Test Data

Before you can test calculations, consolidations, and reports, you need data in the database. During the design process, loading mocked-up data or a subset of real data provides flexibility and shortens the time required to test and analyze results.

See the following topics for detailed instructions for loading data:

- [Understanding Data Loading and Dimension Building](#page-176-0)
- [Working with Rule Files](#page-189-0)

If you're satisfied with your database design after the preliminary test, load the complete set of real data with which you'll populate the final database. Use the test rules files, if possible. This final test may reveal source data problems that were not anticipated during earlier design phases.

# Defining Calculations

Calculations are essential to derive certain types of data. Data that is derived from a calculation is called calculated data; source data that is not calculated is called input data.

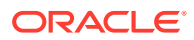

<span id="page-45-0"></span>The following topics use the Product and Measures dimensions of the TBC application to illustrate several types of common calculations that are found in many Essbase databases.

- Consolidation of Dimensions and Members
- [Tags and Operators on Example Measures Dimension](#page-47-0)
- [Accounts Dimension Calculations](#page-47-0)
- [Formulas and Functions](#page-49-0)
- [Dynamic Calculations](#page-50-0)
- [Two-Pass Calculations](#page-51-0)
- **[Checklist for Calculations](#page-52-0)**

# Consolidation of Dimensions and Members

When you define members of standard dimensions, Essbase automatically tags the members with the + consolidation operator (plus sign representing addition), meaning that during consolidation members are added to derive their parent's value. As appropriate, you can change a member consolidation property.

Consolidation is the most frequently used calculation in Essbase. This topic uses the Product dimension to illustrate consolidations.

The TBC application has several consolidation paths:

- Individual products roll up to product families, and product families consolidate into Product. The TBC outline also requires multiple consolidation paths; some products must consolidate in multiple categories.
- States roll up to regions, and regions consolidate into Market.
- Months roll up into quarters, and quarters consolidate into Year.

The following topics discuss consolidation in greater detail:

- **[Effect of Position and Operator on Consolidation](#page-46-0)**
- [Consolidation of Shared Members](#page-46-0)
- [Checklist for Consolidation](#page-47-0)

Consolidation operators define how Essbase rolls up data for each member in a branch to the parent. For example, using the default addition (+) operator, Essbase adds 100‑10, 100‑20, and 100‑30 and stores the result in their parent, 100, as shown below.

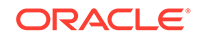

### <span id="page-46-0"></span>**Figure 1-7 TBC Product Dimension**

Product 100 (+) (Alias: Colas) 100-10 (+) (Alias: Cola) 100-20 (+) (Alias: Diet Cola) 100-30 (+) (Alias: Caffeine Free Cola) 200 (+) (Alias: Root Beer) 200-10 (+) (Alias: Old Fashioned) 200-20 (+) (Alias: Diet Root Beer) 200-30 (+) (Alias: Sasparilla) 200-40 (+) (Alias: Birch Beer) 300 (+) (Alias: Cream Soda) 300-10 (+) (Alias: Dark Cream) 300-20 (+) (Alias: Vanilla Cream) 300-30 (+) (Alias: Diet Cream) 400 (+) (Alias: Fruit Soda) 400-10 (+) (Alias: Grape) 400-20 (+) (Alias: Orange) 400-30 (+) (Alias: Strawberry) Diet (~) (Alias: Diet Drinks) 100-20 (+) (Shared Member) 200-20 (+) (Shared Member) 300-30 (+) (Shared Member)

The Product dimension contains mostly addition (+) operators, which indicate that each group of members is added and rolled up to the parent. Diet has a tilde  $(\sim)$ operator, which indicates that Essbase does not include the Diet member in the consolidation to the parent, Product. The Diet member consists entirely of members that are shared. The TBC product management group wants to be able to isolate Diet drinks in reports, so TBC created a separate Diet member that does not impact overall consolidation.

## Effect of Position and Operator on Consolidation

Essbase calculates the data of a branch in top-down order. For example, if you have, in order, two members tagged with an addition (+) operator and a third member tagged with a multiplication (\*) operator, Essbase adds the first two and multiplies that sum by the third.

Because Essbase always begins with the top member when it consolidates, the order and the labels of the members is important. See [Understanding Member Consolidation](#page-97-0) [Operators](#page-97-0).

## Consolidation of Shared Members

Shared members also affect consolidation paths. The shared member concept enables two members with the same name to share the same data. The shared member stores a pointer to data contained in the other member, so Essbase stores the data only once. Shared members must be in the same dimension. Data can be shared by multiple members.

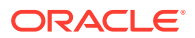

## <span id="page-47-0"></span>Checklist for Consolidation

Use the following checklist to help define consolidation:

- Did you identify the consolidations in the outline?
- Did you tag each member with the proper consolidation operator?
- Did you specify a shared member tag for designated members?
- Would shared members be more efficient if designed within an attribute dimension (other than shared)?

# Tags and Operators on Example Measures Dimension

The Measures dimension is the most complex dimension in the TBC outline because it uses both time and accounts data. It also contains formulas and special tags to help Essbase calculate the outline. This topic discusses the formulas and tags that TBC included in the Measures dimension (the dimension tagged as accounts).

Examine the Measures dimension tags defined by TBC. Many of the properties of the Measures dimension are discussed in previous topics: addition (+), subtraction (–), and no consolidation (~) operators, and accounts and label only tags:

- The Inventory and Ratios member names assist the user in data navigation. They do not contain data, and therefore receive a label only tag.
- The Measures dimension itself has a label only tag. Some members of Measures have a Dynamic Calc tag.
- Some members of Measures have a time balance tag (TB First or TB Last).

#### **Figure 1-8 TBC Measures Dimension**

Measures Accounts (Label Only) Profit (+) (Dynamic Calc). Margin (+) (Dynamic Calc) Sales  $(+)$ COGS (-) (Expense Reporting) Total Expenses (-) (Dynamic Calc) (Expense Reporting) Marketing (+) (Expense Reporting) Payroll (+) (Expense Reporting) Misc (+) (Expense Reporting). Inventory (~) (Label Only) Opening Inventory (+) (TB First) (Expense Reporting) Additions (~) (Expense Reporting) Ending Inventory (~) (TB Last) (Expense Reporting) Ratios (~) (Label Only) Margin % (+) (Dynamic Calc) (Two Pass Calc) Margin % Sales; Profit % (~) (Dynamic Calc) (Two Pass Calc) Profit % Sales; Profit per Ounce (~) Profit/@ATTRIBUTEVAL(Ounces);

Accounts Dimension Calculations

This topic discusses two forms of calculations for a dimension tagged as accounts.

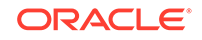

- **Time Balance Properties**
- [Variance Reporting](#page-49-0)

## Time Balance Properties

Time balance tags or properties, provide instructions to Essbase about how to calculate the data in a dimension tagged as accounts. Using the tags requires a dimension tagged as accounts and a dimension tagged as time. The first, last, average, and expense tags are available exclusively for use with accounts dimension members.

In the TBC Measures dimension, Opening Inventory data represents the inventory that TBC carries at the beginning of each month. The quarterly value for Opening Inventory equals the Opening value for the first month in the quarter. Opening Inventory requires the time balance tag, TB first.

Ending Inventory data represents the inventory that TBC carries at the end of each month. The quarterly value for Ending Inventory equals the ending value for the last month in the quarter. Ending Inventory requires the time balance tag, TB last. The following table defines the time balance tags for the accounts dimension.

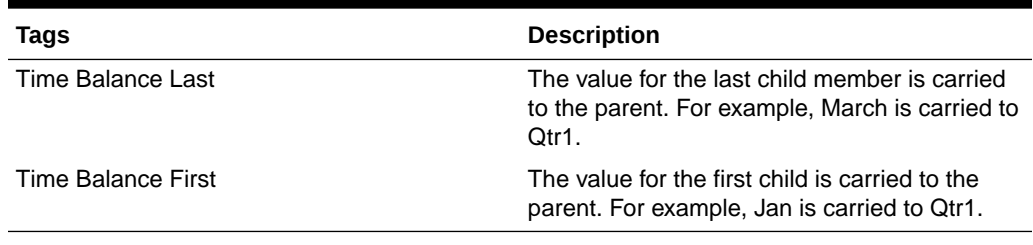

### **Table 1-6 Accounts Member Tags**

In the following table, Qtr1 (second column from the right) and Year (right-most column) show how consolidation in the time dimension is affected by time balance properties in the accounts dimension. Data is shown for the first quarter only.

## **Table 1-7 TBC Consolidations Affected by Time Balance Properties**

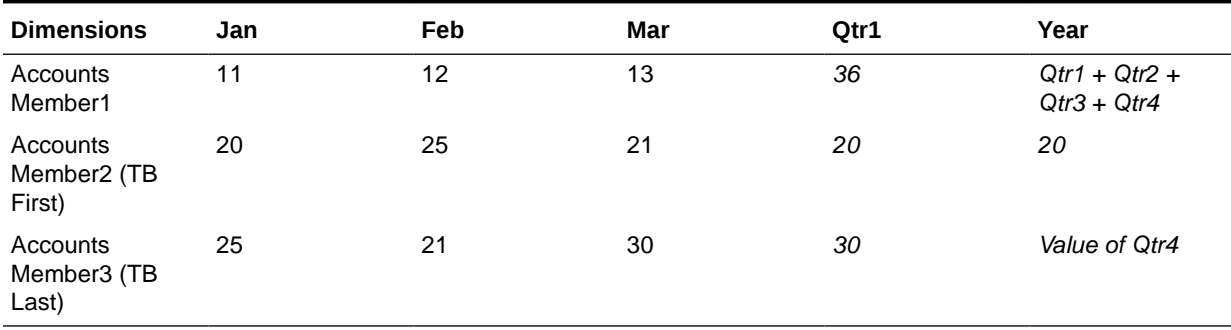

Normally, the calculation of a parent in the time dimension is based on the consolidation and formulas of children of the parent. However, if a member in an accounts branch is marked as TB First, any parent in the time dimension matches the member marked as TB First.

For examples, see [Setting Time Balance Properties](#page-95-0).

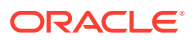

## <span id="page-49-0"></span>Variance Reporting

One TBC Essbase requirement is the ability to perform variance reporting on actual versus budget data. The variance reporting calculation requires that any item that represents an expense to the company must have an expense reporting tag. Inventory members, Total Expense members, and the COGS member each receive an expense reporting tag for variance reporting.

Essbase provides two variance reporting properties—expense and nonexpense (default). Variance reporting properties define how Essbase calculates the difference between actual and budget data in members with the  $@VAR$  or  $@VARPER$  function in their member formulas.

When you tag a member as expense, the @VAR function calculates Budget – Actual. For example, if the budgeted amount is \$100 and the actual amount is \$110, the variance is –10.

Without the expense reporting tag, the @VAR function calculates Actual – Budget. For example, if the budgeted amount is \$100 and the actual amount is \$110, the variance is 10.

## Formulas and Functions

Formulas calculate relationships between members in the database outline. You can apply formulas to members in the outline, or you can place formulas in a calculation script. This topic explains how TBC optimized the performance of its database by using formulas.

Functions are predefined routines that perform specialized calculations and return sets of members or sets of data values. Formulas comprise operators and functions, as well as dimension names, member names, and numeric constants.

Essbase supports the following operators:

- Mathematical operators, which perform arithmetic operations
- Conditional operators, which build logical conditions into calculations
- Cross-dimensional operators, which point to data values of specific database member combinations

The Essbase functions include more than 175 predefined routines to extend the calculation capabilities of Essbase. Essbase includes the following functions:

- Boolean functions, which provide a conditional test by returning a TRUE or FALSE value
- Mathematical functions, which perform specialized mathematical calculations
- Relationship functions, which look up data values within a database during a calculation based on the position of the current member
- Range functions, which declare a range of members as an argument to another function or to a command
- Financial functions, which perform specialized financial calculations
- Member set functions, which are based on a specified member and which generate lists of members

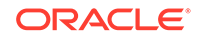

- <span id="page-50-0"></span>• Allocation functions, which allocate values that are input at a parent level across child members
- Forecasting functions, which manipulate data for the purpose of smoothing data, interpolating data, or calculating future values
- Statistical functions, which calculate advanced statistics
- Date and time functions, which use date and time characteristics in calculation formulas
- Calculation mode functions, which specify the calculation mode that Essbase uses to calculate a formula

The Measures dimension uses the following formulas:

- Margin = Sales COGS
- Total Expenses = Marketing + Payroll + Miscellaneous
- Profit = Margin Total Expenses
- Profit % = Profit % Sales
- Margin  $%$  = Margin % Sales
- Profit per Ounce = Profit / @ATTRIBUTEVAL(@NAME(Ounces))

Essbase uses consolidation operators to calculate the Margin, Total Expenses, and Profit members. The Margin% formula uses a % operator, which means "express Margin as a percentage of Sales." The Profit% formula uses the same % operator. The Profit per Ounce formula uses a division operator (/) and a function (@ATTRIBUTEVAL) to calculate profitability by ounce for products sized in ounces.

### **Note:**

In the Profit per Ounce formula, the @NAME function is also used to process the string "Ounces" for the @ATTRIBUTEVAL function.

For a complete list of operators, functions, and syntax, see Calculation Function List. Also see [Developing Formulas for Block Storage Databases.](#page-266-0)

# Dynamic Calculations

When you design the overall database calculation, you may want to define a member as a Dynamic Calc member. When you tag a member as Dynamic Calc, Essbase calculates the combinations of that member when you retrieve the data, instead of precalculating the member combinations during the regular database calculation. Dynamic calculations shorten regular database calculation time, but may increase retrieval time for dynamically calculated data values.

In the following outline, the TBC Measures dimension contains several members tagged as Dynamic Calc—Profit, Margin, Total Expenses, Margin %, and Profit %.

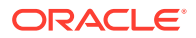

### <span id="page-51-0"></span>**Figure 1-9 TBC Measures Dimension, Dynamic Calc Tags**

Measures Accounts (Label Only) Profit (+) (Dynamic Calc) Margin (+) (Dynamic Calc). Sales (+) COGS (-) (Expense Reporting) Total Expenses (-) (Dynamic Calc) (Expense Reporting) Marketing (+) (Expense Reporting) Payroll (+) (Expense Reporting) Misc (+) (Expense Reporting) Inventory (~) (Label Only) Opening Inventory (+) (TB First) (Expense Reporting) Additions (~) (Expense Reporting) Ending Inventory (~) (TB Last) (Expense Reporting) Ratios (~) (Label Only) Margin % (+) (Dynamic Calc) (Two Pass Calc) Margin % Sales; Profit % (~) (Dynamic Calc) (Two Pass Calc) Profit % Sales; Profit per Ounce (~) Profit/@ATTRIBUTEVAL(Ounces);

When an overall database calculation is performed, the Dynamic Calc members and their corresponding formulas are not calculated. These members are calculated when a user queries them, for example, from Smart View. Essbase does not store the queried values; it recalculates the values for every subsequent query.

To decide when to calculate data values dynamically, consider your priorities in the following areas:

- Optimum regular calculation time (batch calculation)
- Low disk space usage
- Reduced database restructure time
- Speedy data retrieval for users
- Reduced backup time

See [Dynamically Calculating Data Values](#page-333-0).

# Two-Pass Calculations

In the TBC database, Margin % and Profit % contain the label two-pass. This label indicates that some member formulas must be calculated twice to produce the desired value. The two-pass property works only on members of the dimension tagged as accounts and on members tagged as Dynamic Calc.

The following example illustrates why Profit % (based on the formula Profit % Sales) has a two-pass tag. The tables have five columns (column headers are labeled left to right as Dimension, Jan, Feb, Mar, and Qtr1) and three rows (labeled as Profit, Sales, and Profit %). Jan, Feb, Mar, and Qtr1 are members of the Year dimension. Profit, Sales, and Profit % are members of the Measures (accounts) dimension.

The following example defines the initial data to load into Essbase. The data values for Profit -> Jan, Profit -> Feb, and Profit -> Mar are 100. The data value for Sales -> Jan, Sales -> Feb, and Sales -> Mar are 1000.

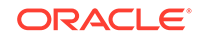

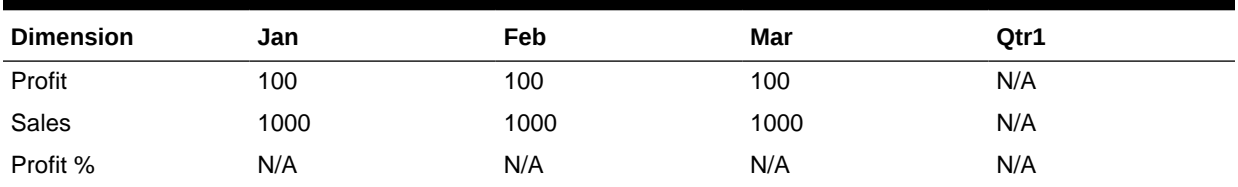

#### <span id="page-52-0"></span>**Table 1-8 Data Loaded into Essbase**

First, Essbase calculates the Measures dimension. In the following table, the data values for Profit % -> Jan, Profit % -> Feb, and Profit % -> Mar are 10%.

#### **Table 1-9 Data After Essbase Calculates the Measures Dimension**

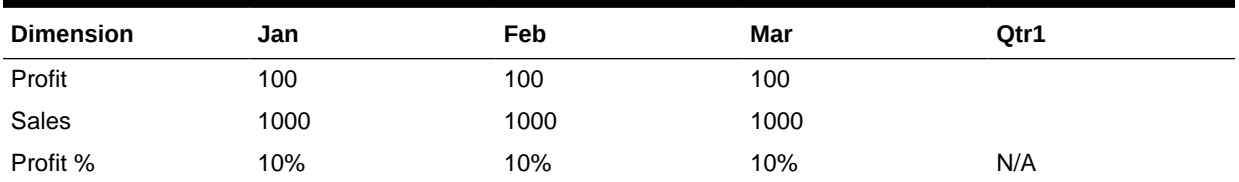

Next, Essbase calculates the Year dimension. The data rolls up across the dimension. In the following table, the data values for Profit -> Qtr1 (300) and Sales -> Qtr1 (3000) are correct. The data value for Profit % -> Qtr1 (30%) is incorrect because Profit % is tagged as a two-pass calculation.

## **Table 1-10 Data After Essbase Calculates the Year Dimension**

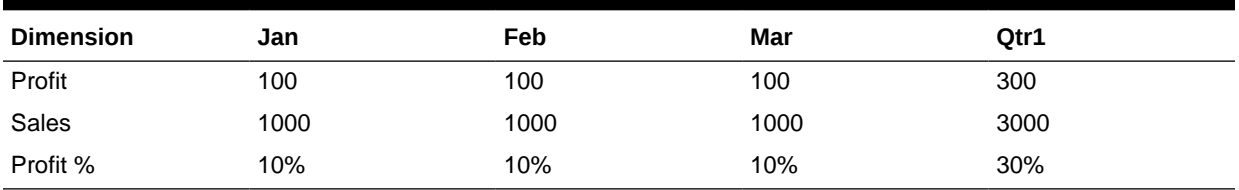

Essbase then recalculates profit percentage at each occurrence of the member Profit %. In the following table, the data value for Profit % -> Qtr1 (10%) is correct after the second pass.

#### **Table 1-11 Data After Essbase Recalculates Profit Percentage**

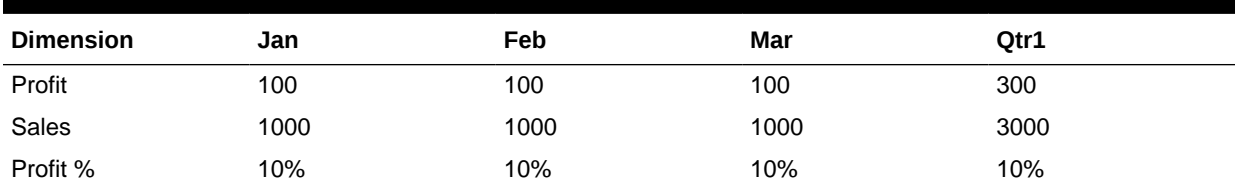

# Checklist for Calculations

Use the following checklist when you define a calculation:

- Does the default calculation logic achieve accurate results?
- Which members require formulas?

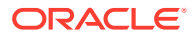

- Which members require time balance tags?
- Which members require variance reporting?
- Which members require two-pass calculation?
- Which members can be tagged as Dynamic Calc?

# Defining Reports

To ensure that the design meets user information requirements, you must view data as users view it. Users typically view data through spreadsheets, printed reports, or reports published on the Web. Oracle and its partners offer many tools for producing reporting systems for users.

Several tools can help you display and format data quickly, and test whether the database design meets user needs. For example, those who are familiar with spreadsheets can use Smart View.

During the design phase, check the following:

- Grouping and sequencing of data. Do the intersections enabled by the design provide the data that users need?
- Levels of totals. What consolidation levels are required by, for example, a Smart View user who drills down and up through the hierarchy of the outline design?
- Attribute reporting. Does the database design facilitate an analysis that is based on the characteristics or attributes of specific dimensions or members? For example, do you need to compare sales by specific combinations of size and packaging, such as comparing the sales of 16‑ounce bottled colas with the sales of 32‑ounce bottled colas?

Be sure to use the appropriate tool to create and test predesigned use reports against test data. The reports that you design should provide information that meets your original objectives. The reports should be easy to use, providing the right combinations of data, and the right amount of data. Because reports with too many columns and rows are difficult to use, you may need to create several reports instead of one all-inclusive report, or pivot a dimension to the point of view of the report so that each user can choose a different member from that dimension without viewing all members.

# Verifying the Design

After you analyze the data and create a preliminary design, check all aspects of the design with users. You should already have verified that the database satisfies the users' analysis and reporting needs. Ensure that the database satisfies all of their goals.

Do the calculations provide the information they need? Are they able to generate reports quickly? Are they satisfied with consolidation times? In short, ask users if the database works for them.

Near the end of the design cycle, test with real data. Does the outline build correctly? Does all data load? If the database fails in any area, repeat the steps of the design cycle to identify the cause of the problem.

Essbase provides several sources of information to help you isolate problems. Sources include application and Essbase Server logs, and exception logs. Look at

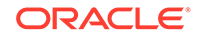

documentation topics relevant to your problem; for example, topics about security, calculations, reports, or general error messages.

Most likely, you will need to repeat one or more steps of the design process to arrive at the ideal database solution.

# 2 Understanding Multidimensional Databases

Online analytical processing (OLAP) is a multidimensional, multiuser, client-server computing environment for users who need to analyze enterprise data. Key features of OLAP applications include multidimensional views of data and calculation-intensive capabilities. Review the topics in this chapter to understand basic concepts of an Essbase database.

- OLAP and Multidimensional Databases
- [Dimensions and Members](#page-56-0)
- **[Data Storage](#page-68-0)**
- [The Essbase Solution for Creating Optimized Databases](#page-76-0)

Some information in this chapter applies only to block storage databases and is not relevant to aggregate storage databases. Also see [Comparison of Aggregate and](#page-485-0) [Block Storage](#page-485-0).

# OLAP and Multidimensional Databases

Finance departments use OLAP for applications such as budgeting, activity-based costing (allocations), financial performance analysis, and financial modeling. Sales departments use OLAP for sales analysis and forecasting. Marketing departments use OLAP for market research analysis, sales forecasting, promotions analysis, customer analysis, and market/customer segmentation. Typical manufacturing OLAP applications include production planning and defect analysis.

Important to all of these applications is the ability to provide managers the information that they need to make effective decisions about an organization's strategic directions. A successful OLAP application provides information as needed; that is, it provides "just-in-time" information for effective decision-making.

Providing such information requires more than a base level of detailed data. Just-intime information is computed data that usually reflects complex relationships and is often calculated on the fly. Analyzing and modeling complex relationships are practical only if response times are consistently short. In addition, because the nature of data relationships may not be known in advance, the data model must be flexible. A truly flexible data model ensures that OLAP systems can respond to changing business requirements as needed for effective decision making.

Although OLAP applications are found in widely divergent functional areas, all require the following key features:

- Multidimensional views of data
- Calculation-intensive capabilities
- Time intelligence

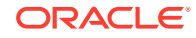

<span id="page-56-0"></span>Key to OLAP systems are multidimensional databases, which not only consolidate and calculate data; but also provide retrieval and calculation of a variety of data subsets. A multidimensional database supports multiple views of data sets for users who need to analyze the relationships between data categories. For example, a marketing analyst might ask following questions:

- How did Product A sell last month? How does this figure compare to sales in the same month over the last five years? How did the product sell by branch, region, and territory?
- Did this product sell better in particular regions? Are there regional trends?
- Did customers return Product A last year? Were the returns due to product defects? Did the company manufacture the products in a specific plant?
- Did commissions and pricing affect how salespeople sold the product? Did certain salespeople sell more?

In multidimensional databases, the number of data views is limited only by the database outline, the structure that defines all elements of the database. Users can pivot the data to see information from a different viewpoint, drill down to find more detailed information, or drill up to see an overview.

# Dimensions and Members

This section introduces the concepts of outlines, dimensions, and members within a multidimensional database. If you understand dimensions and members, you are well on your way to understanding the power of a multidimensional database.

A dimension represents the highest consolidation level in the database outline. The database outline presents dimensions and members in a tree structure to indicate a consolidation relationship. For example, Year is a dimension (of type Time) and Qtr1 is a member:

```
Year Time
   0tr1 (+) Jan (+)
\ldots...Feb (+)\ldots....\text{Mar } (+)
```
There are two types of dimensions: standard and attribute.

- Standard dimensions represent the core components of a business plan and often relate to departmental functions. Typical standard dimensions: Time, Accounts, Product Line, Market, and Division. Dimensions change less frequently than members.
- Attribute dimensions are associated with standard dimensions. Through attribute dimensions, you group and analyze members of standard dimensions based on the member attributes (characteristics). For example, you can compare the profitability of noncaffeinated products that are packaged in glass to the profitability of noncaffeinated products packaged in cans.

Members are the individual components of a dimension. For example, Product A, Product B, and Product C might be members of the Product dimension. Each member has a unique name. Data associated with a member can be stored (referred to as a stored member in this chapter), or the data can be dynamically calculated when a user retrieves it.

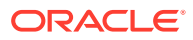

# Outline Hierarchies

Database development begins with creating a database outline, which accomplishes the following objectives:

- Defines the structural relationships between members in the database.
- Organizes data in the database.
- Defines the consolidations and mathematical relationships between items.

The concept of members is used to represent data hierarchies. Each dimension consists of one or more members. The members, in turn, may consist of other members. When you create a dimension, you define how to consolidate the values of its individual members. Within the tree structure of the database outline, a consolidation is a group of members in a branch of the tree.

For example, many businesses summarize their data monthly, rolling up monthly data to obtain quarterly figures and rolling up quarterly data to obtain annual figures. Businesses may also summarize data by zip code, city, state, and country. Any dimension can be used to consolidate data for reporting purposes.

In the Sample.Basic database, for example, the Year dimension comprises five members: Qtr1, Qtr2, Qtr3, and Qtr4, each storing data for an individual quarter, plus Year, storing summary data for the year. Qtr1 comprises four members: Jan, Feb, and Mar, each storing data for a month, plus Qtr1, storing summary data for the quarter. Similarly, Qtr2, Qtr3, and Qtr4 comprise the members that represent the individual months plus the member that stores the quarterly totals.

The following hierarchical structure represents the data consolidations and relationships in Qtr, as described in the previous paragraph.

```
Year Time
     Qtr1 (+)
         Jan (+)
\ldots...Feb (+)\ldots....\text{Mar } (+)
```
Some dimensions consist of relatively few members, while others may have hundreds or even thousands of members.

## Dimension and Member Relationships

Hierarchical (generations and level; and roots and leaves) and family history (parents, children, and siblings; and descendants and ancestors) terms are used to describe the roles and relationships of the members in a database outline. The subtopics in this section reference the outline shown below in describing the position of the members in the outline.

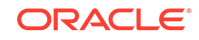

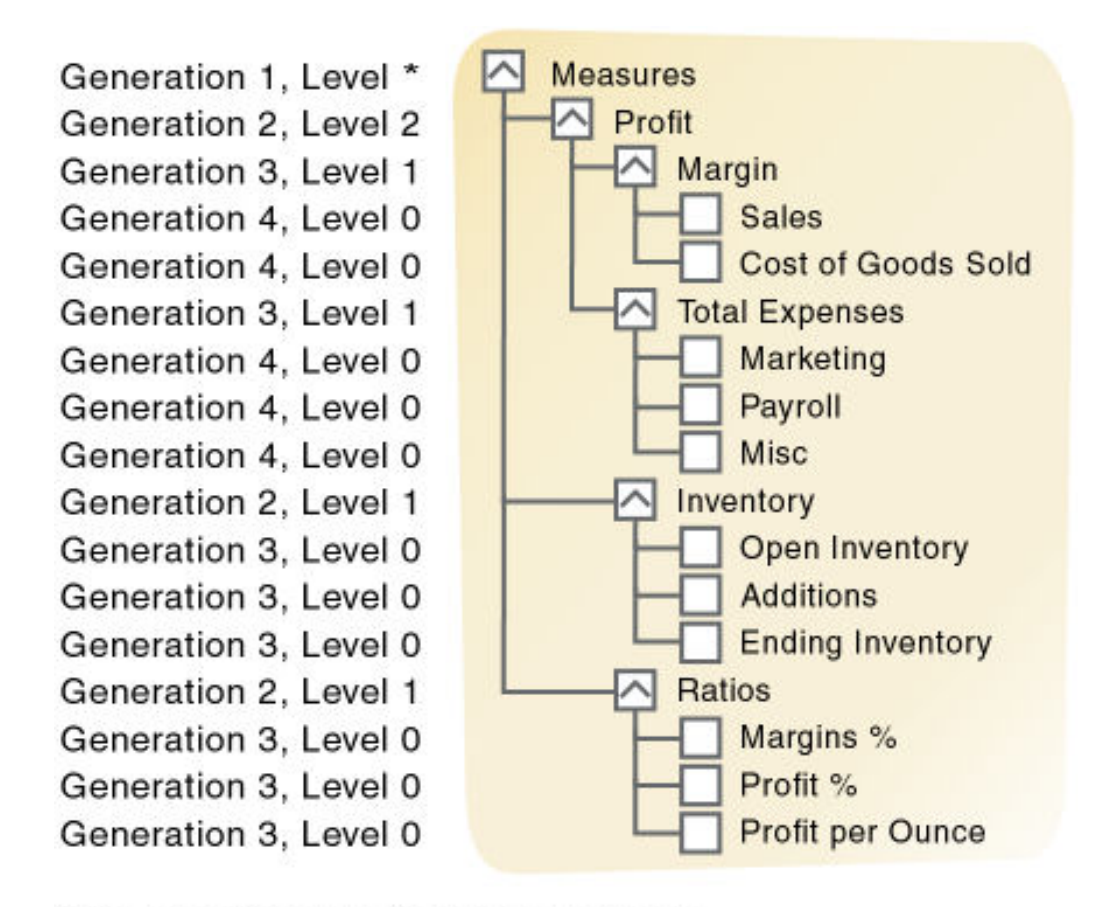

## **Figure 2-1 Member Generation and Level Numbers**

\* The level of Measures depends on the branch

## Parents, Children, and Siblings

The outline illustrates the following parent, child, and sibling relationships:

- A parent is a member that has a branch below it. For example, Margin is a parent member for Sales and Cost of Goods Sold.
- A child is a member that has a parent above it. For example, Sales and Cost of Goods Sold are children of the parent Margin.
- Siblings are child members of the same immediate parent, at the same generation. For example, Sales and Cost of Goods Sold are siblings (they both have the parent Margin), but Marketing (at the same branch level) is not a sibling, because its parent is Total Expenses.

## Descendants and Ancestors

The outline illustrates the following descendant and ancestral relationships:

• Descendants are members in branches below a parent. For example, Profit, Inventory, and Ratios are descendants of Measures. The children of Profit, Inventory, and Ratios are also descendants of Measures.

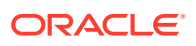

• Ancestors are members in branches above a member. For example, Margin, Profit, and Measures are ancestors of Sales.

## Roots and Leaves

The outline illustrates the following root and leaf member relationships:

- The root is the top member in a branch. Measures is the root for Profit, Inventory, Ratios.
- Leaf members have no children and are also referred to as level 0 members. For example, Opening Inventory, Additions, and Ending Inventory are level 0 members.

## Generations and Levels

Generation refers to a consolidation level within a dimension. A root branch of the tree is generation 1. Generation numbers increase as you count from the root toward the leaf member. In the outline, Measures is generation 1, Profit is generation 2, and Margin is generation 3. All siblings of each level belong to the same generation; for example, both Inventory and Ratios are generation 2.

In the following illustration, part of the Product dimension is shown, with its generations numbered. Product is generation 1, 100 is generation 2, 100-10 is generation 3, and 100-10-12 and 100-10-16 are generation 4.

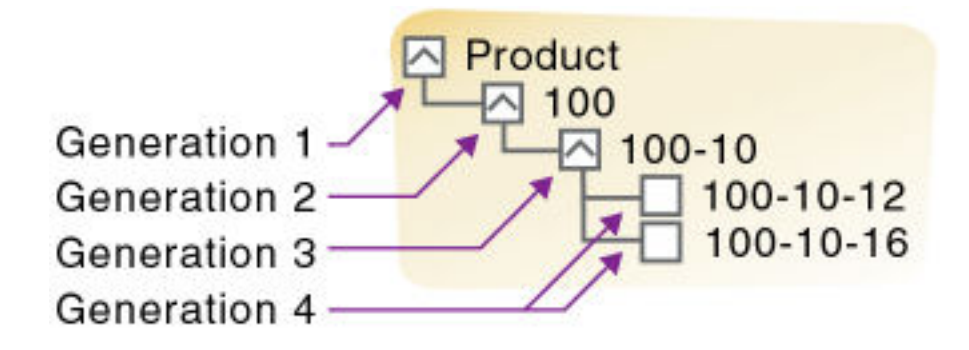

### **Figure 2-2 Generations**

Level also refers to a branch within a dimension; levels reverse the numerical ordering used for generations. Levels count up from the leaf member toward the root. The root level number varies depending on the depth of the branch. In the outline illustration at the beginning of this section, Sales and Cost of Goods Sold are level 0. All other leaf members are also level 0. Margin is level 1, and Profit is level 2. Notice that the level number of Measures varies depending on the branch. For the Ratios branch, Measures is level 2. For the Total Expenses branch, Measures is level 3.

In the following illustration, part of the Product dimension is shown, with its levels numbered. 100 is level 2, 100-10 is level 1, and 100-10-12 and 100-10-16 are level 0.

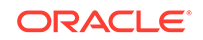

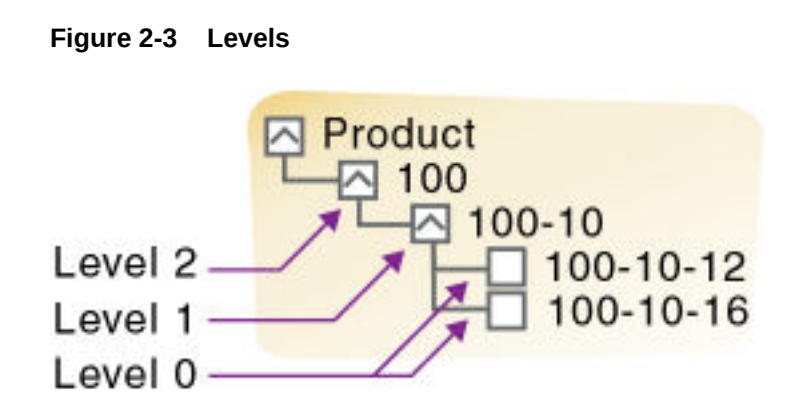

## Generation and Level Names

To ease report maintenance, you can assign a name to a generation or level and then use the name as a shorthand for all members in that generation or level. Because changes to an outline are automatically reflected in a report, when you use generation and level names, you do not need to change the report if a member name is changed or deleted from the database outline.

# Standard Dimensions and Attribute Dimensions

Essbase has standard dimensions and attribute dimensions. This chapter focuses on standard dimensions, because Essbase does not allocate storage for attribute dimension members. Instead, it dynamically calculates the members when the user queries data associated with them.

An attribute dimension is a special type of dimension that is associated with a standard dimension. See [Working with Attributes.](#page-112-0)

## Sparse and Dense Dimensions

Most data sets of multidimensional databases have two characteristics:

- Data is *not* smoothly and uniformly distributed.
- Data does *not* exist for the majority of member combinations. For example, all products may not be sold in all areas of the country.

Essbase maximizes performance by dividing the standard dimensions of an application into two types: dense dimensions and sparse dimensions. This division allows Essbase to cope with data that is not smoothly distributed, without losing the advantages of matrix-style access to the data. Essbase speeds data retrieval while minimizing memory and disk requirements.

Most multidimensional databases are inherently sparse; they lack data values for the majority of member combinations. A sparse dimension is one with a low percentage of available data positions filled.

For example, the outline of the Sample.Basic database in [Figure 2-4](#page-61-0) includes the Year, Product, Market, Measures, and Scenario dimensions. Product represents the product units, Market represents the geographical regions in which the products are sold, and Measures represents the accounts data. Because not every product is sold in every market, Market and Product are chosen as sparse dimensions.

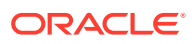

<span id="page-61-0"></span>Multidimensional databases also contain dense dimensions. A dense dimension has a high probability that one or more cells is occupied in every combination of dimensions. For example, in the Sample.Basic database, accounts data exists for almost all products in all markets, so Measures is chosen as a dense dimension. Year and Scenario are also chosen as dense dimensions. Year represents time in months, and Scenario represents whether the accounts values are budget or actual values.

Caffeinated, Intro Date, Ounces, Pkg Type and Population are attribute dimensions. See [Working with Attributes.](#page-112-0)

When an Essbase database is stored on disk, the cartesian product of dense member combinations form units of storage called blocks, and a block is written to disk for every sparse member combination in the database.

**Figure 2-4 Sample.Basic Database Outline**

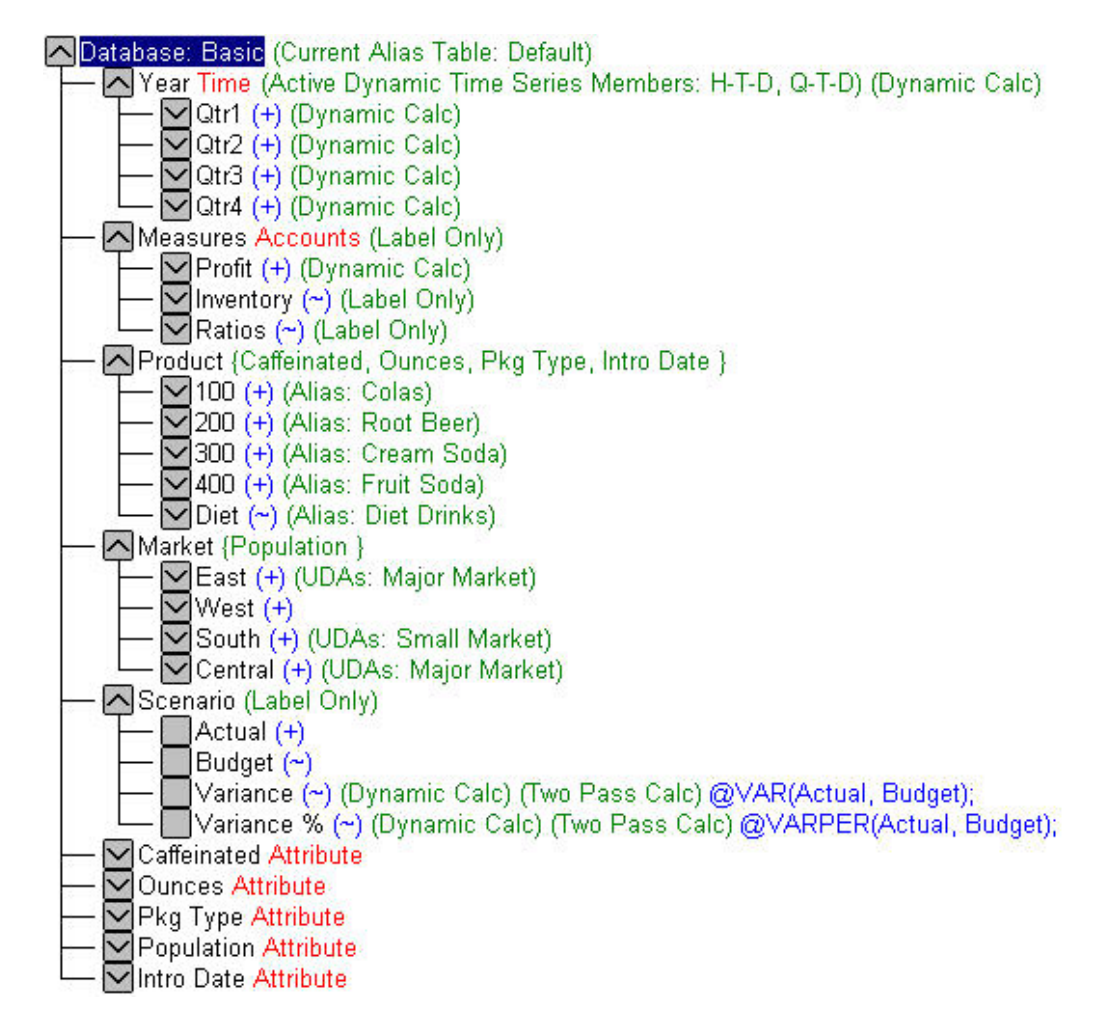

## Selection of Dense and Sparse Dimensions

In most data sets, existing data tends to follow predictable patterns of density and sparsity. If you match patterns correctly, you can store the existing data in a reasonable number of fairly dense data blocks, rather than in many highly sparse data blocks.

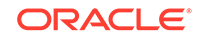

By default, a new dimension is set to sparse. Attribute dimensions are always sparse dimensions. Keep in mind that you can associate attribute dimensions only with sparse standard dimensions.

## Dense-Sparse Configuration for Sample.Basic

Consider the Sample.Basic database, which represents data for The Beverage Company (TBC).

Because TBC does not sell every product in every market, the data set is reasonably sparse. Data values do not exist for many combinations of members in the Product and Market dimensions. For example, if Caffeine Free Cola is not sold in Florida, data values do not exist for the combination Caffeine Free Cola (100-30) -> Florida, so Product and Market are sparse dimensions. Therefore, if no data values exist for a specific combination of members in these dimensions, a data block is not created for the combination.

However, consider combinations of members in the Year, Measures, and Scenario dimensions. Data values almost always exist for some member combinations on these dimensions. For example, data values exist for the member combination Sales -> January -> Actual, because at least some products are sold in January. Thus, Year and, similarly, Measures and Scenario, are dense dimensions.

The sparse-dense configuration of the standard dimensions in the Sample.Basic database may be summarized:

- The sparse standard dimensions are Product and Market.
- The dense standard dimensions are Year, Measures, and Scenario.

A data block is created for each unique combination of members in the Product and Market dimensions (see [Data Storage\)](#page-68-0). Each data block represents data from the dense dimensions. The data blocks likely will have few empty cells.

For example, consider the sparse member combination Caffeine Free Cola (100-30), New York, in [Figure 2-5](#page-63-0):

- If accounts data (represented by the Measures dimension) exists for this combination for January, it probably exists for February and for all members in the Year dimension.
- If a data value exists for one member on the Measures dimension, it is likely that other accounts data values exist for other members in the Measures dimension.
- If Actual accounts data values exist, it is likely that Budget accounts data values exist.

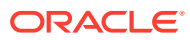

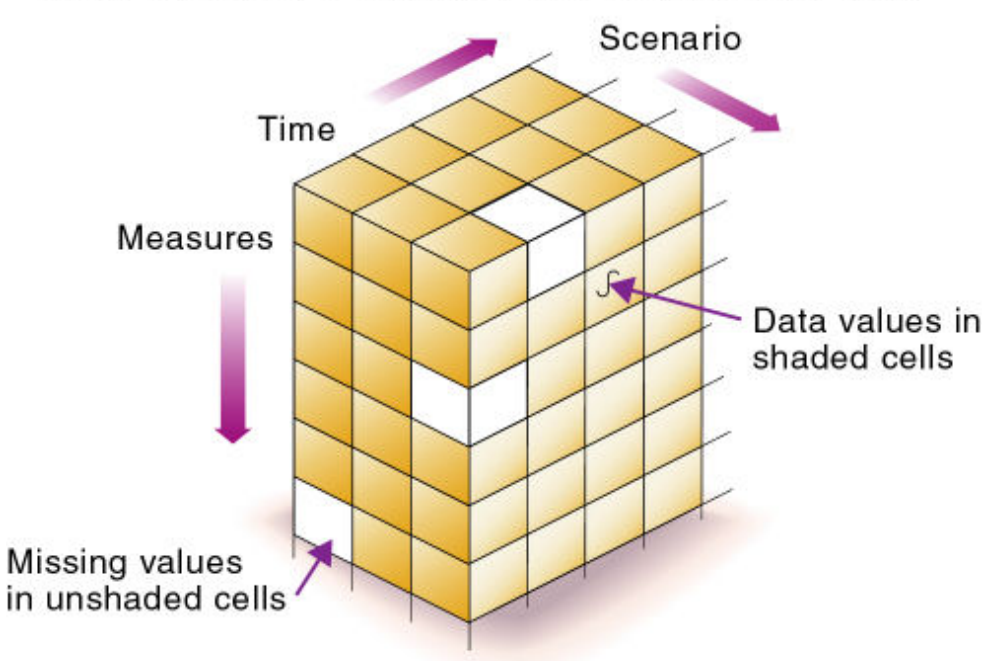

## <span id="page-63-0"></span>**Figure 2-5 Dense Data Block for Sample.Basic Database**

Data block for Caffeine Free Cola->New York

## Dense and Sparse Selection Scenarios

In the following scenarios, you'll see how a database is affected when you select different standard dimensions. Assume that these scenarios are based on typical databases with at least seven dimensions and several hundred members.

#### **Scenario 1: All Sparse Standard Dimensions**

If you make all dimensions sparse, Essbase creates data blocks that consist of single data cells that contain single data values. An index entry is created for each data block and, therefore, in this scenario, for each existing data value.

This configuration produces an index that requires a large memory. The more index entries, the longer Essbase searches for a specific block.

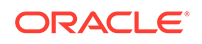

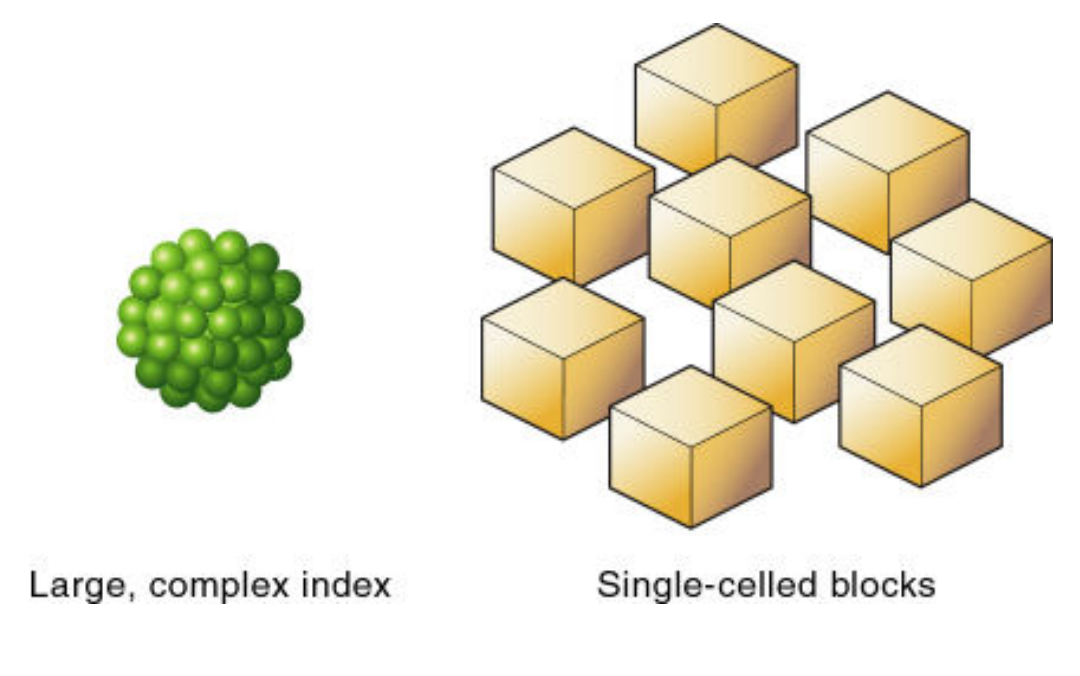

## **Figure 2-6 Database with All Sparse Standard Dimensions**

#### **Scenario 2: All Dense Standard Dimensions**

If you make all dimensions dense, Essbase creates one index entry and one large, sparse block. In most applications, this configuration requires thousands of times more storage than other configurations. Essbase must load the entire database into memory when it searches for any data value, which requires enormous memory.

## **Figure 2-7 Database with All Dense Standard Dimensions**

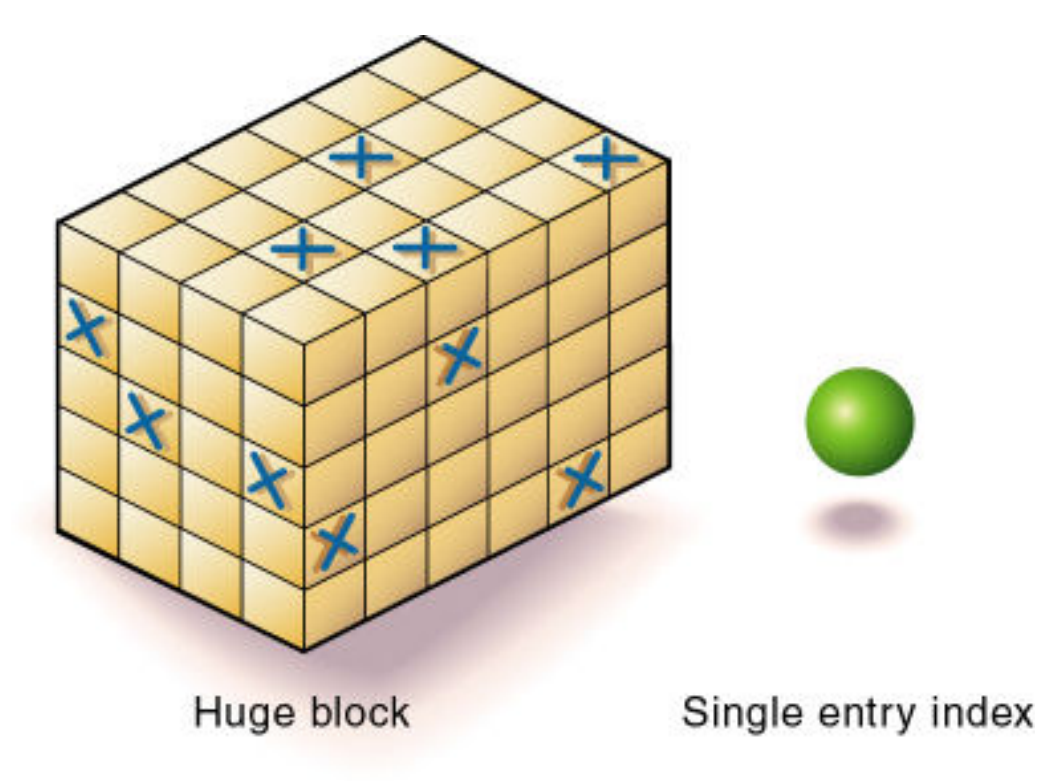

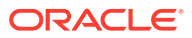

#### **Scenario 3: Dense and Sparse Standard Dimensions**

Based on your knowledge of your company's data, you have identified all your sparse and dense standard dimensions.

Essbase creates dense blocks that can fit into memory easily and creates a relatively small index. Your database runs efficiently using minimal resources.

**Figure 2-8 An Ideal Configuration with Combination of Dense and Sparse Dimensions**

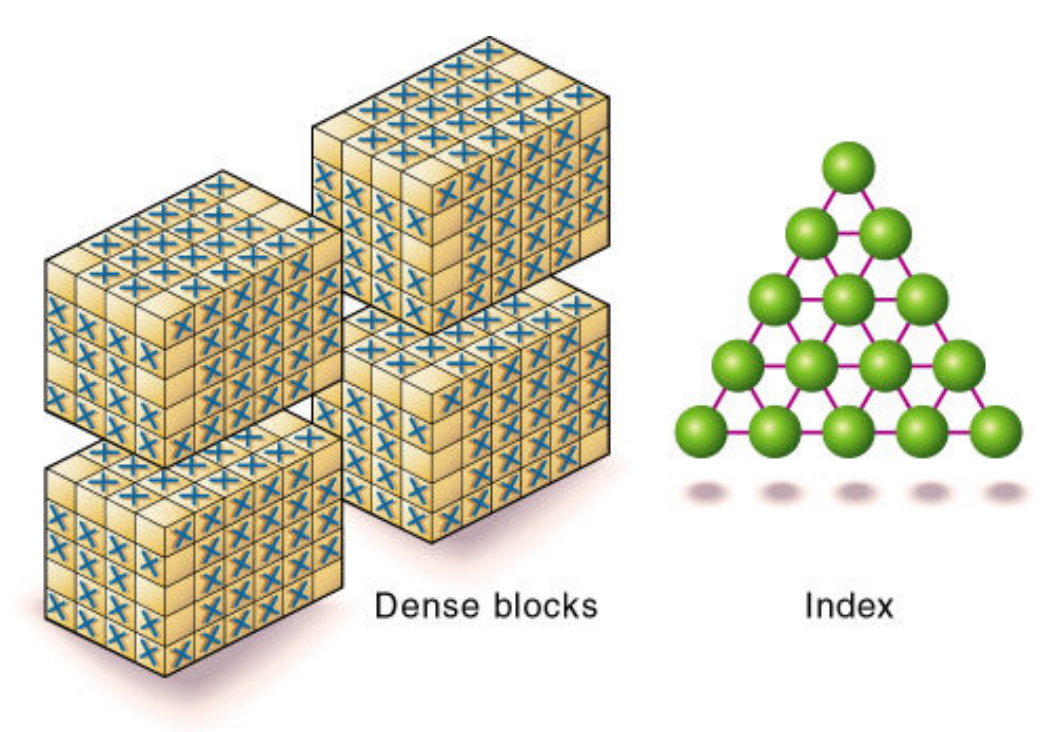

**Scenario 4: A Typical Multidimensional Problem**

Consider a database with four standard dimensions: Time, Accounts, Region, and Product. In the following example, Time and Accounts are dense dimensions, and Region and Product are sparse dimensions.

The two-dimensional data blocks shown in the image below represent data values from the dense dimensions: Time and Accounts. The members in the Time dimension are J, F, M, and Q1. The members in the Accounts dimension are Rev, Exp, and Net.

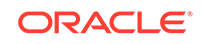

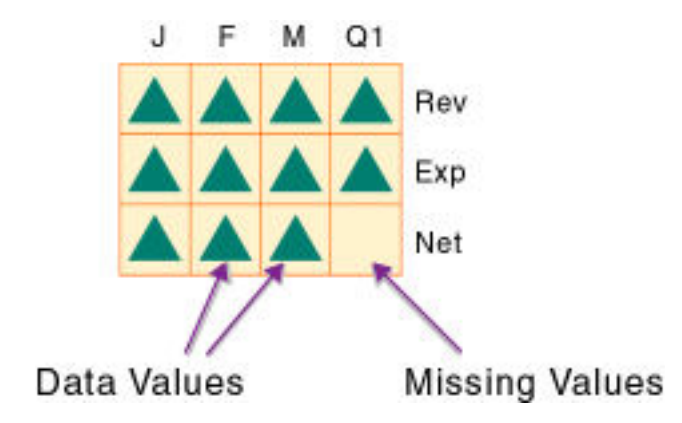

## **Figure 2-9 Two-dimensional Data Block for Time and Accounts**

Essbase creates data blocks for combinations of members in the sparse standard dimensions (providing that at least one data value exists for the member combination). The sparse dimensions are Region and Product. The members of the Region dimension are East, West, South, and Total US. The members in the Product dimension are Product A, Product B, Product C, and Total Product.

The image below shows 11 data blocks. No data values exist for Product A in the West and South, for Product B in the East and West, or for Product C in the East. Therefore, Essbase has not created data blocks for these member combinations. The data blocks that Essbase has created have few empty cells. This example effectively concentrates all sparseness into the index and concentrates all data into fully utilized blocks. This configuration provides efficient data storage and retrieval.

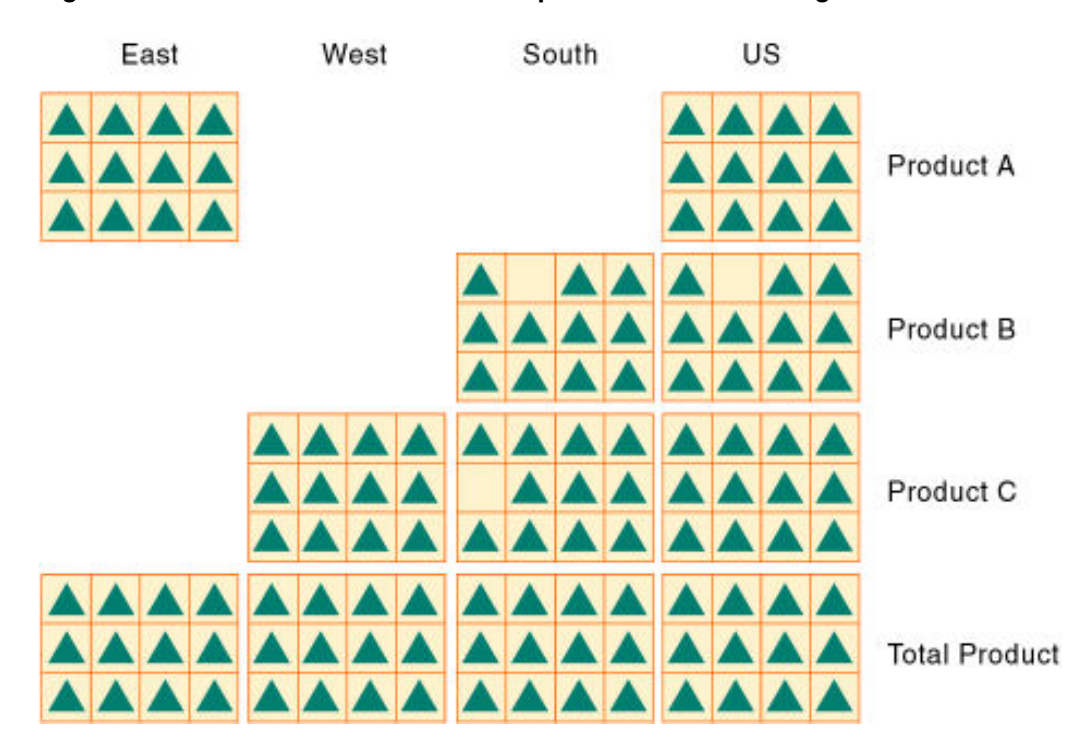

**Figure 2-10 Data Blocks Created for Sparse Members on Region and Product**

Next, consider a reversal of the dense and sparse dimension selections. In the following example, Region and Product are dense dimensions, and Time and Accounts are sparse dimensions.

In the image below, the two-dimensional data blocks represent data values from the dense dimensions: Region and Product. In the West region, data is not available for Product A and Product B. Data is also not available for Total Product in US.

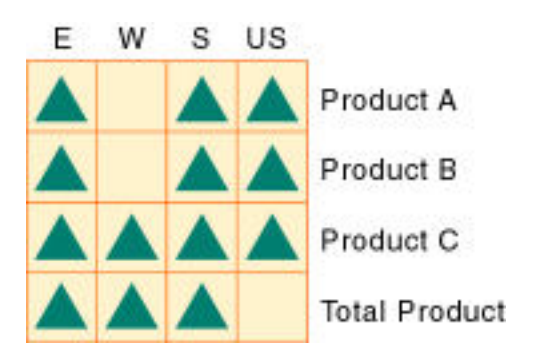

**Figure 2-11 Two-Dimensional Data Block for Region and Product**

Essbase creates data blocks for combinations of members in the sparse standard dimensions (providing that at least one data value exists for the member combination). The sparse standard dimensions are Time and Accounts.

The image below shows 12 data blocks. Data values exist for all combinations of members in the Time and Accounts dimensions; therefore, Essbase creates data blocks for all member combinations. Because data values do not exist for all products in all regions, the data blocks have many empty cells. Data blocks with many empty cells store data inefficiently.

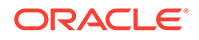

<span id="page-68-0"></span>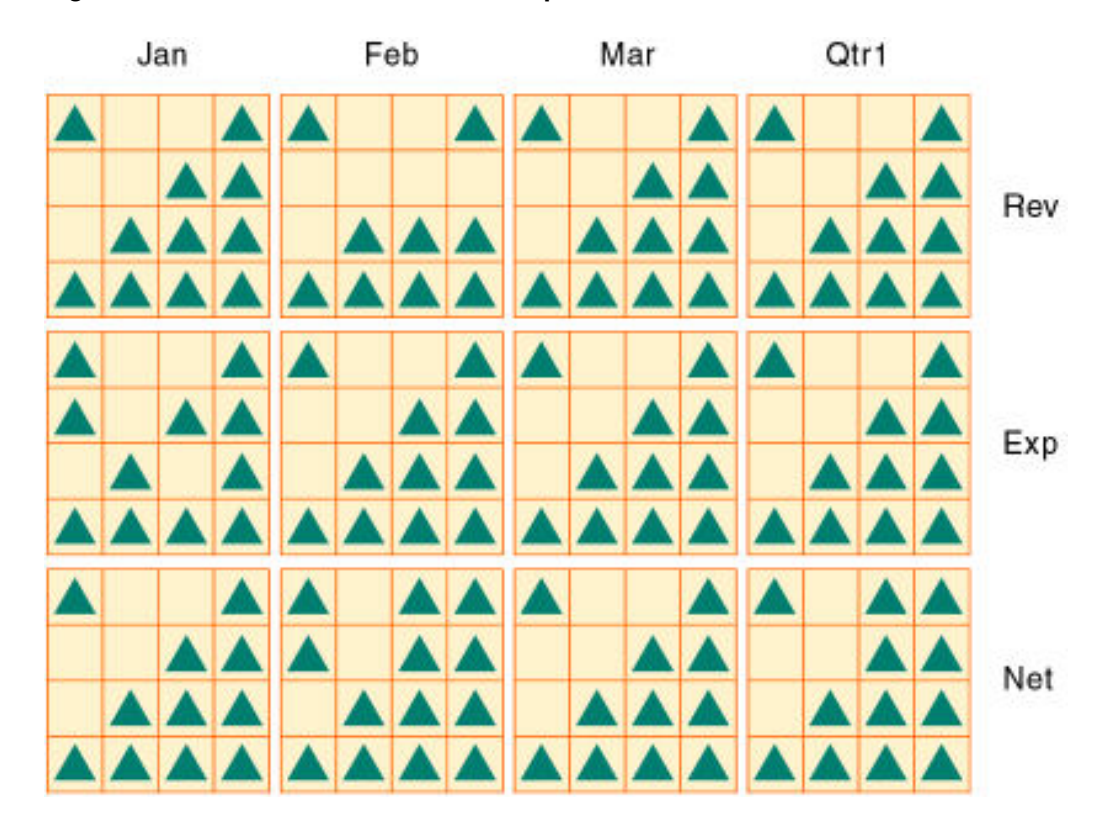

**Figure 2-12 Data Blocks Created for Sparse Members on Time and Accounts**

# Data Storage

Each data value in a multidimensional database is stored in one cell. A particular data value is referenced by specifying its coordinates along *each* standard dimension.

## **Note:**

Essbase does not store data for attribute dimensions. Essbase dynamically calculates attribute dimension data when a user retrieves the data.

Consider the simplified database shown in [Figure 2-13](#page-69-0). This database has three dimensions: Accounts, Time, and Scenario:

- The Accounts dimension has four members: Sales, COGS, Margin, and Margin%.
- The Time dimension has four quarter members, and Qtr1 has three month members
- The Scenario dimension has two child members: Budget for budget values and Actual for actual values.

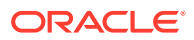

<span id="page-69-0"></span>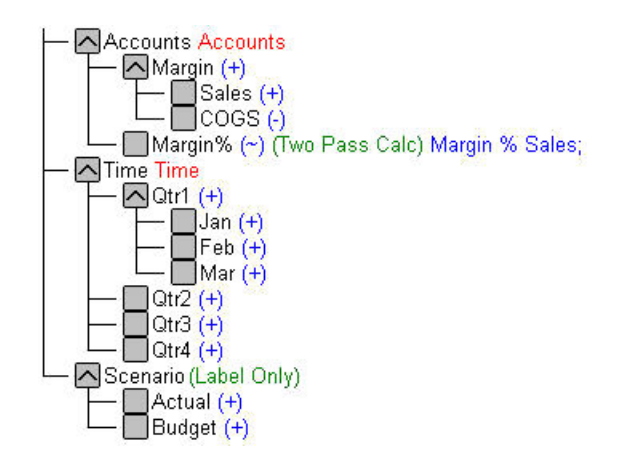

## **Figure 2-13 A Multidimensional Database Outline**

## Data Values

The intersection of one member from one dimension with one member from each of the other dimensions represents a data value. The example in Figure 2-14 has three dimensions (Accounts, Time, and Scenario); therefore, the dimensions and data values in the database can be represented as a cube.

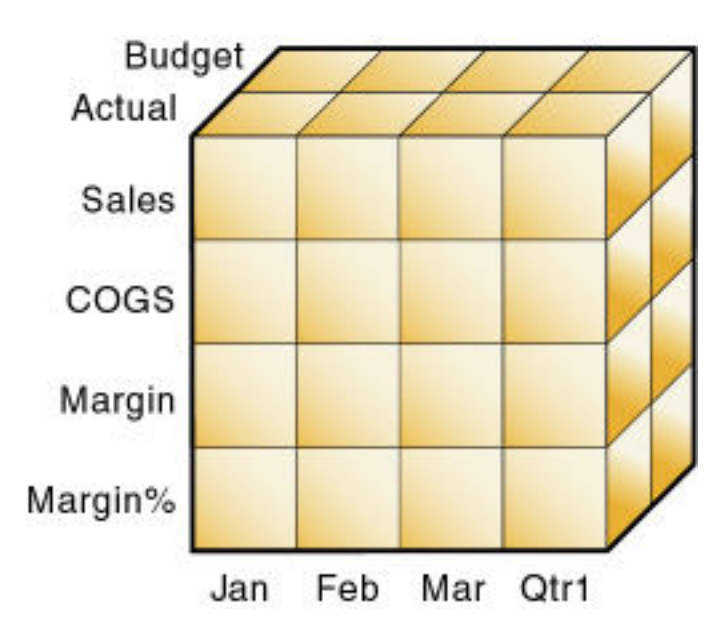

**Figure 2-14 Three-Dimensional Database**

As illustrated in [Figure 2-15,](#page-70-0) when you specify Sales, you are specifying the slice of the database that contains eight Sales values, where Sales intersect with Actual and Budget.

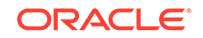

<span id="page-70-0"></span>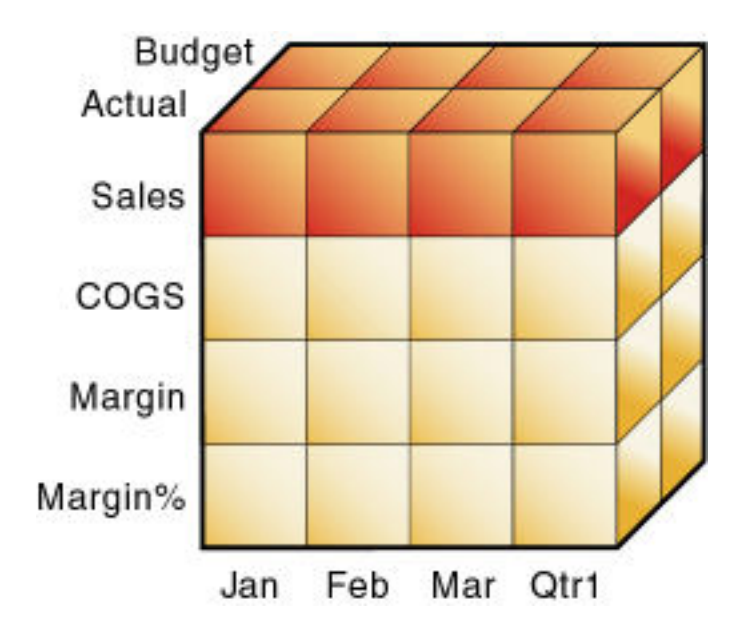

**Figure 2-15 Sales Slice of the Database**

Slicing a database amounts to fixing one or more dimensions at a constant value while allowing the other dimensions to vary.

As illustrated in Figure 2-16, when you specify Actual Sales, you are specifying the slice of the database that contains four Sales values, where Actual and Sales intersect.

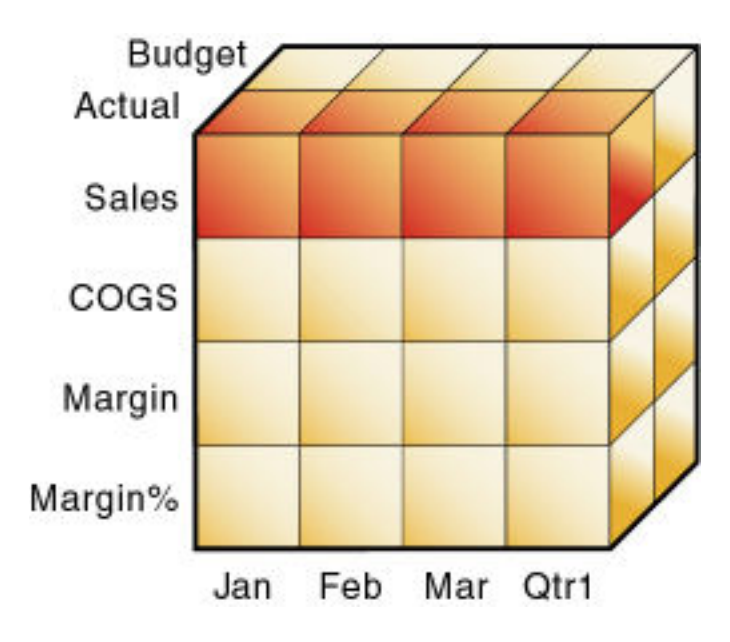

**Figure 2-16 Actual, Sales Slice of the Database**

A data value is stored in one cell in the database. To refer to a specific data value in a multidimensional database, you specify its member on each dimension. In [Figure 2-17,](#page-71-0) the cell containing the data value for Sales, Jan, Actual is shaded. The data value can also be expressed using the cross-dimensional operator (->) as Sales -> Actual -> Jan.

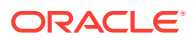

<span id="page-71-0"></span>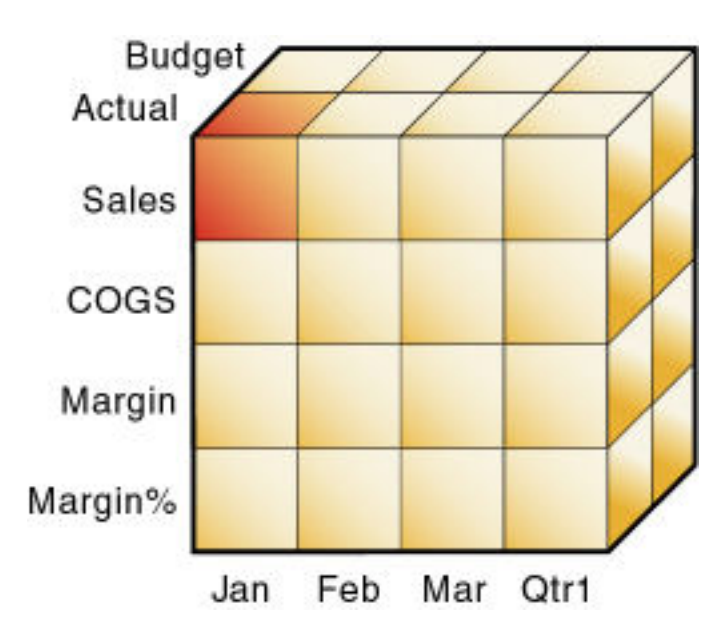

**Figure 2-17 Sales->Jan->Actual Slice of the Database**

## Data Blocks and the Index System

Essbase uses two types of internal structures to store and access data: data blocks and the index system.

Essbase creates a data block for each unique combination of sparse standard dimension members (providing that at least one data value exists for the sparse dimension member combination). The data block represents all the dense dimension members for its combination of sparse dimension members.

Essbase creates an index entry for each data block. The index represents the combinations of sparse standard dimension members. It contains an entry for each unique combination of sparse standard dimension members for which at least one data value exists.

For example, in the Sample.Basic database outline shown in [Figure 2-18,](#page-72-0) Product and Market are sparse dimensions.

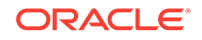
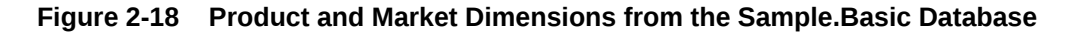

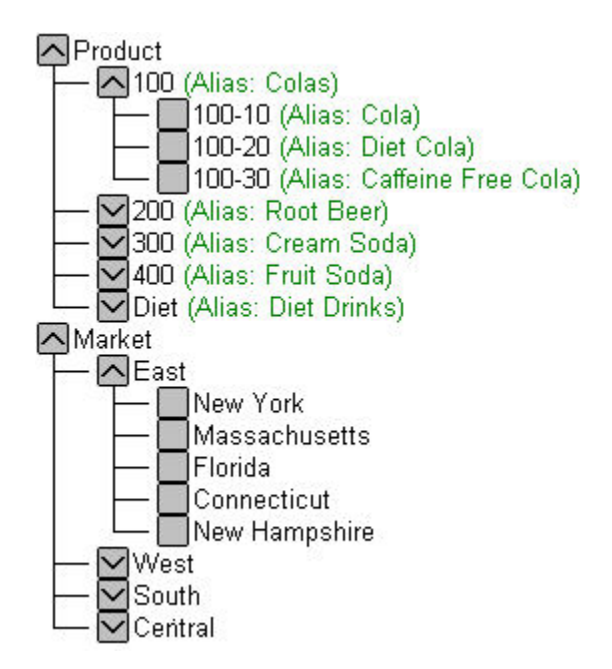

If data exists for Caffeine Free Cola in New York, Essbase creates a data block and an index entry for the sparse member combination of Caffeine Free Cola (100-30) -> New York. If Caffeine Free Cola is *not* sold in Florida, Essbase does *not* create a data block or an index entry for the sparse member combination: Caffeine Free Cola (100-30) -> Florida.

The data block Caffeine Free Cola (100-30) -> New York represents all the Year, Measures, and Scenario dimensions for Caffeine Free Cola (100-30) -> New York.

Each unique data value can be considered to exist in a cell in a data block. When Essbase searches for a data value, it uses the index to locate the appropriate data block. Then, within the data block, it locates the cell containing the data value. The index entry provides a pointer to the data block. The index handles sparse data efficiently because it includes only pointers to existing data blocks.

[Figure 2-19](#page-73-0) shows part of a data block for the Sample.Basic database. Each dimension of the block represents a dense dimension in the Sample.Basic database: Time, Measures, and Scenario. A data block exists for each unique combination of members of the Product and Market sparse dimensions (providing that at least one data value exists for the combination).

<span id="page-73-0"></span>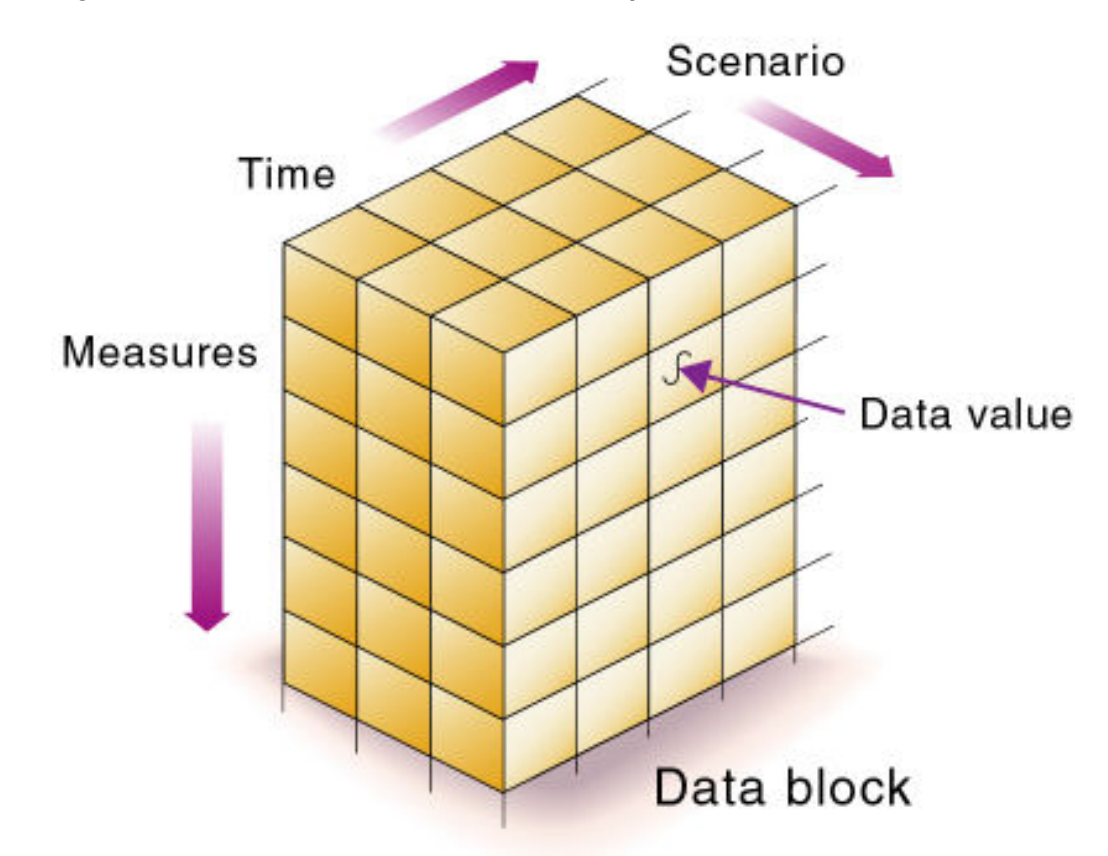

**Figure 2-19 Part of a Data Block for the Sample.Basic Database**

Each data block is a multidimensional array that contains a fixed, ordered location for each possible combination of dense dimension members. Accessing a cell in the block does not involve sequential or index searches. The search is almost instantaneous, resulting in optimal retrieval and calculation speed.

Essbase orders the cells in a data block according to the order of the members in the dense dimensions of the database outline.

```
A (Dense)
     a1
     a2
B (Dense)
     b1
           b11
           b12
     b2
           b21
           b22
C (Dense)
     c1
    c<sub>2</sub>c<sub>3</sub>D (Sparse)
     d1
```
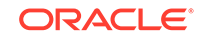

 d2 d21 d22 E (Sparse) e1 e2 e3

The block in Figure 2-20 represents the three dense dimensions from within the combination of the sparse members d22 and e3, from the preceding database outline. In Essbase, member combinations are denoted by the cross-dimensional operator. The symbol for the cross-dimensional operator is ->, so d22 -> e3 denotes the block for d22 and e3. The intersection of A, b21, and c3 is written as A  $\rightarrow$  b21  $\rightarrow$  c3.

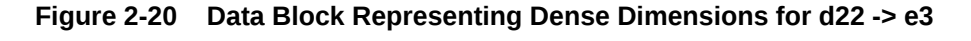

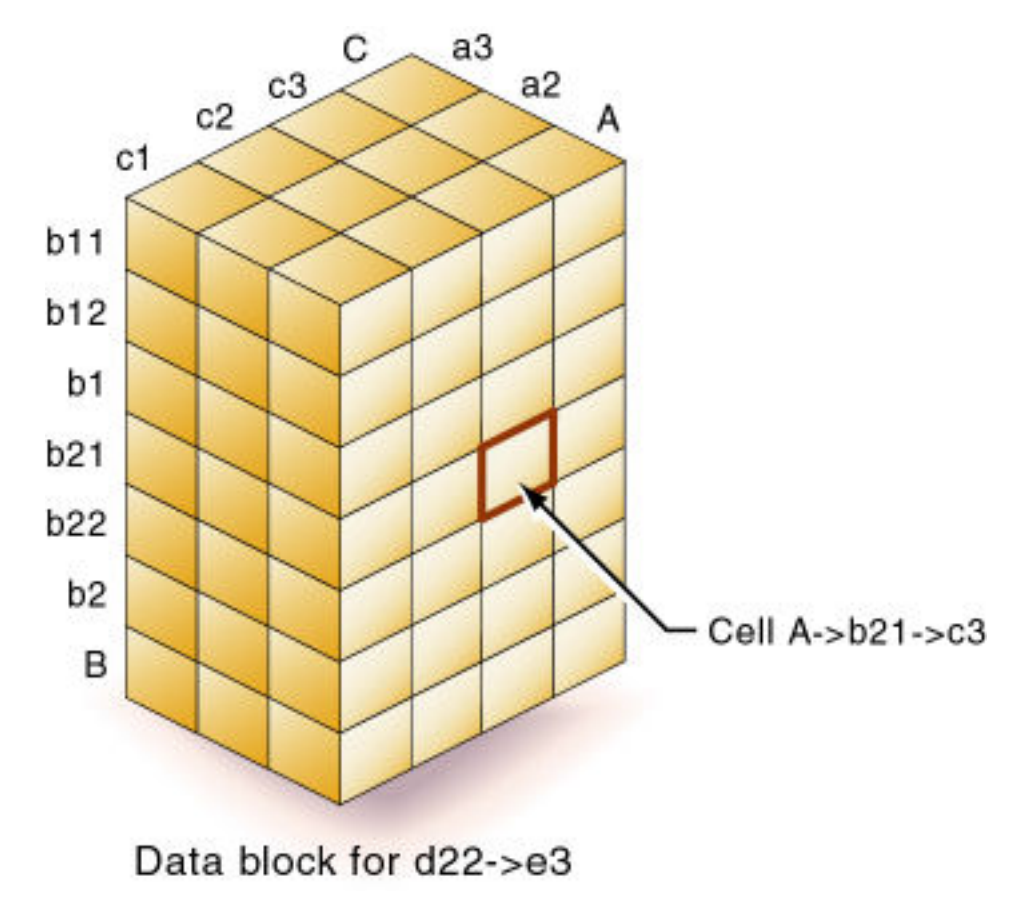

Essbase creates a data block for every unique combination of the members of the sparse dimensions D and E (providing that at least one data value exists for the combination).

Data blocks, such as the one in Figure 2-20, may include cells that do not contain data values. A data block is created if at least one data value exists in the block. Essbase compresses data blocks with missing values on disk, expanding each block fully as it brings the block into memory. Data compression is optional but is enabled by default.

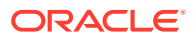

By carefully selecting dense and sparse standard dimensions, you can ensure that data blocks do not contain many empty cells, minimizing disk storage requirements and improving performance. In Essbase, empty cells are known as #MISSING data.

### Multiple Data Views

A multidimensional database supports multiple views of data sets for users who need to analyze the relationships between data categories. Slicing the database in different ways gives you different perspectives of the data. For example, in Figure 2-21, the slice for Jan examines all data values for which the Year dimension is fixed at Jan.

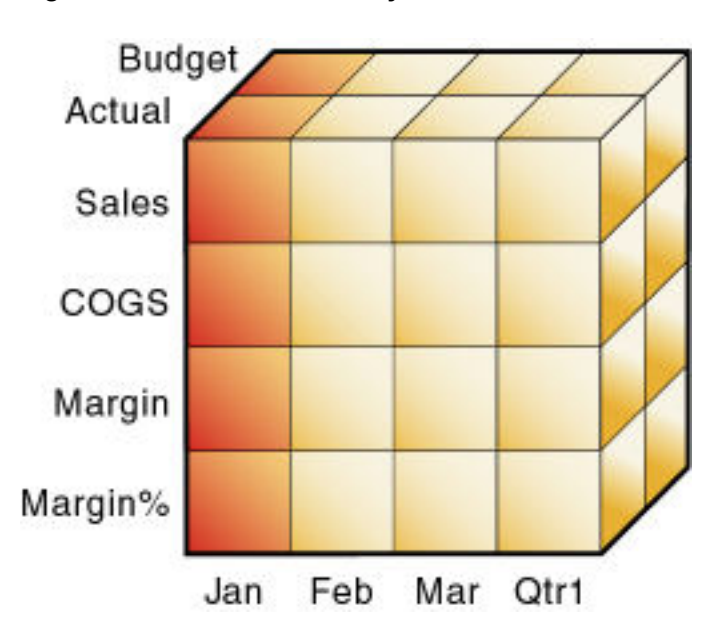

**Figure 2-21 Data for January**

The slice in [Figure 2-22](#page-76-0) shows data for the month of Feb:

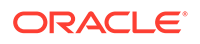

<span id="page-76-0"></span>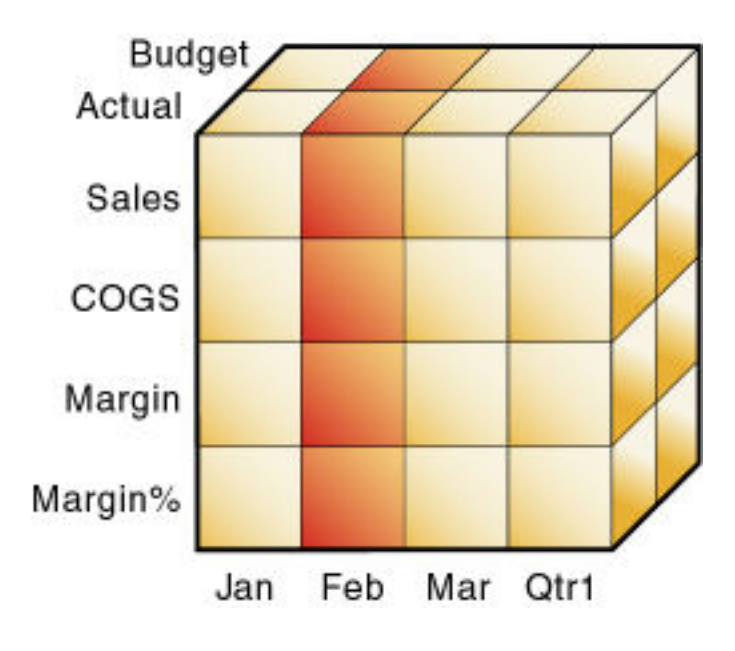

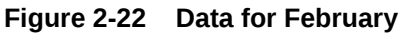

The slice in Figure 2-23 shows data for profit margin:

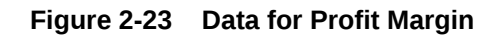

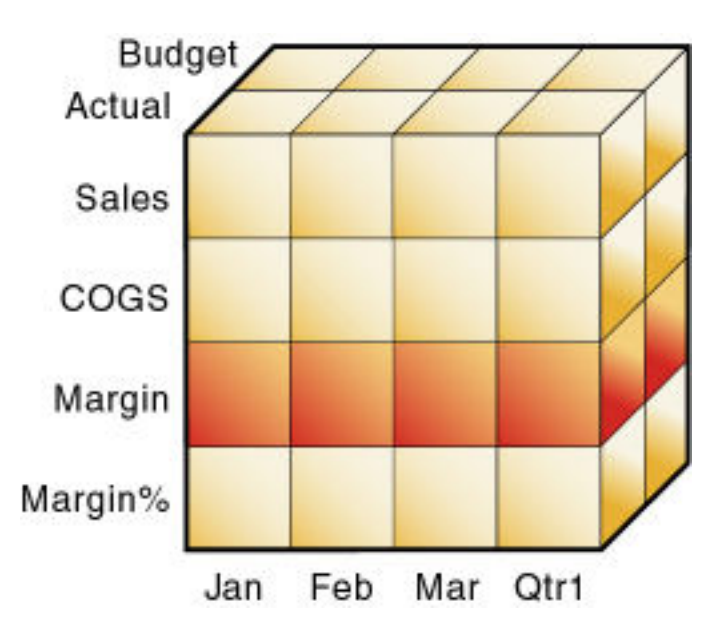

# The Essbase Solution for Creating Optimized Databases

To create an optimized database, ask:

- How does your company use the data?
- How will you build and order the dimensions?

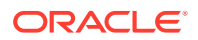

• How will you create and order calculations?

See these topics:

- Planning the development of your multidimensional database, see [Case Study:](#page-27-0) [Designing a Single-Server, Multidimensional Database](#page-27-0).
- Selecting dense and sparse dimensions, see [Selection of Dense and Sparse](#page-61-0) [Dimensions](#page-61-0).
- Loading data, see [Understanding Data Loading and Dimension Building](#page-176-0).
- Calculating your database, see [Calculating Essbase Databases](#page-258-0).

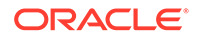

# <span id="page-78-0"></span>3 Creating Applications and Databases

After you familiarize yourself with applications, and the databases contained within them, you can proceed to create them.

- Understanding Applications and Databases
- Understanding Database Artifacts
- [Creating an Application and Database](#page-80-0)
- **[Using Substitution Variables](#page-80-0)**
- **[Using Location Aliases](#page-83-0)**

Some information in this chapter applies only to block storage databases and is not relevant to aggregate storage databases. Also see [Comparison of Aggregate and](#page-485-0) [Block Storage](#page-485-0).

# Understanding Applications and Databases

An application is a management structure that contains one or more databases and related files. Block storage applications can contain multiple databases; aggregate storage applications can contain one database only. Even for block storage databases, Oracle recommends creating one database per application. An Essbase service can store multiple applications and databases.

The database is a data repository that contains a multidimensional data storage array. A multidimensional database supports multiple views of data so that users can analyze the data and make meaningful business decisions. See [Understanding](#page-55-0) [Multidimensional Databases](#page-55-0).

#### **Note:**

Some information in this chapter applies only to block storage databases and is not relevant to aggregate storage databases. Also see:

- [Comparison of Aggregate and Block Storage](#page-485-0)
- [Aggregate Storage Applications, Databases, and Outlines](#page-491-0)

# Understanding Database Artifacts

Files that are related to databases are called artifacts (or objects). Database artifacts perform actions against one or more databases, such as defining calculations. By default, artifacts are stored in their associated database folder, and can also be saved to a client computer or to other available network directories.

Common artifact types:

ORACLE

- A database outline (a storage structure definition)
- Source data files
- Rules for loading data and building dimensions dynamically (rule files)
- Scripts that define how to calculate data (calculation scripts)
- Partition definitions

### Understanding Database Outlines

Database outlines define the structure of a multidimensional database, including all the dimensions, members, aliases, properties, types, consolidations, and mathematical relationships. The structure defined in the outline determines how data is stored in the database.

When a database is created, an outline for that database is created automatically.

See [Creating an Application and Database](#page-80-0) and [Creating and Changing Database](#page-84-0) [Outlines.](#page-84-0)

### Understanding Source Data

Source data is external data that is loaded into an Essbase database. Common types of source data include the following:

- **Text files**
- External databases, such as an SQL database

See [Supported Source Data Types.](#page-177-0)

### Understanding Rule Files for Data Load and Dimension Build

An Essbase database contains no data when it is created. Data load rule files are sets of operations that Essbase performs on data from an external source as the data is loaded, or copied, into the Essbase database. Dimension build rule files create or modify the dimensions and members in an outline based on data in an external data source. Rules files are typically associated with a particular database, but you can define rules for use with multiple databases. One rule file can be used for both data loads and dimension builds. Rule files have a .rul extension.

See [Rule Files](#page-182-0) and [Working with Rule Files.](#page-189-0)

### Understanding Calculation Scripts

Calculation scripts are text files that contain sets of instructions telling Essbase how to calculate data in the database. Calculation scripts perform calculations different from the consolidations and mathematical operations that are defined in the database outline. Because calculation scripts perform specific mathematical operations on members, they are typically associated with a particular database. You can, however, define a calculation script for use with multiple databases. Calculation scripts files have a .csc extension.

See [Developing Calculation Scripts for Block Storage Databases](#page-356-0).

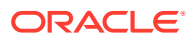

# <span id="page-80-0"></span>Creating an Application and Database

Create an application and its database.

You can easily create an application and database using an Excel-based application workbook. You can use a sample application workbook and modify it for your use. See About Application Workbooks.

If you already created an application and database, and you want to base a new application and database on it with some modifications, export the application and database to an application workbook. After you make the changes to the application workbook, you can then import the new application and database. See Create a Cube from an Application Workbook.

You can use MaxL statements to create applications and databases:, you can use the **create application** MaxL statement.

- **create application**
- **create database**

Before naming applications and databases, see [Naming Conventions for Applications](#page-601-0) [and Databases](#page-601-0).

# Using Substitution Variables

Substitution variables are global placeholders for regularly changing information. Because changes to a variable value are reflected everywhere the variable is used, manual changes are reduced.

For example, many reports depend on reporting periods; if you generate a report based on the current month, you must update the report script manually every month. With a substitution variable, such as  $C(T)$  curmith, set on the server, you can change the assigned value each month to the appropriate time period. When you use the variable name in a report script, the information is dynamically updated when you run the final report.

You can use substitution variables with both aggregate storage and block storage applications (unless otherwise noted) in the following areas:

- Aggregate storage outline formulas
- Block storage outline formulas
- Calculation scripts (block storage databases only)

Substitution variables and runtime substitution variables are supported in calculation scripts.

- Data load rules file header definitions and field definitions. You can enter variable names for dimension and member names.
- Data source name (DSN) specifications in rules files for SQL data sources
- SELECT, FROM, or WHERE clauses in rules files for SQL data sources
- Security filters
- MDX queries

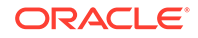

<span id="page-81-0"></span>**Smart View** 

You can set substitution variables at these levels:

- Globally: Provides access to the variable from all applications and databases on the Essbase instance.
- Application: Provides access to the variable from all databases within the application.
- Database: Provides access to the variable within the specified database.

### Rules for Setting Substitution Variable Names and Values

The following rules apply to substitution variable names and values:

- The substitution variable name must comprise alphanumeric characters or underscores () and cannot exceed the limit specified in [Limits.](#page-594-0)
- The substitution variable name cannot include nonalphanumeric characters, such as hyphens (-), asterisks (\*), and slashes (/). Do not use spaces, punctuation marks, or brackets ([ ]) in substitution variable names used in MDX.
- If substitution variables with the same name exist at server, application, and database levels, the order of precedence for the variables: a database-level substitution variable supersedes an application-level variable, which supersedes a server-level variable.
- The substitution variable value may contain any character except a leading ampersand (&). The substitution variable value cannot exceed the limit specified in [Limits](#page-594-0).
- To set a substitution variable value to a duplicate member name, use the qualified member name enclosed in double quotation marks; for example, a value for &Period could be "[2006].[Qtr1]".
- When specifying use of a substitution variable, do not insert a substitution variable as a part of a qualified name. For example, it is invalid to specify "[2004]. [&CurrentQtr]".
- If a substitution variable value is a member name that begins with a numeral or contains spaces or any of the special characters listed in [Naming Conventions](#page-605-0) [in Calculation Scripts, Report Scripts, Formulas, Filters, and Substitution and](#page-605-0) [Environment Variable Values](#page-605-0), different rules apply for how you enter the variable:
	- Enclose the member-name value in brackets ([ ]) if it is used in MDX statements.
	- Enclose the member-name value in quotation marks (" ") if it is not used in MDX statements.
- If a substitution variable value is numeric, different rules apply for how you enter the variable:
	- If it is not used in MDX statements, enclose a substitution variable value in quotation marks; for example, if the variable name is Month, and its corresponding value is 01 (corresponding to January), place quotation marks around 01 ("01"). Substitution variables usually are used with block storage databases; they are not used in MDX statements.

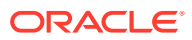

If it is used in MDX statements only, such as in formulas in aggregate storage outlines, and the value is numeric or a member name, do not enclose the value in quotation marks.

#### **Note:**

If a substitution variable value is numeric or a member name starting with a numeral or containing the special characters referred to above is to be used both in MDX and non-MDX situations, create two substitution variables, one without the value enclosed in quotation marks and one with the value in quotation marks.

### Setting Substitution Variables

You can set substitution variables at the server, application, or database level. Before setting a substitution variable, see [Rules for Setting Substitution Variable Names and](#page-81-0) [Values.](#page-81-0)

When you add or update substitution variables, they are sent to the application and dynamically resolved.

To set a substitution variable, see Using Variables. You can also use application workbook to set at the application level, or use these MaxL statements:

- alter system
- alter application
- alter database

### Deleting Substitution Variables

You may need to delete a substitution variable that is no longer used.

To delete a substitution variable, you can remove it from your application workbook, delete it using the Essbase web interface, or use these MaxL statements:

- alter system
- alter application
- alter database

### Updating Substitution Variables

You can modify or update existing substitution variables. Before updating a substitution variable, see [Rules for Setting Substitution Variable Names and Values.](#page-81-0)

To update a substitution variable, you can use these MaxL statements:

- alter system
- alter application
- alter database

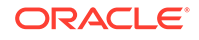

### <span id="page-83-0"></span>Copying Substitution Variables

You can copy substitution variables to any Essbase Server, application, or database to which you have appropriate access.

# Using Location Aliases

A location alias is a descriptor for a source of data in another cube. A location alias maps an alias name for a cube to the location of that cube. A location alias is set at the cube level. Set the location alias on the cube from which the calculation script is run.

After you create a location alias, you can use the alias to refer to the other cube. If the location of the cube changes, edit the location definition accordingly.

You can use location aliases only with the @XREF and @XWRITE functions. With @XREF, you can retrieve a data value from another cube to include in a calculation on the current cube. In this case, the location alias points to the cube from which the value is to be retrieved. With @XWRITE, you can write values to another Essbase cube, or to the same cube.

You can create a location alias for a particular cube. To create a location alias, see Create a Location Alias Based on a Defined Connection. You can also use the create location alias MaxL statement.

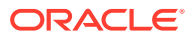

# <span id="page-84-0"></span>4 Creating and Changing Database Outlines

The database outline defines the structure of the database. The outline includes dimensions and members, and their properties.

- [Creating and Editing Outlines](#page-85-0)
- **[Locking and Unlocking Outlines](#page-85-0)**
- [Setting the Dimension Storage Type](#page-85-0)
- [Positioning Dimensions and Members](#page-86-0)
- **[Verifying Outlines](#page-87-0)**
- **[Saving Outlines](#page-88-0)**

Some information in this chapter applies only to block storage databases and is not relevant to aggregate storage databases. Also see [Comparison of Aggregate and](#page-485-0) [Block Storage](#page-485-0).

All examples in this chapter are based on the Sample.Basic database, which you can create using the Block Storage Sample (Stored) application workbook (Sample\_Basic.xlsx). See About Application Workbooks.

# Process for Creating Outlines

This section provides an overview of creating outlines. For basic information about outlines, see [Understanding Multidimensional Databases.](#page-55-0)

**1.** Create a database. The new database automatically contains a blank outline.

See [Creating Applications and Databases](#page-78-0).

**2.** Open the outline.

See [Creating and Editing Outlines.](#page-85-0)

- **3.** Add dimensions and members to the outline.
- **4.** Set each dimension as dense or sparse.

See [Setting the Dimension Storage Type.](#page-85-0)

**5.** Position dimensions and members in the outline.

See [Positioning Dimensions and Members](#page-86-0).

**6.** Set dimension and member properties.

See [Setting Dimension and Member Properties.](#page-94-0)

**7.** If necessary, create attribute dimensions and associate them with the appropriate base dimensions.

See [Working with Attributes.](#page-112-0)

**8.** Verify and save the outline.

See [Figure 4-1](#page-86-0) and [Saving Outlines](#page-88-0).

# <span id="page-85-0"></span>Creating and Editing Outlines

You can create content in the new outline in the following ways:

• Create a new application and cube, and add dimensions and members, by importing an Excel-based application workbook.

See About Application Workbooks.

• Open the empty outline created by default when you create a database and add content manually.

See Add Dimensions to Outlines Manually and Add Members to Outlines Manually.

• Build dimensions using a flat file and a rules file.

See Build Dimensions Using a Rules File.

- Import tabular data and allow Essbase to create a cube
- Import an On Premises application using LCM utility export and CLI import.

You can create an outline using the **create database** MaxL statement.

You can copy an outline using the **create database as** MaxL statement.

# Locking and Unlocking Outlines

When an outline is locked, other users are not allowed to save over, rename, delete, or edit the outline.

You can review a list of the modifications that you made. When you are finished editing the outline, you can either save or revert your modifications.

#### **Note:**

Essbase uses a different process for locking and unlocking outlines than for other database artifacts.

The outline is automatically unlocked upon saving it.

# Setting the Dimension Storage Type

If you are using an application workbook to design the database, you assign the storage type for each dimension in the Essbase.Cube worksheet. See Understanding the Essbase.Cube Worksheet.

In the Essbase web interface, you can also assign the storage type for each dimension in the outline.

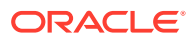

# <span id="page-86-0"></span>Positioning Dimensions and Members

The following sections describe how to position dimensions and members in the outline.

- Moving Dimensions and Members
- **Sorting Dimensions and Members**

### Moving Dimensions and Members

After you create dimensions and members, you can rearrange them within the outline. Before moving members and dimensions in an outline, consider the following information:

• The positions of dimensions and members in an outline can affect performance.

See [Optimizing Outline Performance](#page-124-0).

• Moving dimensions and members can affect the performance of calculations and retrievals.

See [Designing an Outline to Optimize Performance.](#page-42-0)

- Moving members could move a shared member before the actual member in the outline (which is not recommend).
- If you add, delete, or move nonattribute dimensions or members, Essbase restructures the database, and you might need to recalculate the data.
- Position attribute dimensions at the end of the outline.

### Sorting Dimensions and Members

You can have Essbase arrange dimensions within an outline or members within a dimension in alphabetical order (A–Z) or reverse alphabetical order (Z–A). For a list of consequences of sorting dimensions and members, see Moving Dimensions and Members.

When you sort level 0 members of numeric attribute dimensions in outlines, the members are sorted by their values. For example, Figure 4-1 shows text and numeric versions of the Sizes attribute dimension after sorting the members in ascending order. The members of the numeric attribute dimension (on the right) are sequenced by the numeric values of the members; the member 8 is before the other members. In the text attribute dimension (on the left), because the characters are sorted left to right, the member 8 is after the member 24.

#### **Figure 4-1 Sorting Numeric Versus Text Attribute Dimension in Ascending Order**

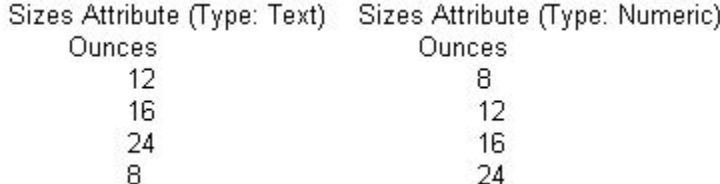

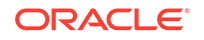

You cannot sort Boolean attribute dimensions. See [Understanding Attribute Types.](#page-117-0)

# <span id="page-87-0"></span>Verifying Outlines

When you save an outline, the outline is automatically verified. When verifying an outline, the following items are checked:

• All member and alias names are valid. Members and aliases cannot have the same name as other members, aliases, generations, or levels, in non-duplicate member outlines.

See [Naming Conventions for Applications and Databases.](#page-601-0)

- Only one dimension is tagged as accounts or time.
- Shared members are valid.

See [Understanding the Rules for Shared Members.](#page-104-0)

- Level 0 members are not tagged as label only or Dynamic Calc (unless the member has a formula).
- Label-only members have not been assigned formulas.
- A descendant of a label only member is not tagged as Dynamic Calc.

See [Label Only Members.](#page-103-0)

- Parent members with only one Dynamic Calc child, are Dynamic Calc.
- Parent members with only oneDynamic Calc child, which is two-pass, the parent member must also be Dynamic Calc, two-pass.
- The two names of members of Boolean attribute dimensions are the same as the two Boolean attribute dimension member names defined for the outline.
- The level 0 member name of a date attribute dimension matches the date format name setting (mm-dd-yyyy or dd-mm-yyyy).
- The level 0 member name of a numeric attribute dimension is a numeric value.
- Attribute dimensions are located at the end of the outline, following all standard dimensions.
- Level 0 Dynamic Calc members of standard dimensions have a formula.
- Formulas for members are valid.

#### **Note:**

An outline with Boolean, numeric or date type attribute dimensions that have no members (the attribute dimension is empty) is allowed but should only be used in an interim outline. The results of queries, calculations, and grid operations on empty attribute dimensions can be unpredictable.

During outline verification, the following conversions to appropriate numeric attribute dimension member names are made in the outline:

It moves minus signs in member names from the front to the end of the name; for example, –1 becomes 1–.

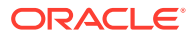

It strips out leading or trailing zeroes in member names; for example, 1.0 becomes 1, and 00.1 becomes 0.1.

See [Understanding Attribute Types](#page-117-0).

# <span id="page-88-0"></span>Saving Outlines

When you save changes to an outline, the outline is restructured. For example, if you change a member name from Market to Region, the data stored in Market is moved to Region. Each time that you save an outline, the outline is verified to ensure that it is correct.

### Saving an Outline with Added Standard Dimensions

If you add one or more new standard (nonattribute) dimensions, any data that existed previously in the database must be mapped to a member of each new dimension before the outline can be saved. For example, adding a dimension called Channel to the Sample.Basic outline implies that all previous data in Sample.Basic is associated with a particular channel or the sum of all channels.

### Saving an Outline with One or More Deleted Standard Dimensions

If you delete one or more standard (nonattribute) dimensions, the data associated with only one member of each deleted dimension must be retained and associated with a member of one of the other dimensions. For example, removing a dimension called Market from the outline implies that all of the data that remains in the database after the restructure operation is associated with a single, specified member of the Market dimension.

If you delete an attribute dimension, Essbase deletes the associations to its base dimension. See [Working with Attributes.](#page-112-0)

### Creating Sub-Databases Using Deleted Members

- **1.** Delete a dimension from an existing outline.
- **2.** Save the database using a different name, and specify the member to keep.

Only one member can be kept when a dimension is deleted. See Saving an Outline with One or More Deleted Standard Dimensions.

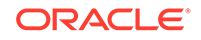

# <span id="page-89-0"></span>5 Creating and Working With Duplicate Member Outlines

When you enable duplicate member names in an outline, multiple members using the same name can be displayed in the outline.

- Creating Duplicate Member Names in Outlines
- [Restrictions for Duplicate Member Names and Aliases in Outlines](#page-90-0)
- [Syntax for Specifying Duplicate Member Names and Aliases](#page-90-0)

The information in this chapter applies to block storage and aggregate storage databases.

# Creating Duplicate Member Names in Outlines

You can use duplicate names in an outline only if the outline has the allow duplicate members option enabled.

When you enable duplicate member names in an outline, Essbase displays multiple members in the outline using the same name. Create the names in the usual way. See [Naming Conventions for Dimensions, Members, and Aliases.](#page-602-0)

When you save the outline, Essbase validates and saves the outline with the duplicate member names. A qualified name format differentiates the duplicate member names.

Figure 5-1 shows an example of a duplicate member outline in which the New York state member and the New York city member appear in the outline as New York.

#### **Figure 5-1 Duplicate Member Name "New York"**

▲ Market

 $\triangle$  Fast

**New York** 

**New York** 

The qualified member names for the example in Figure 5-1 are [State].[New York] and [City].[New York]. See [Syntax for Specifying Duplicate Member Names and Aliases](#page-90-0).

To create an outline that enables duplicate member names, use the create database MaxL statement with **using non\_unique\_members**. Or, if you build the cube from an application workbook, on the Cube.Settings tab, set the **Outline Type** property to **Duplicate**.

ORACLE

<span id="page-90-0"></span>When you create a duplicate member outline, by default, all dimensions in the outline are tagged as duplicate.

When duplicate members are enabled in a dimension, you can tag particular generations or levels within the dimension as unique. If a member is assigned conflicting properties, the unique property takes precedence.

#### **Note:**

Duplicate member outline attribute dimensions do not have prefixes or suffixes attached that apply to attribute dimensions in unique outlines. For example, in a duplicate member Boolean attribute dimension, members do not include dimension, parent, grandparent, or ancestors affixed to the TRUE and FALSE members. See [Setting Prefix and Suffix Formats for Member](#page-125-0) [Names of Attribute Dimensions.](#page-125-0)

# Restrictions for Duplicate Member Names and Aliases in **Outlines**

When creating duplicate member names and aliases in database outlines, the following must always be unique:

- Dimension names
- Generation names and level names
- Siblings under a parent member

If you are using aliases, this additional restriction applies: an alias table that contains duplicate alias names is valid only with a duplicate member outline.

#### **Note:**

Do not use quotation marks (" "), brackets ([ ]), or tabs in member, dimension, or alias names. For example, you cannot create a member name "[New York].[Area 1]". Outline verification does not display an error for member names that contain the invalid sequence of characters, and you can save the outline; however, Essbase cannot accurately query the data.

# Syntax for Specifying Duplicate Member Names and Aliases

Although duplicate member names appear in the outline, each nonshared member name uniquely identifies a member in the database. A qualified name format differentiates the duplicate member names. A qualified name must be used to specify a duplicate member name.

A qualified member or alias name can be specified in any of the following formats:

• Fully qualified member name

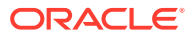

- Member name qualified by differentiating ancestor
- Shortcut qualified member name

#### **Note:**

A qualified name must comprise all alias names or all member names. You cannot mix member names and alias names in a qualified name.

### Using Fully Qualified Member Names

A fully qualified member name comprises the duplicate member or alias name and *all* ancestors up to and including the dimension name. Each name must be enclosed in brackets ([ ]) and separated by a period (.). The syntax is as follows:

[DimensionMember].[Ancestors...].[DuplicateMember]

#### For example:

[Market].[East].[State].[New York] [Market].[East].[City].[New York]

#### Calculating Databases

Users with the Database Update role have access to run the default calculation on the cube, but no access to run any specific calculation scripts. Users with the Application Manager or Database Manager roles have calculation privileges and rights to execute all calculations. See About Calculating Data.

To calculate a database, you can use the **execute calculation** MaxL statement.

#### Hybrid Mode in Block Storage Databases

Hybrid mode is available for block storage databases. Hybrid mode for block storage databases means that wherever possible, block storage data calculation executes with efficiency similar to that of aggregate storage databases. See Adopt Hybrid Mode for Fast Analytic Processing.

### Qualifying Members by Differentiating Ancestor

A member name qualified by differentiating ancestor uses the member or alias name and *all* ancestors up to and including the ancestor that *uniquely* identifies the duplicate member or alias. The top ancestor in the path will always be a unique member name. Each name must be enclosed in brackets ([ ]) and separated by a period (.). The syntax is as follows:

[DifferentiatingAncestor].[Ancestors...].[DuplicateMember]

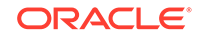

#### For example:

[State].[New York] [City].[New York]

### Using Shortcut Qualified Member Names

Essbase internally constructs shortcut qualified names for members in duplicate member outlines. You can manually insert shortcut qualified names into scripts, spreadsheets, or MDX queries.

Essbase uses the syntax shown below to construct shortcut qualified names. Using the same syntax that Essbase uses when you reference members in scripts, spreadsheets, and MDX queries is optimal but not required.

#### **Table 5-1 Shortcut Qualified Name Syntax**

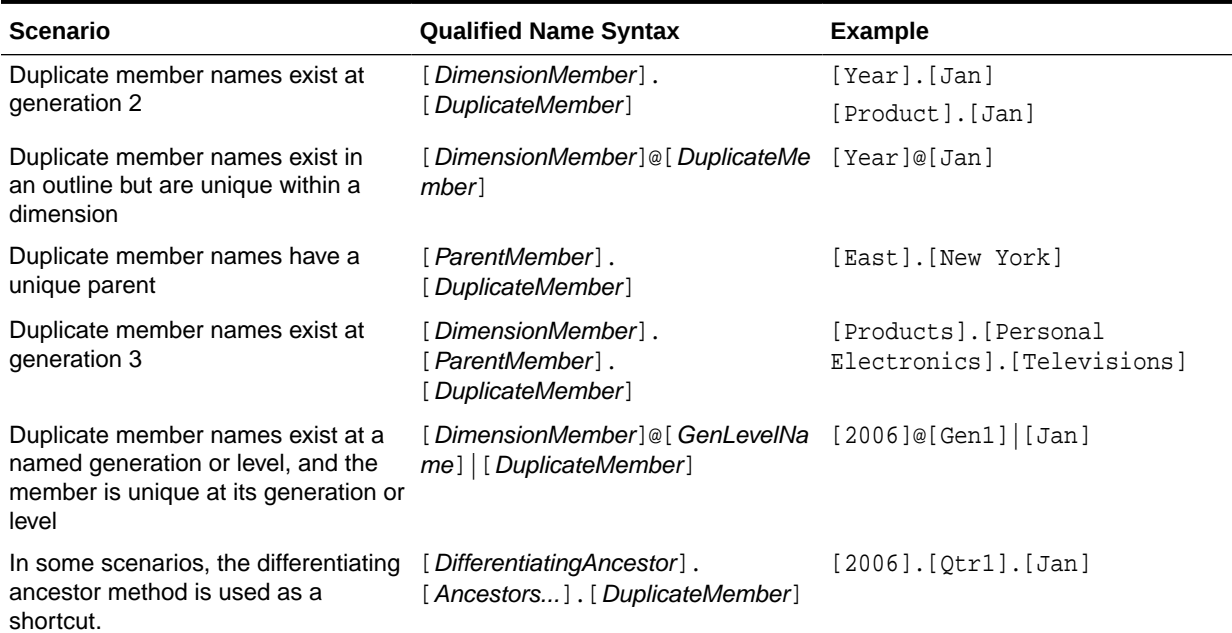

### Using Qualified Member Names in Unique Member Name Outlines

Qualified member names are also applicable for referencing member names in a unique member name outline (an outline with duplicate member names *not* enabled). Qualified member names can be used to differentiate shared members from their original members.

For example, in the Sample Basic database, the member [100-20] is an original member under parent [100], and has a shared member associated with it under parent [Diet]. The shared member [100-20] can be referred to explicitly, using the unique name [Diet].[100-20], as shown in the following query:

```
SELECT
  {Sales} 
ON COLUMNS,
  {[[Diet]].[100-20]]]} PROPERTIES MEMBER_UNIQUE_NAME
```
ON ROWS FROM Sample.Basic;

The double closing brackets in the example are needed as escape characters. For more details about the MDX syntax, see MDX Syntax for Specifying Duplicate Member Names and Aliases.

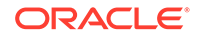

# <span id="page-94-0"></span>6 Setting Dimension and Member Properties

When you tag a dimension as a specific type, such as accounts, time, or attribute, the dimension can access built-in functionality designed for that type. You can set member properties to specify member consolidation, how data values are stored, member aliases, and UDAs. You can also create member formulas.

- **Setting Dimension Types**
- [Understanding Member Consolidation Operators](#page-97-0)
- [Determining How Members Store Data Values](#page-102-0)
- **[Setting Aliases](#page-107-0)**
- **[Setting Two-Pass Calculations](#page-109-0)**
- **[Creating Formulas](#page-109-0)**
- [Naming Generations and Levels](#page-109-0)
- **[Creating UDAs](#page-110-0)**
- [Adding Comments to Calculation Scripts](#page-360-0)

Some information in this chapter applies only to block storage databases and is not relevant to aggregate storage databases. Also see [Comparison of Aggregate and](#page-485-0) [Block Storage](#page-485-0).

# Setting Dimension Types

When you tag a dimension as a specific type, the dimension can access built-in functionality designed for that type. For example, if you define a dimension as accounts, you can specify accounting capabilities for members in that dimension. Essbase calculates the two primary dimension types, time and accounts, before other dimensions in the database. By default, all dimensions are tagged as none.

To set a dimension type, see Setting Information Properties.

### Creating a Time Dimension

Tag a dimension as time if it contains members that describe how often you collect and update data. In the Sample.Basic database, for example, the Year dimension is tagged as time. The time dimension also enables several functions on account dimension members, such as first and last time balances.

Rules when tagging a dimension as time:

- You can tag only one dimension in an outline as time.
- All members in the time dimension inherit the time property.
- You can add time members to dimensions that are not tagged as time.
- You can create an outline that does not have a time dimension.

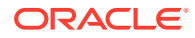

To tag a dimension as time, see Understanding the Essbase.Cube Worksheet.

### Creating an Accounts Dimension

Tag a dimension as accounts if it contains facts that you want to analyze, such as profit or inventory.

Rules when tagging a dimension as accounts:

- You can tag only one dimension in an outline as accounts.
- All members in the accounts dimension inherit the accounts property.
- You can specify that members of the accounts dimension are calculated on the second pass through an outline. See [Setting Two-Pass Calculations](#page-109-0).
- You can create an outline that does not have an accounts dimension.

To tag a dimension as accounts, see Understanding the Essbase.Cube Worksheet.

The following sections describe built-in functionality for accounts dimensions.

- **Setting Time Balance Properties**
- **[Setting Skip Properties](#page-96-0)**
- **[Setting Variance Reporting Properties](#page-97-0)**

#### Setting Time Balance Properties

If an accounts dimension member uses the time balance property, it affects how Essbase calculates the parent of that member in the time dimension. By default, a parent in the time dimension is calculated based on the consolidation and formulas of its children. For example, in the Sample.Basic database, the Qtr1 member is the sum of its children (Jan, Feb, and Mar). However, setting a time balance property causes parents, for example Qtr1, to roll up differently.

To set time balance properties, see Understanding Dimension Worksheets.

#### **Example 6-1 Example of Time Balance as None**

None is the default value. When you set the time balance property as none, Essbase rolls up parents in the time dimension in the usual way—the value of the parent is based on the formulas and consolidation properties of its children.

#### **Example 6-2 Example of Time Balance as First**

Set the time balance as "first" when you want the parent value to represent the value of the first member in the branch (often at the beginning of a time period).

For example, assume that a member named OpeningInventory represents the inventory at the beginning of the time period. If the time period was Qtr1, OpeningInventory represents the inventory at the beginning of Jan; that is, the OpeningInventory for Qtr1 is the same as the OpeningInventory for Jan. For example, if you had 50 cases of Cola at the beginning of Jan, you also had 50 cases of Cola at the beginning of Qtr1.

Tag OpeningInventory as first, as shown in the following example consolidation:

OpeningInventory (TB First), Cola, East, Actual, **Jan(+), 50** OpeningInventory (TB First), Cola, East, Actual, Feb(+), 60

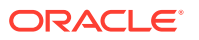

<span id="page-96-0"></span>OpeningInventory (TB First), Cola, East, Actual, Mar(+), 70 OpeningInventory (TB First), Cola, East, Actual, **Qtr1(+), 50**

#### **Example 6-3 Example of Time Balance as Last**

Set the time balance as "last" when you want the parent value to represent the value of the last member in the branch (often at the end of a time period).

For example, assume that a member named EndingInventory represents the inventory at the end of the time period. If the time period is Qtr1, EndingInventory represents the inventory at the end of Mar; that is, the EndingInventory for Qtr1 is the same as the EndingInventory for Mar. For example, if you had 70 cases of Cola at the end of Mar, you also had 70 cases of Cola at the end of Qtr1.

Tag EndingInventory as last, as shown in the following example consolidation:

```
EndingInventory (TB Last), Cola, East, Actual, Jan(+), 50
EndingInventory (TB Last), Cola, East, Actual, Feb(+), 60
EndingInventory (TB Last), Cola, East, Actual, Mar(+), 70
EndingInventory (TB Last), Cola, East, Actual, Qtr1(+), 70
```
#### **Example 6-4 Example of Time Balance as Average**

Set the time balance as "average" when you want the parent value to represent the average value of its children.

For example, assume that a member named AverageInventory represents the average of the inventory for the time period. If the time period was Qtr1, then AverageInventory represents the average of the inventory during Jan, Feb, and Mar.

Tag AverageInventory as average, as shown in the following example consolidation:

AverageInventory (TB Average), Cola, East, Actual, Jan(+), **60** AverageInventory (TB Average), Cola, East, Actual, Feb(+), **62** AverageInventory (TB Average), Cola, East, Actual, Mar(+), **67** AverageInventory (TB Average), Cola, East, Actual, **Qtr1(+), 63**

#### Setting Skip Properties

If you set the time balance as first, last, or average, set the skip property to tell Essbase what to do when it encounters missing values or values of 0.

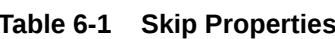

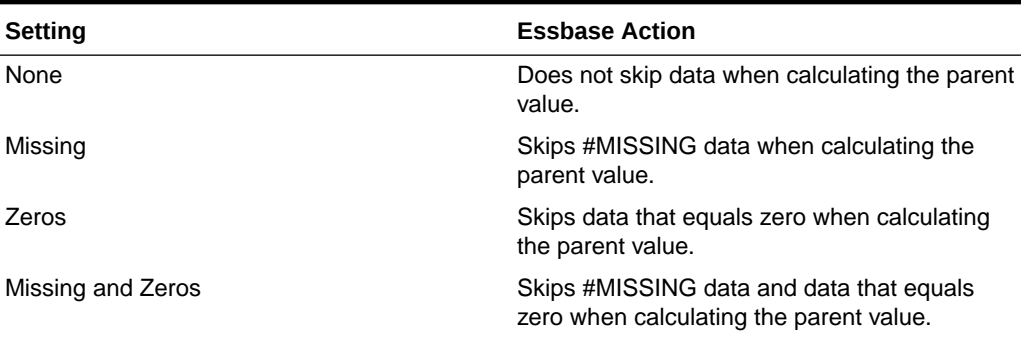

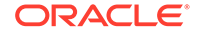

<span id="page-97-0"></span>If you mark a member as last with a skip property of missing or missing and zeros, the parent of that time period matches the last nonmissing child. In the following example, EndingInventory is based on the value for Feb, because Mar does not have a value.

Cola, East, Actual, Jan, EndingInventory (Last), 60 Cola, East, Actual, **Feb**, EndingInventory (Last), **70** Cola, East, Actual, Mar, EndingInventory (Last), #MI Cola, East, Actual, **Qtr1**, EndingInventory (Last),**70**

To set skip properties, see Understanding Dimension Worksheets.

#### Setting Variance Reporting Properties

Variance reporting properties determine how Essbase calculates the difference between actual and budget data in a member with the  $@VAR$  or  $@VARPER$  function in its member formula. Any member that represents an expense to the company requires an expense property.

When you are budgeting expenses for a time period, the actual expenses should be less than the budget. When actual expenses are greater than budget expenses, the variance is negative. The @VAR function calculates Budget – Actual. For example, if budgeted expenses are \$100, and you spend \$110, the variance is -10.

When you are budgeting nonexpense items, such as sales, the actual sales should be more than the budget. When actual sales are less than budget, the variance is negative. The @VAR function calculates Actual – Budget. For example, if budgeted sales were \$100, and you made \$110 in sales, the variance is 10.

By default, members are nonexpense.

To set variance reporting properties, see Setting Information Properties.

### Creating Attribute Dimensions

Use attribute dimensions to report and aggregate data based on characteristics of standard dimensions. In the Sample.Basic database, for example, the Product dimension is associated with the Ounces attribute dimension. Members of the Ounces attribute dimension categorize products based on their size in ounces.

Review the rules for using attribute dimensions in [Working with Attributes.](#page-112-0)

To tag a dimension as an attribute, see Understanding the Essbase.Cube Worksheet.

## Understanding Member Consolidation Operators

In an Essbase outline, member consolidation operators control the way data values are rolled up, from child members in the hierarchy to their parents.

In these examples, assume that initially, the Essbase database has not yet been calculated, and only level-0 members have values. These values have been loaded to the database, but prior to calculation, the data has not yet been rolled up to parent members.

Consolidation using member operators happens in top-down order. As the default consolidation is addition, the (+) operator can be demonstrated first.

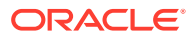

#### **Example with (+) Operator**

In this example below, P1 has no value before calculation. Its value will display as #MISSING if queried in the spreadsheet before the cube has been calculated.

```
P1
  M1 (+) 10
  M2 (+) 15
  M3 (+) 20
```
Once the cube has been calculated, P1 will have a value of 45. The consolidation proceeds top down, as follows:

P1 = P1+M1 = #MISSING+10 = 10  $P1 = P1+M2 = 10+15 = 25$ P1 = P1+M3 = 25+20 = 45

#### **Example with (-) Operator**

Now, consider a similar hierarchy with members that consolidate using subtraction.

P2  $M1 (-) 10$  M2 (-) 15  $M3 (-) 20$ 

Once the cube has been calculated, P2 will have a value of -45. The consolidation proceeds top down, as follows:

P2 = P2–M1 = #MISSING–10 = -10  $P2 = P2-M2 = -10-15 = -25$  $P2 = P2-M3 = -25-20 = -45$ 

#### **Example with (\*) Operator**

Consider a hierarchy with members that consolidate using multiplication.

```
P3
  M1 (*) 10
  M2 (*) 15
  M3 (*) 20
```
Once the cube has been calculated, P3 will have a value of #MISSING. The consolidation proceeds top down, as follows:

 $P3 = P3*M1 = #MISSING*10 = #MISSING$  $P3 = P3*M2 = #MISSING*15 = #MISSING$  $P3 = P3*M3 = #MISSING*20 = #MISSING$ 

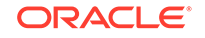

The final consolidated value of P3 may not have been the intended result. If the requirement is for P3 to be the multiplied product of all the child members, try using the (+) operator on the first child member:

P3

 M1 (+) 10 M2 (\*) 15 M3 (\*) 20

With the first operator changed to addition, P3 will have a non-#MISSING value after the cube is calculated. The consolidation proceeds top down, as follows:

P3 = P3+M1 = #MISSING+10 = 10  $P3 = P3*M2 = 10*15 = 150$  $P3 = P3*M3 = 150*20 = 3000$ 

#### **Example with (/) Operator**

Consider a hierarchy with members that consolidate using division (except for the first child member).

P4

 M1 (+) 10 M2 (/) 15 M3 (/) 20

Once the cube has been calculated, P4 will have a value of .033. The consolidation proceeds top down, as follows:

P4 = P4+M1 = #MISSING+10 = 10  $P4 = P4/M2 = 10/15 = 0.666$  $P4 = P4/M3 = 0.666/20 = 0.033$ 

#### **Example with (%) Operator**

Consider a hierarchy with members that consolidate using percentage calculation ([a/ b]\*100), except for the first child member.

```
P5
```
 M1 (+) 10 M2 (%) 15 M3 (%) 20

Once the cube has been calculated, P5 will have a value of 333. The consolidation proceeds top down, as follows:

P5 = P5+M1 = #MISSING+10 = 10  $P5 = (P5/M2)*100 = (10/15)*100 = 66.6$  $P5 = (P5/M3)*100 = (66.6/20)*100 = 333$ 

#### **Example with Many Operators**

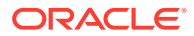

<span id="page-100-0"></span>Consider the following hierarchy that consolidates with a variety of operators.

Parent1

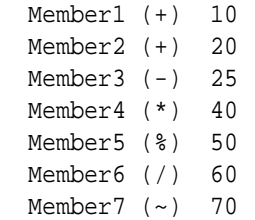

Essbase calculates Member1 through Member6 as follows:

```
Parent1 = Parent1+Member1 = #MISSING+10 = 10;
Parent1 = Parent1+Member2 = 10+20 = 30;
Parent1 = Parent1+Member3 = 30-25 = 5;
Parent1 = Parent1+Member4 = 5*40 = 200;
Parent1 = Parent1+Member5 = (200/50)*100 = 400
Parent1 = Parent1+Member6 = 400/60 = 6.666;
```
Because Member7 is set to No Consolidation(~), Essbase ignores Member7 in the consolidation. The final value of Parent1 is therefore 6.666.

See also some important considerations in [Using the Calculation Operators \\*, /, and](#page-303-0) [%.](#page-303-0)

### Setting Member Consolidation

Member consolidation properties, which are listed below, determine how children roll up into their parents. By default, new members are given the addition (+) operator, meaning that members are added. For example, Jan, Feb, and Mar figures are added and the result stored in their parent, Qtr1.

#### **Note:**

Essbase does not use consolidation properties with members of attribute dimensions. See [Calculating Attribute Data.](#page-128-0)

**Table 6-2 Consolidation Operators**

| <b>Operator</b> | <b>Description</b>                                                                                                    |
|-----------------|----------------------------------------------------------------------------------------------------|
| +               | Adds the member to the resulting value<br>from calculations performed on prior members<br>within the branch. + is the default operator. |
|                 | Multiplies the member by $-1$ and adds it to<br>the sum of previous calculations performed on<br>other members.                         |
| $\star$         | Multiplies the member by the result of previous<br>calculations performed on other members.                                             |

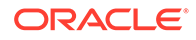

| <b>Operator</b> | <b>Description</b>                                                                                                    |
|-----------------|----------------------------------------------------------------------------------------------------|
|                 | Divides the member into the result of previous<br>calculations performed on other members.                                                                 |
| $\%$            | Divides the member into the sum of previous<br>calculations performed on other members. The<br>result is multiplied by 100 to yield a percentage<br>value. |
|                 | Does not use the member in the consolidation<br>to its parent.                                                                                             |
| $\wedge$        | Does not use the member in any consolidation<br>in any dimension except attribute dimensions.                                                              |

**Table 6-2 (Cont.) Consolidation Operators**

To set member consolidation properties, see Understanding Dimension Worksheets.

### Operation Results on #MISSING Values and Zero (0) Values

If a data value does not exist for a unique combination of members, Essbase gives the combination a value of #MISSING. A #MISSING value is different from a zero (0) value. Therefore, Essbase treats #MISSING values differently from 0 values.

The following tables shows how Essbase calculates #MISSING values. In this table, X represents any number.

| <b>Calculation/Operation</b> | <b>Result</b>                   |
|------------------------------|---------------------------------|
| $X + #MISSING$               | X                               |
| $X - #MISSING$               | X                               |
| $#MISSING - X$               | -X                              |
| X * #MISSING                 | #MISSING                        |
| X/#MISSING                   | #MISSING                        |
| #MISSING/X                   | #MISSING                        |
| X/0                          | #MISSING                        |
| X % #MISSING                 | #MISSING                        |
| #MISSING % X                 | #MISSING                        |
| $X\%0$                       | #MISSING                        |
| $X ==$ #MISSING              | False, unless X is #MISSING     |
| $X = \texttt{\#MISSING}$     | True, unless X is #MISSING      |
| $X \leq$ #MISSING            | True, unless X is #MISSING      |
| $(X \leq \text{HMISSING})$   | $(X \le 0)$                     |
| $(X \geq \text{HMISSING})$   | $(X >= 0)$ or $(X == #MISSING)$ |
| (X > #MISSING)               | (X > 0)                         |
| $(X < \text{\#MISSING})$     | (X < 0)                         |

**Table 6-3 How Essbase Calculates Missing Values**

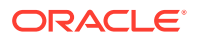

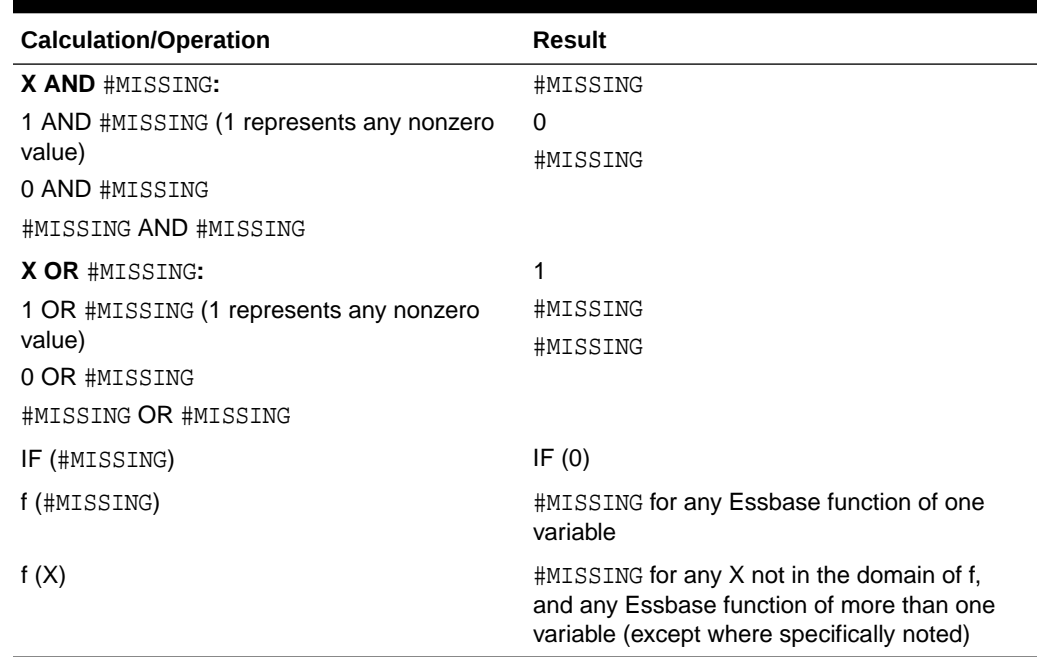

#### <span id="page-102-0"></span>**Table 6-3 (Cont.) How Essbase Calculates Missing Values**

# Determining How Members Store Data Values

You can determine how and when Essbase stores the data values for a member. For example, you can tell Essbase to calculate the value for a member only when a user requests it, and then discard the data value. Each storage property is described in the following table.

| <b>Storage Property</b> | <b>Behavior</b>                                                                                                    |
|-------------------------|----------------------------------------------------------------------------------------------------|
| Store                   | Stores the data value with the member.                                                                                                    |
| Dynamic Calc            | Does not calculate the data value until a user requests it,<br>and then discards the data value.                                                                |
| Label only              | Label Only members are for grouping or labeling other<br>members. No data is stored in the database for Label<br>Only members.                                  |
| Shared member           | Shares values between members. For example, in the<br>Sample. Basic database, the 100-20 member is stored<br>under the 100 parent and shared under Diet parent. |

**Table 6-4 Choosing Storage Properties**

To set member storage properties, use application workbooks. See Understanding Dimension Worksheets.

### Stored Members

Stored members contain calculated values that are stored with the member in the database after calculation. By default, members are set as stored.

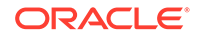

### <span id="page-103-0"></span>Dynamic Calculation Members

When a member is Dynamic Calc, Essbase does not calculate the value for that member until a user requests it. After the user views it, Essbase does not store the value for that member.

Essbase automatically tags members of attribute dimensions as Dynamic Calc. You cannot change this setting.

See [Dynamically Calculating Data Values](#page-333-0).

### Label Only Members

Label only members have no associated data. Use them to group members or to ease navigation and reporting from Smart View. Typically, you should give label only members the "no consolidation" property. See [Setting Member Consolidation.](#page-100-0)

You cannot associate attributes with label only members. If you tag a base dimension member that has attribute associations as label only, Essbase removes the attribute associations and displays a warning message.

A descendent of a label only member cannot be tagged as Dynamic Calc. In the following example, when verifying the outline, Essbase issues an error message indicating that ChildB cannot be tagged as label only:

```
ParentA = Label Only
    ChildB = Label Only
       DescendantC = Dynamic Calc
```
Tagging DescendantC as Store Data resolves the issue.

### Shared Members

The data values associated with a shared member come from another member with the same name, called the referenced member. The shared member stores a pointer to data contained in the referenced member, and the data is stored only once. To define a member as shared, a referenced member of the same name must exist. For example, in the Sample.Basic database, the 100-20 member under 100 stores the data for that member. The 100-20 member under Diet points to that value.

Shared members typically are used to calculate the same member across multiple parents; for example, to calculate a Diet Cola member in both the 100 and Diet parents.

Using shared members lets you use members repeatedly throughout a dimension. Essbase stores the data value only once, but it displays in multiple locations. Storing the data value only once saves space and improves processing efficiency.

Read the following sections to learn more about shared members.

- [Understanding the Rules for Shared Members](#page-104-0)
- [Understanding Shared Member Retrieval During Drill-Down](#page-105-0)

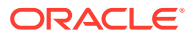

#### **Note:**

Members with the same name may be duplicate members instead of shared members. See [Creating and Working With Duplicate Member Outlines](#page-89-0).

<span id="page-104-0"></span>Understanding the Rules for Shared Members

Rules when creating shared members:

- Shared members must be in the same dimension as their referenced member. For example, both 100-20 members in the Sample.Basic database are in the Product dimension.
- The referenced member must precede the shared member in the outline order.
- Shared members cannot have children.
- An unlimited number of shared members can have the same name.
- UDAs or formulas cannot be assigned to shared members.
- You can create a shared member for a member with a duplicate member name.
- Attributes cannot be associated with shared members.
- If accounts properties are assigned to shared members, the values for those accounts properties are taken from the referenced member, even if the accounts properties on the shared member are changed.
- Aliases can be assigned to shared members.
- If an alias for a shared member is empty, Essbase uses the stored member's alias.
- If you assign an alias for a shared member and you change the alias for a referenced member, the shared member's alias doesn't change.
- A referenced member must be located in a dimension before its shared member.
- Avoid complex relationships between referenced and shared members that will be part of an attribute calculation, or a calculation may return unexpected results. See [Understanding Attribute Calculation and Shared Members](#page-133-0).

#### **Note:**

You cannot place a shared member and its referenced member under the same parent. In a duplicate member outline, siblings must be unique.

In grid clients (for example, Smart View), shared members can easily be differentiated from their referenced members, because you can specify for them to be displayed with a qualified name (for example, [Parent].[Child]). Shared members can be displayed with qualified names even if you have not set the outline to enable duplicate member names. Additionally, you can use qualified member names to search for shared members in the grid or using member selection.

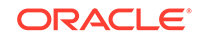

### <span id="page-105-0"></span>Understanding Shared Member Retrieval During Drill-Down

Essbase retrieves shared members during drill-down, depending on their location in the spreadsheet. Essbase follows three rules during this type of retrieval:

- Essbase retrieves referenced members (not their shared member counterparts) by default.
- Essbase retrieves from the bottom of a spreadsheet first.
- If the parent of a shared member is a sibling of the referenced member counterpart of one of the shared members, Essbase retrieves the referenced member.

#### **Example of Shared Members from a Single Dimension**

If you create a test dimension with all shared members based on the referenced members of the dimension East from the Sample.Basic outline, the outline would be similar to the one shown in Figure 6-1:

#### **Figure 6-1 Shared Members from a Single Dimension**

Database: (Current Alias Table: Default) Year Time (Active Dynamic Time Series Members: H-T-D, Q-T-D) (Dynamic Calc) Measures Accounts (Label Only) Product {Caffeinated, Ounces, Pkg Type, Intro Date } Market {Population } East (+) (UDAs: Major Market) New York (+) (UDAs: Major Market) {Population:21000000} Massachusetts (+) (UDAs: Major Market) {Population:9000000} Florida (+) (UDAs: Major Market) {Population:15000000} Connecticut (+) (UDAs: Small Market) {Population:6000000} New Hampshire (+) (UDAs: Small Market) {Population:3000000} West (+) South (+) (UDAs: Small Market) Central (+) (UDAs: Major Market)  $test (+)$ New York (+) (Shared Member) Massachusetts (+) (Shared Member) Florida (+) (Shared Member) Connecticut (+) (Shared Member) New Hampshire (+) (Shared Member) Scenario (Label Only)

If you retrieve only the children of East, all results are from referenced members because Essbase retrieves referenced members by default.

If, however, you retrieve data with the children of test above it in the spreadsheet, Essbase retrieves the shared members:

New York Massachusetts Florida Connecticut

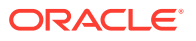

New Hampshire test

If you move test above its last two children, Essbase retrieves the first three children as shared members, but the last two as referenced members. Similarly, if you insert a member in the middle of the list above which was not a sibling of the shared members (for example, California inserted between Florida and Connecticut), Essbase retrieves shared members only between the nonsibling and the parent (in this case, between California and test).

#### **Example of Retrieval with Crossed Generation Shared Members**

You can modify the Sample.Basic outline to create a shared member whose referenced member counterpart is a sibling to its own parent, as shown in Figure 6-2:

#### **Figure 6-2 Retrieval with Crossed Generation Shared Members**

Database: (Current Alias Table: Default) Year Time (Active Dynamic Time Series Members: H-T-D, Q-T-D) (Dynamic Calc). Measures Accounts (Label Only) Product {Caffeinated, Ounces, Pkg Type, Intro Date } Market {Population } East (+) (UDAs: Major Market) New York (+) (UDAs: Major Market) {Population:21000000} Massachusetts (+) (UDAs: Major Market) {Population:9000000} Florida (+) (UDAs: Major Market) {Population:15000000} Connecticut (+) (UDAs: Small Market) {Population:6000000} New Hampshire (+) (UDAs: Small Market) {Population:3000000} West  $(+)$ South (+) (UDAs: Small Market) Central (+) (UDAs: Major Market) test  $(+)$ west (+) (Shared Member) New York (+) (Shared Member) Massachusetts (+) (Shared Member) Florida (+) (Shared Member) Connecticut (+) (Shared Member). New Hampshire (+) (Shared Member)

If you create a spreadsheet with shared members in this order, Essbase retrieves all the shared members, except it retrieves the referenced member West, not the shared member west:

West New York Massachusetts Connecticut New Hampshire test

Essbase retrieves the members in this order because test is a parent of west and a sibling of its referenced member counterpart, West.

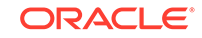

# <span id="page-107-0"></span>Setting Aliases

The information about aliases and alias tables applies to block storage and aggregate storage databases.

An alias is an alternate name for a member or shared member. For example, members in the Product dimension in the Sample.Basic database are identified both by product codes, such as 100, and by more descriptive aliases, such as Cola. Aliases, stored in alias tables, can improve the readability of outlines or reports.

You can set multiple aliases for a member using alias tables. For example, you can use different aliases for different kinds of reports—users may be familiar with 100-10 as Cola, but advertisers and executives may be familiar with it as The Best Cola. This list shows products in the Sample.Basic database that have two descriptive alias names:

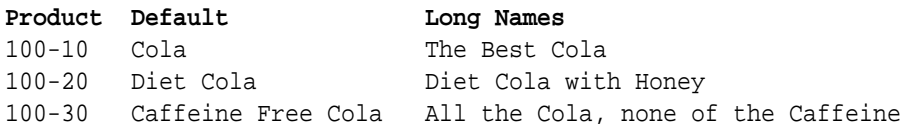

### Alias Tables

Aliases are stored in one or more tables as part of a database outline. An alias table maps a specific, named set of alias names to member names. When you create a database outline, Essbase creates an empty alias table named Default. If you do not create any other alias tables, the aliases that you create are stored in the Default alias table.

An alias table applies to all members in the outline, although you don't have to provide an alias name for every member unless you need it. You may use up to 56 alias tables if you require more than one name for any members in the outline. A common use of multiple alias tables is for language conversion. Users in different countries can set the appropriate alias table to read the outline in their language.

### Creating Aliases

You can provide an alias for any member. Alias names must follow the same rules as member names. See [Naming Conventions for Dimensions, Members, and Aliases](#page-602-0).

You can use any of the following methods to create aliases in an existing alias table:

• Manually assign an alias to a member while editing an outline.

To open the outline management interface, see Setting Dimension and Member Properties.

- Use Cube Designer and an application workbook to create alias tables and to add aliases to alias tables.
- Use dimension build and a data source to add aliases to an alias table.

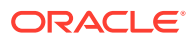
## Creating and Managing Alias Tables

Alias tables enable you to display different aliases.

#### Creating an Alias Table

An alias table contains a list of aliases to use for outline members. These requirements apply:

- You can create up to 56 alias tables for a block storage or aggregate storage outline.
- The naming conventions for alias table names are the same as those for dimensions.

See [Naming Conventions for Dimensions, Members, and Aliases](#page-602-0).

- The name of the system-generated default alias table, which is Default, cannot be changed; however, the name of alias tables that you create can be changed.
- (Optional.) You can specify multiple language codes for an alias table. When you create an alias table, a language code is not specified.

A new alias table is empty. To add aliases to an alias table and assign them to members, see [Creating Aliases.](#page-107-0)

See these topics:

- Understanding the Cube.Setting Worksheet: Alias Tables
- Creating Aliases

#### Setting an Alias Table as Active

The active alias table contains the aliases that Essbase currently displays in the outline.

To view a list of alias tables in the outline and to set the current alias table, you can use the MaxL statements **query database get active alias\_table** and **alter database set active alias\_table** .

#### Copying an Alias Table

To copy an alias table, the table must be persisted in the database directory.

You can copy alias tables using the **alter object** MaxL statement.

#### Renaming an Alias Table

You can rename an alias table using the **alter object** MaxL statement.

#### Clearing and Deleting Alias Tables

You can delete an alias table from the outline, or you can clear all the aliases from an alias table without deleting the alias table itself.

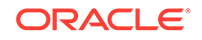

When you clear the aliases from an alias table, language codes associated with that alias table are removed.

You cannot delete or rename the default alias table. To manage alias tables, see Understand and Create Alias Tables. You can delete an alias table using the MaxL statement alter database **unload alias\_table**.

## Setting Two-Pass Calculations

By default, Essbase calculates outlines from the bottom up—first calculating the values for the children and then the values for the parent. Sometimes, however, the values of the children may be based on the values of the parent or the values of other members in the outline. To obtain the correct values for these members, Essbase must first calculate the outline and then recalculate the members that are dependent on the calculated values of other members. The members that are calculated on the second pass through the outline are called *two-pass calculations*.

#### See [Using Bottom-Up Calculation.](#page-471-0)

For example, to calculate the ratio between Sales and Margin, Essbase needs first to calculate Margin, which is a parent member based on its children, including Sales. To ensure that the ratio is calculated based on a freshly calculated Margin figure, tag the Margin % ratio member as a two-pass calculation. Essbase calculates the database once and then calculates the ratio member again. This calculation produces the correct result.

Although two-pass calculation is a property that you can give to any nonattribute member, it works only on the following members:

- Accounts dimension members
- Dynamic Calc members

If two-pass calculation is assigned to other members, Essbase ignores it.

To tag a member as two-pass, see Setting Two-Pass Calculation Properties.

## Creating Formulas

You can apply formulas to standard dimensions and members. You cannot set formulas for attribute dimensions and their members. The formula determines how Essbase calculates the outline data. See [Developing Formulas for Block Storage](#page-266-0) [Databases.](#page-266-0)

To add formulas to a dimension or member, see Understanding Dimension Worksheets and Creating Member Formulas.

## Naming Generations and Levels

You can create names for generations and levels in an outline, such as a word or phrase that describes the generation or level. For example, you might create a generation name called Cities for all cities in the outline. See [Dimension and Member](#page-57-0) [Relationships](#page-57-0).

Use generation and level names in calculation scripts or report scripts wherever you need to specify either a list of member names or generation or level numbers. For

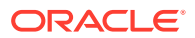

example, you could limit a calculation in a calculation script to all members in a specific generation. See [Developing Calculation Scripts for Block Storage Databases](#page-356-0).

You can define only one name for each generation or level. When you name generations and levels, follow the same naming rules as for members. See [Naming](#page-602-0) [Conventions for Dimensions, Members, and Aliases.](#page-602-0)

To name generations and levels, see Naming Generations and Levels.

## Creating UDAs

You can create user-defined attributes (UDA) for members. For example, you might create a UDA called Debit. Use UDAs in the following places:

- Calculation scripts. After you define a UDA, you can query a member for its UDA in a calculation script. For example, you can multiply all members with the UDA Debit by –1 so that they display as either positive or negative (depending on how the data is currently stored). See [Developing Calculation Scripts for Block Storage](#page-356-0) [Databases.](#page-356-0)
- Data loading. You can change the sign of the data as it is loaded into the database based on its UDA.

To perform a calculation, selectively retrieve data based on attribute values, or provide full crosstab, pivot, and drill-down support in the spreadsheet, create attribute dimensions instead of UDAs. See [Comparing Attributes and UDAs](#page-120-0).

#### **Note:**

On aggregate storage databases, using UDAs to define member groups greatly decreases the execution speeds of Essbase functions. To avoid this performance loss, use attribute dimensions to define member groups.

Rules when creating UDAs:

- You can define multiple UDAs per member.
- You cannot set the same UDA twice for one member.
- You can set the same UDA for different members.
- A UDA name can be the same as a member, alias, level, or generation name. Follow the same naming rules as for members. See [Naming Conventions for](#page-602-0) [Dimensions, Members, and Aliases.](#page-602-0)
- You cannot create a UDA on shared members.
- You cannot create a UDA on members of attribute dimensions.
- A UDA applies to the specified member only. Descendants and ancestors of the member do not automatically receive the same UDA.

See Create User-Defined Attributes.

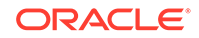

## Adding Comments to Dimensions and Members

You can add comments to dimensions and members in a dimension worksheet in an application workbook that you plan to import to create a cube or in the cube outline. Comments can contain 255 characters maximum.

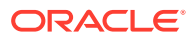

# 7 Working with Attributes

You use attributes to describe characteristics of data, such as product size and color. Through attributes, you can group and analyze members of dimensions based on their characteristics.

- Process for Creating Attributes
- **[Understanding Attributes](#page-113-0)**
- [Understanding Attribute Dimensions](#page-114-0)
- **[Designing Attribute Dimensions](#page-122-0)**
- **[Building Attribute Dimensions](#page-124-0)**
- [Setting Member Names in Attribute Dimensions](#page-125-0)
- [Calculating Attribute Data](#page-128-0)
- [Non-Aggregating Attributes](#page-134-0)
- [Submitting Data for Valid Attribute Combinations in the Grid](#page-134-0)
- [Suppressing Invalid Attribute Combinations in the Grid](#page-135-0)

Some information in this chapter applies only to block storage databases and is not relevant to aggregate storage databases. Also see [Comparison of Aggregate and](#page-485-0) [Block Storage](#page-485-0).

## Process for Creating Attributes

**1.** Create a dimension.

In an application workbook on the Essbase.Cube Worksheet, or in the outline editor, position the attribute dimensions after all standard dimensions.

**2.** Tag the dimension as an attribute dimension and set attribute dimension type as text, numeric, Boolean, or date.

See [Creating Attribute Dimensions](#page-97-0).

- **3.** Consider whether non-aggregating attributes would be useful in your database. See [Non-Aggregating Attributes](#page-134-0).
- **4.** Add members to the attribute dimension.
- **5.** Associate a base dimension with the attribute dimension.

See [Understanding the Rules for Attribute Dimension Association](#page-116-0).

**6.** Associate members of the base dimension with members of the attribute dimension.

See [Understanding the Rules for Attribute Member Association](#page-116-0).

**7.** If necessary, set up the attribute calculations.

See [Calculating Attribute Data.](#page-128-0)

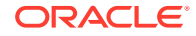

<span id="page-113-0"></span>See these topics:

- Understanding the Essbase.Cube Worksheet
- Understanding Cube.Settings Worksheet: Attribute Settings
- Working with Attributes
- **Set Attribute Associations**

## Understanding Attributes

You can use the Essbase attribute feature to retrieve and analyze data not only from the perspective of dimensions, but also in terms of characteristics, or attributes, of those dimensions. For example, you can analyze product profitability based on size or packaging, and you can make more effective conclusions by incorporating market attributes, such as the population of each market region, into the analysis.

Such an analysis could tell you that decaffeinated drinks sold in cans in small markets (populations less than 6,000,000) are less profitable than you anticipated. For more details, you can filter the analysis by specific attribute criteria, including minimum or maximum sales and profits of different products in similar market segments.

A few ways analysis by attribute provides depth and perspective, supporting betterinformed decisions:

- You can select, aggregate, and report on data based on common features (attributes).
- By defining attributes as having a text, numeric, Boolean, or date type, you can filter (select) data using type-related functions such as AND, OR, and NOT operators and <, >, and = comparisons.
- You can use the numeric attribute type to group statistical values by attribute ranges; for example, population groupings such as <500,000, 500,000–1,000,000, and >1,000,000.
- Through the Attribute Calculations dimension automatically created by Essbase, you can view sums, counts, minimum or maximum values, and average values of attribute data. For example, when you enter Avg and Bottle into a spreadsheet, Essbase retrieves calculated values for average sales in bottles for all the column and row intersections on the sheet.
- You can perform calculations using numeric attribute values in calculation scripts and member formulas; for example, to determine profitability by ounce for products sized by the ounce.
- You can create crosstabs of attribute data for the same dimension, and you can pivot and drill down for detail data in spreadsheets.

An attribute crosstab is a report or spreadsheet showing data consolidations across attributes of the same dimension. The crosstab example below displays product packaging as columns and the product size in ounces as rows. At their intersections, you see the profit for each combination of package type and size.

From this information, you can see which size-packaging combinations were most profitable in the Florida market.

Product Year Florida Profit Actual

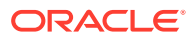

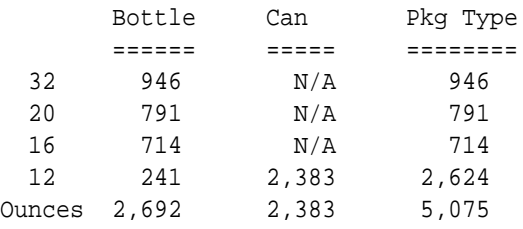

## <span id="page-114-0"></span>Understanding Attribute Dimensions

Products have attributes that are characteristics of the products, such as a product's size and packaging. Attribute members reside in attribute dimensions.

An *attribute dimension* has the letter A next to its name in the outline.

The image below shows part of the Sample.Basic outline featuring the Product dimension and some attribute dimensions: Caffeinated, Ounces, Pkg Type, and Intro Date.

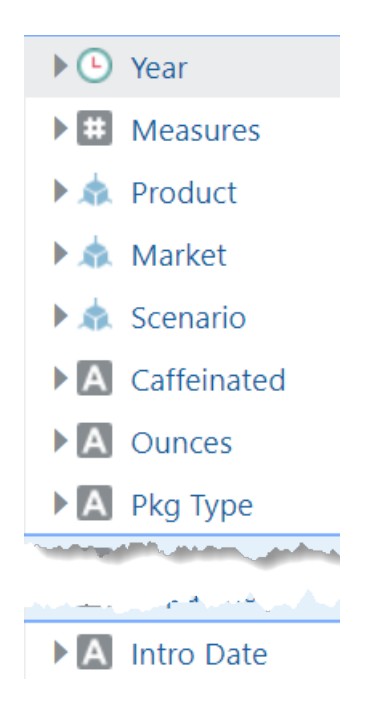

In the Properties panel for the Product dimension, you can see which attribute dimensions are associated with the Product dimension.

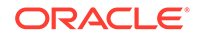

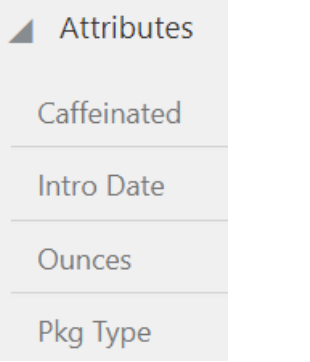

Attributes are associated with sparse, non-attribute dimensions, called *base dimensions*. In the example above, the Product dimension is the base dimension for the attribute dimensions.

#### **Note:**

Attribute dimensions and members are Dynamic Calc (with the exception of non-aggregating attributes), so Essbase calculates attribute information at retrieval time. Attribute data is not stored in the database.

## Understanding Members of Attribute Dimensions

Members of an attribute dimension are potential attributes of the members of the associated base dimension. After you associate a base dimension with an attribute dimension, you associate members of the base dimension with members of the associated attribute dimension. The Market dimension member Connecticut is associated with the 6000000 member of the Population attribute dimension. That makes 6000000 an attribute of Connecticut.

## Understanding the Rules for Base and Attribute Dimensions and Members

Rules regarding members of attribute dimensions and their base dimensions:

- You can tag only sparse dimensions as attribute dimensions.
- Before you can save an outline to the server, each attribute dimension must be associated with a standard, sparse dimension as its base dimension.
- Attribute dimensions must be the last dimensions in the outline.
- Attribute dimensions have a type setting—text, numeric, Boolean, or date. Text is the default setting. Although assigned at the dimension level, the type applies only to the level 0 members of the dimension. See [Understanding Attribute Types.](#page-117-0)
- If you remove the attribute tag from a dimension, Essbase removes prefixes or suffixes from its member names. Prefixes and suffixes are not visible in the outline. See [Setting Prefix and Suffix Formats for Member Names of Attribute Dimensions](#page-125-0).
- A base dimension member can have many attributes, but only one attribute from each attribute dimension.

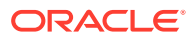

For example, product 100-10 can have size and packaging attributes, but only one size and only one type of packaging.

<span id="page-116-0"></span>You can use attribute values in calculations in the following comparisons:

- > (greater than)
- $\geq$  (greater than or equal to)
- < (less than)
- $\leq$  (less than or equal to)
- $==$  (equal to)
- $\le$  or  $!=$  (not equal to)
- IN

## Understanding the Rules for Attribute Dimension Association

When you associate an attribute dimension with a standard dimension, the standard dimension is the base dimension for that attribute dimension.

- An attribute dimension must be associated with a sparse standard dimension.
- A standard dimension can be a base dimension for multiple attribute dimensions.
- An attribute dimension can be associated with only one base dimension.

For example, you might have a Size attribute dimension with members Small, Medium, and Large. If you associate the Size attribute dimension with the Product dimension, you cannot also associate the Size attribute dimension with the Market dimension. Tracking size-related information for the Market dimension requires another attribute dimension with a different name; for example, MarketSize, with the MarketSize attribute dimension associated with the Market dimension.

### Understanding the Rules for Attribute Member Association

When you associate a member of an attribute dimension with a member of a base dimension, follow these rules:

- You cannot associate multiple members from the same attribute dimension with the same base dimension member. For example, the Bottle and Can package types cannot both be associated with the product 100-30.
- You can associate members from different attribute dimensions with the same member of a base dimension. For example, a decaffeinated cola product (100-30) sold in 16-ounce bottles has three attributes: Caffeinated:False; Ounces:16; and Pkg Type:Bottle.
- Essbase does not require that each member of a base dimension be associated with a member of an attribute dimension.
- Attributes can be assigned only to level zero members.
- The level 0 members of attribute dimensions are the only members that you can associate with base dimension members.

For example, in the Population attribute dimension, you can associate only level 0 members such as 3000000, 6000000, and 9000000, with members of the Market dimension. You cannot associate a level 1 member such as Small.

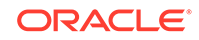

<span id="page-117-0"></span>The name of the level 0 member of an attribute dimension is the attribute value. The only members of attribute dimensions that have attribute values are level 0 members.

You can use the higher-level members of attribute dimensions to select and group data. For example, you can use Small, the level 1 member of the Population attribute dimension, to retrieve sales in both the 3000000 and 6000000 population categories.

### Understanding Attribute Types

Attribute dimensions have a text, numeric, Boolean, or date type that enables different functions for grouping, selecting, or calculating data. Although assigned at the dimension level, the attribute type applies only to level 0 members of the attribute dimension.

- The default attribute type is text. Text attributes enable the basic attribute member selection and attribute comparisons in calculations. When you perform such comparisons, Essbase compares characters. For example, the package type Bottle is less than the package type Can, because B precedes C in the alphabet. In Sample.Basic, Pkg Type is an example of a text attribute dimension.
- The names of level 0 members of numeric attribute dimensions are numeric values. You can include the names (values) of numeric attribute dimension members in calculations. For example, you can use the number of ounces specified in the Ounces attribute to calculate profit per ounce for each product.

You can also associate numeric attributes with ranges of base dimension values; for example, to analyze product sales by market population groupings—states with 3,000,000 population or less in one group, states with a population between 3,000,001 and 6,000,000 in another group, and so on. See [Setting Up Member](#page-126-0) [Names Representing Ranges of Values.](#page-126-0)

- All Boolean attribute dimensions in a database contain only two members. The member names must match the settings for the database; for example, True and False. If multiple Boolean attribute dimensions exist, specify a prefix or suffix member name format to ensure unique member names; for example, Caffeinated\_True and Caffeinated\_False. See [Setting Boolean Attribute Member](#page-126-0) [Names.](#page-126-0)
- You can use date attributes to specify the date format—month-day-year or daymonth-year—and to sequence information accordingly. See [Changing the Member](#page-126-0) [Names in Date Attribute Dimensions](#page-126-0). You can use date attributes in calculations. For example, you can compare dates in a calculation that selects product sales from markets established since 10-12-1999.

Essbase supports date attributes from January 1, 1970, through January 1, 2038.

### Comparing Attribute and Standard Dimensions

In general, attribute dimensions and their members are similar to standard dimensions and their members. You can provide aliases and member comments for attributes. Attribute dimensions can include hierarchies, and you can name generations and levels. You can perform the same spreadsheet operations on attribute dimensions and members as on standard dimensions and members; for example, to analyze data from different perspectives, you can retrieve, pivot, and drill down in the spreadsheet.

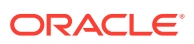

The followign table describes major differences between attribute and standard dimensions and their members.

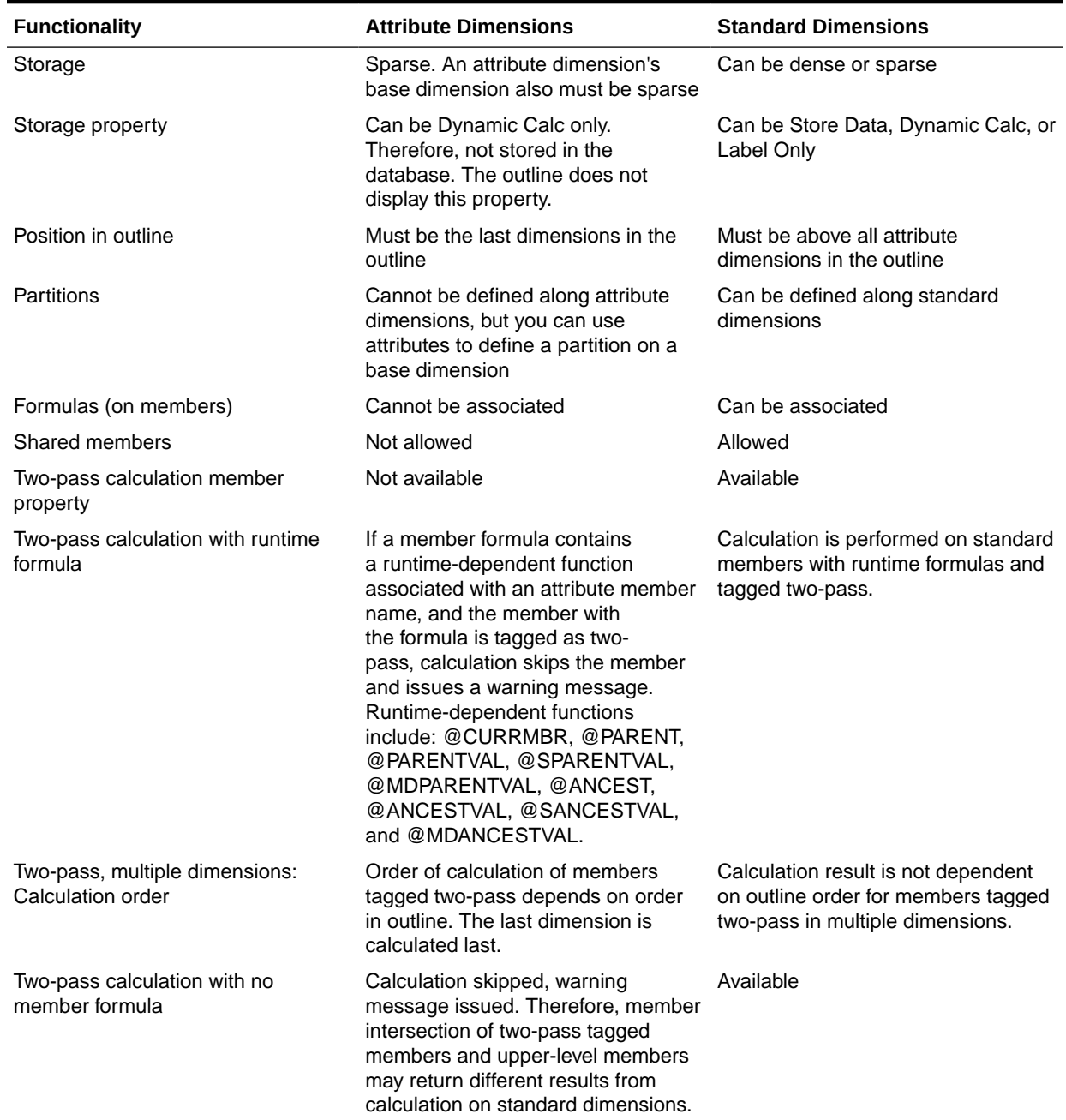

#### **Table 7-1 Differences Between Attribute and Standard Dimensions**

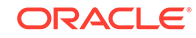

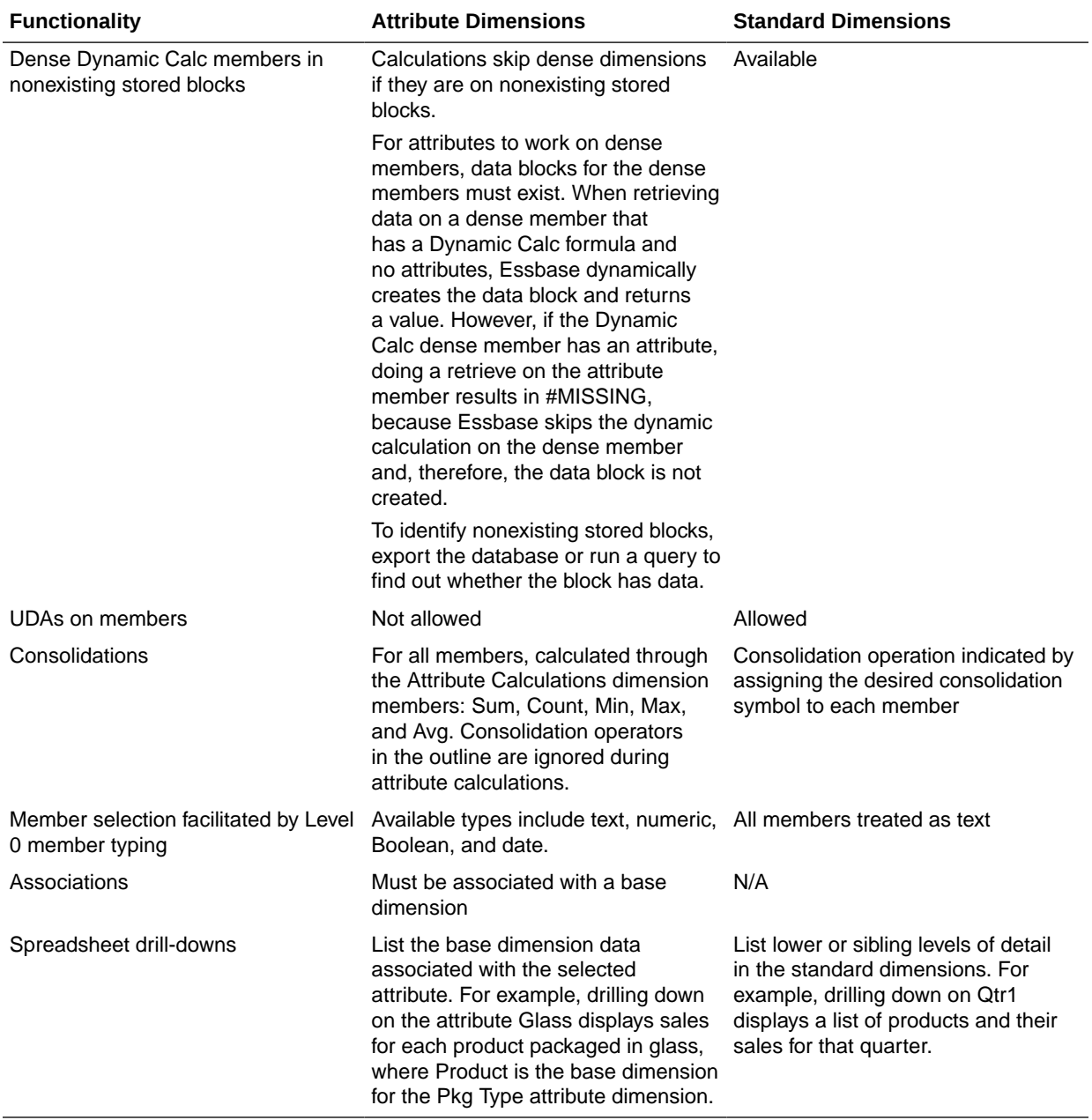

#### **Table 7-1 (Cont.) Differences Between Attribute and Standard Dimensions**

### Solve Order and Attributes

If hybrid mode is enabled, you can set the solve order for attribute dimensions and their base dimensions, eliminating the need to tag members as two-pass. In hybrid mode, the default calculation order (also known as solve order) matches that of block storage databases, with some enhancements. If you wish to use a non-default solve order, you can set a custom solve order for dimensions and members.

For more information about hybrid mode, see Adopt Hybrid Mode for Fast Analytic Processing.

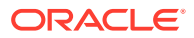

## <span id="page-120-0"></span>Understanding Two-Pass Calculations on Attribute Dimensions

The following example, based on the Product dimension in the Sample.Basic database, illustrates how two-pass calculations work on attribute dimensions. Assume member "400–30" is tagged as two-pass.

If member "400-30" has the following member formula:

 $=$  "400–10";

Essbase executes the formula when performing a retrieve on "400-30."

If "400-30" has the following member formula:

```
=@CURRMBR("Market");
```
Essbase skips the calculation because the formula includes the @CURRMBR runtime function, which is not allowed, and issues the following error message:

Two-pass calc skipped on member [400-30] in attribute calc"

If "400-30" does not have a member formula, the same error message is generated because a member tagged as two-pass must have a formula.

### Comparing Attributes and UDAs

Attributes and UDAs enable analysis based on characteristics of the data. Attributes provide greater capability than UDAs. The tables in this topic describe the differences between attributes and UDAs in these areas of functionality:

- Data storage
- Data retrieval
- Data conversion
- Calculation scripts

#### **Table 7-2 Data Storage—Comparing Attributes and UDAs**

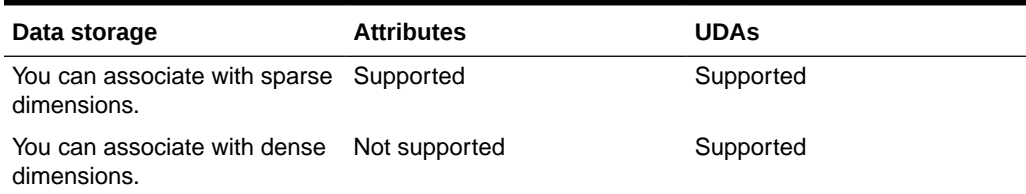

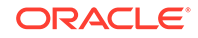

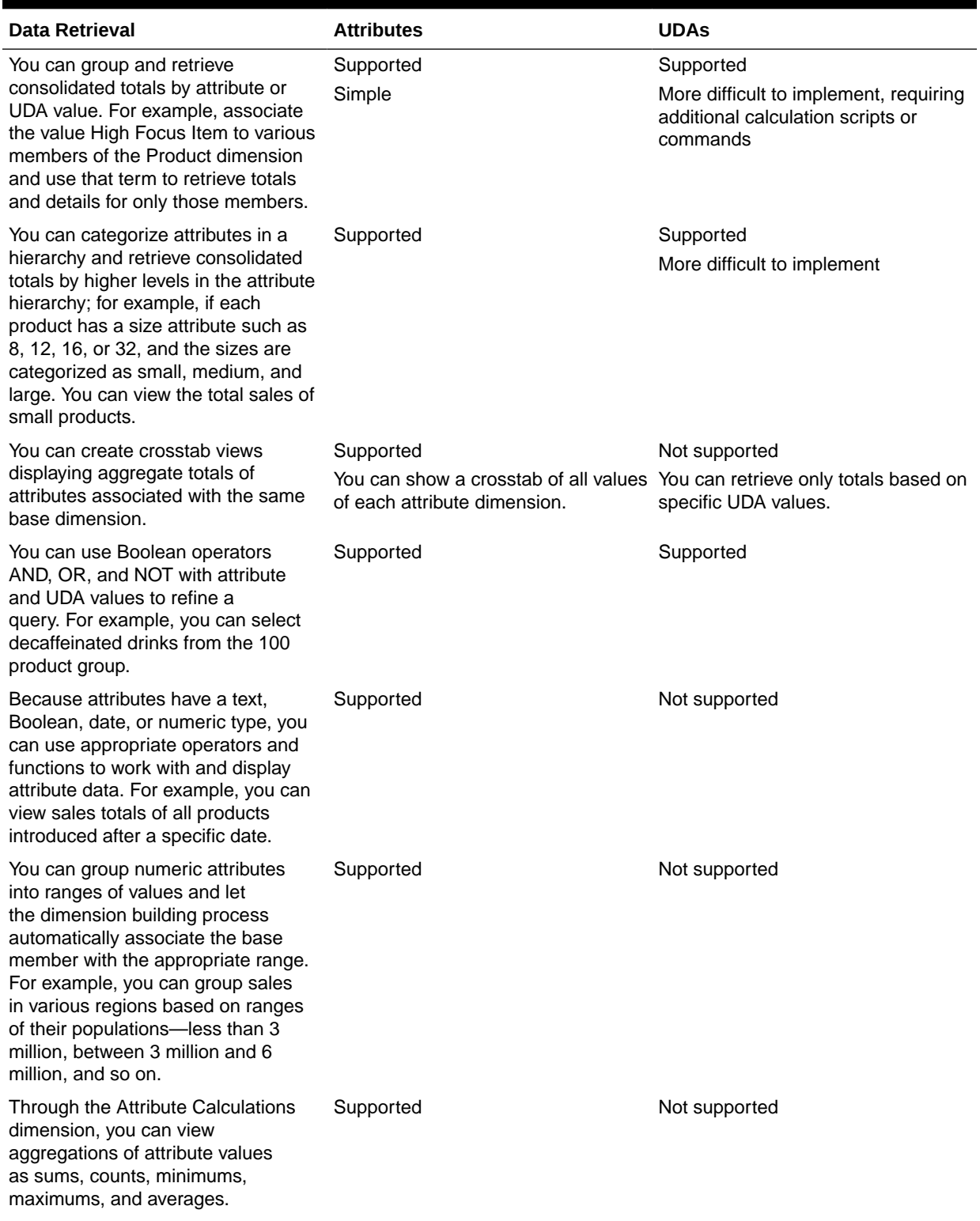

#### **Table 7-3 Data Retrieval—Comparing Attributes and UDAs**

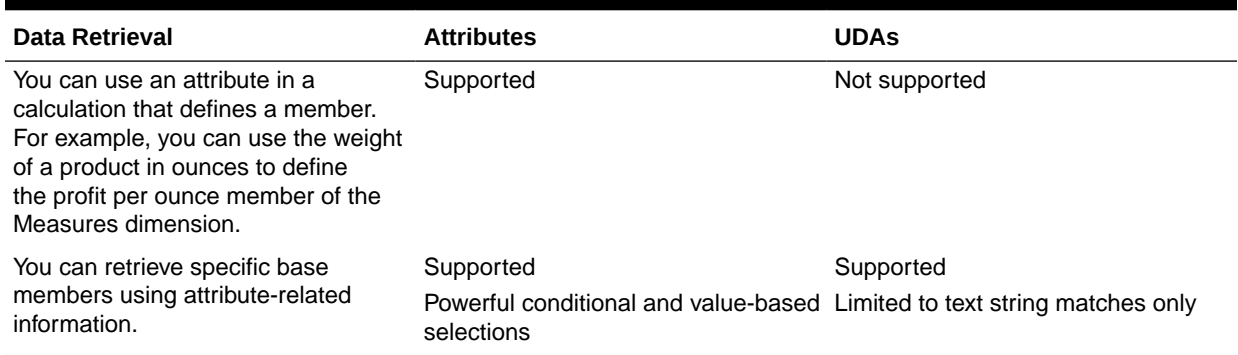

#### <span id="page-122-0"></span>**Table 7-3 (Cont.) Data Retrieval—Comparing Attributes and UDAs**

#### **Table 7-4 Data Conversion—Comparing Attributes and UDAs**

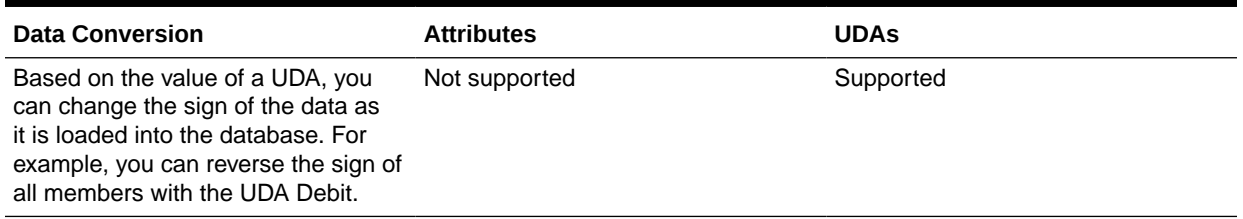

#### **Table 7-5 Calculation Scripts—Comparing Attributes and UDAs**

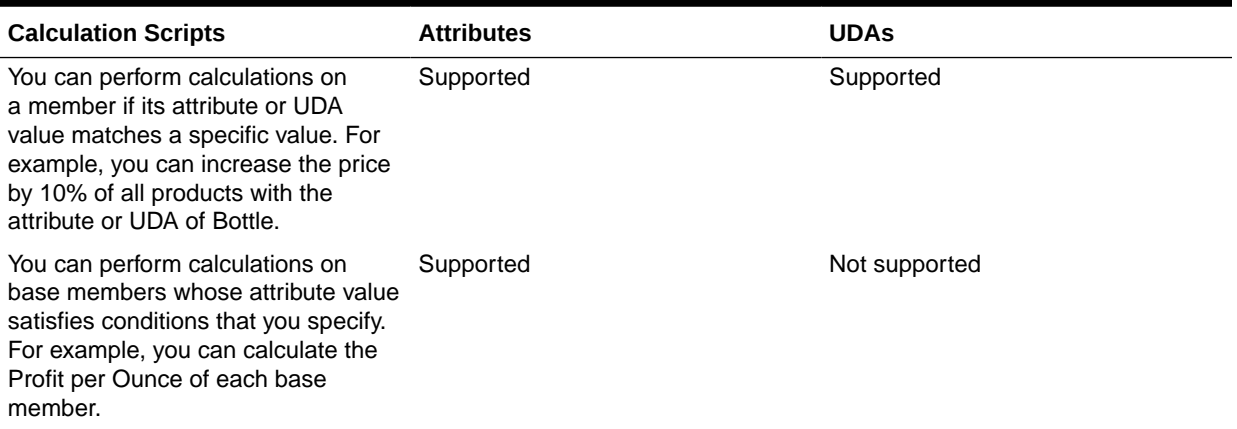

## Designing Attribute Dimensions

Essbase provides multiple ways to design attribute information into a database. Most often, defining characteristics of the data through attribute dimensions and their members is the best approach. The following sections discuss when to use attribute dimensions, when to use other features, and how to optimize performance when using attributes.

### Using Attribute Dimensions

For the most flexibility and functionality, use attribute dimensions to define attribute data. Using attribute dimensions provides the following features:

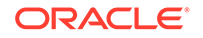

• Sophisticated, flexible data retrieval

You can view attribute data only when you want to; you can create meaningful summaries through crosstabs; and, using type-based comparisons, you can selectively view only the data that you want to see.

• Additional calculation functionality

Not only can you perform calculations on the names of members of attribute dimensions to define members of standard dimensions, you can also access five types of consolidations of attribute data—sums, counts, averages, minimums, and maximums.

• Economy and simplicity

Because attribute dimensions are sparse, Dynamic Calc, they are not stored as data. Compared to using shared members, outlines using attribute dimensions contain fewer members and are easier to read.

See [Understanding Attributes.](#page-113-0)

### Using Alternative Design Approaches

In some situations, consider one of the following approaches:

- Hybrid mode. If you implement hybrid mode, you can use non-aggregating attributes if needed, and you can set a custom solve order instead of using two-pass calculation. See [Non-Aggregating Attributes.](#page-134-0) For more information about hybrid mode, see Adopt Hybrid Mode for Fast Analytic Processing.
- UDAs. Although UDAs provide less flexibility than attributes, you can use them to group and retrieve data based on its characteristics. See [Comparing Attributes](#page-120-0) [and UDAs.](#page-120-0)
- Shared members. For example, to include a seasonal analysis in the Year dimension, repeat the months as shared members under the appropriate season; Winter: Jan (shared member), Feb (shared member), and so on. A major disadvantage of using shared members is that the outline becomes large if the categories repeat many members.
- Standard dimensions and members. Additional standard dimensions provide flexibility but add storage requirements and complexity to a database. For guidelines on evaluating the impact of additional dimensions, see [Analyzing and](#page-28-0) [Planning.](#page-28-0)

The table below describes situations in which you might consider an alternative approach to managing attribute data in a database.

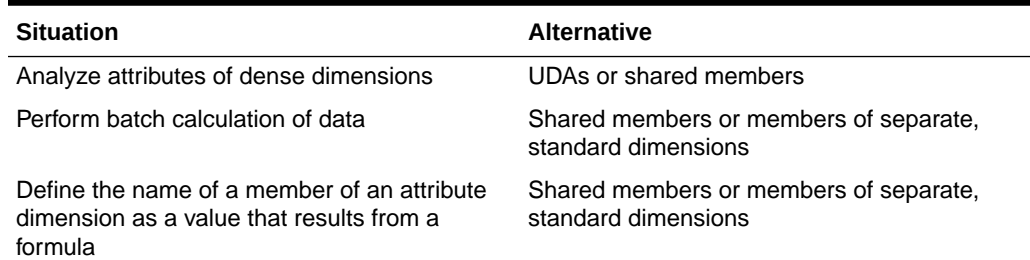

#### **Table 7-6 Considering Alternatives to Attribute Dimensions**

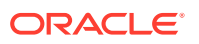

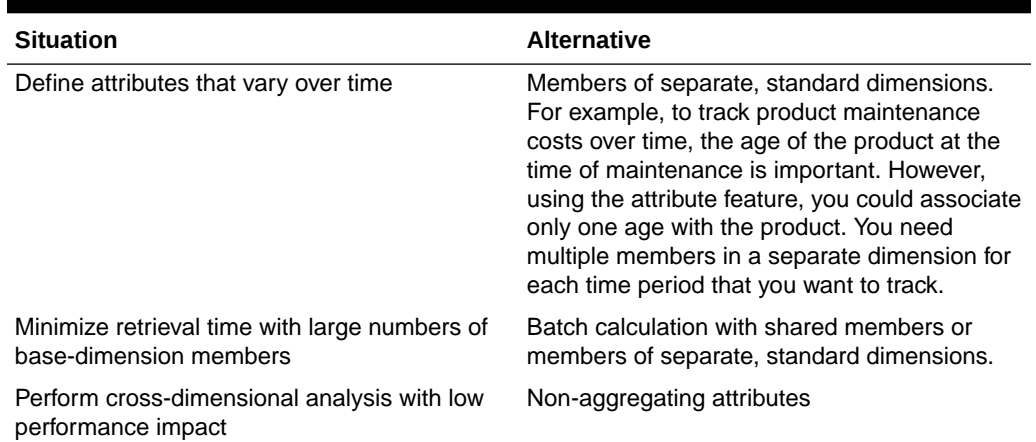

#### <span id="page-124-0"></span>**Table 7-6 (Cont.) Considering Alternatives to Attribute Dimensions**

### Optimizing Outline Performance

Outline layout and content can affect attribute calculation and query performance. For general outline design guidelines, see [Designing an Outline to Optimize Performance](#page-42-0).

To optimize attribute query performance, consider the following design tips:

- Ensure that attribute dimensions are the only sparse Dynamic Calc dimensions in the outline.
- Locate sparse dimensions after dense dimensions in the outline. Place the mostqueried dimensions at the beginning of the sparse dimensions and attribute dimensions at the end of the outline. In most situations, base dimensions are queried most.

See [Optimizing Calculation and Retrieval Performance.](#page-131-0)

## Building Attribute Dimensions

To build an attribute dimension, tag the dimension as an attribute and assign the dimension a type. Then associate the attribute dimension with a base dimension. Finally, associate each level 0 member of the attribute dimension with a member of the associated base dimension.

You can view the dimension, attribute value, and attribute type of a specific attribute member using the outline viewer in the Essbase web interface, or by using the query database MaxL statement.

See these topics:

- Understand the Essbase.Cube Worksheet
- Understand Cube.Settings Worksheet: Attribute Settings
- Work with Attributes
- **Set Attribute Associations**

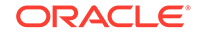

## <span id="page-125-0"></span>Setting Member Names in Attribute Dimensions

When you use the attribute feature, Essbase establishes default member names; for example, the system-defined True and False precludes other member names of True and False. You can change these system-defined names for the database. Date attributes and numeric attributes also can be duplicated. To avoid duplicate name confusion, you can establish settings for qualifying member names in attribute dimensions. The outline does not show the fully qualified attribute names, but you can see the full attribute names anywhere you select members, such as when you define partitions or select information to be retrieved.

Define the member name settings before you define or build the attribute dimensions. Changing the settings after the attribute dimensions and members are defined could result in invalid member names.

The following sections describe how to work with the names of members of attribute dimensions:

- Setting Prefix and Suffix Formats for Member Names of Attribute Dimensions
- [Setting Boolean Attribute Member Names](#page-126-0)
- [Changing the Member Names in Date Attribute Dimensions](#page-126-0)
- [Setting Up Member Names Representing Ranges of Values](#page-126-0)
- [Changing the Member Names of the Attribute Calculations Dimension](#page-128-0)

#### **Note:**

If you partition an outlines containing attribute dimensions, the name format settings of members described in this section must be identical in the source and target outlines.

## Setting Prefix and Suffix Formats for Member Names of Attribute **Dimensions**

The information in this section does not apply to duplicate member attribute dimensions.

The names of members of Boolean, date, and numeric attribute dimensions are values. It is possible to encounter duplicate attribute values in different attribute dimensions.

• Boolean example

If you have multiple Boolean attribute dimensions in an outline, the two members of each of those dimensions have the same names, by default, True and False.

Date example

If you have multiple date attribute dimensions, some member names in both dimensions could be the same. For example, the date on which a store opens in a certain market could be the same as the date on which a product was introduced.

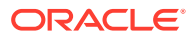

<span id="page-126-0"></span>• Numeric example

The attribute value for the size of a product could be 12, and 12 also could be the value for the number of packing units for a product. This example results in two members with the name 12.

You can define unique names by attaching a prefix or suffix to member names in Boolean, date, and numeric attribute dimensions in the outline. You can affix the dimension, parent, grandparent, or all ancestors to the attribute name. For example, by setting member names of attribute dimensions to include the dimension name as the suffix, attached by an underscore, the member value 12 in the Ounces attribute dimension assumes the unique, full attribute member name 12\_Ounces.

By default, Essbase assumes that no prefix or suffix is attached to the names of members of attribute dimensions.

The convention that you select applies to the level 0 member names of all numeric, Boolean, and date attribute dimensions in the outline. You can define aliases for these names if you want to display shorter names in retrievals.

See Understanding Cube.Settings Worksheet: Attribute Settings.

### Setting Boolean Attribute Member Names

When you set the dimension type of an attribute dimension as Boolean, Essbase automatically creates two level 0 members with the names specified for the Boolean attribute settings. The initial Boolean member names in a database are set as True and False. To change these default names, for example, to Yes and No, define the member names for Boolean attribute dimensions before you create Boolean attribute dimensions in the database.

Before you can set an attribute dimension type as Boolean, you must delete all existing members in the dimension.

See Understanding Cube.Settings Worksheet: Attribute Settings.

### Changing the Member Names in Date Attribute Dimensions

You can change the format of members of date attribute dimensions. For example, you can use the following date formats:

- mm-dd-yyyy: October 18, 2007 is displayed as 10-18-2007.
- dd-mm-yyyy: October 18, 2007 is displayed as 18-10-2007.

If you change the date member name format, the names of existing members of date attribute dimensions may be invalid. For example, if the 10-18-2007 member exists, and you change the format to dd-mm-2007, outline verification will find this member invalid. If you change the date format, you must rebuild the date attribute dimensions.

See Understanding Cube.Settings Worksheet: Attribute Settings.

### Setting Up Member Names Representing Ranges of Values

Members of numeric attribute dimensions can represent single numeric values or ranges of values:

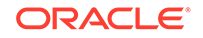

- Single-value example: the member 12 in the Ounces attribute dimension represents the single numeric value 12; you associate this attribute with all 12-ounce products. The outline includes a separate member for each size; for example, 16, 20, and 32.
- Range of values example: the Population attribute dimension, as shown in Figure 7-1:

#### **Figure 7-1 Population Attribute Dimension and Members**

In this outline, the members of the Population attribute dimension represent ranges of population values in the associated Market dimension. The 3000000 member represents populations from zero through 3,000,000; the 6000000 member represents populations from 3,000,001 through 6,000,000; and so on. A setting for the outline establishes that each numeric member represents the top of its range.

You can also define this outline setting so that members of numeric attribute dimensions are the bottoms of the ranges that they represent. For example, if numeric members are set to define the bottoms of the ranges, the 3000000 member represents populations from 3,000,000 through 5,999,999, and the 6000000 member represents populations from 6,000,000 through 8,999,999.

When you build the base dimension, Essbase automatically associates members of the base dimension with the appropriate attribute range. For example, if numeric members represent the tops of ranges, Essbase automatically associates the Connecticut market, with a population of 3,269,858, with the 6000000 member of the Population attribute dimension.

In the dimension build rules file, specify the size of the range for each member of the numeric attribute dimension. In the above example, each attribute represents a range of 3,000,000.

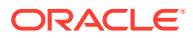

#### <span id="page-128-0"></span>**Note:**

Oracle recommends that numeric attribute dimension member names contain no more than six decimal positions. Otherwise, because of precision adjustments, an outline may not pass verification.

See Understanding Cube.Settings Worksheet: Attribute Settings.

### Changing the Member Names of the Attribute Calculations Dimension

To avoid duplicating names in an outline, you may need to change the name of the Attribute Calculations dimension or its members.

Sum, Count, Min, Max, and Avg—the names of the members that Essbase creates in the Attribute Calculations dimension—are not considered reserved words because you can change these names in the Attribute Calculations dimension and then use the default name in an attribute or standard dimension. Follow these guidelines:

- If the outline is tagged as a duplicate member outline, you can use the default names to name other base or attribute members.
- If the outline is tagged as a unique member outline, you should avoid using Sum, Count, Min, Max, and Avg as member names. For example, if you use Max in a standard dimension and then create an attribute dimension, in which Essbase creates the Max member in the Attribute Calculations dimension, Essbase detects a duplicate name and returns an error message indicating the name is already in use.

Regardless of the name that you use for a Attribute Calculations dimension member, its function remains the same. For example, Count, the second member, always counts.

See Understanding Cube.Settings Worksheet: Attribute Settings.

## Calculating Attribute Data

Essbase calculates attribute data dynamically at retrieval time, using members from a system-defined dimension created by Essbase. Using this dimension, you can apply different calculation functions, such as a sum or an average, to the same attribute. You can also perform specific calculations on members of attribute dimensions; for example, to determine profitability by ounce for products sized by the ounce.

The following information assumes that you understand the concepts of attribute dimensions and Essbase calculations, including dynamic calculations. See the following sections.

- [Understanding the Attribute Calculations Dimension](#page-129-0)
- [Understanding the Default Attribute Calculations Members](#page-130-0)
- [Viewing an Attribute Calculation Example](#page-131-0)
- [Accessing Attribute Calculations Members in Smart View](#page-131-0)
- [Optimizing Calculation and Retrieval Performance](#page-131-0)
- [Using Attributes in Calculation Formulas](#page-132-0)

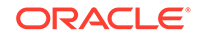

- [Understanding Attribute Calculation and Shared Members](#page-133-0)
- [Differences Between Calculating Attribute Members and Non-Attribute \(Stored and](#page-134-0) [Dynamic Calc\) Members](#page-134-0)

## <span id="page-129-0"></span>Understanding the Attribute Calculations Dimension

When you create the first attribute dimension in the outline, Essbase also creates the Attribute Calculations dimension comprising five members with the default names Sum, Count, Min (minimum), Max (maximum), and Avg (average). You can use these members in spreadsheets or in reports to dynamically calculate and report on attribute data, such as the average yearly sales of 12-ounce bottles of cola in the West.

The Attribute Calculations dimension is not visible in the outline. You can see it wherever you select dimension members, such as in Smart View.

The attribute calculation dimension has the following properties:

System-defined

When you create the first attribute dimension in an application, Essbase creates the Attribute Calculations dimension and its members (Sum, Count, Min, Max, and Avg). Each member represents a type of calculation to be performed for attributes.

See [Understanding the Default Attribute Calculations Members](#page-130-0).

Label only

Like all label only dimensions, the Attribute Calculations dimension shares the value of its first child, Sum.

See [Member Storage Properties](#page-41-0).

• Dynamic Calc

The data in the Attribute Calculations dimension is calculated when a user requests it and is then discarded. You cannot store calculated attribute data in a database.

See [Dynamically Calculating Data Values](#page-333-0).

• Not displayed in Outline Editor

The Attribute Calculations dimension is not displayed in Outline Editor. Members from this dimension can be viewed in spreadsheets and in reports.

There is no consolidation along attribute dimensions. You cannot tag members from attribute dimensions with consolidation symbols (for example, + or -) or with member formulas in order to calculate attribute data. As Dynamic Calc members, attribute calculations do not affect the batch calculation in terms of time or calculation order.

To calculate attribute data at retrieval time, Essbase performs the following tasks:

- **1.** Finds the base-dimension members associated with the attribute-dimension members present in the current query
- **2.** Dynamically calculates the sum, count, minimum, maximum, or average for the attribute-member combination for the current query
- **3.** Displays the results in the spreadsheet or report
- **4.** Discards the calculated values—that is, the values are not stored in the database

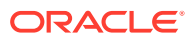

**Note:**

Essbase excludes #MISSING values when calculating attribute data.

<span id="page-130-0"></span>For example, as shown in Figure 7-2, a spreadsheet user specifies two members of attribute dimensions (Ounces\_16 and Bottle) and an Attribute Calculations member (Avg) in a spreadsheet report. Upon retrieval, Essbase dynamically calculates the average sales values of all products associated with these attributes for the current member combination (Actual -> Sales -> East -> Qtr1):

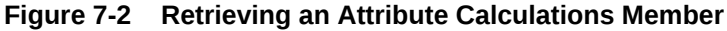

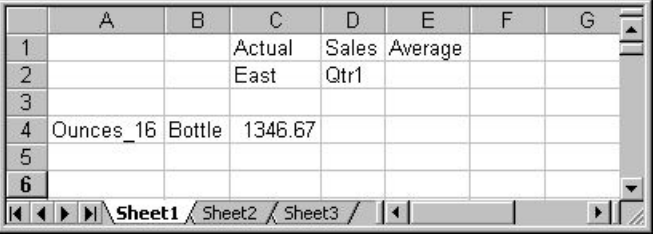

See [Accessing Attribute Calculations Members in Smart View](#page-131-0).

### Understanding the Default Attribute Calculations Members

The Attribute Calculations dimension contains five members (Sum, Count, Min, Max, and Avg) that are used to calculate and report attribute data:

- Sum—Calculates a sum, or total, of the values for a member with an attribute or combination of attributes.
- Count—Calculates the number of members with the specified attribute or combination of attributes, for which a data value exists. Count includes only those members that have data blocks in existence. To calculate a count of all members with certain attributes, regardless of whether they have data values, use the @COUNT function in combination with the @ATTRIBUTE function.
- Avg—Calculates a mathematical mean, or average, of the nonmissing values for an specified attribute or combination of attributes (Sum divided by Count).
- Min—Calculates the minimum data value for a specified attribute or combination of attributes.
- Max—Calculates the maximum data value for a specified attribute or combination of attributes.

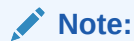

Each of these calculations excludes #MISSING values.

You can change these default member names, subject to the same naming conventions as standard members. See [Changing the Member Names of the Attribute](#page-128-0) [Calculations Dimension](#page-128-0).

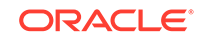

## <span id="page-131-0"></span>Viewing an Attribute Calculation Example

As an example of how Essbase calculates attribute data, consider the following yearly sales data for the East:

| <b>Base-Dimension Member</b> | <b>Associated Attributes</b> | <b>Sales Value for Attribute-</b><br><b>Member Combination</b> |
|------------------------------|------------------------------|----------------------------------------------------------------|
| Cola                         | Ounces 12, Can               | 23205                                                          |
| Diet Cola                    | Ounces 12, Can               | 3068                                                           |
| Diet Cream                   | Ounces 12, Can               | 1074                                                           |
| Grape                        | Ounces 32, Bottle            | 6398                                                           |
| Orange                       | Ounces 32, Bottle            | 3183                                                           |
| Strawberry                   | Ounces 32, Bottle            | 5664                                                           |

**Table 7-7 Sample Attribute Data**

Figure 7-3 shows how calculated attribute data might look in a spreadsheet report. You can retrieve multiple Attribute Calculations members for attributes. For example, you can calculate Sum, Count, Avg, Min, and Max for bottles and cans.

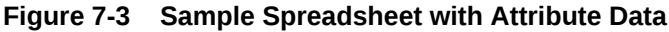

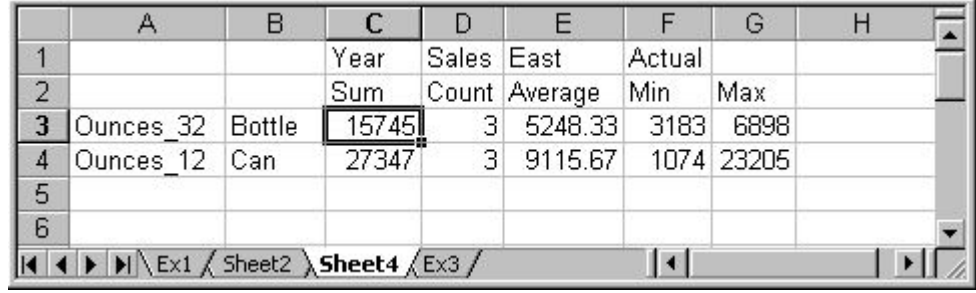

### Accessing Attribute Calculations Members in Smart View

You can access members from the Attribute Calculations dimension in Smart View. From the spreadsheet, users can view Attribute Calculations dimension members using any of the following methods:

- Entering members directly into a sheet
- Selecting members from the Query Designer
- Entering members as an EssCell parameter

See *Working with Oracle Smart View for Office*.

## Optimizing Calculation and Retrieval Performance

To optimize attribute calculation and retrieval performance, consider the following:

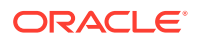

- <span id="page-132-0"></span>The calculation order for attribute calculations is the same as for dynamic calculations. For an outline, see [Calculation Order for Dynamic Calculation.](#page-338-0)
- Because Essbase calculates attribute data dynamically at retrieval time, attribute calculations do not affect the performance of the overall (batch) database calculation.
- Tagging base-dimension members as Dynamic Calc may increase retrieval time.
- When a query includes the Sum member and an attribute-dimension member whose associated base member is tagged as two-pass, retrieval time may be slow.
- To maximize attribute retrieval performance, use any of the following techniques:
	- Configure the outline using the tips in [Optimizing Outline Performance](#page-124-0).
	- Drill down to the lowest level of base dimensions before retrieving data. For example, in Smart View, turn on the Navigate Without Data feature, drill down to the lowest level of the base dimensions included in the report, and then retrieve data.
	- When the members of a base dimension are associated with several attribute dimensions, consider grouping the members of the base dimension according to their attributes. For example, in the Sample.Basic database, you can group all 8-ounce products.

## Using Attributes in Calculation Formulas

In addition to using the Attribute Calculations dimension to calculate attribute data, you can use calculation formulas on members of standard or base dimensions to perform specific calculations on members of attribute dimensions; for example, to determine profitability by ounce for products sized by the ounce.

You cannot associate formulas with members of attribute dimensions.

#### **Note:**

Some restrictions apply when using attributes in formulas associated with two-pass members. See the rows about two-pass calculations in [Understanding Two-Pass Calculations on Attribute Dimensions.](#page-120-0)

You can use the following functions to perform specific calculations on attributes:

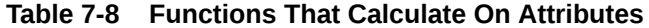

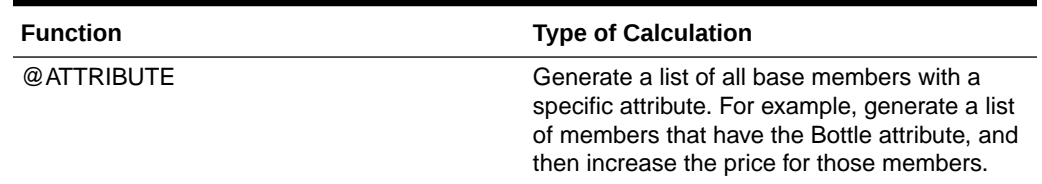

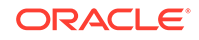

| <b>Function</b>                                   | <b>Type of Calculation</b>                                                                                                    |  |
|---------------------------------------------------|----------------------------------------------------------------------------------------------------|--|
| @ATTRIBUTEVAL<br>@ATTRIBUTEBVAL<br>@ATTRIBUTESVAL | Return the value of the level 0 attribute<br>member that is associated with the base<br>member being calculated.                                                                                                    |  |
|                                                   | From a numeric or date attribute<br>dimension (using @ATTRIBUTEVAL)<br>From a Boolean attribute dimension<br>(using @ATTRIBUTEBVAL)<br>From a text attribute dimension (using<br>@ATTRIBUTESVAL)                                                                        |  |
|                                                   | For example, return the numeric value of a<br>size attribute (for example, 12 for the member<br>12 under Ounces) for the base member being<br>calculated (for example, Cola).                                                                                           |  |
|                                                   | For an additional example using<br>@ATTRIBUTEVAL in a formula, see<br>Calculating an Attribute Formula.                                                                                                    |  |
| @TODATE                                           | Convert a date string to numbers for a<br>calculation. For example, use @TODATE<br>in combination with the @ATTRIBUTEVAL<br>function to increase overhead costs for stores<br>opened after a certain date.                                                              |  |
| @WITHATTR                                         | Generate a list of base dimension members<br>associated with attributes that satisfy the<br>conditions that you specify. For example,<br>generate a list of products that are greater<br>than or equal to 20 ounces, and then increase<br>the price for those products. |  |

<span id="page-133-0"></span>**Table 7-8 (Cont.) Functions That Calculate On Attributes**

### Understanding Attribute Calculation and Shared Members

Attribute calculations start at level 0 and stop at the first stored member. Therefore, if your outline has placed a stored member between two shared members in an outline hierarchy, the calculation results may not include the higher shared member.

In the following example, when an attribute calculation is performed, the calculation starts with level 0 Member 2 and stops when it encounters the first stored member, which is Member A. Therefore, Member 1 would not be included in the calculation.

```
Member 1 (stored)
   Member A (stored)
      Member 2 (shared)
Member B (stored)
    Member 1 (shared member whose referenced member is Member 1 above)
```
To avoid unexpected results with attribute calculation, avoid mixing shared and stored members. For this example, if Member 2 were not shared, or Member 1 did not have a corresponding shared member elsewhere in the outline, calculation results would not be as expected.

ORACLE®

## <span id="page-134-0"></span>Differences Between Calculating Attribute Members and Non-Attribute (Stored and Dynamic Calc) Members

The calculation of attribute dimension members is designed to work differently than the calculation of stored or Dynamic Calc members in standard dimensions.

The basis of this difference:

- **Members in standard dimensions:** The value of a parent member is based on aggregating the values of the parent member's child members, whether the child members are level 0 or upper-level members. All child member values contribute to the value of the parent member.
- **Members in attribute dimensions:** For each parent member for which an attribute aggregation is requested, the parent member's descendant list is expanded to include the dependent level 0 data blocks that need to be aggregated to calculate the value of the parent member.

Given these differences, the result of aggregating attribute dimension members might differ from the result of aggregating standard dimension members, if shared members are involved and there are multiple aggregation paths.

To workaround this issue, remove duplicate shared members under the aggregating attribute hierarchy or remodel the outline so that there are not multiple aggregation paths.

## Non-Aggregating Attributes

Non-aggregating attributes are supported only in hybrid aggregation mode. If you set an attribute member as non-aggregating, then it will not be rolled up.

Non-aggregating attributes enable your analyses to benefit from the association of a cross-dimensional attribute. You can pivot the attribute across the base dimension to identify valid combinations, while avoiding the performance hit of dynamic aggregation.

Non-aggregating attributes only present values when the base dimension member is explicitly tagged as non-aggregating. If the base member is not tagged, then the top member in the attribute dimension also needs to be included in the query.

Mixing non-aggregating and standard attribute dimensions on the same grid is not supported. If mixed, all the attribute dimensions on the grid will behave as nonaggregating attributes.

## Submitting Data for Valid Attribute Combinations in the Grid

Essbase allows submitting data on the grid for valid attribute combinations. A valid attribute combination is the result of an intersection of a dimension member for which an attribute is assigned. Invalid attribute combinations are represented on the grid with #invalid.

An invalid attribute combination is the result of an intersection of a dimension member for which an attribute is not assigned or, if an attribute is assigned to the member, the attribute combination is not within the scope of the grid query or the assigned attribute is incorrect.

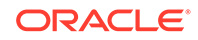

This functionality applies to block storage and aggregate storage databases.

See Suppressing Invalid Attribute Combinations in the Grid.

## <span id="page-135-0"></span>Suppressing Invalid Attribute Combinations in the Grid

An invalid attribute combination is the result of an intersection of a dimension member for which:

- An attribute is not assigned to the member
- The assigned attribute is not within the scope of the grid query
- The attribute assigned to the member is incorrect

On the grid, invalid attribute combinations are represented by #invalid. You can configure Essbase to suppress #invalid values by setting the GRIDSUPPRESSINVALID configuration setting to TRUE. Invalid attribute combinations are suppressed when the row contains all #invalid values. Valid combinations with #MISSING values are not suppressed.

This functionality applies to block storage and aggregate storage databases.

Consider the following outline:

```
Product (Color, Size)
    sku1 (Color: Red; Size: Small)
    sku2 (Color: Blue; Size: Small)
    sku3 (Color: Blue; Size: Medium)
Supplier
Geo (Dynamic Calc)
Customer (Dynamic Calc)
YearTime (Dynamic Calc)
Measures Accouts
Size Attribute [Type: Text]
    Small
    Medium
...Large
Color Attribute [Type: Text]
    Red
    Blue
    Green
```
The Size attribute dimension values are Small, Medium, and Large. The Color attribute dimension values are Red, Blue, and Green. In the Product dimension, each member is assigned a Color and Size attribute:

- Member sku1 is assigned the color Red and the size Small attributes
- Member sku2 is assigned the color Blue and the size Small attributes
- Member sku3 is assigned the color Blue and the size Medium attributes

When drilling down on the Product, Color, and Size dimensions, all combinations including invalid combinations—are displayed on the grid. As shown, the values in the Supplier column are either #MISSING (these are valid combinations) or #invalid (these are invalid combinations):

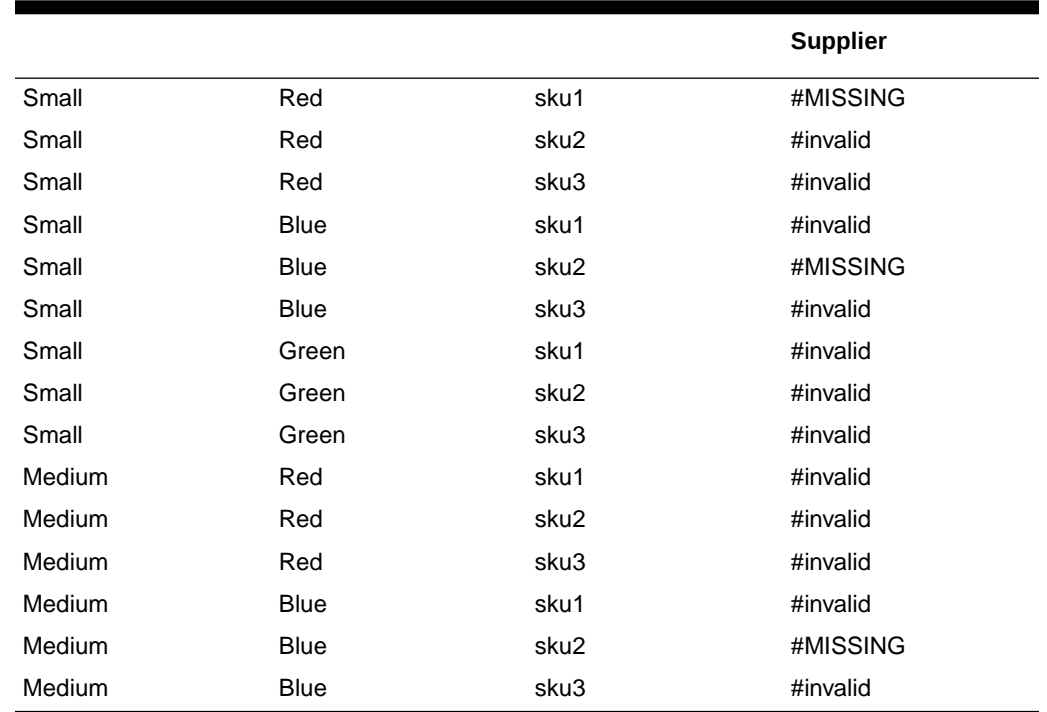

#### **Table 7-9 Suppress Invalid Attribute Combinations: Grid 1**

When Essbase is configured to suppress invalid attribute combinations, the grid shows only valid attribute combinations, which are the combinations with a value of #MISSING, as shown:

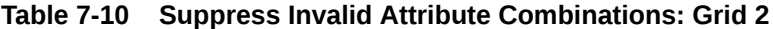

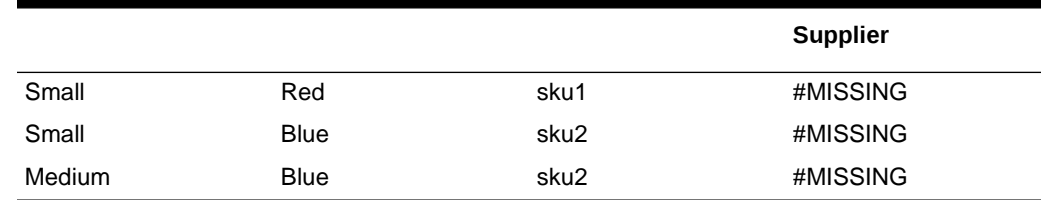

Invalid combinations are not suppressed when there are values other than #invalid in a row. Consider this example of a grid, in which some rows have all #invalid values and some rows have #invalid and #MISSING values:

#### **Table 7-11 Suppress Invalid Attribute Combinations: Grid 3**

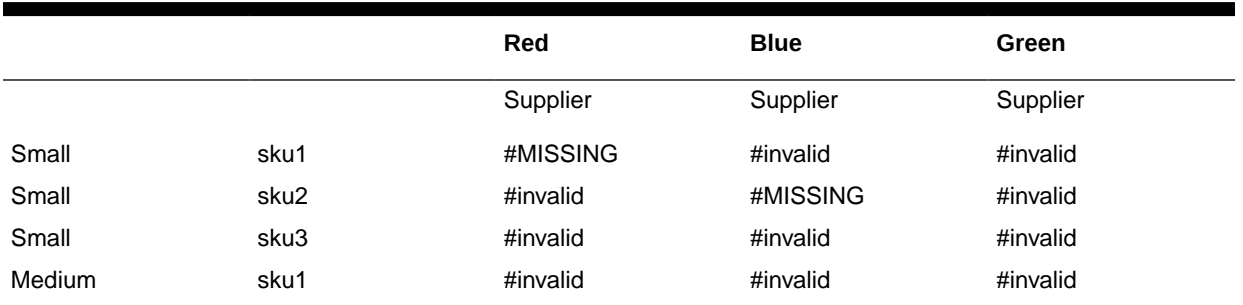

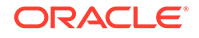

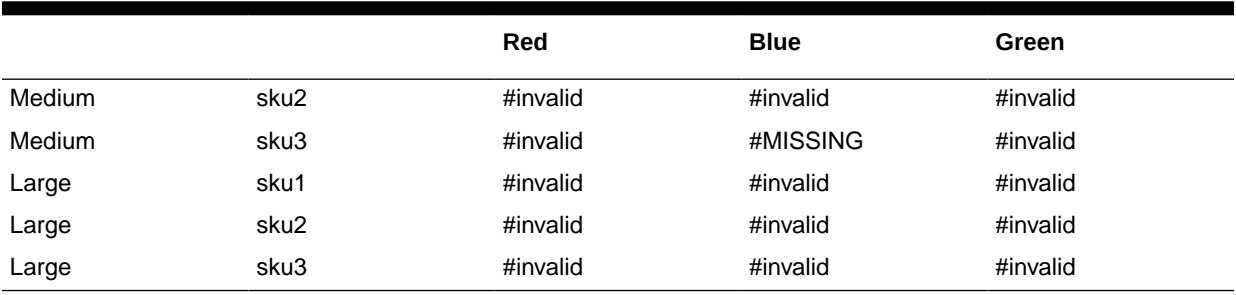

#### **Table 7-11 (Cont.) Suppress Invalid Attribute Combinations: Grid 3**

Essbase suppresses all of the rows that contain the #invalid value only, which leaves the rows that contain a mixture of #invalid and #MISSING values, as shown:

#### **Table 7-12 Suppress Invalid Attribute Combinations: Grid 4**

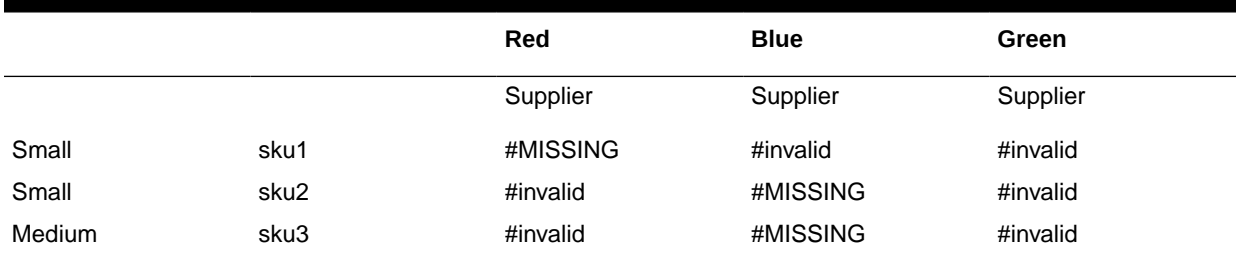

Consider this outline:

False

```
Year Time (Active Dynamic Time Series Members: H-T-D, Q-T-D) (Dynamic 
Calc)
Measures Accounts (Label Only)
Product {A, B, Caffeinated, Intro Date, Ounces, Pkg Type}
    P1 (+) {A: aa1; B: True}
    P2 (+) {B: True}
    P3 (+) {A: aa3}
    100 (+) (Alias: Colas)
    200 (+) (Alias: Root Beer)
    300 (+) (Alias: Cream Soda)
    400 (+) (Alias: Fruit Soda)
    Diet (~) (Alias: Diet Drinks)
Market {Population}
Scenario (Label Only)
Caffeinated Attribute [Type: Boolean]
Ounces Attribute [Type: Numeric]
Pkg Type Attribute [Type: Text]
Population Attribute [Type: Numeric]
Intro Date Attribute [Type: Date]
A Attribute [Type: Text]
    aa1
    aa2
    aa3
B Attribute [Type: Boolean]
    True
```
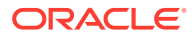

The A attribute dimension values are aa1, aa2, and aa3. The B attribute dimension values are True and False. In the Product dimension, the P1, P2, and P3 members are assigned one or two attributes:

- Member P1 is assigned the A aa1 attribute and the B True attribute
- Member P2 is assigned the B True attribute
- Member P3 is asssigned the A aa3 attribute

Consider this example of a grid, in which there is only one valid attribute combination —member P1, which is assigned the A aa1 attribute. The attributes assigned to members P2 (True) and P3 (aa3) are not represented in the grid; therefore, those attribute combinations are invalid.

#### **Table 7-13 Suppress Invalid Attribute Combinations: Grid 5**

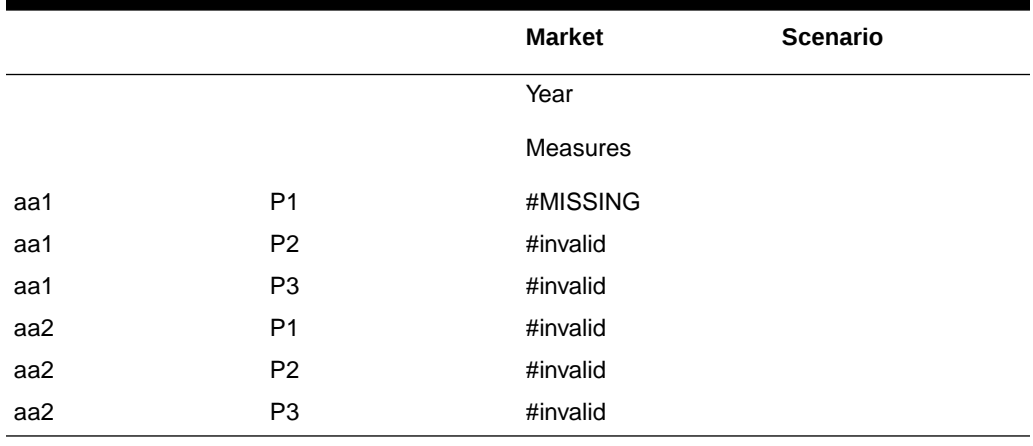

When Essbase is configured to suppress invalid attribute combinations, the grid shows only the valid attribute combination for member P1:

#### **Table 7-14 Suppress Invalid Attribute Combinations: Grid 6**

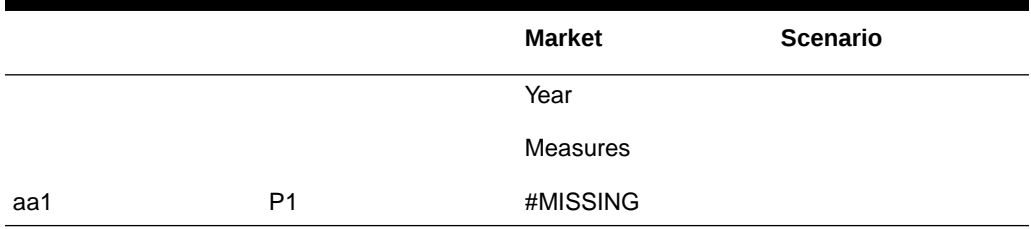

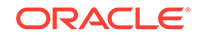

# 8 Working with Typed Measures

You can use typed measures to extend the analytical capabilities of Essbase. In addition to numeric values, measures can also be associated with text- or date-typed values.

- About Typed Measures
- Working with Text Measures
- [Working with Date Measures](#page-141-0)
- [Performing Database Operations on Text and Date Measures](#page-142-0)
- [Working with Format Strings](#page-144-0)

## About Typed Measures

Typed measures extend the analytical capabilities of Essbase. In addition to numeric values, measures can also be associated with text- or date-typed values.

Text measures are tagged as "text" in whichever dimension measures are represented. They enable cell values to contain one of an enumerated list of text labels. These labels are defined, at the outline level, using a mapping artifact called a text list.

Date measures are tagged as "date" in the dimension where measures are represented. Date measures enable cell values in the form of a formatted date.

The following general guidelines apply to both text and date measures:

- Add them to the existing measures dimension; for example, Accounts.
- Do not consolidate them. By default, text and date measures are assigned the never consolidate operator (^).
- If the measure is not designed to be consolidated, queries should be made at the same level at which data was loaded.
- After you enable an outline to support typed measures, it cannot be reverted back to an outline that does not support typed measures.
- Text and date measures functionality applies to both aggregate storage and block storage applications.

## Working with Text Measures

Text measures extend the analytical capabilities of Essbase beyond numerical data to text-based content. Storage and analysis of textual content can be useful when a cell needs to have one of a finite list of textual values; for example, a product may be sold in five different colors. The color is a text measure whose value must be one of those five colors. Any color not represented in the finite list would be considered by Essbase to be out of range.

ORACLE

You create text measures at the database level. Text measures are made possible by your mapping of a set of text strings to corresponding numeric IDs. These mappings are contained in database-level text list objects that you create.

- **Text Measures Workflow**
- **Text List Objects and Text List Members**

### Text Measures Workflow

Use the following workflow to enable and use text measures:

- **1.** In the outline properties, enable typed measures.
- **2.** Create a text list object to store the available text values and map each text value to an ordinal number, so that Essbase can work with the text values. Optionally, map Missing and Out of Range to ordinal numbers.

#### **Note:**

Each numeric value can have only one text value mapped to it.

- **3.** Create a text measure in the outline (in the Accounts dimension), and in the member properties:
	- **a.** Define it as type Text.
	- **b.** Associate it with the text list object.

See [Performing Database Operations on Text and Date Measures.](#page-142-0)

### Text List Objects and Text List Members

A cell that corresponds to a text measure can have one of a finite list of up to 1024 valid text values. Internally, Essbase needs to store the text values as numbers. Therefore, a mapping of text values to numeric values is required. You define the mapping between the text and numeric values by creating a text list object. A text list object consists of a list of text values and a numeric value that corresponds to each text value.

For example, you can create a text list object called "Customer Satisfaction Level" with the contents shown below. The **Name** column contains the possible text values for a text measure, and the **ID** column represents the internal numeric value used by Essbase.

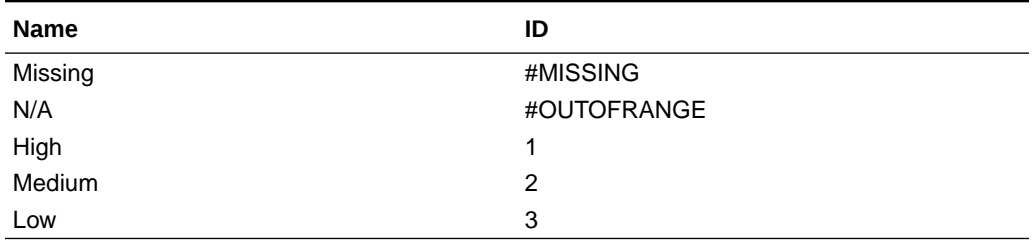

#### **Table 8-1 Example of a Text List Object**

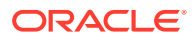

<span id="page-141-0"></span>Each text value must map to a unique numeric value. Any text value that does not map to an integer in the text list object is considered by Essbase to be invalid.

The first two IDs, #MISSING and #OUTOFRANGE, are for handling cases where the textual data is invalid or empty. For example, if a user attempted to load an unmapped value such as "Average" to a text measure, the cell value would not be updated, and would display as #MISSING in a subsequent query. If a user loads a numerical cell value which is unmapped, the subsequent query would return N/A.

Aside from #MISSING and #OUTOFRANGE , all of the other IDs must be integers.

## Working with Date Measures

Date measures enable members to be associated with date-type values. The ability to process dates in the measures dimension can be useful for types of analysis that are difficult to represent using the Time dimension.

For example, an application that analyzes asset depreciation may need to track acquisition dates for a series of capital assets. The company has been in business for fifty years, so the acquisition dates span too large a period to allow for feasible Time dimension modeling (the Time dimension only covers five years).

In addition to their ability to represent values spanning large time periods, date measures can also capture date values with smaller granularity than is captured in the Time dimension, such as hours and minutes.

- Implementing Date Measures
- Functions Supporting Date Measures

### Implementing Date Measures

Date measures are supported for aggregate and block storage databases. You create date measures at the database level.

Use the following workflow to enable and use date measures:

- **1.** In the outline properties, enable typed measures.
- **2.** In the outline properties, select a date format (for example, yyyy-mm-dd). All date measures in the outline must use the same format.
- **3.** Create a date measure in the outline (in the Accounts dimension), and in the member properties, define it as type Date.

For example, in ASOsamp.Sample, you can enable typed measures for the outline, select a date format, and add a measure named IntroDate defined as type Date.

The date values are stored internally as numeric values, although you load them into Essbase as formatted date strings. When queried, date measures are displayed according to the selected date format.

See [Performing Database Operations on Text and Date Measures.](#page-142-0)

### Functions Supporting Date Measures

The following MDX functions are useful for calculations based on date measures.

• DateDiff

ORACLE

- <span id="page-142-0"></span>• DatePart
- DateRoll
- FormatDate
- GetFirstDate
- GetLastDate
- **Todate**
- TodateEx
- **Today**

The following calculation functions are useful for calculations based on date measures.

- @DATEDIFF
- @DATEPART
- @FORMATDATE
- @FORMATDATE
- @TODATEEX
- @TODAY

## Performing Database Operations on Text and Date **Measures**

You can perform these common database operations when using text and date measures:

- Loading, Clearing, and Exporting Text and Date Measures
- [Consolidating Text and Date Measures](#page-144-0)
- [Retrieving Data With Text and Date Measures](#page-144-0)
- [Limitations of Text and Date Measures](#page-144-0)

### Loading, Clearing, and Exporting Text and Date Measures

To load data to text or date measures, follow the same procedure as for loading data to members with numeric measures. The input data should contain formatted date values, or text values corresponding to the text list object that is associated with the text measure.

If you attempt to load text values that are not present in the text list object associated with that member, Essbase issues a warning message.

In aggregate storage databases, values can only be loaded at the input level; this restriction applies equally to text and date measures. In block storage databases, text and date values can be loaded at any level.

Use the following guidelines when loading text and date values into an aggregate storage database. These guidelines will help eliminate invalid aggregations.

Use Replace mode.

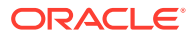

#### **Note:**

Replace mode is set when committing the buffer. In MaxL, use the **override values** grammar of the **import data** statement. In the Essbase Java API, use the *commitType* parameter of the IEssCube.loadBufferTerm method. In the C API, use the *ulCommitType* field of the EssLoadBufferTerm function.

- Use a single load buffer to load all values associated with date/text measures.
- Use the aggregate use last aggregation method.

#### **Caution:**

The aggregate use last method has significant performance impact, and is not intended for large data loads. If your data load is larger than one million cells, consider separating the numeric data into a separate data load process (from any typed measure data). The separate data load can use aggregate sum instead.

Aggregate\_use\_last is set when creating the load buffer. In MaxL, see the PROPS terminal that is part of the **initialize load\_buffer** grammar in the **alter database** statement. In the Essbase Java API, use the *duplicateAggregationMethod* parameter of the IEssCube.loadBufferInit method. In the C API, use the *ulDuplicateAggregationMethod* field of the EssLoadBufferInit function.

• Avoid loading #MISSING values to text/date measures in incremental data load mode. When a #MISSING value is loaded to a cell with a non-Missing value in incremental load, it is replaced with a zero value. The zero value may not have the same meaning as the #MISSING value for date/text measures. Use full data load if you need to load #MISSING values to date/text measures.

If mixed (numeric and text or date) data are being loaded, either ensure that Replace mode is sufficient for your numeric data, or create a separate data load process for the numeric data.

You can load text or date values with or without rules files. When a rules file is not used, you must distinguish text or date values from member names by enclosing the text values in double quotation marks and prefixing them with the string  $\text{Trx}t$ :

Here is an example of a line of data in a free-form data load file:

"100-10" "New York" "Cust Index" #Txt:"Highly Satisfied"

The text value "Highly Satisfied" is pre-fixed with  $\#{\text{Txt}}:$  to differentiate it from member names such as "New York".

The "#Txt" prefix is also required for date measures when a rules file is not used for data load.

You can clear, lock and send, and export text or date values just as you perform those operations on numeric values.

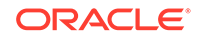
#### Consolidating Text and Date Measures

By default, text measures are assigned the ^ operator (never consolidate). Text and date measures are not consolidated to higher level members along non Accounts dimensions.

If you tag a text or date measure with an operator other than  $\wedge$ , it will be consolidated along other dimensions based on its internal numeric value. This is not recommended for aggregate storage databases, because only the + operator is supported, and the aggregated values likely will not have any validity for text or date measures. Additionally, Essbase does not translate out-of-range values to #OUTOFRANGE during consolidation.

For block storage databases, you can write calculation scripts that consolidate text measures in a custom fashion. You might want to consolidated text measures when they represent ranking measures. For example, consider a text list named "CustomerSatisfaction", which contains mappings such as Excellent=5, Good=4, Fair=3, Poor=2, Bad=1. The values are loaded at level 0. You can consolidate values to parent levels by taking an average of values at child levels. For example, the value of "CustomerSatisfaction" at [Qtr1] is the average of values at [Jan], [Feb], [Mar].

#### Retrieving Data With Text and Date Measures

Text or date measures can be queried in the same way as numerical measures, using Smart View, MDX, or the Analyze view in the Essbase web interface. The corresponding cells are displayed with the appropriate text values or formatted date values.

The MDX function EnumValue and the calculation function @ENUMVALUE are designed specifically for getting the text value of text measures. These functions can be useful in MDX scripts, calc scripts, or formulas when you need to do operations based on the text value of a member rather than its internally stored numeric value.

#### Limitations of Text and Date Measures

An outline restructure does not restructure text lists. If the mapping of numeric to text values in a text list is changed, the change will be reflected in the text data already present in the database for that text list. Therefore, when adding items to a text list, add them to the top or bottom of the list so as to avoid altering the mapping numbers of existing text list items.

Text and date measures are not supported across partitions.

Shared members inherit the text or date type of the referenced member.

## Working with Format Strings

Using format strings, you can format the values (cell contents) of Essbase database members in numeric type measures so that they appear, for query purposes, as text, dates, or other types of predefined values. The resultant display value is the cell's formatted value (FORMATTED\_VALUE property in MDX).

The underlying real value is numeric, and this value is unaffected by the associated formatted value. Format strings enable you to display more meaningful values in place

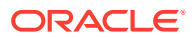

of raw numeric values. For example, using a text based formatted value, you might display data cells as "High," "Medium," and "Low."

Text and date type values are additionally supported using the built-in text and date measure types. Format strings add more flexibility to your implementation, in that you can apply format strings to members in multiple dimensions, whereas with text and date measures, you can only apply one or the other to a single measures dimension. You can apply format strings to numeric dimensions; you do not have to type the dimension as text or date.

Format strings can be applied to either aggregate storage or block storage databases.

Format strings can be defined on the following members:

- All members in Measures dimension
- Members associated with explicit formula strings on other dimensions

Topics:

- **Implementing Format Strings**
- MDX Format Directive
- [Functions Supporting Format Strings](#page-146-0)
- [Limitations of Format Strings](#page-146-0)

#### Implementing Format Strings

Format strings are supported for aggregate and block storage databases. You implement format strings at the database level.

Use the following workflow to enable and use format strings:

- **1.** In the outline properties, enable typed measures.
- **2.** In the Accounts dimension, create a measure whose members you want to format, and in its member properties, edit the Associate Format String field to create an MDX format directive. For the syntax to create an MDX format directive, see MDX Format Directive.

#### MDX Format Directive

A format string is defined by the following syntax:

format\_string\_expression = MdxFormat (string\_value\_expression)

*string\_value\_expression* is a valid MDX string value expression as described in the MDX specification (see MDX Grammar Rules).

Most MDX expressions can be used to specify format strings; however, format strings cannot contain references to values of data cells other than the current cell value being formatted. The current cell value can be referenced using the MDX CellValue function.

Essbase treats members with invalid format strings as if there is no format string defined. Outlines can be saved with invalid format strings. Essbase generates a warning if a query consists of a member with an invalid format string.

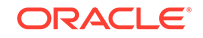

<span id="page-146-0"></span>If a member is not associated with a format string, default format rules are applied. The default format rules format a cell based on whether the measure is numeric, text, or date type. For numeric measures, the default formatted value is the text version of that number. For text measures, the default formatted value is the text value based on the associated text list object. For date values, the default format is a date string formatted according the date format string defined in the outline properties.

#### Functions Supporting Format Strings

The following MDX functions can be useful when applying format strings to a measure. Format strings are applied as MDX expressions, in both aggregate and block storage databases.

- EnumText returns the text list label associated with the internal numeric value.
- EnumValue returns the internal numeric value for a text list label.
- CellValue returns the internal numeric value of the current cell.
- NumToStr converts a value to a decimal string.

The @ENUMVALUE calculation function can be useful when writing calculation scripts for a block storage database that has text measures or format strings. This function returns the text list label associated with the internal numeric value.

The MaxL alter session **set dml\_output** statement has a clause **set formatted\_value on | off**. By default, formatted values are displayed in queries, but this statement can be used to turn off the display of formatted values.

#### Limitations of Format Strings

Format strings are not supported across partitions.

Shared members cannot have separate format strings; they inherit the format string of the referenced member.

Maximum length of a format string: 256 characters.

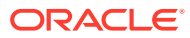

# <span id="page-147-0"></span>9 Designing Partitioned Applications

A partition is the region of a database that is shared with another database. Partitioning can provide many benefits. Carefully review the design requirements to help you determine whether partitioning can meet your objectives.

- Understanding Partitioning
- **[Partition Design Requirements](#page-152-0)**
- [Replicated Partitions](#page-156-0)
- **[Transparent Partitions](#page-159-0)**

## Understanding Partitioning

A partition is the region of a database that is shared with another database. An Essbase partitioned application can span multiple servers, processors, or computers.

#### See:

- **Partition Types**
- [Parts of a Partition](#page-148-0)
- [Data Sources and Data Targets](#page-149-0)
- [Attributes in Partitions](#page-151-0)
- [Version and Encoding Requirements](#page-152-0)

#### Partition Types

The following types of partitions are supported in Essbase:

#### **Table 9-1 Partition Types**

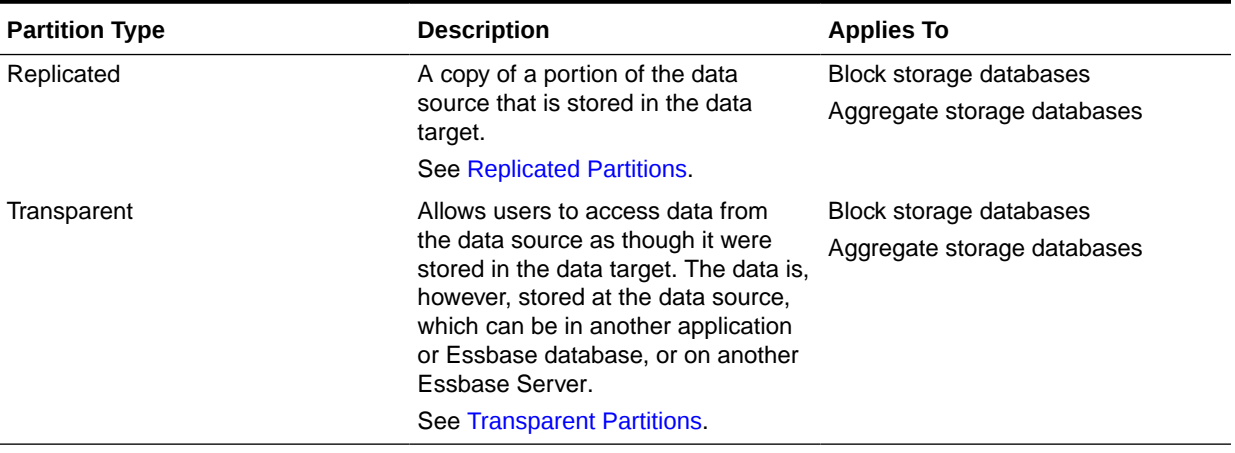

<span id="page-148-0"></span>Use the information in the following table to help you choose which type of partition to use:

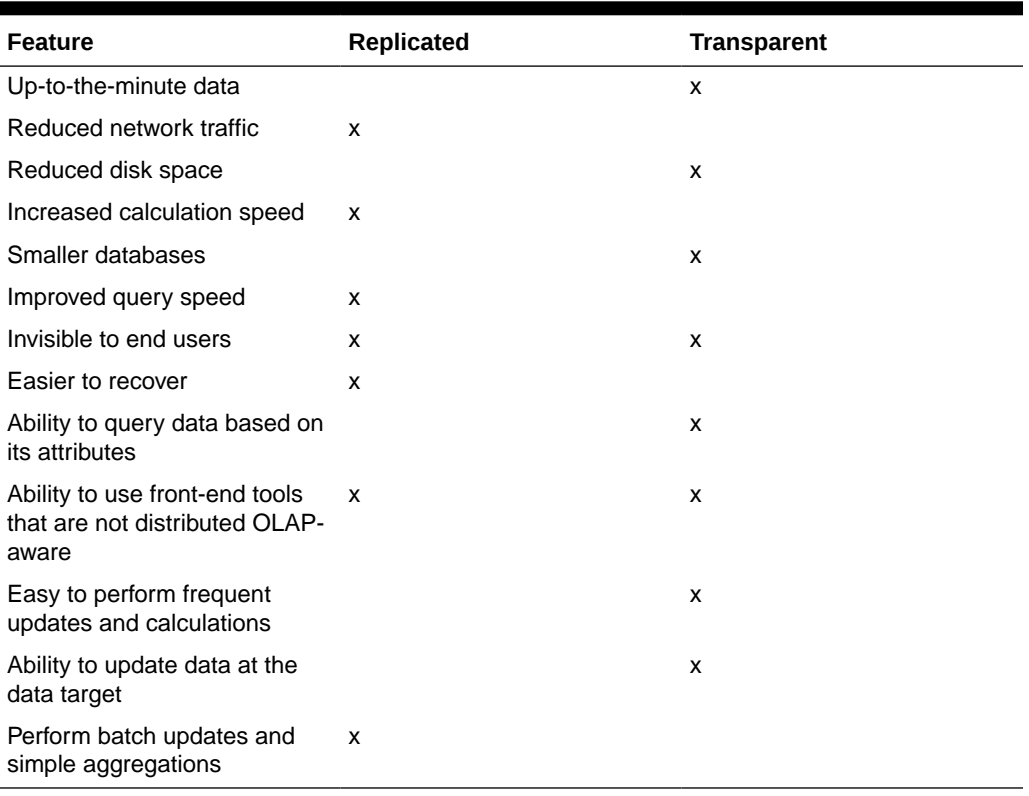

#### **Table 9-2 Features Supported by Partition Type**

#### Parts of a Partition

Partitions contain the following parts.

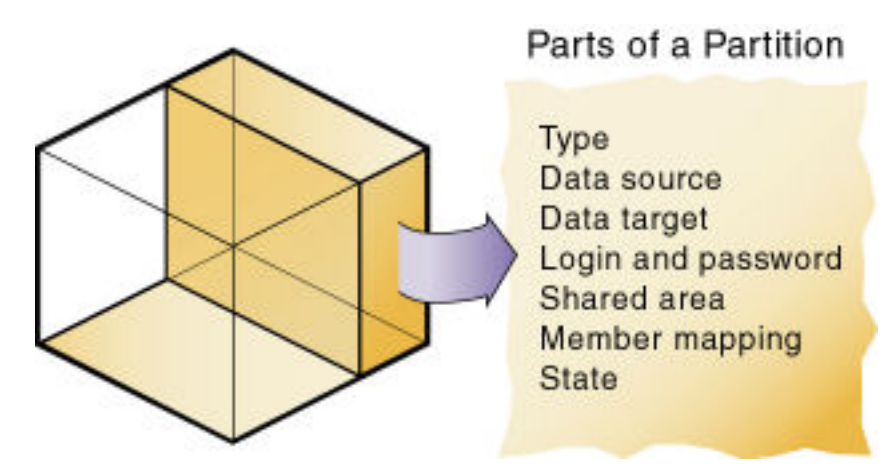

#### **Figure 9-1 Parts of a Partition**

| Part                       | <b>Description</b>                                                                                                    |
|----------------------------|----------------------------------------------------------------------------------------------------|
| Type of partition          | A flag indicating whether the partition is<br>replicated or transparent.                                                                                                    |
| Data source information    | The server, application, and database name of<br>the data source.                                                                                                    |
| Data target information    | The server, application, and database name of<br>the data target.                                                                                                    |
| Login and password         | The login and password information for<br>the data source and the data target. This<br>information is used for internal requests<br>between the two databases to execute<br>administrative and end-user operations.                                                                                                    |
| Shared areas               | A definition of one or more areas, or regions,<br>shared between the data source and the<br>data target. To share multiple noncontiguous<br>portions of a database, define multiple areas in<br>a single partition. This information determines<br>which parts of the data source and data target<br>are shared so that Essbase can put the proper<br>data into the data target and keep the outlines<br>for the shared areas synchronized. |
| Member mapping information | A description of how the members in the data<br>source map to members in the data target.<br>Essbase uses this information to determine<br>how to put data into the data target if the data<br>target and the data source use different names<br>for some members and dimensions.                                                                                                    |
| State of the partition     | Information about whether the partition is<br>up-to-date and when the partition was last<br>updated.                                                                                                    |

<span id="page-149-0"></span>**Table 9-3 Parts of a Partition**

#### Data Sources and Data Targets

Partitioned databases contain at least one data source (the primary site of the data) and at least one data target (the secondary site of the data). One database can serve as the data source for one partition and the data target for another partition. When defining a partition, you map cells in the data source to their counterparts in the data target.

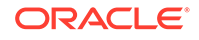

#### **Figure 9-2 Data Source and Data Target**

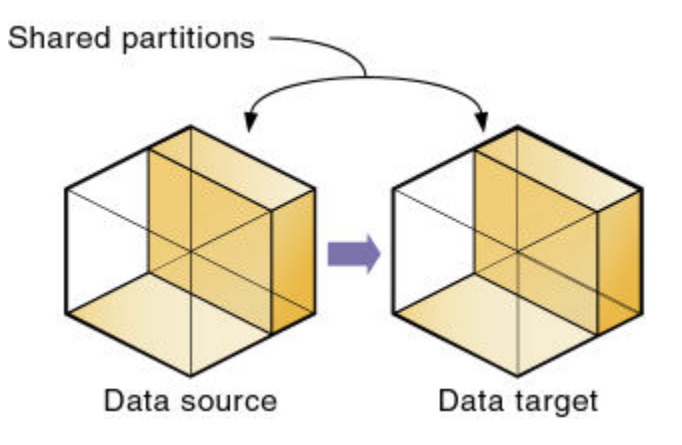

An Essbase database can contain many partitions, as well as data that is not shared with any other Essbase database. You can define partitions between the following databases:

• Different databases in different applications, as long as each database uses the same language and the same Unicode-related mode.

The applications can be on the same computer or different computers.

• Different databases in one block storage application.

This practice is not recommended, because the full benefits of partitioning databases are realized when each database is in a separate application.

One database can serve as the data source or data target for multiple partitions. To share data among many databases, create multiple partitions, each with the same data source and a different data target, as illustrated here:

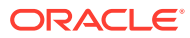

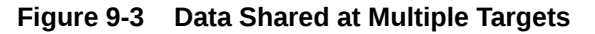

<span id="page-151-0"></span>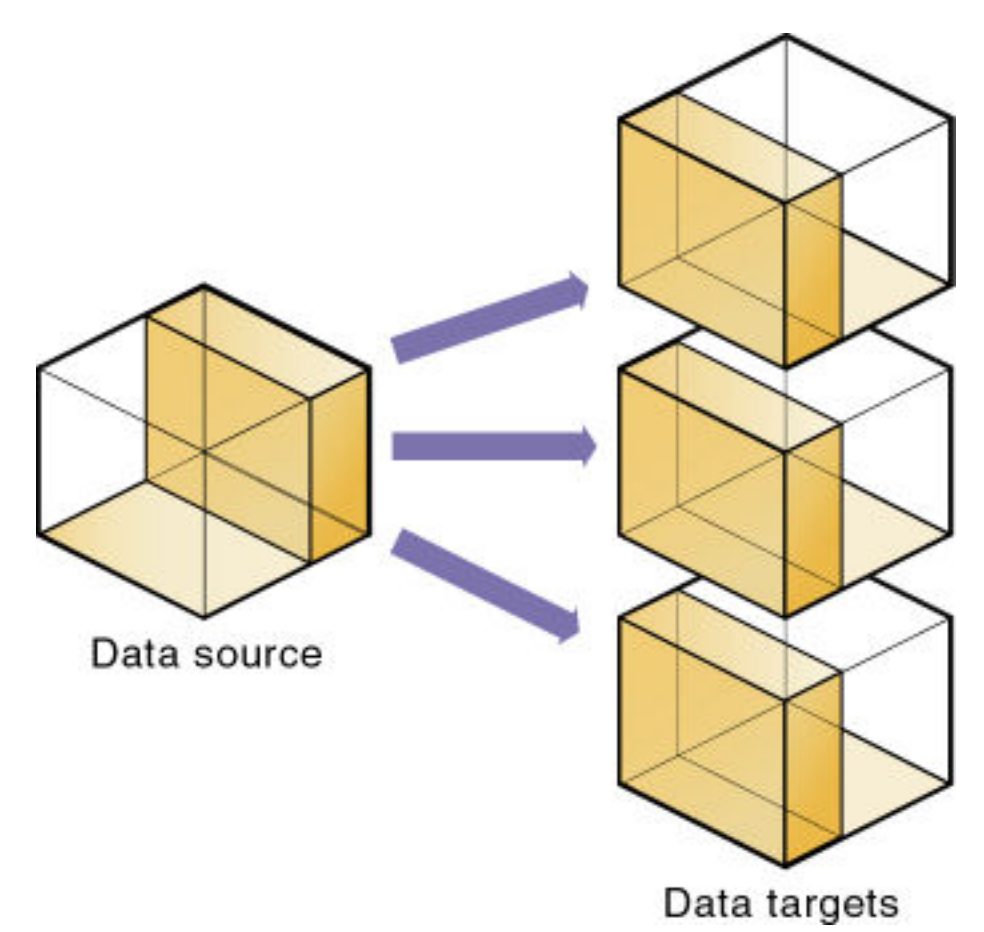

The following table lists the combinations of block storage and aggregate storage databases as data target and data source that are supported by each partition type:

| <b>Source</b>     | Target               | Replicated | <b>Transparent</b> |
|-------------------|----------------------|------------|--------------------|
| Block storage     | <b>Block storage</b> | Yes        | Yes                |
| Aggregate storage | <b>Block storage</b> | No         | Yes                |
| Aggregate storage | Aggregate storage    | No         | Yes                |
| Block storage     | Aggregate storage    | Yes        | Yes                |

**Table 9-4 Combinations of Data Sources and Data Targets Supported by Partition Type**

#### Attributes in Partitions

For block storage databases, you can use attribute functions for partitioning on attribute values, but you cannot partition an attribute dimension. Use attribute values to partition a database to access members of a dimension according to their characteristics.

For example, in the Sample.Basic database, you cannot partition the Pkg Type attribute dimension, but you can create a partition that contains all the members of the <span id="page-152-0"></span>Product dimension that are associated with either or both members (Bottle and Can) of the Pkg Type dimension. If you create a partition that contains members associated with Can, you can access data only on Product members that are packaged in cans; namely, 100-10, 100-20, and 300-30.

#### **Note:**

Retrieving data on attribute members of block storage databases may result in missing data. See the entry for "Dense Dynamic Calc members in nonexisting stored blocks" in [Comparing Attribute and Standard Dimensions.](#page-117-0)

You can use the @ATTRIBUTE and @WITHATTR calculation functions to define partitions.

For example, to extract data on all members of the Product dimension that are associated with the Caffeinated attribute dimension, you can create a partition such as @ATTRIBUTE (Caffeinated). But you cannot partition the Caffeinated attribute dimension.

Based on the previous example, this partition is correct:

Source Target @ATTRIBUTE(Caffeinated) @ATTRIBUTE(Caffeinated)

This partition is incorrect:

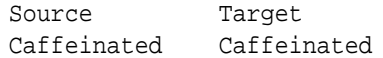

#### Version and Encoding Requirements

Version and encoding requirements for transparent and replicated partitions:

- Version: Both ends (the source and target) of the partition must be on the same release level.
- Encoding: Both ends of the partition must be in Unicode-mode.

## Partition Design Requirements

Use the information in this section to carefully design partitions before implementing them.

- **[Benefits of Partitioning](#page-153-0)**
- [Partitioning Strategies](#page-153-0)
- [Guidelines for Partitioning a Database](#page-153-0)
- [Guidelines for Partitioning Data](#page-154-0)
- **[Security for Partitioned Databases](#page-155-0)**

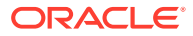

#### <span id="page-153-0"></span>Benefits of Partitioning

Partitioning can provide the following benefits:

• For block storage databases, data synchronization across multiple databases

Essbase tracks changes made to data values in a partition and provides tools for updating the data values in related partitions.

• Ability for user navigation between databases with differing dimensionality

When users drill across to the new database, they can drill down to more-detailed data.

### Partitioning Strategies

Based on user requirements, select a partitioning strategy:

• Partition applications from the top down.

Use *top-down partitioning* to split a database onto multiple processors, servers, or computers, which can improve the scalability, reliability, and performance of databases. To achieve the best results with top-down partitioning, create a separate application for each partitioned database.

• Partition applications from the bottom up.

Use *bottom-up partitioning* to manage data flow between multiple related databases, which can improve the quality and accessibility of the data in databases.

• Partition databases according to attribute values associated with base dimensions (a standard dimension associated with one or more attribute dimensions).

Use this strategy to extract data based on the characteristics of a dimension, such as flavor or size.

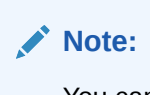

You cannot partition attribute dimensions. See [Attributes in Partitions](#page-151-0).

#### Guidelines for Partitioning a Database

Use the following information to help you determine whether to partition a database.

- Partition a database when:
	- The data should be closer to the people who are using it.
	- A single failure would be catastrophic.
	- It takes too long to perform calculations after new data is loaded, and you want to improve performance by spreading calculations across multiple processors or computers.
	- Users want to see the data in different application contexts, and you want to control how users navigate between databases.

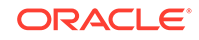

- <span id="page-154-0"></span>– You need to synchronize information from different sources.
- You plan to add new organizational units that would benefit from having their own databases.
- Users must wait as other users access the database.
- You want to save disk space by giving users access to data stored in a remote location.
- You want to reduce network traffic by replicating data in several locations.
- You need to control database outlines from a central location.
- You need client write-back functionality on an aggregate storage database.
- Do not partition a database when:
	- You have disk space, network bandwidth, and administrative resource concerns.
	- You perform complex allocations where unit level values are derived from total values.
	- You are required to keep all databases online at all times.

Keeping databases online can be a problem if you have databases in several time zones, because peak user load may differ between time zones. Using transparent partitions exacerbates this problem, but using replicated partitions might help.

– Databases are in different languages or Unicode-related modes.

Essbase can partition databases only if each database uses the same language, or each database uses the same Unicode or non-Unicode mode.

#### Guidelines for Partitioning Data

When designing a partitioned database, use the following information to help you determine which data to include in each partition:

- Which database should be the data source and which the data target? The database that "owns" the data, where the data is updated and where most of the detail data is stored, should be the data source.
- Are some parts of the database accessed more frequently than others?
- What data can you share among sites?
- How granular must the data be at each location?
- How frequently is the data accessed, updated, or calculated?
- What are the available resources: disk space, CPUs, and network resources?
- How much data must be transferred over the network? How long does it take?
- Is the data stored in one or multiple locations?
- Is the data accessed in one or multiple locations?
- Is there information in separate databases that should be accessed from a central location? How closely are groups of data related?

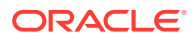

#### <span id="page-155-0"></span>Security for Partitioned Databases

Users accessing partitions may need to view data stored in multiple databases. The following sections describe how to set up security so that users do not view or change inappropriate data.

- Setting up End-User Security
- Setting up Administrator Security

#### Setting up End-User Security

Create the required end users with the correct filters.

- **1.** Create accounts for users at the data target.
- **2.** Create read and write filters at the data target to determine what end users can view and update.

See [Controlling Access to Database Cells Using Security Filters](#page-436-0).

**3.** If you are creating a replicated partition, determine whether users can make changes to a replicated partition at the data target. The update setting (which allows or disallows updates) overrides user filters that allow users to update data.

When creating replicated partitions using the **create replicated partition** MaxL statement, if you do not specify the **update allow** grammar, replicated partitions cannot be updated by default.

#### Setting up Administrator Security

The administrative account performs all read and write operations requested by the data target for the data source. For example, when end users request data at the data target, the administrative account retrieves the data. When end users update data at the data target, the administrative account logs into the data source and updates the data there.

You can create filters on the administrative account and on the end users. Filters on the administrative account can ensure that no one at the data target can view or update inappropriate data. For example, the administrator at the corporate database can restrict write access on certain cells to avoid relying on administrators in the regions to set up security correctly for each end user.

Create the required administrative users with the correct filters.

**1.** Create an administrative account at the data source and data target.

See [Setting the User Name and Password.](#page-167-0)

Essbase uses this account to log onto the data source to retrieve data.

**2.** Create read and write filters to determine which data administrators can view and update.

See [Controlling Access to Database Cells Using Security Filters](#page-436-0).

• For replicated partitions, set up read filters at the data source to determine which data Essbase reads when replicating, and set up write filters at the data target to determine which data Essbase writes to when replicating.

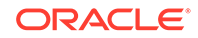

• For transparent partitions, set up read filters at the data source to determine which data Essbase retrieves for end users, and set up write filters at the data source to determine which data Essbase updates for end users.

## <span id="page-156-0"></span>Replicated Partitions

A replicated partition is a copy of a portion of the data source that is stored in the data target. Some users can then access the data in the data source while others access it in the data target.

For example, in the Samppart and Sampeast sample applications, the DBA at The Beverage Company (TBC) created a replicated partition between the East database and the Company database containing Actual, Budget, Variance, and Variance%. Users in the eastern region now store their budget data locally. Because they do not have to retrieve this data live from corporate headquarters, response times are faster, and they have more control over the downtimes and administration of local data.

Changes to the data in a replicated partition flow from the data source to the data target. Changes made to replicated data in the data target do not flow back to the data source. If users change the data at the data target, Essbase overwrites their changes when the DBA updates the replicated partition.

When a replicated partition is defined, the DBA can select a setting to prevent the data in the replicated portion of the data target from being updated. The update setting (which allows or disallows updates) takes precedence over access provided by security filters and is also honored by batch operations, such as data load and calculation. See [Setting up End-User Security](#page-155-0).

Use a replicated partition to achieve any of the following goals:

- Decrease network activity
- Decrease query response times
- Decrease calculation times
- Recover more easily from system failures

#### Rules for Replicated Partitions

Replicated partitions must follow these rules:

• You must be able to map the shared replicated areas of the data source and data target outlines, although the shared areas need not be identical. You must tell Essbase how each dimension and member in the data source maps to each dimension and member in the data target.

The data source and data target outlines for the non-shared areas do not have to be mappable.

• Because none of the areas that you use as a replicated partition target can come from a transparent partition source, you cannot create a replicated partition on top of a transparent partition, as shown in the illustration:

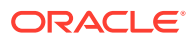

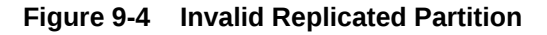

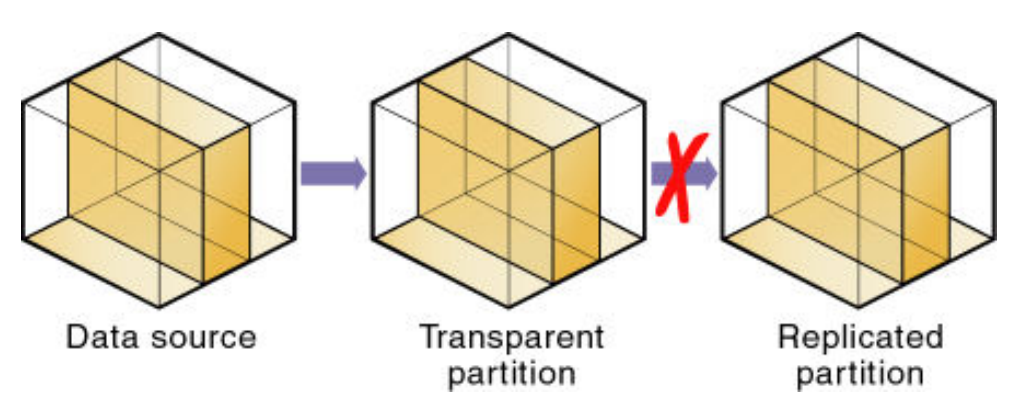

• The cells in the data target of a replicated partition cannot come from two data sources; the cells in one partition must come from one database. To replicate cells from multiple databases, create a different partition for each data source.

The cells in a data target can be the data source for a different replicated partition. For example, if the Samppart.Company database contains a replicated partition from the Sampeast.East database, you can replicate the cells in Sampeast.East into a third database, such as Sampwest.West.

• You cannot use attribute members to define a replicated partition. For example, associated with the Market dimension, the Market Type attribute dimension members are Urban, Suburban, and Rural. You cannot define a partition on Urban, Suburban, or Rural, because a replicated partition contains dynamic data, not stored data. Therefore, an attempt to map attributes in replicated partitions results in an error message. However, you can use the WITHATTR command to replicate attribute data.

#### Advantages of Replicated Partitions

- Because data is stored closer to end users, in the data target, replicated partitions can decrease network activity, resulting in improved retrieval times for users.
- The data is more easily accessible to all users. Some users access the data at the data source, others at the data target.
- Failures are not as catastrophic. Because the data is in multiple places, if one database fails, only the users connected to that database are unable to access the information. Data is still available at and can be retrieved from the other sites.
- Local DBAs can control the downtime of their local databases. For example, because users in the eastern region are accessing their own replicated data instead of the Company database, DBAs can bring down the Company database without affecting users in the eastern region.
- Because only the relevant data is kept at each site, databases can be smaller. For example, users in the eastern region can replicate only the eastern budget information, instead of accessing a larger company database containing budget information for all regions.

#### Disadvantages of Replicated Partitions

• You need more disk space because data is stored in multiple locations.

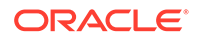

• Because the DBA must manually refresh data regularly, users may not see the latest version of the data.

#### Performance Considerations for Replicated Partitions

To improve the performance of replicated partitions, follow these guidelines:

- Do not replicate members that are dynamically calculated in the data source, because Essbase must probe the outline to find dynamically calculated members and their children to determine how to perform the calculation.
- Do not replicate derived data from the data source. Instead, replicate the lowest practical level of each dimension and perform the calculations on the data target after you complete the replication.

For example, to replicate the database along the Market dimension:

- Define the shared area as the lowest-level members of the Market dimension that you care about, for example, East, West, South, and Central and the level 0 members of the other dimensions.
- After you complete the replication, calculate the values for Market and the upper-level values in the other dimensions at the data target.

Sometimes you cannot calculate derived data at the data target. In that case, replicate it from the data source. For example, you cannot calculate derived data at the data source if the data meets any of the following criteria:

- \* Requires that data outside the replicated area be calculated.
- Requires calculation scripts from which you cannot extract only the portion to be calculated at the data target.
- Is being replicated onto a computer with little processing power, such as a laptop.
- Partitioning along a dense dimension takes longer than partitioning along a sparse dimension. When Essbase replicates data partitioned along a dense dimension, it must access every block in the data source and then create each block in the data target during the replication operation.
- You cannot replicate data into a member that is dynamically calculated at the data target. Essbase does not load or replicate into Dynamic Calc members, because these members do not contain data until a user requests it at runtime. Essbase avoids sending replicated data for both dynamic dense and dynamic sparse members on the replication target, because this data is not stored on the data target.

To replicate only the data values that have changed instead of the entire partition, see [Populating or Updating Replicated Partitions](#page-173-0).

#### Replicated Partitions and Port Usage

With replicated partitions, users connect to the target database only. When data is updated on the target database, the process of replicating data from the source database to the target database utilizes one port and this connection is based on the user name declared in the partition definition (partition user).

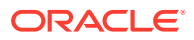

#### **Note:**

Because of the short-term nature of replication, replicated partitions and ports are rarely a problem.

## <span id="page-159-0"></span>Transparent Partitions

A transparent partition allows users to manipulate data that is stored remotely as if it were part of the local database. The remote data is retrieved from the data source each time that users at the data target request it. Users do not need to know where the data is stored, because they see it as part of their local database.

# User view Source database

#### **Figure 9-5 Transparent Partitions**

Because data is retrieved directly from the data source, users see the latest version. When they update the data, their updates are written back to the data source. This process means that other users at the data source and the data target have immediate access to those updates.

With a transparent partition, users at the data source and at the data target may notice slower performance as more users access the source data.

For example, the DBA at TBC can use a transparent partition to calculate each member of the Scenario dimension on a separate computer. This process reduces the elapsed time for the calculation while providing users with the same view of the data.

Use a transparent partition to achieve the following goals:

- Show users the latest version of the data
- Allow users at the data target to update data
- Decrease disk space

#### Rules for Transparent Partitions

Transparent partitions must follow these rules:

- The shared transparent areas of the data source and data target outlines need not be identical, but you must be able to map the dimensions in them. You must tell Essbase how each dimension and member in the data source maps to each dimension and member in the data target.
- The data source and data target outlines for the nonshared areas need not be mappable, but attribute associations must be identical. Otherwise, users can get incorrect results for some retrievals. For example, if product 100-10-1010 is associated with the Grape Flavor attribute on the source, but product 100-10-1010 is not associated with Grape on the target, the total of sales for all Grape flavors in New York is incorrect.
- The partition definition must contain only stored members. You cannot use attribute dimensions or members to define a transparent partition. For example, the Market Type attribute dimension, which is associated with the Market dimension, has members Urban, Suburban, and Rural. You cannot define a partition on Urban, Suburban, or Rural.
- If a cell is mapped from the data source to an aggregate storage database as the target, all the cell's dependents must also be mapped to the same partition definition.
- You can create a transparent partition on top of a replicated partition. In other words, you can create a transparent partition target using a replicated partition source, as shown in this illustration:

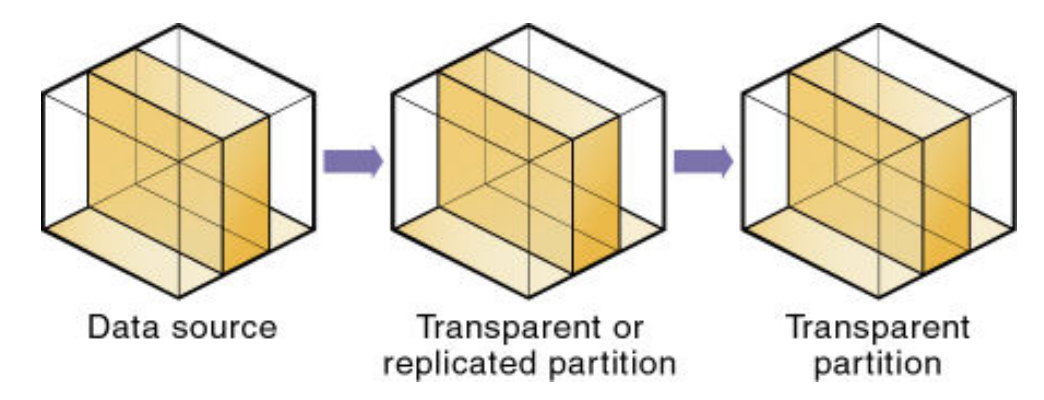

#### **Figure 9-6 Valid Transparent Partition**

• As illustrated below, you cannot create a transparent partition on top of multiple other partitions. In other words, you cannot create a transparent partition target

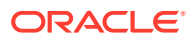

from multiple sources because each cell in a database must be retrieved from only one location—either the local disk or a remote disk.

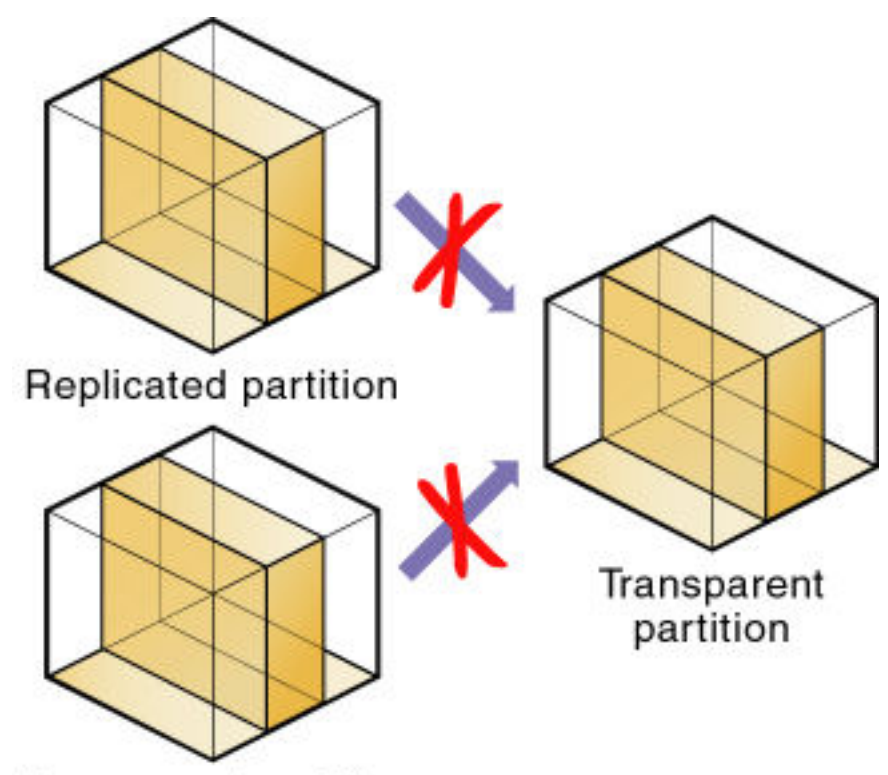

**Figure 9-7 Invalid Transparent Partition**

**Transparent partition** 

• Carefully consider any formulas you assign to members in the data source and data target.

#### Advantages of Transparent Partitions

Transparent partitions can solve many database problems, but transparent partitions are not always the ideal partition type.

- You need less disk space, because you are storing the data in one database.
- The data accessed from the data target is always the latest version.
- When the user updates the data at the data source, Essbase makes those changes at the data target.
- Individual databases are smaller, so they can be calculated more quickly.
- The distribution of the data is invisible to the end user and the end user's tools.
- You can load the data from either the data source or data target.

#### Disadvantages of Transparent Partitions

If these disadvantages are too serious, consider using replicated partitions instead.

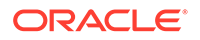

- Transparent partitions increase network activity, because Essbase transfers the data at the data source across the network to the data target. Increased network activity results in slower retrieval times for users.
- Because more users are accessing the data source, retrieval time may be slower.
- If the data source fails, users at both the data source and the data target are affected. Therefore, the network and data source must be available whenever users at the data source or data target need them.
- You can perform some administrative operations only on local data. For example, if you archive the data target, Essbase archives only the data target and not the data source. The following administrative operations work only on local data in block storage databases:
	- CLEARDATA calculation command
	- DATACOPY calculation command
	- EXPORT command
	- VALIDATE command
	- BEGINARCHIVE and ENDARCHIVE commands
- When you perform a calculation on a transparent partition, Essbase performs the calculation using the current values of the local data and transparent dependents. Essbase does not recalculate the values of transparent dependents, because the outlines for the data source and the data target may be so different that such a calculation is inaccurate. To calculate all partitions, issue a CALC ALL command for each individual partition, and then perform a CALC ALL command at the top level using the new values for each partition.

Consider this example:

- The data target outline contains a Market dimension with East, West, South, and Central members
- The data source outline contains an East dimension with New York and New Jersey members

If you tried to calculate the data target outline, you would assume that East was a level 0 member. In the data source, however, East is derived by adding New York and New Jersey. Any calculations at the data target, however, would not know this information and could not reflect changes made to New York and New Jersey in the data source. To perform an accurate calculation, therefore, calculate East in the data source and then calculate the data target.

• Formulas assigned to members in the data source may produce calculated results that are inconsistent with formulas or consolidations defined in the data target, and vice versa.

#### Performance Considerations for Transparent Partitions

To improve the performance of transparent partitions, consider the following guidelines when creating the partition:

• Partitioning along dense dimensions in a transparent partition can greatly slow performance, because dense dimensions are used to determine the structure and contents of data blocks. If a database is partitioned only along a dense dimension at the target, Essbase must compose data blocks by performing network calls for

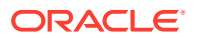

the remote data in the transparent partition and to the disk I/O for the local portion of the block.

To improve performance, consider including one or more sparse dimensions in the area definition so that the number of blocks required is limited to combinations with the sparse members.

- Basing transparent partitions on the attribute values of a dimension can increase retrieval time, because attributes are associated with sparse dimensions. In such cases, partitioning at a level higher than the level that is associated with attributes improves retrieval time. For example, in the Product dimension of the Sample.Basic database, if children 100-10, 200-10, and 300-10 (level 0) are associated with attributes, then partition their parents 100, 200, and 300 (level 1) for better retrieval performance.
- Loading data into the data source from the data target can greatly slow performance. If possible, load data into the data source locally.
- Retrieval time is slower because users access the data over the network.
- When the transparent partition target is an aggregate storage database, you can specify the maximum size of the request grid and the response grid, using the MAX\_REQUEST\_GRID\_SIZE and MAX\_RESPONSE\_GRID\_SIZE configuration settings.
- Partitioning base dimensions can greatly slow performance.
- See Performance Considerations for Transparent Partition Calculations.

#### Calculating Transparent Partitions

When you perform a calculation on a transparent partition, Essbase performs the calculation using the current values of the local data and transparent dependents. When calculating local data that depends on remote data, Essbase performs a bottomup calculation. The bottom-up calculation can be done only if the calculator cache on the target database is used properly. See [Using Bottom-Up Calculation](#page-471-0).

Increasing the memory assigned to the calculator cache greatly improves calculation performance with transparent partitions. When a calculation is started, a message in the application log file indicates whether the calculator cache is enabled or disabled on the target database. Using the calculator cache on the target database reduces the number of blocks that are requested from the data source during calculation. Reducing the blocks requested, in turn, reduces the network traffic that is generated by transferring blocks across the network.

#### Performance Considerations for Transparent Partition Calculations

Calculating data on the data target can greatly slow performance when the data target must retrieve each dependent data block across the network, and then perform the calculation.

Performance with transparent calculations also may slow if Essbase must perform a top-down calculation on any portion of the data target that contains top-down member formulas. When the data target does not contain top-down member formulas, Essbase can perform a bottom-up calculation on the data target, which is much faster.

When Essbase performs the calculation on the data source, it can always perform a bottom-up calculation. For a comparison of top-down and bottom-up calculations, see [Using Bottom-Up Calculation](#page-471-0).

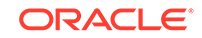

Consider using these calculation alternatives:

- If you are absolutely sure that a target partition calculation script does not involve access to remote data, you can use the SET REMOTECALC OFF calculation command in the calculation script to stop retrieval efforts from the source partition.
- Dynamic Calc members as parents of the transparent data so that the data is calculated on the fly when it is retrieved. This process reduces the batch processing time. Essbase performs the calculation only when users request it.
- A replicated layer between the low-level transparent data and high-level local data.

Consider these performance strategies:

- Keep the partition fully within the calculator cache area, which means that any sparse members in the partition definition must be contained within the calculator cache. For example, in the Sample.Basic database, if a partition definition includes @IDESC(East), all descendants of East must be within the calculator cache.
- Enable the calculator cache, and assign a sufficient amount of memory to it.
- Do not use complex formulas on any members that define the partition. For example, in Sample.Basic, assigning a complex formula to New York or New Jersey (both children of East) forces Essbase to use the top-down calculation method. See [Bottom-Up and Top-Down Calculation.](#page-471-0)

#### Transparent Partitions and Member Formulas

If the data target and data source outlines are identical except for different member formulas, ensure that the partition definition produces the calculation results you want.

For example, suppose that the data source and data target outlines both contain a Market dimension with North and South members, and children of North and South. On the data target, Market is calculated from the data for the North and South members (and their children) on the data source. If any of these members on the data source contains member formulas, these formulas are calculated, affecting the calculated value of Market on the data target. These results may be different from how the Market member are calculated from the North and South members on the data target, where these formulas may not exist.

Ensure that any formulas you assign to members in the data source and data target produce the results you want.

#### Transparent Partitions and Port Usage

One port is used for every unique user and machine combination. If a user defines several transparent partitions on one server, using the same user name, then only one port is occupied.

In a transparent partition, when a user (user1) drills into an area in the target that accesses source data, user1 is using the user name declared in the partition definition (partition user) to access the data from the source database. This access causes the use of an additional port because different users (user1 and partition user) are connecting to the application.

If a second user (user2) connects to the target database and drills down to access source data, user2 also uses the user name declared in the partition definition (partition user). Because the partition user is already connected to the source

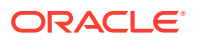

database, an additional port is not needed for the partition user, as long as user2 is accessing the same source database.

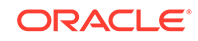

# 10 Creating and Maintaining Partitions

Partition creation requires Database Manager permissions or higher. After you have created a partition, load and calculate the database that contains the partition. Loading and calculating the partition may require you to change existing rules files and calculation scripts.

For information about using the Essbase web interface to create and maintain partitions, see Link Cubes Using Partitions and XREF/XWRITE.

- Choosing a Partition Type
- **Setting up a Partition Data Source**
- [Setting the User Name and Password](#page-167-0)
- [Defining a Partition Area](#page-167-0)
- [Mapping Members in Partitions](#page-167-0)
- [Validating Partitions](#page-172-0)
- [Populating or Updating Replicated Partitions](#page-173-0)
- [Viewing Partition Information](#page-174-0)
- [Partitioning and SSL](#page-174-0)
- **[Troubleshooting Partitions](#page-174-0)**

## Choosing a Partition Type

Decide which type of partition to create:

- **Replicated**
- **Transparent**

See [Partition Types.](#page-147-0)

## Setting up a Partition Data Source

You define partitions in the context of the data target. You must be logged in on the target cube. Select your data source, which can be another cube, or a federated source.

**Single-Instance Partitioning** – All source cubes and the target cube are in the same Essbase instance. You select a source cube from the list of available cubes in the instance. There is no need to specify any host connection information, as everything within the same instance is inferred.

**Cross-Instance Partitioning** – At least some source cubes are from a different Essbase instance than the target cube. To access these sources from the target, you must first create a connection, and select it while creating the partitions.

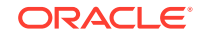

See also:

- Link Cubes Using Partitions and XREF/XWRITE
- Use Connections and Datasources

## <span id="page-167-0"></span>Setting the User Name and Password

You must specify a user name and password for Essbase to use when it communicates between the data source and the data target. The user name and password must be identical on the data source and the data target. Essbase uses this user name and password to:

- Transfer data between the data source and the data target for replicated and transparent partitions. Local security filters apply to prevent end users from seeing privileged data.
- Synchronize database outlines for all partition types.

See [Security for Partitioned Databases](#page-155-0).

## Defining a Partition Area

You can define or edit the areas of the data source to share with the data target in a partition. An area is a subcube within a database and a partition comprises one or more areas. For example, an area could be all Measures at the lowest level for Actual data in the Eastern region.

When you define a replicated area, ensure that the data source and data target contain the same number of cells. The shape of the two partitions must match. For example, if the area in the data source covers 18 cells, the data target should contain an area covering 18 cells into which to put those values. The cell count does not include the cells of attribute dimensions.

#### **Note:**

Use member names instead of their aliases to create area definitions. Although Essbase validates the aliases, the partitions will not work.

## Mapping Members in Partitions

To create a partition, Essbase must be able to map all shared data source members to data target members. Oracle recommends that data source member names and data target member names are the same to reduce maintenance requirements for the partition, especially when the partition is based on member attributes.

If the data source and data target contain the same number of members and use the same member names, Essbase automatically maps the members. You need only validate, save, and test the partitions. If Essbase cannot map automatically, you must map manually.

Map data source members to data target members in any of the following ways:

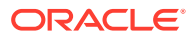

- Enter or select member names manually. (When you type a duplicate member name, type the qualified member name and enclose it in double quotation marks; for example, "[State].[New York]"
- Import the member mappings from an external data file.
- Create area-specific mappings.

Topics in this section:

- Mapping Members with Different Names
- Mapping Data Cubes with Extra Dimensions
- [Mapping Shared Members](#page-170-0)
- [Mapping Attributes Associated with Members](#page-170-0)
- [Creating Advanced Area-Specific Mappings](#page-171-0)

#### Mapping Members with Different Names

If the data source outline and data target outline contain different members, or if the members have different names in each outline, you must map the data source members to the data target members. In the following example, the first two member names are identical, but the third member name is different:

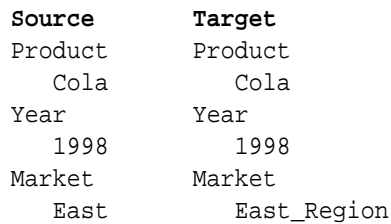

Because you know that East in the data source corresponds to East\_Region in the data target, map East to East\_Region. Then, all references to East\_Region in the data target point to East in the data source. For example, if the data value for Cola, 1998, East is 15 in the data source, the data value for Cola, 1998, East\_Region is 15 in the data target.

#### Mapping Data Cubes with Extra Dimensions

The number of dimensions in the data source and data target may vary. The following example illustrates a case where there are more dimensions in the data source outline than in the data target outline:

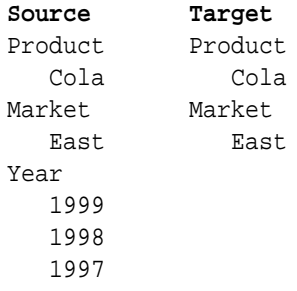

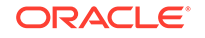

You can map member 1997 of the Year dimension to Void in the data target. First, define the areas of the data source to share with the data target:

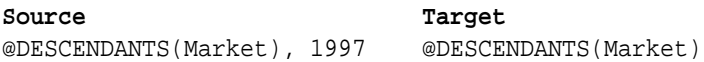

Then, map the data source member to Void in the data target:

**Source Target** 1997 Void

"Void" is displayed automatically; manually entering "Void" may cause errors.

If you do not include at least one member from the extra dimension in the area definition, you will receive an error message when you attempt to validate the partition.

#### **Note:**

When you map a member from an extra dimension, the partition results reflect data only for the mapped member. In the above example, the Year dimension contains three members: 1999, 1998, and 1997. If you map member 1997 from the data source to the data target, the partition results reflect Product and Market data only for 1997. Product and Market data for 1998 and 1999 will not be extracted.

The following example illustrates a case where the data target includes more dimensions than the data source:

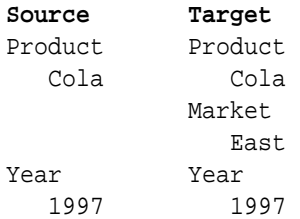

In such cases, first define the shared areas of the data source and the data target:

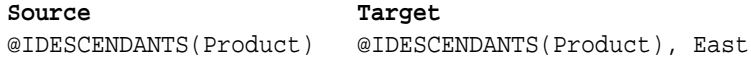

You can then map member East from the Market dimension of the data target to Void in the data source:

**Source Target** Void East

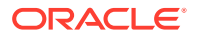

If member East from the Market dimension in the data target is not included in the target areas definition, you will receive an error message when you attempt to validate the partition.

#### <span id="page-170-0"></span>Mapping Shared Members

When you create a replicated or transparent partition using a shared member, use the referenced member names in the mapping. Essbase maps the referenced member from the data source.

#### Mapping Attributes Associated with Members

You must accurately map attribute dimensions and members from the data source to the data target to ensure that the partition is valid.

You can map attributes in transparent partitions. See [Attributes in Partitions.](#page-151-0)

In the following example, the outline for the data source contains a Product dimension with a member 100 (Cola). Children 100-10 and 100-20 are associated with member TRUE of the Caffeinated attribute dimension, and child 100-30 is associated with member FALSE of the Caffeinated attribute dimension.

The data target outline has a Product dimension with a member 200 (Cola). Children 200-10 and 200-20 are associated with member Yes of the With\_Caffeine attribute dimension, and child 200-30 is associated with No of the With\_Caffeine attribute dimension.

First define the areas to be shared from the data source to the data target:

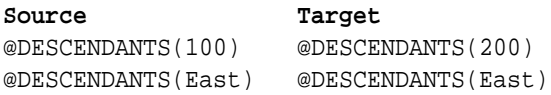

Then map the attributes:

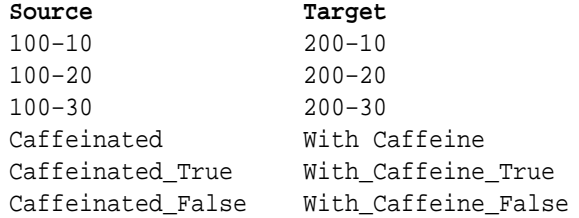

If you map attribute Caffeinated\_True to attribute With\_Caffeine\_No, you receive an error message during validation. You must associate caffeinated cola from the data source to caffeinated cola in the data target.

An attribute dimension or an attribute member can exist in the outline of the data source but not in the outline of the data target, or in the outline of the data target but not in the outline for the data source. For example:

**Source Target** Caffeinated

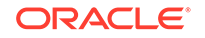

<span id="page-171-0"></span> True False

In such cases, you have the following choices:

- Create the Caffeinated attribute dimension and its members in the outline of the data target and associate them with the Product dimension. You can then map the attributes from the data source to the data target.
- Map the Caffeinated attribute dimension in the data source to Void in the data target.

#### Creating Advanced Area-Specific Mappings

If you can map all of the members in your data source to their counterparts in the data target using standard member mapping, you need not perform advanced area-specific mapping.

If, however, you need to control how Essbase maps members at a more granular level, you may need to use area-specific mapping, which maps members in one area to members in another area only in the context of a particular area map.

Use area-to-area mapping to do the following:

- Map data differently depending on where it is coming from.
- Map multiple members in the data source to a single member in the data target.

Because Essbase cannot determine how to map multiple members in the data source to a single member in the data target, you must logically determine how to divide your data until you can apply one mapping rule to that subset of the data. Then use that rule in the context of area-specific mapping to map the members.

#### **Example 10-1 Example 1: Advanced Area-Specific Mapping**

The data source and data target contain the following dimensions and members:

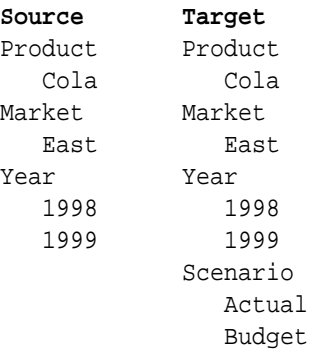

The data source does not have a Scenario dimension. Instead, it assumes that past data is actual data and future data is forecast, or budget, data.

You know that 1998 in the data source should correspond to 1998, Actual in the data target and 1999 in the data source should correspond to 1999, Budget in the data target. So, for example, if the data value for Cola, East, 1998 in the data source is 15, the data value for Cola, East, 1998, Actual in the data target should be 15.

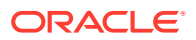

<span id="page-172-0"></span>Because mapping works on members, not member combinations, you cannot simply map 1998 to 1998, Actual. Define the area (1998 and 1998, Actual) and then create area-specific mapping rules for that area.

Because the data source does not have Actual and Budget members, you also must map these members to Void in the data target.

#### **Example 10-2 Example 2: Advanced Area-Specific Mapping**

You also can use advanced area-specific mapping if the data source and data target are structured very differently but contain the same kind of information.

This strategy works, for example, if your data source and data target contain the following dimensions and members:

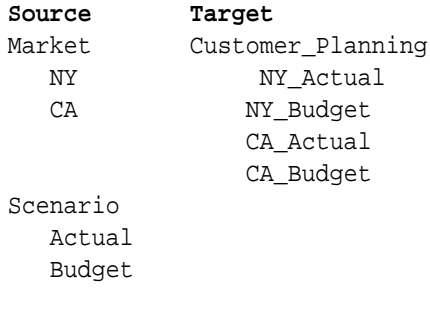

You know that NY and Actual in the data source should correspond to NY\_Actual in the data target and NY and Budget in the data source should correspond to NY Budget in the data target. So, for example, if the data value for NY, Budget in the data source is 28, the data value for NY\_Budget in the data target should be 28.

Because mapping works on members, not member combinations, you cannot simply map NY, Actual to NY\_Actual. Define the area (NY and Actual, and NY\_Actual) and then create area-specific mapping rules for that area.

Because the data target does not have NY and CA members, you must also map these members to Void in the data target so that the dimensionality is complete when going from the data source to the data target.

## Validating Partitions

When you create a partition, validate it to ensure its accuracy before you use it. Database Manager permissions or higher are required. After you validate, save the partition definition. If necessary, you can edit an existing partition.

When Essbase validates a partition definition, it checks on the Essbase Server for the data source and the data target to ensure that:

- The area definition is valid (contains no syntax errors).
- The specified data source members are valid and map to valid members in the data target.
- All connection information is correct; that is, the server names, database names, application names, user names, and password information.
- For replicated and transparent partitions, a replication target does not overlap with a replication target; a replication target does not overlap with a transparent target; and a transparent target does not overlap with a transparent target.

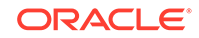

- <span id="page-173-0"></span>• For replicated and transparent partitions, the cell count for the partition is the same on the data source and the data target.
- For replicated and transparent partitions, the area dimensionality matches the data source and the data target.
- You must validate a transparent partition that is based on attribute values to ensure that the results are complete. Essbase does not display an error message when results are incomplete.

## Populating or Updating Replicated Partitions

When you edit a partition, you use the same interface as for creating the partition.

The administrator should regularly update data in a replicated partition. How frequently you update replicated partitions depends on user requirements for up-to-the-minute data. Essbase keeps track of when the data source was last changed and when the data target was last updated so that you can determine when to update replicated partitions. This information is saved at the data source. The administrator of either the data source site or data target site can be responsible for replicating data.

Essbase also tracks which cells in a partition are changed:

- Faster—Only the cells that have changed since the last replication
- Slower-All cells

The slower update is useful under certain conditions; for example, updating all cells to recover lost data at the target.

Follow these guidelines:

- Unless you update all cells, replication does not update target data when the source data has not changed since the last replication.
- By default, Essbase replicates #MISSING cells.
- If you deleted data blocks on the data source, Essbase updates all data cells at the data target, even if you choose to update only changed cells. You can delete data blocks at the data source using any of these methods:
	- Using the CLEARDATA command in a calculation script
	- Using "Clear combinations" in your rules file during a data load
	- Restructuring the database keeping only level 0 or input data
	- Deleting sparse members

You can replicate:

All data targets connected to a data source.

For example, if you replicate all data targets connected to the Sampeast.East database, Essbase updates the Budget, Actual, Variance, and Variance % members in the Samppart.Company database:

• From all data sources connected to a data target.

For example, if you replicate from all data sources connected to the Samppart.Company database, Essbase pulls the Budget, Actual, Variance, and Variance % members from the Sampeast.East database and updates them in the Samppart.Company database.

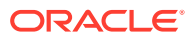

To update a replicated partition, you can use the **refresh replicated partition** MaxL statement.

## <span id="page-174-0"></span>Viewing Partition Information

To view information about a partition, you can use the **display partition** MaxL statement.

For information about using the Essbase web interface for partitioning, see Link Cubes Using Partitions and XREF/XWRITE.

## Partitioning and SSL

The following considerations apply when partitioning in secure (SSL) mode:

- The partition source and target must have the same security protocol; for example, both or neither use SSL.
- To enable Essbase to use SSL connectivity, you must set ENABLESECUREMODE to TRUE.
- Consider setting CLIENTPREFERREDMODE to SECURE.

If CLIENTPREFERREDMODE is not set, or is set to FALSE, but ENABLESECUREMODE is set to TRUE, you can securely create and refresh partitions in MaxL by adding : secure to the HOST-NAME string. For example:

login esbuser esbpassword on "localhost:6423:secure";

## Troubleshooting Partitions

The following table lists common problems that you may encounter when using partitions.

| Symptom                                                                                 | <b>Possible Cause</b>                                                                                                    | Solution                                                                                                    |
|-----------------------------------------------------------------------------------------|----------------------------------------------------------------------------------------------------|----------------------------------------------------------------------------------------------------|
| When replicating to multiple data<br>targets, some are not replicated.                  | The connection between the data<br>source and one of the data targets<br>was lost during the replication<br>operation.                                               | Retry the replication operation. If one<br>database is unavailable, replicate<br>into only the available databases. |
| A new or recently changed partition<br>is validated and saved but does not<br>function. | The partition may have a circular<br>dependency. If database A is the<br>source for database B, database B<br>cannot be source for database A for<br>the same slice. | Edit the partition definition to remove<br>the circular dependency.                                                 |
| When you try to access a partition,<br>you cannot connect to it.                        | Someone has deleted, renamed, or<br>moved the application containing the<br>database to which you are trying to<br>connect.                                          | Edit the partition having problems to<br>specify the new application name or<br>location.                           |
| Essbase overwrites user edits.                                                          | Users are changing data at a<br>replicated partition that you overwrite<br>each time you update the partition.                                                       | Set the partition to disallow user<br>updates, or explain to users why their<br>data disappears.                    |

**Table 10-1 Troubleshooting Problems with Partitions**

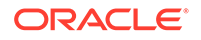

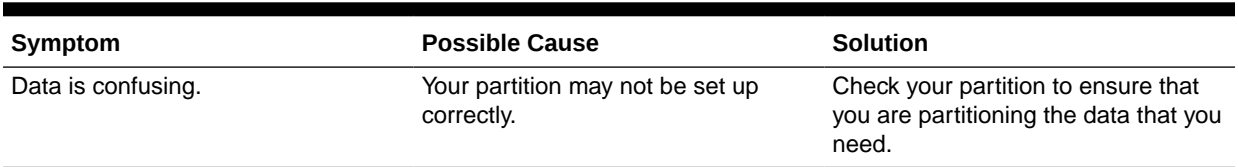

#### **Table 10-1 (Cont.) Troubleshooting Problems with Partitions**

## 11 Understanding Data Loading and Dimension Building

Loading data is the process of adding data values to a database from a data source. Building dimensions is the process of loading dimensions and members to a database outline by using a data source and a rule file.

- Introduction to Data Loading and Dimension Building
- [Process for Data Loading and Dimension Building](#page-177-0)
- **[Data Sources](#page-177-0)**
- [Rule Files](#page-182-0)
- [Situations that Do and Do Not Need a Rules File](#page-183-0)
- [Data Sources that Do Not Need a Rule File](#page-184-0)
- [Security and Multiple-User Considerations](#page-188-0)

The information in this chapter applies to block storage databases and aggregate storage database. Because some rule file options and data source requirements vary for aggregate storage databases, also see [Preparing Aggregate Storage Databases.](#page-514-0)

## Introduction to Data Loading and Dimension Building

An Essbase database contains dimensions, members, and data values.

- Loading data is the process of adding data values to an Essbase database from a data source, such as a Microsoft Excel spreadsheet or SQL database. If the data source is not perfectly formatted, you need a rules file to load the data values. See [Rule Files](#page-182-0).
- Building dimensions is the process of loading dimensions and members to an Essbase database outline by using a data source and a rules file. You can also use Outline Editor to add dimensions and members manually.
- If you use the Essbase API, XML outline editing enables you to use an XML file to make basic changes to the database outline without needing to use a rules file nor invoke the Outline API. To perform XML outline editing, you reference a provided .xsd file, create an .xml file, and call the C Main API function EssBuildDimXML (or the Java API method buildDimensionXml). For more information, see EssBuildDimXML in the *Oracle Essbase API Reference*.

To use the XML outline editing feature, aggregate storage outlines that were created in an earlier release of Essbase must first be migrated to the current release. Once an aggregate storage outline is migrated, it cannot be edited in an earlier release client. Block storage outlines created in an earlier release of Essbase can use XML outline editing without needing to migrate the outline.

In the remainder of this chapter, all content pertains to non-API methods of data loading and dimension building.

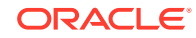

## <span id="page-177-0"></span>Process for Data Loading and Dimension Building

To load data values or dimensions and members into an Essbase database:

**1.** Set up the data source. If you are not using a rules file, you must set up the data source outside Essbase.

See Data Sources.

**2.** Set up the rule file.

See [Rule Files](#page-182-0).

**3.** Perform the data load or dimension build.

#### Data Sources

Data sources contain the information that you want to load into the Essbase database. A data source can contain:

- Data values
- Information about members, such as member names, member aliases, formulas, and consolidation properties
- Generation and level names
- Currency name and category
- Data storage properties
- **Attributes**
- UDAs

The following sections describe the components of any kind of data source.

#### Supported Source Data Types

Essbase supports many types of source data, including:

- Text files (flat files) from text backups or external sources
- SQL data sources
- Essbase export files (export files do not need a rules file to load)
- Microsoft Excel-based application workbook files

#### **Note:**

If you're working with an application workbook to build your cube, rules for dimension build and data load, and their associated text files, are created as part of the process, assuming there are both dimension and data sheets in your application workbook.

• Oracle database sources

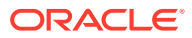

• Other sources. See Use Connections and Datasources to learn more about setting up connectivity to source data.

#### <span id="page-178-0"></span>Items in a Data Source

A data source comprises records, fields, and field delimiters.

- A record is a structured row of related fields.
- A field is an individual value.
- A delimiter indicates that a field is complete and that the next character in the record starts another field. In the illustration, the default delimiter appears as a space.

Essbase reads data sources starting at the top and proceeding from left to right.

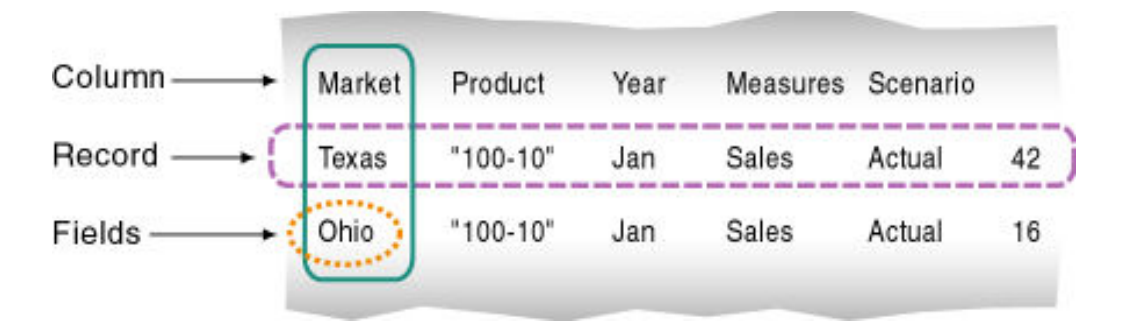

**Figure 11-1 Records and Fields**

Data sources can contain dimension fields, member fields, member combination fields, and data fields.

#### **Figure 11-2 Kinds of Fields**

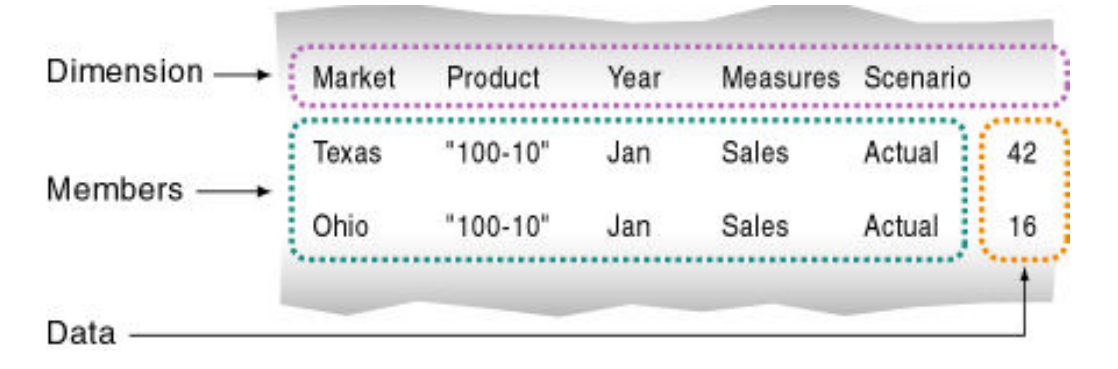

• Dimension fields identify the dimensions of the database, such as Market. Use dimension fields to tell Essbase the order of the dimensions in the data source. In the illustration above, for example, the dimension fields are Market, Product, Year, Measures, and Scenario. Fields in the Market column, such as Texas, are members of the Market dimension, and fields in the Product column, such as

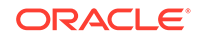

100-10, are members of the Product dimension. If the dimension fields are not in the file-based data source, you can set dimension fields in the rule file.

- Member fields identify the members or member combinations of the specified dimensions. Use member fields to tell Essbase to which members to map new data values, or which members to add to the outline. In the illustration above, for example, Texas, 100-10 (for dim build), Jan, Sales, and Actual are member fields (for data load).
- Data fields contain the numeric data values that are loaded into the intersections of the members of the database. Each data value must map to a dimension member. In the illustration above, for example, 42 is the data value that corresponds to the intersection of Texas, 100-10, Jan, Sales, and Actual.

You can specify information in the header and in an individual record. One member from every standard dimension on the outline must be associated with every data value being loaded into Essbase. In the following example, 100 is the data value associated with Jan, Actual, Cola, East, Sales, and 200 is the data value associated with Jan, Actual, Cola, West, Sales.

Jan, Actual Cola East Sales 100 Cola West Sales 200 Cola South Sales 300

Data fields are used only for data loading; dimension builds ignore data fields.

The following sections describe each item in a data source.

#### Valid Dimension Fields

In a data load, if the data source does not identify every dimension in the Essbase database, the rules file must identify the missing dimensions. For example, the Sample.Basic database has a dimension for Year (where Level 0 of year is Month). If several data sources arrive with monthly numbers from different regions, the month itself might not be specified in the data sources. (Here, all data sources contain the same month's data, and we have only one rule file.) You must specify the month in the data source header of the rules file.

A dimension field must contain a valid dimension name. If you are not performing a dimension build, the dimension must already exist in the database. If you are performing a dimension build, the dimension name can be new, but the new name must be specified in the rules file.

#### Valid Member Fields

A member field can contain the name of a valid member or an alias. In [Figure 11-2,](#page-178-0) for example, Texas and Ohio are valid members of the Market dimension. A blank member field inherits the member name from the previous record. Essbase must know how to map each member field of the data source to a member of the database.

To be valid, a member field must meet the following criteria:

• The member field must contain or inherit a valid member name or member property. See [Using the Data Source to Work with Member Properties](#page-191-0). If you are not performing a dimension build, the member must already exist in the outline. If you are performing a dimension build, the member can be new.

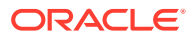
- <span id="page-180-0"></span>Either the data source or the rules file must specify which dimension each member field maps to.
- A member field can map to a single member name, such as Jan (which is a member of the Year dimension), or to a member combination, such as Jan, Actual (which are members of the Year and Scenario dimensions).
- Member names that contain the same character as the file delimiter must be surrounded by double quotation marks. For example, if the data source is delimited by spaces, ensure that a member containing spaces, such as "New York," is enclosed by double quotation marks. If you are performing a data load without a rules file, member names containing some other characters also must be enclosed by quotation marks. See [Data Sources that Do Not Need a Rule File.](#page-184-0)

When a rules file is not used, blank dimension and member fields are valid. When Essbase encounters a blank dimension or member field while loading data without a rules file, it uses the last dimension or member name encountered for that dimension or member column.

#### **Note:**

While it processes each record in a data source for a data load, Essbase does not check to ensure that a member specified in a member field belongs to the dimension specified for the dimension field. Essbase loads the data value to the data cell identified by the member combination in the record. In [Figure 11-2](#page-178-0), for example, if the second record reversed Jan and Sales (Texas, '100-10', Sales, Jan, Actual, 42), Essbase would load 42 to the correct data cell.

## Valid Data Fields

If you are performing a dimension build, skip this section. Data fields are ignored during a dimension build.

The combination of the data source and the rule file must contain enough information for Essbase to determine where to put each data value. A data field contains the data value for its intersection in the database.

In a data field, Essbase accepts numbers and their modifiers, with no spaces or separators between them, and the text strings #MI and #MISSING, as listed in the table below.

| <b>Valid Modifiers</b>                                      | <b>Examples</b>                                                                           |
|-------------------------------------------------------------|-------------------------------------------------------------------------------------------|
| Currency symbols:                                           | \$12 is a valid value.                                                                    |
| Dollar \$<br>٠<br>Euro $\epsilon$<br>Yen ¥<br>٠             | \$12 is not a valid value because there is a<br>space between the dollar sign and the 12. |
| Parentheses around numbers to indicate a<br>negative number | (12)                                                                                      |

**Table 11-1 Valid Data Field Modifiers**

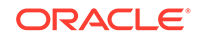

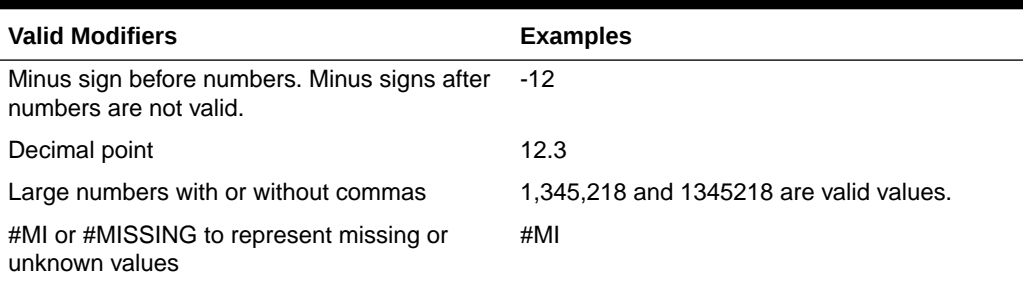

<span id="page-181-0"></span>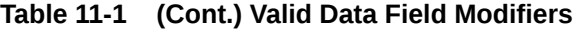

If the data source contains a member field for every dimension and one field that contains data values, you must define the field that contains data values as a data field in the rule file. To read the following data source into the Sample.Basic database, for example, define the last field as a data field.

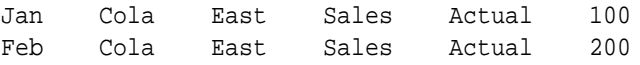

If the data source contains blank fields for data values, replace them with #MI or #MISSING. (If #MI is in a data field, it is loaded and the data field value becomes #MISSING.) If there is no value in the data field (or the value is #MISSING), Essbase does not change the existing data value in the database, and Essbase does not replace current values with empty values. If the value int he data field ins #MI,

## Valid Delimiters

You must separate fields from each other with delimiters. If you are loading data without a rules file, you must use spaces to delimit fields.

If you are using a rules file, delimiters can be any of the following:

- Tabs (default)
- **Spaces**
- **New lines**
- Carriage returns
- Commas

#### **Extra Delimiters Without a Rules File**

In sources of data that are loaded without a rules file, Essbase ignores extra delimiters. In the following example, the fields are separated by spaces. Essbase ignores the extra spaces between the fields.

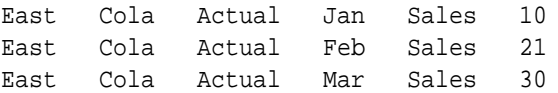

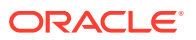

#### <span id="page-182-0"></span>**Extra Delimiters with a Rules File**

In sources of data that are loaded with a rules file, Essbase reads extra delimiters as empty fields. For example, if you try to use a rules file to load the file below into the Sample.Basic database, the load fails. Essbase reads the extra comma between East and Cola in the first record as an extra field. Essbase then puts Cola into Field 3. In the next record, however, Cola is in Field 2. Essbase expects Cola to be in Field 3 and stops the data load.

East,,Cola,Actual,Jan,Sales,10 East,Cola,Actual,Feb,Sales,21 East,Cola,Actual,Mar,Sales,30

To resolve the problem, delete the extra delimiter from the source.

## Valid Formatting Characters

Essbase views some characters in the data source as formatting characters only. Essbase ignores the characters listed below:

| <b>Formatting Character</b> | <b>Description</b>                                                 |
|-----------------------------|--------------------------------------------------------------------|
|                             | Multiple equal signs, such as for double<br>underlining            |
|                             | Multiple minus signs, such as for single<br>underlining            |
|                             | Multiple underscores                                               |
|                             | Multiple IBM PC graphic double underlines<br>(ASCII character 205) |
|                             | Multiple IBM PC graphic single underlines<br>(ASCII character 196) |

**Table 11-2 Valid Formatting Characters**

Ignored fields do not affect the data load or dimension build.

For example, Essbase ignores the equal signs in the following data source and loads the other fields normally.

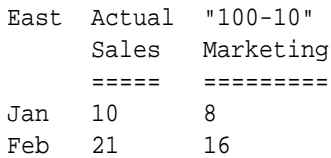

# Rule Files

Rules define operations that Essbase performs on data values or on dimensions and members when it processes a source of data. Use rules to map data values to an Essbase database or to map dimensions and members to an Essbase outline.

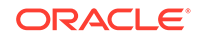

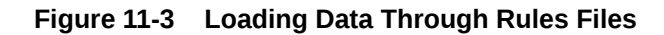

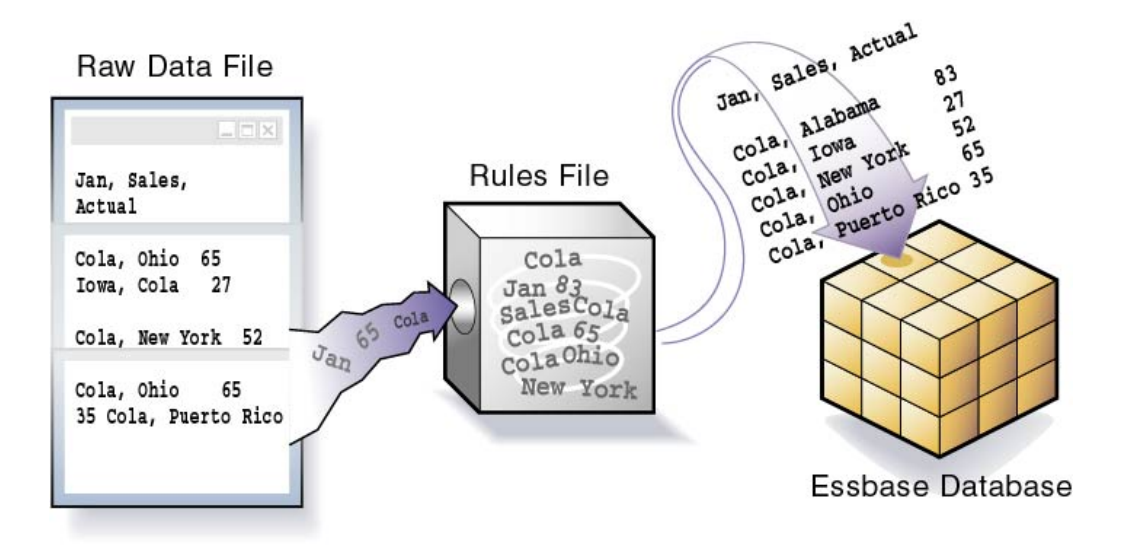

Rules are stored in rule files. A rule file defines which build method to use (build dimension or load data), whether data values or members are sorted or in random order, and how to transform data values or members before loading them. It is best to create a separate rule file for each dimension.

Essbase reads the data values or members in the source, changes them based on the rules in the rule file, and loads the changed data values into the database and the changed members into the outline. Essbase does not change the source data. You can reuse a rule file with any source of data that requires the same set of rules.

# Situations that Do and Do Not Need a Rules File

You need a rules file if the data source does not map perfectly to the database or if you are performing any of the following tasks:

- Loading data from a SQL data source
- Building dimensions
	- Adding dimensions and members to the database
	- Changing existing dimensions and members in the database
- Changing the data in any way, including the following:
	- Ignoring fields or strings in the data source
	- Changing the order of fields by moving, joining, splitting, or creating fields
	- Mapping the data in the data source to the database by changing strings
	- Changing the data values in the data source by scaling data values or by adding data values to existing data values in the data source
	- Setting header records for missing values
	- Rejecting an invalid record and continuing the data load

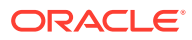

<span id="page-184-0"></span>You do not need a rules file if you are performing a data load and the data source maps perfectly to the database. See Data Sources that Do Not Need a Rule File.

**Note:**

If you are using a rules file, the number of fields in each record in the rules file must match.

# Data Sources that Do Not Need a Rule File

If you are building dimensions, it requires a rule file

If a data source contains all of the information required to load the data values in it into the database, you can load the data source directly in a free-form data load.

To load a data value successfully, Essbase must encounter one member from each dimension before encountering the data value. For example, in [Figure 11-2,](#page-178-0) Essbase loads the data value 42 into the database with the members Texas, 100-10, Jan, Sales, and Actual. If Essbase encounters a data value before a member of each dimension is specified, it stops loading the data source.

To map perfectly, a data source must contain all of the following and nothing else:

- One or more valid members from each dimension. A member name must be enclosed in quotation marks if it contains any of the following:
	- **Spaces**
	- Numeric characters (0–9)
	- Dashes (minus signs, hyphens)
	- Plus signs
	- Ampersands (&)

If you are performing a data load without a rule file, when Essbase encounters an invalid member field, it stops the data load even if the Abort on Error flag is not set to true. Essbase loads all fields read before the invalid field into the database, resulting in a partial load of the data values.

• One or more valid data values. See [Valid Data Fields](#page-180-0).

If the data source contains blank fields for data values, replace the blank fields with #MI or #MISSING. Otherwise, the data values may not load correctly.

• Valid delimiters. See [Valid Delimiters.](#page-181-0)

The fields in the data source must be formatted in an order that Essbase understands. The simplest way to format a record is to include a member from each dimension and a data field, as illustrated below:

Sales "100-10" Ohio Jan Actual 25 Sales "100-20" Ohio Jan Actual 25 Sales "100-30" Ohio Jan Actual 25

ORACLE

An incorrectly formatted data source will not load. You can edit the data source using a text editor and fix the problem. If you must perform many edits (such as moving several fields and records), consider using a rule file to load the data source. See [Rule](#page-182-0) [Files](#page-182-0).

The following sections describe more complicated ways to format free-form data sources.

# Formatting Ranges of Member Fields

If you are performing a dimension build, skip this section. Dimension builds require a rule file.

You can express member names as ranges within a dimension. For example, Sales and COGS form a range in the Measures dimension. Ranges of member names can handle a series of values.

A data source can contain ranges from multiple dimensions at a time. In the example below, Jan and Feb form a range in the Year dimension and Sales and COGS form a range in the Measures dimension.

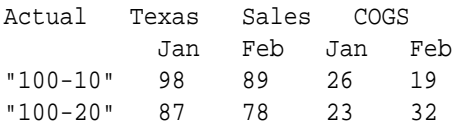

Notice that Sales is defined for the first two columns and COGS for the last two columns.

The following sections describe additional types of ranges.

- **Setting Ranges Automatically**
- [Handling Out of Range Data Values](#page-186-0)
- [Interpreting Duplicate Members in a Range](#page-186-0)
- [Reading Multiple Ranges](#page-186-0)

## Setting Ranges Automatically

If you are performing a dimension build, skip this section.

When Essbase encounters multiple members from the same dimension with no intervening data fields, it sets up a range for that dimension. The range stays in effect until Essbase encounters another member name from the same dimension, at which point Essbase replaces the range with the new member or new member range.

The following example contains a range of Jan to Feb in the Year dimension. It remains in effect until Essbase encounters another member name, such as Mar. When Essbase encounters Mar, the range changes to Jan, Feb, Mar.

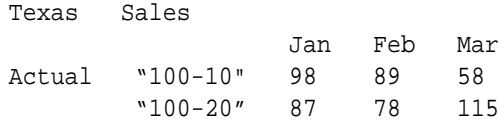

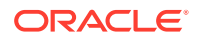

## <span id="page-186-0"></span>Handling Out of Range Data Values

If you are performing a dimension build, skip this section.

When Essbase encounters a member range, it assumes that there is a corresponding range of data values. If the data values are not in the member range, the data load stops. Essbase loads any data fields read before the invalid field into the database, resulting in a partial data load.

The following example contains more data fields than member fields in the defined range of members. The data load stops when it reaches the 10 data field. Essbase loads the 100 and 120 data fields into the database.

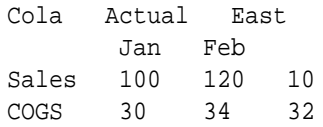

## Interpreting Duplicate Members in a Range

If you are performing a dimension build, skip this section.

Structure ranges in the source data so that Essbase interprets them correctly. If a member appears more than once in a range, Essbase ignores the duplicates.

The first table below shows duplicate members for Actual, Budget, Sales, and COGS and two ranges: Actual to Budget and Sales to COGS. Essbase ignores the duplicate instances of Actual, Budget, Sales, and COGs (for example, in the second line in the example, the second Actual and second Budget are ignored):

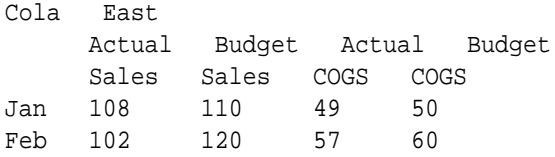

For Actual, the first member of the first range, Essbase maps data values to each member of the second range (Sales and COGS). Essbase then proceeds to the next value of the first range, Budget, similarly mapping values to each member of the second range. As a result, Essbase interprets the file as shown below:

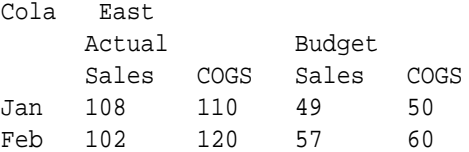

## Reading Multiple Ranges

If you are performing a dimension build, skip this section.

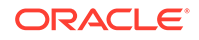

As Essbase scans a file, it processes the most recently encountered range first when identifying a range of data values. The example above contains two ranges: Actual and Budget and Sales and COGS. While reading the file from left to right and top to bottom, Essbase encounters the Actual and Budget range first and the Sales and COGS range second.

# Formatting Columns

If you are performing a dimension build, skip this section. Dimension builds require a rule file.

Files can contain columns of fields. Essbase supports loading data from symmetric columns or asymmetric columns.

- **Symmetric Columns**
- Asymmetric Columns

## Symmetric Columns

If you are performing a dimension build, skip this section. Dimension builds require a rules file.

Symmetric columns have the same number of members under them. In the following example, each dimension column has one column of members under it. For example, Product has one column under it (100-10 and 100-10) and Market has one column under it (Texas and Ohio).

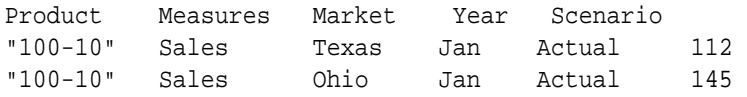

The columns in the following file are also symmetric, because Jan and Feb have the same number of members under them:

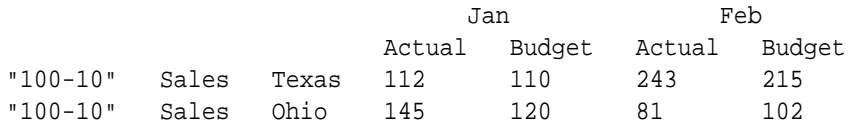

## Asymmetric Columns

If you are performing a dimension build, skip this section.

Asymmetric columns have different numbers of members under them. In the following example, the Jan and Feb columns are asymmetric because Jan has two columns under it (Actual and Budget) and Feb has one column under it (Budget):

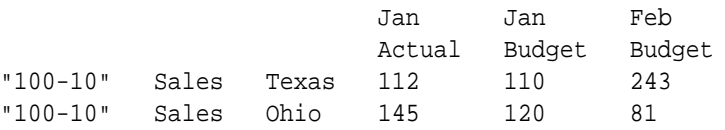

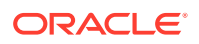

If a file contains asymmetric columns, label each column with the appropriate member name.

The example above is valid because the Jan label is now over Actual and Budget. It is clear to Essbase that both columns map to Jan.

The following example is not valid because the column labels are incomplete. The Jan label must appear over the Actual and Budget columns.

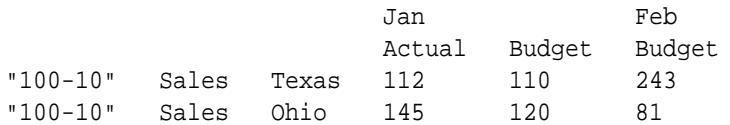

# Security and Multiple-User Considerations

Essbase supports concurrent users reading and updating the database; therefore, users can use the database while you are dynamically building dimensions, loading data, or calculating the database.

Security Issues

The security system prevents unauthorized users from changing the database. Only users with write access to a database can load data values or add dimensions and members to the database. Write access can be provided globally or by using filters.

• Multi-User Data Load Issues

You can load data values while multiple users are connected to a database. Essbase uses a block locking scheme for handling multi-user issues. When you load data values, Essbase does the following:

- Locks the block it is loading into so that no one can write to the block.
- Updates the block.
- Multi-User Dimension Build Issues

You cannot build dimensions while other users are reading or writing to the database. After you build dimensions, Essbase restructures the outline and locks the database for the duration of the restructure operation.

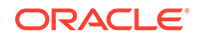

# 12 Working with Rule Files

Data load rule files are sets of operations that are performed on data from an external data source file as the data is loaded, or copied, into the database. Dimension build rule files create or modify the dimensions and members in an outline dynamically based on data in an external data source.

- Process for Creating Data Load Rule Files
- Process for Creating Dimension Build Rules Files
- [Combining Data Loads and Dimension Builds](#page-532-0)
- [Creating Rule Files](#page-190-0)
- **[Setting File Delimiters](#page-190-0)**
- [Naming New Dimensions](#page-191-0)
- [Selecting a Build Method](#page-191-0)
- [Setting and Changing Member and Dimension Properties](#page-191-0)
- [Using the Data Source to Work with Member Properties](#page-191-0)
- **[Setting Field Type Information](#page-193-0)**
- **[Setting Dimension Build Operational Instructions](#page-196-0)**
- [Defining Data Load Field Properties](#page-197-0)
- [Performing Operations on Records, Fields, and Data](#page-197-0)
- [Validating Rules Files](#page-197-0)

# Process for Creating Data Load Rule Files

- **1.** Create a rules file.
- **2.** Set the file delimiters for the data source. See [Setting File Delimiters.](#page-190-0)
- **3.** Map each rule file field to the data source and define field properties. See [Defining Data Load Field Properties.](#page-197-0)
- **4.** If necessary, set record, field, and data operations to change the data in the data source during loading.

See [Using a Rules File to Perform Operations on Records, Fields, and Data](#page-200-0).

**5.** Validate and save the rule file.

See [Setting Dimension Build Operational Instructions](#page-196-0).

# Process for Creating Dimension Build Rules Files

To create a dimension build rules file, use the following workflow:

ORACLE

- <span id="page-190-0"></span>**1.** Create a rules file.
- **2.** Set the file delimiters for the data source. See Setting File Delimiters.
- **3.** If you are creating a dimension, name the dimension. See [Naming New Dimensions.](#page-191-0)
- **4.** Select the build method.

See [Selecting a Build Method](#page-191-0).

**5.** If necessary, change or set the properties of members and dimensions you are building.

See [Setting and Changing Member and Dimension Properties](#page-191-0).

- **6.** If necessary, set record and field operations to change the members in the data source during loading.
- **7.** Set field type information, including field type, field number, and dimension.

See [Setting Field Type Information](#page-193-0).

**8.** Validate and save the rules file.

See [Setting Dimension Build Operational Instructions](#page-196-0).

# Creating Rule Files

A rule files specifies the changes to make to the data source and outline during a data load or dimension build. If you are creating the rule file on the service, connect to the server.

#### **Note:**

In rule files, record size is limited to 64 KB.

# Setting File Delimiters

A file delimiter is the character (or characters) used to separate fields in the data source. By default, a rules file expects fields to be separated by tabs. You can set the file delimiter as a comma, tab, whitespace, or custom value. Acceptable custom values are characters in the standard ASCII character set, numbered from 0 through 127. Usually, setting file delimiters is what you do first after opening a data source.

#### **Note:**

You do not need to set file delimiters for SQL data.

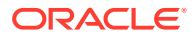

# <span id="page-191-0"></span>Naming New Dimensions

If you're not creating a dimension in the rule file, skip this section.

If you're creating a dimension, you must name it in the rule file. See [Naming](#page-602-0) [Conventions for Dimensions, Members, and Aliases.](#page-602-0)

If you're creating an attribute dimension, the base dimension must be a sparse dimension already defined in the outline or the same rule file. See [Working with](#page-112-0) [Attributes](#page-112-0).

# Selecting a Build Method

If you are not performing a dimension build, skip this section.

If you are building a new dimension or adding members to an existing dimension, you must specify a build method for each dimension that you are creating or modifying. See [Understanding Build Methods.](#page-220-0)

In application workbooks, you set the build method for a dimension on the dimension worksheet (Dim.*dimname*). See Understanding Dimension Worksheets.

# Setting and Changing Member and Dimension Properties

If you're not performing a dimension build, skip this section.

If you're performing a dimension build, you can set or change the properties of the members and dimensions in the outline. Some changes affect all members of the selected dimension, some affect only the selected dimension, and some affect all dimensions in the rule file.

You can change the member properties in the data source.

# Using the Data Source to Work with Member Properties

You can modify the properties of new and existing members during a dimension build by:

- Including member properties in a field in the data source
- Leaving the data source field empty to reset the property to the default value, or to remove the formula or UDA

In the data source, put the properties in the field directly following the field containing the members that the properties modify. For example, to specify that member Margin% not roll up into its parent and not be shared:

**1.** Position the ~ property (which indicates that the member should not roll up into its parent) and the N property (which indicates that the member should not be shared) after the Margin% field. For example:

Margin% Margin% ~ N Sales

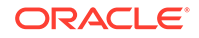

**Note:**

Margin % being repeated because of Alias.

**2.** Set the field type for the properties fields to Property.

Removing a formula, UDA, or attribute, or resetting a property to its default value, includes the following additional step: Leave the field NULL or empty in the data source.

The table below lists all member codes used in the data source to assign properties to block storage outline members.

| Code          | <b>Description</b>                                                                                                    |
|---------------|----------------------------------------------------------------------------------------------------|
| $\frac{0}{0}$ | Express as a percentage of the current total in<br>a consolidation                                                                      |
|               | Multiply by the current total in a consolidation                                                                                        |
| ٠             | Add to the current total in a consolidation                                                                                             |
|               | Subtract from the current total in a<br>consolidation                                                                                   |
|               | Divide by the current total in a consolidation                                                                                          |
|               | Exclude from the consolidation                                                                                                    |
|               | Exclude from all consolidations in all<br>dimensions                                                                                    |
| A             | Treat as an time balance average item (applies<br>to accounts dimensions only)                                                          |
| В             | Exclude data values of zero or #MISSING<br>in the time balance (applies to accounts<br>dimensions only)                                 |
| Е             | Treat as an expense item (applies to accounts<br>dimensions only)                                                                       |
| F             | Treat as a time balance first item (applies to<br>accounts dimensions only)                                                             |
| G             | Reset two-pass calculation to false (applies to<br>accounts dimensions only). Also see property<br>code T in this table.                |
| J             | Reset expense item to false (applies to<br>accounts dimensions only). Also see property<br>code E in this table.                        |
| Κ             | Reset the time balance property to NONE<br>(applies to accounts dimensions only). Also<br>see property codes A, F, and L in this table. |
| L             | Treat as a time balance last item (applies to<br>accounts dimensions only)                                                              |
| М             | Exclude data values of #MISSING from the<br>time balance (applies to accounts dimensions<br>only)                                       |
| N             | Never allow data sharing                                                                                                    |

**Table 12-1 Member Property Codes for Block Storage Outlines**

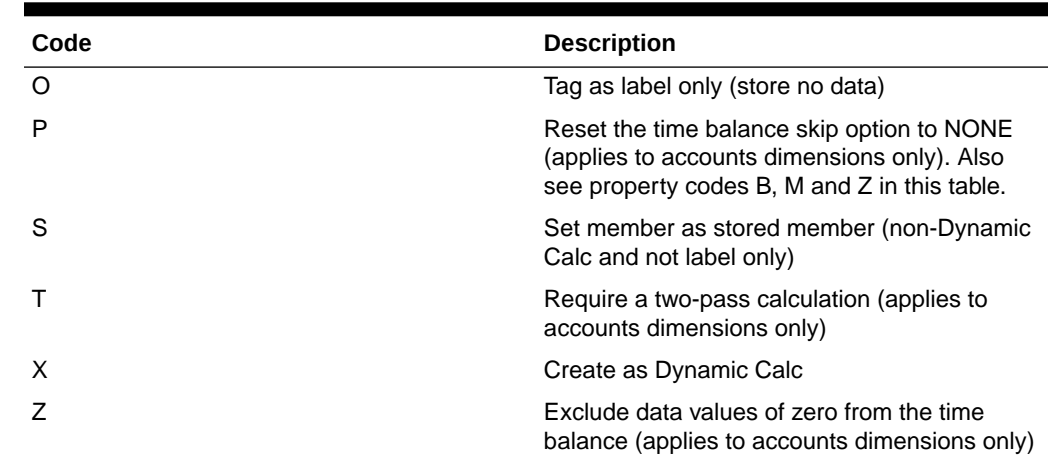

#### <span id="page-193-0"></span>**Table 12-1 (Cont.) Member Property Codes for Block Storage Outlines**

# Setting Field Type Information

If you are not performing a dimension build, skip this section.

In a dimension build, each field in the data source is part of a column that describes an outline member. Fields can contain information about:

- Member names
- **Member properties**
- Attribute associations

For Essbase to process this information, you must specify the following information when setting field types:

Field type

The type of field to expect in that column, such as a generation field or an alias field. The field type depends on the data source and the build method (see [Understanding Build Methods](#page-220-0)).

**Dimension** 

The dimension to which the members of that column belong.

Generation or level number

The generation or level number of the members of that column.

See:

- Field Types and Valid Build Methods
- [Rules for Assigning Field Types](#page-195-0)

## Field Types and Valid Build Methods

The following table lists field types and valid build methods.

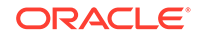

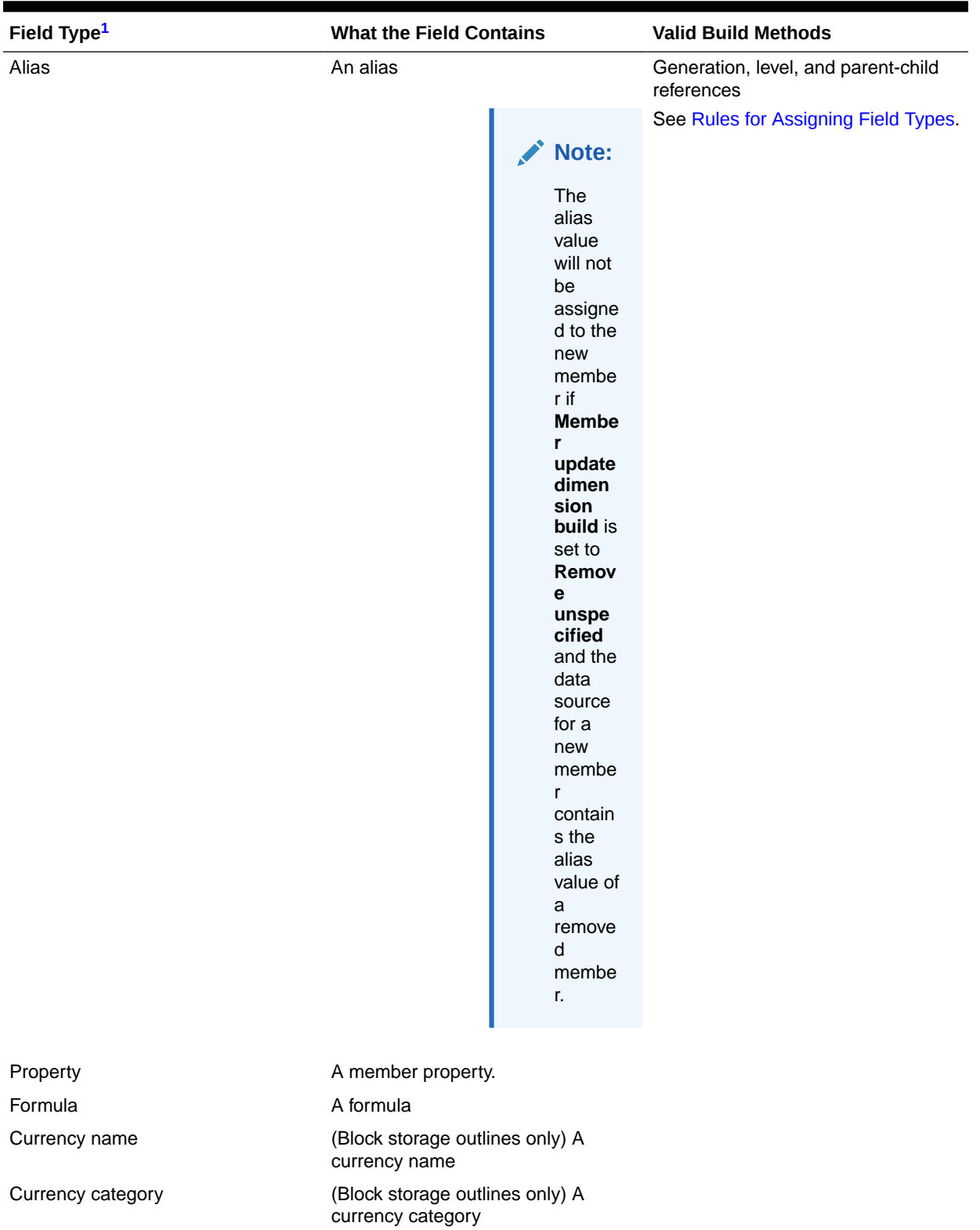

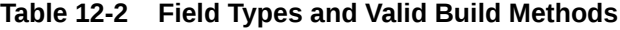

UDA A UDA

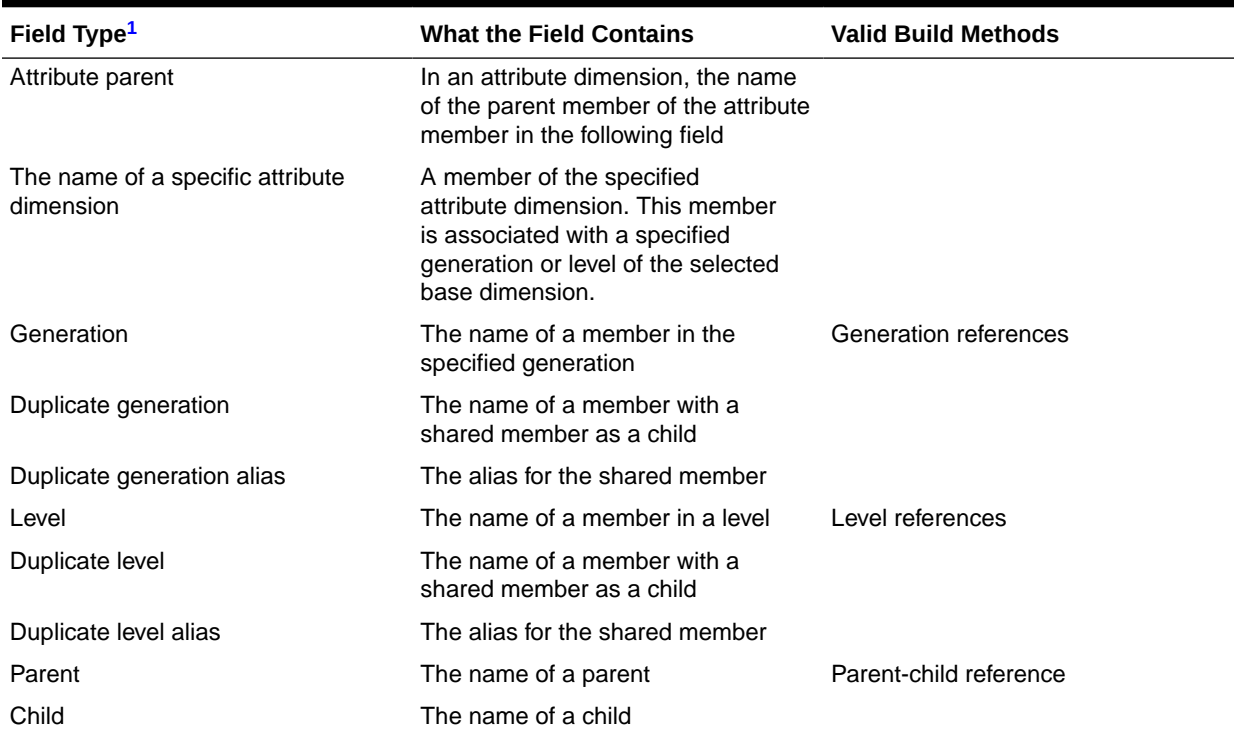

#### <span id="page-195-0"></span>**Table 12-2 (Cont.) Field Types and Valid Build Methods**

 $1$  Field types whose names begin with duplicate (such as duplicate generation and duplicate level alias), are not related to duplicate member names described in [Creating and Working With Duplicate Member Outlines](#page-89-0).

# Rules for Assigning Field Types

Each build method has rules for assigning field types.

- Generation build method rules:
	- If GEN numbers do not start at 2, the first member of the specified generation must exist in the outline.
	- GEN numbers must form a contiguous range. For example, if GEN 3 and GEN 5 exist, you must also define GEN 4.
	- Put DUPGEN fields immediately after GEN fields.
	- Put DUPGENALIAS fields immediately after DUPGEN fields.
	- Group GEN fields sequentially within a dimension. For example:

GEN2,PRODUCT GEN3,PRODUCT GEN4,PRODUCT

– Put attribute association fields after the base field with which they are associated, and specify the generation number of the associated base dimension member. For example:

GEN2,PRODUCT GEN3,PRODUCT OUNCES3,PRODUCT

The generation number must correspond to the generation of the member in the outline for which the field provides values. For example, the 3 in GEN3,PRODUCT shows that the values in the field are third-generation members of the Product dimension. The 2 in ALIAS2, POPULATION shows that the

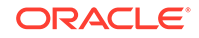

<span id="page-196-0"></span>values in the field are associated with the second-generation member of the Population dimension.

#### **Note:**

When using the generation build method to create a duplicate member dimension, the maximum number of generations is 20.

- Level build method rules:
	- Put DUPLEVEL fields immediately after LEVEL fields.
	- Put DUPLEVELALIAS fields immediately after the DUPLEVEL fields.
	- Each record must contain a level 0 member. If a level 0 member is repeated on a new record with a different parent, Essbase rejects the record unless you select the Allow Moves member property.
	- Group level fields sequentially within a dimension.
	- Put the fields for each roll-up in sequential order.
	- Use a single record to describe the primary and secondary roll-ups.
	- Put attribute association fields after the base field with which they are associated, and specify the level number of the associated base dimension member. For example:

LEVEL3,PRODUCT OUNCES3,PRODUCT LEVEL2,PRODUCT

- The level number must correspond to the level of the member in the outline for which the field provides values. For example, the 3 in LEVEL3,PRODUCT shows that the values in the field are level 3 members of the Product dimension. The 2 in ALIAS2, POPULATION shows that the values in the field are associated with the second level of the Population dimension.
- Attribute dimension name build method rules:

The generation or level number must correspond to the generation or level of the associated base member in the outline. For example, the 3 in OUNCES3, PRODUCT shows that the values in the field are the members of the Ounces attribute dimension that are associated with the third-generation member of the Product dimension in the same source data record.

If necessary, move the fields to the required locations.

# Setting Dimension Build Operational Instructions

If you are not performing a dimension build, skip this section.

Within the rules file, you define operations to be performed after the data source has been read:

- Whether to sort members after Essbase has processed and added all members from the data source
- Whether to add the members to the existing outline or to remove unspecified members from the outline

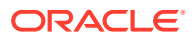

<span id="page-197-0"></span>Removing unspecified members is available only with the generation reference, level reference, and parent-child reference build methods.

#### **Note:**

Outlines are invalid if removing members results in level 0 Dynamic Calc members without formulas.

# Defining Data Load Field Properties

You must map each rules file field to the corresponding outline member, or as a data field or ignored field. Other field characteristics may also apply.

For duplicate member outlines, you must specify the method (level reference, generation reference, or dimension reference) that Essbase uses to map the field.

- Level and generation references: The data source contains multiple fields within the duplicate member dimension to uniquely identify duplicate members.
	- Use the level reference method when fields within a dimension are organized bottom-up in the data source.
	- Use the generation reference method when fields within a dimension are organized top-down in the data source. For example:

gen2,Market, gen3,Market, Product, Year, Measures, Scenario, \*data\* State,"New York","100-10",Jan,Sales,Actual,42 City,"New York","100-20",Jan,Sales Actual,82 State,Texas,"100-10",Jan,Sales,Actual,37

• Dimension reference: If an outline contains a duplicate member name in different dimensions—for example, a member name such as Other can be meaningful in different dimensions—you can use the dimension reference method. When you set a field to use the dimension reference method, you also identify the dimension to which members in that field belong. When the dimension reference method is specified for a field, Essbase checks to ensure that members in the field belong to the dimension specified for the field.

# Performing Operations on Records, Fields, and Data

A rules file enables you to perform operations on records, fields, and data values before loading them into the database without changing the data source.

See [Using a Rules File to Perform Operations on Records, Fields, and Data](#page-200-0).

# Validating Rules Files

Rules files are validated to ensure that the members and dimensions in the rules file map to the outline. Validation cannot ensure that the data source loads properly.

If the rules file is correct, you can perform a data load or dimension build.

ORACLE

If the rules file is not valid, see the appropriate topic for each rules file type:

- Data load: Requirements for Valid Data Load Rule Files
- Dimension build: Requirements for Valid Dimension Build Rule Files

# <span id="page-198-0"></span>Requirements for Valid Data Load Rule Files

For a data load rule file to validate, all of the following questions must be answered "yes."

- Is the rule file associated with the correct outline?
- Does each record in the data source contain only one member from each dimension?

See [Items in a Data Source](#page-178-0).

- Are all member and dimension names spelled correctly?
- Are all members enclosed in quotation marks if they contain spaces, numbers, or file delimiters? Are there extra delimiters in the source?

See [Valid Member Fields.](#page-179-0)

- Is the member that each data field maps to spelled correctly in the rules file? See [Changing Field Names](#page-205-0).
- Are the file delimiters correctly placed?

See [Valid Delimiters](#page-181-0).

• Is the member in the field name a valid member?

See [Mapping Fields](#page-205-0).

Is the dimension name used in only one field (for example, not in a field name and the header)?

You can map a single data value to only one set of members.

• Is only one field defined as a data field?

See [Defining Columns as Data Fields](#page-207-0).

Is the UDA used for sign flipping in the associated outline? See [Flipping Field Signs.](#page-209-0)

# Requirements for Valid Dimension Build Rule Files

For a dimension build rule file to validate, all of the following questions must be answered "yes."

- Is the rule file associated with the correct outline?
- Does each record contain only one member from each dimension?

See [Items in a Data Source](#page-178-0).

- Are all member and dimension names spelled correctly?
- Are all members enclosed in quotation marks if they contain spaces, numbers, or file delimiters? Are there extra delimiters in the source?

See [Valid Member Fields.](#page-179-0)

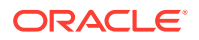

• Are the reference numbers sequential?

See [Rules for Assigning Field Types.](#page-195-0)

- Are there no repeated generations? See [Rules for Assigning Field Types.](#page-195-0)
- Is each field type valid for the build method? See [Field Types and Valid Build Methods.](#page-193-0)
- Are all the fields in correct order?

See [Rules for Assigning Field Types.](#page-195-0)

- Does each child field have a parent field?
- Do all dimension names exist in the outline or the rule file?
- Are any dimensions specified in both the header record in the rules file and the header record in the data source?

Dimensions can be specified in either the header in the rule file or the header in the data source, but not in both.

See [Defining Header Records.](#page-201-0)

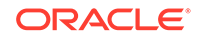

# <span id="page-200-0"></span>13

# Using a Rules File to Perform Operations on Records, Fields, and Data

You can use rules files to perform operations on records, fields, and data. For example, at the record-level, you can include criteria for selecting and rejecting records in the rules file. At the field-level, you can set a rule for mapping data source fields to member names in the database. At the data-level, you can add to or subtract from existing values, or clear existing data values.

- Performing Operations on Records
- [Performing Operations on Fields](#page-203-0)
- **[Performing Operations on Data](#page-207-0)**

# Performing Operations on Records

You can perform operations at the record level. For example, you can reject certain records before they are loaded into the database. See:

- **Selecting Records**
- Rejecting Records
- [Combining Multiple Select and Reject Criteria](#page-201-0)
- [Defining Header Records](#page-201-0)

## Selecting Records

You can specify which records Essbase loads into the database or uses to build dimensions by setting selection criteria. *Selection criteria* are string and number conditions that must be met by one or more fields within a record for Essbase to load the record. If a field or fields in the record do not meet the selection criteria, Essbase does not load the record. You can define one or more selection criteria. For example, to load only 2003 Budget data from a data source, create a selection criterion to load only records in which the first field is Budget and the second field is 2003. If you define selection criteria on multiple fields, you can specify how Essbase combines the criteria. See [Combining Multiple Select and Reject Criteria](#page-201-0).

# Rejecting Records

You can specify which records Essbase ignores by setting rejection criteria. *Rejection criteria* are string and number conditions that, when met by one or more fields within a record, cause Essbase to reject the record. You can define one or more rejection criteria. If no field in the record meets the rejection criteria, Essbase loads the record. For example, to reject Actual data from a data source and load only Budget data, create a rejection criterion to reject records in which the first field is Actual.

ORACLE

# <span id="page-201-0"></span>Combining Multiple Select and Reject Criteria

When you define select and reject criteria on multiple fields, you can specify how Essbase combines the rules across fields: whether the criteria are connected logically with AND or with OR. If you select AND from the Boolean group, the fields must match all of the criteria. If you select OR, the fields must match only one of the criteria. The global Boolean setting applies to all select or reject operations in the rules file, for data load and dimension build fields.

#### **Note:**

If selection and rejection criteria apply to the same record (you define select and reject criteria on the same record), the record is rejected.

# Setting the Records Displayed

You can specify the number of records, and the first record, that are displayed in the rules editor in the Essbase web interface. When you specify the first record, Essbase skips all preceding records. For example, if you enter 5 as the starting record, Essbase does not display records 1 through 4.

#### **Note:**

Essbase treats header records the same as data records when counting the records to skip.

# Defining Header Records

Data sources can contain:

- *Data records*, which contain member fields and data fields
- *Header records*, which describe the contents of the data source and how to load values from the data source to the database

#### **Note:**

When loading SQL data, the data load rules file cannot have header records.

Rules files contain records that translate the data of the data source to map it to the database. As part of that information, rules files can also contain header records. For example, the Sample.Basic database has a dimension for Year. If several data sources arrive with monthly numbers from different regions, the month itself might not be specified in the data sources. You must set header information to specify the month.

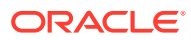

You can create a header record using one of the following methods:

• Define header information in the rules file.

Rules file headers are used only during data loading or dimension building and do not change the data source. Header information set in a rules file is not used if the rules file also points to header records in the data source.

• Define header information in the data source and, in the rules file, point to the header records.

Placing header information in the data source makes it possible to use the same rules file for multiple data sources with different formats, because the data source format is specified in the data source header (not in the rules file).

When you add one or more headers to the data source, you must also specify in the rules files the location of the headers in the data source. The rules file tells Essbase to read the header information as a header record (not as a data record). You can also specify the type of header information in each header record.

Header information defined in the data source takes precedence over header information defined in the rules file.

#### Data Source Headers

You can build dimensions dynamically by adding header information to the top record of the data source and by specifying the location of the header record in the rules file.

The header record lists field definitions for each field. The field definition includes the field type, the field number, and the dimension name into which to load the fields. The following image illustrates the format of a header record:

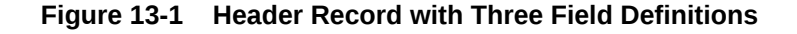

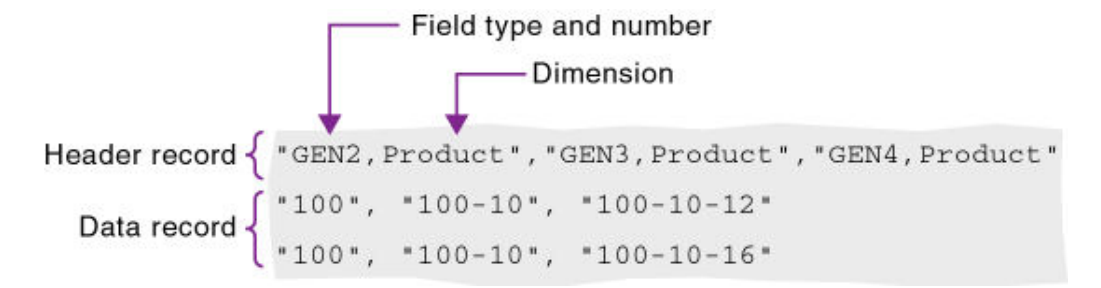

If the file delimiter is a comma, enclose each field definition in quotation marks (" ").

After you set the header information in the data source, you must specify the location of the header information in the rules file. If a rules file refers to header information in a data source, Essbase uses the information in the data source—rather than the information in the rules file—to determine field types and dimensions.

## Valid Data Source Header Field Types

Valid field types, which must be in capital letters:

GEN, DUPGEN, and DUPGENALIAS

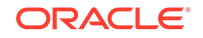

- <span id="page-203-0"></span>LEVEL, DUPLEVEL, and DUPLEVELALIAS
- PARENT, CHILD
- **PROPERTY**
- **ALIAS**
- **FORMULA**
- **CURNAME**
- **CURCAT**
- UDA
- ATTRPARENT
- The name of an attribute dimension, such as CAFFEINATED

Each field type that you set requires a field number. When the field type is the name of an attribute dimension, the field number cannot be greater than 9. See [Setting Field](#page-193-0) [Type Information](#page-193-0).

# Performing Operations on Fields

You can perform operations at the field level. For example, you can move a field to a new position in the record.

See:

- **Ignoring Fields**
- **Ignoring Strings**
- [Arranging Fields](#page-204-0)
- **[Mapping Fields](#page-205-0)**
- [Changing Field Names](#page-205-0)

## Ignoring Fields

You can ignore all fields of a specified column of the data source. The fields still exist in the data source, but they are not loaded into the Essbase database. For example, the Sample.Basic database has five standard dimensions: Year, Product, Market, Measures, and Scenario. If the data source has an extra field that is not a member of any dimension, such as Salesperson, you can tell Essbase to ignore the Salesperson field.

## Ignoring Strings

You can ignore any field in the data source that matches a string, called a *token*. When you ignore fields based on string values, the fields are ignored everywhere they appear in the data source, not just in a particular column. For example, in a data source that is a computer-generated report in text format, special ASCII characters might be used to create horizontal lines between pages or boxes around headings. These special characters can be defined as tokens to be ignored.

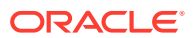

# <span id="page-204-0"></span>Arranging Fields

You can set the order of the fields in the rules file to be different from the order of the fields in the data source. The data source is unchanged.

See:

- **Moving Fields**
- **Joining Fields**
- Creating a Field by Joining Fields
- [Copying Fields](#page-205-0)
- **[Splitting Fields](#page-205-0)**
- [Creating Additional Text Fields](#page-205-0)

## Moving Fields

You can move fields to a different location using a rules file. For example, you can specify the first field in the data source to be the third field during the data load or dimension build.

In some instances, moved fields may appear to merge. If you move a field that contains empty cells, and the moved field becomes the last field in the record, as shown below, the field may merge with the field to its left.

```
1<tab>2<tab>3
1<tab>2<tab>(null)
```
To prevent merging, replace the empty cell with a delimiter.

### Joining Fields

You can join multiple fields into one field. The new field is given the name of the first field in the join. For example, if a data source has separate fields for product number (100) and product family (-10), you must join the fields (100-10) before loading them into the Sample.Basic database.

Before you join fields, move the fields to join into the order in which you want them joined.

## Creating a Field by Joining Fields

You can join fields by placing the joined fields into a new field. This procedure leaves the original fields intact. Creating a field is useful if you need to concatenate fields of the data source to create a member.

For example, if a data source has separate fields for product number (100) and product family (-10), you must join the fields (100-10) before you load them into the Sample.Basic database. If, however, you want to preserve the two existing fields in the data source, you can create a field (100-10) using a join. The data source now includes all three fields (100, -10, and 100-10).

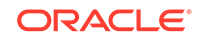

Before you join fields, move the fields to join into the order in which you want them joined.

## <span id="page-205-0"></span>Copying Fields

You can create a copy of a field while leaving the original field intact. For example, if, during a single dimension build, you want to define a multilevel attribute dimension and associate attributes with members of a base dimension, you must copy some of the fields. See [Working with Multilevel Attribute Dimensions](#page-237-0).

### Splitting Fields

You can split a field into two fields. For example, if a data source for the Sample.Basic database has a field containing UPC100-10-1, you can split "UPC" out of the field and ignore it. Then, only 100-10-1, the product number, is loaded.

## Creating Additional Text Fields

You can create a text field between two fields. You might create a text field to insert text between fields that are to be joined. For example, if one field contains 100 and one contains 10-1, you can insert a text field with a dash between the two fields and then join the three fields to create the 100-10-1 member of the Product dimension.

## Mapping Fields

This section applies to data load only. If you are performing a dimension build, skip this section.

You use a rules file to map data source fields to Essbase member names during a data load. You can map fields in a data source directly to fields in the Essbase database during a data load by specifying which field in the data source maps to which member or member combination in the Essbase database. The data source is not changed.

#### **Note:**

When you open a SQL data source, the fields default to the SQL data source column names. If the SQL column names and the Essbase dimension names are the same, you need not map the column names.

# Changing Field Names

To load a data source, you must specify how the fields of the data source map to the dimensions and members of the database. Rules files can translate fields of the data source so that the fields match member names each time the data source is loaded. This process does not change the data source.

The rules file:

• Maps member fields of the data source to dimensions and members of the database

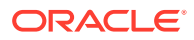

<span id="page-206-0"></span>• Maps data fields of the data source to member names or member combinations (such as Jan, Actual) of the database

See:

- Replacing Text Strings
- Placing Text in Empty Fields
- Changing the Case of Fields
- Dropping Leading and Trailing Spaces
- Converting Spaces to Underscores
- Adding Prefixes or Suffixes to Field Values

#### Replacing Text Strings

You can replace text strings so that the fields map to Essbase member names during a data load or dimension build. The data source is not changed. For example, if the data source abbreviates New York to NY, you can have the rules file replace each NY with New York.

## Placing Text in Empty Fields

You may want to replace empty fields in a column with text. For example, if empty fields in the column represent default values, you can insert the default values or insert #MI to represent missing values.

### Changing the Case of Fields

You can change the case of a field so that the field maps to Essbase member names during a data load or dimension build. The data source is not changed. For example, if the data source capitalizes a field (for example, JAN) that is in lowercase in the database (jan), you can have the rules file change the field to lowercase.

## Dropping Leading and Trailing Spaces

You can drop leading and trailing spaces from around fields of the data source. A field value containing leading or trailing spaces does not map to a member name, even if the name within the spaces is an exact match.

By default, Essbase drops leading and trailing spaces.

## Converting Spaces to Underscores

You can convert spaces in fields of the data source to underscores to make the field values match the member names of the database.

#### Adding Prefixes or Suffixes to Field Values

You can add prefixes and suffixes to each field value of the data source. For example, you can add 2017 as the prefix to all member names in the Year dimension.

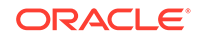

# <span id="page-207-0"></span>Performing Operations on Data

This section applies to data load only. If you are performing a dimension build, skip this section.

You can perform operations on the data in a field; for example, moving a field to a new position in the record.

See:

- Defining Columns as Data Fields
- Adding to and Subtracting from Existing Values
- [Clearing Existing Data Values](#page-208-0)
- [Replacing All Data](#page-208-0)
- **[Scaling Data Values](#page-209-0)**
- [Flipping Field Signs](#page-209-0)

# Defining Columns as Data Fields

This section applies to data load only. If you are performing a dimension build, skip this section.

If each record in the data source contains a column for every dimension and one data column, you must define the data column as a data field, as shown in the following example:

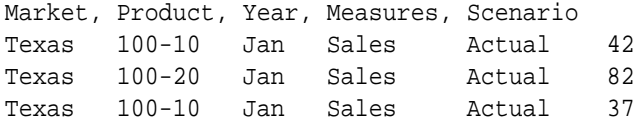

You can define only one field in a record as a data field.

## Adding to and Subtracting from Existing Values

This section is for data load only. If you are performing a dimension build, skip this section.

By default, Essbase overwrites the existing values of the database with the values of the data source, but you can determine how newly loaded data values affect existing data values.

You can use incoming data values to add to or subtract from existing database values. For example, if you load weekly values, you can add them to create monthly values in the database.

Using this option makes recovery more difficult if the database crashes while loading data, although Essbase lists the number of the last row committed in the application log.

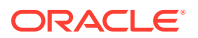

For block storage databases, set the Commit Row database transaction option to 0 to prevent difficult recoveries. This setting causes Essbase to view the entire load as a single transaction and to commit the data only when the load is complete.

Using the **import data (aggregate storage)** MaxL statement, you can only add to and substract from existing values in aggregate storage databases only.

# <span id="page-208-0"></span>Clearing Existing Data Values

This section is for data load only. If you are performing a dimension build, skip this section.

You can clear existing data values from the database before you load new values. By default, Essbase overwrites the existing values of the database with the new values of the data source. If you are adding and subtracting data values, however, Essbase adds or subtracts the new data values to and from the existing values.

Before adding or subtracting new values, make sure that the existing values are correct. Before loading the first set of values into the database, make sure that there is no existing value.

For example, assume that the Sales figures for January are calculated by adding the values for each week in January:

January Sales = Week 1 Sales + Week 2 Sales + Week 3 Sales + Week 4 Sales

When you load Week 1 Sales, clear the database value for January Monthly Sales. If there is an existing value, Essbase performs the following calculation:

```
January Sales = Existing Value + Week 1 Sales + Week 2 Sales + Week 3 
Sales + Week 4 Sales
```
You can also clear data from fields that are not part of the data load. For example, if a data source contains data for January, February, and March, and you want to load only the March data, you can clear January and February data.

## Replacing All Data

This section applies to loading data into an aggregate storage database only. If you are loading data into a block storage database or performing a dimension build, skip this section.

In an aggregate storage database, Essbase can remove all of the data in the database or all of the data in each incremental data slice in a database, and replace the data with the contents of a specified data load buffer. This functionality is useful when working with data sets that are small enough to reload completely, or when working with data that can be separated into large, static data sets that are never updated and small, volatile data sets in which you need to track changes.

To replace all data, see [Replacing Database or Incremental Data Slice Contents.](#page-526-0)

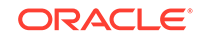

# <span id="page-209-0"></span>Scaling Data Values

This section is for data load only. If you are performing a dimension build, skip this section.

You can scale data values if the values of the data source are not in the same scale as the values of the database.

For example, assume the real value of sales is \$5,460. If the Sales data source tracks the values in hundreds, the value is 54.6. If the Essbase database tracks the real value, you must multiply the value coming in from the Sales data source (54.6) by 100 to have the value display correctly in the Essbase database (as 5460).

# Flipping Field Signs

This section is for data load only. If you are performing a dimension build, skip this section.

You can reverse, or flip, the value of a data field by flipping its sign. Sign flips are based on the UDAs of the outline. When loading data into the accounts dimension, for example, you can specify that any record whose accounts member has a UDA of Expense change from a plus sign to a minus sign. See [Creating UDAs.](#page-110-0)

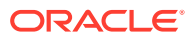

# 14 Performing and Debugging Data Loads or Dimension Builds

You can load data or members from one or more external data sources to an Essbase database. You can load data without updating the outline, update the outline without loading data, or load data and build dimensions simultaneously.

- Prerequisites for Data Loads and Dimension Builds
- Performing Data Loads or Dimension Builds
- [Stopping Data Loads or Dimension Builds](#page-211-0)
- [Tips for Loading Data and Building Dimensions](#page-211-0)
- [Debugging Data Loads and Dimension Builds](#page-214-0)

# Prerequisites for Data Loads and Dimension Builds

Before you load data or build dimensions, ensure that the following items are in place:

- An Essbase database
- A connection to the appropriate Essbase Server
- One or more valid data sources

See [Data Sources](#page-177-0).

• A rules files, if you are using one

See [Rule Files](#page-182-0).

• If you are not using a rules file, a data source correctly formatted for free-form data loading

See [Data Sources that Do Not Need a Rule File.](#page-184-0)

# Performing Data Loads or Dimension Builds

When you perform a data load or dimension build, the process runs in the background so that you can continue working during the load or build. You can then check the status of the background process to see when the load or build has completed.

If you are using multiple data sources in a dimension build, to reduce total processing time you can perform a deferred-restructure dimension build. See [Performing](#page-211-0) [Deferred-Restructure Dimension Builds.](#page-211-0)

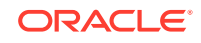

#### <span id="page-211-0"></span>**Note:**

If you are loading data into a transparent partition, follow the same steps as for loading data into a local database.

You can load data or build dimensions using these MaxL statements:

- For data loading: **import data**
- For dimension building: **import dimensions**

# Stopping Data Loads or Dimension Builds

You can stop a data load or dimension build before it completes. You should not stop a data load or dimension build unless it is necessary. If a data load or dimension build process is terminated, Essbase displays the file name as partially loaded.

If you initiate a data load or dimension build from a client and terminate the data load or dimension build from the server, it could take time before the client responds to the termination request. Because Essbase reads the source file until all source data is read, the amount of time depends on the file size and the amount of source data that Essbase has processed. If the process is terminated from the computer that initiated it, termination is immediate.

To stop a data load or dimension build before it completes, you can use the **alter system kill request** MaxL statement.

# Tips for Loading Data and Building Dimensions

See these topics to help you load data and build dimensions:

- Performing Deferred-Restructure Dimension Builds
- **[Determining Where to Load Data](#page-212-0)**
- [Dealing with Missing Fields in a Data Source](#page-213-0)
- [Loading a Subset of Records from a Data Source](#page-214-0)

# Performing Deferred-Restructure Dimension Builds

Skip this section if you are loading data only or are using a single data source for a dimension build.

By default, each time you make changes to an outline, Essbase considers the type of change and restructures the database if needed. Restructuring the database rebuilds the database, which takes time, requires more disk space for its process, and can cause file defragmentation. For information about the types of changes and types of restructuring that can be required, see the following topics:

- For block storage outlines, see [Optimizing Database Restructuring](#page-446-0).
- For aggregate storage outlines, see [Aggregate Storage Database Restructuring](#page-583-0).

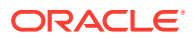

<span id="page-212-0"></span>*Deferred-restructure dimension builds*, also known as incremental dimension builds, read multiple data sources for dimension builds and delay restructuring until all data sources have been processed.

If you add a dimension that is virtual (Dynamic Calc or label only), then any data existing in the cube is stored with the first level-0 stored member in the new dimension. There must be at least one stored member in the hierarchy, or an error will be returned during outline verification.

When you incrementally add a dimension to an existing cube using an application workbook, the data is automatically mapped to the new top member. There is not a way to choose a stored member to which to map the existing data. If the new dimension has a top member that is dynamic calc, the data is lost because dynamic members can't store data.

When using an application workbook to add a new dimension in which you want the top member to be dynamic calc, follow these steps:

- **1.** Add the new dimension with the top member as stored.
- **2.** Run a calc script to copy the data from the new top member into another stored member in that dimension.
- **3.** Change the top member to dynamic calc.

See Update Cubes Incrementally in Cube Designer.

MaxL enables you to include all of the data sources within one import statement. You can control whether outline validation is performed for each file. You must enable outline validation for the last file.

In all cases, the data sources are processed in the order in which they are listed.

#### **Note:**

MaxL enables you to enforce or suppress outline verification for each file. To ensure a valid outline, ensure that the last build verifies the outline.

## Determining Where to Load Data

Skip this section if you are building dimensions or working with an aggregate storage database.

If you load data into a parent member, when you calculate the database, the consolidation of the children's data values can overwrite the parent data value. To prevent overwriting:

- If possible, do not load data directly into a parent.
- If you must load data into a parent member, ensure that Essbase knows not to consolidate #MISSING values from the children of the parent into the parent.

You can set the consolidation operator in an application workbook, the outline or calculation scripts:

- Application workbook: See Understanding Dimension Worksheets.
- Outline: See Setting Information Properties.

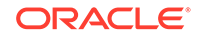

<span id="page-213-0"></span>• Calculation script: Use the SET AGGMISSG calculation command.

You can set the consolidation using the **alter database** MaxL statement.

The methods in this table work only if the child values are empty (#MISSING). If the children have data values, the data values overwrite the data values of the parent. See [Consolidating #MISSING Values.](#page-482-0)

#### **Note:**

You cannot load data into Dynamic Calc or attribute members. For example, if Year is a Dynamic Calc member, you cannot load data into it. Instead, load data into Qtr1, Qtr2, Qtr3, and Qtr4, which are not Dynamic Calc members.

## Dealing with Missing Fields in a Data Source

Each record in the data source must have the same number of data value fields to perform a data load. If data values are missing, the data load processes incorrectly.

For example, the following file is invalid, because there is no value under Apr:

Actual Ohio Sales Cola Jan Feb Mar Apr 10 15 20

To fix the file, insert #MISSING or #MI into the missing field:

Actual Ohio Sales Cola Jan Feb Mar Apr 10 15 20 #MI

See [Placing Text in Empty Fields.](#page-206-0)

#### **Note:**

If a dimension field or member field is missing, Essbase uses the value that it used previously for that dimension or member field. See [Missing Dimension](#page-218-0) [or Member Fields.](#page-218-0)

If a rules file has extra blank fields, join the empty fields with the field next to them. See [Joining Fields.](#page-204-0)

In aggregate storage databases, values can be loaded only to level 0 cells. Specifying #MISSING or #MI as a value in the data source removes the associated cell if it is present in the database. For information about data load differences for aggregate storage databases, see [Preparing Aggregate Storage Databases](#page-514-0).

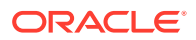

# <span id="page-214-0"></span>Loading a Subset of Records from a Data Source

You can load a subset of records in a data source during a data load or a dimension build. For example, you can load records 250 to 500 without loading the other records of the data source.

To load a subset of records:

- **1.** Using a text-editing tool, number the records in the data source.
- **2.** Set the rules file to ignore the column containing the record number.

See [Ignoring Fields](#page-203-0).

**3.** Define a rejection criterion that rejects all records except those that you want to load.

For example, reject all records for which the ignored column is fewer than 250 or greater than 500. See [Rejecting Records](#page-200-0).

# Debugging Data Loads and Dimension Builds

If a data source does not correctly load into Essbase Server, ensure that you are connected to the appropriate application and database and that you are loading the correct data source.

If you still encounter problems, see these topics:

- Verifying that Essbase Server Is Available
- [Verifying that the Data Source Is Available](#page-215-0)
- [Checking Error Logs](#page-215-0)
- [Resolving Problems with Data Loaded Incorrectly](#page-216-0)
- [Creating Rejection Criteria for End of File Markers](#page-217-0)
- [Understanding How Essbase Processes a Rules File](#page-217-0)
- [Understanding How Essbase Processes Missing or Invalid Fields During a Data](#page-218-0) [Load](#page-218-0)

After you correct the problems, you can reload the records that did not load by reloading the error log.

## Verifying that Essbase Server Is Available

To help identify that the problem is with Essbase and not with the server or network, try to access the server without using Essbase. Check whether:

The server is running.

Try connecting to the server without using Essbase. If you cannot, check with your system administrator.

Essbase Server is running.

Check with your Essbase administrator.

The client is connected to the server.

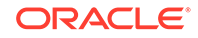

Try connecting to the server from the client without using Essbase.

# <span id="page-215-0"></span>Verifying that the Data Source Is Available

If Essbase cannot open the data source that you want to load, ensure that the following conditions are true:

The data source is open (for example, is someone editing the data source?).

Essbase can load only data sources that are not locked by another user or application.

The data source has the correct file extension.

Text files must have a .txt extension; rules files must have an .rul extension.

The data source name and the path name are correct.

Check for misspellings.

The data source is in the specified location.

Ensure that no one has moved or deleted the data source.

- If you are using a SQL data source:
	- The connection information (such as the user name, password, and database name) is correct.
	- You can connect to the SQL data source without using Essbase.

# Checking Error Logs

If a data load or dimension build fails, the error log can be a valuable debugging tool.

If there is no error log, check whether the following conditions exist:

The person running the data load set up an error log.

By default, when using a rules file, Essbase creates an error log.

The data source and Essbase Server are available.

See [Verifying that Essbase Server Is Available](#page-214-0) and Verifying that the Data Source Is Available

• Essbase Server crashed during the data load.

If so, you probably received a timeout error on the client.

The application log exists.

If the error log exists but is empty, Essbase does not think that an error occurred during loading. Check whether the following conditions exist:

• The rules file contains selection or rejection criteria that rejected every record in the data source.

See [Selecting Records](#page-200-0) and [Rejecting Records.](#page-200-0)

The rules file validates properly.

See [Requirements for Valid Data Load Rule Files](#page-198-0) and [Requirements for Valid](#page-198-0) [Dimension Build Rule Files](#page-198-0).

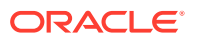
## Resolving Problems with Data Loaded Incorrectly

If the data source loads without error, but the data in the database is wrong, check whether the following conditions exist:

• You loaded the correct data source.

If so, check the data source again to make sure that it contains the correct values.

There are blank fields in the data source.

You must insert #MI or #MISSING into a data field that has no value. Otherwise, the data source may not load correctly. To replace a blank field with #MI or #MISSING using a rules file, see [Placing Text in Empty Fields](#page-206-0).

- The data source is formatted correctly.
	- All ranges are set up properly.
	- The data is clean. For example, as it processes the data source, Essbase recognizes member names and knows the dimensions they belong to. If a data source record inadvertently includes a member from a dimension for which there is a member named in the header record, the new member name replaces the header record member for that dimension. In the following example data source, Essbase recognizes Florida as a member of the Market dimension. The values in the last four records are interpreted as Florida values instead of Texas values.

```
Jan Actual Texas Sales
   "100-10" 51.7
    "100-20" 102.5
    "100-20" 335.0
   Florida 96.7
    "200-20" 276.0
    "200-20" 113.1
    "200-10" 167.0
```
• You added incoming data to existing data instead of replacing incoming data with existing data.

See [Adding to and Subtracting from Existing Values.](#page-207-0)

- You selected or rejected any records that you did not intend to select or reject. See [Selecting Records](#page-200-0) and [Rejecting Records.](#page-200-0)
- The sign is reversed (for example, a minus sign instead of a plus sign) and whether you performed sign flips on any UDAs.

See [Flipping Field Signs.](#page-209-0)

• You cleared data combinations that you did not intend to clear.

See [Clearing Existing Data Values](#page-208-0).

- You scaled the incoming values incorrectly. See [Scaling Data Values.](#page-209-0)
- All member and alias names are fewer than 79 characters long.

To check data in Smart View, see the *Working with Oracle Smart View for Office*.

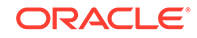

# Creating Rejection Criteria for End of File Markers

A SQL data source may have an end of file marker made up of special characters that cause a data load or dimension build to fail. To fix this problem, define a rejection criterion to reject the problem record.

To define rejection criteria:

- **1.** Find the end of file marker in the SQL data source.
- **2.** Determine how to search for the end of file marker using the Essbase search command.

This task may be difficult, because the end of file marker may be composed of one or more special characters.

**3.** Define a rejection criterion that rejects the end of file marker.

## Understanding How Essbase Processes a Rules File

Sometimes, you can track down problems with dimension builds by understanding how Essbase initializes the rules file and processes the data source.

Essbase performs the following steps to initialize a rules file:

- **1.** Validates the rules file against the associated outline.
- **2.** Validates the dimensions. This process includes ensuring that the build method and field types are compatible and that each dimension name is unique. Member names must be either unique or shared.
- **3.** Adds new dimensions defined in the rules file to the outline.
- **4.** Reads header records specified in the data source.

Then Essbase performs the following operations on each record of the data source during a data load or dimension build:

- **1.** Sets the file delimiters for all records.
- **2.** Applies field operations to the data in the order in which the operations are defined in the rules file.

Field operations include joins, moves, splits, and creating fields using text and joins. To see the order in which field operations are defined in the rules file, see [Performing Operations on Fields.](#page-203-0)

- **3.** Essbase applies all properties for each field, applying all properties to field1 before proceeding to field2. Essbase applies field properties in the following order:
	- **a.** Ignores fields set to be ignored during data load
	- **b.** Ignores fields set to be ignored during dimension build
	- **c.** Flags the data field
	- **d.** Applies field names
	- **e.** Applies field generations
	- **f.** Performs all replaces in the order in which they are defined in the rules file
	- **g.** Drops leading and trailing spaces

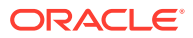

- **h.** Converts spaces to underscores
- **i.** Applies suffix and prefix operations
- **j.** Scales data values
- **k.** Converts text to lowercase
- **l.** Converts text to uppercase
- **4.** Adds members, or member information, or both, to the outline
- **5.** If you chose to skip lines, Essbase skips the number of lines that you specified; otherwise, Essbase proceeds to the first record.
- **6.** Essbase performs selection or rejection criteria in the order in which the criteria are defined in the rules file. Essbase loads or rejects individual records of the data source based on the specified criteria.

# Understanding How Essbase Processes Missing or Invalid Fields During a Data Load

See these topics to understand how Essbase processes invalid fields during a data load.

- **Missing Dimension or Member Fields**
- [Unknown Member Fields](#page-219-0)
- [Invalid Data Fields](#page-219-0)

### Missing Dimension or Member Fields

If a dimension or member field is missing, Essbase uses the value that it used previously for that dimension or member field. If there is no previous value, Essbase aborts the data load.

For example, when you load the following file into the Sample.Basic database, Essbase maps the Ohio member field into the Market dimension for all records, including the records that have Root Beer and Diet Cola in the Product dimension.

```
Jan Sales Actual Ohio
 Cola 25
              "Root Beer" 50
              "Diet Cola" 19
```
Essbase stops the data load if no prior record contains a value for the missing member field. For example, if you try to load the following file into the Sample.Basic database, the data load stops, because the Market dimension (Ohio, in the previous example) is not specified.

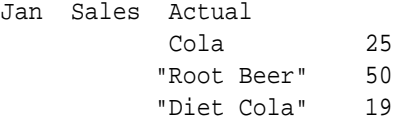

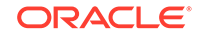

### <span id="page-219-0"></span>Unknown Member Fields

If you are performing a data load and an unknown member name is encountered, the entire record is rejected. If there is a prior record with a member name for the missing member field, Essbase continues to the next record. If there is no prior record, the data load stops. For example, when you load the following file into the Sample.Basic database, the record containing Ginger Ale is rejected because it is not a valid member name. The records containing Cola, Root Beer, and Cream Soda are loaded. If Ginger Ale were in the first record, however, the data load would stop.

```
Jan, Sales, Actual
Ohio Cola 2
       "Root Beer" 12
       "Ginger Ale" 15
       "Cream Soda" 11
```
### **Note:**

If you are performing a dimension build, you can add the new member to the database. See [Performing Data Loads or Dimension Builds.](#page-210-0)

### Invalid Data Fields

If you are performing a data load, the data load stops if an invalid data field is encountered. All fields that are read before the invalid field are loaded into the database, resulting in a partial data load. For example, in the following file, the data load stops when it encounters the 15- data value. The Jan and Feb Sales records are loaded but not the Mar and Apr Sales records.

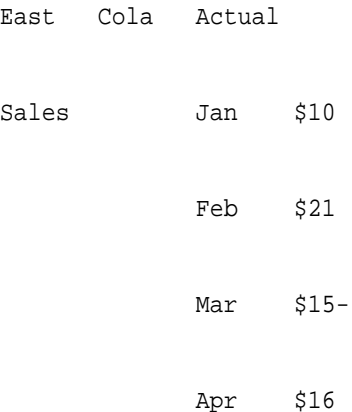

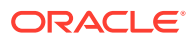

# <span id="page-220-0"></span>15 Understanding Advanced Dimension Building Concepts

The build method that you select depends on the type of data in the data source and determines the algorithm that is used to add, change, or remove dimensions, members, and aliases in the outline. All examples in this chapter are based on the Sample.Basic database.

- Understanding Build Methods
- **[Using Generation References](#page-221-0)**
- **[Using Level References](#page-224-0)**
- [Using Parent-Child References](#page-227-0)
- [Adding a List of New Members](#page-229-0)
- [Building Attribute Dimensions and Associating Attributes](#page-234-0)
- [Building Shared Members by Using a Rules File](#page-245-0)
- [Building Duplicate Member Outlines](#page-255-0)

All examples in this chapter are based on the Sample.Basic database, which you can create using the Block Storage Sample (Stored) sample application workbook (Sample\_Basic.xlsx). See About Application Workbooks.

# Understanding Build Methods

Use these guidelines to select the appropriate build method for the data source:

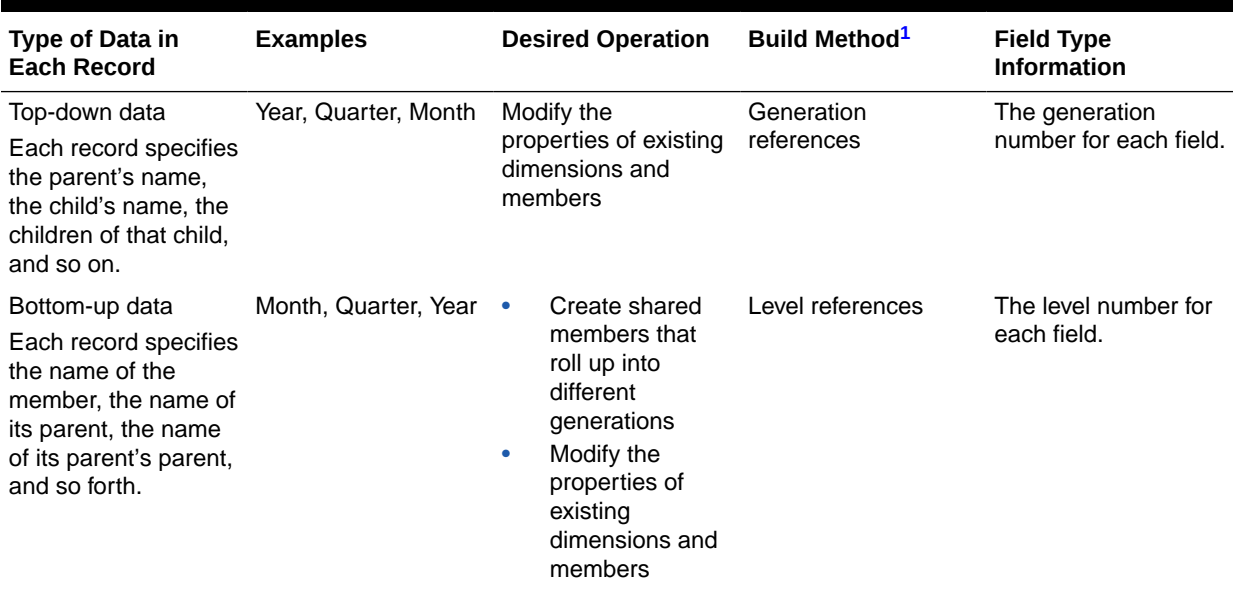

### **Table 15-1 Build Method Guidelines**

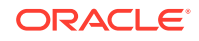

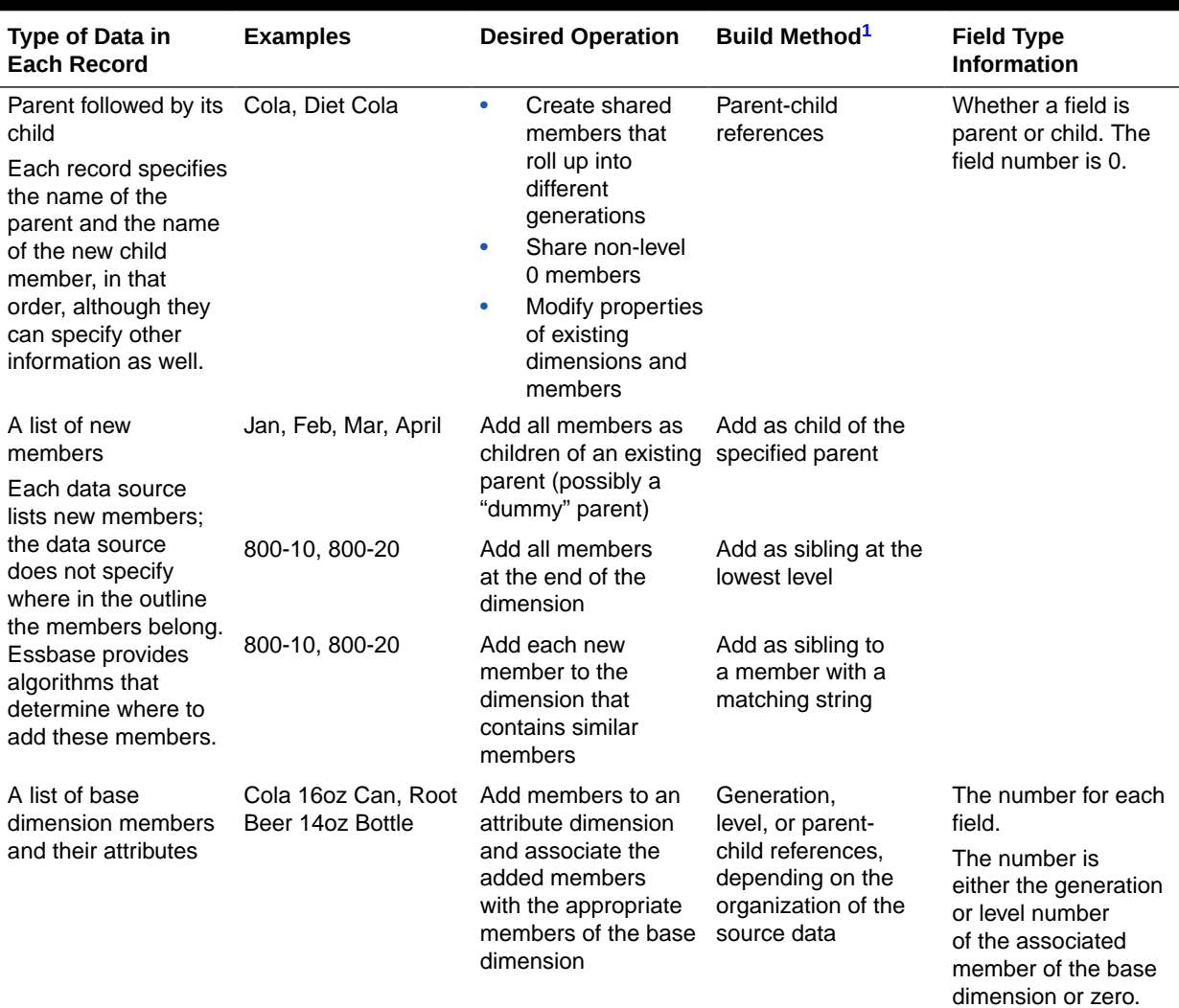

### <span id="page-221-0"></span>**Table 15-1 (Cont.) Build Method Guidelines**

1 Using a level references build, you cannot create an alias that has the same name as its member. This restriction does not apply if you use other build methods, including the generation references build method.

# Using Generation References

Top-down sources of data are organized left to right from the highest level to the lowest level. Each record begins with the most general information and progresses to the most specific information. The name of the new member is at the end of the record. When using a top-down source of data, use the generation references build method. In the rules file, specify the generation number and the field type of each field of the source of data.

Essbase numbers members within a dimension according to the hierarchical position of the member within the dimension. The numbers are called *generation references*. A dimension is always generation 1. All members at the same branch in a dimension are called a *generation*. Generations are numbered top-down according to their position relative to the dimension; that is, relative to dimension 1.

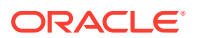

For example, as illustrated below, the Product dimension is generation 1. Product has a 100 member, which is generation 2. 100 has members, such as 100-10, which are generation 3. To use the generation references build method, specify the generation reference number in the rules file.

#### **Figure 15-1 Generations**

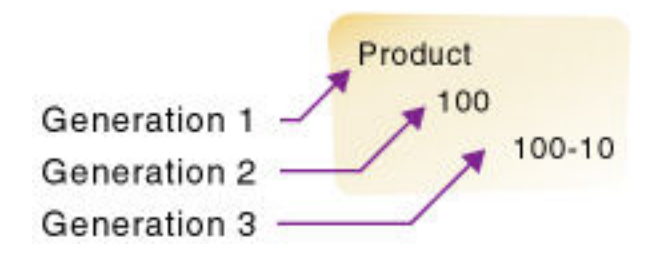

Assume you have a cube with a Product dimension. Dimensions are generation 1, so Product is generation 1. Assume you want to use the following top-down, tab-delimited data file to build the Product dimension:

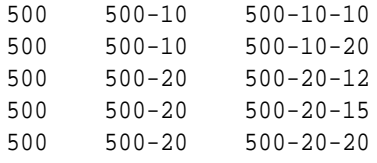

You can use the following rules file to build the dimensions using generation references. The rules file specifies the generation number for each field in the source of data.

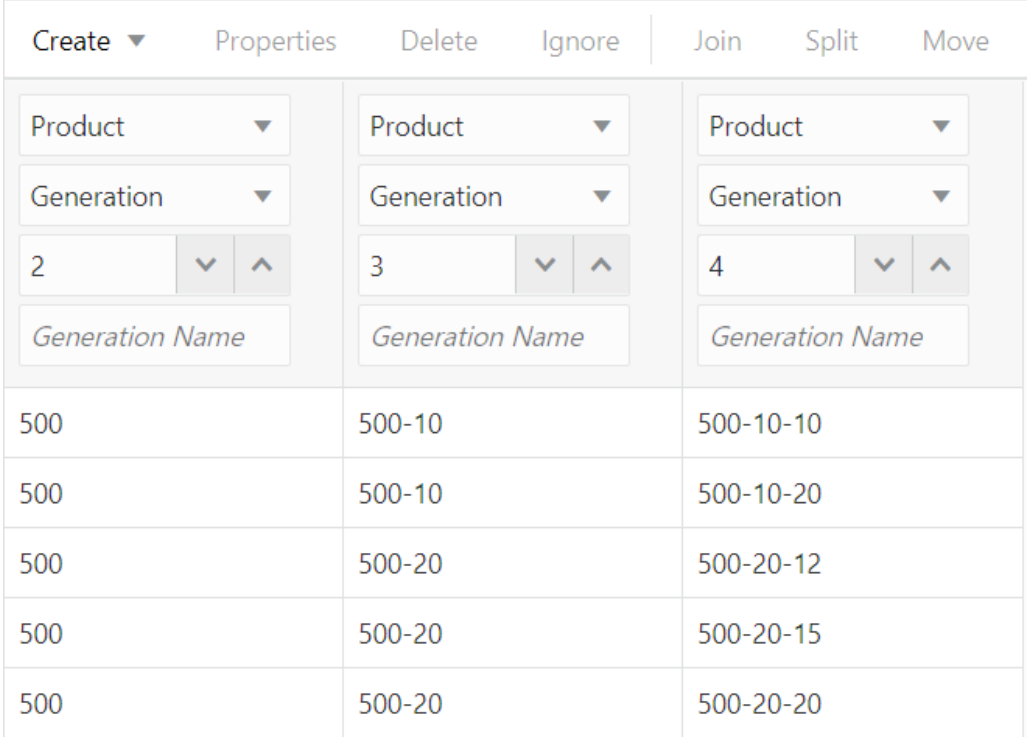

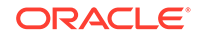

Essbase builds the following hierarchy from the source of data and rules file:

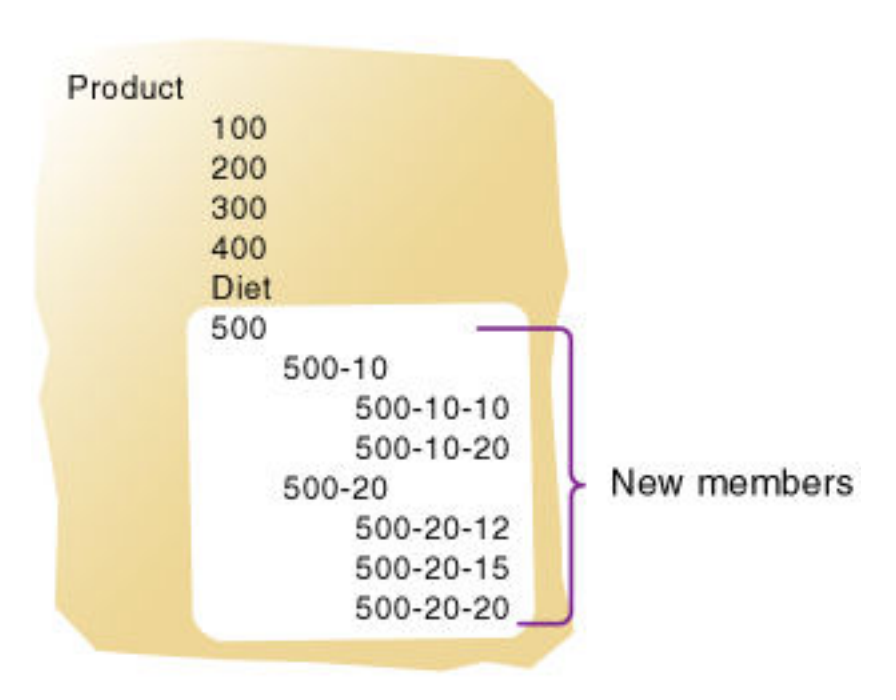

### **Figure 15-2 Generation References**

### **Dealing with Empty Fields**

When you use generations to build dimensions, you can choose how to process null values. Null processing specifies what actions Essbase takes when it encounters empty fields, also known as null fields, in the source of data.

If null processing is not enabled, Essbase rejects all records with null values and writes an error to the error log.

If null processing is enabled, Essbase processes nulls as in the following ways:

• **Missing field:** If the null occurs where Essbase expects a GENERATION field, Essbase promotes the next GENERATION field to replace the missing field.

In the following example, there is no field in the Product generation 3 column:

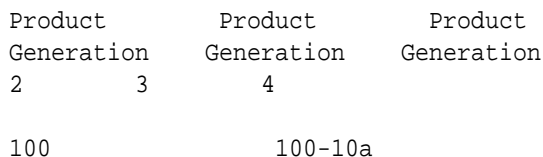

When Essbase reads the record, it promotes the generation 4 field (100-10a) to generation 3, as if the data source looked like the following example:

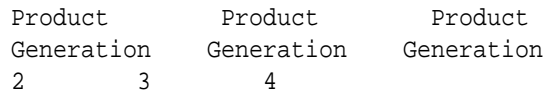

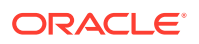

100 100-10a

<span id="page-224-0"></span>• **Missing field before secondary field:** If a null occurs directly before a secondary field, Essbase ignores the secondary field. (Secondary field types are alias, property, formula, duplicate generation, duplicate generation alias, currency name, currency category, attribute parent, UDA, and name of an attribute dimension.)

In the following example, there is no field in the GEN2, Products or the ALIAS2,Products column:

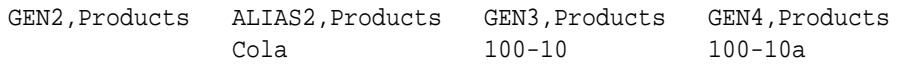

When Essbase reads the record, it ignores the ALIAS2 field and promotes the GEN3 field (100-10) to GEN2 and the GEN4 field (100-10a) to GEN3, as if the source of data looked like the following example:

GEN2,Products ALIAS2,Products GEN3,Products GEN4,Products 100-10 Cola 100-10a

• **Missing secondary field:** If the null occurs where Essbase expects a secondary field, Essbase ignores the secondary null field and continues loading.

In the following example, there is no field in the ALIAS2, Products column:

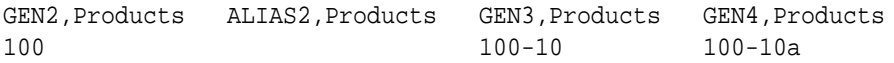

When Essbase reads the record, it ignores the ALIAS2 field and loads the other fields.

# Using Level References

In a bottom-up source of data, each record defines a single member of a dimension. The definition begins with the most specific information about the member and provides progressively more general information. A typical record specifies the name of the new member, then the name of its parent, then its parent's parent, and so forth.

Levels are defined from a bottom-up hierarchical structure. For example, in the outline illustrated below, the lowest-level members are at the bottoms of the branches of the Product dimension.

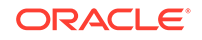

### **Figure 15-3 Generation and Level Numbers**

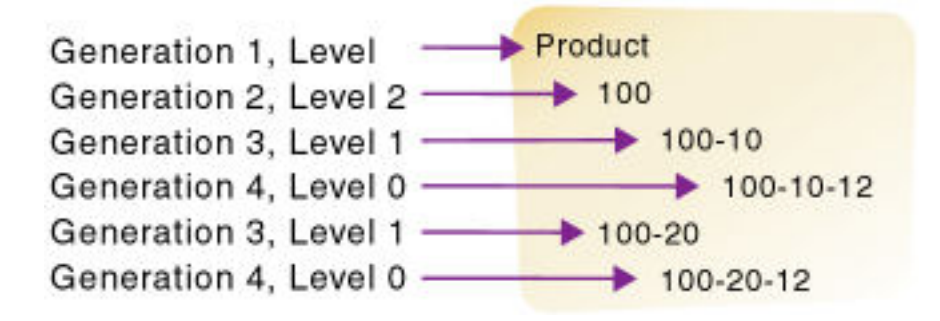

To build the outline, you can use the following bottom-up source of data:

100-10-12 100-10 100 100-20-12 100-20 100

In a level reference build, the lowest-level members are sequenced left to right. Level 0 (leaf level) members are in the first field, level 1 members are in the second field, and so on. This organization is the opposite of how data is presented for generation references (top-down).

Assume you have a cube with a Product dimension, and you want to use the following bottom-up, tab-delimited data file to build more product members to the Product dimension.

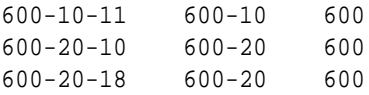

The source of data is "bottom-up" in that the first column of the source of data contains new leaf level members (600-10-11, 600-20-10, and 600-20-18). The second column contains the parents of the new members (600-10 and 600-20), and the third column contains parents of the parents (600).

The rules file uses the level reference build method to add the members to the Product dimension. The rules file specifies the level number and the field type for each field of the source of data.

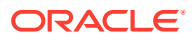

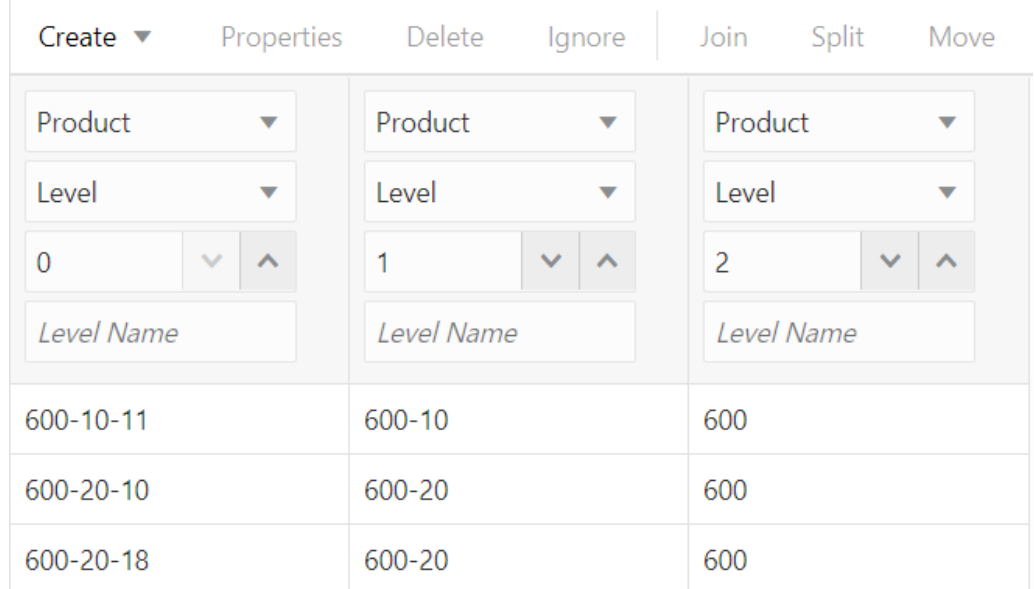

Essbase builds the following hierarchy from the source of data and rules file:

#### **Figure 15-4 Levels**

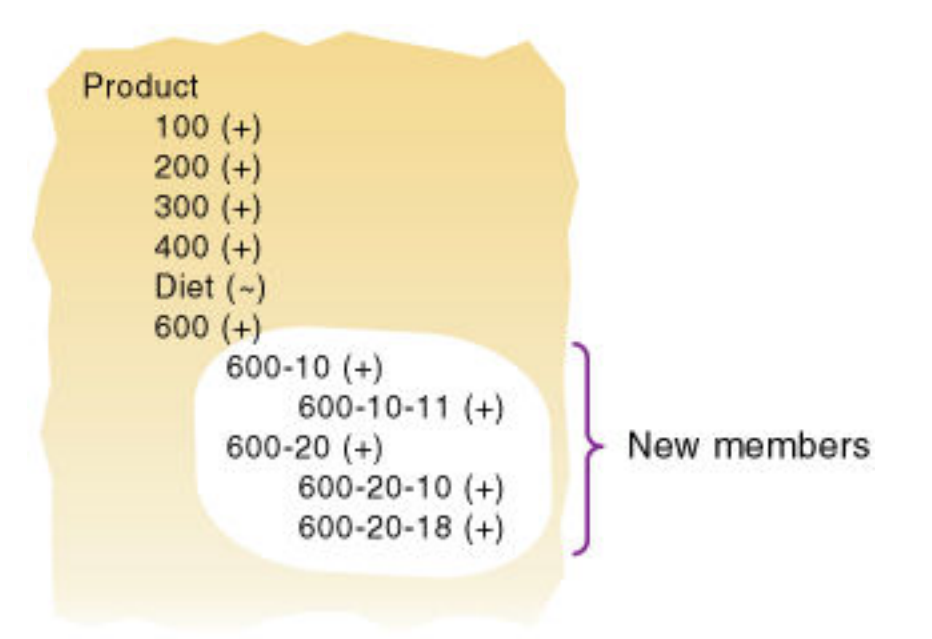

### **Dealing with Empty Fields**

When you use the level references build method, you can choose to process null values. Null processing specifies what actions Essbase takes when it encounters empty fields, also know as null fields, in the source of data.

If null processing is not enabled, Essbase rejects all records with null values and writes an error to the error log.

If null processing is enabled, Essbase processes nulls in the following ways:

**ORACLE®** 

<span id="page-227-0"></span>• **Missing field:** If a null occurs where Essbase expects a LEVEL field, Essbase promotes the next LEVEL field to replace the missing field.

In the following example, there is no field in the LEVEL0, Products column:

LEVEL0,Products LEVEL1,Products LEVEL2,Products 100-10 100

When Essbase reads the record, it promotes the LEVEL1 field (100-10) to LEVEL0 and the LEVEL2 field (100) to LEVEL1, as if the source of data looked like the following example:

LEVEL0,Products LEVEL1,Products LEVEL2,Products 100-10 100

• **Missing field before a secondary field:** If a null occurs directly before a secondary field, Essbase ignores the secondary field. (Secondary field options are alias, property, formula, duplicate level, duplicate level alias, currency name, currency category, attribute parent, UDA, and a name of an attribute dimension.)

In the following example, there is no field in the LEVEL0, Products column:

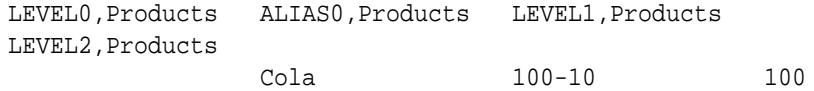

When Essbase reads the record, it ignores the ALIAS0 field and promotes the LEVEL1 field (100-10) to LEVEL0 and the LEVEL2 field (100) to LEVEL1, as if the source of data looked like the following example:

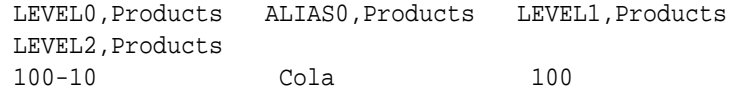

• **Missing secondary field:** If a null occurs where Essbase expects a secondary field, Essbase ignores the secondary null field and continues loading.

In the following example, there is no field in the ALIAS0, Products column:

LEVEL0,Products ALIAS0,Products LEVEL1,Products LEVEL2,Products 100-10a 100-10 100

When Essbase reads the record, it ignores the ALIAS0 field and loads the other fields.

# Using Parent-Child References

Use the parent-child references build method when every record of the source of data specifies the name of a new member and the name of the parent to which you want to add the new member.

Members in a database exist in a parent-child relationship. The image below shows part of the Product dimension with its parent and children relationships identified.

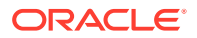

Product is the parent of 100. 100 is the child of Product and the parent of 100-10, 100-10-12, and 100-10-16. 100-10, 100-10-12, and 100-10-16 are the children of 100.

#### **Figure 15-5 Parents and Children**

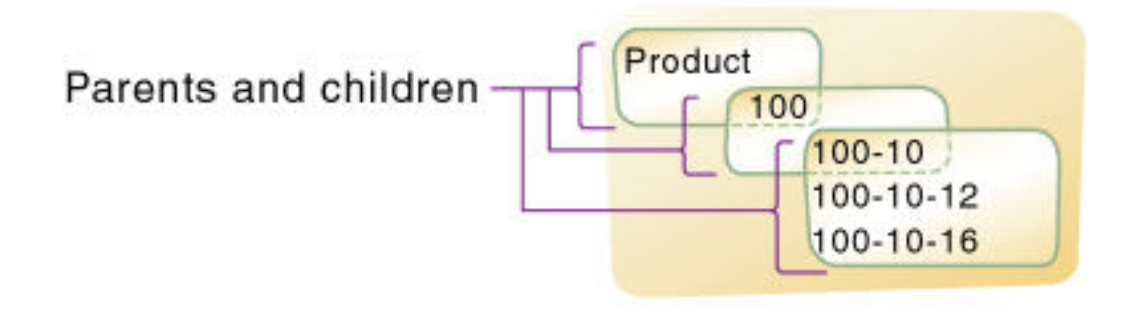

A parent-child source of data must contain at least two columns: a parent column and a child column, in that order. The source of data can include columns with other information (for example, the alias, the attributes, or the properties of the new member). A record within a parent-child source of data cannot specify multiple parents or multiple children, and cannot reverse the order of the parent and child columns.

In a parent-child build, the rules file specifies which column is the parent and which column is the child. For example, consider the source file (Dim\_Product.txt), in which each record specifies the name of a parent and the name of its child, in that order.

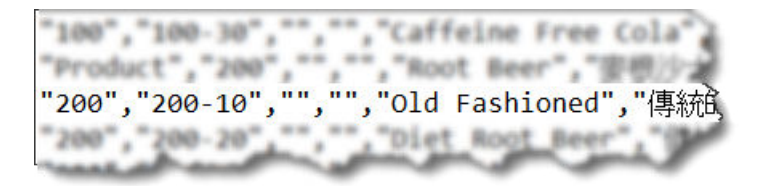

The rules file (Dim\_Product.rul) specifies which column is the parent and which column is the child. Additionally, this example associates aliases with the child field. Null fields, reserved for properties, are ignored.

**Edit Rule - Dim\_Product** 

| Create $\blacktriangledown$ |                         | Properties Expression Delete |   | lgnore   |                         |          |                         |         |                          |
|-----------------------------|-------------------------|------------------------------|---|----------|-------------------------|----------|-------------------------|---------|--------------------------|
| Product                     | $\overline{\mathbf{v}}$ | Product                      | ▼ | Product  | $\overline{\mathbf{v}}$ | Product  | $\overline{\mathbf{v}}$ | Product | ▽                        |
| Parent                      | $\blacktriangledown$    | Child                        | ▼ | Property | $\sqrt{2}$              | Property | $\overline{\mathbf{v}}$ | Alias   | $\overline{\phantom{a}}$ |
|                             |                         |                              |   | Child    | $\overline{\mathbf{v}}$ | Child    | $\nabla$                | Default | $\overline{\phantom{a}}$ |
|                             |                         |                              |   |          |                         |          |                         | Child   | $\overline{\mathbf{v}}$  |

Essbase builds the following hierarchy from this source data and rules file.

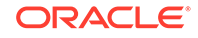

### <span id="page-229-0"></span>**Product**

 $\equiv$  200 (+) (Alias: Root Beer) 200-10 (+) (Alias: Old Fashioned) 200-20 (+) (Alias: Diet Root Beer) 200-30 (+) (Alias: Sasparilla) 200-40 (+) (Alias: Birch Beer)

### **Note:**

For duplicate member situations, the parent field must contain the qualified member name. See [Building Qualified Member Names Through the Rules](#page-256-0) [File.](#page-256-0)

# Adding a List of New Members

If a data source consists of a list of new members and does not specify their ancestors, Essbase must decide where in the outline to add them. Essbase provides the following build methods for this type of data source:

Add each new member as a sibling of the existing member whose text most closely matches its own.

See Adding Members Based On String Matches.

• Add each new member as a sibling of the lowest-level existing member.

See [Adding Members as Siblings of the Lowest Level](#page-231-0).

• Add all new members as children of a specified parent (generally a "dummy" parent).

See [Adding Members to a Specified Parent.](#page-232-0)

After Essbase adds all new members to the outline, it may be necessary to move the new members into their correct positions using Outline Editor. See [Positioning](#page-86-0) [Dimensions and Members](#page-86-0).

### **Note:**

Essbase does not support concurrent attribute association with the Add as build methods.

## Adding Members Based On String Matches

You can add new members from a data source to an existing dimension by matching strings with existing members. When Essbase encounters a new member in a data source, it scans the outline for a member name with similar text and adds the new member as a sibling of the member with the closest string match.

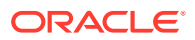

For example, the following text file of data contains two new members (100-11 and 200-22) to add to the Product dimension. The new members are similar to strings in the Product dimension: they contain three digits, one dash, and two digits.

100-11 Texas Sales 100 120 100 200-22 Texas Sales 111 154 180

To add the example members to the database, set the values as follows in the rule file:

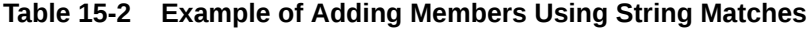

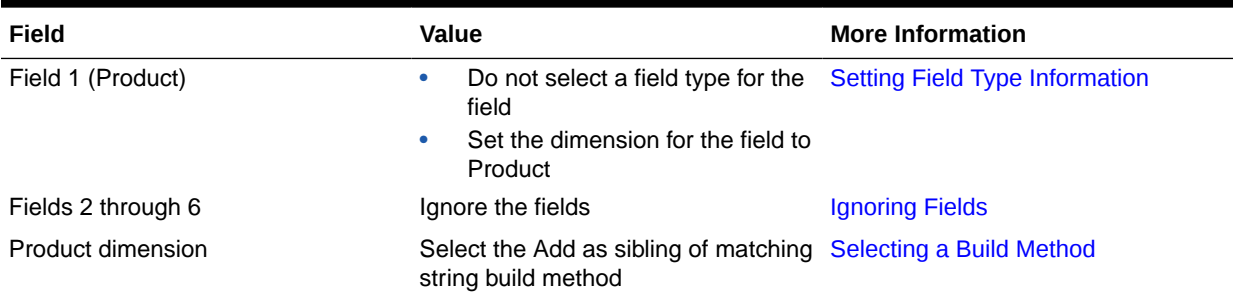

#### **Figure 15-6 Rule File Fields Set to Add Members as Siblings with String Matches**

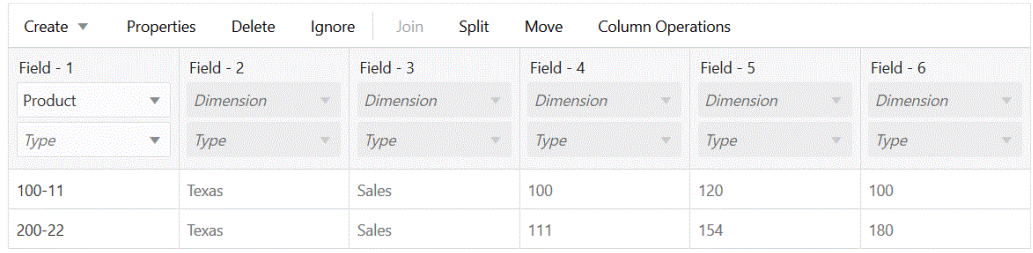

The following hierarchy shows 100-11 added as a sibling of 100, and 200-22 added as a sibling of 200.

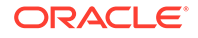

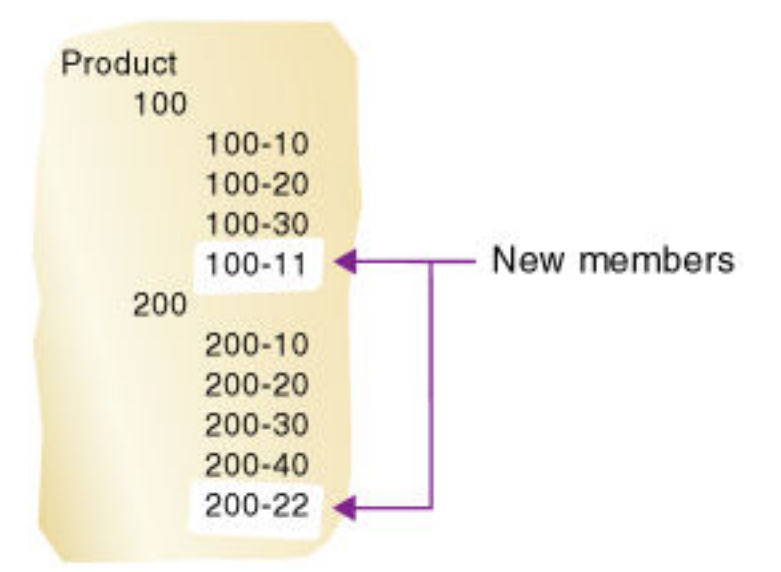

### <span id="page-231-0"></span>**Figure 15-7 Members Added as Siblings with String Matches**

### Adding Members as Siblings of the Lowest Level

You can add new members from a source of data as siblings of members that reside at the lowest level of a dimension—at the level 0 branch. When Essbase encounters a new member in a source of data, it scans the outline for the level 0 branch of members and adds the new member as a sibling of these members.

### **Note:**

If the outline contains multiple groups of members at this level, Essbase adds the new member to the first group of members that it encounters.

Assume you want to use the following text data file to add new members (A100-10 and A100-99) to the Measures dimension:

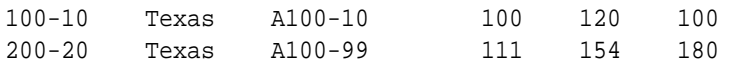

You can create the following rule file to build the dimensions.

**Figure 15-8 Rule File Fields Set to Add Members as Siblings of the Lowest Level**

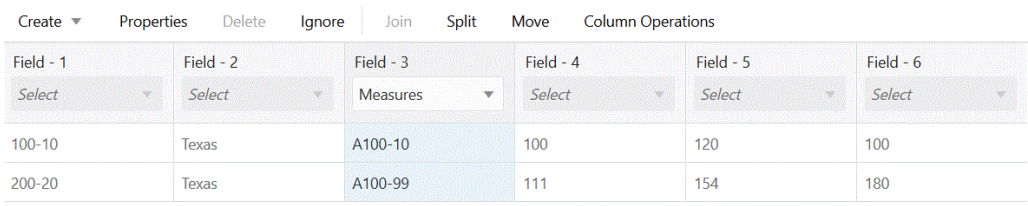

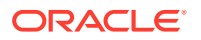

Set the values in the rule file as follows:

| Field                    | Value                                                      | <b>More Information</b>                                                |  |  |
|--------------------------|------------------------------------------------------------|------------------------------------------------------------------------|--|--|
| Field 3 (Measures)       | Do not select a field type for the<br>۰<br>field           | <b>Setting Field Type Information</b>                                  |  |  |
|                          | Set the dimension for the field to<br>۰<br><b>Measures</b> |                                                                        |  |  |
| Fields 1, 2, 4, 5, and 6 | Ignore the fields                                          | You can ignore all fields of a<br>specified column of the data source. |  |  |
|                          |                                                            | See Ignoring Fields.                                                   |  |  |
| Measures dimension       | Select the Add as sibling of lowest<br>level build method  | Selecting a Build Method                                               |  |  |

<span id="page-232-0"></span>**Table 15-3 Example of Adding Members as Siblings of the Lowest Level**

The following hierarchy shows A100–20 and A100–99 added as children of Margin.

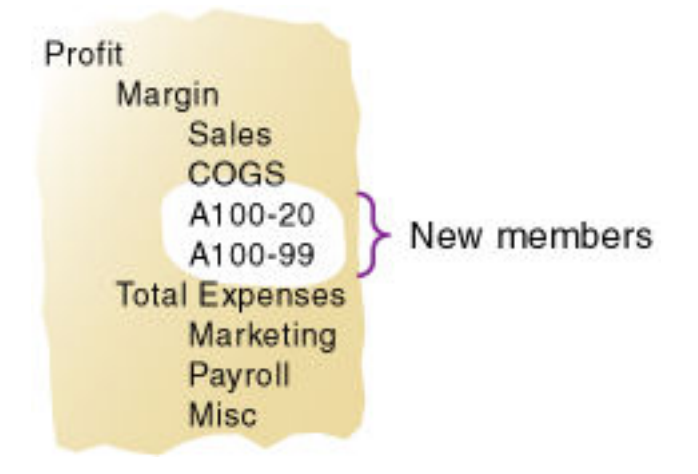

**Figure 15-9 Members Added as Siblings of the Lowest Level**

## Adding Members to a Specified Parent

You can add all new members as children of a specified parent, generally a "dummy" parent.

After Essbase adds all new members to the outline, review the added members and move or delete them in the outline.

When Essbase encounters a new member in the data source, it adds the new member as a child of the parent that you define. The parent must be part of the outline before you start the dimension build.

For example, the source file (SIBPAR.TXT) contains two new members (600-54 and 780-22) for the Product dimension (field 1). Assume that you previously added a member called NewProducts under the Products dimension.

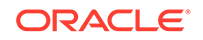

### **Figure 15-10 Rules File Fields Set to Add Members as a Child of a Specified Parent**

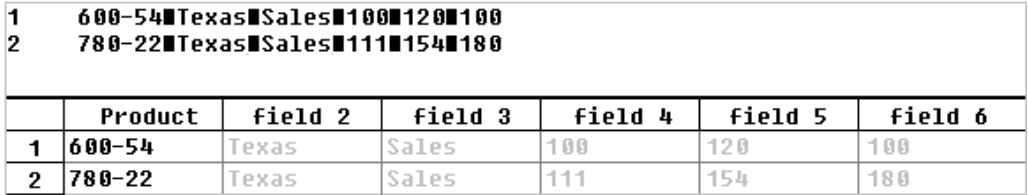

To add the example members to the database under the NewProducts member, set the values in the rules file as follows:

**Table 15-4 Example of Adding Members as a Child of a Specified Parent**

| Field              | Value                                                    | <b>More Information</b>                                                |  |  |
|--------------------|----------------------------------------------------------|------------------------------------------------------------------------|--|--|
| Field 1 (Product)  | Do not select a field type for the<br>$\bullet$<br>field | <b>Setting Field Type Information</b>                                  |  |  |
|                    | Set the dimension for the field to<br>Product            |                                                                        |  |  |
| Fields 2 through 6 | Ignore the fields                                        | You can ignore all fields of a<br>specified column of the data source. |  |  |
|                    |                                                          | See Ignoring Fields.                                                   |  |  |
| Product dimension  | Select the Add as child of build                         | Selecting a Build Method                                               |  |  |
|                    | method                                                   | Enter NewProducts in the Add as<br>Child of text box.                  |  |  |

The following tree builds from this source and rules file. 600-54 and 780-22 are added as siblings of NewProducts.

### **Figure 15-11 Tree for Adding Members as a Child of a Specified Parent**

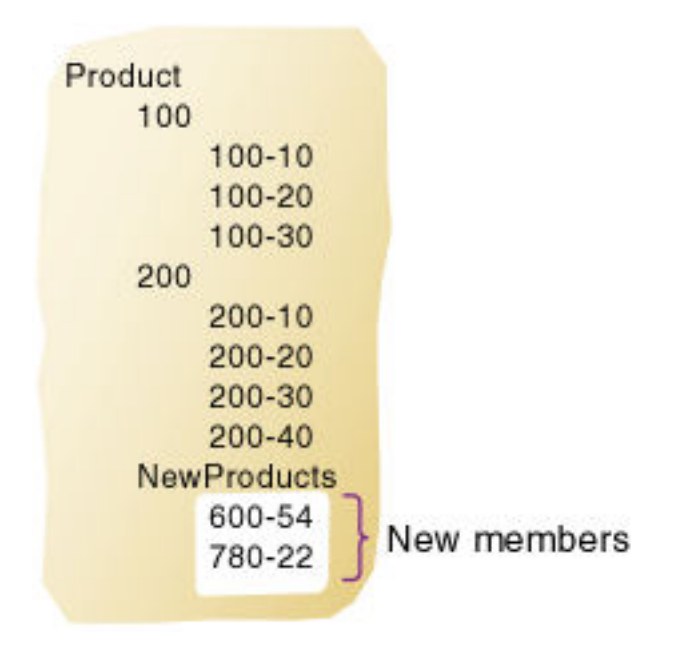

**ORACLE®** 

# <span id="page-234-0"></span>Building Attribute Dimensions and Associating Attributes

When a data source contains attribute information, you must use one or more rules files to build attribute dimensions and to associate attributes with members of their base dimensions.

You can use rules files to build attribute dimensions dynamically, to add and delete members, and to establish or change attribute associations.

Working with attributes involves the following operations:

- If the base dimension does not exist, you must build it.
- You must build the attribute dimension.
- You must associate members of the base dimension with members of the attribute dimension.

You can use any of the following approaches to perform these operations:

- Build the base and attribute dimensions and perform the associations all simultaneously. Doing so, you use a single rules file to build the base dimension and one or more attribute dimensions to associate each attribute with the appropriate member of the base dimension. Because this approach uses a single rules file, it can be the most convenient. Use this approach if the base dimension does not exist and each source data record contains all attribute information for each member of the base dimension.
- Build the attribute dimension and perform the associations in one rules file. Assuming that the base dimension is built in a separate step or that the base dimension already exists, you can build an attribute dimension and associate the attributes with the members of the base dimension in one step. You need only to define the attribute associations in the rules file. See [Associating Attributes in a](#page-235-0) [Dimension Build](#page-235-0).
- Build the attribute dimension and then perform the associations using separate rules files. Assuming that the base dimension is built in a separate step or that the base dimension already exists, you can build an attribute dimension and associate the attributes with the members of the base dimension in separate steps. Build the attribute dimension, and then associate the attribute members with members of the base dimension. Use this approach when you build numeric attribute dimensions that are multilevel or that have members that represent different-sized ranges.

#### See:

- **[Building Attribute Dimensions](#page-235-0)**
- [Associating Attributes in a Dimension Build](#page-235-0)
- [Updating Attribute Associations](#page-237-0)
- [Working with Numeric Ranges](#page-240-0)
- [Reviewing the Rules for Building Attribute and Base Dimensions](#page-244-0)

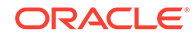

### <span id="page-235-0"></span>Building Attribute Dimensions

Before you build attribute dimensions in a database, you must define the attribute member name formats for the outline. See [Setting Member Names in Attribute](#page-125-0) [Dimensions](#page-125-0).

You can build attribute dimensions in one of the following ways:

The same way in which you build standard dimensions.

See [Process for Data Loading and Dimension Building](#page-177-0).

• Simultaneously, as you associate attributes with members of the base dimension.

See Associating Attributes in a Dimension Build.

Essbase does not support concurrent attribute association with the Add as build methods.

When you define the rules file for building attribute dimensions, specify the base dimension and the name of the attribute dimension file.

### Associating Attributes in a Dimension Build

Whether you build the attribute dimension and associate the attribute members with the members of the base dimension in one step or in separate steps, define the fields as described in this section.

Every record of the source data must include at least two columns: one for the member of the base dimension and one for the attribute value of the base dimension member. In the same source data record, you can include additional columns for other attributes that you want to associate with the member of the base dimension. You must position the base member fields before the corresponding attribute member fields.

#### **Example**

You can have Essbase build members of base dimensions and attribute dimensions, and make attribute associations, in the same dimension build job.

Assume you want to perform a dimension build that adds to Sample Basic these new Product members:

500 500-10 500-20

In the same dimension build, you want to add a new numeric attribute member, 64, to the Ounces attribute dimension:

Ounces 64

Finally, you want the dimension build to associate 500-10 and 500-20 with the 64 Ounces numeric attribute, and to associate 500-10 with the existing Caffeinated\_True

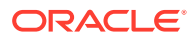

attribute, and 500-20 with Caffeinated\_False. The text data file you are using for the dimension build looks as follows:

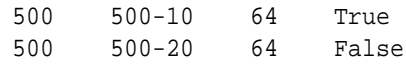

The following rule file helps you complete all the tasks indicated in this example.

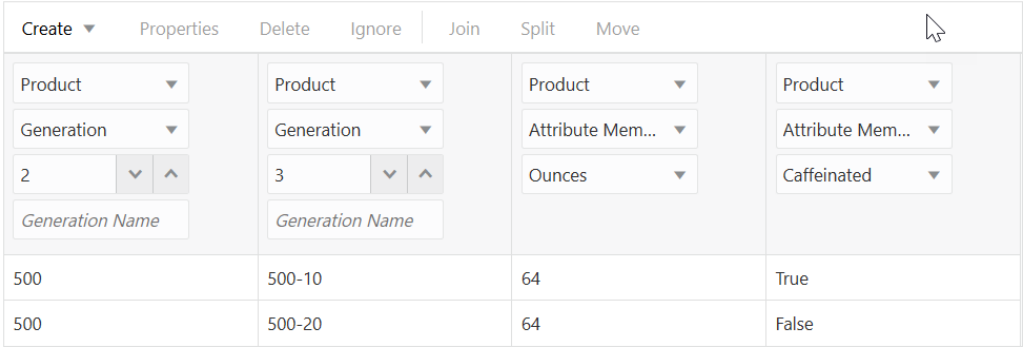

The third field's selections indicate that the field contains members of the Ounces attribute dimension associated with the Product dimension. Because this field immediately follows the data field defined as the generation 3 member of the base dimension Product, Essbase associates the attribute member 64 with the 500-10 and 500-20 members.

The fourth field in the rule file shows how to associate an attribute from an additional single-level attribute dimension. Because the base dimension is already specified, you need only to define an additional field for each attribute that you want to associate with the member of the base dimension.

When you are working with numeric ranges, you may need to build attribute dimensions and perform associations in separate steps. See [Working with Numeric](#page-240-0) [Ranges](#page-240-0).

After you run the dimension build job, it builds members and associates attributes as shown in the outline below. Member 64 is a new member of the Ounces attribute dimension. Members 500, 500-10, and 500-20 are new members of the base dimension, Product, and are associated with member 64.

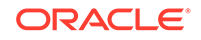

<span id="page-237-0"></span>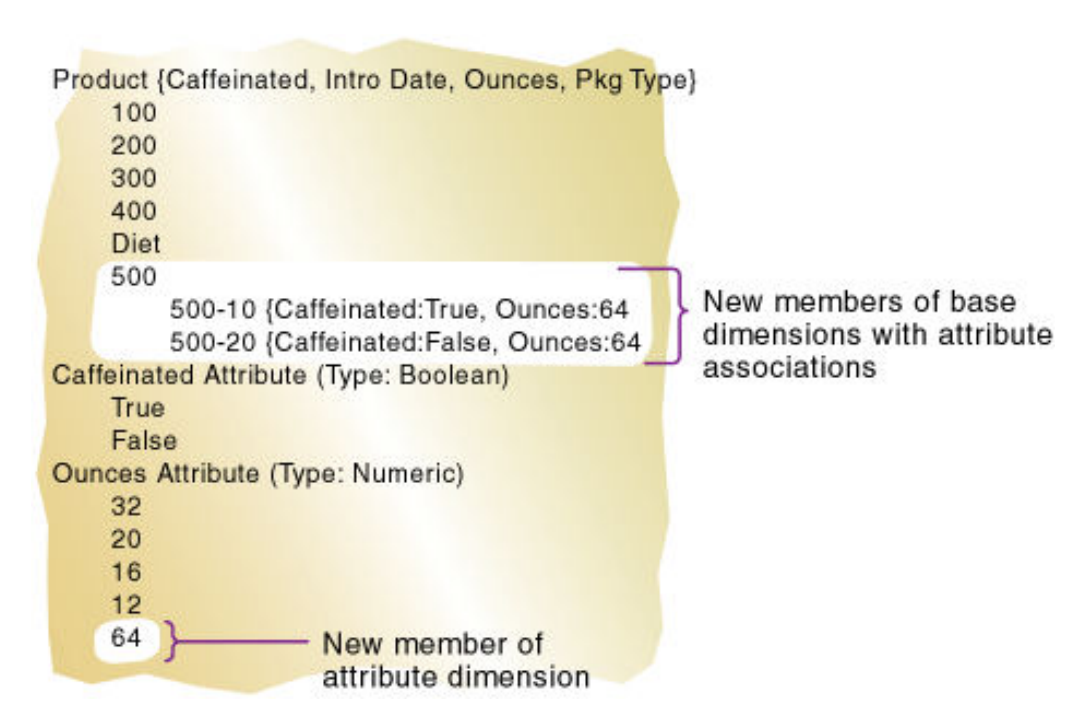

### **Figure 15-12 Associating Attributes**

### Updating Attribute Associations

You can also use the rules file shown in [Associating Attributes in a Dimension Build](#page-235-0) to change attribute associations. Ensure that you allow association changes.

For duplicate member situations, the field to which the attribute is associated must contain the qualified member name. See [Building Qualified Member Names Through](#page-256-0) [the Rules File](#page-256-0).

## Removing Attribute Associations

To remove attribute associations, use the same process as for updating them, plus the following steps:

- In the Dimension Build Properties tab of the Field Properties dialog box, select **Delete when the field is empty** for the attribute field. (This option is ignored if **Allow association changes** is not selected.)
- Leave the field empty or NULL in the data source.

# Working with Multilevel Attribute Dimensions

Multilevel, numeric, Boolean, and date attribute dimensions can have duplicate level 0 members. For example, associated with a Product dimension, you can have a Size attribute dimension with two levels. Level 1 categorizes sizes by men or by women. The level 0 members (attributes) are the actual sizes. You can have a member named 8 under Women and member named 8 under Men.

When an attribute is part of a multilevel numeric, Boolean, or date attribute dimension, the source data must include columns for all generations or levels of the attribute

dimension. In the rules file, you must make copies of all fields that comprise the levels of the attribute dimension. Define the first set of attribute fields to build the attribute dimension. Define the second set of attribute fields to associate the attributes with the appropriate base dimension members. To ensure association with the correct attribute, indicate the parent field for the attribute field by making a copy of the parent field and setting the copy of the parent field as the field type Attribute Parent.

The position of the fields in the rules file is important.

- Place the copied attribute dimension field or fields that define the association immediately to the right of the field for the members of the base dimension.
- For a multilevel attribute dimension, place the attribute parent field immediately to the left of the field that is the child of the attribute parent.

The following steps describe how to define the fields in the rules file to build a multilevel attribute dimension and associate its members with members of its base dimension. This example uses the level references build method.

**1.** In the rules file, in field 1 and field 2, define the attribute dimension fields in the same way in which you define standard dimensions; specify type (level or generation), number, and dimension name.

Essbase uses field1 and field2 to build the attribute dimension.

**2.** Define the fields for building the base dimension.

In the following example, you are defining the level 0 and level 1 fields for the Product dimension. The following image shows the fields of the rules file at this stage.

### **Figure 15-13 Defining Multilevel Attribute Dimensions Before Adding the Association Fields**

- $\overline{1}$ 7∎Women∎100-A23∎100
- $\overline{2}$ 80Women0100-8540100
- 3 8 Men 300-R89 300
- 4 10MMen 300-065 300
- 5 9 Men 400-J43 400

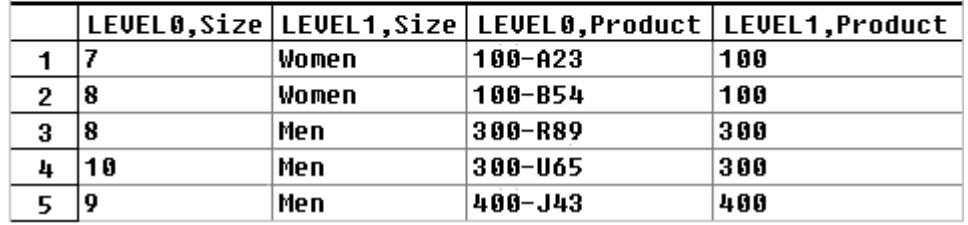

**3.** To define the association, make a copy of the field that contains the level 0 attribute.

In the current example, make a copy of field 1.

- **a.** Use the attribute dimension name as the field type and specify the generation or level number of the member of the base dimension with which Essbase associates the attribute; for example, Size0.
- **b.** Specify the base dimension; for example, Product.
- **c.** Move the new field immediately to the right of the field for the base dimension with which Essbase associates the attribute.

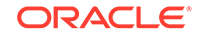

In the current example, move the new field to the right of the field Level0, Product.

**4.** Make a copy of the field containing the parent of the attribute field.

In the current example, make a copy of field 2.

- **a.** Set the field type of the new field as Attribute Parent and specify the generation or level number of the base member with which you want Essbase to associate the attribute; for example, ATTRPARENT0.
- **b.** Specify the attribute dimension; for example, Size.
- **c.** Move the ATTRPARENT field immediately to the left of the attribute association field that you created in step 3.

As shown in the image below, the rules file now contains the field definitions to build the attribute dimension Size and to associate the members of Size with the appropriate members of the base dimension Product.

#### **Figure 15-14 Source Data and Rules File for Building a Multilevel Attribute Dimension**

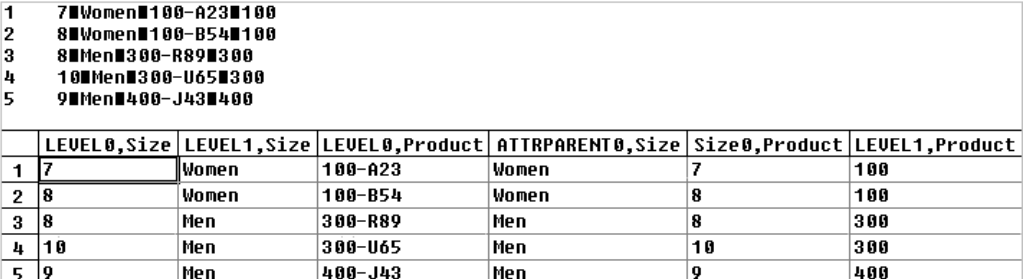

When you run a dimension build with this rules file, Essbase builds the Size attribute dimension and associates its members with the appropriate members of the base dimension. The image below shows the updated outline.

### **Figure 15-15 Multilevel Attribute Dimension**

```
Database: Multilev
    Product {Size }
          100
               100-A23 {Size:7}
               100-B54 (Size:8)
         300
              300-R89 {Size:8 }
              300-U65 {Size:10 }
          400
              400-J43 {Size:9}
     Size Attribute (Type: Numeric)
         Women
              7
              8.
          Men.
              8.
               10
              9.
```
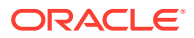

## <span id="page-240-0"></span>Working with Numeric Ranges

In many cases, you can use one rules file in a dimension build operation to dynamically build attribute dimensions for numeric ranges and to associate the members of the base dimension with the ranges. In the following situations, however, you must use two rules files: one to build the attribute dimension and one to associate the attributes with the appropriate members of the base dimension:

When the range size is different for different members.

For example, you can define small ranges for towns and cities with smaller populations, larger ranges for mid-sized cities, and ranges greater than 1,000,000 for cities with large populations.

• When the ranges are members of a multilevel attribute dimension.

For example, the Population attribute dimension can have level 1 members that categorize the population ranges as Towns, Cities, and Metropolitan Areas.

The Population attribute dimension shown below demonstrates both situations. Population is a multilevel, numeric attribute dimension with level 0 members representing ranges of different sizes.

### **Figure 15-16 Numeric Attribute Dimension with Different-Sized Ranges**

Population Towns

10000 (Alias: 1 to 10,000) 50000 (Alias: 10,001 to 50,000) 100000 (Alias: 50,001 to 100,000) Cities 200000 (Alias: 100,001 to 200,000) 400000 (Alias: 200,001 to 400,000) 600000 (Alias: 400,001 to 600,000) 800000 (Alias: 600,001 to 800,000) 1000000 (Alias: 800,001 to 1,000,000) Metropolitan Areas 2000000 (Alias: 1,000,001 to 2,000,00 3000000 (Alias: 2,000,001 to 3,000,00

You must use one rules file to build the Population dimension and another rules file to associate the Population dimension members as attributes of members of the base dimension.

### Building Attribute Dimensions that Accommodate Ranges

First, create a rules file that uses the generation, level, or parent-child build method to build the attribute dimension. In the rules file, specify the following information:

- The name of the attribute dimension and its associated base dimension.
- The fields for building the attribute dimension.

See [Setting Field Type Information](#page-193-0).

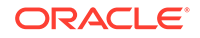

The source data must be in attribute sequence, in ascending order. If ranges have different sizes, the source data must include a record for every attribute range.

# **Note:** In later builds, you cannot insert attribute members between existing members.

To use the generation method to build the outline, you must sequence the source data in ascending sequence, based on the numeric attribute value. Define the fields in a rules file as shown in the rules file below.

### **Figure 15-17 Rules File for Building a Numeric Attribute Dimension with Ranges**

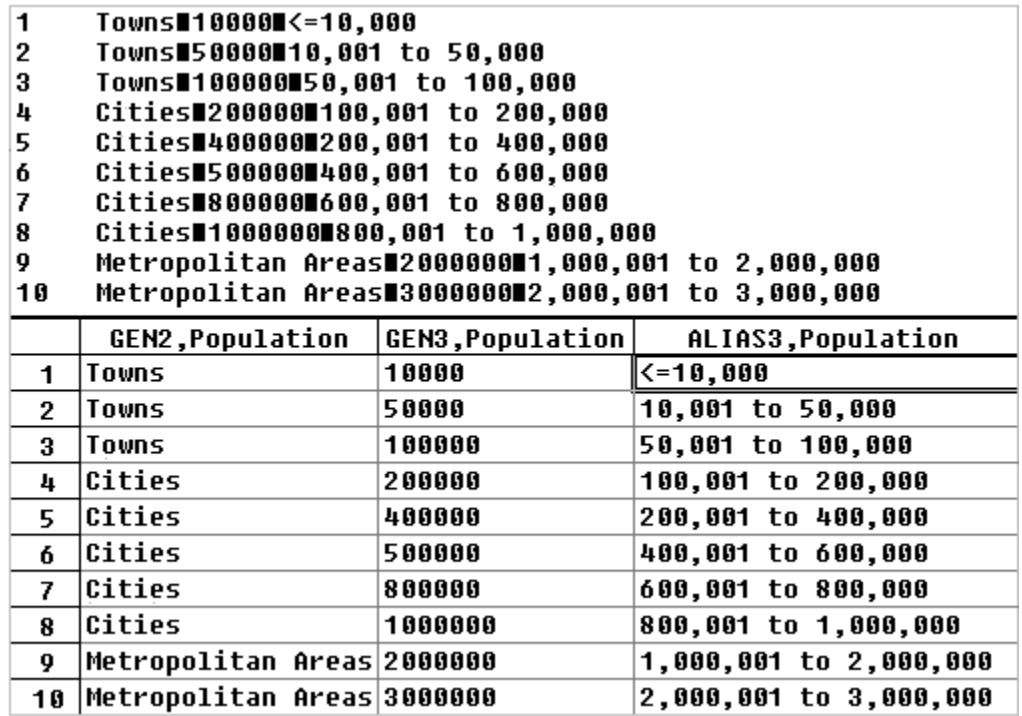

### Associating Base Dimension Members with Their Range Attributes

After you build the numeric attribute dimension ranges, you need a rules file to associate the members of the base dimension with their attributes. The source data includes fields for the members of the base dimension and fields for the data values that Essbase uses to associate the appropriate Population attribute.

Define the rules file as shown below.

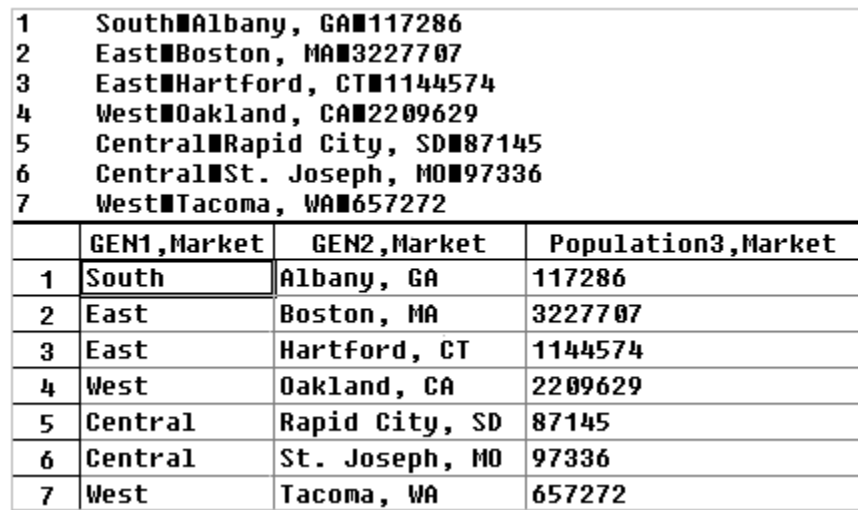

**Figure 15-18 Rules File for Associating Numeric Range Attributes**

When you define the association field (for example, Population3, Market), place the attribute members within a range.

### **Note:**

The rules file includes a city, Boston, whose population of 3,227,707 is outside the ranges of the attribute dimension, where the ranges extend only to 3,000,000. To allow for values in the source data that are outside the ranges in the attribute dimension, enter a range size, such as 1000000. Essbase uses the range size to add members to the attribute dimension above the existing highest member or below the existing lowest member, as needed.

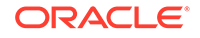

### **Caution:**

After you associate members of the base dimension with members of the attribute dimension, if you manually insert new members into the attribute dimension or rename members of the attribute dimension, you may invalidate existing attribute associations. Consider an example where numeric range attributes are defined as "Tops of ranges" and an attribute dimension contains members 100, 200, 500, and 1000. A base dimension member with the value 556 is associated with the attribute 1000. If you rename a attribute dimension member from 500 to 600, the base dimension member with the value 556 now has an invalid association. This base member is still associated with the attribute 1000 when it should be associated with the attribute 600. If you manually insert new members or rename existing members, to ensure that associations are correct, rerun the dimension build procedure and associate the base members with the changed attribute dimensions. For example, rerunning the attribute association procedure correctly associates the member of the base dimension with the value 556 with the new attribute 600.

### Ensuring the Validity of Associations

To ensure the validity of attribute associations, you must select the correct dimension building options and perform the builds in the proper sequence.

- **Adding or Changing Members of the Attribute Dimension:** After you associate members of a base dimension with their numeric attribute ranges, if you manually insert new members or rename existing members in the attribute dimension, ensure that associations between attributes and base members are correct by performing one of the following tasks:
	- Rerun the dimension build procedure that associates the base members with the changed attribute dimension.
	- Use Outline Editor to manually review and fix, as needed, the associations of all base dimensions.
- **Deleting Members from the Attribute Dimension:** You can delete all members of an attribute dimension so that you can rebuild the dimension with new data.
- **Adding Members to the Base Dimension:** You can use the same rules file to add new members to the base dimension and to associate the new members with their numeric range attributes simultaneously. Provide a value for the range size.

If Essbase encounters a base dimension value that is greater than the highest attribute member by more than the range size or is lower than the lowest attribute member by more than the range size, it creates members in the attribute dimension to accommodate the out-of-range values.

For example, in the image below, the numeric range attributes are defined as "Tops of ranges." The highest value member of the Population attribute dimension is 3000000. If the source data includes a record with the population 4,420,000, and the range size is 1000000, Essbase adds two members to the attribute dimension, 4000000 and 5000000, and associates the base member with the value of 4,420,000 with the 5000000 attribute.

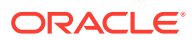

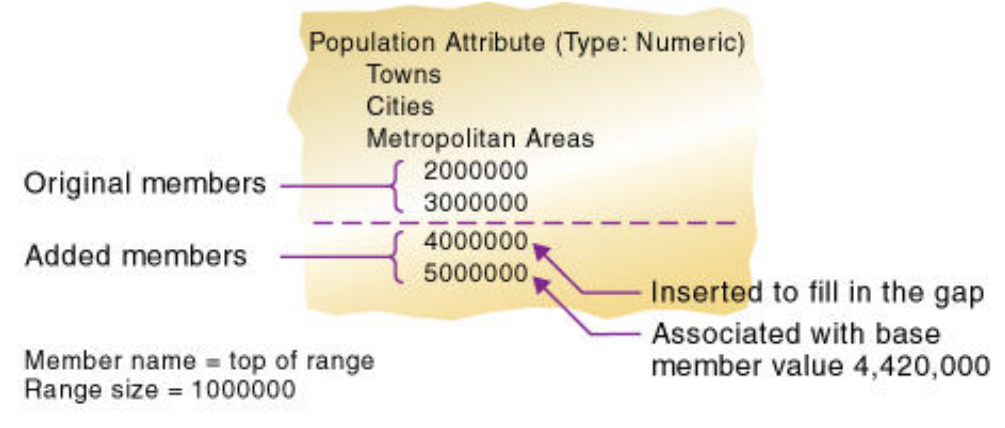

### <span id="page-244-0"></span>**Figure 15-19 Dynamically Adding Attribute Range Members**

Dimension Build encounters a base member with the value 4,420,000

When you add range members and base dimension members simultaneously, Essbase does not create aliases for the new members of the attribute dimension. If you want aliases that describe the range values for the new members of the attribute dimension, you must add the aliases in a separate operation.

# Reviewing the Rules for Building Attribute and Base Dimensions

The information in this section describes areas unique to defining and associating attributes through a dimension build.

#### **Getting Ready**

• Before running a dimension build, you must define the attribute member name formats for the outline.

See [Setting Member Names in Attribute Dimensions](#page-125-0).

• Defining new attribute dimensions in a rules file is different from defining new standard dimensions in a rules file.

### **Defining Fields in Rules Files**

Rules files that are used to build single-level attribute dimensions require fewer field types than rules files that build and associate members of multilevel attribute dimensions.

• For single-level attribute dimensions, define the field that contains the attribute values as the field to be associated with the members of the base dimension. A dimension build uses the defined field to add new members to the attribute dimension.

See [Associating Attributes in a Dimension Build.](#page-235-0)

• For multilevel attribute dimensions, Essbase requires fields that define each generation or level in the attribute dimension and fields that define the associations. Use the new field type, Attribute Parent, to identify fields that are parent members for the attribute members being associated.

See [Working with Multilevel Attribute Dimensions](#page-237-0).

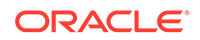

#### <span id="page-245-0"></span>**Controlling Adding New Attribute Members**

When Essbase encounters attribute data values that are not members of the attribute dimension, it automatically adds the values as new members.

To prevent adding new members to attribute dimensions, select the **Do not create members** option for the attribute dimension.

#### **Controlling Associations**

You can control the following associations:

• Making changes to attribute associations

Select the **Allow association changes** option for the attribute dimension.

• Enabling automatic association of base members with attributes that represent ranges of values

Define the size of the range.

See [Setting Field Type Information](#page-193-0).

• Concurrent attribute associations

Use any build method except the **Add as build** methods.

See [Understanding Build Methods.](#page-220-0)

### **Note:**

Because attributes are defined only in the outline, the data load process does not affect them.

# Building Shared Members by Using a Rules File

The data associated with a shared member comes from a referenced member with the same name as the shared member. Because the shared member stores a pointer to data contained in the referenced member, the data is shared between the members and is stored only once.

For example, member 100-20 (Diet Cola) rolls up into the 100 family and into the Diet family.

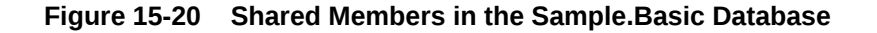

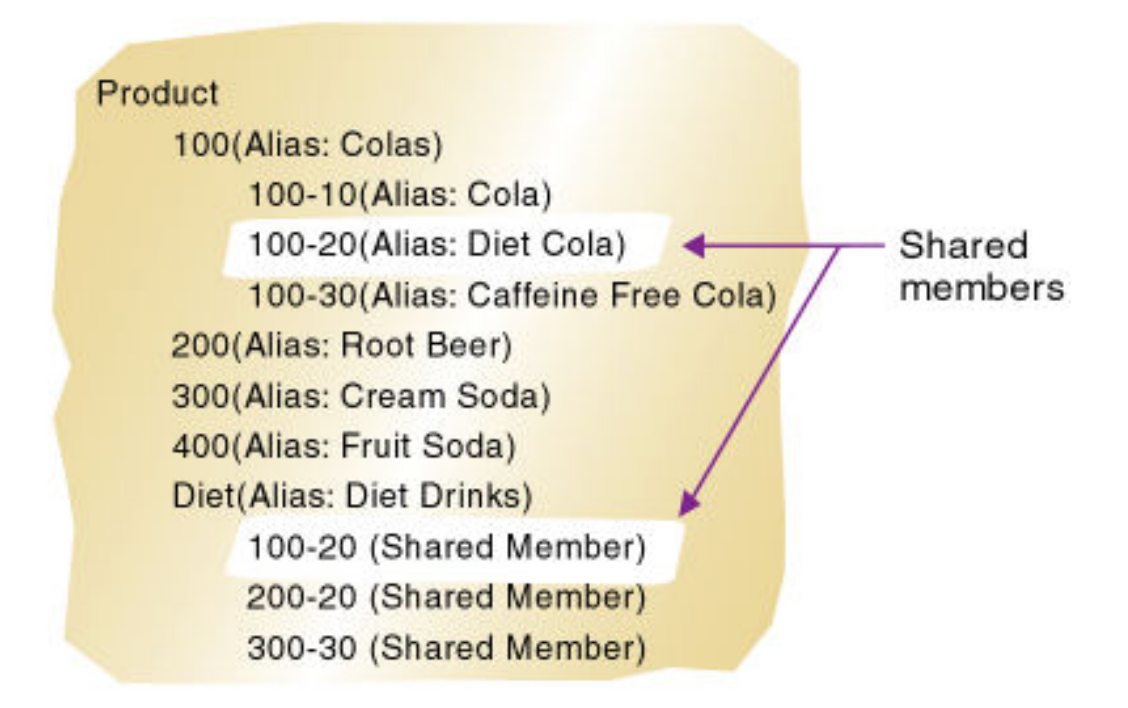

You can share members among as many parents as you want. Diet Cola has two parents (100 and Diet), but you can define it to roll up into more parents.

You can share members at multiple generations in the outline. In Figure 15-20, Diet Cola is shared by two members at generation 2 in the outline, but it can be shared by a member at generation 3 and a member at generation 4, as shown in [Figure 15-23](#page-249-0).

Creating shared members at different generations in the outline is easy in Outline Editor; creating shared members using dimension build is more difficult. You must pick the build method and format the data source carefully.

The following sections describe how to build shared members in the outline by using a data source and a rules file.

- [Sharing Members at the Same Generation](#page-247-0)
- [Sharing Members at Different Generations](#page-249-0)
- **[Sharing Non-Level 0 Members](#page-251-0)**
- [Building Multiple Roll-Ups by Using Level References](#page-253-0)
- [Creating Shared Roll-Ups from Multiple Data Sources](#page-254-0)

### **Note:**

You should not create an outline in which a shared member is located before its referenced member. If you do this, you will encounter an error while validating the outline.

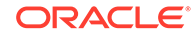

### <span id="page-247-0"></span>Sharing Members at the Same Generation

Members that are shared at the same generation roll up into the same branch. 100-20 (Diet Cola) is shared by two parents (100 and Diet). Both parents roll up into the same branch (the Product dimension), and both parents are at generation 2, as shown in Figure 15-21:

### **Figure 15-21 Sample Outline: Members Shared at the Same Generation**

Product 100 100-20 200 200-20 300 300-20 400 400-20 Diet  $(\sim)$ 100-20 (+) (Shared Member) 200-20 (+) (Shared Member) 300-20 (+) (Shared Member) 400-20 (+) (Shared Member)

Sharing members at the same generation is the simplest way to share members, and can be accomplished using generation, level, or parent-child references. See:

- Using Generation References to Create Same Generation Shared Members
- [Using Level References to Create Same Generation Shared Members](#page-248-0)
- [Using Parent-Child References to Create Same Generation Shared Members](#page-248-0)

Sample data source and rules files are provided for each build method. The result for each build method is shown in Figure 15-21.

### Using Generation References to Create Same Generation Shared Members

To create shared member parents at the same generation by using the generation references build method, define the field type for the parent of the shared members as **Duplicate Generatin ID**. A *duplicate generation* is a generation with shared members for children. Use the same **Generation** number as the referenced member.

The following example shows the Diet parent and shared members 100-20, 200-20, 300-20, and 400-20. 100 is the Cola family, 200 is the Root Beer family, 300 is the Cream Soda family, and -20 appended to the family name (for example, 100–20) indicates a diet version of the soda.

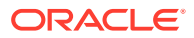

<span id="page-248-0"></span>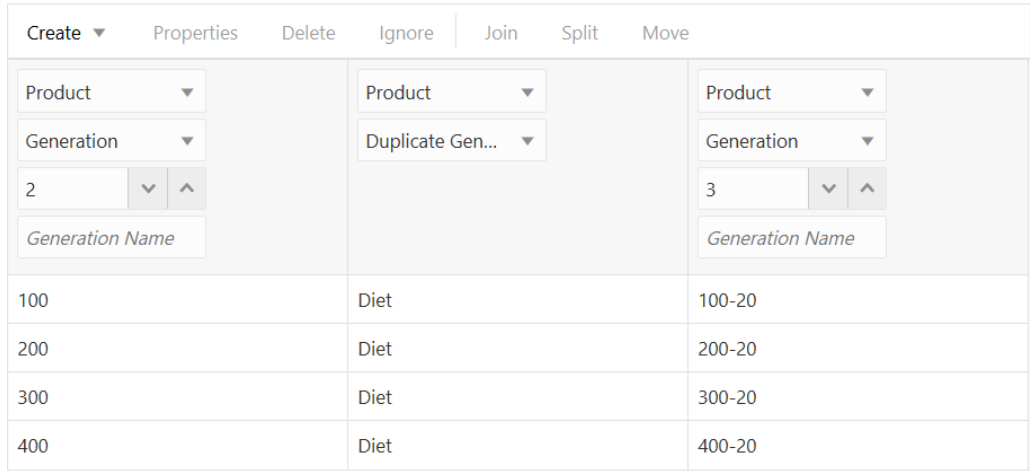

### Using Level References to Create Same Generation Shared Members

To create shared members of the same generation by using the level references build method, first ensure that the primary and any secondary roll-ups are specified in one record. You can specify as many secondary roll-ups as you want, as long as they are all in one record.

Define the field type for the shared member as Level. Then enter the level number in the field below. To create a shared member of the same generation, set the level number of the secondary roll-up to have the same number of levels as the primary roll-up. While processing the data source, Essbase creates a parent at the specified level and inserts the shared members under it.

The following example shows a rules file and data to create the shared members 100-20 (Diet Cola), 200-20 (Diet Root Beer), 300-20 (Diet Cream Soda), and 400-20 (Diet Fruit Soda).

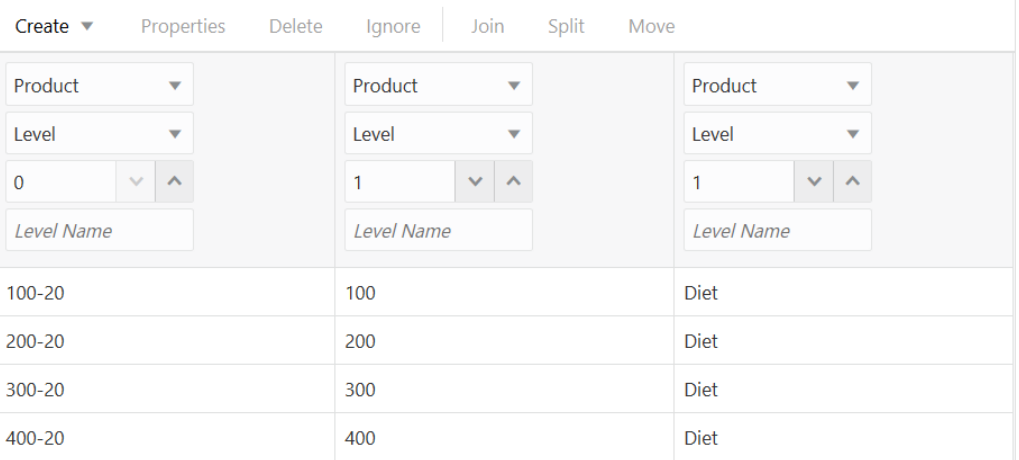

### Using Parent-Child References to Create Same Generation Shared Members

To create shared members of the same generation by using the parent-child references build method, define the PARENT and CHILD field types. Ensure that

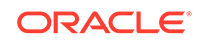

<span id="page-249-0"></span>Essbase is set up to allow sharing. When sharing is enabled, Essbase automatically creates duplicate members under a new parent as shared members.

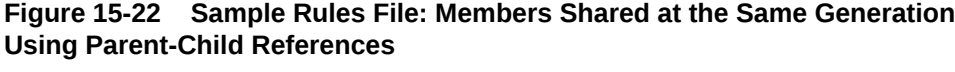

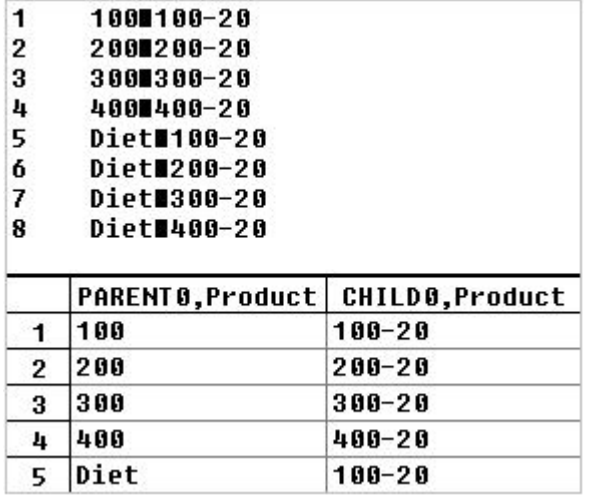

## Sharing Members at Different Generations

Sometimes you want shared members to roll up into parents that are at different generations in the outline. For example, in Figure 15-23, the shared members roll up into parents at generation 2 (Diet) and at generation 3 (TBC and Grandma's). This outline assumes that TBC (The Beverage Company) buys some beverages from outside vendors: it buys 200-20 (Diet Root Beer) from a vendor named Grandma's.

### **Figure 15-23 Sample Outline: Members Shared at Different Generations**

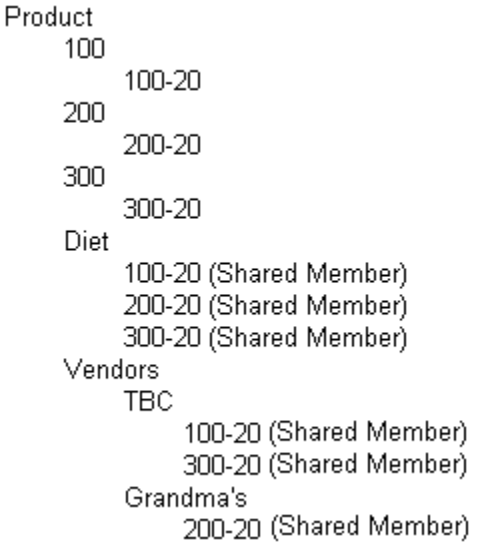

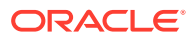

Sharing members at different generations can be accomplished using level or parentchild references. See:

- Using Level References to Create Different Generation Shared Members
- Using Parent-Child References to Create Different Generation Shared Members

Sample data source and rules files are provided for each build method. The result for each build method is shown in [Figure 15-23](#page-249-0).

### Using Level References to Create Different Generation Shared Members

To create shared members of different generations by using the level references build method, ensure that primary and secondary roll-ups are specified in one record. You can specify as many secondary roll-ups as you want, as long as they are all in one record.

Define the field type for the shared member as LEVEL. Then enter the level number. While processing the data source, Essbase creates a parent at the specified level and inserts the shared members under it.

For example, to share the products 100-20, 200-20, and 300-20 with a parent called Diet and two parents called TBC and Grandma's, use the sample data file and the rules file shown in Figure 15-24:

#### **Figure 15-24 Sample Rules File: Members Shared at Different Generations Using Level References**

- $\overline{\mathbf{1}}$ 100-2001000Diet0TBCOUendors
- 200-20∎200∎Diet∎Grandma's∎Vendors  $\overline{2}$

 $\bf{3}$ 300-201300 Diet TBC Uendors

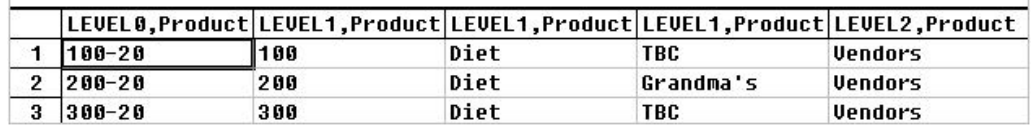

### Using Parent-Child References to Create Different Generation Shared Members

To create shared members at different generations using the parent-child references build method, define the PARENT and CHILD field types. Ensure that Essbase is set up to allow sharing. When sharing is enabled, Essbase automatically creates duplicate members under a new parent as shared members.

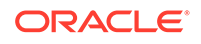

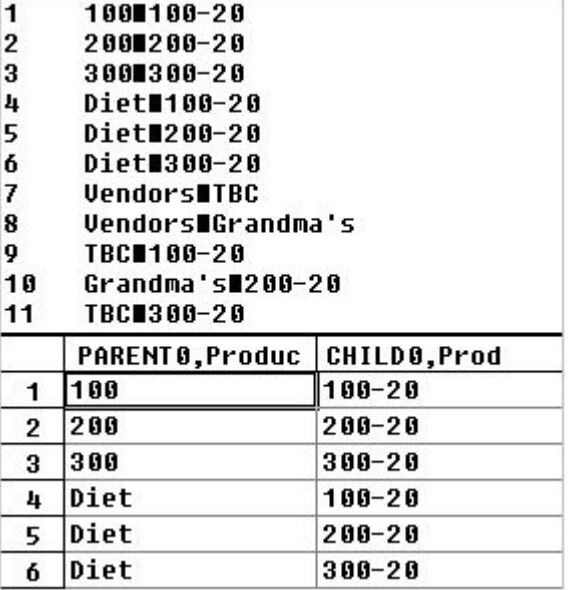

<span id="page-251-0"></span>**Figure 15-25 Sample Rules File: Members Shared at Different Generations Using Parent-Child References**

## Sharing Non-Level 0 Members

Sometimes you want to share non-level 0 members (members that are not at the lowest generation). For example, in Figure 15-26, 100, 200, and 300 are shared by TBC and Grandma's. This outline assumes that TBC buys some of its product lines from outside vendors; it buys 200 (all root beer) from a vendor named Grandma's.

### **Figure 15-26 Sample Outline: Non-Level 0 Members Shared at Different Generations**

Product Soda 100 100-20 200 200-20 300 300-20 Diet 100-20 (Shared Member) 200-20 (Shared Member) 300-20 (Shared Member) Vendors TBC 100 (Shared Member) 300 (Shared Member) Grandma's 200 (Shared Member)

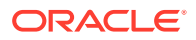
Sharing non-level 0 members can be accomplished using level or parent-child references. See:

- Using Level References to Create Non-Level 0 Shared Members
- Using Parent-Child References to Create Non-Level 0 Shared Members

Sample data source and rules files are provided for each build method. The result for each build method is shown in [Figure 15-26](#page-251-0).

#### Using Level References to Create Non-Level 0 Shared Members

To create shared non-level 0 members by using the level references build method, ensure that primary and secondary roll-ups are specified in one record. You can specify unlimited secondary roll-ups, as long as they are all in one record.

Define the field type for the parent of the shared member as duplicate level (DUPLEVEL), and then enter the level number. To create a shared member of the same generation, set the level number of the secondary roll-up to have the same number of levels as the primary roll-up. While processing the data source, Essbase creates a parent at the specified level and inserts the shared members under it.

For example, to share the product lines 100, 200, and 300 with a parent called Soda and parents called TBC and Grandma's, use the sample data file and rules file shown in Figure 15-27. This data source and rules file work only if the Diet, TBC, and Grandma's members exist in the outline. The DUPLEVEL field is always created as a child of the dimension (at generation 2), unless the named level field already exists in the outline.

#### **Figure 15-27 Sample Rules File: Non-Level 0 Members Shared at Different Generations Using Level References**

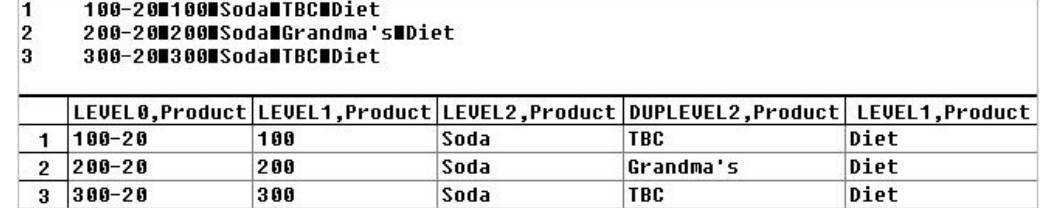

### Using Parent-Child References to Create Non-Level 0 Shared Members

The parent-child references build method is the most versatile for creating shared members. It does not have any restrictions on the position of the shared members in the outline, unlike the generation references and level references build methods.

To create non-level 0 shared members at the same generation using the parent-child references build method, define the PARENT and CHILD field types. Ensure that Essbase is set up to allow sharing. When sharing is enabled, Essbase automatically creates duplicate members under a new parent as shared members.

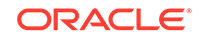

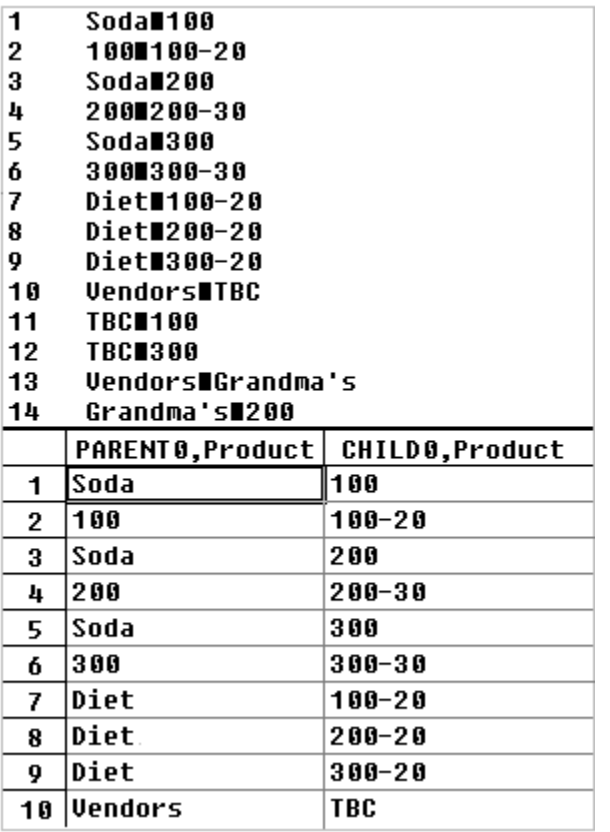

**Figure 15-28 Sample Rules File: Non-Level 0 Members Shared at the Same Generation Using Parent-Child References**

# Building Multiple Roll-Ups by Using Level References

To enable the retrieval of totals from multiple perspectives, you can also put shared members at different levels in the outline by using the level references build method. The following example shows build instructions for levels in the Product dimension:

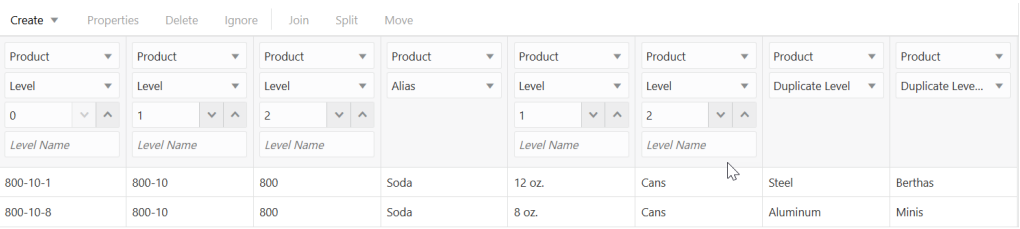

Because the record is so long, this second graphic shows the rules file scrolled to the right to show the extra members:

Running a dimension build using the rules file and data shown in the example, builds the outline shown below:

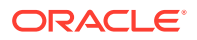

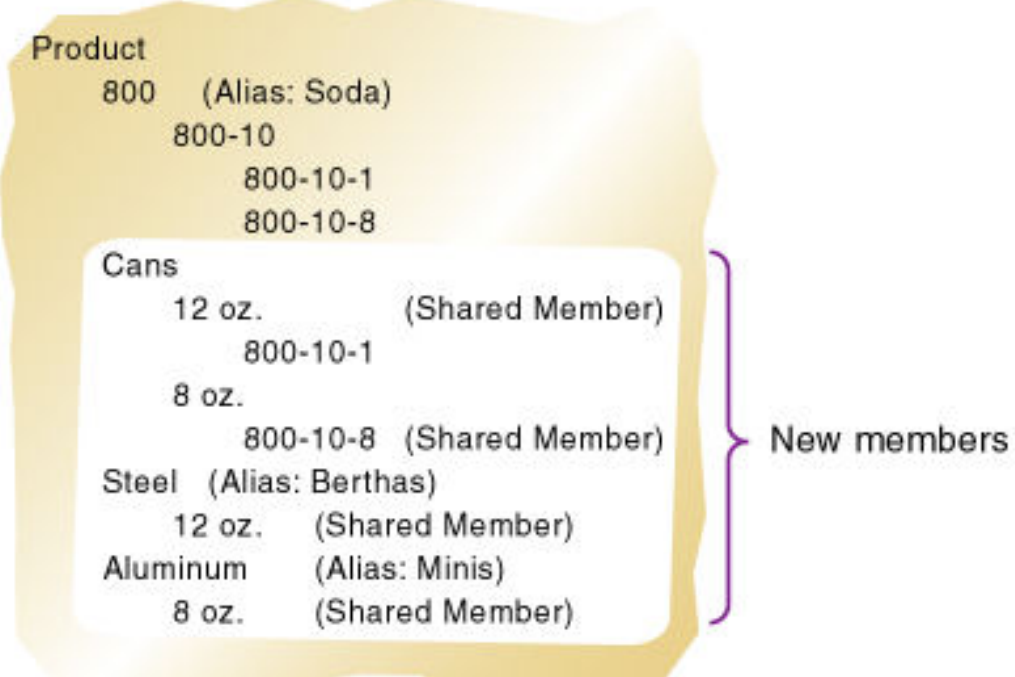

**Figure 15-29 Sample Outline: Multiple Roll-Ups at Different Levels**

This example enables analysis not only by package type (Cans), but also by packaging material (comparing sales of aluminum cans and steel cans).

Because Product is a sparse dimension, you can use an alternative outline design to enable retrieval of the same information. For example, consider creating a multilevel attribute dimension for package type with Steel and Aluminum as level 0 members under Can. For outline design guidelines, see [Analyzing Database Design.](#page-34-0)

### Creating Shared Roll-Ups from Multiple Data Sources

In many situations, the data for a dimension is in multiple data sources. If you are building dimensions from multiple data sources and want to create multiple roll-ups, load the first data source using the most appropriate build method, and then load all other data sources using the parent-child references build method. Ensure that Essbase is set up to allow sharing.

For example, using the following Product data source:

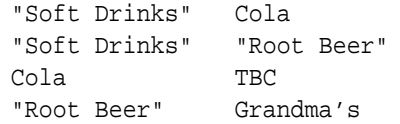

Essbase builds the outline illustrated in [Figure 15-30:](#page-255-0)

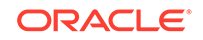

#### <span id="page-255-0"></span>**Figure 15-30 Sample Outline: Soft Drinks**

Product Soft Drinks Cola **TBC** Root Beer Grandma's

Then load the second data source below to relate the products to the vendors using the parent-child build method. Ensure that Essbase is set up to allow sharing.

Vendor TBC Vendor Grandma's

Essbase builds the outline illustrated in Figure 15-31:

#### **Figure 15-31 Sample Outline: Vendors (Shared Roll-Ups)**

Product Soft Drinks Cola **TBC** Root Beer Grandma's Vendor TBC (Shared Member) Grandma's (Shared Member)

# Building Duplicate Member Outlines

Duplicate member outlines contain multiple members with the same name, where the values are not shared. In unique member outlines, only shared members can have the same name. See [Creating and Working With Duplicate Member Outlines](#page-89-0).

The rules file enables you to set whether dimensions, levels, and generations in a duplicate member outline are unique or can include duplicate members.

# Uniquely Identifying Members Through the Rules File

To ensure that duplicate member outline hierarchies are built correctly, use qualified member names in the data source or use the rules file to construct qualified member names from fields in the data source.

In most situations, the reference method and arrangement of fields provide enough information for Essbase to map data source columns to members in a duplicate member outline. The dimension build rules file for duplicate member is similar to the rules file for unique member outlines.

The following operations require more complex rules files for qualified member names:

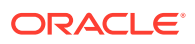

- **Parent-child dimension builds:** The parent-child build method requires two fields, one for parent and one for child. For duplicate member situations the parent field must contain the qualified member name. Parent-child dimension builds on duplicate member outlines do not support attribute association. To ensure that attributes are associated with the correct members, perform the associations in a separate pass, using a generation-reference or level-reference rules file.
- **Association of attributes to existing members in the outline:** For duplicate member situations, the field to which the attribute is associated must contain the qualified member name.

## Building Qualified Member Names Through the Rules File

If the data source does not contain the qualified member name as a field, you can use the rules file to edit and join multiple fields resulting in qualified member names.

To create qualified member names, use the Field Edits tab of the Data Source Properties dialog box to copy, move, and join fields, and to create brackets and periods. For example, you can assign population attributes to existing city members in a duplicate member dimension. You can use move, join, and create operations to build the qualified name.

For example, the cities in the following data source already exist in the outline. You want to associate with the cities the population attributes in the last column of this four-column data source:

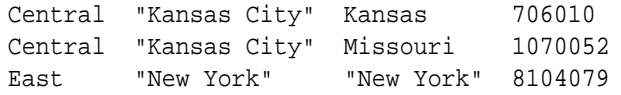

Editing this source through the rules file to build qualified names and sequence the field columns properly involves the following edits:

Using Create using text operations, create one field each for the following text elements:

```
\overline{[}\overline{a}.[
– ].[
 -1
```
Using Move operations, move the fields to the following sequence:

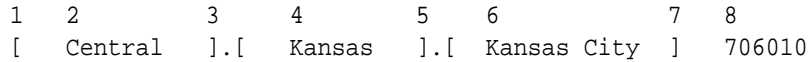

• Using Join operations, join together fields 1 2 3 4 5 6 7 to create the single field to which the attributes are to be associated: [Central].[Kansas].[Kansas City]. The rules file now shows two fields:

```
1 2
[Central].[Kansas].[Kansas City] 706010
```
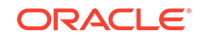

# 16 Modeling Data in Private Scenarios

Using the scenario-management feature, you can use the Sandbox dimension to test and model hypothetical data, without the storage overhead that would be required to replicate data from your working environment. Modeling scenarios applies only to hybrid mode databases.

This feature is documented at the following link: Model Data in Private Scenarios

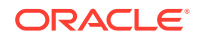

# 17 Calculating Essbase Databases

A database contains input data, and values calculated from input data. Essbase offers two methods for calculating a database: an outline or a calculation script.

- About Database Calculation
- [About Multidimensional Calculation Concepts](#page-260-0)
- **[Setting the Default Calculation](#page-264-0)**
- [Calculating Databases](#page-264-0)
- [Canceling Calculations](#page-264-0)
- [Parallel and Serial Calculation](#page-265-0)
- **[Security Considerations](#page-265-0)**

The information in this chapter applies only to block storage databases and is not relevant to aggregate storage databases.

# About Database Calculation

A database contains two types of values:

- Values that you enter, called *input data*
- Values that are calculated from input data

For example:

- You enter regional sales figures for a variety of products. You calculate the total sales for each.
- You enter the budget and actual values for the cost of goods sold for several products in several regions. You calculate the variance between budget and actual values for each product in each region.
- The database contains regional sales figures and prices for all products. You calculate what happens to total profit if you increase the price of one product in one region by 5%.

Small differences in the precision of cell values may occur between calculations run on different platforms, due to operating system math library differences.

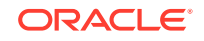

#### **Note:**

Most computers represent numbers in binary, and therefore can only approximately represent real numbers. Because binary computers cannot hold an infinite number of bits after a decimal point, numeric fractions such as one-third (0.3333...) cannot be expressed as a decimal with a terminating point. Fractions with a denominator of the power of two (for example, 0.50) or ten (0.10) are the only real numbers that can be represented exactly. See IEEE Standard 754 for Floating-Point Representation (IEEE, 1985).

Essbase offers two methods for calculating a database:

- Outline calculation
- Calculation script calculation

The method that you choose depends on the type of calculation that you want to perform.

### Outline Calculation

Outline calculation is the simplest calculation method. Essbase bases the calculation of the database on the relationships between members in the database outline and on any formulas that are associated with members in the outline.

For example, the image below shows the relationships between the members of the Market dimension in the Sample.Basic database. The values for New York, Massachusetts, Florida, Connecticut, and New Hampshire are added to calculate the value for East. The values for East, West, South, and Central are added to calculate the total value for Market.

#### **Figure 17-1 Relationship Between Members of the Market Dimension**

#### Market

East (+) (UDAs: Major Market) New York (+) (UDAs: Major Market). Massachusetts (+) (UDAs: Major Market) Florida (+) (UDAs: Major Market) Connecticut (+) (UDAs: Small Market) New Hampshire (+) (UDAs: Small Market) West  $(+)$ South (+) (UDAs: Small Market) Central (+) (UDAs: Major Market)

The reason the child members of Market are *added* to get the parent values is that their [member consolidation operators](#page-97-0) are set to (+).

The image below shows the Scenario dimension from the Sample.Basic database. The Variance and Variance % members are calculated by using the formulas attached to them.

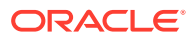

#### <span id="page-260-0"></span>**Figure 17-2 Calculation of Variance and Variance %**

Scenario (Label Only) Actual (+) Budget  $(\sim)$ Variance (~) (Dynamic Calc) (Two Pass Calc) @VAR(Actual, Budget); Variance % (~) (Dynamic Calc) (Two Pass Calc) @VARPER(Actual, Budget);

It may be more efficient to calculate some member combinations when you retrieve the data instead of calculating the member combinations during the regular database calculation. You can use dynamic calculations to calculate data at retrieval time. See [Dynamically Calculating Data Values.](#page-333-0)

# Calculation Script Calculation

Calculation script calculation is the second method of calculation. Using a calculation script, you can choose exactly how to calculate a database. For example, you can calculate part of a database or copy data values between members.

A calculation script contains a series of calculation commands, equations, and formulas. For example, the following calculation script increases the actual marketing expenses in the New York region by 5%.

```
FIX (Actual, "New York")
    Marketing = Marketing *1.05;
ENDFIX;
```
See [Developing Calculation Scripts for Block Storage Databases](#page-356-0).

# About Multidimensional Calculation Concepts

The outline below, which is based on a simplified database, illustrates the nature of multidimensional calculations:

#### **Figure 17-3 Calculating a Multidimensional Database**

**Accounts Accounts** Márgin (+) Sales (+) COGS<sup>(4)</sup> Margin% (~) (Two Pass Calc) Margin % Sales; **Time Time**  $Qtr1(+)$ Jan (+)  $Feb (+)$ Mar $(+)$ Qtr2 (+) Qtr3 (+)  $Qtr4 (+)$ Scenario (Label Only) Actual (+) Budget (+)

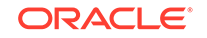

The database has three dimensions—Accounts, Time, and Scenario.

The Accounts dimension has four members:

- Sales and COGS are input values
- Margin = Sales COGS
- Margin% = Margin % Sales (Margin as a percentage of Sales)

The Time dimension has four quarters. The example displays only the members in Qtr1—Jan, Feb, and Mar.

The Scenario dimension has two child members—Budget for budget values and Actual for actual values.

The outline is illustrated as a three-dimensional cube:

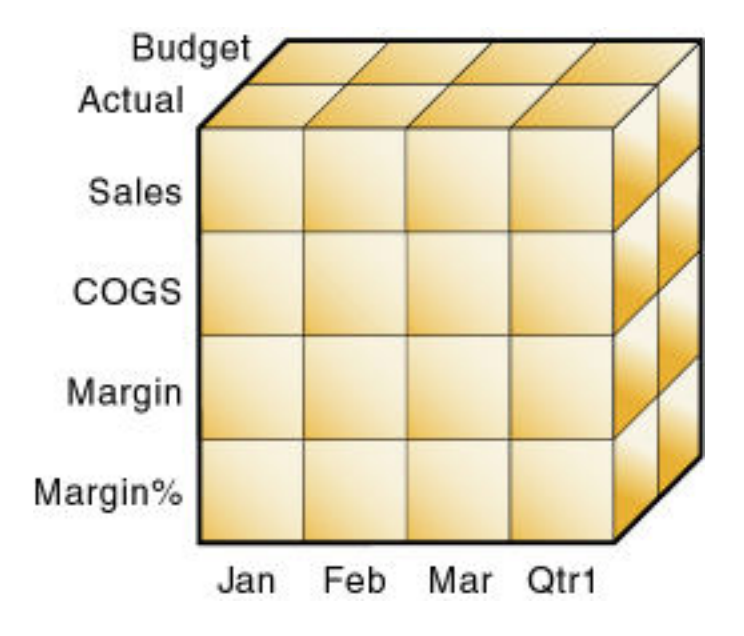

**Figure 17-4 Illustration of a Three-Dimensional Database**

An intersection of members (one member on each dimension) represents a data value; a data value is stored in one cell in the database. To refer to a specific data value in a multidimensional database, you must specify each member on each dimension. In Essbase, member combinations are denoted by a cross-dimensional operator (->). Create the cross-dimensional operator using a hyphen (-) and a greaterthan symbol (>). Do not include a space between the cross-dimensional operator and members.

The single cell containing the data value for Sales, Jan, Actual, as shown in the image below, is written as Sales -> Jan -> Actual.

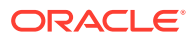

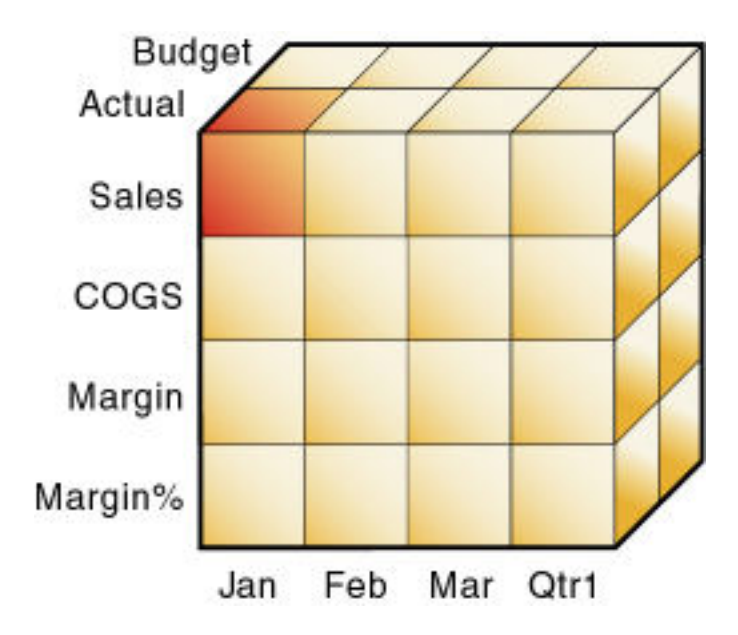

**Figure 17-5 Sales, Jan, Actual Slice of the Database**

When you refer to Sales, you are referring to a slice of the database containing eight values, as shown in the image above, which are:

- Sales -> Jan -> Actual
- Sales -> Feb -> Actual
- Sales -> Mar -> Actual
- Sales -> Qtr1 -> Actual
- Sales -> Jan -> Budget
- Sales -> Feb -> Budget
- Sales -> Mar -> Budget
- Sales -> Qtr1 -> Budget

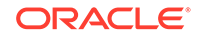

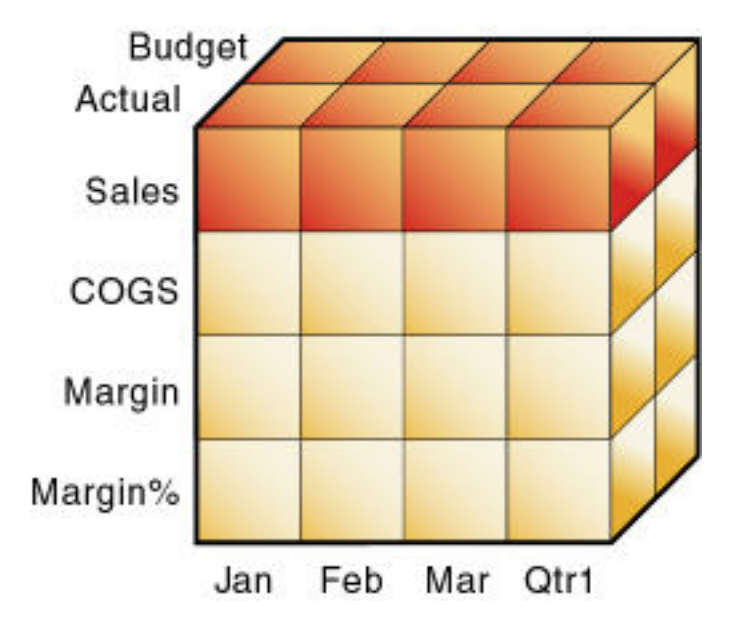

**Figure 17-6 Sales, Actual, Budget Slice of the Database**

When you refer to Actual Sales, you are referring to four values, as shown in the image below, which are:

- Sales -> Jan -> Actual
- Sales -> Feb -> Actual
- Sales -> Mar -> Actual
- Sales -> Qtr1 -> Actual

**Figure 17-7 Actual, Sales Slice of the Database**

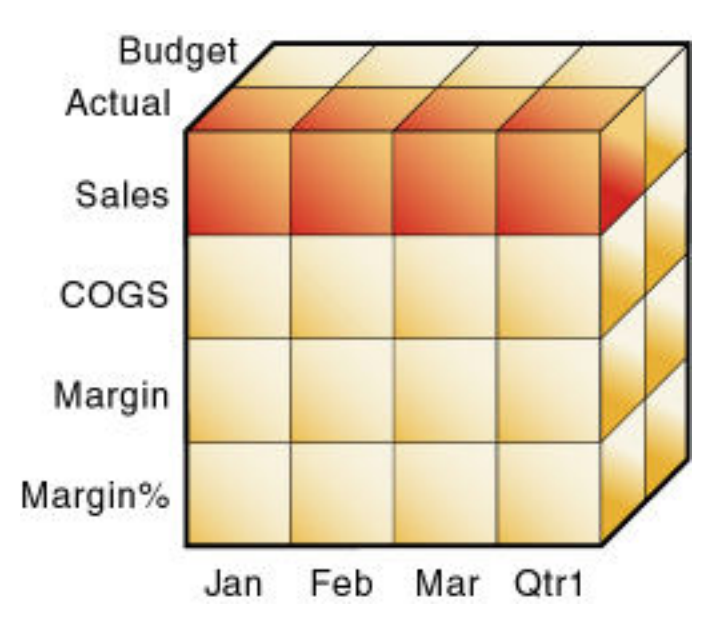

<span id="page-264-0"></span>When Essbase calculates the formula "Margin% = Margin % Sales," it takes each Margin value and calculates it as a percentage of its corresponding Sales value.

Essbase cycles through the database and calculates Margin% as follows:

- **1.** Margin -> Jan -> Actual as a percentage of Sales -> Jan -> Actual. The result is placed in Margin% -> Jan -> Actual.
- **2.** Margin -> Feb -> Actual as a percentage of Sales -> Feb -> Actual. The result is placed in Margin% -> Feb -> Actual.
- **3.** Margin -> Mar -> Actual as a percentage of Sales -> Mar -> Actual. The result is placed in Margin% -> Mar -> Actual.
- **4.** Margin -> Qtr1 -> Actual as a percentage of Sales -> Qtr1 -> Actual. The result is placed in Margin% -> Qtr1 -> Actual.
- **5.** Margin -> Jan -> Budget as a percentage of Sales -> Jan -> Budget.

The result is placed in Margin% -> Jan -> Budget.

**6.** Essbase continues cycling through the database until it has calculated Margin% for every combination of members in the database.

See [Defining Calculation Order.](#page-299-0)

# Setting the Default Calculation

By default, the calculation for a database is a CALC ALL of the database outline. CALC ALL consolidates all dimensions and members and calculates all formulas in the outline.

You can, however, specify any calculation script as the default database calculation. Thus, you can assign a frequently used script to the database rather than loading the script each time you want to perform its calculation. If you want a calculation script to work with calculation settings defined at the database level, you must set the calculation script as the default calculation.

To set the default calculation, you can use the **alter database** MaxL statement.

# Calculating Databases

Users with the Database Update role have access to run the default calculation on the cube, but no access to run any specific calculation scripts. Users with the Application Manager or Database Manager roles have calculation privileges and rights to execute all calculations. See About Calculating Data.

To calculate a database, you can use the **execute calculation** MaxL statement.

# Canceling Calculations

To stop a calculation before Essbase completes it, click the **Cancel** button while the calculation is running.

When you cancel a calculation, Essbase performs one of the following operations:

• Reverts all values to their previous state

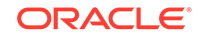

Retains any values calculated before the cancellation

# <span id="page-265-0"></span>Parallel and Serial Calculation

Essbase supports parallel and serial calculations:

- *Serial calculation (default):* All steps in a calculation run on a single thread. Each task is completed before the next is started.
- *Parallel calculation:* The Essbase calculator can analyze a calculation, and, if appropriate, assign tasks to multiple CPUs (up to four).

See [Using Parallel Calculation.](#page-400-0)

# Security Considerations

To calculate a database, you must have the Database Update role for the database outline. You can calculate any value in the database, and you can calculate a value even if a security filter denies you read and update permissions. Carefully consider providing users with the Database Update role.

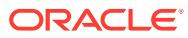

# 18 Developing Formulas for Block Storage Databases

Formulas calculate relationships between members in a database outline. You can apply formulas to members in the database outline or include formulas in calculation scripts.

- Using Formulas and Formula Calculations
- [Understanding Formula Syntax](#page-267-0)
- [Using Functions in Formulas](#page-272-0)
- [Using Substitution Variables in Formulas](#page-292-0)
- **[Using Formulas on Partitions](#page-292-0)**
- [Displaying Formulas](#page-293-0)

The information in this chapter applies only to block storage databases and is not relevant to aggregate storage databases.

All of the examples in this chapter are based on the Sample.Basic application and database.

For more information about the functions referenced in this chapter, see Calculation Functions.

# Using Formulas and Formula Calculations

Formulas calculate relationships between members in a database outline. With formulas, you can:

• Apply formulas to members in the database outline. Use this method if you do not need to control database calculations carefully for accuracy or performance. This method limits formula size to less than 64 KB.

See [Using Functions in Formulas](#page-272-0).

• Place formulas in a calculation script. Use this method if you need to control database calculations carefully.

See [Using Formulas in Calculation Scripts.](#page-365-0)

The following image shows the Measures dimension from the Sample.Basic database. The Margin %, Profit %, and Profit per Ounce members are calculated using the formulas applied to them.

#### **Figure 18-1 Calculation of Margin %, Profit %, and Profit per Ounce**

Ratios (~) (Label Only)

Margin % (+) (Dynamic Calc) (Two Pass Calc) Margin % Sales; Profit % (~) (Dynamic Calc) (Two Pass Calc) Profit % Sales; Profit per Ounce (~) Profit/@ATTRIBUTEVAL(Ounces);

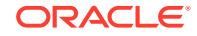

<span id="page-267-0"></span>For formulas applied to members in a database outline, Essbase calculates formulas when you perform the following actions:

- Run a default (CALC ALL) calculation of a database.
- Run a calculation script that calculates the member containing the formula; for example, a CALC DIM of the dimension containing the member, or the member itself.

For a formula in a calculation script, Essbase calculates the formula when it occurs in the calculation script.

If a formula is associated with a dynamically calculated member, Essbase calculates the formula when the user requests the data values. In a calculation script, you cannot calculate a dynamically calculated member or make a dynamically calculated member the target of a formula calculation.

Using dynamically calculated members in a formula on a database outline or in a calculation script can significantly affect calculation performance. Performance is affected because Essbase interrupts the regular calculation to perform the dynamic calculation.

You cannot use substitution variables in formulas that you apply to the database outline.

# Understanding Formula Syntax

When you create member formulas, follow these rules:

• End each statement in the formula with a semicolon (;). For example:

Margin % Sales;

- Use only saved outline member names. If a substitution variable is used for a member name, the substitution variable value must be a saved outline member name.
- Enclose a member name in double quotation marks ("") if the member name meets any of the following conditions:
	- Contains spaces. For example:

"Opening Inventory" = "Ending Inventory" - Sales + Additions;

– Is the same as an operator, function name, or keyword.

See [Naming Conventions in Calculation Scripts, Report Scripts, Formulas,](#page-605-0) [Filters, and Substitution and Environment Variable Values](#page-605-0).

- Includes any nonalphanumeric character. For example, hyphens (-), asterisks  $(*)$ , and slashes  $()$ .
- Is all numeric or starts with one or more numerals. For example, "100" or "10Prod"

For a full list of member names that must be enclosed in quotation marks, see [Naming Conventions in Calculation Scripts, Report Scripts, Formulas, Filters, and](#page-605-0) [Substitution and Environment Variable Values.](#page-605-0)

• End each IF statement in a formula with an ENDIF statement.

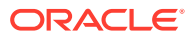

For example, the following formula contains a simple IF...ENDIF statement. You can apply this formula to the Commission member in a database outline:

```
IF(Sales < 100) Commission = 0;
ENDIF;
```
If you are using an IF statement nested within another IF statement, end each IF with an ENDIF. For example:

```
"Opening Inventory"
(IF (@ISMBR(Budget))
    IF (@ISMBR(Jan))
    "Opening Inventory" = Jan;
    ELSE
    "Opening Inventory" = @PRIOR("Ending Inventory");
    ENDIF;
ENDIF;)
```
• You do not need to end ELSE or ELSEIF statements with ENDIFs. For example:

```
IF (@ISMBR(@DESCENDANTS(West)) OR @ISMBR(@DESCENDANTS(East)
   Marketing = Marketing * 1.5;
ELSEIF(@ISMBR(@DESCENDANTS(South)))
   Marketing = Marketing * .9;
ELSE Marketing = Marketing * 1.1;
ENDIF;
```
#### **Note:**

If you use ELSE IF (with a space) rather than ELSEIF (one word) in a formula, you must supply an ENDIF for the IF statement.

• Ending ENDIF statements with a semicolon (;) is not required, but it is a good practice.

When writing formulas, you can check the syntax using the Formula Editor syntax checker. See [Checking Formula Syntax](#page-271-0).

See:

- **[Operators](#page-269-0)**
- [Dimension and Member Names](#page-269-0)
- [Constant Values](#page-269-0)
- [Nonconstant Values](#page-270-0)
- [Basic Equations](#page-270-0)
- [Checking Formula Syntax](#page-271-0)

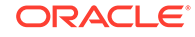

### <span id="page-269-0"></span>**Operators**

You can use the following types of operators in formulas:

**Table 18-1 List of Operator Types**

| <b>Operator Type</b> | <b>Description</b>                                                                            |
|----------------------|-----------------------------------------------------------------------------------------------|
| Mathematical         | Perform common arithmetic operations.                                                         |
|                      | For example, you can add, subtract, multiply,<br>or divide values.                            |
|                      | See Mathematical Operations.                                                                  |
| Conditional          | Control the flow of formula executions based<br>on the results of conditional tests.          |
|                      | For example, you can use an IF statement to<br>test for a specified condition.                |
|                      | See Conditional Tests.                                                                        |
| Cross-dimensional    | Point to the data values of specific member<br>combinations.                                  |
|                      | For example, you can point to the sales value<br>for a specific product in a specific region. |
|                      | See Working with Member Combinations<br><b>Across Dimensions.</b>                             |

For information about using operators with #MISSING, zero, and other values, see Operation Results on #MISSING Values and Zero (0) Values.

### Dimension and Member Names

You can include dimension and member names in a formula. For example:

- Scenario
- $100 10$
- Feb

### Constant Values

You can assign a constant value to a member. For example:

California = 120;

In this formula, California is a member in a sparse dimension and 120 is a constant value. Essbase automatically creates all possible data blocks for California and assigns the value 120 to all data cells. Many thousands of data blocks may be created.

To assign constants in a sparse dimension to only those intersections that require a value, use a FIX statement. See [Constant Values Assigned to Members in a Sparse](#page-468-0) [Dimension](#page-468-0).

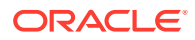

### <span id="page-270-0"></span>Nonconstant Values

If you assign anything other than a constant to a member in a sparse dimension, and no data block exists for that member, new blocks may not be created unless Essbase is enabled to create blocks on equations. By default, Create Blocks on Equations is disabled.

For example, to create blocks for West that did not exist before running the calculation, you must enable Create Blocks on Equations for this formula:

West = California +  $120$ ;

#### **Note:**

If Create Blocks on Equations is disabled for a database and data blocks exist for members on either the left- or right-side of the equation, the formula produces results.

You can enable Create Blocks on Equations at the database level, whereby blocks are always created, or you can control block creation within calculation scripts using the SET CREATEBLOCKONEO ON | OFF calculation command.

Because unnecessary blocks can be created when Create Blocks on Equations is enabled at the application or database level, calculation performance can be affected. To control block creation within a calculation script, use the SET CREATEBLOCKONEQ ON | OFF calculation command. See [Nonconstant Values](#page-468-0) [Assigned to Members in a Sparse Dimension](#page-468-0).

To enable the Create Blocks on Equations feature for all calculation scripts for a specific database, you can use the **alter database** MaxL statement.

### Basic Equations

You can apply a mathematical operation to a formula to create a basic equation. The equation can be in the database outline or in a calculation script.

The syntax for an equation:

member = mathematical operation;

*member* is a member name from the database outline and *mathematical\_operation* is any valid mathematical operation.

In the following example, Essbase cycles through the database, subtracting the values in COGS from the values in Sales, and placing the results in Margin:

Margin = Sales -  $COGS$ ;

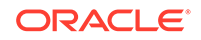

<span id="page-271-0"></span>The following example shows how to use an equation in the database outline and in a calculation script. In the outline, apply the following formula to a Markup member:

(Retail - Cost) % Retail;

Then, in a calculation script, use this formula:

Markup = (Retail - Cost) % Retail;

Essbase cycles through the database, subtracting the values in Cost from the values in Retail, calculating the resulting values as a percentage of the values in Retail, and placing the result in Markup.

### Checking Formula Syntax

Essbase includes formula syntax checking that tells you about syntax errors in formulas. For example, Essbase tells you if you have mistyped a function name.

A syntax checker cannot tell you about semantic errors in a formula. Semantic errors occur when a formula does not work as you expect. To find semantic errors, run the calculation and check the results to ensure that they are as you expect.

Essbase displays the syntax checker results at the bottom of the Formula Editor. If Essbase finds no syntax errors, it displays the "No errors" message.

If Essbase finds one or more syntax errors, it displays the number of the line that includes the error and a brief description of the error. For example, if you do not include a semicolon end-of-line character at the end of a formula, Essbase displays a message similar to the following message:

Error: line 1: invalid statement; expected semicolon

If a formula passes validation in Formula Editor or Outline Editor, but Essbase Server detects semantic errors when the outline is saved, check the following:

- The incorrect formula is saved as part of the outline, even though it contains errors.
- Essbase Server writes a message in the application log that indicates what the error is and displays the incorrect formula.
- Essbase Server writes an error message to the comment field of the member associated with the incorrect formula. The message indicates that the incorrect formula was not loaded. You can view this comment in Outline Editor by closing and reopening the outline.
- If you do not correct the member formula, and a calculation that includes that member is run, the formula is ignored during the calculation.

After you have corrected the formula and saved the outline, the message in the member comment is deleted. You can view the updated comment when you reopen the outline.

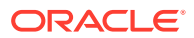

# <span id="page-272-0"></span>Using Functions in Formulas

Functions are predefined routines that perform specialized calculations and return sets of members or data values. You can use the following types of functions in formulas:

| <b>Function Type</b>               | <b>Description</b>                                                                                                    |
|------------------------------------|----------------------------------------------------------------------------------------------------|
| <b>Boolean</b>                     | Provide a conditional test by returning a TRUE<br>(1) or FALSE (0) value.                                                                                  |
|                                    | For example, you can use the @ISMBR<br>function to determine whether the current<br>member matches any members specified.                                  |
|                                    | See Conditional Tests.                                                                                                    |
| Mathematical                       | Perform specialized mathematical calculations.                                                                                                    |
|                                    | For example, you can use the @AVG function<br>to return the average value of a list of<br>members.                                                         |
|                                    | See Mathematical Operations.                                                                                                    |
| Relationship                       | Look up data values within a database during<br>a calculation.                                                                                             |
|                                    | For example, you can use the @ANCESTVAL<br>function to return the ancestor values of a<br>specified member combination.                                    |
|                                    | See Member Relationship Functions.                                                                                                    |
| Range                              | Declare a range of members as an argument<br>to another function or command.                                                                               |
|                                    | For example, you can use the @SUMRANGE<br>function to return the sum of all members<br>within a specified range.                                           |
|                                    | See Range Functions.                                                                                                    |
| Financial                          | Perform specialized financial calculations.                                                                                                    |
|                                    | For example, you can use the @INTEREST<br>function to calculate simple interest or the<br>@PTD function to calculate period-to-date<br>values.             |
|                                    | See Financial Functions.                                                                                                    |
| Specifying member lists and ranges | Specify multiple members or a range of<br>members.                                                                                                    |
|                                    | For example, the @ISMBR function tests<br>to see if a member that is currently being<br>calculated matches any of a list or range of<br>specified members. |
|                                    | See Specifying Member Lists and Ranges.                                                                                                    |
| Generating member lists            | Generate a list of members that is based on a<br>specified member.                                                                                         |
|                                    | For example, you can use the @ICHILDREN<br>function to return a specified member and its<br>children.                                                      |
|                                    | See Generating Member Lists.                                                                                                    |

**Table 18-2 List of Function Types**

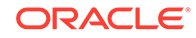

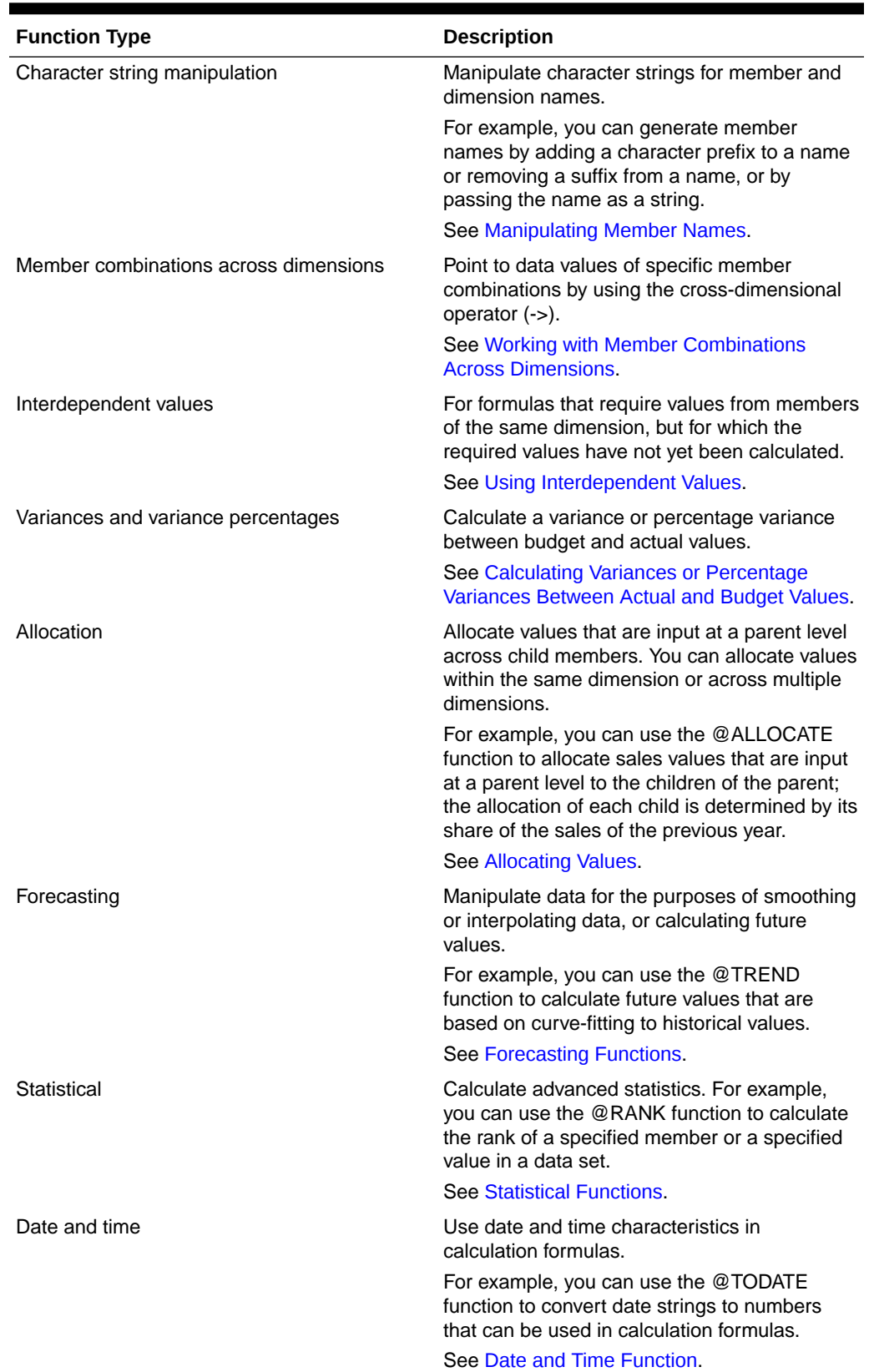

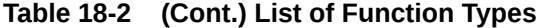

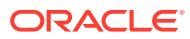

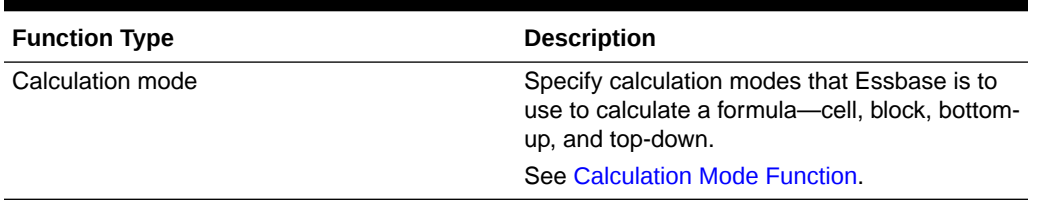

#### <span id="page-274-0"></span>**Table 18-2 (Cont.) List of Function Types**

#### **Note:**

Abbreviations of functions are not supported. Some commands may work in an abbreviated form, but if another function has a similar name, Essbase may use the wrong function. Use the complete function name to ensure correct results.

### Conditional Tests

You can define formulas that use a conditional test or a series of conditional tests to control the flow of calculation.

The IF and ENDIF commands define a *conditional block*. The formulas between the IF and the ENDIF commands are executed only if the test returns TRUE (1). If the test returns FALSE (0), you can use the ELSE and ELSEIF commands to specify alternative actions. The formulas following each ELSE command are executed only if the previous test returns FALSE (0). Conditions following each ELSEIF command are tested only if the previous IF command returns FALSE (0).

When you use a conditional formula in a calculation script, enclose it in parentheses and associate it with a member in the database outline, as shown in the examples in this section.

In conjunction with an IF command, you can use functions that return TRUE or FALSE (1 or 0, respectively) based on the result of a conditional test. These functions are known as *Boolean functions*.

Use Boolean functions to determine which formula to use. The decision is based on the characteristics of the current member combination. For example, to restrict a certain calculation to the members in the Product dimension that contain input data, preface the calculation with an IF test based on @ISLEV(Product,0).

If one of the function parameters is a cross-dimensional member, such as @ISMBR(Sales -> Budget), all of the parts of the cross-dimensional member must match the properties of the current cell to return a value of TRUE (1).

The following Boolean functions specify conditions:

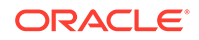

| <b>Function</b> | Condition                                                                                                    |
|-----------------|----------------------------------------------------------------------------------------------------|
| @ISACCTYPE      | Current member has a specified accounts tag<br>(for example, an Expense tag)                                           |
| @ISANCEST       | Current member is an ancestor of the<br>specified member                                                               |
| @ISIANCEST      | Current member is an ancestor of the<br>specified member, or the specified member<br>itself                            |
| @ISCHILD        | Current member is a child of the specified<br>member                                                                   |
| @ISICHILD       | Current member is a child of the specified<br>member, or the specified member itself                                   |
| @ISDESC         | Current member is a descendant of the<br>specified member                                                              |
| @ISIDESC        | Current member is a descendant of the<br>specified member, or the specified member<br>itself                           |
| @ISGEN          | Current member of the specified dimension is<br>in the generation specified                                            |
| @ISLEV          | Current member of the specified dimension is<br>in the level specified                                                 |
| @ISMBR          | Current member matches any of the specified<br>members                                                                 |
| @ISPARENT       | Current member is the parent of the specified<br>member                                                                |
| @ISIPARENT      | Current member is the parent of the specified<br>member, or the specified member itself                                |
| @ISSAMEGEN      | Current member (of the same dimension<br>as the specified member) is in the same<br>generation as the specified member |
| @ISSAMELEV      | Current member (of the same dimension as<br>the specified member) is in the same level as<br>the specified member      |
| @ISSIBLING      | Current member is a sibling of the specified<br>member                                                                 |
| @ISISIBLING     | Current member is a sibling of the specified<br>member, or the specified member itself                                 |
| @ISUDA          | A specified UDA exists for the current member<br>of the specified dimension                                            |

**Table 18-3 List of Boolean Functions That Test Conditions**

When you place formulas on the database outline, you can use only the IF, ELSE, ELSEIF, and ENDIF commands and Boolean functions to control the flow of the calculations. You can use additional control commands in a calculation script.

For information about how to develop calculation scripts and how to use them to control how Essbase calculates a database, see [Developing Calculation Scripts for](#page-356-0) [Block Storage Databases.](#page-356-0)

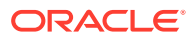

### Examples of Conditional Tests

You can apply the following formula to a Commission member in the database outline.

In the following example, the formula calculates commission at 1% of sales if the sales are greater than 500000:

```
IF(Sales > 500000)
    Commission = Sales * .01;
ENDIF;
```
If you place the formula in a calculation script, you must associate the formula with the Commission member as shown:

```
Commission (IF(Sales > 500000)
    Commission = Sales * .01;
ENDIF;)
```
Essbase cycles through the database, performing these calculations:

- **1.** The IF statement checks to see if the value of Sales for the current member combination is greater than 500000.
- **2.** If Sales is greater than 500000, Essbase multiplies the value in Sales by 0.01 and places the result in Commission.

In the next example, the formula tests the ancestry of the current member and then applies the appropriate Payroll calculation formula:

```
IF(@ISIDESC(East) OR @ISIDESC(West))
    Payroll = Sales * .15;
ELSEIF(@ISIDESC(Central))
    Payroll = Sales * .11;
ELSE
    Payroll = Sales * .10;
ENDIF;
```
If you place the formula in a calculation script, you must associate the formula with the Payroll member as shown:

```
Payroll(IF(@ISIDESC(East) OR @ISIDESC(West))
    Payroll = Sales * .15;
ELSEIF(@ISIDESC(Central))
    Payroll = Sales * .11;
ELSE
    Payroll = Sales * .10;
ENDIF;)
```
Essbase cycles through the database, performing the following calculations:

**1.** The IF statement uses the @ISIDESC function to check whether the current member on the Market dimension is a descendant of either East or West.

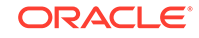

- <span id="page-277-0"></span>**2.** If the current member on the Market dimension is a descendant of East or West, Essbase multiplies the value in Sales by 0.15 and moves on to the next member combination.
- **3.** If the current member is not a descendant of East or West, the ELSEIF statement uses the @ISIDESC function to check whether the current member is a descendant of Central.
- **4.** If the current member on the Market dimension is a descendant of Central, Essbase multiplies the value in Sales by 0.11 and moves to the next member combination.
- **5.** If the current member is not a descendant of East, West, or Central, Essbase multiplies the value in Sales by 0.10 and moves to the next member combination.

See [About Multidimensional Calculation Concepts](#page-260-0).

### Mathematical Operations

The following mathematical functions allow you to perform many mathematical operations in formulas:

| <b>Function</b> | <b>Operation</b>                                                                                                    |
|-----------------|----------------------------------------------------------------------------------------------------|
| @ABS            | Return the absolute value of an expression                                                                                           |
| @AVG            | Return the average value of the values in the<br>specified member list                                                               |
| @EXP            | Return the value of e (the base of natural<br>logarithms) raised to power of the specified<br>expression                             |
| @FACTORIAL      | Return the factorial of an expression                                                                                                |
| $@$ INT         | Return the next-lowest integer value of a<br>member or expression                                                                    |
| @LN             | Return the natural logarithm of a specified<br>expression                                                                            |
| @LOG            | Return the logarithm to a specified base of a<br>specified expression                                                                |
| @LOG10          | Return the base-10 logarithm of a specified<br>expression                                                                            |
| @MAX            | Return the maximum value among the<br>expressions in the specified member list                                                       |
| @MAXS           | Return the maximum value among the<br>expressions in the specified member list, with<br>the ability to skip zero and #MISSING values |
| @MIN            | Return the minimum value among the<br>expressions in the specified member list                                                       |
| @MINS           | Return the minimum value among the<br>expressions in the specified member list, with<br>the ability to skip zero and #MISSING values |
| @MOD            | Return the modulus produced by the division<br>of two specified members                                                              |

**Table 18-4 List of Mathematical Functions**

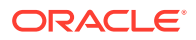

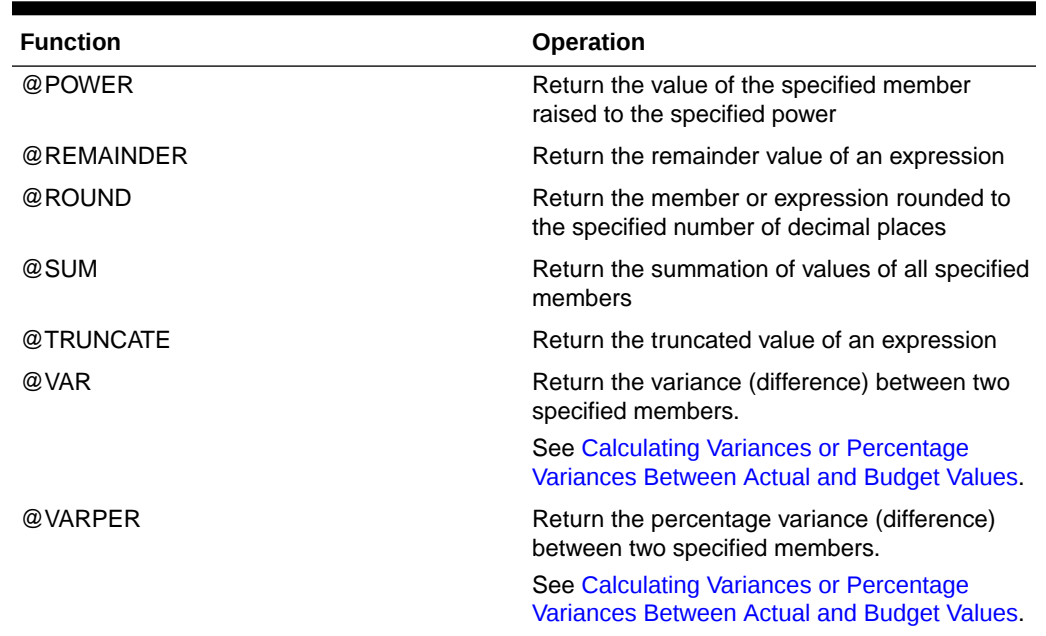

#### <span id="page-278-0"></span>**Table 18-4 (Cont.) List of Mathematical Functions**

# Member Relationship Functions

The following relationship functions allow you to use the member combination that Essbase is currently calculating to look up specific values:

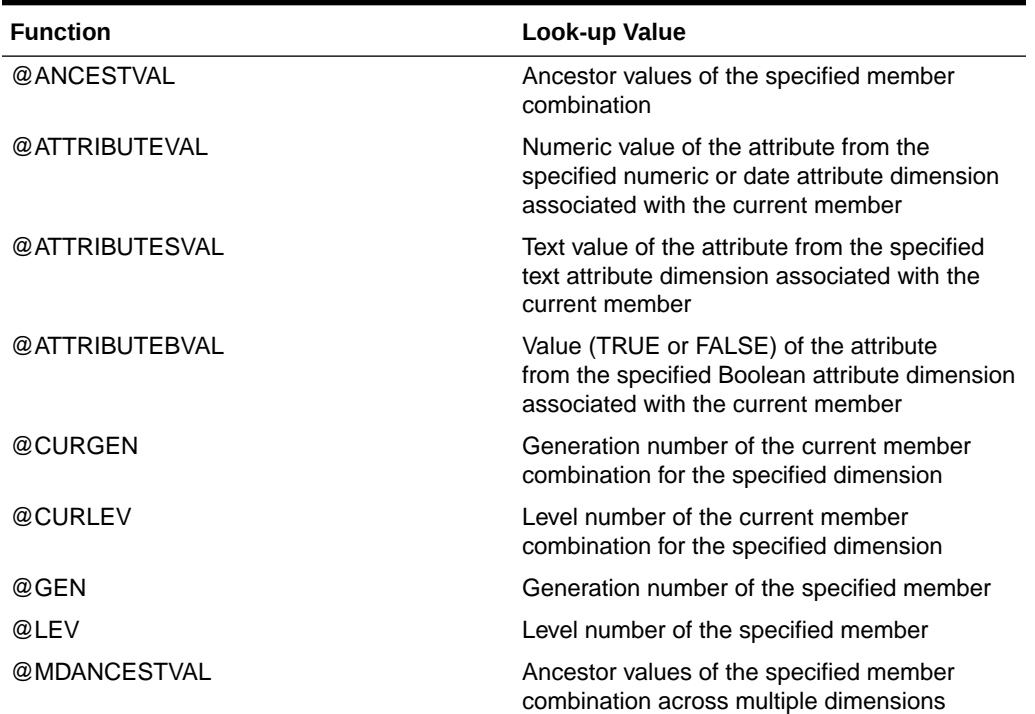

#### **Table 18-5 List of Member Relationship Functions**

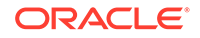

| <b>Function</b> | Look-up Value                                                                                          |
|-----------------|----------------------------------------------------------------------------------------------------|
| @SANCESTVAL     | Shared ancestor values of the specified<br>member combination                                          |
| @PARENTVAL      | Parent values of the specified member<br>combination                                                   |
| @MDPARENTVAL    | Parent values of the specified member<br>combination across multiple dimensions                        |
| @SPARENTVAL     | Shared parent values of the specified member<br>combination                                            |
| @XRFF           | Data value from another database to be used<br>for calculation of a value from the current<br>database |
| @XWRITE         | Used to write values to another Essbase<br>database, or to the same database                           |

<span id="page-279-0"></span>**Table 18-5 (Cont.) List of Member Relationship Functions**

# Range Functions

The following range functions allow you to execute a function for a range of members:

**Table 18-6 List of Range Functions**

| <b>Function</b> | <b>Calculation</b>                                                                                                    |
|-----------------|----------------------------------------------------------------------------------------------------|
| @AVGRANGE       | The average value of a member across a<br>range of members                                                                                    |
| @CURRMBRRANGE   | A range of members that is based on the<br>relative position of the member combination<br>Essbase is currently calculating                    |
| @MAXRANGE       | The maximum value of a member across a<br>range of members                                                                                    |
| @MAXSRANGE      | The maximum value of a member across a<br>range of members, with the ability to skip zero<br>and #MISSING values                              |
| @MDSHIFT        | The next or nth member in a range of<br>members, retaining all other members identical<br>to the current member across multiple<br>dimensions |
| @MINRANGE       | The minimum value of a member across a<br>range of members                                                                                    |
| @MINSRANGE      | The minimum value of a member across a<br>range of members, with the ability to skip zero<br>and #MISSING values                              |
| @NEXT           | The next or nth member in a range of<br>members                                                                                               |
| @NEXT           | The next or nth member in a range of<br>members, with the option to skip #MISSING,<br>zero, or both values                                    |

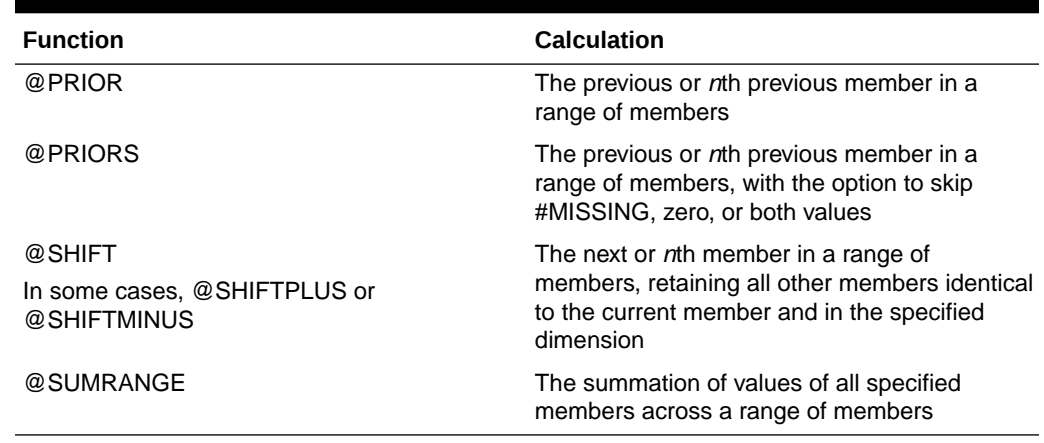

#### <span id="page-280-0"></span>**Table 18-6 (Cont.) List of Range Functions**

# Financial Functions

The following financial functions allow you to include financial calculations in formulas:

| <b>Function</b> | <b>Calculation</b>                                                                                                    |
|-----------------|----------------------------------------------------------------------------------------------------|
| @ACCUM          | An accumulation of values up to the specified<br>member                                                                                                    |
| @COMPOUND       | The proceeds of a compound interest<br>calculation                                                                                                    |
| @COMPOUNDGROWTH | A series of values that represent the<br>compound growth of the specified member<br>across a range of members                                                                                                    |
| @DECLINE        | Depreciation for a specific period, calculated<br>using the declining balance method                                                                                                    |
| @DISCOUNT       | A value discounted by the specified rate, from<br>the first period of the range to the period in<br>which the amount to discount is found                                                                                                    |
| @GROWTH         | A series of values that represents the linear<br>growth of the specified value                                                                                                    |
| @INTEREST       | The simple interest for a specified member at<br>a specified rate                                                                                                    |
| @IRR            | The Internal Rate of Return on a cash flow that<br>is calculated across the time dimension or a<br>specified range of members and must contain<br>at least one investment (negative) and one<br>income (positive). Includes an initial guess of<br>0.07 (the initial guess cannot be configured). |

**Table 18-7 List of Financial Functions**

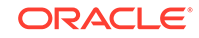

| <b>Function</b> | <b>Calculation</b>                                                                                                    |
|-----------------|----------------------------------------------------------------------------------------------------|
| @IRREX          | The Internal Rate of Return on a cash flow<br>that is calculated across the time dimension<br>or a specified range of members and must<br>contain at least one investment (negative) and<br>one income (positive). Includes functionality to<br>configure the initial guess and the number of<br>iterations the algorithm can make. |
| @NPV            | The Net Present Value of an investment<br>(based on a series of payments and incomes)                                                                                                    |
| @PTD            | The period-to-date values of members in the<br>dimension tagged as time                                                                                                    |
| @SLN            | The amount per period that an asset in the<br>current period may be depreciated (calculated<br>across a range of periods).                                                                                                    |
|                 | The depreciation method used is straight-line<br>depreciation.                                                                                                    |
| @SYD            | The amount per period that an asset in the<br>current period may be depreciated (calculated<br>across a range of periods).                                                                                                    |
|                 | The depreciation method used is sum of the<br>year's digits.                                                                                                    |

<span id="page-281-0"></span>**Table 18-7 (Cont.) List of Financial Functions**

#### **Note:**

One member formula cannot contain multiple financial functions (for example, @NPV and @SLN, or multiple instances of @NPV). A member formula that requires multiple financial functions must be broken into separate formulas so that each formula contains only one financial function (for example, *MemberName*(@NPV(...));*Membername*(@NPV(...))).

### Member-Related Functions

This section discusses creating formulas that refer to members.

- Specifying Member Lists and Ranges
- **[Generating Member Lists](#page-282-0)**
- [Manipulating Member Names](#page-285-0)
- [Working with Member Combinations Across Dimensions](#page-286-0)

#### Specifying Member Lists and Ranges

In some functions, you may need to specify multiple members, or you may need to specify a range of members. For example, the @ISMBR function tests to see if a member that is currently being calculated matches any of a list or range of specified members.

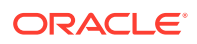

<span id="page-282-0"></span>The following table lists the syntax for specifying members:

| <b>Member List or Range</b>                                                                         | <b>Syntax</b>                                                                                             |
|----------------------------------------------------------------------------------------------------|----------------------------------------------------------------------------------------------------|
| One member                                                                                          | The member name.                                                                                          |
|                                                                                                    | For example:                                                                                              |
|                                                                                                    | Mar2001                                                                                                   |
| A list of members                                                                                   | A comma-delimited (,) list of member names.<br>For example:                                               |
|                                                                                                    | Mar2001, Apr2001, May2001                                                                                 |
| A range of all members at the same level,<br>between and including the two defining<br>members      | The two defining member names separated by<br>a colon (:). For example:                                   |
|                                                                                                    | Jan2000:Dec2000                                                                                           |
| A range of all members in the same<br>generation, between and including the two<br>defining members | The two defining member names separated by<br>two colons (::).<br>For example:                            |
|                                                                                                    |                                                                                                    |
|                                                                                                    | $Q1_2000::Q4_2000$                                                                                        |
| A function-generated list of members or a<br>range of members                                       | For a list of member list contents and<br>corresponding functions, see Generating<br><b>Member Lists.</b> |
| A combination of ranges and list                                                                    | Separate each range, list, and function with a<br>comma (,).                                              |
|                                                                                                    | For example:                                                                                              |
|                                                                                                    | Q1_97:: Q4_98, FY99, FY2000                                                                               |
|                                                                                                    | or                                                                                                    |
|                                                                                                    | @SIBLINGS(Dept01), Dept65:Dept73,<br>Total Dept                                                           |

**Table 18-8 Syntax for Specifying Member Lists and Ranges**

If you do not specify a list of members or a range of members in a function that requires either, Essbase uses the level 0 members of the dimension tagged as time. If no dimension is tagged as time, Essbase displays an error message.

### Generating Member Lists

Member set functions allow you to generate member lists that are based on a specified member or member list.

| <b>Function</b> | <b>Contents of Member List</b>                                                                                                    |
|-----------------|----------------------------------------------------------------------------------------------------|
| @ALLANCESTORS   | All ancestors of the specified member,<br>including ancestors of the specified member<br>as a shared member. This function does not<br>include the specified member.          |
| @IALLANCESTORS  | All ancestors of the specified member,<br>including ancestors of the specified member<br>as a shared member. This function includes<br>the specified member.                  |
| @ANCEST         | The ancestor of the specified member at the<br>specified generation or level                                                                                                  |
| @ANCESTORS      | All ancestors of the specified member<br>(optionally, up to the specified generation or<br>level), but not the specified member                                               |
| @IANCESTORS     | All ancestors of the specified member<br>(optionally, up to the specified generation or<br>level), including the specified member                                             |
| @LANCESTORS     | All ancestors of the specified list of members<br>(optionally, up to the specified generation or<br>level), but not including the specified members                           |
| @ILANCESTORS    | All ancestors of the specified list of members<br>(optionally, up to the specified generation or<br>level), including the specified members                                   |
| @ATTRIBUTE      | All base-dimension members that are<br>associated with the specified attribute-<br>dimension member                                                                           |
| @WITHATTR       | All base members that are associated with<br>attributes that satisfy the specified conditions                                                                                 |
| @BETWEEN        | All members whose name string value fall<br>between, and are inclusive of, two specified<br>string tokens                                                                     |
| @CHILDREN       | All children of the specified member, but not<br>including the specified member                                                                                               |
| @ICHILDREN      | All children of the specified member, including<br>the specified member                                                                                                    |
| @CURRMBR        | The current member being calculated for the<br>specified dimension                                                                                                    |
| @DESCENDANTS    | All descendants of the specified member<br>(optionally, up to the specified generation<br>or level), but not the specified member nor<br>descendants of shared members        |
| @IDESCENDANTS   | All descendants of the specified member<br>(optionally, up to the specified generation or<br>level), including the specified member, but not<br>descendants of shared members |
| @LDESCENDANTS   | All descendants of the specified list of<br>members (optionally, down to the specified<br>generation or level), but not including the<br>specified members                    |

**Table 18-9 List of Member Set Functions**

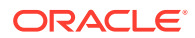

| <b>Function</b> | <b>Contents of Member List</b>                                                                                                    |
|-----------------|----------------------------------------------------------------------------------------------------|
| @ILDESCENDANTS  | All descendants of the specified list of<br>members (optionally, down to the specified<br>generation or level), including the specified<br>members                            |
| @RDESCENDANTS   | All descendants of the specified member<br>(optionally, up to the specified generation<br>or level), including descendants of shared<br>members, but not the specified member |
| @IRDESCENDANTS  | All descendants of the specified member<br>(optionally, up to the specified generation or<br>level), including the specified member and<br>descendants of shared members      |
| @EQUAL          | Member names that match the specified token<br>name                                                                                                    |
| @NOTEQUAL       | Member names that do not match the<br>specified token name                                                                                                    |
| @EXPAND         | Expands a member search by calling a<br>member set function for each member in a<br>member list                                                                               |
| @GENMBRS        | All members of the specified generation in the<br>specified dimension                                                                                                    |
| @LEVMBRS        | All members of the specified level in the<br>specified dimension                                                                                                    |
| @LIKE           | Member names that match the specified<br>pattern.                                                                                                    |
| @LIST           | Separate lists of members to be processed by<br>functions that require multiple list arguments                                                                                |
| @MATCH          | All members that match the specified wildcard<br>selection                                                                                                    |
| @MBRCOMPARE     | Member names that match the comparison<br>criteria                                                                                                    |
| @MBRPARENT      | Parent of the specified member                                                                                                    |
| @MEMBER         | The member with the name that is provided as<br>a character string                                                                                                    |
| @MERGE          | A merged list of two member lists to be<br>processed by another function                                                                                                    |
| @PARENT         | The parent of the current member being<br>calculated in the specified dimension                                                                                               |
| @RANGE          | A member list that crosses the specified<br>member from one dimension with the specified<br>member range from another dimension                                               |
| @REMOVE         | A list of members from which some members<br>have been removed                                                                                                    |
| @RELATIVE       | All members of the specified generation or<br>level that are above or below the specified<br>member                                                                           |

**Table 18-9 (Cont.) List of Member Set Functions**

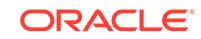

| <b>Function</b> | <b>Contents of Member List</b>                                                                                                    |
|-----------------|----------------------------------------------------------------------------------------------------|
| @SHARE          | A member list that identifies all shared<br>members among the specified members                                                                            |
| @SIBLINGS       | All siblings of the specified member, but not<br>the specified member                                                                                      |
| @ISIBLINGS      | All siblings of the specified member, including<br>the specified member                                                                                    |
| @LSIBLINGS      | All siblings that precede the specified member<br>in the database outline, but not the specified<br>member                                                 |
| @RSIBLINGS      | All siblings that follow the specified member<br>in the database outline, but not the specified<br>member                                                  |
| @ILSIBLINGS     | All siblings that precede the specified member<br>in the database outline, including the specified<br>member                                               |
| @IRSIBLINGS     | All siblings that follow the specified member<br>in the database outline, including the specified<br>member                                                |
| @SHIFTSIBLING   | The sibling at the specified distance from the<br>member                                                                                                   |
| @NEXTSIBLING    | The next, or right-most, sibling of the member                                                                                                    |
| @PREVSIBLING    | The previous, or left-most, sibling of the<br>member                                                                                                    |
| @UDA            | All members that have a common UDA defined<br>on Essbase Server                                                                                            |
| @XRANGE         | A member list that identifies the range<br>of members between (and inclusive of)<br>two specified single or cross-dimensional<br>members at the same level |

<span id="page-285-0"></span>**Table 18-9 (Cont.) List of Member Set Functions**

### Manipulating Member Names

You can work with member names as character strings. The following table lists character string manipulation functions:

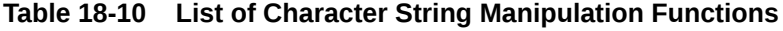

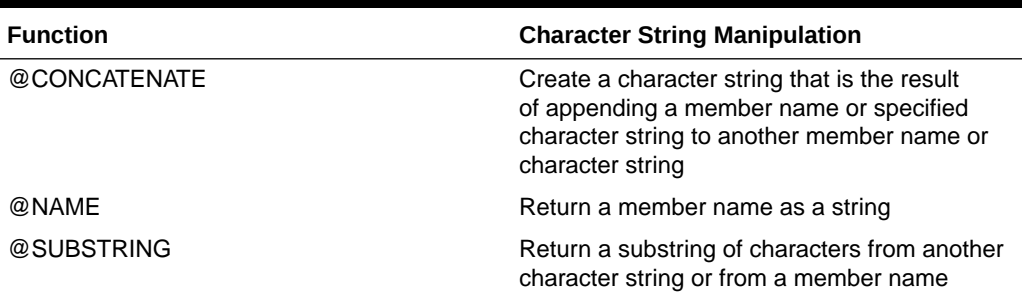

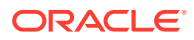

### <span id="page-286-0"></span>Working with Member Combinations Across Dimensions

Use the cross-dimensional operator to point to data values of specific member combinations. Create the cross-dimensional operator using a hyphen (-) and a greaterthan symbol (>). Do not include a space between the cross-dimensional operator and members.

Below is a simplified illustration of a multidimensional cube, in which Jan is the first column on the X axis, Sales is the fourth and top-most row on the Y axis, and Actual is the first row on the Z axis. In this example, Sales -> Jan -> Actual is the intersection of a single data value.

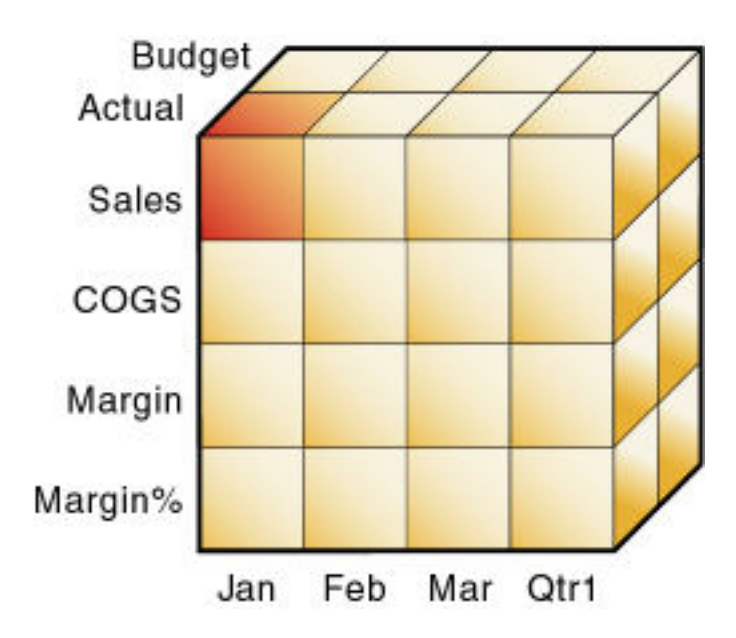

**Figure 18-2 Specifying a Single Data Value**

The following example, which allocates miscellaneous expenses to each product in each market, illustrates how to use the cross-dimensional operator. The value of Misc\_Expenses for all products in all markets is known. The formula allocates a percentage of the total Misc\_Expenses value to each Product -> Market combination. The allocation is based on the value of Sales for each product in each market.

```
Misc_Expenses = Misc_Expenses -> Market -> Product *
```
(Sales / ( Sales -> Market -> Product));

Essbase cycles through the database, performing these calculations:

- **1.** Divides the Sales value for the current member combination by the total Sales value for all markets and all products (Sales -> Market -> Product).
- **2.** Multiplies the value calculated in step 1 by the Misc\_Expenses value for all markets and all products (Misc\_Expenses -> Market -> Product).

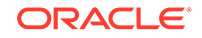

**3.** Allocates the result to Misc\_Expenses for the current member combination.

Using the cross-dimensional operator can have significant performance implications. For optimization guidelines, see [Using Cross-Dimensional Operators](#page-469-0).

# <span id="page-287-0"></span>Forecasting Functions

Forecasting functions allow you to manipulate data for the purposes of interpolating data or calculating future values.

| <b>Function</b> | <b>Data Manipulation</b>                                                                                                    |
|-----------------|----------------------------------------------------------------------------------------------------|
| @MOVAVG         | Apply a moving average to a data set and<br>replace each term in the list with a trailing<br>average.                                                            |
|                 | This function modifies the data set for<br>smoothing purposes.                                                                                                   |
| @MOVMAX         | Apply a moving maximum to a data set and<br>replace each term in the list with a trailing<br>maximum.                                                            |
|                 | This function modifies the data set for<br>smoothing purposes.                                                                                                   |
| @MOVMED         | Apply a moving median to a data set and<br>replace each term in the list with a trailing<br>median.                                                              |
|                 | This function modifies the data set for<br>smoothing purposes.                                                                                                   |
| @MOVMIN         | Apply a moving minimum to a data set and<br>replace each term in the list with a trailing<br>minimum.                                                            |
|                 | This function modifies the data set for<br>smoothing purposes.                                                                                                   |
| @MOVSUM         | Apply a moving sum to a data set and replace<br>each term with a trailing sum.                                                                                   |
|                 | This function modifies the data set for<br>smoothing purposes.                                                                                                   |
| @MOVSUMX        | Apply a moving sum to a data set and replace<br>each term with a trailing sum. Specify how to<br>assign values to members before you reach<br>the number to sum. |
|                 | This function modifies the data set for<br>smoothing purposes.                                                                                                   |
| @SPLINE         | Apply a smoothing spline to a set of data<br>points.                                                                                                    |
|                 | A spline is a mathematical curve that is used<br>to smooth or interpolate data.                                                                                  |
| @TREND          | Calculate future values and base the<br>calculation on curve-fitting to historical values.                                                                       |

**Table 18-11 List of Forecasting Functions**

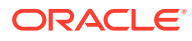
## Statistical Functions

Statistical functions allow you to calculate advanced statistics in Essbase.

| <b>Function</b> | <b>Calculated Value</b>                                                               |
|-----------------|---------------------------------------------------------------------------------------|
| @CORRELATION    | The correlation coefficient between two<br>parallel data sets                         |
| @COUNT          | The number of values in the specified data set                                        |
| @MEDIAN         | The median, or middle number, in the<br>specified data set                            |
| @MODE           | The mode, or the most frequently occurring<br>value, in the specified data set        |
| @RANK           | The rank of the specified member or value in<br>the specified data set                |
| @STDEV          | The standard deviation, based upon a sample,<br>of the specified members              |
| @STDEVP         | The standard deviation, based upon the entire<br>population, of the specified members |
| @STDEVRANGE     | The standard deviation, crossed with a range<br>of members, of the specified members  |
| @VARIANCE       | The variance, based upon a sample, of the<br>specified data set                       |
| @VARIANCEP      | The variance, based upon the entire<br>population, of the specified data set          |

**Table 18-12 List of Statistical Functions**

### Date and Time Function

The date function allows you to use dates with other functions.

@TODATE: Convert date strings to numbers that can be used in calculation formulas

### Calculation Mode Function

The calculation mode function allows you to specify which calculation mode that Essbase uses to calculate a formula.

@CALCMODE: Specify the calculation mode (cell, block, bottom-up, or top-down) that Essbase uses to calculate a formula

### **Note:**

You can also use the configuration setting CALCMODE to set calculation modes to BLOCK or BOTTOMUP at the database, application, or server level.

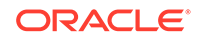

### Value-Related Functions

This section discusses formulas related to values.

- Using Interdependent Values
- [Calculating Variances or Percentage Variances Between Actual and Budget](#page-290-0) [Values](#page-290-0)
- **[Allocating Values](#page-291-0)**

### Using Interdependent Values

Essbase optimizes calculation performance by calculating formulas for a range of members in the same dimension simultaneously. Some formulas, however, require values from members of the same dimension, and Essbase may not yet have calculated the required values.

A good example is that of cash flow, in which the opening inventory is dependent on the ending inventory from the previous month.

The values for Opening Inventory and Ending Inventory must be calculated on a month-by-month basis. Assume you want to achieve the results shown:

|                         | Jan | Feb | Mar |
|-------------------------|-----|-----|-----|
| Opening Inventory       | 100 | 120 | 110 |
| Sales                   | 50  | 70  | 100 |
| Addition                | 70  | 60  | 150 |
| <b>Ending Inventory</b> | 120 | 110 | 160 |

**Table 18-13 Data Values for Cash Flow Example**

Assuming that the Opening Inventory value for January is loaded into the database, the following calculations are required to get the results in the grid above:

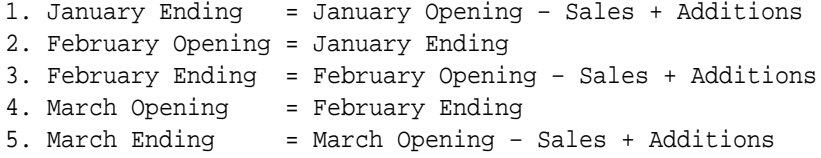

You can calculate the required results by applying interdependent, multiple equations to one member in the database outline.

The following formula, applied to the Opening Inventory member in the database outline, calculates the correct values:

```
IF(NOT @ISMBR (Jan))
    "Opening Inventory" = @PRIOR("Ending Inventory");
ENDIF;
"Ending Inventory" = "Opening Inventory" - Sales + Additions;
```
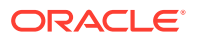

<span id="page-290-0"></span>If you place the formula in a calculation script, you must associate the formula with the Opening Inventory member as shown:

```
"Opening Inventory"
(IF(NOT @ISMBR (Jan))
    "Opening Inventory" = @PRIOR("Ending Inventory");
ENDIF;)
"Ending Inventory" = "Opening Inventory" - Sales + Additions;
```
Essbase cycles through the months, performing the following calculations:

- **1.** The IF statement and @ISMBR function check that the current member on the Year dimension is not Jan. This step is necessary because the Opening Inventory value for Jan is an input value.
- **2.** If the current month is not Jan, the @PRIOR function obtains the value for the Ending Inventory for the previous month. This value is then allocated to the Opening Inventory of the current month.
- **3.** The Ending Inventory is calculated for the current month.

#### **Note:**

To calculate the correct results, you must place the above formula on one member, Opening Inventory. If you place the formulas for Opening Inventory and Ending Inventory on their separate members, Essbase calculates Opening Inventory for all months and then Ending Inventory for all months. This organization means that the value of the Ending Inventory of the previous month is not available when Opening Inventory is calculated.

### Calculating Variances or Percentage Variances Between Actual and Budget Values

You can use the @VAR and @VARPER functions to calculate a variance or percentage variance between budget and actual values.

You may want the variance to be positive or negative, depending on whether you are calculating variance for members on the accounts dimension that are expense or nonexpense items:

- Expense items. You want Essbase to show a positive variance if the actual values are less than the budget values (for example, if actual costs are less than budgeted costs).
- Nonexpense items. You want Essbase to show a negative variance if the actual values are less than the budget values (for example, if actual sales are less than budgeted sales).

By default, Essbase assumes that members are nonexpense items and calculates the variance accordingly.

When you use the @VAR or @VARPER functions, Essbase shows a positive variance if the actual values are less than the budget values. For example, in Sample.Basic, the children of Total Expenses are expense items. The Variance and Variance % members

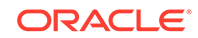

<span id="page-291-0"></span>of the Scenario dimension calculate the variance between the Actual and Budget values.

#### **Figure 18-3 Variance Example**

Database: Basic (Current Alias Table: Default) Year Time (Active Dynamic Time Series Members: H-T-D, Q-T-D) (Dynamic Calc). Measures Accounts (Label Only) Profit (+) (Dynamic Calc) Margin (+) (Dynamic Calc) Total Expenses (-) (Dynamic Calc) (Expense Reporting) Marketing (+) (Expense Reporting) Payroll (+) (Expense Reporting) Misc (+) (Expense Reporting) Inventory (~) (Label Only) Ratios (~) (Label Only) Product Market Scenario (Label Only) Actual (+) Budget (~) Variance (~) (Dynamic Calc) (Two Pass Calc) @VAR(Actual, Budget); Variance % (~) (Dynamic Calc) (Two Pass Calc) @VARPER(Actual, Budget); Caffeinated Attribute **Ounces Attribute** Pkg Type Attribute **Population Attribute** Intro Date Attribute

See [Setting Variance Reporting Properties.](#page-97-0)

### Allocating Values

Allocation functions allow you to allocate values that are input at the parent level across child members in the same dimension or in different dimensions. The allocation is based on a variety of specified criteria.

**Table 18-14 List of Allocation Functions**

| <b>Function</b> | <b>Allocated Values</b>                                                                                        |
|-----------------|----------------------------------------------------------------------------------------------------|
| @ALLOCATE       | Values from a member, cross-dimensional<br>member, or value across a member list within<br>the same dimension. |
| @MDALLOCATE     | Values from a member, cross-dimensional<br>member, or value across multiple dimensions.                        |

For examples of calculation scripts using @ALLOCATE, see [Allocating Costs Across](#page-389-0) [Products](#page-389-0); using @MDALLOCATE, see [Allocating Values Across Multiple Dimensions.](#page-392-0)

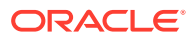

# Using Substitution Variables in Formulas

Substitution variables act as placeholders for information that changes regularly; for example, time-period information. You can use substitution variables in formulas that you apply to the database outline.

When the outline is calculated, Essbase replaces the substitution variable with the value that you have assigned to it. You can create and assign values to substitution variables using the Essbase web interface or MaxL. To use the Essbase web interface, see Use Substitution Variables. For MaxL, use the statement alter database **add variable**.

You can set substitution variables at the server, application, and database levels. Essbase must be able to access the substitution variable from the application and database on which you are running the calculation scripts. See also [Using Substitution](#page-80-0) [Variables.](#page-80-0)

To use a substitution variable in a formula, enter an ampersand  $(x)$ , followed by the substitution variable name.

Essbase treats any text string preceded by  $\&$  as a substitution variable.

For example, assume that the substitution variable UpToCurr is defined as Jan:Jun. You can use the following @ISMBR function as part of a conditional test:

@ISMBR(&UpToCurr)

At the time Essbase calculates the outline, it replaces the substitution variable, as shown:

@ISMBR(Jan:Jun)

#### **Note:**

Substitution variables used in formulas for new outline members do not pass verification unless the outline is saved.

# Using Formulas on Partitions

A partitioned application can span multiple service instances, processors, or computers.

You can use formulas in partitioning, just as you use formulas on your local database. If, however, a formula you use in one database references a value from another database, Essbase must retrieve the data from the other database when calculating the formula; therefore, ensure that the referenced values are up-to-date and carefully consider the performance impact on the overall database calculation. See [Writing](#page-382-0) [Calculation Scripts for Partitions.](#page-382-0)

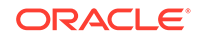

With transparent partitions, carefully consider how you use formulas on the data target. See [Transparent Partitions and Member Formulas](#page-164-0) and [Performance](#page-162-0) [Considerations for Transparent Partitions.](#page-162-0)

# Displaying Formulas

To display a formula, see Creating Member Formulas.

You can also use the query database MaxL statement.

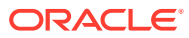

# 19 Reviewing Examples of Formulas for Block Storage Databases

These examples of formulas can help you develop your own formulas.

- Calculating Period-to-Date Values in an Accounts Dimension
- [Calculating Rolling Values](#page-295-0)
- [Calculating Monthly Asset Movements](#page-296-0)
- [Testing for #MISSING Values](#page-297-0)
- [Calculating an Attribute Formula](#page-298-0)

The information in this chapter applies only to block storage databases and is not relevant to aggregate storage databases.

# Calculating Period-to-Date Values in an Accounts Dimension

If the outline includes a dimension tagged as accounts, you can use the @PTD function to calculate period-to-date values.

This example uses the Inventory branch of the Measures dimension from the Sample.Basic database, as shown:

```
Inventory (~) (Label Only)
   Opening Inventory (+) (TB First) (Expense Reporting) 
       IF(NOT @ISMBR(Jan))
   Additions (~) (Expense Reporting)
    Ending Inventory (~) (TB Last) (Expense Reporting)
```
To calculate period-to-date values for the year and for the current quarter, add two members to the Year dimension: QTD for quarter-to-date and YTD for year-to-date. For example:

```
QTD (~) @PTD(Apr:May)
YTD (~) @PTD(Jan:May);
```
Assuming that the current month is May, add this formula to the QTD member:

```
@PTD(Apr:May);
```
And add this formula on the YTD member:

```
@PTD(Jan:May);
```
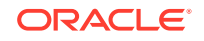

<span id="page-295-0"></span>Essbase sums the values for the range of months, as appropriate. Opening Inventory, however, has a time balance tag, First, and Ending Inventory has a time balance tag, Last. Essbase takes these values and treats them accordingly. See [Calculating First,](#page-347-0) [Last, and Average Values.](#page-347-0)

The following is example of the calculation results for the members in the Inventory branch and for the Sales member:

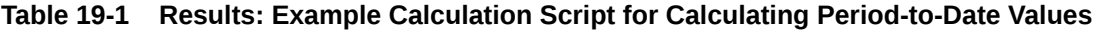

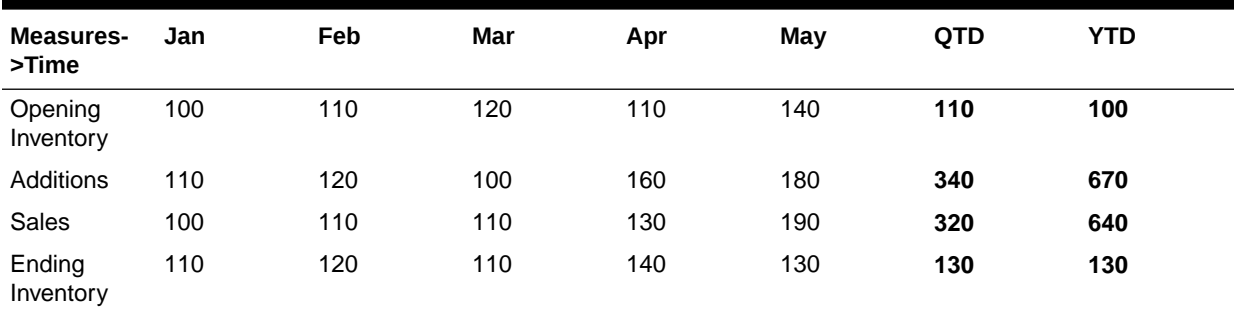

The values for Sales and Additions have been summed.

Opening Inventory has a First tag. For QTD, Essbase takes the first value in the current quarter, which is Apr. For YTD, Essbase takes the first value in the year, which is Jan.

Ending Inventory has a Last tag. For QTD, Essbase takes the last value in the current quarter, which is May. For YTD, Essbase takes the last value in the year, which is also May.

#### **Note:**

You can also use Dynamic Time Series members to calculate period-to-date values.

# Calculating Rolling Values

You can use the @AVGRANGE function to calculate rolling averages and the @ACCUM function to calculate rolling year-to-date values.

For example, assume that a database contains monthly Sales data values and that the database outline includes the members AVG Sales and YTD Sales.

You would add this formula to the AVG Sales member:

@AVGRANGE(SKIPNONE, Sales, @CURRMBRRANGE(Year, LEV, 0, , 0));

And you would add this formula on the YTD\_Sales member:

@ACCUM(Sales);

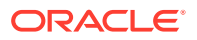

Essbase calculates the average Sales values across the months in the dimension tagged as time. The SKIPNONE parameter means that all values are included, even #MISSING values. Essbase places the results in AVG Sales.

The following table shows the results when Essbase calculates the cumulative Sales values and places the results in YTD\_Sales:

<span id="page-296-0"></span>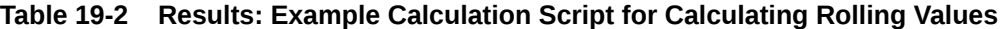

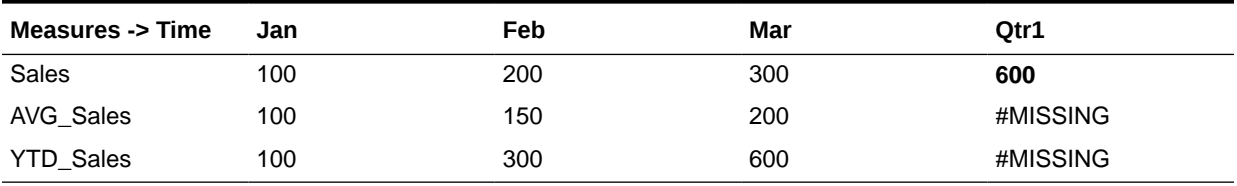

The values for AVG\_Sales are averages of the months-to-date. For example, AVG Sales -> Mar is an average of Sales for Jan, Feb, and Mar.

The values for YTD\_Sales are the cumulative values up to the current month. So YTD Sales -> Feb is the sum of Sales -> Jan and Sales -> Feb.

# Calculating Monthly Asset Movements

You can use the @PRIOR function to calculate values based on a previous month's value.

For example, assume that a database contains assets data values that are stored on a month-by-month basis. You can calculate the difference between the assets values of successive months (the asset movement) by subtracting the previous month's value from the present month's value.

Assume these three members manage the asset values for the database:

- Assets for the monthly asset values
- Asset\_MVNT for the asset movement values
- Opening\_Balance for the asset value at the beginning of the year

For Jan, the Asset MVNT value is calculated by subtracting the Opening Balance value from the Jan value.

You would add this formula on the Asset\_MVNT member:

IF(@ISMBR(Jan)) Asset\_MVNT = Assets - Opening\_Balance; ELSE Asset\_MVNT = Assets - @PRIOR(Assets); ENDIF;

The following table shows the results when Essbase calculates the difference between the values of assets in successive months:

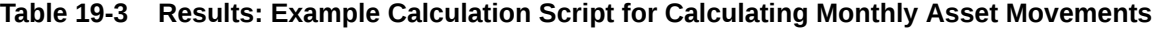

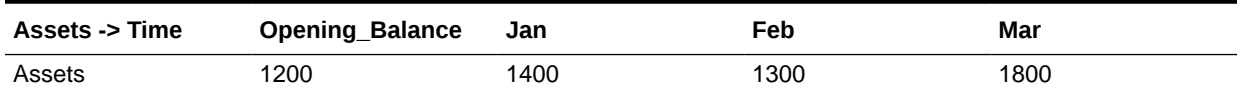

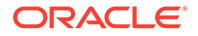

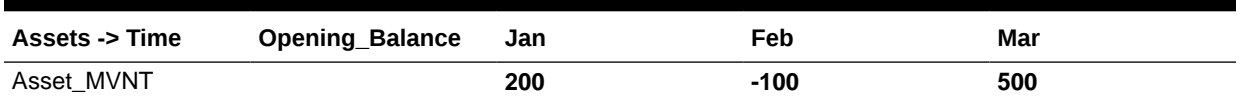

#### <span id="page-297-0"></span>**Table 19-3 (Cont.) Results: Example Calculation Script for Calculating Monthly Asset Movements**

Essbase cycles through the months, performing these calculations:

- **1.** The IF statement and @ISMBR function check whether the current member on the Year dimension is Jan. This check is necessary because the Asset\_MVNT value for Jan cannot be calculated by subtracting the previous month's value.
- **2.** If the current member on the Year dimension is Jan, Essbase subtracts the Opening\_Balance from the Jan -> Assets value and places the result in Jan -> Asset\_MVNT.
- **3.** If the current member on the Year dimension is not Jan, the @PRIOR function obtains the value for the previous month's assets. Essbase subtracts the previous month's assets from the current month's assets. It places the result in the current month's Asset\_MVNT value.

# Testing for #MISSING Values

You can test for #MISSING values in a database.

Assume that a database outline contains a member called Commission. Commission is paid at 10% of sales when the Sales value for the current member combination is not #MISSING. When applied to a Commission member in the database outline, the following formula calculates Commission:

```
IF(Sales <> #MISSING) Commission = Sales * .1;
    ELSE Commission = #MISSING;
ENDIF;
```
If you place the formula in a calculation script, you must associate it with the Commission member as shown:

```
Commission(IF(Sales <> #MISSING) Commission = Sales * .1;
    ELSE Commission = #MISSING;
ENDIF;);
```
Essbase cycles through the database, performing the following calculations:

- **1.** The IF statement checks the value of the Sales member for the current member combination.
- **2.** If Sales is not #MISSING, Essbase multiplies the value in the Sales member by 0.1 and places the result in the Commission member.
- **3.** If Sales is #MISSING, Essbase places #MISSING in the Commission member.

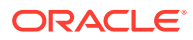

# <span id="page-298-0"></span>Calculating an Attribute Formula

You can perform specific calculations on attribute-dimension members in a database.

For example, to calculate profitability by ounce for products sized in ounces, you can use the @ATTRIBUTEVAL function in a calculation formula. In the Sample.Basic database, the Ratios branch of the Measures dimension contains a member called Profit per Ounce. The formula on this member:

Profit/@ATTRIBUTEVAL(@NAME(Ounces));

Essbase cycles through the Products dimension, performing the following calculations:

- **1.** For each base member that is associated with a member from the Ounces attribute dimension, the @ATTRIBUTEVAL function returns the numeric attribute value (for example, 12 for the member 12 under Ounces). The @NAME function is required to process the string "Ounces" before passing it to the @ATTRIBUTEVAL function.
- **2.** Essbase then divides Profit by the result of @ATTRIBUTEVAL to yield Profit per Ounce.

See also [Using Attributes in Calculation Formulas.](#page-132-0)

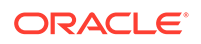

# 20 Defining Calculation Order

A database is calculated at the data block level, bringing one or more blocks into memory and calculating the required values within the block. Data blocks are calculated in order, according to their block numbers. The database outline tells Essbase how to order the blocks. Within each block, the values are calculated in order according to the hierarchy in the database outline.

- Data Storage in Data Blocks
- **[Member Calculation Order](#page-301-0)**
- **[Block Calculation Order](#page-306-0)**
- [Data Block Renumbering](#page-308-0)
- **[Cell Calculation Order](#page-309-0)**
- [Calculation Passes](#page-314-0)
- [Calculation of Shared Members](#page-316-0)

The information in this chapter applies only to block storage databases and is not relevant to aggregate storage databases.

# Data Storage in Data Blocks

Essbase stores data values in data blocks. Essbase creates a data block for each unique combination of sparse dimension members (providing that at least one data value exists for the combination).

Each data block contains all the dense dimension member values for its unique combination of sparse dimension members.

In the Sample.Basic database, the Year, Measures, and Scenario dimensions are dense; the Product and Market dimensions are sparse. The following image shows an outline of the dimensions in the Sample.Basic database:

#### **Figure 20-1 Dimensions from the Sample.Basic Database**

Database: Basic (Current Alias Table: Default). Year Time (Active Dynamic Time Series Members: H-T-D, Q-T-D) (Dynamic Calc) Measures Accounts (Label Only) Product Market Scenario (Label Only)

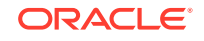

#### **Note:**

Sample.Basic also contains five attribute dimensions. These dimensions are sparse, Dynamic Calc, meaning that attribute data is not stored in the database.

Essbase creates a data block for each unique combination of members in the Product and Market dimensions (providing that at least one data value exists for the combination). For example, it creates one data block for the combination of 100-10, New York. This data block contains all the Year, Measures, and Scenario values for 100-10, New York. The following image shows an outline of the Product and Market dimensions in the Sample.Basic database:

#### **Figure 20-2 Product and Market Dimensions from the Sample.Basic Database**

#### Product

100 (+) (Alias: Colas) 100-10 (+) (Alias: Cola) 100-20 (+) (Alias: Diet Colá) 100-30 (+) (Alias: Caffeine Free Cola)

#### Market

East (+) (UDAs: Major Market) New York (+) (UDAs: Major Market) Massachusetts (+) (UDAs: Major Market)

In Essbase, member combinations are denoted by the cross-dimensional operator. The symbol for the cross-dimensional operator is -> (a hyphen followed by a greaterthan symbol). So 100-10, New York is written as 100-10 -> New York.

You can categorize data blocks in the following ways:

• Input

These blocks are created by loading data to cells in a block. Input blocks can be created for (1) sparse, level 0 member combinations or (2) sparse, upper-level member combinations, when at least one of the sparse members is a parent-level member. Input blocks can be level 0 or upper-level blocks.

• Noninput

These blocks are created through calculations. For example, in Sample.Basic, the East -> Cola block is created during a sparse calculation process (that is, the block did not exist before calculation).

• Level 0

These blocks are created for sparse member combinations when all of the sparse members are level 0 members. For example, in Sample.Basic, New York -> Cola is a level 0 block because New York and Cola are level 0 members of their respective sparse dimensions. Level 0 blocks can be input or noninput blocks; for example, a level 0 noninput block is created during an allocation process, where data is loaded at a parent level and then allocated down to level 0.

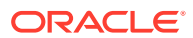

Upper level

These blocks are created for sparse member combinations when at least one of the sparse members is a parent-level member. Upper-level blocks can be input or noninput blocks.

See [Generations and Levels](#page-59-0) and [Data Blocks and the Index System](#page-71-0).

# <span id="page-301-0"></span>Member Calculation Order

Essbase calculates a database at the data block level, bringing one or more blocks into memory and calculating the required values within the block. Essbase calculates the blocks in order, according to their block numbers. The database outline tells Essbase how to order the blocks. Within each block, Essbase calculates the values in order according to the hierarchy in the database outline. Therefore, overall, Essbase calculates a database based on the database outline.

When you perform a default calculation (CALC ALL) on a database, Essbase calculates the dimensions in this order:

- If both a dimension tagged as accounts and a dimension tagged as time exist, and if formulas are applied to members on the accounts dimension, Essbase calculates in this order:
	- **1.** Dimension tagged as accounts
	- **2.** Dimension tagged as time
	- **3.** Other dense dimensions (in the order in which they are displayed in the database outline)
	- **4.** Other sparse dimensions (in the order in which they are displayed in the database outline)
- Otherwise, Essbase calculates in this order:
	- **1.** Dense dimensions (in the order in which they are displayed in the database outline)
	- **2.** Sparse dimensions (in the order in which they are displayed in the database outline)

#### **Note:**

Attribute dimensions, which are not included in the database consolidation, do not affect calculation order. See [Working with Attributes](#page-112-0).

In the Sample.Basic database, the dimensions are calculated in this order: Measures, Year, Scenario, Product, and Market.

You can override the default order by using a calculation script. See [Developing](#page-356-0) [Calculation Scripts for Block Storage Databases.](#page-356-0)

### Understanding the Effects of Member Relationships

The order of calculation within each dimension depends on the relationships between members in the database outline. Within each branch of a dimension, level 0 values

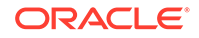

are calculated first followed by their level 1, parent value. Then the level 0 values of the next branch are calculated, followed by their level 1, parent value. The calculation continues in this way until all levels are calculated.

The following image shows the Year dimension from the Sample.Basic database. The calculation order is shown on the left. This example assumes that the parent members are not tagged as Dynamic Calc.

#### **Figure 20-3 Year Dimension from the Sample.Basic Database**

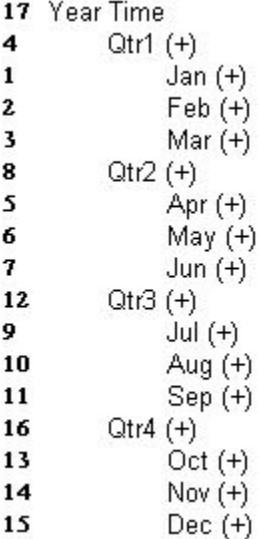

Jan is the first member in the first branch. Jan has no formula, so it is not calculated. The same applies to Feb and Mar, the other two members in the branch.

Essbase calculates Qtr1 by consolidating Jan, Feb, and Mar. In this example, these members are added.

Essbase then calculates the Qtr2 through Qtr4 branches in the same way.

Finally, Essbase calculates the Year member by consolidating the values of Qtr1 through Qtr4. These members are added.

### Determining Member Consolidation

You can choose how Essbase consolidates members by applying any calculation operator  $(+, -, /, *, \%)$ ,  $\sim$ ,  $\land$ ) to the members in the database outline.

If an accounts member has a time balance tag (First, Last, or Average), Essbase consolidates it accordingly. See [Calculating First, Last, and Average Values.](#page-347-0)

If a parent member has a label only operator, Essbase does not calculate the parent from its children.

If a member has  $a \sim$  operator, Essbase does not consolidate the member up to its parent.

If a member has a ^ operator, Essbase does not consolidate the member in any dimension.

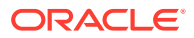

#### **Note:**

If you use dynamic calculations, Essbase may use a different calculation order. See [Calculation Order for Dynamic Calculation.](#page-338-0)

### Ordering Dimensions in the Database Outline

To ensure the required calculation results, consider the calculation order of the dimensions in the database outline if you do either of these tasks:

- Use calculation operators to divide (/), multiply (\*), or calculate percentages (%) for members in the database outline.
- Place formulas on members in the database outline.

You need not consider calculation order if you use only calculation operators to add (+) and subtract (–) members in the database outline and you do not use formulas in the outline.

See:

- Placing Formulas on Members in the Database Outline
- Using the Calculation Operators \*, /, and %

### Placing Formulas on Members in the Database Outline

If you place formulas on members in the database outline, consider the calculation order of the dimensions. A formula that is attached to a member on one dimension may be overwritten by a subsequent calculation on another dimension.

For example, the Sample.Basic database has a Measures dimension, tagged as accounts, and a Year dimension, tagged as time. Measures is calculated first and Year second. If you attach a formula to Margin on the Measures dimension, Essbase calculates the formula when it calculates the Measures dimension. Essbase then overwrites the formula when it consolidates the Year dimension. See [Cell Calculation](#page-309-0) [Order.](#page-309-0)

### Using the Calculation Operators \*, /, and %

If you use calculation operators to multiply  $(* )$ , divide  $( / )$ , and calculate percentages ( % ) for members in the database outline, consider the calculation order of the dimensions. The required calculated values may be overwritten by a subsequent calculation on another dimension.

For example, the Sample.Basic database has a Measures dimension, tagged as accounts, and a Year dimension, tagged as time. Measures is calculated first and Year second. If you multiply members on the Measures dimension, the calculated results may be overwritten when Essbase consolidates values on the Year dimension. See [Cell Calculation Order.](#page-309-0)

When you use a multiplication  $(*)$ , division  $()$ , or percentage  $(*)$  operator to consolidate members, carefully order the members in the branch to achieve the required result.

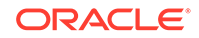

Figure 20-4 shows calculations operators as they appear in an outline. Assume that the user wants to divide the total of Child 2 and Child 3 by Child 1. However, if Child 1 is the first member, Essbase starts with Child 1, starting with the value #MISSING, and dividing it by Child 1. The result is #MISSING. Essbase then adds Child 2 and Child 3. Obviously, this result is not the required one.

#### **Figure 20-4 Calculation Operators in the Database Outline**

Parent 1 Child  $1(f)$ Child  $2 (+)$ Child  $3 (+)$ 

To calculate the correct result, make Child 1 the last member in the branch.

You can apply a formula to a member on the database outline to achieve the same result. However, it is far more efficient to use these calculation operators on members as shown in Figure 20-4.

### Avoiding Forward Calculation References

To obtain the calculation results you expect, ensure that the outline does not contain forward calculation references. *Forward calculation references* occur when the value of a calculating member is dependent on a member that Essbase has not yet calculated. In these cases, Essbase may not produce the required calculation results.

For example, consider the Product dimension shown below, which has three forward calculation references: two shared members (P100–20 and P300–20) and one nonshared member (P500–20):

#### **Figure 20-5 Product Dimension with Forward Calculation References**

```
Product
    Diet (\sim)P100-20 (+) (Shared Member)
          P200-20 (+) (Shared Member)
          P300-20 (+) (Shared Member)
          P400-20 (+) "P200-10"*2;
          P500-20 (+) ("P200-20"+"P300-20");
     Regular (+)
         P100 (+)P100-10 (+)P100-20 (+)P100-20-01 (+)
                    P100-20-02 (+)
          P200 (+)P200-10 (+)
               P200-20 (+)
          P300 (+)
               P300-10 (+)P300-20 (+) "P100-20"+"P300-20";
```
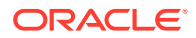

In Outline Editor, when you verify the outline, Essbase identifies shared members with forward calculation references. Verifying the outline does not identify nonshared members that have forward calculation references. You can save and use an outline containing forward calculation references.

Consider the five members under Diet. The members P100-20, P300-20, and P500-20 have forward calculation references:

- P100-20 (+) (Shared Member): Essbase calculates the shared member P100-20 before it calculates the referenced member P100-20. Because the referenced member P100-20 has children, Essbase must calculate the referenced member by adding its children before it can accurately calculate the shared member P100-20.
- P300-20 (+) (Shared Member): Essbase calculates the shared member P300-20 before it calculates the referenced member P300-20. Because the referenced member P300-20 has a formula, Essbase must calculate the referenced member before it can accurately calculate the shared member P300-20.
- P500-20 (+) ("P200-20" + "P300-20"): The formula applied to P500-20 refers to members that Essbase has not yet calculated. One such referenced member, P300-20, has its own formula, and Essbase must calculate P300-20 before it can accurately calculate P500-20. The members P200-20 and P400-20 calculate correctly, because they do not have forward calculation references.
- P200-20 (+) (Shared Member): P200-20 is not a forward calculation reference, although Essbase calculates the shared member P200-20 before it calculates the referenced member P200-20. The referenced member P200-20 has no calculation dependencies (no children and no formula). Therefore, Essbase does not need to calculate the referenced member before the shared member. Essbase simply takes the value of the referenced member.
- P400-20 (+) ("P200-10" \* 2): P400-20 is not a forward calculation reference, although the formula that is applied to P400-20 references a member that Essbase has not yet calculated. The member referenced in the formula does not itself have calculation dependencies. P200-10 is the only member in the formula, and P200-10 does not itself have children or a formula. Essbase accurately calculates P400-20.

To get accurate calculation results for P100-20, P300-20, and P500-20, change the order of members in the outline. By placing the Diet shared members after the Regular members, as shown below, you ensure that Essbase calculates the members in the required order.

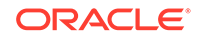

```
Product
    Required (+)
          P100 (+)P100-10 (+)P100-20 (+)P100-20-01 (+)
                   P100-20-02 (+)P200 (+)
              P200-10 (+)P200-20 (+)
          P300 (+)
              P300-10 (+)P300-20 (+) "P100-20"+"P300-20"
    Diet (\sim)P100-20 (+) (Shared Member)
         P200-20 (+) (Shared Member)
          P300-20 (+) (Shared Member)
          P400-20 (+) "P200-10"*2;
          P500-20 (+) ("P200-20"+"P300-20");
```
#### <span id="page-306-0"></span>**Figure 20-6 Changed Product Dimension Without Forward Calculation References**

Now Essbase calculates:

- The referenced member P100-20 before it calculates the shared member P100-20. So, P100-20 no longer has a forward calculation reference.
- The referenced member P300-20 before the shared member P300-20. So, P300-20 no longer has a forward calculation reference.
- The member with a formula, P300-20, before the member P500-20. So, P500-20 no longer has a forward calculation reference.

# Block Calculation Order

Essbase calculates blocks in the order in which the blocks are numbered. Essbase takes the first sparse dimension in a database outline as a starting point. It defines the sparse member combinations from this first dimension.

In the Sample.Basic database, Product is the first sparse dimension in the database outline.

#### **Figure 20-7 Dimensions in the Sample.Basic Database**

Database: Basic (Current Alias Table: Default)

Year Time (Active Dynamic Time Series Members: H-T-D, Q-T-D) (Dynamic Calc) Measures Accounts (Label Only) Product Market Scenario (Label Only)

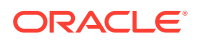

**Note:**

The attribute dimensions in the Sample.Basic outline (not shown in the figure above), are not included in the database consolidation and do not affect block calculation order. See [Working with Attributes.](#page-112-0).

As shown below, Product has 19 members (excluding the shared members, for which Essbase does not create data blocks). Therefore, the first 19 data blocks in the database are numbered according to the calculation order of members in the Product dimension.

#### **Figure 20-8 Product Dimension from the Sample.Basic Database**

Product

100 (+) (Alias: Colas) 100-10 (+) (Alias: Cola) 100-20 (+) (Alias: Diet Cola) 100-30 (+) (Alias: Caffeine Free Cola) 200 (+) (Alias: Root Beer) 200-10 (+) (Alias: Old Fashioned) 200-20 (+) (Alias: Diet Root Beer) 200-30 (+) (Alias: Sasparilla) 200-40 (+) (Alias: Birch Beer) 300 (+) (Alias: Cream Soda) 300-10 (+) (Alias: Dark Cream) 300-20 (+) (Alias: Vanilla Cream) 300-30 (+) (Alias: Diet Cream) 400 (+) (Alias: Fruit Soda) 400-10 (+) (Alias: Grape) 400-20 (+) (Alias: Orange) 400-30 (+) (Alias: Strawberry) Diet (~) (Alias: Diet Drinks) 100-20 (+) (Shared Member) 200-20 (+) (Shared Member) 300-30 (+) (Shared Member)

The other sparse dimension is Market. The first 19 data blocks contain the first member to be calculated in the Market dimension, which is New York. The table below shows the sparse member combinations of each Product member and New York, for the first five of these 19 data blocks:

| <b>Block Number</b> | <b>Product Member</b>       | <b>Market Member</b> |
|---------------------|-----------------------------|----------------------|
|                     | Cola (100-10)               | New York             |
|                     | Diet Cola (100-20)          | New York             |
| $\mathcal{P}$       | Caffeine Free Cola (100-30) | New York             |
| 3                   | Colas (100)                 | New York             |
|                     |                             |                      |

**Table 20-1 Sparse Member Combinations: Data Blocks 0 Through 4**

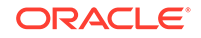

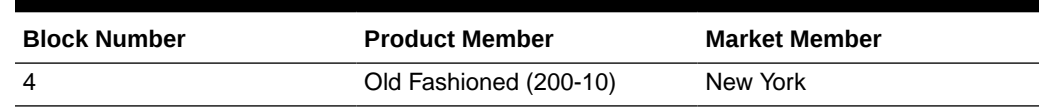

<span id="page-308-0"></span>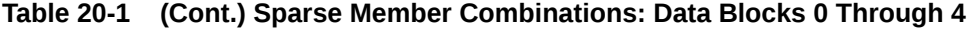

The next member in the Market dimension is Massachusetts. Essbase creates the next 19 data blocks for sparse combinations of each Product member and Massachusetts. The table below shows the sparse member combinations for the block numbers 19 through 23:

**Table 20-2 Sparse Member Combinations: Data Blocks 19 Through 23**

| <b>Block Number</b> | <b>Product Member</b>       | <b>Market Member</b> |
|---------------------|-----------------------------|----------------------|
| 19                  | Cola (100-10)               | Massachusetts        |
| -20                 | Diet Cola (100-20)          | Massachusetts        |
| 21                  | Caffeine Free Cola (100-30) | <b>Massachusetts</b> |
| 22                  | Colas (100)                 | Massachusetts        |
| 23                  | Old Fashioned (200-10)      | <b>Massachusetts</b> |

Essbase continues until blocks have been created for all combinations of sparse dimension members for which at least one data value exists.

Essbase creates a data block only if at least one value exists for the block. For example, if no data values exist for Old Fashioned Root Beer (200-10) in Massachusetts, then Essbase does not create a data block for 200-10 -> Massachusetts. However, Essbase does reserve the appropriate block number for 200-10 -> Massachusetts in case data is loaded for that member combination in the future.

When you run a default calculation (CALC ALL) on a database, each block is processed in order, according to its block number. If you have Intelligent Calculation turned on, and if the block does not need to be calculated, then Essbase skips the block and moves to the next block.

# Data Block Renumbering

Essbase renumbers the data blocks when you make any of these changes:

- Move a sparse dimension
- Add a sparse dimension
- Change a dense dimension to a sparse dimension
- Move any member in a sparse dimension
- Delete any member in a sparse dimension
- Add a member to a sparse dimension

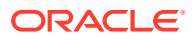

# <span id="page-309-0"></span>Cell Calculation Order

Each data block contains all the dense dimension member values for its unique combination of sparse dimension members. Each data value is contained in a cell of the data block.

The order in which Essbase calculates the cells within each block depends on how you have configured the database. How you have configured the database defines the member calculation order of dense dimension members *within each block*. It also defines the calculation order of blocks that represent sparse dimension members.

See the following examples:

### Cell Calculation Order: Example 1

In this example, which is the simplest case, these conditions are true:

- No dimensions have time or accounts tags.
- The setting for consolidating #MISSING values is turned on.
- Market and Year are dense dimensions.

Essbase calculates dense dimensions in the order in which they are defined in the database outline. Assume that the Year dimension is positioned in the database outline before the Market dimension and is calculated first.

The following table shows a subset of the cells in a data block:

#### **Table 20-3 Calculation Order Example 1: Input Cells and Calculated Cells**

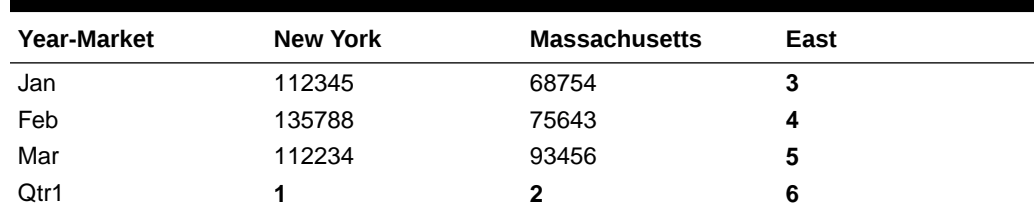

Data values have been loaded into the following input cells:

- Jan -> New York
- Feb -> New York
- Mar -> New York
- Jan -> Massachusetts
- Feb -> Massachusetts
- Mar -> Massachusetts

Essbase calculates the following cells. In the example below, the calculation order for these cells is represented by the numbers 1 through 6 that appear in the cells:

- **1.** Qtr1 -> New York
- **2.** Qtr1 -> Massachusetts
- **3.** Jan -> East

**ORACLE** 

- <span id="page-310-0"></span>**4.** Feb -> East
- **5.** Mar -> East
- **6.** Qtr1 -> East

Qtr1 -> East has multiple consolidation paths; it can be consolidated on Market or on Year. When consolidated on Market, it is a consolidation of Qtr1 -> New York and Qtr1 -> Massachusetts. When consolidated on Year, it is a consolidation of Jan -> East, Feb -> East, and Mar -> East.

Essbase knows that Qtr1 -> East has multiple consolidation paths. Therefore, it calculates Qtr1 -> East only once by consolidating the values for Qtr1 and uses the consolidation path of the dimension calculated last (in this example, the Market dimension), as shown below.

#### **Table 20-4 Calculation Order Example 1: Results**

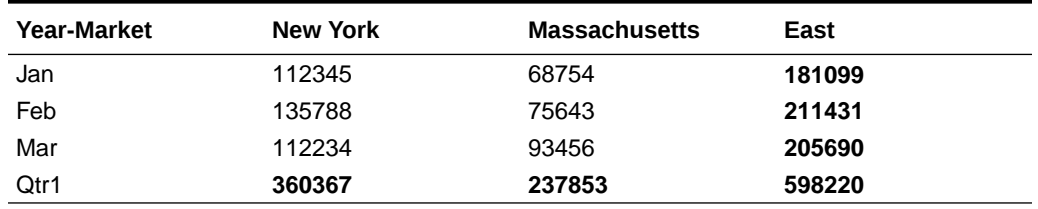

Based on the calculation order, if you place a member formula on Qtr1 in the database outline, Essbase ignores it when calculating Qtr1 -> East. If you place a member formula on East in the database outline, the formula is calculated when Essbase consolidates Qtr1 -> East on the Market consolidation path.

If required, you can use a calculation script to calculate the dimensions in the order you choose.

## Cell Calculation Order: Example 2

In this example, these conditions are true:

- No dimensions have time or accounts tags.
- The setting for consolidating #MISSING values is turned off (the default).
- Market and Year are dense dimensions.

Essbase calculates dense dimensions in the order in which they are defined in the database outline. Assume that the Year dimension is positioned in the database outline before the Market dimension and is calculated first.

The following example shows a subset of the cells in a data block:

**Table 20-5 Calculation Order Example 2: Input Cells and Calculated Cells**

| <b>Year-Market</b> | <b>New York</b> | <b>Massachusetts</b> | East |  |
|--------------------|-----------------|----------------------|------|--|
| Jan                | 112345          | 68754                | 4    |  |
| Feb                | 135788          | 75643                | 5    |  |
| Mar                | 112234          | 93456                | 6    |  |
| Qtr1               |                 | 2                    | 3/7  |  |

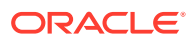

Data values have been loaded into the following input cells:

- Jan -> New York
- Feb -> New York
- Mar -> New York
- Jan -> Massachusetts
- Feb -> Massachusetts
- Mar -> Massachusetts

Essbase calculates the Qtr1 cells for New York, Massachusetts, and East and the East cells for Jan, Feb, and March. In the example below, the calculation order for these cells is represented by the numbers 1 through 7 that appear in the cells:

- **1.** Qtr1 -> New York
- **2.** Qtr1 -> Massachusetts
- **3.** Qtr1 -> East
- **4.** Jan -> East
- **5.** Feb -> East
- **6.** Mar -> East
- **7.** Qtr1 -> East

Qtr1 -> East is calculated on both the Year and Market consolidation paths. First, Qtr1 -> East is calculated as a consolidation of Qtr1 -> New York and Qtr1 -> Massachusetts. Second, Qtr1 -> East is calculated as a consolidation of Jan -> East, Feb -> East, and Mar -> East.

The results are identical to the results for example 1. However, Qtr1 -> East has been calculated twice. This fact is significant when you need to load data at parent levels.

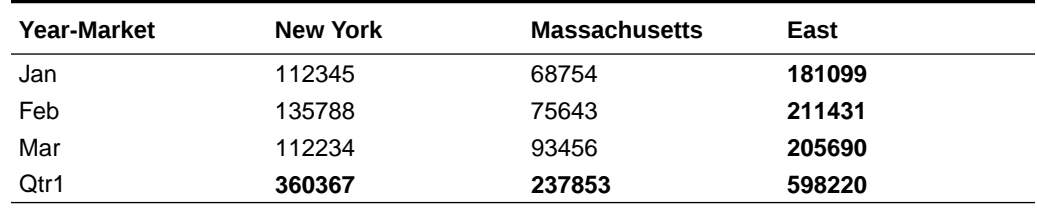

#### **Table 20-6 Calculation Order Example 2: Results**

Based on the calculation order, if you place a member formula on Qtr1 in the database outline, its result is overwritten when Essbase consolidates Qtr1 -> East on the Market consolidation path. If you place a member formula on East in the database outline, the result is retained, because the Market consolidation path is calculated last.

# Cell Calculation Order: Example 3

In this example, these conditions are true:

- No dimensions have time or accounts tags.
- The setting for consolidating #MISSING values is turned off (the default).
- Data values have been loaded at parent levels.

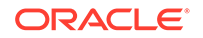

• Market and Year are dense dimensions.

Essbase calculates dense dimensions in the order in which they are defined in the database outline. Assume that the Year dimension is positioned in the database outline before the Market dimension and is calculated first.

The following example shows a subset of the cells in a data block:

**Table 20-7 Calculation Order Example 3: Input Cells and #MISSING Values**

| <b>Year-Market</b> | <b>New York</b> | <b>Massachusetts</b> | East   |  |
|--------------------|-----------------|----------------------|--------|--|
| Jan                | #MISSING        | #MISSING             | 181099 |  |
| Feb                | #MISSING        | #MISSING             | 211431 |  |
| Mar                | #MISSING        | #MISSING             | 205690 |  |
| Qtr1               | #MISSING        | #MISSING             |        |  |

The cells are calculated in the same order as in [Cell Calculation Order: Example 2.](#page-310-0) Qtr1 -> East is calculated on both the Year and Market consolidation paths.

Because the setting for consolidating #MISSING values is turned off, Essbase does not consolidate the #MISSING values. Thus, the data that is loaded at parent levels is not overwritten by the #MISSING values below it.

However, if any of the child data values are not #MISSING, these values are consolidated and overwrite the parent values. For example, if Jan -> New York contains 50000.00, this value overwrites the values loaded at parent levels.

The results show that Essbase first correctly calculates the Qtr1 -> East cell by consolidating Jan -> East, Feb -> East, and Mar -> East, and then calculates on the Market consolidation path. However, it does not consolidate the #MISSING values in Qtr1 -> New York and Qtr1 -> Massachusetts; therefore, the value in Qtr1 -> East is not overwritten.

| <b>Year-Market</b> | New York | <b>Massachusetts</b> | East   |
|--------------------|----------|----------------------|--------|
| Jan                | #MISSING | #MISSING             | 181099 |
| Feb                | #MISSING | #MISSING             | 211431 |
| Mar                | #MISSING | #MISSING             | 205690 |
| Qtr1               | #MISSING | #MISSING             | 598220 |

**Table 20-8 Calculation Order Example 3: Results**

Essbase must calculate the Qtr1 -> East cell twice to ensure that a value is calculated for the cell. If Qtr1 -> East is calculated according to only the last consolidation path, the result is #MISSING, which is not the required result.

### Cell Calculation Order: Example 4

In this example, these conditions are true:

- The Year dimension is tagged as time.
- The Measures dimension is tagged as accounts.

Essbase calculates a dimension tagged as accounts first, followed by a dimension tagged as time. Therefore, in this example, Measures is calculated before Year.

- The setting for consolidating #MISSING values is turned off (the default).
- The Marketing, Payroll, and Misc Expenses values have been loaded at the Qtr1, parent level.

The image below shows the Profit branch of the Measures dimension in the Sample.Basic database. This example assumes that Total Expenses is not a Dynamic Calc member.

#### **Figure 20-9 Profit Branch of the Measures Dimension**

```
Profit (+)Margin (+)
          Sales (+)COGS (-) (Expense Reporting)
     Total Expenses (-) (Expense Reporting)
          Marketing (+) (Expense Reporting)
          Payroll (+) (Expense Reporting)
          Misc (+) (Expense Reporting)
```
The following table shows a subset of the cells in a data block:

| Measures/Year         | Jan          | Feb      | Mar      | Qtr1  |
|-----------------------|--------------|----------|----------|-------|
| Sales                 | 31538        | 32069    | 32213    | 13    |
| <b>COGS</b>           | 14160        | 14307    | 14410    | 14    |
| Margin                |              | 4        | 7        | 10/15 |
| Marketing             | #MISSING     | #MISSING | #MISSING | 15839 |
| Payroll               | #MISSING     | #MISSING | #MISSING | 12168 |
| Misc                  | #MISSING     | #MISSING | #MISSING | 233   |
| <b>Total Expenses</b> | $\mathbf{2}$ | 5        | 8        | 11/16 |
| Profit                | 3            | 6        | 9        | 12/17 |

**Table 20-9 Calculation Order Example 4: Input Cells, #MISSING Values, and Calculated Cells**

The following cells have multiple consolidation paths:

- Margin -> Qtr1
- Total Expenses -> Qtr1
- Profit -> Qtr1

Because the setting for consolidating #MISSING values is turned off, Essbase does not consolidate the #MISSING values. Thus, any data that is loaded at parent levels is not overwritten by the #MISSING values and Essbase calculates the cells with multiple consolidation paths twice.

The results are shown below:

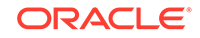

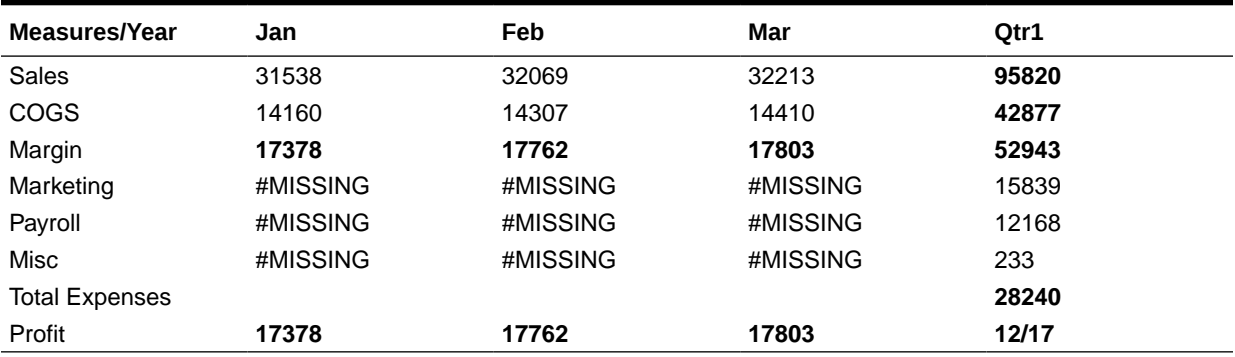

#### <span id="page-314-0"></span>**Table 20-10 Calculation Order Example 4: Results**

Based on the calculation order, if you place a member formula on, for example, Margin in the database outline, its result is overwritten by the consolidation on Qtr1.

### Cell Calculation Order for Formulas on a Dense Dimension

The cell calculation order within a data block is not affected by formulas on members. When Essbase encounters a formula in a data block, it locks any other required data blocks, calculates the formula, and proceeds with the data block calculation.

When placing a formula on a dense dimension member, carefully consider the cell calculation order. As described in the examples above, the dimension calculated last overwrites previous cell calculations for cells with multiple consolidation paths. If required, you can use a calculation script to change the order in which the dimensions are calculated. See [Developing Calculation Scripts for Block Storage Databases](#page-356-0) and [Developing Formulas for Block Storage Databases.](#page-266-0)

# Calculation Passes

Whenever possible, Essbase calculates a database in one calculation pass through the database. Thus, it reads each of the required data blocks into memory only once, performing all relevant calculations on the data block and saving it. However, in some situations, Essbase must perform multiple calculation passes through a database. On subsequent calculation passes, Essbase brings data blocks back into memory, performs further calculations on them, and saves them again.

When you perform a default, full calculation of a database (CALC ALL), Essbase attempts to calculate the database in one calculation pass. If you have dimensions that are tagged as accounts or time, Essbase may have to do multiple calculation passes through the database.

The following table shows the number of calculation passes Essbase performs if you have dimensions that are tagged as time or accounts, and you have at least one formula on the accounts dimension:

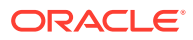

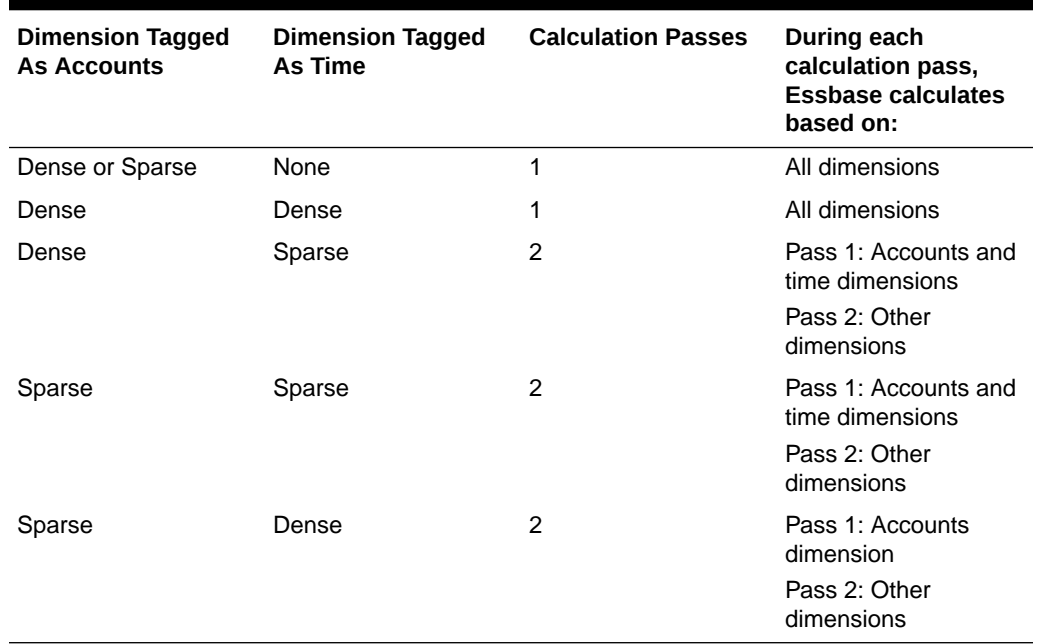

#### **Table 20-11 Calculation Passes For Accounts and Time Dimension**

If you are using formulas that are tagged as Two-Pass, Essbase may need to do an *extra* calculation pass to calculate these formulas.

When you use a calculation script to calculate a database, the number of calculation passes Essbase needs to perform depends upon the calculation script.

If the isolation level is set for committed access, and multiple passes are required, Essbase writes data values at the end of each pass. Data retrievals that occur between passes can pick up intermediate values.

When you calculate a database, Essbase automatically displays the calculation order of the dimensions for each pass through the database and tells you how many times Essbase has cycled through the database during the calculation. Essbase displays this information in the ESSCMD shell window and in the application log.

For each data block, Essbase decides whether to do a dense or a sparse calculation. The type of calculation it chooses depends on the type of values within the data block. When you run a default calculation (CALC ALL) on a database, each block is processed in order, according to its block number.

Essbase calculates the blocks using this procedure:

- If you have Intelligent Calculation turned on, and if the block does not need to be calculated (if it is marked as *clean*), Essbase skips the block and moves to the next block.
- If the block needs recalculating, Essbase checks to see if the block is a level 0, an input, or an upper-level block.
- If the block is a level 0 block or an input block, Essbase performs a dense calculation on the block. Each cell in the block is calculated.
- If the block is an upper-level block, Essbase either consolidates the values or performs a sparse calculation on the data block.

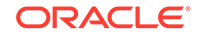

<span id="page-316-0"></span>The sparse member combination of each upper-level block contains at least one parent member. Essbase consolidates or calculates the block based on the parent member's dimension. For example, if the upper-level block is for Product -> Florida from the Sample.Basic database, then Essbase chooses the Product dimension.

If the sparse member combination for the block has multiple parent members, Essbase chooses the last dimension in the calculation order that includes a parent member. For example, if the block is for Product -> East, and you perform a default calculation on the Sample.Basic database, Essbase chooses the Market dimension, which contains East. The Market dimension is last in the default calculation order because it is placed after the Product dimension in the database outline. See [Member Calculation Order.](#page-301-0)

Based on the chosen sparse dimension, Essbase either consolidates the values or performs a sparse calculation on the data block:

- If a formula is applied to the data block member on the chosen sparse dimension, Essbase performs a formula calculation on the sparse dimension. Essbase evaluates each cell in the data block. The formula affects only the member on the sparse dimension, so overall calculation performance is not significantly affected.
- If the chosen sparse dimension is a default consolidation, Essbase consolidates the values, taking the values of the previously calculated child data blocks.

# Calculation of Shared Members

Shared members are those that share data values with other members. For example, in the Sample.Basic database, Diet Cola, Diet Root Beer, and Diet Cream are consolidated under two parents: under Diet and under their product types—Colas, Root Beer, and Cream Soda. The members under the Diet parent are shared members, as shown below. See [Shared Members.](#page-103-0)

#### **Figure 20-10 Calculating Shared Members**

Product 100 (+) (Alias: Colas) 100-10 (+) (Alias: Cola) 100-20 (+) (Alias: Diet Cola) 100-30 (+) (Alias: Caffeine Free Cola) 200 (+) (Alias: Root Beer) 200-10 (+) (Alias: Old Fashioned) 200-20 (+) (Alias: Diet Root Beer) 200-30 (+) (Alias: Sasparilla) 200-40 (+) (Alias: Birch Beer) 300 (+) (Alias: Cream Soda) 300-10 (+) (Alias: Dark Cream) 300-20 (+) (Alias: Vanilla Cream) 300-30 (+) (Alias: Diet Cream) 400 (+) (Alias: Fruit Soda) Diet (~) (Alias: Diet Drinks) 100-20 (+) (Shared Member) 200-20 (+) (Shared Member) 300-30 (+) (Shared Member)

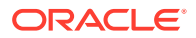

A calculation on a shared member is a calculation on its referenced member. If you use the FIX command to calculate a subset of a database and the subset includes a shared member, Essbase calculates the referenced member.

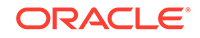

# 21 Understanding Intelligent Calculation

By default, when Essbase performs a full calculation of a database, it tracks which data blocks it calculates. If you then load a subset of data, on subsequent calculations, Essbase calculates only the data blocks that have not been calculated and the calculated blocks that require recalculation because of the new data. This process is called Intelligent Calculation.

- **About Intelligent Calculation**
- **[Using Intelligent Calculation](#page-321-0)**
- [Using the SET CLEARUPDATESTATUS Command](#page-322-0)
- [Calculating Data Blocks](#page-324-0)
- [Understanding the Effects of Intelligent Calculation](#page-331-0)

# About Intelligent Calculation

By default, when Essbase performs a full calculation of a database, it tracks which data blocks it calculates. If you then load a subset of data, on subsequent calculations, Essbase calculates only the data blocks that have not been calculated and the calculated blocks that require recalculation because of the new data. This process is called Intelligent Calculation.

By default, Intelligent Calculation is turned on.

You can also turn Intelligent Calculation on or off in a calculation script. See [Turning](#page-321-0) [Intelligent Calculation On and Off.](#page-321-0)

For information on other calculation optimization methods, see:

- **[Designing Partitioned Applications](#page-147-0)**
- [Dynamically Calculating Data Values](#page-333-0)
- **[Optimizing Calculations](#page-459-0)**

# Benefits of Intelligent Calculation

Intelligent Calculation is designed to provide significant calculation performance benefits for these types of calculations:

• A full calculation of a database (CALC ALL), with some exceptions.

See [Limitations of Intelligent Calculation](#page-320-0).

- A calculation script that calculates all members in one CALC DIM statement.
- For database calculations that cannot use Intelligent Calculation for the full calculation, you may be able to use Intelligent Calculation for part of the calculation.

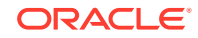

<span id="page-319-0"></span>For example, to significantly improve calculation performance for a case in which you calculate a database by doing a default consolidation and then an allocation of data, enable Intelligent Calculation for the default consolidation and then disable Intelligent Calculation for the allocation.

Assuming that Intelligent Calculation is turned on (the default), create a calculation script to perform these steps for a partial Intelligent Calculation:

- Enable Intelligent Calculation, if it is disabled
- Use CALC ALL to calculate the database
- Use the SET UPDATECALC command to disable Intelligent Calculation
- Allocate data
- Optionally, enable Intelligent Calculation again

### Intelligent Calculation and Data Block Status

To provide Intelligent Calculation, Essbase checks the status of the data blocks in a database. Data blocks have a calculation status of clean or dirty. Essbase marks a data block as clean after certain calculations.

When Intelligent Calculation is enabled, Essbase calculates only dirty blocks and their dependent parents. When disabled, Essbase calculates all data blocks, regardless of whether they are marked as clean or dirty.

### Marking Blocks as Clean

Essbase marks data blocks as clean in these types of calculations:

- A full calculation (CALC ALL) of a database (the default calculation).
- A calculation script that calculates all the dimensions in one CALC DIM statement.

For example, the following calculation script calculates all members in the Sample.Basic database:

CALC DIM(Measures, Product, Market, Year, Scenario);

Compare this calculation script to a calculation script that calculates all the members with two CALC DIM statements:

CALC DIM(Measures, Product); CALC DIM(Market, Year, Scenario);

Using two CALC DIM statements causes Essbase to do at least two calculation passes through the database. In this calculation, Essbase does not, by default, mark the data blocks as clean. Because Intelligent Calculation depends on accurate clean and dirty status, you must manage these markers carefully. See [Maintaining Clean and](#page-320-0) [Dirty Status.](#page-320-0)

Essbase marks calculated data blocks as clean only in the situations described above, unless you use the SET CLEARUPDATESTATUS command in a calculation script. See [Using the SET CLEARUPDATESTATUS Command.](#page-322-0)

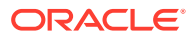

### <span id="page-320-0"></span>Marking Blocks as Dirty

Essbase marks a data block as dirty in these situations:

- Calculating the data block for a partial calculation of the database only if SET CLEARUPDATESTATUS AFTER is not part of the partial calculation statement in the calculation script
- Loading data into the data block
- Restructuring the database (for example, by adding a member to a dense dimension)
- Copying data to the data block; for example, using DATACOPY

### Maintaining Clean and Dirty Status

To use Intelligent Calculation when calculating a subset of a database or when performing multiple calculation passes through a database, consider carefully the implications of how Essbase marks data blocks as clean. When using Intelligent Calculation, you must accurately maintain the clean and dirty status of the data blocks to ensure that Essbase recalculates the database as efficiently as possible.

For example, when you calculate a subset of a database, the newly calculated data blocks are not marked as clean by default. You can ensure that the newly calculated blocks are marked as clean by using the SET CLEARUPDATESTATUS AFTER command in a calculation script. Before creating the calculation script, see [Using the](#page-322-0) [SET CLEARUPDATESTATUS Command](#page-322-0).

### Limitations of Intelligent Calculation

Consider the following limitations and situations when using Intelligent Calculation:

- Intelligent Calculation works on a data block level and not on a cell level. For example, if you load a data value into one cell of a data block, the whole data block is marked as dirty.
- A CALC ALL that requires two passes through the database may calculate incorrectly. The problem occurs because blocks that are marked clean during the first pass are skipped during the second pass. To avoid this problem, turn Intelligent Calculation off or perform a CALC DIM for each dimension (rather than a CALC ALL for the database). A CALC ALL requires two passes through the database in either of these situations:
	- When the accounts dimension is sparse
	- When the accounts dimension is dense, the time dimension is sparse, and there is at least one more dense dimension in the outline
- Changing a formula on the database outline or changing an accounts property on the database outline does not cause Essbase to restructure the database. Therefore, Essbase does not mark the affected blocks as dirty. You must recalculate the appropriate data blocks. See [Changing Formulas and Accounts](#page-331-0) [Properties.](#page-331-0)
- Whenever possible, Essbase calculates formulas that are tagged as two-pass and in the dimension tagged as accounts as part of the main calculation of a database. You may, however, need to use a calculation script to calculate some formulas

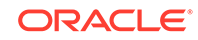

twice. When you use a calculation script, disable Intelligent Calculation before recalculating formulas.

• When SET CREATENONMISSINGBLK is set to ON in a calculation script, Intelligent Calculation is turned off, and affected blocks are calculated whether they are marked clean or dirty.

# <span id="page-321-0"></span>Considerations for Essbase Intelligent Calculation on Oracle Exalytics In-Memory Machine

The following functionality applies only to Essbase running on an Oracle Exalytics In-Memory machine.

Status bits for Intelligent Calculation on a block storage database are not persisted. Therefore, Intelligent Calculation works as intended only if both of the following conditions are true:

- The whole index fits in the index cache
- Related calculation scripts that use Intelligent Calculation complete within the lifetime of the Essbase Server

For Intelligent Calculation, set the index cache size large enough to fit the whole index and to account for future index growth due to data load or calculation.

# Using Intelligent Calculation

This section provides information on turning Intelligent Calculation on and off, and using it with different types of calculations.

- Turning Intelligent Calculation On and Off
- Using Intelligent Calculation for a Default, Full Calculation
- [Using Intelligent Calculation for a Calculation Script, Partial Calculation](#page-322-0)

### Turning Intelligent Calculation On and Off

By default, Intelligent Calculation is turned on.

To turn Intelligent Calculation on and off for the duration of a calculation script, use the SET UPDATECALC command in a calculation script.

### Using Intelligent Calculation for a Default, Full Calculation

Intelligent Calculation provides significant performance benefits when you do a full calculation (CALC ALL) of a database. If you do a full calculation, leave Intelligent Calculation turned on (the default) to take advantage of its performance benefits.

#### **Caution:**

When using Intelligent Calculation, note the information in [Limitations of](#page-320-0) [Intelligent Calculation.](#page-320-0)

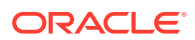

### <span id="page-322-0"></span>Calculating for the First Time

When you do the first full calculation of a database, Essbase calculates every block. The performance is the same whether Intelligent Calculation is on or off.

### Recalculating

When you do a full recalculation of a database with Intelligent Calculation turned on, Essbase checks each block to see whether it is marked as clean or dirty. See [Intelligent Calculation and Data Block Status.](#page-319-0)

Checking data blocks has a 5% to 10% performance overhead, which is insignificant when compared to the performance gained by enabling Intelligent Calculation.

If, however, you recalculate a database in which more than approximately 80% of the values have changed, the overhead of Intelligent Calculation may outweigh the benefits. In this case, disable Intelligent Calculation.

### Using Intelligent Calculation for a Calculation Script, Partial Calculation

Essbase marks a data block as clean when it calculates the data block on a full calculation (CALC ALL) or when it calculates all dimensions in one CALC DIM command. See [Marking Blocks as Clean](#page-319-0).

In any other calculations, Essbase does not mark calculated data blocks as clean, unless you use the SET CLEARUPDATESTATUS command in a calculation script. For example, if you calculate a subset of a database or calculate a database in two calculation passes, Essbase does not mark the calculated blocks as clean, unless you use the SET CLEARUPDATESTATUS command.

The following calculation scripts do not cause Essbase to mark the calculated data blocks as clean:

```
FIX("New York")
    CALC DIM(Product, Measures);
ENDFIX
```

```
CALC DIM(Measures, Product);
CALC DIM(Market, Year, Scenario);
```
Use SET CLEARUPDATESTATUS to avoid unnecessary recalculations.

# Using the SET CLEARUPDATESTATUS Command

In some cases, Essbase does not mark calculated blocks as clean; for example, if you calculate a subset of a database or calculate a database in two calculation passes. To manually mark data blocks as clean for purposes of Intelligent Calculation, use the SET CLEARUPDATESTATUS command in a calculation script. Read this section, and also see [Intelligent Calculation and Data Block Status.](#page-319-0)

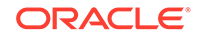

## Understanding SET CLEARUPDATESTATUS

The SET CLEARUPDATESTATUS command has three parameters—AFTER, ONLY, and OFF.

SET CLEARUPDATESTATUS AFTER;

Essbase marks calculated data blocks as clean, even if it is calculating a subset of a database.

SET CLEARUPDATESTATUS ONLY;

Essbase marks the specified data blocks as clean but does not calculate the data blocks. This parameter provides the same result as AFTER, but without calculation.

SET CLEARUPDATESTATUS OFF;

Essbase calculates the data blocks but does not mark the calculated data blocks as clean. Data blocks are not marked as clean, even on a full calculation (CALC ALL) of a database. The existing clean or dirty status of the calculated data blocks remains unchanged.

# Choosing a SET CLEARUPDATESTATUS Setting

When you use the SET CLEARUPDATESTATUS command to mark calculated data blocks as clean, be aware of these recommendations before selecting the parameter (AFTER, ONLY, OFF):

- Only calculated data blocks are marked as clean.
- Do not use the SET CLEARUPDATESTATUS AFTER command with concurrent calculations unless you are certain that the concurrent calculations do not need to calculate the same data block or blocks. If concurrent calculations attempt to calculate the same data blocks, with Intelligent Calculation enabled, Essbase does not recalculate the data blocks if the data blocks are already marked clean by the other concurrent calculation. See [Handling Concurrent Calculations.](#page-326-0)
- When Essbase calculates data blocks on a first calculation pass through a database, it marks the data blocks as clean. If you try to calculate the same data blocks on a subsequent pass with Intelligent Calculation enabled, Essbase does not recalculate the data blocks, because they are already marked as clean.

# Reviewing Examples That Use SET CLEARUPDATESTATUS

Assume a scenario using the Sample.Basic database:

- Sparse dimensions are Market and Product.
- New York is a member on the sparse Market dimension.
- Intelligent Calculation is turned on (the default).

These examples show different ways of using SET CLEARUPDATESTATUS:

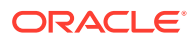
#### Example 1: CLEARUPDATESTATUS AFTER

```
SET CLEARUPDATESTATUS AFTER;
FIX("New York")
    CALC DIM(Product);
ENDFIX
```
In this example, Essbase searches for dirty parent data blocks for New York (for example New York -> Colas, in which Colas is a parent member on the Product dimension). It calculates these dirty blocks and marks them as clean. Essbase does not mark the level 0 data blocks as clean, because they are not calculated. For information on level 0 blocks, see [Defining Calculation Order.](#page-299-0)

#### Example 2: CLEARUPDATESTATUS ONLY

```
SET CLEARUPDATESTATUS ONLY;
FIX("New York")
    CALC DIM(Product);
ENDFIX
```
Essbase searches for dirty parent data blocks for New York (for example New York -> Colas, in which Colas is a parent member on the Product dimension). Essbase marks the dirty parent data blocks as clean but does not calculate the data blocks. Essbase does not mark the level 0 data blocks as clean because they are not calculated. For example, if New York -> 100-10 (a level 0 block) is dirty, it remains dirty.

### Example 3: CLEARUPDATESTATUS OFF

SET CLEARUPDATESTATUS OFF; CALC ALL; CALC TWOPASS; SET CLEARUPDATESTATUS ONLY; CALC ALL;

In this example, Essbase first calculates all the dirty data blocks in the database. The calculated data blocks remain dirty. Essbase does not mark them as clean.

Essbase then calculates the members tagged as two-pass that are in the dimension tagged as accounts. Because the data blocks are still marked as dirty, Essbase recalculates them. Again, it does not mark the calculated data blocks as clean.

Essbase then searches for all the dirty blocks in the database and marks them as clean. It does not calculate the blocks, although a CALC ALL command is used.

## Calculating Data Blocks

Essbase creates a data block for each unique combination of sparse dimension members, provided that at least one data value exists for the combination. Each data block represents all dense dimension member values for that unique combination of sparse dimension members.

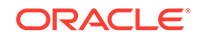

For example, in the Sample.Basic database, the Market and Product dimensions are sparse. Therefore, the data block New York -> Colas represents all the member values on the Year, Measures, and Scenario dimensions for the sparse combination New York -> Colas.

These sections assume that you are familiar with the concepts of upper-level, level 0, and input data blocks. See [Data Storage in Data Blocks](#page-299-0).

### Calculating Dense Dimensions

When you calculate a dense dimension and do not use a FIX command, Essbase calculates at least some of the data values in every data block in the database.

For example, the following calculation script is based on the Sample.Basic database:

```
SET CLEARUPDATESTATUS AFTER;
CALC DIM(Year);
```
This script calculates the Year dimension, which is a dense dimension. Because Year is dense, every data block in the database includes members of the Year dimension. Therefore, Essbase calculates data values in every data block. Because the script uses the SET CLEARUPDATESTATUS AFTER command, Essbase marks all data blocks as clean.

### Calculating Sparse Dimensions

When you calculate a sparse dimension, Essbase may not need to calculate every data block in the database.

For example, the following calculation script is based on the Sample.Basic database:

```
SET CLEARUPDATESTATUS AFTER;
CALC DIM(Product);
```
This script calculates the Product dimension, which is a sparse dimension. Because Product is sparse, a data block exists for each member on the Product dimension. For example, one data block exists for New York -> Colas and another for New York -> 100-10.

#### Level 0 Effects

The data block New York -> 100-10 is a level 0 block; it does not represent a parent member on either sparse dimension (Market or Product). The data values for New York -> 100-10 are input values; they are loaded into the database. Therefore, Essbase does not need to calculate this data block. Nor does Essbase mark the data block for New York -> 100-10 as clean, even though the script uses the SET CLEARUPDATESTATUS AFTER command.

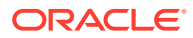

**Note:**

Essbase calculates level 0 data blocks if a corresponding sparse, level 0 member has a formula applied to it.

If you load data into a database, the level 0 data blocks into which you load data are marked as dirty. If you subsequently calculate only a sparse dimension or dimensions, the level 0 blocks remain dirty, because Essbase does not calculate them. Therefore, when you recalculate only a sparse dimension or dimensions, Essbase recalculates all upper-level data blocks, because the upper-level blocks are marked as dirty if their child blocks are dirty, although the upper-level blocks were originally clean.

#### Upper-Level Effects

Colas is a parent-level member on the Product dimension. Essbase must calculate values for Colas, so Essbase calculates this data block. Because the script uses the SET CLEARUPDATESTATUS AFTER command, Essbase marks the data block as clean.

When Essbase calculates a sparse dimension, it recalculates an upper-level data block if the block is dependent on one or more dirty child blocks.

#### Unnecessary Calculation

You can avoid unnecessary calculation by calculating at least one dense dimension. When you calculate a dense dimension and do not use the FIX command, data values are calculated in every data block, including the level 0 blocks. So the level 0 blocks are marked as clean.

### Handling Concurrent Calculations

If concurrent calculations attempt to calculate the same data blocks, and Intelligent Calculation is turned on, Essbase may not recalculate the data blocks, because they are already marked as clean.

In the following example, based on the Sample.Basic database, Actual and Budget are members of the dense Scenario dimension. Because Scenario is dense, each data block in the database contains Actual and Budget values. If User 1 runs the following calculation script, Essbase calculates the Actual values for all data blocks that represent New York. Essbase marks the calculated data blocks as clean, although not all the data values in each calculated block have been calculated. For example, the Budget values have not been calculated.

```
SET CLEARUPDATESTATUS AFTER;
FIX("New York", Actual)
    CALC DIM(Product, Year);
ENDFIX
```
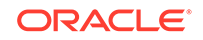

If User 2 runs the following calculation script to calculate the Budget values for New York, Essbase does not recalculate the specified data blocks, because they are already marked as clean. The calculation results for Budget are not correct.

```
SET CLEARUPDATESTATUS AFTER;
FIX("New York", Budget)
   CALC DIM(Product, Year);
ENDFIX
```
One way to solve this problem is to make the Scenario dimension sparse. Then the Actual and Budget values are in different data blocks; for example, New York -> Colas -> Actual and New York -> Colas -> Budget. In this case, the second calculation script correctly calculates Budget data block.

Running concurrent calculations might require an increase in the data cache.

## Understanding Multiple-Pass Calculations

Whenever possible, Essbase calculates a database in one calculation pass through the database. See [Calculation Passes.](#page-314-0)

When you use a calculation script to calculate a database, the number of calculation passes that Essbase performs depends upon the calculation script. See [Intelligent](#page-319-0) [Calculation and Data Block Status](#page-319-0) and [Grouping Formulas and Calculations.](#page-367-0)

For example, assume that Essbase calculates data blocks on a first calculation pass through a database and marks them as clean. If you attempt to calculate the same data blocks on a subsequent pass and Intelligent Calculation is enabled, Essbase does not recalculate the data blocks, because they are already marked as clean.

## Reviewing Examples and Solutions for Multiple-Pass Calculations

These examples describe situations that produce incorrect calculation results and provide a solution to obtain correct results. They are based on the Sample.Basic database and assume that Intelligent Calculation is turned on.

#### Example 1: Intelligent Calculation and Two-Pass

This calculation script does a default calculation and then a two-pass calculation:

CALC ALL; CALC TWOPASS;

#### **Error**

Essbase calculates the dirty data blocks in the database and marks all the data blocks as clean. Essbase then needs to recalculate the members tagged as two-pass in the dimension tagged as accounts. However, Essbase does not recalculate the specified data blocks because they are already marked as clean. The calculation results are not correct.

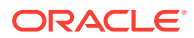

#### **Solution**

You can calculate the correct results by disabling Intelligent Calculation for the twopass calculation.

#### <span id="page-328-0"></span>Example 2: SET CLEARUPDATESTATUS and FIX

This calculation script calculates data values for New York. The calculation is based on the Product dimension:

```
SET CLEARUPDATESTATUS AFTER;
FIX("New York")
    CALC DIM(Product);
ENDFIX
CALC TWOPASS;
```
#### **Error**

Essbase performs the following processes:

- **1.** Essbase cycles through the database calculating the dirty data blocks that represent New York. The calculation is based on the Product dimension. Thus, Essbase calculates only the blocks that represent a parent member on the Product dimension (for example, New York -> Colas, New York -> Root Beer, and New York -> Fruit Soda), and then only calculates the aggregations and formulas for the Product dimension.
- **2.** Because the SET CLEARUPDATESTATUS AFTER command is used, Essbase marks the calculated data blocks as clean, although not all data values in each calculated block have been calculated.
- **3.** Essbase should recalculate the members tagged as two-pass in the dimension tagged as accounts; however, some of these data blocks are already marked as clean from the calculation in the previous step. Essbase does not recalculate the data blocks that are marked as clean. The calculation results are not correct.

#### **Solution**

You can calculate the correct results by disabling Intelligent Calculation for the twopass calculation.

### Example 3: SET CLEARUPDATESTATUS and Two CALC DIM Commands

This calculation script bases the database calculation on the Product and Year dimensions. Because two CALC DIM commands are used, Essbase does two calculation passes through the database:

```
SET CLEARUPDATESTATUS AFTER;
CALC DIM(Product);
CALC DIM(Year);
```
#### **Error**

Essbase performs the following processes:

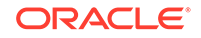

- **1.** Essbase cycles through the database calculating the dirty data blocks. The calculation is based on the Product dimension, as in [Example 2: SET](#page-328-0) [CLEARUPDATESTATUS and FIX.](#page-328-0)
- **2.** Because the SET CLEARUPDATESTATUS AFTER command is used, Essbase marks the calculated data blocks as clean, although not all data values in each calculated block have been calculated.
- **3.** Essbase should recalculate the data blocks. The recalculation is based on the Year dimension. However, as a result of the calculation in the previous step, some data blocks are already marked as clean, and Essbase does not recalculate them. The calculation results are not correct.

#### **Solution**

You can calculate the correct results by using one CALC DIM command to calculate the Product and Year dimensions. Essbase calculates both dimensions in one calculation pass through the database.

The following calculation script calculates the correct results:

```
SET CLEARUPDATESTATUS AFTER;
CALC DIM(Product, Year);
```
#### **Note:**

When you calculate several dimensions in one CALC DIM command, Essbase calculates the dimensions in the default calculation order and not in the order in which you list them in the command. See [Member Calculation](#page-301-0) **[Order](#page-301-0)** 

#### Example 4: Two Calculation Scripts

This example calculates data values for New York but calculates based on two dimensions using two calculation scripts. The first calculation script calculates the Product dimension:

```
SET CLEARUPDATESTATUS AFTER;
FIX("New York")
   CALC DIM(Product);
ENDFIX
```
Essbase calculates the data blocks that include New York. Because the calculation is based on the Product dimension, Essbase calculates only the dirty blocks that include a parent member on the Product dimension (for example, New York -> Colas, New York -> Root Beer, and New York -> Fruit Soda), and calculates only the aggregations and formulas for the Product dimension.

Because of the CLEARUPDATESTATUS AFTER command, Essbase marks the calculated data blocks as clean, although not all data values in each calculated block have been calculated.

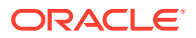

The second calculation script calculates the Year dimension:

```
SET CLEARUPDATESTATUS AFTER;
FIX("New York")
    CALC DIM(Year);
ENDFIX
```
Essbase calculates the data blocks that represent New York. Because the calculation is based on the Year dimension, which is a dense dimension, Essbase should calculate all data blocks that include New York, although within each block Essbase calculates only the aggregations and formulas for the Year dimension.

#### **Error**

As a result of the first calculation, some data blocks for New York are already marked as clean. Essbase does not recalculate these data blocks with the second calculation script because the data blocks are marked as clean. The calculation results are not correct.

#### **Solution**

You can calculate the correct results by telling Essbase not to mark the calculated data blocks as clean. The following calculation script calculates the correct results:

```
SET CLEARUPDATESTATUS OFF;
FIX("New York")
    CALC DIM(Product);
ENDFIX
SET CLEARUPDATESTATUS AFTER;
FIX("New York")
    CALC DIM(Year);
ENDFIX
```
With the SET CLEARUPDATESTATUS OFF command, Essbase calculates dirty data blocks but does not to mark them as clean, unlike the SET CLEARUPDATESTATUS AFTER command.

This solution assumes that the data blocks are not marked as clean from a previous partial calculation of the database.

You can ensure that all data blocks are calculated, regardless of their status, by disabling Intelligent Calculation. The following calculation script calculates all specified data blocks, regardless of their clean or dirty status:

```
SET UPDATECALC OFF;
FIX("New York")
   CALC DIM(Year, Product);
ENDFIX
```
Because you have not used the SET CLEARUPDATESTATUS AFTER command, Essbase does not mark calculated data blocks as clean.

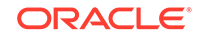

## <span id="page-331-0"></span>Understanding the Effects of Intelligent Calculation

Using Intelligent Calculation may have implications for how you administer a database. This section discusses the implications of each action.

## Changing Formulas and Accounts Properties

Because neither changing a formula in the database outline nor changing an accounts property in the database outline causes Essbase to restructure the database, data blocks affected by such a change are not marked as dirty. For example, if you change a time balance tag in the dimension tagged as accounts, Essbase does not restructure the database and does not mark the affected blocks as dirty.

When you subsequently run a default calculation with Intelligent Calculation turned on, the changes are not calculated. To recalculate the appropriate data blocks, use a calculation script to perform any of the following tasks:

- Disable Intelligent Calculation and calculate the member formula that has changed.
- Disable Intelligent Calculation and use the FIX command to calculate the appropriate subset of a database.
- Disable Intelligent Calculation and perform a default CALC ALL on a database.

### Using Relationship and Financial Functions

If you use relationship functions (for example, @PRIOR or @NEXT) or financial functions (for example, @ACCUM, @NPV, or @INTEREST) in a formula on a sparse dimension or a dense dimension, Essbase always recalculates the data block that contains the formula.

### Restructuring Databases

When you restructure a database (for example, by adding a member to a dense dimension), all data blocks potentially need recalculating. Therefore, Essbase marks all data blocks as dirty. When you calculate the restructured database, all blocks are calculated.

#### **Note:**

Changing a formula in the database outline or changing an accounts property in the database outline does not cause Essbase to restructure the database. You must recalculate the appropriate data blocks. See Changing Formulas and Accounts Properties.

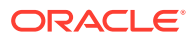

## Copying and Clearing Data

When you copy values to a data block by using the DATACOPY command, the resulting data block is marked as dirty. Essbase calculates the block when you recalculate a database.

When you clear data values by using the CLEARDATA and CLEARBLOCK commands, Essbase clears all the blocks regardless of how they are marked.

## Converting Currencies

When you convert currencies using the CCONV command, the resulting data blocks are marked as dirty. Essbase calculates all converted blocks when you recalculate a database.

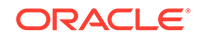

# 22 Dynamically Calculating Data Values

When you design the overall database calculation, it may be more efficient to calculate some member combinations when you retrieve their data, instead of precalculating the member combinations during a batch database calculation. Dynamically calculating some values in a database can significantly improve the performance of an overall database calculation.

- Understanding Dynamic Calculation
- [Benefitting from Dynamic Calculation](#page-334-0)
- [Using Dynamic Calculation](#page-334-0)
- [Choosing Values to Calculate Dynamically](#page-335-0)
- [Understanding How Dynamic Calculation Changes Calculation Order](#page-338-0)
- [Reducing the Impact on Retrieval Time](#page-341-0)
- [Using Dynamic Calculations with Standard Procedures](#page-343-0)
- [Creating Dynamic Calc Members](#page-344-0)
- [Restructuring Databases](#page-344-0)
- [Dynamically Calculating Data in Partitions](#page-345-0)
- [Solve Order in Hybrid Mode](#page-345-0)

The information in this chapter applies only to block storage databases and is not relevant to aggregate storage databases.

## Understanding Dynamic Calculation

When you design the overall database calculation, it may be more efficient to calculate some member combinations when you retrieve their data, instead of precalculating the member combinations during a batch database calculation. Dynamically calculating some values in a database can significantly improve the performance of an overall database calculation.

In Essbase, you can define a member to have a *dynamic calculation*. This definition tells Essbase to calculate a data value for the member as users request it. Dynamic calculation shortens batch database calculation time, but may increase retrieval time for the dynamically calculated data values. See [Reducing the Impact on Retrieval](#page-341-0) [Time.](#page-341-0)

In Essbase you specify dynamic calculations on a per-member basis. See Understanding Dynamic Calc Members

## Understanding Dynamic Calc Members

For a member tagged as Dynamic Calc, Essbase does not calculate its data value during a batch database calculation (for example, during a CALC ALL). Instead,

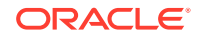

<span id="page-334-0"></span>Essbase calculates the data value upon retrieval (for example, when you retrieve the data into Smart View.)

Specifically, Essbase calculates a data value dynamically when you request the data value in either of two ways:

- By retrieving the data value into Smart View
- By running a report script that displays the data value

Essbase does not store the calculated value; it recalculates the value for each subsequent retrieval.

### Retrieving the Parent Value of Dynamically Calculated Child Values

If you retrieve a parent value that is calculated from Dynamic Calc child members, Essbase must dynamically calculate the child member combinations before calculating the parent value.

## Benefitting from Dynamic Calculation

Dynamically calculating some database values can significantly improve the performance of an overall database calculation.

By calculating some data values dynamically, you reduce:

- Batch calculation time of the database, because Essbase has fewer member combinations to calculate.
- Disk usage, because Essbase stores fewer calculated data values. Database size and index size are also reduced.
- Database restructure time. For example, adding or deleting a Dynamic Calc member in a dense dimension does not change the data block size, so Essbase does not need to restructure the database. See [Restructuring Databases.](#page-344-0)
- Time required to back up the database. Because database size is reduced, Essbase takes less time to perform a backup.

Data values that Essbase calculates dynamically can take longer to retrieve. You can estimate the retrieval time for dynamically calculated members. See [Reducing the](#page-341-0) [Impact on Retrieval Time.](#page-341-0)

## Using Dynamic Calculation

You can tag any member as Dynamic Calc, except the following members:

- Level 0 members that do not have a formula
- Label-only members
- Shared members

Which members you choose to calculate dynamically depends on the database structure and on the balance between (1) the need for reduced calculation time and disk usage and (2) the need for speedy data retrieval for users. See [Choosing Values](#page-335-0) [to Calculate Dynamically](#page-335-0).

In Outline Editor, you can see which members are Dynamic Calc. The following figure shows Dynamic Calc members.

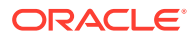

#### <span id="page-335-0"></span>**Figure 22-1 Sample.Basic Outline Showing Dynamic Calc Members**

Year Time (Active Dynamic Time Series Members: H-T-D, Q-T-D) (Dynamic Calc)

- Qtr1 (+) (Dynamic Calc)
- Qtr2 (+) (Dynamic Calc) Qtr3 (+) (Dynamic Calc)
- Qtr4 (+) (Dynamic Calc)
- 

In Smart View, users can display visual cues to distinguish dynamically calculated values.

When developing spreadsheets that include dynamically calculated values, spreadsheet designers may want to use the spreadsheet Navigate Without Data option, so that Essbase does not dynamically calculate and store values while test spreadsheets are built.

## Choosing Values to Calculate Dynamically

Dynamically calculating some data values decreases calculation time and disk usage and reduces database restructure time but increases retrieval time for dynamically calculated data values.

Use the guidelines described in the following sections when deciding which members to calculate dynamically.

### Dense Members and Dynamic Calculation

Consider making the following changes to members of dense dimensions:

- Tag upper-level members of dense dimensions as Dynamic Calc.
- Try tagging level 0 members of dense dimensions with simple formulas as Dynamic Calc, and assess the increase in retrieval time.

Simple formulas do not require Essbase to perform an expensive calculation. Formulas containing financial functions or cross-dimensional operators (->) are complex formulas.

### Sparse Members and Dynamic Calculation

Consider making the following changes to members of sparse dimensions:

- Tag some upper-level members of sparse dimensions that have six or fewer children as Dynamic Calc.
- Tag sparse-dimension members with complex formulas as Dynamic Calc.

A complex formula requires Essbase to perform an expensive calculation. For example, any formula that contains a financial function is a complex formula. See [Using Complex Formulas](#page-467-0)

- Tag upper-level members in a dimension that you frequently restructure as Dynamic Calc.
- Do not tag upper-level, sparse-dimension members that have 20 or more descendants as Dynamic Calc.

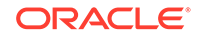

### <span id="page-336-0"></span>Two-Pass Members and Dynamic Calculation

To reduce the time needed to perform batch calculations, tag two-pass members as Dynamic Calc. You can tag any Dynamic Calc member as two-pass, even if it is not on an accounts dimension. See [Using Two-Pass Calculation.](#page-475-0)

For information about the interaction of members tagged as two-pass and attribute members, see [Comparing Attribute and Standard Dimensions.](#page-117-0)

For information about how querying on a two-pass member in a dense dimension impacts the dynamic calculator cache, see Two-Pass Members and Dynamic Calculation.

### Parent-Child Relationships and Dynamic Calculation

If a parent member has one child member, and you tag the child as Dynamic Calc, you must also tag the parent as Dynamic Calc.

However, if a parent member has one child member, and the parent is a Dynamic Calc member, you do not have to tag the child as Dynamic Calc.

## Calculation Scripts and Dynamic Calculation

When Essbase calculates a CALC ALL or CALC DIM statement in a calculation script, it bypasses the calculation of Dynamic Calc members.

Similarly, if a member set function (for example, @CHILDREN or @SIBLINGS) is used to specify the list of members to calculate, Essbase bypasses the calculation of any Dynamic Calc members in the resulting list.

If you specify a Dynamic Calc member explicitly in a calculation script, the calculation script fails. You cannot do a calculation script calculation of a Dynamic Calc member. To use a calculation script to calculate a member explicitly, do not tag the member as Dynamic Calc.

For example, the following calculation script is valid only if Qtr1 is not a Dynamic Calc member:

```
FIX (East, Colas)
    Qtr1;
ENDFIX
```
## Formulas and Dynamically Calculated Members

You can include a dynamically calculated member in a formula when you apply the formula to the database outline. For example, if Qtr1 is a Dynamic Calc member, you can place the following formula on Qtr1 in the database outline:

 $0tr1 = Jan + Feb;$ 

You cannot make a dynamically calculated member the target of a formula calculation in a calculation script; Essbase does not reserve memory for a dynamically calculated value and, therefore, cannot assign a value to it. For example, if Qtr1 is a Dynamic

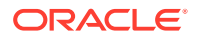

Calc member, Essbase displays a syntax error if you include the following formula in a calculation script:

 $Qtr1 = Jan + Feb$ ;

If Qtr1 is a Dynamic Calc member and Year is not, you can use the following formula in a calculation script:

Year =  $Qtr1 + Qtr2$ ;

This formula is valid because Essbase does not assign a value to the dynamically calculated member.

**Note:**

When you reference a dynamically calculated member in a formula in the database outline or in a calculation script, Essbase interrupts the regular calculation to do the dynamic calculation. This interruption can significantly reduce calculation performance.

### Scripts and Dynamically Calculated Members

The preprocessing phase of a calculation script cannot determine whether an outline contains dense Dynamic Calc members. If a script contains runtime-dependent formulas, Essbase must calculate all dense Dynamic Calc members when the script is executed. Using the SET FRMLRTDYNAMIC OFF calculation command improves performance by stopping calculation of these Dynamic Calc members.

### Dynamically Calculated Children

If the calculation of a member depends on the calculation of Dynamic Calc child members, Essbase must calculate the child members first during the batch database calculation in order to calculate the parent. Therefore, regular calculation time is not reduced. This requirement applies to members of sparse dimensions and members of dense dimensions.

For example, in the figure below, Qtr1 is a Dynamic Calc member. Its children, Jan, Feb, and Mar, are not dynamic members. Its parent, Year, is not a dynamic member. When Essbase calculates Year during a batch database calculation, it must consolidate the values of its children, including Qtr1. Therefore, it must take the additional time to calculate Qtr1, although Qtr1 is a Dynamic Calc member.

#### **Figure 22-2 Sample.Basic Outline, Showing Qtr1 as a Dynamic Calc Member**

Year Time (Active Dynamic Time Series Members: H-T-D, Q-T-D) Qtr1 (+) (Dynamic Calc)

- $Jan (+)$
- $Feb (+)$
- Mar $(+)$

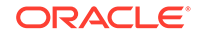

## <span id="page-338-0"></span>Understanding How Dynamic Calculation Changes Calculation Order

Using dynamically calculated data values changes the order in which Essbase calculates the values and can have implications for how you administer a database.

## Calculation Order for Dynamic Calculation

When Essbase dynamically calculates data values, it calculates the data in an order different from the batch database calculation order.

During batch calculations, Essbase calculates the database in the following order:

- **1.** Dimension tagged as accounts
- **2.** Dimension tagged as time
- **3.** Other dense dimensions (in the order in which they appear in the database outline)
- **4.** Other sparse dimensions (in the order in which they appear in the database outline)
- **5.** Two-pass calculations

See [Defining Calculation Order.](#page-299-0)

For dynamically calculated values, on retrieval, Essbase calculates the values by calculating the database in the following order:

- **1.** Sparse dimensions
	- If the dimension tagged as time is sparse and the database outline uses time series data, Essbase bases the sparse calculation on the time dimension.
	- Otherwise, Essbase bases the calculation on the dimension that it normally uses for a batch calculation.
- **2.** Dense dimensions
	- **a.** Dimension tagged as accounts, if dense
	- **b.** Dimension tagged as time, if dense
	- **c.** Time series calculations
	- **d.** Remaining dense dimensions
	- **e.** Two-pass calculations
	- **f.** Attributes

If your data retrieval uses attribute members, the last step in the calculation order is the summation of the attributes. Attribute calculation performs on-the-fly aggregation on data blocks that match the attribute members specified in the query. When the query contains two-pass calculation members, attribute calculation applies the twopass calculation member formula after all the aggregated values are collected. This two-pass calculation uses the data values from the attribute calculation, not the values in a real data block.

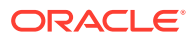

The use of attribute members in your query causes Essbase to disregard the value of the Time Balance member in the dynamic calculations. During retrievals that do not use attributes, the value of the Time Balance member is applied to the calculations. The difference in calculation procedure between the use and nonuse of attribute members generates different results for any upper-level time members that are dynamically calculated.

During retrievals that do not use attributes, these dynamically calculated members are calculated in the last step and, therefore, apply the time balance functionality properly. However, during retrievals that do use attributes, the summation of the attribute is the last step applied. The difference in calculation order produces two different, predictable results for upper-level time members that are dynamically calculated.

## Calculation Order for Dynamically Calculating Two-Pass Members

Consider the following information to ensure that Essbase produces the required calculation result when it dynamically calculates data values for members tagged as two-pass (see [Using Two-Pass Calculation\)](#page-475-0).

If multiple Dynamic Calc dense dimension member are tagged as two-pass, Essbase performs the dynamic calculation in the first pass, and then calculates the two-pass members in this order:

- **1.** Two-pass members in the accounts dimension, if any exist
- **2.** Two-pass members in the time dimension, if any exist
- **3.** Two-pass members in the remaining dense dimensions in the order in which the dimensions appear in the outline

For example, in the Sample.Basic database, assume the following:

- Margin% in the dense Measures dimension (the dimension tagged as accounts) is tagged as Dynamic Calc and two-pass.
- Variance in the dense Scenario dimension is tagged as Dynamic Calc and twopass.

Essbase calculates the accounts dimension member first. So, Essbase calculates Margin% (from the Measures dimension) and then calculates Variance (from the Scenario dimension).

If Scenario is a sparse dimension, Essbase calculates Variance first, following the regular calculation order for dynamic calculations. Essbase then calculates Margin%. See [Calculation Order for Dynamic Calculation.](#page-338-0)

This calculation order does not produce the required result, because Essbase needs to calculate Margin % -> Variance using the formula on Margin %, and not the formula on Variance. You can avoid this problem by making Scenario a dense dimension. This problem does not occur if the Measures dimension (the accounts dimension) is sparse, because Essbase still calculates Margin% first.

## Calculation Order for Asymmetric Data

Because the calculation order used for dynamic calculations differs from the calculation order used for batch database calculations, in some database outlines, you may get different calculation results if you tag certain members as Dynamic Calc. These differences happen when Essbase dynamically calculates asymmetric data.

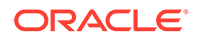

Symmetric data calculations produce the same results no matter which dimension is calculated.

Using the data set in the symmetric example below, the calculation for Qtr1-> Profit produces the same result whether you calculate along the dimension tagged as time or the dimension tagged as accounts. Calculating along the time dimension, add the values for Jan, Feb, and Mar:

50+100+150=300

Calculating along the accounts dimension, subtract Qtr1 -> COGS from Qtr1 -> Sales:

600–300=300

**Table 22-1 Example of a Symmetric Calculation**

| Time -> Accounts                | Jan | Feb | Mar | Otr1 |
|---------------------------------|-----|-----|-----|------|
| <b>Sales</b>                    | 100 | 200 | 300 | 600  |
| <b>COGS</b>                     | 50  | 100 | 150 | 300  |
| <b>Profit (Sales -</b><br>COGS) | 50  | 100 | 150 | 300  |

Asymmetric data calculations calculate differently along different dimensions.

Using the data set in the asymmetric example below, the calculation for East -> Sales produces the correct result when you calculate along the Market dimension, but produces an incorrect result when you calculate along the accounts dimension. Calculating along the Market dimension, adding the values for New York, Florida, and Connecticut produces the correct results:

50 + 100 + 100 = 250

Calculating along the accounts dimension, multiplying the value East -> Price by the value East -> UnitsSold produces incorrect results:

 $15 * 50 = 750$ 

**Table 22-2 Example of an Asymmetric Calculation**

| Market -> Accounts New York  |    | <b>Florida</b> | <b>Connecticut</b> | East |
|------------------------------|----|----------------|--------------------|------|
| <b>UnitsSold</b>             | 10 | 20             | 20                 | 50   |
| <b>Price</b>                 | 5  | 5              | 5                  | 15   |
| Sales (Price *<br>UnitsSold) | 50 | 100            | 100                | 250  |

In the following outline, East is a sparse dimension, and Accounts is a dense dimension:

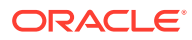

```
East
     New York (+)
     Florida (+)
     Connecticut (+)
Accounts
     UnitsSold (~)
     Price (\sim)Sales (~) UnitsSold*Price;
```
If East and Sales are tagged as Dynamic Calc, Essbase calculates a different result than it does if East and Sales are not tagged as Dynamic Calc.

If East and Sales are not Dynamic Calc members, Essbase produces the correct result by calculating these dimensions:

- **1.** Dense Accounts dimension—calculating the values for UnitsSold, Price, and Sales for New York, Florida, and Connecticut
- **2.** Sparse East dimension—aggregating the calculated values for UnitsSold, Price, and Sales for New York, Florida, and Connecticut to obtain the Sales values for East

If East and Sales are Dynamic Calc members, Essbase produces an incorrect result by calculating these dimensions:

- **1.** Sparse East dimension—aggregating the values for UnitsSold, Price, and Sales for New York, Florida, and Connecticut to obtain the values for East
- **2.** Values for East -> Sales—taking the aggregated values in the East data blocks and performing a formula calculation with these values to obtain the value for Sales

To avoid this problem and ensure that you obtain the required results, do not tag the Sales member as Dynamic Calc.

## Reducing the Impact on Retrieval Time

The increase in retrieval time when you dynamically calculate a member of a dense dimension is not significant unless the member contains a complex formula. The increase in retrieval time may be significant when you tag members of sparse dimensions as Dynamic Calc.

The following sections discuss ways you can analyze and manage the effect of Dynamic Calc members on a database.

#### **Note:**

For a list of functions that have the most significant effect on query retrieval, see [Choosing Between Member Set Functions and Performance.](#page-481-0)

## Displaying a Retrieval Factor

To help you estimate any increase in retrieval time, Essbase calculates a retrieval factor for a database outline when you save the outline. Essbase calculates this

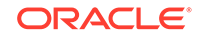

retrieval factor based on the dynamically calculated data block that is the most expensive for Essbase to calculate. The retrieval factor takes into account only aggregations. It does not consider the retrieval impact of formulas.

The retrieval factor is the number of data blocks that Essbase must retrieve from the disk or from the database to calculate the most expensive block. If the database has Dynamic Calc members in dense dimensions only (no Dynamic Calc members in sparse dimensions), the retrieval factor is 1.

An outline with a high retrieval factor (for example, greater than 2000) can cause long delays when users retrieve data. However, the actual impact on retrieval time also depends on how many dynamically calculated data values a user retrieves. The retrieval factor is only an indicator. In some applications, using Dynamic Calc members may reduce retrieval time because the database size and index size are reduced.

Essbase displays the retrieval factor value in the application log.

A message similar to this sample indicates a retrieval factor:

[Wed Sep 20 20:04:13 2000] Local/Sample///Info (1012710) Essbase needs to retrieve [1] Essbase kernel blocks in order to calculate the top dynamically-calculated block.

This message tells you that Essbase needs to retrieve one block to calculate the most expensive dynamically calculated data block.

### Displaying a Summary of Dynamically Calculated Members

When you add Dynamic Calc members to a database outline and save the outline, Essbase provides a summary of how many members are tagged as Dynamic Calc. Essbase displays the summary in the application log.

### Increasing Retrieval Buffer Size

By default, the retrieval buffer size is 10 KB. However, you may speed retrieval time if you set the retrieval buffer size greater than 10 KB.

### Using Dynamic Calculator Caches

By default, when Essbase calculates a Dynamic Calc member in a dense dimension (for example, for a query), it writes all blocks needed for the calculation into an area in memory called the dynamic calculator cache. When Essbase writes these blocks into the dynamic calculator cache, it expands them to include all Dynamic Calc members in the dense dimensions.

If a query includes a two-pass calculation member in a dense dimension, the query needs one dynamic calculator cache for each block retrieved.

Using the Essbase dynamic calculator cache enables centralized control of memory usage for dynamic calculations. Managing data blocks in the dynamic calculator cache also reduces the overall memory space requirement and can improve performance by reducing the number of calls to the operating system to do memory allocations.

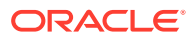

#### **Note:**

The dynamic calculator cache and the calculator cache use different approaches to optimizing calculation performance.

## <span id="page-343-0"></span>Reviewing Dynamic Calculator Cache Usage

Essbase writes two messages to the application log for each data retrieval. In the following example, the first message describes the total time required for the retrieval:

[Thu Aug 03 14:33:00 2005]Local/Sample/Basic/aspen/Info(1001065) Regular Extractor Elapsed Time : [0.531] seconds

[Thu Aug 03 14:33:00 2005]Local/Sample/Basic/aspen/Info(1001401) Regular Extractor Big Blocks Allocs -- Dyn.Calc.Cache : [30] non-Dyn.Calc.Cache : [0]

If a dynamic calculator cache is used, a second message displays the number of blocks calculated within the data calculator cache (Dyn.Calc.Cache: [*n*]) and the number of blocks calculated in memory outside dynamic calculator cache (non-Dyn.Calc.Cache: [*n*]).

To determine whether the dynamic calculator cache is being used effectively, review both messages and consider your configuration settings. For example, if the message indicates that blocks were calculated outside and in a dynamic calculator cache, you may increase the DYNCALCCACHEMAXSIZE setting.

You can use the **query database** MaxL statement with the **performance statistics** grammar to view a summary of dynamic calculator cache activity.

## Using Dynamic Calculations with Standard Procedures

Using dynamic calculations with standard Essbase procedures affects these processes:

• Clearing data and data blocks

The CLEARDATA command has no effect on data values for Dynamic Calc members.

• Copying data

You cannot copy data to a dynamically calculated data value. You cannot specify a Dynamic Calc member as the target for the DATACOPY calculation command.

• Loading data

When you load data, Essbase does not load data into member combinations that contain a Dynamic Calc member. Essbase skips these members during data load and does not display an error message.

**Exporting data** 

Essbase does not calculate dynamically calculated values before exporting data. Essbase does not export values for Dynamic Calc members.

<span id="page-344-0"></span>• Including dynamic members in calculation scripts

When calculating a database, Essbase skips the calculation of any Dynamic Calc members. Essbase displays an error message if you attempt to do a member calculation of a Dynamic Calc member in a calculation script. See [Calculation](#page-336-0) [Scripts and Dynamic Calculation.](#page-336-0)

## Creating Dynamic Calc Members

You can create Dynamic Calc members in these ways:

• In an application workbook, enter the appropriate property value in the **Storage** field.

See Understanding Dimension Worksheets.

• In the outline, select the **Data Storage Type**.

See Setting Information Properties.

• In a dimension build data file, enter the appropriate property value.

See [Using the Data Source to Work with Member Properties.](#page-191-0)

## Restructuring Databases

When you add a Dynamic Calc member to a dense dimension, Essbase does not reserve space in the data block for the member's values. Therefore, Essbase does not need to restructure the database.

When you add a Dynamic Calc member to a sparse dimension, Essbase updates the index but does not change the relevant data blocks.

Essbase can save changes to the database outline significantly faster if it does not have to restructure the database.

In the following cases, Essbase does not restructure the database or change the index (Essbase saves only the database outline, which is very fast):

- Add, delete, or move a dense dimension Dynamic Calc member.
- Change the storage property of a sparse dimension Dynamic Calc member to a nondynamic storage property.
- Rename any Dynamic Calc member.

In the following cases, Essbase does not restructure the database but does restructure the database index, which is significantly faster:

Add, delete, or move sparse dimension Dynamic Calc members.

In the following cases, Essbase restructures the database:

- Change the storage property of a nondynamic member in a dense dimension to Dynamic Calc.
- Change the storage property of a dense dimension from Dynamic Calc member to a nondynamic value.
- Change the storage property of a nondynamic member in a sparse dimension to Dynamic Calc.

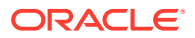

See [Implicit Restructures](#page-446-0) and [Explicit Restructures.](#page-447-0)

## <span id="page-345-0"></span>Dynamically Calculating Data in Partitions

You can define Dynamic Calc members in transparent or replicated regions of the partitions.

In a transparent partition, the definition on the remote database takes precedence over any definition on the local database. For example, if a member is tagged as Dynamic Calc in the local database but not in the remote database, Essbase retrieves the value from the remote database and does not do the local calculation.

#### **Note:**

When Essbase replicates data, it checks the time stamp on each source data block and each corresponding target data block. If the source data block is more recent, Essbase replicates the data in the data block. However, for dynamically calculated data, data blocks and time stamps do not exist. Therefore, Essbase always replicates dynamically calculated data.

## Solve Order in Hybrid Mode

The concept of solve order applies to dynamic calculation execution, whether initiated by a dynamic member formula or a dynamic dependency in a calculation script. When a cell is evaluated in a multidimensional query, the order in which the calculations should be resolved may be ambiguous, unless solve order is specified to indicate the required calculation priority.

You can set solve order for dimensions or members, or you can use the default Essbase solve order. The minimum solve order you can set is 0, and the maximum is 127. A higher solve order means the member is calculated later; for example, a member with a solve order of 1 is solved before a member with a solve order of 2.

When hybrid mode is enabled, the default solve order (also known as calculation order) closely matches that of block storage databases:

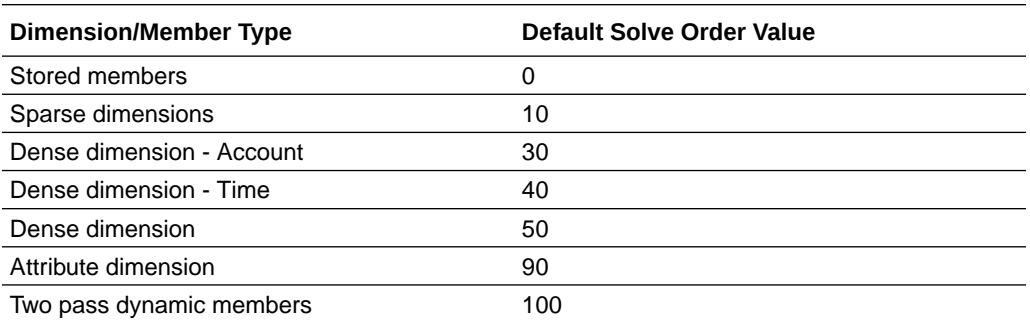

In summary, the default solve order in hybrid mode dictates that stored members are calculated before dynamic calc members, and sparse dimensions are calculated before dense dimensions, in the order in which they appear in the outline (top to bottom).

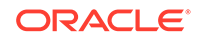

Dynamic members (with or without formulas) that do not have a specified solve order inherit the solve order of their dimension, unless they are tagged as two pass.

Two-pass calculation is a setting you can apply, in block storage mode, to members with formulas that must be calculated twice to produce the correct value. Two pass is not applicable in hybrid mode, and any members tagged as two pass are calculated last, after attributes. In hybrid mode, you should implement a custom solve order, instead of two pass, if the default solve order does not meet your requirements.

The default solve order in hybrid mode is optimized for these scenarios:

- Forward references, in which a dynamic member formula references a member that comes later in the outline order. There is no outline order dependency in hybrid mode.
- Aggregation of child values based on outline order more closely matches aggregation using equivalent formulas.
- Dynamic dense members as dependencies inside sparse formulas. In hybrid mode, if a sparse formula references a dense dynamic member, the reference is ignored, because sparse dimensions are calculated first. To change this, assign a solve order to the sparse dimension that is higher than (calculated later than) the dense dimension's solve order.

If you need to use a non-default solve order, you can set a custom solve order for dimensions and members in hybrid mode.

To change the solve order, use the outline editor in the Essbase web interface, or use Smart View (see [Changing the Solve Order of a Selected POV\)](https://docs.oracle.com/en/cloud/saas/enterprise-performance-management-common/svuuc/data_cell_information_102xeca015d5.html).

If you implement a custom solve order, it overrides the default solve order. If members or dimensions have equal solve order, the order in which they appear in the outline (top to bottom) resolves the conflict.

To explore use cases for solve order, see the Solve Order templates in the Technical section of the gallery of application workbooks, which you can find in the files catalog in Essbase.

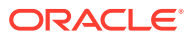

# 23 Calculating Time Series Data

Time series calculations assume that you have Dynamic Time Series members defined in the outline. Calculating time series data is helpful in tracking inventory by calculating the first and last values for a time period, and in calculating period-to-date values.

- Calculating First, Last, and Average Values
- [Calculating Period-to-Date Values Using Dynamic Time Series Members](#page-351-0)
- [Using Dynamic Time Series Members in Transparent Partitions](#page-355-0)

The information in this chapter applies only to block storage databases and is not relevant to aggregate storage databases.

## Calculating First, Last, and Average Values

Using time balance and variance reporting tags on the dimension tagged as accounts, you can tell Essbase how to perform time balance calculations on accounts data.

Essbase usually calculates a dimension tagged as time by consolidating or calculating the formulas on the parent's children. However, you can use accounts tags, such as time balance and variance reporting tags, to consolidate a different kind of value. For example, if you tag a parent member in the accounts dimension with a time balance property of First, Essbase calculates the member by consolidating the value of the member's first child. For example, in the Sample.Basic database, the Opening Inventory member in the Measures dimension (the accounts dimension) has a time balance property of First. This member represents the inventory at the beginning of the time period. If the time period is Qtr1, Opening Inventory represents the inventory available at the beginning of Jan (the first member in the Qtr1 branch).

To use accounts tags, you must have a dimension tagged as accounts and a dimension tagged as time. You use the First, Last, and Average tags (time balance properties) and the Expense tag (variance reporting property) only on members of a dimension tagged as accounts. The dimensions you tag as time and accounts can be either dense or sparse dimensions.

For cells of time balance account members, a member in any dimension other than the time dimension that is set with the  $\land$  consolidation operator is excluded from the Average calculation; the member is, however, included in First and Last calculations.

Formulas override time balance properties. If a member with a formula uses time balance properites, the time balance properties are ignored, and the formula is used to calculate it.

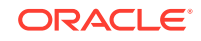

#### <span id="page-348-0"></span>**Note:**

If you are using Intelligent Calculation, changing accounts tags in the database outline does not cause Essbase to restructure the database. You may have to tell Essbase explicitly to recalculate the required data values. See [Changing Formulas and Accounts Properties](#page-331-0).

### Specifying Accounts and Time Dimensions

When you tag a dimension as accounts, Essbase knows that the dimension contains members with accounts tags. When you tag a dimension as time, Essbase knows that this dimension is the one on which to base the time periods for the accounts tags.

As shown in the illustration, the Measures dimension is tagged as accounts, and the Year dimension is tagged as time.

#### **Figure 23-1 Sample.Basic Outline Showing Accounts and Time Tags**

Database: Basic (Current Alias Table: Default). Year Time (Active Dynamic Time Series Members: H-T-D, Q-T-D) (Dynamic Calc) Measures Accounts (Label Only) Product Market Scenario (Label Only)

See [Creating a Time Dimension](#page-94-0) and [Creating an Accounts Dimension](#page-95-0).

### Reporting the Last Value for Each Time Period

For an accounts dimension member, you can tell Essbase to move the last value for each time period up to the next level. To report the last value for each time period, set the member's time balance property as Last. (The tag displays as TB Last in the database outline.)

As shown in the illustration, the accounts member Ending Inventory is tagged as TB Last. Ending Inventory consolidates the value for the last month in each quarter and uses that value for that month's parent. For example, the value for Qtr1 is the same as the value for Mar.

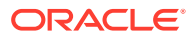

#### **Figure 23-2 Sample.Basic Outline Showing Last Tag**

Year Time (Active Dynamic Time Series Members: H-T-D, Q-T-D) (Dynamic Calc) Qtr1 (+) (Dynamic Calc)  $Jan (+)$  $Feb (+)$ Mar $(+)$ Qtr2 (+) (Dynamic Calc) Qtr3 (+) (Dynamic Calc) Qtr4 (+) (Dynamic Calc) Measures Accounts (Label Only) Profit (+) (Dynamic Calc) Inventory (~) (Label Only) Opening Inventory (+) (TB First) (Expense Reporting) Additions (~) (Expense Reporting) Ending Inventory (~) (TB Last) (Expense Reporting)

For information on tagging an accounts member as Last, see [Setting Time Balance](#page-95-0) [Properties.](#page-95-0)

By default, Essbase does not skip #MISSING or zero (0) values when calculating a parent value. You can choose to skip these values. For a discussion of how and why to skip #MISSING values, see [Skipping #MISSING and Zero Values.](#page-350-0)

#### Reporting the First Value for Each Time Period

For an accounts dimension member, you can tell Essbase to move the first value for each time period up to the next level. To report the first value for each time period, set the member's time balance property as First. (The tag displays as TB First in the database outline.)

As shown in the illustration, the accounts member Opening Inventory is tagged as TB First. Opening Inventory consolidates the value of the first month in each quarter and uses that value for that month's parent. For example, the value for Qtr1 is the same as the value for Jan.

#### **Figure 23-3 Sample.Basic Outline Showing First Tag**

Year Time (Active Dynamic Time Series Members: H-T-D, Q-T-D) (Dynamic Calc) Qtr1 (+) (Dynamic Calc)  $Jan (+)$  $Feb (+)$ 

Mar $(+)$ Qtr2 (+) (Dynamic Calc) Qtr3 (+) (Dynamic Calc) Qtr4 (+) (Dynamic Calc) Measures Accounts (Label Only) Profit (+) (Dynamic Calc) Inventory (~) (Label Only) Opening Inventory (+) (TB First) (Expense Reporting) Additions (~) (Expense Reporting) Ending Inventory (~) (TB Last) (Expense Reporting)

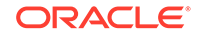

<span id="page-350-0"></span>For information on tagging an accounts member as First, see [Setting Time Balance](#page-95-0) [Properties.](#page-95-0)

By default, Essbase does not skip #MISSING or zero (0) values when calculating a parent value. You can choose to skip these values. See Skipping #MISSING and Zero Values.

### Reporting the Average Value for Each Time Period

For an accounts dimension member, you can tell Essbase to average values across time periods and consolidate the average up to the next level. For example, you can tell Essbase to average the values for Jan, Feb, and Mar and then use that value for the Qtr1 value. To report the average value for each time period, set the member's time balance property as Average.

For information on tagging an accounts member as Average, see [Setting Time](#page-95-0) [Balance Properties](#page-95-0).

By default, Essbase does not skip #MISSING or zero (0) values when it calculates a parent value. Thus, when it calculates the average, Essbase aggregates the child values and divides by the number of children, regardless of whether the children have #MISSING or zero values. You can tell Essbase to skip #MISSING and zero values. See Skipping #MISSING and Zero Values.

## Skipping #MISSING and Zero Values

You can tell Essbase how to treat #MISSING and zero (0) values when doing time balance calculations. A #MISSING value is a marker in Essbase that indicates that the data in this location does not exist, does not contain any meaningful value, or was never entered.

By default, Essbase does not skip #MISSING or 0 (zero) values when calculating a parent value.

You can override this default by setting a skip property. See [Setting Skip Properties.](#page-96-0)

For example, if you tag an accounts dimension member as Last and Skip Missing, then Essbase consolidates the last nonmissing child to the parent. Consider the example below:

#### **Table 23-1 Example of the Effects of the Skip Missing**

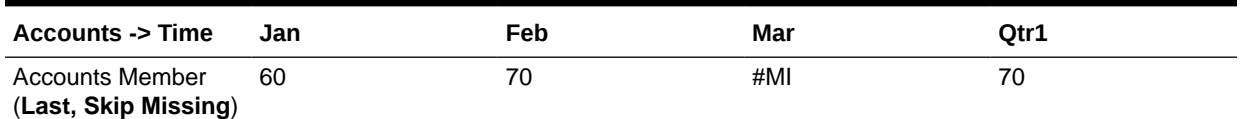

Tagging an account as Average and Skip Missing may produce different results from tagging that account as Average and Skip None. A calculation performed with Average and Skip None produces correct results because no data is skipped. But because grandparents with children are consolidated by summing the averages, results of a calculation on an account with Average and Skip Missing is incorrect unless you use Dynamic Calc or Two-Pass tags.

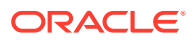

## <span id="page-351-0"></span>Considering the Effects of First, Last, and Average Tags

The following example shows how Essbase consolidates the time dimension based on the time balance (TB) First, Last, and Average tags on accounts dimension members.

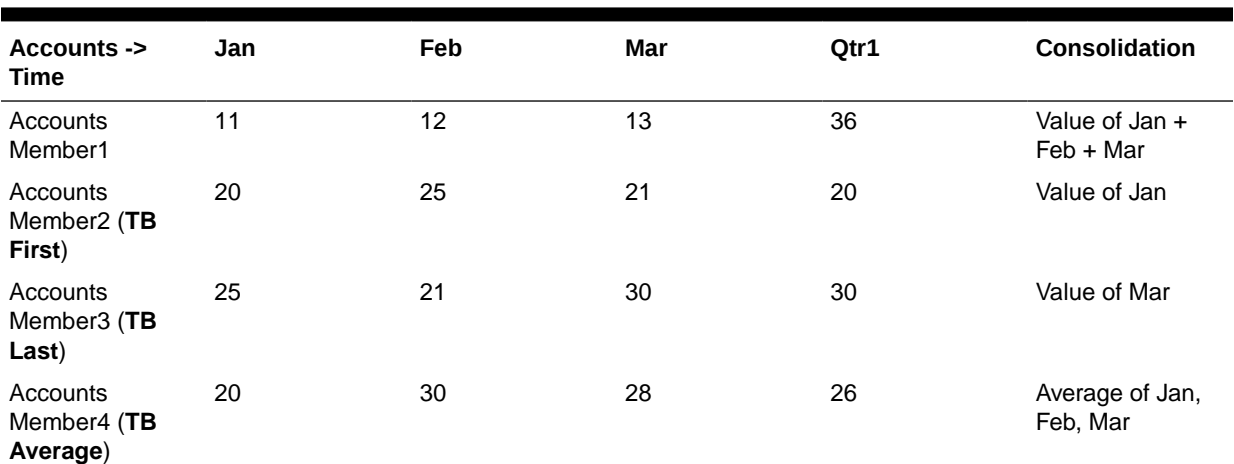

#### **Table 23-2 Example of the Effects of (TB) First, Last and Average**

## Calculating Period-to-Date Values Using Dynamic Time Series Members

You can calculate period-to-date values for data. For example, you can calculate the sales values for the current quarter up to the current month. If the current month is May, using a standard calendar quarter, the quarter total is the total of the values for April and May.

In Essbase, you can calculate period-to-date values in the following ways:

- During a batch calculation, using the  $@PTD$  function
- Dynamically, when a user requests the values, using Dynamic Time Series members
- As part of an MDX query, using the DTS function

This section explains how to use Dynamic Time Series members to dynamically calculate period-to-date values. Using Dynamic Time Series members is almost always the most efficient method. For an example, see [Calculating Period-to-Date](#page-294-0) [Values in an Accounts Dimension](#page-294-0).

## Using Dynamic Time Series Members

To calculate period-to-date values dynamically, you must use a Dynamic Time Series member for a period on the dimension tagged as time. See [Specifying Accounts and](#page-348-0) [Time Dimensions.](#page-348-0)

You do not create the Dynamic Time Series member directly in the database outline. Instead, you enable a predefined Dynamic Time Series member and associate it with an appropriate generation number.

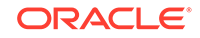

For example, to calculate quarter-to-date values, you enable the Q-T-D member and associate it with the generation to which you want to apply the Dynamic Time Series member. In Sample.Basic, the generation containing quarters is generation number 2, which contains the Qtr1, Qtr2, Qtr3, and Qtr4 members. Essbase creates a Dynamic Time Series member called Q-T-D and associates it with generation 2. The Q-T-D member calculates monthly values up to the current month in the quarter.

Dynamic Time Series members are not displayed as members in the database outline. Instead, Essbase lists the currently active Dynamic Time Series members in a comment on the time dimension. In the outline below, H-T-D (history-to-date) and Q-T-D (quarter-to-date) are active. H-T-D is associated with generation 1; Q-T-D is associated with generation 2.

#### **Figure 23-4 Sample.Basic Outline Showing Dynamic Time Series**

Year Time (Active Dynamic Time Series Members: H-T-D, Q-T-D) (Dynamic Calc) Qtr1 (+) (Dynamic Calc) Qtr2 (+) (Dynamic Calc)  $Apr(+)$  $May (+)$ 

 $Jun (+)$ Qtr3 (+) (Dynamic Calc) Qtr4 (+) (Dynamic Calc)

Essbase provides eight predefined Dynamic Time Series members:

- HTD (history-to-date)
- Y-T-D (year-to-date)
- S-T-D (season-to-date)
- P-T-D (period-to-date)
- Q-T-D (quarter-to-date)
- M-T-D (month-to-date)
- W-T-D (week-to-date)
- D-T-D (day-to-date)

These members provide up to eight levels of period-to-date reporting. How many and which members you use depends on the data and the database outline.

For example, if the database contains hourly, daily, weekly, monthly, quarterly, and yearly data, you can report day-to date (D-T-D), week-to-date (W-T-D), month-to-date (M-T-D), quarter-to-date (Q-T-D), and year-to-date (Y-T-D) information.

If the database contains monthly data for the last five years, you can report year-todate (Y-T-D) and history-to-date (H-T-D) information, up to a specific year.

If the database tracks data for seasonal time periods, you can report period-to-date (P-T-D) or season-to-date (S-T-D) information.

You can associate a Dynamic Time Series member with any generation in the time dimension except the highest generation number, regardless of the data. For example, you can use the P-T-D member to report quarter-to-date information. You cannot associate Dynamic Time Series members with level 0 members of the time dimension.

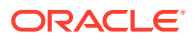

#### **Note:**

Oracle recommends that you avoid assigning time balance properties (First, Last, Average, Skip Missing) to members set for dynamic calculations if you plan to use these members in Dynamic Time Series calculations. Doing so may retrieve incorrect values for the parent members in your accounts dimension.

#### Enabling and Disabling Dynamic Time Series Members

To use a predefined Dynamic Time Series member, you must enable the member and associate it with an appropriate generation number. See Understanding the Cube.Settings Worksheet: Dynamic Time Series.

#### **Note:**

The number of generations displayed depends on the number of generations in the time dimension. You cannot associate Dynamic Time Series members with the highest generation (level 0 members).

After you enable Dynamic Time Series members in the database outline, Essbase adds a comment to the dimension tagged as time; for example, the Year dimension from Sample.Basic showing H-T-D and Q-T-D defined:

Year Time (Active Dynamic Time Series Members: H-T-D, Q-T-D) (Dynamic Calc)

If required, you can specify aliases for Dynamic Time Series members. See Specifying Alias Names for Dynamic Time Series Members.

To disable Dynamic Time Series members, tell Essbase not to use the predefined member.

### Specifying Alias Names for Dynamic Time Series Members

You can specify alias names for predefined Dynamic Time Series members, such as QtrToDate, for the Q-T-D Dynamic Time Series member. You can then use the alias names to retrieve the Dynamic Time Series members in Smart View or in a report.

You can create up to eight alias names for each Dynamic Time Series member. Essbase saves each alias name in the Dynamic Time Series alias table that you specify.

For information on specifying and displaying alias names, see [Setting Aliases.](#page-107-0)

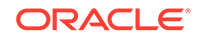

## Applying Predefined Generation Names to Dynamic Time Series Members

When you enable a Dynamic Time Series member and associate it with a generation number, Essbase creates a predefined generation name for that generation number.

The following table lists the Dynamic Time Series members and their corresponding generation names:

| <b>Member</b> | <b>Generation Name</b> |
|---------------|------------------------|
| $D-T-D$       | Day                    |
| $H-T-D$       | History                |
| M-T-D         | Month                  |
| P-T-D         | Period                 |
| $Q-T-D$       | Quarter                |
| $S-T-D$       | Season                 |
| W-T-D         | Week                   |
| Y-T-D         | Year                   |

**Table 23-3 Dynamic Time Series Members and Corresponding Generation Names**

These member and generation names are reserved for use by Essbase.

For example, in Sample.Basic, you can enable Dynamic Time Series for a generation called Quarter. Quarter contains quarterly data in the members Qtr1, Qtr2, and so on. If you enable Dynamic Time Series for Quarter, Essbase creates a Dynamic Time Series member called Q-T-D.

### Retrieving Period-to-Date Values

When you retrieve a Dynamic Time Series member, you must tell Essbase the time period up to which you want to calculate the period-to-date value. This time period, known as the *latest time period*, must be a level 0 member on the time dimension.

Use the following methods to specify the latest time period:

- For a specific member, in Smart View, specify the latest period member name. Place that name after the Dynamic Time Series member or alias name. For example, Q-T-D(May) returns the quarter-to-date value by adding values for April and May.
- For a retrieval, specify the Select DTS Member option in Smart View.

In the example below, Q-T-D(May) displays the period-to-date value for May that is obtained by adding the values for Apr and May  $(8644 + 8929 = 17573)$ .

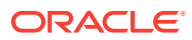

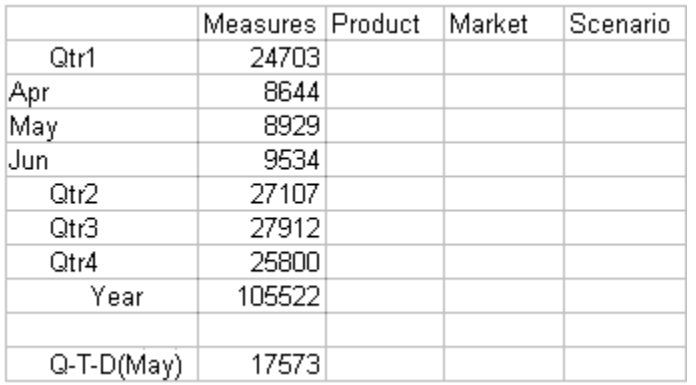

#### <span id="page-355-0"></span>**Figure 23-5 Spreadsheet Showing Period-To-Date Value for May**

## Using Dynamic Time Series Members in Transparent **Partitions**

To optimize query time across transparent partitions for outlines containing Dynamic Time Series members, use the configuration setting TARGETTIMESERIESOPT.

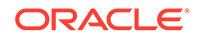

# 24

## Developing Calculation Scripts for Block Storage Databases

You can write calculation scripts to perform calculations other than those defined by the database outline. The calculation script that you create can contain a series of calculation commands, equations, and formulas.

- **Using Calculation Scripts**
- [Understanding Calculation Script Syntax](#page-357-0)
- [Using Calculation Commands](#page-361-0)
- [Using Formulas in Calculation Scripts](#page-365-0)
- [Using a Calculation Script to Control Intelligent Calculation](#page-367-0)
- [Grouping Formulas and Calculations](#page-367-0)
- [Using Substitution, Runtime Substitution, and Environment Variables in](#page-368-0) [Calculation Scripts](#page-368-0)
- [Clearing and Copying Data](#page-376-0)
- [Calculating a Subset of a Database](#page-377-0)
- [Enabling Calculations on Potential Blocks](#page-380-0)
- [Using Calculation Scripts on Partitions](#page-382-0)
- [Saving, Executing, and Copying Calculation Scripts](#page-383-0)
- **[Checking Calculation Results](#page-384-0)**

The information in this chapter applies only to block storage databases and is not relevant to aggregate storage databases.

## Using Calculation Scripts

A calculation script, which contains a series of calculation commands, equations, and formulas, allows you to define calculations other than those defined by the database outline.

In a calculation script, you can perform a default calculation (CALC ALL) or a calculation of your choosing (for example, you can calculate part of a database or copy data values between members).

You must write a calculation script to perform any of the following tasks:

- [Calculate a subset](#page-377-0) of a database
- Change the calculation order of the dense and sparse dimensions in a database
- Perform a complex calculation in a specific order or perform a calculation that requires multiple iterations through the data (for example, some two-pass calculations require a calculation script)

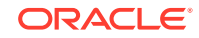

- <span id="page-357-0"></span>Perform any [two-pass calculation](#page-475-0) on a dimension without an accounts tag
- Calculate member formulas that differ from formulas in the database outline (formulas in a calculation script override formulas in the database outline)
- Use an API interface to create a custom calculation dynamically
- Use control of flow logic in a calculation (for example, to use the IF...ELSE... ENDIF or the LOOP…ENDLOOP commands)
- Clear or [copy data](#page-377-0) from specific members
- [Define temporary variables](#page-362-0) for use in a database calculation
- Force a recalculation of data blocks after you have changed a formula or an accounts property on the database outline
- Control how Essbase uses [Intelligent Calculation](#page-318-0) when calculating a database

The following calculation script calculates the Actual values from the Year, Measures, Market, and Product dimensions:

FIX (Actual)

CALC DIM(Year, Measures, Market, Product);

#### ENDFIX

You can create calculation scripts by using the script editor. See Creating Calculation Scripts.

If you run a calculation script from Smart View, the file must have a .csc extension. However, because a calculation script is a text file, you can use MaxL to run any text file as a calculation script.

## Understanding Calculation Script Syntax

Essbase provides a flexible set of commands that you can use to control how a database is calculated. You can construct calculation scripts from commands and formulas.

When you create a calculation script, you must apply the following rules:

• End each formula or calculation script command with a semicolon (;). For example:

#### **Example 1**

```
CALC DIM(Product, Measures);
```
#### **Example 2**

DATACOPY Plan TO Revised Plan;

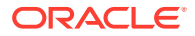

#### **Example 3**

"Market Share" = Sales % Sales -> Market;

#### **Example 4**

```
IF (Sales <> #MISSING)
```
Commission = Sales \* .9;

#### ELSE

Commission = #MISSING;

#### ENDIF;

You do not need to end the following commands with semicolons:

IF

ENDIF

ELSE

ELSIF

FIX

ENDFIX

EXCLUDE

#### ENDEXCLUDE

LOOP

ENDLOOP

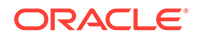

**Note:**

Although not required, Oracle recommends ending each ENDIF statement in a formula with a semicolon.

- Enclose a member name in double quotation marks (" "), if that member name meets any of the following conditions:
	- Contains spaces.

For example, in the following formula, Opening Inventory and Ending Inventory are enclosed in double quotation marks:

```
"Opening Inventory" = "Ending Inventory" - Sales + Additions;
```
– Is the same as an operator, function name, or keyword.

See [Naming Conventions in Calculation Scripts, Report Scripts, Formulas,](#page-605-0) [Filters, and Substitution and Environment Variable Values](#page-605-0).

Includes any nonalphanumeric character, such as a hyphen ( - ), asterisk (  $*$  ), or slash  $( / )$ .

See [Naming Conventions in Calculation Scripts, Report Scripts, Formulas,](#page-605-0) [Filters, and Substitution and Environment Variable Values](#page-605-0).

– Contains only numerals or starts with a numeral.

For example: "100" or "10Prod"

– Begins with an ampersand (&). The leading ampersand (&) is reserved for substitution variables. If a member name begins with &, enclose the name in quotation marks.

**Note:**

Do not enclose substitution variables in quotation marks in a calculation script.

– Contains a dot (.).

For example: 1999.Jan or .100

If you are using an IF statement or an interdependent formula, enclose the formula in parentheses to associate it with the specified member.

For example, the following formula is associated with the Commission member in the database outline:

```
Commission
(IF(Sales < 100)
    Commission = 0;
ENDIF;)
```
• End each IF statement in a formula with an ENDIF statement.

For example, the previous formula contains a simple IF...ENDIF statement.

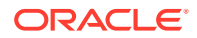
If you are using an IF statement that is nested within another IF statement, end each IF with an ENDIF statement.

For example:

```
"Opening Inventory"
(IF (@ISMBR(Budget))
    IF (@ISMBR(Jan))
       "Opening Inventory" = Jan;
    ELSE 
       "Opening Inventory" = @PRIOR("Ending Inventory");
    ENDIF;
ENDIF;)
```
• You do not need to end ELSE or ELSEIF statements with ENDIF statements.

For example:

```
Marketing
(IF (@ISMBR(@DESCENDANTS(West)) OR @ISMBR(@DESCENDANTS(East)))
   Marketing = Marketing * 1.5;
ELSEIF(@ISMBR(@DESCENDANTS(South)))
   Marketing = Marketing * .9;
ELSE 
   Marketing = Marketing * 1.1;
ENDIF;)
```
#### **Note:**

If you use ELSE IF (with a space) rather than ELSEIF (one word) in a formula, you must supply an ENDIF for the IF statement.

• End each FIX statement with an ENDFIX statement.

For example:

```
FIX(Budget,@DESCENDANTS(East))
    CALC DIM(Year, Measures, Product);
ENDFIX
```
• End each EXCLUDE statement with an ENDEXCLUDE statement.

When you write a calculation script, use the Calculation Script Editor syntax checker to validate the syntax. See [Checking Syntax.](#page-361-0)

### Adding Comments to Calculation Scripts

You can include comments to annotate calculation scripts. Comments are ignored when the calculation script runs.

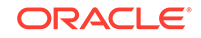

<span id="page-361-0"></span>To include a comment, start the comment with /\* and end the comment with \*/. For example:

```
/* This calculation script comment
   spans two lines. */
```
### Checking Syntax

Essbase includes a syntax checker that flags syntax errors (such as a mistyped function name) in a calculation script.

If syntax errors are not found, Essbase indicates the syntax check succeeded.

If syntax errors are found, Essbase indicates the syntax check failed and displays one error at a time. Typically, an error message includes the line number in which the error occurred and a brief description.

See Create Calculation Scripts

#### **Note:**

The syntax checker cannot determine semantic errors, which occur when a calculation script does not work as you expect. To find semantic errors, run the calculation and check the results to ensure they are as you expect. See [Checking Calculation Results.](#page-384-0)

# Using Calculation Commands

The topics in this section discuss calculation commands, grouped by functionality. See:

- Calculating the Database Outline
- [Controlling the Flow of Calculations](#page-362-0)
- [Declaring Data Variables](#page-362-0)
- [Specifying Global Settings for a Database Calculation](#page-363-0)

### Calculating the Database Outline

The following calculation commands perform a database calculation based on the structure and formulas in the database outline.

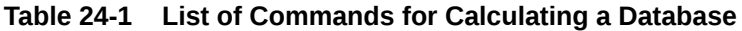

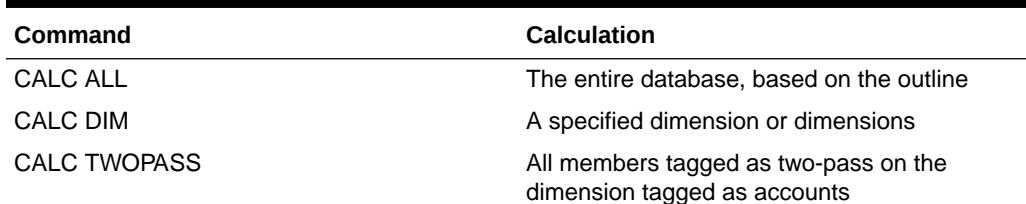

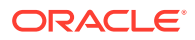

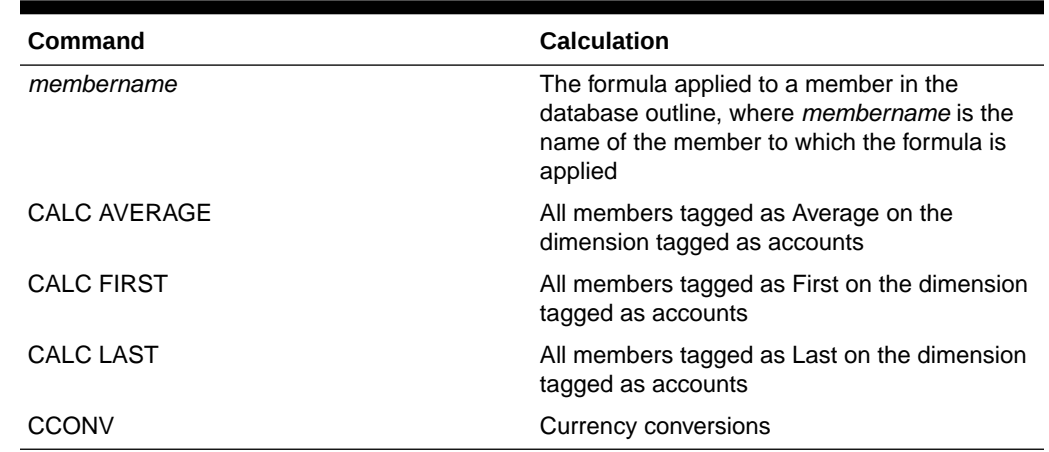

#### <span id="page-362-0"></span>**Table 24-1 (Cont.) List of Commands for Calculating a Database**

### Controlling the Flow of Calculations

The following commands manipulate the flow of calculations:

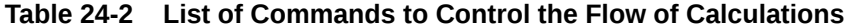

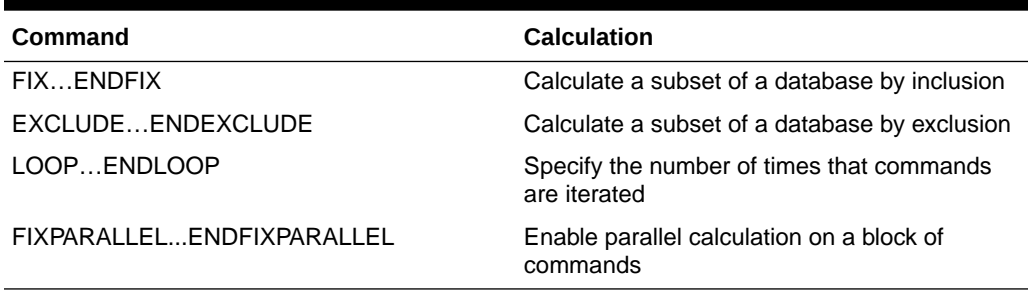

You can also use the IF and ENDIF commands to specify conditional calculations.

#### **Note:**

Essbase does not allow branching from one calculation script to another calculation script.

### Declaring Data Variables

The following commands declare temporary variables and, if required, set their initial values. Temporary variables store the results of intermediate calculations.

You can also use substitution variables in a calculation script. See [Using Substitution](#page-368-0) [Variables in Calculation Scripts](#page-368-0).

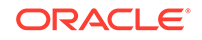

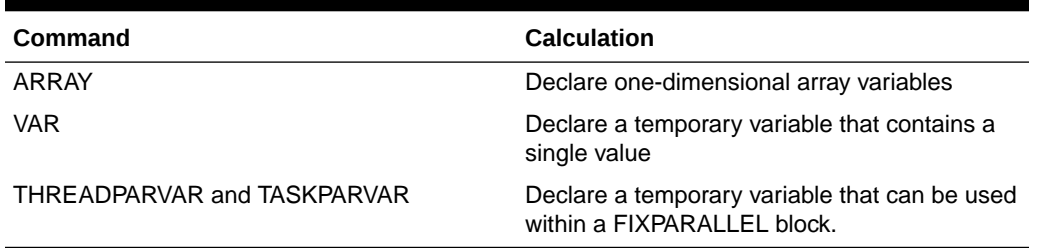

<span id="page-363-0"></span>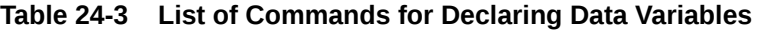

Values stored in temporary variables exist only while the calculation script is running. You cannot report on the values of temporary variables.

Variable and array names are character strings that contain any of the following characters:

- Letters a-z
- Numerals 0–9
- Special characters: \$ (dollar sign), # (pound sign), and \_ (underscore)

Typically, arrays are used to store variables as part of a member formula. The size of the array variable is determined by the number of members in the corresponding dimension. For example, if the Scenario dimension has four members, the following command creates an array called Discount with four entries:

```
ARRAY Discount[Scenario];
```
You can use multiple arrays at a time.

#### Specifying Global Settings for a Database Calculation

The following commands define calculation behavior:

**Table 24-4 List of Commands for Defining Calculation Behavior**

| Command                      | <b>Calculation</b>                                                                                                    |
|------------------------------|----------------------------------------------------------------------------------------------------|
| <b>SET AGGMISSG</b>          | Specify how Essbase treats #MISSING values<br>during a calculation.                                                                                    |
| <b>SET CACHE</b>             | Adjust the default calculator cache size.                                                                                                    |
| <b>SET CALCPARALLEL</b>      | Enable parallel calculation. See Enabling<br>CALCPARALLEL Parallel Calculation.                                                                        |
| <b>SET CALCTASKDIMS</b>      | Increase the number of dimensions used<br>to identify tasks for parallel calculation.<br>See Identifying Additional Tasks for Parallel<br>Calculation. |
| <b>SET CLEARUPDATESTATUS</b> | Control how Essbase marks data blocks for<br>Intelligent Calculation. See Using the SET<br><b>CLEARUPDATESTATUS Command.</b>                           |

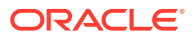

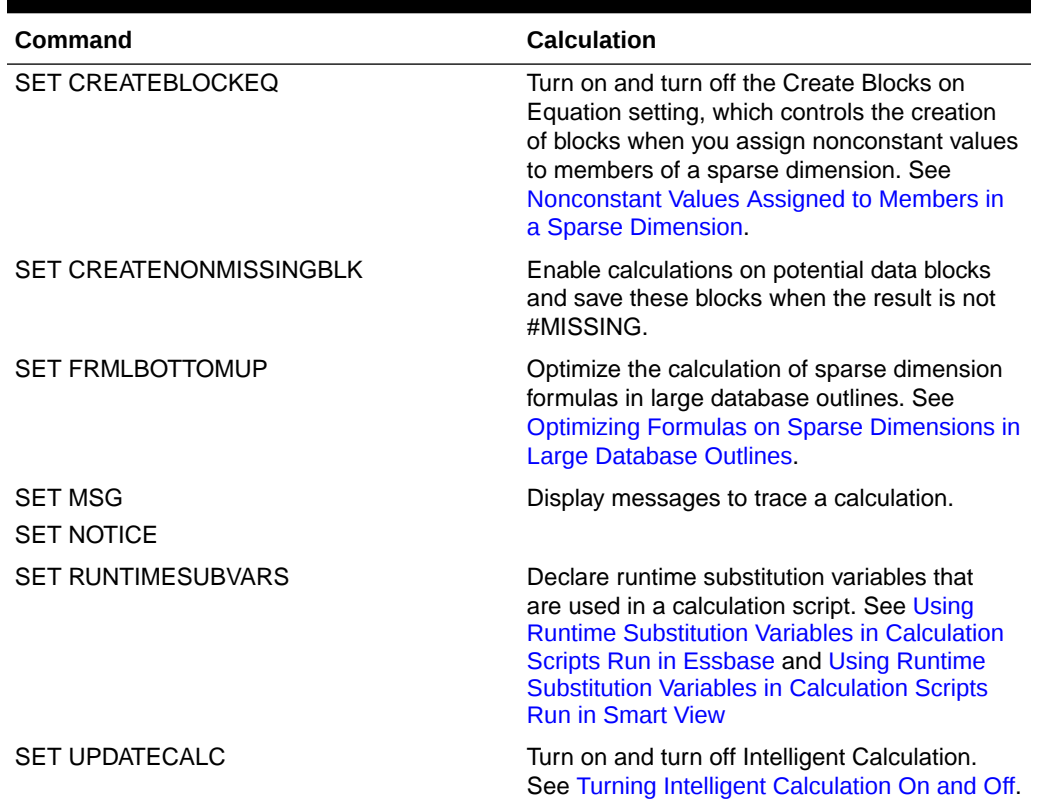

#### **Table 24-4 (Cont.) List of Commands for Defining Calculation Behavior**

A SET command in a calculation script stays in effect until the next occurrence of the same SET command.

In the following calculation script, Essbase displays messages at the detail level (SET MSG DETAIL;) when calculating the Year dimension and displays messages at the summary level (SET MSG SUMMARY; ) when calculating the Measures dimension:

SET MSG DETAIL; CALC DIM(Year);

SET MSG SUMMARY;

CALC DIM(Measures);

Some SET calculation commands trigger additional passes through the database.

In the following calculation script, Essbase calculates member combinations for Qtr1 with SET AGGMISSG turned on, and then does a second calculation pass through the database and calculates member combinations for East with SET AGGMISSG turned off:

SET AGGMISSG ON; Qtr1; SET AGGMISSG OFF;

East;

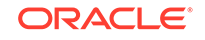

Also see [Using Two-Pass Calculation.](#page-475-0)

# Using Formulas in Calculation Scripts

You can place member formulas in a calculation script. When you do, the formula overrides conflicting formulas that are applied to members in the database outline.

In a calculation script, you can perform both of these operations:

- Calculate a member formula on the database outline
- Define a formula

To calculate a formula that is applied to a member in the database outline, use the member name followed by a semicolon (;). For example, the following command calculates the formula applied to the Variance member in the database outline:

Variance;

To override values that result from calculating an outline, manually apply a formula that you define in a calculation script. For example, the following formula cycles through the database, adding the values in the members Payroll, Marketing, and Misc, and placing the result in the Expenses member. The formula overrides any formula placed on the Expenses member in the database outline:

```
Expenses = Payroll + Marketing + Misc;
```
#### **Note:**

You cannot apply formulas to shared members or label only members.

See:

- **Basic Equations**
- [Conditional Equations](#page-366-0)
- [Interdependent Formulas](#page-366-0)

Also see [Developing Formulas for Block Storage Databases.](#page-266-0)

### Basic Equations

You can use equations in a calculation script to assign a value to a member. The syntax for an equation:

```
member = mathematical_expression;
```
*member* is a member name from the database outline and *mathematical\_expression* is any valid mathematical expression.

Essbase evaluates the expression and assigns the value to the specified member.

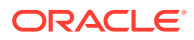

<span id="page-366-0"></span>In the following example, Essbase cycles through the database, subtracting the values in COGS from the values in Sales, and placing the result in Margin:

Margin = Sales - COGS;

In this example, Essbase cycles through the database, subtracting the values in Cost from the values in Retail, calculating the resulting values as a percentage of the values in Retail, and placing the results in Markup:

Markup =  $(Retail - Cost)$  % Retail;

You can also use the > (greater than) and < (less than) logical operators in equations.

In the following example, if February sales are greater than January sales, Sales Increase Flag results in a value of 1; if false, the result is a value of 0:

Sales Increase Flag = Sales -> Feb > Sales -> Jan;

### Conditional Equations

When you use an IF statement as part of a member formula in a calculation script, you must:

- Associate the IF statement with a single member
- Enclose the IF statement in parentheses

In the following example, the entire IF…ENDIF statement is enclosed in parentheses and associated with the Profit member, Profit  $(IF(...)...):$ 

```
Profit
(IF (Sales > 100)
  Profit = (Sales - COGS) * 2;ELSE
   Profit = (Sales - COGS) * 1.5;ENDIF;)
```
Essbase cycles through the database and performs the following calculations:

- **1.** The IF statement checks whether the value of Sales for the current member combination is greater than 100.
- **2.** If Sales is greater than 100, Essbase subtracts the value in COGS from the value in Sales, multiplies the difference by 2, and places the result in Profit.
- **3.** If Sales is less than or equal to 100, Essbase subtracts the value in COGS from the value in Sales, multiplies the difference by 1.5, and places the result in Profit.

#### Interdependent Formulas

When you use an interdependent formula in a calculation script, the same rules apply as for the IF statement. You must:

• Associate the formula with a single member

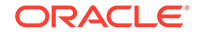

• Enclose the formula in parentheses

In the following example, the entire formula is enclosed in parentheses and associated with the Opening Inventory member:

```
"Opening Inventory"
(IF(NOT @ISMBR (Jan))
    "Opening Inventory" = @PRIOR("Ending Inventory");
ENDIF;)
"Ending Inventory" = "Opening Inventory" - Sales + Additions;
```
# Using a Calculation Script to Control Intelligent Calculation

Assume that you have a formula on a sparse dimension member, and the formula contains either of the following type of function:

- Relationship (for example, @PRIOR or @NEXT)
- Financial (for example, @NPV or @INTEREST)

Essbase always recalculates the data block that contains the formula, even if the data block is marked as clean for the purposes of Intelligent Calculation.

See [Calculating Data Blocks](#page-324-0) and [Understanding Intelligent Calculation](#page-318-0).

# Grouping Formulas and Calculations

You may achieve significant calculation performance improvements by carefully grouping formulas and dimensions in a calculation script. See:

- Calculating a Series of Member Formulas
- [Calculating a Series of Dimensions](#page-368-0)

### Calculating a Series of Member Formulas

When you calculate formulas, be sure to use parentheses correctly.

In the following example, incorrectly placed parentheses causes Essbase to perform two calculation passes through the database: once calculating the formulas on the members Qtr1 and Qtr2; and once calculating the formula on Qtr3:

(Qtr1; Qtr2;) Qtr3;

In contrast, the following configurations cause Essbase to cycle through the database only once, calculating the formulas on the members Qtr1, Qtr2, and Qtr3:

Qtr1; Otr2; Otr3;

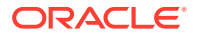

<span id="page-368-0"></span>or

(Qtr1; Qtr2; Qtr3;)

Similarly, the following formulas cause Essbase to cycle through the database once, calculating both formulas in one pass:

Profit =  $(Sales - COGS) * 1.5;$ Market = East + West;

### Calculating a Series of Dimensions

When calculating a series of dimensions, you can optimize performance by grouping the dimensions wherever possible.

For example, the following formula causes Essbase to cycle through the database only once:

```
CALC DIM(Year, Measures);
```
In contrast, the following syntax causes Essbase to cycle through the database twice, once for each CALC DIM command:

```
CALC DIM(Year);
CALC DIM(Measures);
```
# Using Substitution, Runtime Substitution, and Environment Variables in Calculation Scripts

Substitution variables are used to reference information that changes frequently; environment variables are used as placeholders for user-specific system settings.

For general information on substitution variables, see [Using Substitution Variables](#page-80-0).

### Using Substitution Variables in Calculation Scripts

When you include a substitution variable in a calculation script, Essbase replaces the substitution variable with the value you specified for the substitution variable. Substitution variables are useful, for example, when you reference information or lists of members that change frequently.

You can create substitution variables at the server, application, and database levels. To use a substitution variable in a calculation script, the substitution variable must be available to the calculation script. For example, a database-level substitution variable is available only to calculation scripts within the database; a server-level substitution variable is available to any calculation script on the server.

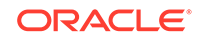

<span id="page-369-0"></span>In a calculation script, insert an ampersand (&) before a substitution variable. Essbase treats any string that begins with a leading ampersand as a substitution variable, replacing the variable with its assigned value before parsing the calculation script.

For example, in Sample.Basic, to calculate Qtr1 as the current quarter:

- Create a substitution variable for the current quarter ( $\&CurQtr$ ) and assign it the value Qtr1
- Create a calculation script that uses the &CurQtr substitution variable. For example:

```
FIX(&CurQtr)
    CALC DIM(Measures, Product);
ENDFIX
```
Also see Using Runtime Substitution Variables in Calculation Scripts Run in Essbase.

## Using Runtime Substitution Variables in Calculation Scripts Run in **Essbase**

Similar to substitution variables, a runtime substitution variable can be included in a calculation script wherever substitution variables are allowed. In the calculation script, an ampersand (&) must precede the name of the runtime substitution variable.

Runtime substitution variables are different from substitution variables in that every runtime substitution variable used in a calculation script must be declared in the SET RUNTIMESUBVARS calculation command, with a name and default value.

#### **Note:**

If a default value is not included in the runtime substitution variable declaration in SET RUNTIMESUBVARS, an error occurs when the calculation script is validated. Oracle recommends that you provide a default value to avoid the validation error and, when running the calculation script, provide the expected value. However, if you do not provide a default value, you can still provide a value at runtime using the execute calculation MaxL statement with the **with runtimesubvars** grammar.

A description of the runtime substitution variable's data type and data input limit is a string in the <RTSV\_HINT>*rtsv\_description*</RTSV\_HINT> tag. This tag is optional when the calculation script with runtime substitution variables is run in Essbase; see [Specifying Data Type and Input Limit for Runtime Substitution Variables in Calculation](#page-371-0) [Scripts Run in Essbase](#page-371-0). The <RTSV\_HINT> tag, with additional metadata, is required when the calculation script with runtime substitution variables is run in Smart View. See [Using Runtime Substitution Variables in Calculation Scripts Run in Smart View](#page-372-0).

In this example of SET RUNTIMESUBVARS, three runtime substitution variables are declared: myMarket, salesNum, and PointD. Default values are specified for each

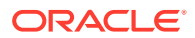

runtime substitution variable (for example, the value of myMarket is "New York"). This example applies to a calculation script that is run in Essbase:

```
SET RUNTIMESUBVARS
{
    myMarket = "New York";
   salesNum = 10; pointD = "Actual"->"Final";
};
```
At runtime, the default values that are specified in the SET RUNTIMESUBVARS command can be overwritten, using one of these methods:

• execute calculation MaxL statement with the **with runtimesubvars** grammar, in which runtime substitution variables are specified as a string of key/value pairs.

Using the SET RUNTIMESUBVARS example above, at runtime you can overwrite the salesNum default value of 10 with 500 by using the following MaxL statement:

```
execute calculation appname.dbname.calcScriptName with 
runtimesubvars 'salesNum=500';
```
Using this MaxL statement also allows you to provide values for runtime substitution variables that do not have a default value in the SET RUNTIMESUBVARS declaration.

- An API call in which runtime substitution variables are specified as a string of key/value pairs: IEssCube.calcFileWithRunTimeSubVars (Java API) or EssCalcWithRuntimeSubVars (C API)
- An API call in which runtime substitution variables can be specified in a text file on the client computer or as a string of key/value pairs: IEssCube.calcFileWithRunTimeSubVarFile (Java API) or EssCalcFileWithRuntimeSubVars (C API)

When specifying runtime substitution variables as a string of key/value pairs, the string must be enclosed with single quotation marks, and key/value pairs must be separated by a semicolon, including a semicolon after the last runtime substitution variable in the string and before the terminal single quotation mark. In this example of a runtime substitution variable string, the name and value of four runtime substitution variables are specified (for example, the value of the runtime substitution variable named "a" is 100):

```
'a=100;b=@CHILDREN("100");c="Actual"->"Final";d="New York";'
```
When specifying runtime substitution variables in a text file, create the text file with an .rsv extension on the client computer. (Essbase does not support runtime substitution variable files located on the Essbase Server computer.) Each line in the file specifies one runtime substitution variable as a key/value pair and must end with a semicolon. In this example of an .rsv file, the name and value of four runtime substitution variables are specified:

a=100; b=200;

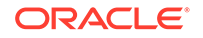

```
c=@CHILDREN("100");
d=@TODATE("DD/MM/YY","10/11/12");
```
When a calculation is executed, runtime substitution variable values are determined in the following order:

- **1.** Values specified through the execute calculation MaxL statement with the **with runtimesubvars** grammar, or the APIs (IEssCube.calcFileWithRunTimeSubVars or IEssCube.calcFileWithRunTimeSubVarFile Java APIs; EssCalcWithRuntimeSubVars or EssCalcFileWithRuntimeSubVars C APIs).
- **2.** Default values specified in the SET RUNTIMESUBVARS calculation command.

Consider these guidelines when using runtime substitution variables:

- If you declare a runtime substitution variable in SET RUNTIMESUBVARS but do not use the runtime substitution variable in the calculation script, Essbase ignores the unused runtime substitution variable declaration (no warning or exception is generated).
- Runtime substitution variables have a higher precedence than substitution variables. Therefore, if a substitution variable and a runtime substitution variable have the same name (for example, myProduct), the value of the runtime substitution variable overwrites the value of the substitution variable.
- If multiple runtime substitution variables have the same name but have different values, only the value of the first instance of the runtime substitution variable is used; all other subsequent values are ignored.

The rules for setting names and values for runtime substitution variables are the same as for substitution variables. See [Rules for Setting Substitution Variable Names and](#page-81-0) [Values.](#page-81-0)

### Specifying Data Type and Input Limit for Runtime Substitution Variables in Calculation Scripts Run in Essbase

The information in this topic applies to running a calculation script with runtime substitution variables in Essbase. Also see [Using Runtime Substitution Variables in](#page-372-0) [Calculation Scripts Run in Smart View](#page-372-0).

In the SET RUNTIMESUBVARS calculation command, the runtime substitution variable declaration can include the <RTSV\_HINT>*rtsv\_description*</RTSV\_HINT> tag, in which *rtsv\_description* is a string that describes the data type and data input limit (for example, an integer not greater than 100) for the runtime substitution variable. The *rtsv\_description* string is not used in the calculation.

The IEssIterator.getCalcFileRunTimeSubVars or IEssIterator.getCalcRunTimeSubVars Java API methods or EssGetRuntimeSubVars C API retrieves all of the information (name, default value, and description) that is specified in the runtime substitution variable declaration in SET RUNTIMESUBVARS. The *rtsv\_description* string can then be used to prompt a user to input a value at runtime or to validate input data before passing the value to the calculation script.

In this example of SET RUNTIMESUBVARS, each declaration specifies the name, default value, and description of the runtime substitution variable:

SET RUNTIMESUBVARS {

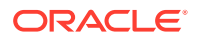

```
 myMarket = "New York" <RTSV_HINT>myMarket: Input the value as a 
member name, such as "New York"</RTSV_HINT>;
   salesNum = 10 <RTSV_HINT>salesNum: Input the value as an integer,
such as 100</RTSV_HINT>;
   pointD = "Actual"->"Final" <RTSV_HINT>pointD: Input the value as a 
member combination, such as "Actual"->"Final"</RTSVVAR_HINT>;
};
```
#### Logging Runtime Substitution Variables

To log runtime substitution variables that are used in a calculation script, set the ENABLERTSVLOGGING configuration setting to TRUE. Logging can be implemented at the Essbase Server, application, or database level.

Runtime substitution variable log entries are written to the application log file. Essbase writes one entry to the application log for each string of key/value pairs (or a list of key/value pairs specified in an .rsv file when using the IEssCube.calcFileWithRunTimeSubVarFile Java API or EssCalcFileWithRuntimeSubVars C API).

In the following example, two runtime substitution variables (Entity and Currency) and their values are logged in one entry:

```
Executing calc script 'calcprofit.csc' with runtime substitution 
variables {Entity = "MyCompany"; Currency = "USD";}
```
### Using Runtime Substitution Variables in Calculation Scripts Run in Smart View

The information in this topic applies to running a calculation script with runtime substitution variables in Smart View. Also see [Using Runtime Substitution Variables](#page-369-0) [in Calculation Scripts Run in Essbase](#page-369-0).

Calculation scripts that are launched in Smart View can include runtime substitution variables.

To use a calculation script that includes runtime substitution variables in Smart View, the runtime substitution variable declaration in the SET RUNTIMESUBVARS calculation command must include the <RTSV\_HINT> tag. Additionally, the <RTSV\_HINT> tag must include the <svLaunch> tag. Typically, the <svLaunch> tag includes additional XML tags that provide metadata for executing the calculation script in Smart View.

Syntax of a runtime substitution variable definition for use in Smart View:

```
SET RUNTIMESUBVARS
{
    rtsv = POV
    <RTSV_HINT>
       <svLaunch>
          <description>rtsv_description</description>
          <type>member | string | number</type>
          <dimension>dimName</dimension>
          <choice>single | multiple</choice>
          <allowMissing>true | false</allowMissing>
```
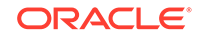

```
 </svLaunch>
    </RTSV_HINT>
};
```
The runtime substitution variable value must be set to the POV, so that only a visible slice of data in the database is calculated.

In Smart View, when you select a calculation script that includes runtime substitution variables on the **Calculation Scripts** dialog box, the **Runtime Prompts** area is populated with fields based on how the runtime substitution variables are defined in the SET RUNTIMESUBVARS calculation command. You can run the calculation script as defined or you can use the runtime prompts to enter different variable information based on the data type.

#### **Note:**

In Smart View, you cannot run a calculation script that includes runtime substitution variables if the SET RUNTIMESUBVARS command does not include the <RTSV\_HINT><svLaunch>...</svLaunch></RTSV\_HINT> tags.

#### Example: Runtime Substitution Variable Set to POV

To set a runtime substitution variable to the POV, the value of the runtime substitution variable must be set to "POV" and the data type must be set to member.

By default, the calculation script uses the active member in the POV at runtime unless the Smart View user specifies a different member in the runtime prompt.

In this example, assume that the database has these dimensions: Account, Entity, Period and Scenario. Three runtime substitution variables are defined (named Entity, Scenario, and Period) and the value for each variable is set to POV. The runtime substitution variables are referenced in the FIX statement as &Entity, &Scenario, and &Period.

```
SET RUNTIMESUBVARS {
    Entity = POV
       <RTSV_HINT>
           <svLaunch>
              <description>Entities to Copy</description>
              <type>member</type>
              <dimension>Entity</dimension>
              <allowMissing>false</allowMissing>
              <choice>multiple</choice>
           </svLaunch>
       </RTSV_HINT>;
    Scenario = POV
       <RTSV_HINT>
           <svLaunch>
              <description>Scenarios to Copy</description>
              <type>member</type> 
              <allowMissing>false</allowMissing>
              <dimension>Scenario</dimension>
```
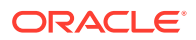

```
 <choice>multiple</choice>
           </svLaunch>
      \langle/RTSV_HINT>;
    Period = POV
       <RTSV_HINT>
           <svLaunch>
              <description>Period to Copy</description>
              <type>member</type>
              <allowMissing>false</allowMissing>
              <dimension>Period</dimension>
              <choice>single</choice>
           </svLaunch>
      \langle/RTSV_HINT>;
}
FIX(&Entity, &Scenario, &Period)
"Opening Balance" (
@PREV("Closing Balance");
)
```
#### **Note:**

In Essbase, you cannot run a calculation script that includes a runtime substitution variable that is set to POV.

XML Tag Reference—Calculation Scripts with Runtime Substitution Variables for Smart View

Runtime substitution variables for Smart View XML tags defined:

• <RTSV\_HINT>

Required tag for defining runtime substitution variables for use in Smart View.

• <svLaunch>

Required tag that indicates that the runtime substitution variable is defined for use in Smart View.

This tag is the parent tag for these tags: <description>, <type>, <dimension>, <choice>, and <allowMissing>.

• <description>rtsv\_description</description>

The *rtsv\_description* is a string that describes the runtime substitution variable. The string is not used in the calculation.

• <type>value</type>

Valid data type values are:

member—The runtime substitution variable value must be defined as a member (a single member name or a comma separated list of member names), or POV.

ORACLE

#### **Note:**

Member names must be enclosed in quotes; for example, "New York" (single member) or "New York","Florida" (a comma separated list of member names).

If the runtime substitution variable value is set to POV, the <type> value must be member. Also see the <choice> tag.

In Essbase, you cannot run a calculation script that includes a runtime substitution variable that is set to the POV.

– string—The runtime substitution variable value can be defined as a single member name, a comma separated list of member names (for example, "New York","Florida"), or a date.

When using the string data type, the **Member Selection** dialog box is not available; therefore, the Smart View user must be sure to use the correct syntax (enclosing a member name in quotes, separating multiple member names with a comma, or, for a date, matching the format of the date string to the format that is defined in the calculation script—mm-dd-yyyy or dd-mmyyyy).

- number—The runtime substitution variable value must be defined as a number
- <dimension>dimName</dimension>

Name of the dimension.

**Note:**

This XML tag is supported only if the <type> value is member.

• <choice>value</choice>

Valid choice values are:

- single:
	- If there is a single member on the grid or POV, that member is used.
	- \* If a dimension is on the POV, the active member is used.
	- If a dimension is on the POV and there are multiple members, an error occurs.
- multiple—All dimension members on the grid or the POV are used.

#### **Note:**

This XML tag is supported only if the <type> value is member.

• <allowMissing>boolean</allowMissing>

Specifies whether to allow or suppress data cells for which no data exists in the database.

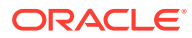

Valid values: true and false.

# Clearing and Copying Data

You can clear a subset of data from a database and copy data values from one set of members to another set of members.

### Clearing Data

The following commands clear data:

| Command                    | <b>Calculation</b>                                                                                                    |
|----------------------------|----------------------------------------------------------------------------------------------------|
| CLEARDATA                  | Change the values of the cells you specify to<br>#MISSING; the data blocks are not removed.                                                                                  |
|                            | Use the FIX command with the CLEARDATA<br>command to clear a subset of a database.                                                                                           |
| <b>CLEARBLOCK</b>          | Remove the entire contents of a block,<br>including all the dense dimension members.                                                                                         |
|                            | Essbase removes the entire block, unless<br>CLEARBLOCK is inside a FIX command on<br>members within the block.                                                               |
| CLEARBLOCK UPPER           | Remove consolidated level blocks.                                                                                                    |
| <b>CLEARBLOCK NONINPUT</b> | Remove blocks containing derived values.<br>Applies to blocks that are completely created<br>by a calculation operation, not to blocks into<br>which any values were loaded. |
| <b>CLEARBLOCK EMPTY</b>    | Remove empty blocks.                                                                                                    |

**Table 24-5 List of Commands for Clearing Data**

The following calculation script command yields different results depending on whether the Scenario dimension is dense or sparse:

```
FIX(Actual)
    CLEARBLOCK NONINPUT;
ENDFIX
```
- Dense: The command removes all data cells that do not contain input data values and that intersect with the member Actual from the Scenario dimension.
- Sparse: The command removes only the blocks whose Scenario dimension member is Actual.

The following formula clears all the Actual data values for Colas:

CLEARDATA Actual -> Colas;

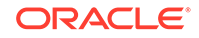

### Copying Data

The DATACOPY calculation command copies data cells from one range of members to another range of members in a database. The two ranges must be the same size. For example, the following formula copies Actual values to Budget values:

```
DATACOPY Actual TO Budget;
```
You can use the FIX command to copy a subset of values. For example, the following formula copies Actual values to Budget values for the month of January only:

```
FIX (Jan)
    DATACOPY Actual TO Budget;
ENDFIX
```
See [Using the FIX Command](#page-378-0).

# Calculating a Subset of a Database

To calculate a subset of a database, use one of the following methods:

- Create a formula using member set functions to calculate lists of members.
- Use the FIX...ENDFIX commands to calculate a range of values by inclusion.
- Use the EXCLUDE...ENDEXCLUDE commands to calculate a range of values by exclusion.

#### **Note:**

When Intelligent Calculation is turned on, the newly calculated data blocks are not marked as clean after a partial calculation of a database. When you calculate a subset of a database, you can use the SET CLEARUPDATESTATUS AFTER command to ensure that the newly calculated blocks are marked as clean. Using this command ensures that Essbase recalculates the database as efficiently as possible using Intelligent Calculation.

### Calculating Lists of Members

Member set functions generate a list of members that is based on a member you specify. For example, the @IDESCENDANTS function generates a list of all the descendants of a specified member. When you use a member set function in a formula, Essbase generates a list of members before calculating the formula.

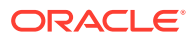

In the following example, using the @IDESCENDANTS command on the member Total Expenses generates a list of these members—Total Expenses, itself, and its descendants, which are Marketing, Payroll, and Misc:

```
@IDESCENDANTS("Total Expenses");
```
#### <span id="page-378-0"></span>Using the FIX Command

Use the FIX command to define which members to include in the calculation.

The following example calculates only the Budget values for only the descendants of East (New York, Massachusetts, Florida, Connecticut, and New Hampshire):

```
FIX(Budget,@DESCENDANTS(East))
    CALC DIM(Year, Measures, Product);
ENDFIX
```
The following example fixes on member combinations for the children of East that have a UDA of New Mkt:

```
FIX(@CHILDREN(East) AND @UDA(Market,"New Mkt"))
   Marketing = Marketing * 1.1;
ENDFIX
```
The following example uses a wildcard match (???) to fix on member names that end in the characters -10, which are members 100-10, 200-10, 300-10, and 400-10:

```
FIX(@MATCH(Product, "???-10"))
    Price = Price * 1.1;
ENDFIX
```
When you use the FIX command only on a dense dimension, Essbase retrieves the entire block that contains the required value or values for the members that you specify. I/O is not affected, and the calculation performance time is improved.

When you use the FIX command on a sparse dimension, Essbase retrieves the block for the specified sparse dimension members. I/O may be greatly reduced.

Essbase cycles through the database once for each FIX command that you use on dense dimension members. When possible, combine FIX blocks to improve calculation performance.

For example, by using one FIX command, the following calculation script causes Essbase to cycle through the database only once, calculating both the Actual and the Budget values:

```
FIX(Actual,Budget)
    CALC DIM(Year, Measures);
ENDFIX
```
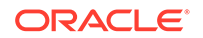

In contrast, by using two FIX commands, the following calculation script causes Essbase to cycle through the database twice: once calculating the Actual data values and once calculating the Budget data values:

```
FIX(Actual)
    CALC DIM(Year, Measures);
ENDFIX
FIX(Budget)
    CALC DIM(Year, Measures);
ENDFIX
```
You cannot FIX on a subset of a dimension that you calculate within a FIX command. For example, the following calculation script returns an error message because the CALC DIM operation calculates the entire Market dimension, although the FIX above it fixes on specific members of the Market dimension:

```
FIX(@CHILDREN(East) AND @UDA(Market,"New Mkt"))
    CALC DIM(Year, Measures, Product, Market);
ENDFIX
```
FIX commands can be nested within other FIX command blocks. However, using nested FIX commands incorrectly can result in incorrect results. For example, the intent of the following calculation script is to assign 1 to all children of East and then assign 2 to New York:

```
FIX (@CHILDREN(EAST))
    "100-10"=1;
       FIX ("New York")
           "100-10"=2;
       ENDFIX
ENDFIX
```
However, the nested FIX command fixes on a subset of the dimension that is specified by the FIX command above it (which is not allowed); therefore, the script assigns 2 to all children of East because the script runs as if it were written as:

```
FIX (@CHILDREN(EAST),''New York'')
    "100-10"=1;
    "100-10"=2;
ENDFIX
```
Rather than using nested FIX commands, use two separate FIX command blocks. For example:

```
FIX (@CHILDREN(EAST))
    "100-10"=1;
ENDFIX
FIX ("New York")
    "100-10"=2;
ENDFIX
```
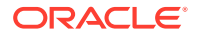

The variable (*varName*) that is defined by a VAR calculation command cannot be used within the FIX member statement. The FIX members are evaluated before the calculation is executed, and variables are evaluated during runtime after the FIX statement is set. Because variables can change during the calculation execution, you cannot use the variable as part of the FIX statement. The following example shows the incorrect use of the variable in the FIX member statement:

```
VAR varName=1;
FIX (@relative(@memberat(@List("Product1","Product2"),varName),0))
   COMMANDS;
ENDFIX
```
### Using the Exclude Command

Use the EXCLUDE…ENDEXCLUDE command to define which members to exclude from the calculation. Sometimes it is easier to specify which members not to include in a calculation than to define which members to include.

# Enabling Calculations on Potential Blocks

When you use a formula on a dense member in a dense dimension, if the resultant values are from a dense dimension and the operand or operands are from a sparse dimension, Essbase does not automatically create the required blocks.

In the following example, assume that you want to create budget sales and expense data from existing actual data. Sales and Expenses are members in the dense Measures dimension; Budget and Actual are members in the sparse Scenario dimension.

```
FIX(Budget)
    (Sales = Sales -> Actual * 1.1;
   Expenses = Expenses -> Actual * .95;)
ENDFIX
```
Sales and Expenses, the results of the equations, are dense dimension members; the operand, Actual, is in a sparse dimension. Because Essbase executes dense member formulas only on existing data blocks, the calculation script does not create the required data blocks and Budget data values are not calculated for blocks that do not already exist.

You can solve the problem using the following techniques:

- Using DATACOPY to Copy Existing Blocks
- [Using SET CREATENONMISSINGBLK to Calculate All Potential Blocks](#page-381-0)

### Using DATACOPY to Copy Existing Blocks

Use the DATACOPY command to create a block for each existing block, and then perform calculations on the new blocks. For example:

```
DATACOPY Sales -> Actual TO Sales -> Budget;
DATACOPY Expenses -> Actual TO Expenses -> Budget;
```
ORACLE

```
FIX(Budget)
   (Sales = Sales -> Actual * 1.1; Expenses = Expenses -> Actual * .95;)
ENDFIX
```
Essbase creates blocks that contain the Budget values for each corresponding Actual block that exists. After the DATACOPY commands are finished, the remaining part of the script changes the values.

Using DATACOPY works well in these situations:

• There is a mathematical relationship between values in existing blocks and their counterparts created by the DATACOPY.

For example, in the preceding example, the Budget values can be calculated based on the existing Actual values.

#### **Caution:**

DATACOPY creates the new blocks with identical values in all cells from the source blocks. If the formula performs only on a portion of the block, these copied cells remain at the end of the calculation, potentially resulting in unwanted values.

• None of the blocks that are copied contain only #MISSING values.

If #MISSING values exist, blocks are written that contain only #MISSING values. Unneeded #MISSING blocks require Essbase resource and processing time.

### Using SET CREATENONMISSINGBLK to Calculate All Potential **Blocks**

If you are concerned about unwanted values, instead of using DATACOPY, you can use the SET CREATENONMISSINGBLK ON calculation command, which calculates all potential blocks in memory and then stores only the calculated blocks that contain data values. The SET CREATENONMISSINGBLK calculation command can be useful when calculating values on dense or sparse dimensions.

The following example creates budget sales and expense data from existing actual data. Sales and Expenses are members in the dense Measures dimension; Budget and Actual are members in the sparse Scenario dimension.

```
FIX(Budget)
SET CREATENONMISSINGBLK ON
    (Sales = Sales -> Actual * 1.1;
    Expenses = Expenses -> Actual * .95;)
ENDFIX
```
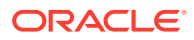

#### **Note:**

If SET CREATEBLOCKONEQ ON is set for sparse dimensions, SET CREATENONMISSINGBLK ON temporarily overrides SET CREATEBLOCKONEQ ON until a SET CREATENONMISSINGBLK OFF command is encountered or the calculation script is completed. See [Nonconstant Values Assigned to Members in a Sparse Dimension](#page-468-0).

The advantage of using the SET CREATENONMISSINGBLK command is that, when applied on dense members, only data cells that are affected by the member formula are saved. The disadvantage is that too many potential blocks may be materialized in memory, possibly affecting calculation performance. When you use this command, limit the number of potential blocks; for example, by using FIX to restrict the scope of the blocks to be calculated.

# Using Calculation Scripts on Partitions

A partitioned application can span multiple servers, processors, or computers. You can achieve significant calculation performance improvements by partitioning applications and running separate calculations on each partition.

#### See:

- Writing Calculation Scripts for Partitions
- Controlling Calculation Order for Partitions

### Writing Calculation Scripts for Partitions

When writing calculation script for partitions, review these guidelines:

- Evaluate the performance impact on the overall database calculation. To improve performance, you can:
	- Redesign the overall calculation to avoid referencing remote values that are in a transparent partition in a remote database.
	- Dynamically calculate a value in a remote database.

See [Dynamically Calculating Data in Partitions.](#page-345-0)

– Replicate a value in the database that contains the applicable formula.

For example, if replicating quarterly data for the Eastern region, replicate only the values for Qtr1, Qtr2, Qtr3, and Qtr4, and calculate the parent Year values locally.

• Ensure that a referenced value is up-to-date when Essbase retrieves it. Choose one of the options previously discussed (redesign, dynamically calculate, or replicate) or calculate the referenced database before calculating the formula.

## Controlling Calculation Order for Partitions

You must calculate databases in a specific order to ensure that Essbase calculates the required results.

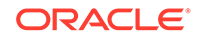

The following image illustrates partitions in which you view information from the West, Central, and East databases transparently from the Corporate database:

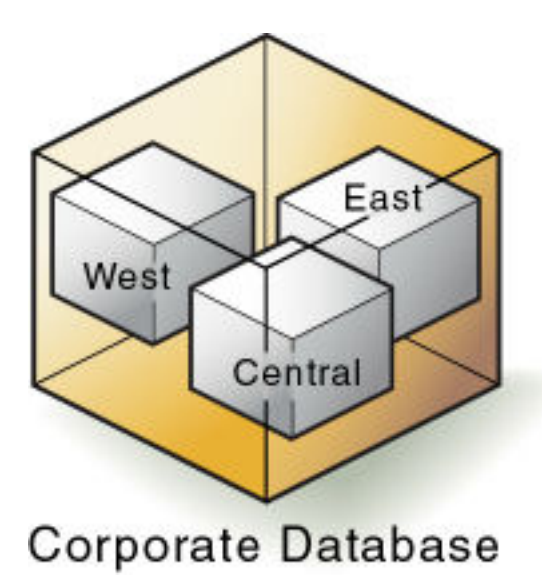

**Figure 24-1 Calculating Partitions**

West, Central, and East contain only actual values. Corporate contains actual and budgeted values. Although you can view West, Central, and East data in the Corporate database, the data exists only in the West, Central, and East databases—it is not duplicated in the Corporate database.

Therefore, when Essbase calculates Corporate, it must take the latest values from West, Central, and East. To obtain the required results, you must calculate West, Central, and East before you calculate Corporate.

# Saving, Executing, and Copying Calculation Scripts

You can create and save calculation scripts in the Essbase web interface. You can also upload calculation scripts, run them as jobs, and reuse them for other databases.

- **Saving Calculation Scripts**
- **[Executing Calculation Scripts](#page-384-0)**
- [Copying Calculation Scripts](#page-384-0)

### Saving Calculation Scripts

You save a calculation script as an artifact for the database that you plan to calculate. If a calculation script is intended to be executed on multiple databases, you must upload the calculation script to each database.

If a calculation script is created in a text file and saved on a client computer, you can paste the script into the editor on the Scripts page in the Essbase web interface and then save the script, or you can upload the calculation script file to Essbase.

See Create Calculation Scripts and Work with Files and Artifacts.

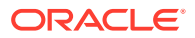

### <span id="page-384-0"></span>Executing Calculation Scripts

Before you can execute a calculation script in the Essbase web interface, the calculation script must be saved as an artifact for the database that you plan to calculate. When you run the job type to execute the calculation, the job runs in the background. You can see the status of the calculation. See Execute Calculations.

To execute a calculation script in Smart View, see Calculating Data in the *Working with Oracle Smart View for Office*.

To execute a calculation script, you can also use the **execute calculation** MaxL statement.

### Copying Calculation Scripts

You can copy a calculation script to any Essbase database. See Uploading Files to a Cube.

To copy a calculation script, you can also use the **create calculation as** MaxL statement.

# Checking Calculation Results

After you execute a calculation script, you can check the results of the calculation in Smart View.

Essbase provides the following information about the executed calculation script:

- Calculation order of the dimensions for each pass through the database
- Total calculation time

To display more-detailed information, you can use the SET MSG SUMMARY, SET MSG DETAIL, and SET NOTICE commands in a calculation script. See [Specifying](#page-363-0) [Global Settings for a Database Calculation](#page-363-0).

You can use these messages to understand how the calculation is performed and to tune it for the next calculation.

Where you view this information depends on the tool used to execute the calculation script.

- Smart View—Application log
- MaxL—Standard output (command-line window)

The amount of information depends on the message level set in MaxL Shell.

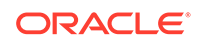

# 25 Reviewing Examples of Calculation Scripts for Block Storage Databases

These examples of calculation scripts can help you develop your own calculation scripts.

- About These Calculation Script Examples
- **Calculating Variance**
- [Calculating Database Subsets](#page-386-0)
- [Loading New Budget Values](#page-387-0)
- [Calculating Product Share and Market Share Values](#page-388-0)
- [Allocating Costs Across Products](#page-389-0)
- [Allocating Values within a Dimension](#page-390-0)
- [Allocating Values Across Multiple Dimensions](#page-392-0)
- [Goal-Seeking Using the LOOP Command](#page-394-0)
- [Forecasting Future Values](#page-397-0)

The information in this chapter applies only to block storage databases and is not relevant to aggregate storage databases.

# About These Calculation Script Examples

All examples in this chapter are based on the Sample.Basic database.

For examples that use the Intelligent Calculation commands SET UPDATECALC and SET CLEARUPDATESTATUS, see [Reviewing Examples That Use SET](#page-323-0) [CLEARUPDATESTATUS](#page-323-0) and [Reviewing Examples and Solutions for Multiple-Pass](#page-327-0) [Calculations](#page-327-0).

# Calculating Variance

This example includes a calculation of the variance percentage between Budget and Actual values.

The following shows an outline in which Variance and Variance % are tagged as Dynamic Calc, two-pass members.

#### **Figure 25-1 Variance and Variance % in the Scenario Dimension**

Scenario (Label Only) Actual (+) Budget  $(\sim)$ Variance (~) (Dynamic Calc) (Two Pass Calc) @VAR(Actual, Budget); Variance % (~) (Dynamic Calc) (Two Pass Calc) @VARPER(Actual, Budget);

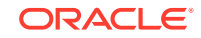

<span id="page-386-0"></span>During a default calculation, Essbase aggregates the values on the Market and Product dimensions. Because percentage values do not aggregate correctly, the Variance % formula must be recalculated after the default calculation.

Because Variance % is tagged as a Dynamic Calc, two-pass member, Essbase dynamically calculates Variance % values when they are retrieved. The dynamic calculation overwrites the incorrect values with the correctly calculated percentages.

If you choose not to tag Variance % as a Dynamic Calc, two-pass member, use the following calculation script—which assumes that Intelligent Calculation is turned on (the default)—to perform a default calculation and to recalculate the formula on Variance %:

CALC ALL; SET UPDATECALC OFF; SET CLEARUPDATESTATUS AFTER; "Variance %";

Essbase performs the following actions:

**1.** Performs a default calculation of the database (CALC ALL).

Alternatively, you can run a default calculation of the database outline without using a calculation script.

- **2.** Turns off Intelligent Calculation (SET UPDATECALC OFF).
- **3.** Marks the calculated blocks calculated by the variance formula of the calculation script as clean, even though the variance calculation is a partial calculation of the database (CLEARUPDATESTATUS AFTER).

By default, data blocks are marked as clean only after a full calculation of the database.

**4.** Cycles through the database calculating the formula for Variance %.

See [Choosing Two-Pass Calculation Tag or Calculation Script](#page-478-0) and [Using Two-Pass](#page-475-0) [Calculation](#page-475-0).

# Calculating Database Subsets

This example shows how a regional Marketing manager can calculate her respective area of the database. The calculation script uses @DESCENDENTS(East) to limit the calculations to the East region, as it calculates the Year, Measures, and Product dimensions for each child of East.

The following image shows an outline of the East, West, South, and Central members in the Market dimension:

#### **Figure 25-2 East, West, South, and Central Members in the Market Dimension**

Market

East (+) (UDAs: Major Market) West  $(+)$ South (+) (UDAs: Small Market) Central (+) (UDAs: Major Market)

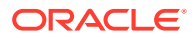

#### <span id="page-387-0"></span>Example script:

```
/* Calculate the Budget data values for the descendants of East */
FIX(Budget, @DESCENDANTS(East))
    CALC DIM(Year, Measures, Product);
ENDFIX
/* Consolidate East */
FIX(Budget)
    @DESCENDANTS(East);
ENDFIX
```
Essbase performs the following actions:

- **1.** Fixes on the Budget values of the descendants of East.
- **2.** Calculates the Year, Measures, and Product dimensions in one pass of the database for all Budget values of the descendants of East.
- **3.** Fixes on the Budget values for all members on the other dimensions.
- **4.** Aggregates the descendants of East and places the result in East.

# Loading New Budget Values

This example calculates Budget values and then recalculates the Variance and Variance % members.

Example script:

```
/* Calculate all Budget values */
FIX(Budget)
   CALC DIM(Year, Product, Market, Measures);
ENDFIX
```
/\* Recalculate the Variance and Variance % formulas, which requires two passes \*/

Variance; "Variance %";

Essbase performs the following actions:

- **1.** Fixes on the Budget values.
- **2.** Calculates all Budget values.

The CALC DIM command is used to calculate all the dimensions except for the Scenario dimension, which contains Budget.

- **3.** Calculates the formula applied to Variance in the database outline.
- **4.** Calculates the formula applied to Variance % in the database outline.

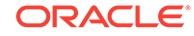

# <span id="page-388-0"></span>Calculating Product Share and Market Share Values

This example calculates product share and market share values for each market and each product. The share values are calculated as follows:

- Each member as a percentage of the total
- Each member as a percentage of its parent

Assume that you added four members to the Measures dimension:

- Market Share
- Product Share
- Market %
- Product %

Example script:

```
/* First consolidate the Sales values to ensure that they are accurate 
*/
FIX(Sales)
    CALC DIM(Year, Market, Product);
ENDFIX
/* Calculate each market as a percentage of the total market for each 
product */
"Market Share" = Sales % Sales -> Market;
/* Calculate each product as a percentage of the total product for each 
market */
"Product Share" = Sales % Sales -> Product;
/* Calculate each market as a percentage of its parent for each product 
*/
"Market %" = Sales % @PARENTVAL(Market, Sales);
/* Calculate each product as a percentage its parent for each market */
"Product %" = Sales % @PARENTVAL(Product, Sales);
```
Essbase performs the following actions:

**1.** Fixes on the Sales values and consolidates all the Sales values.

The CALC DIM command is used to calculate the Year, Market, and Product dimensions. The Measures dimension contains the Sales member and therefore is not consolidated. The Scenario dimension is label only and therefore does not need to be consolidated.

**2.** Cycles through the database and calculates Market Share by taking the Sales value for each product in each market for each month and calculating this Sales

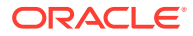

value as a percentage of total Sales in all markets for each product (Sales -> Market).

- <span id="page-389-0"></span>**3.** Calculates Product Share by taking the Sales value for each product in each market for each month and calculating this Sales value as a percentage of total Sales of all products in each market (Sales -> Product).
- **4.** Calculates Market % by taking the Sales value for each product in each market for each month and calculating this Sales value as a percentage of the Sales value of the parent of the current member on the Market dimension.

The @PARENTVAL function is used to obtain the Sales value of the parent on the Market dimension.

**5.** Calculates Product % by taking the Sales value for each product in each market for each month, and calculating this Sales value as a percentage of the Sales value of the parent of the current member on the Product dimension.

The @PARENTVAL function is used to obtain the Sales value of the parent on the Product dimension.

# Allocating Costs Across Products

This example allocates overhead costs to each product in each market for each month. Overhead costs are allocated based on each product's Sales value as a percentage of the total Sales for all products.

Assume that you added two members to the Measures dimension:

- OH\_Costs for the allocated overhead costs
- OH TotalCost for the total overhead costs

Example script:

```
/* Declare a temporary array called ALLOCQ based on the Year dimension 
*/
```
ARRAY ALLOCQ[Year];

/\* Turn the Aggregate Missing Values setting off. If this is your system default, omit this line \*/

SET AGGMISSG OFF;

/\* Allocate the overhead costs for Actual values \*/

```
FIX(Actual)
```

```
 OH_Costs (ALLOCQ=Sales/Sales->Product; OH_Costs = 
OH TotalCost->Product * ALLOCO;);
```
/\* Calculate and consolidate the Measures dimension \*/

```
 CALC DIM(Measures);
ENDFIX
```
Essbase performs these calculations:

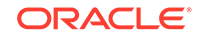

<span id="page-390-0"></span>**1.** Creates a one-dimensional array called ALLOCQ to store the value of Sales as a percentage of total Sales temporarily for each member combination.

The size of ALLOCQ is based on the number of members in the Year dimension.

**2.** #MISSING values are not aggregated to their parents (SET AGGMISSG OFF). Data values stored at parent levels are not overwritten.

If SET AGGMISSG OFF is your system default, omit this line. See [Consolidating](#page-482-0) [#MISSING Values](#page-482-0).

- Fixes on the Actual values.
- Cycles through the member combinations for Actual and calculates OH\_Costs.
- Takes the Sales value for each product in each market for each month and calculates it as a percentage of total Sales for all products in each market (Sales -> Product). The result is placed in ALLOCQ.
- Takes the total overhead costs for all products (OH\_TotalCost -> Product) and multiplies it by the value it has just placed in ALLOCQ. The result is placed in OH Costs.

Note that both equations are enclosed in parentheses ( ) and associated with the OH\_Costs member: OH\_Costs (equation1; equation2;).

**3.** Calculates and consolidates the Measures dimension.

# Allocating Values within a Dimension

This example uses the @ALLOCATE function to allocate budgeted total expenses across expense categories for two products. The budgeted total expenses are allocated based on the actual values for the previous year.

Assume that you made the following changes, as shown in the outline illustrated below:

- Added a child, Lease, under Total Expenses in the Measures dimension
- Added a child, PY Actual, to the Scenario dimension
- Removed the Dynamic Calc tag from the Total Expenses member

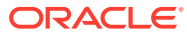

#### **Figure 25-3 Modified Measures and Scenario Dimensions**

Measures Accounts (Label Only) Profit (+) (Dynamic Calc) Margin (+) (Dynamic Calc) Total Expenses (-) (Expense Reporting) Lease (+) Marketing (+) (Expense Reporting) Payroll (+) (Expense Reporting) Misc (+) (Expense Reporting) Inventory (~) (Label Only) Ratios (~) (Label Only) Product {Caffeinated, Intro Date, Ounces, Pkg Type } Market {Population } Scenario (Label Only) Actual (+) Budget (~) PY Actual (+) Variance (~) (Dynamic Calc) (Two Pass Calc) @VAR(Actual, Budget); Variance % (~) (Dynamic Calc) (Two Pass Calc) @VARPER(Actual, Budget);

Assume that data values of 1000 and 2000 are loaded into Budget -> Total Expenses for Colas and Root Beer, respectively. These values must be allocated to each expense category, evenly spreading the values based on the nonmissing children of Total Expenses from PY Actual. The allocated values must be rounded to the nearest dollar.

Example script:

```
/* Allocate budgeted total expenses based on prior year */
```

```
FIX("Total Expenses")
    Budget = @ALLOCATE(Budget->"Total Expenses",
    @CHILDREN("Total Expenses"),"PY Actual",,
   spread, SKIPMISSING, roundAmt, 0, errorsToHigh)
ENDFIX
```
The results of the calculation script:

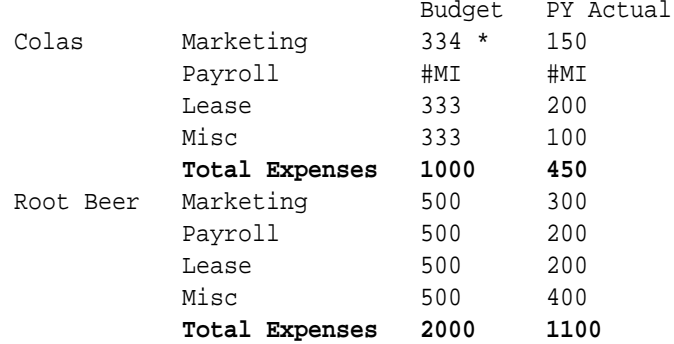

\* Rounding errors are added to this value.

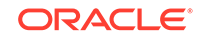

<span id="page-392-0"></span>Essbase cycles through the database, performing the following calculations:

**1.** Fixes on the children of Total Expenses.

Using a FIX statement with @ALLOCATE may improve calculation performance.

**2.** For Budget -> Colas -> Marketing, divides 1 by the count of nonmissing values for each expense category in PY Actual -> Colas for each month.

In this case, 1 is divided by 3, because there are 3 nonmissing expense values for Budget -> Colas.

- **3.** Takes the value from step 2 (.333), multiplies it by the value for Budget -> Colas -> Total Expenses (1000), and rounds to the nearest dollar (333). The result is placed in Budget -> Colas -> Marketing.
- **4.** Repeats steps 2 and 3 for each expense category for Budget -> Colas and then for Budget -> Root Beer.
- **5.** As specified in the calculation script, rounds allocated values to the nearest whole dollar.

Essbase makes a second pass through the block to make the sum of the rounded values equal to the allocation value (for example, 1000 for Budget -> Colas -> Total Expenses). In this example, there is a rounding error of 1 for Budget -> Colas -> Total Expenses, because the expense categories add up to 999, not 1000, which is the allocation value. Because all allocated values are identical (333), the rounding error of 1 is added to the first value in the allocation range, Budget -> Colas -> Marketing (thus a value of 334).

# Allocating Values Across Multiple Dimensions

This example uses the @MDALLOCATE function to allocate a loaded value for budgeted total expenses across three dimensions. The budgeted total expenses are allocated based on the actual values of the previous year.

Assume that you made the following changes:

- Added a child, PY Actual, to the Scenario dimension
- Copied data from Actual into PY Actual
- Cleared data from Budget

For this example, a value of 750 (for Budget -> Total Expenses -> Product -> East -> Jan) must be allocated to each expense category for the children of product 100 across the states in the East. The allocation uses values from PY Actual to determine the percentage share that each category should receive.

Example script:

```
/* Allocate budgeted total expenses based on prior year, across 3 
dimensions */
```

```
SET UPDATECALC OFF;
FIX (East, "100", "Total Expenses")
    BUDGET = @MDALLOCATE(750,3,@CHILDREN("100"),@CHILDREN("Total 
Expenses"),@CHILDREN(East),"PY Actual",,share);
ENDFIX
```
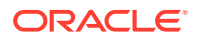

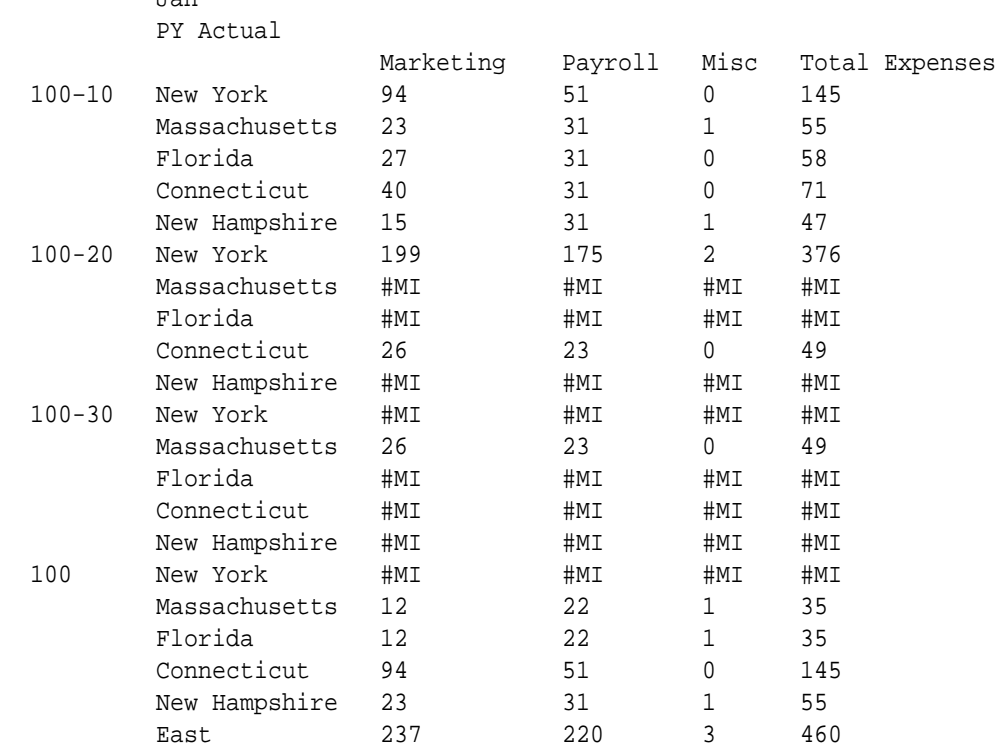

The values for PY Actual:

Jan

Essbase cycles through the database, performing these calculations:

**1.** Fixes on East, the children of 100, and Total Expenses.

Using a FIX statement with @MDALLOCATE may improve calculation performance.

**2.** Before performing the allocation, determines what share of 750 (the value to be allocated) each expense category should receive, for each product-state combination, using the shares of each expense category from PY Actual. Starting with PY Actual -> 100-10 -> New York, Essbase divides the value for the first expense category, Marketing, by the value for PY Actual-> 100-10 -> East -> Total Expenses to calculate the percentage share of that category.

For example, Essbase divides the value for PY Actual -> 100-10 -> New York -> Marketing (94) by the value for PY Actual -> 100-10 -> East -> Total Expenses (460), which yields a percentage share of approximately 20.4% for the Marketing category.

- **3.** Repeats step 2 for each expense category, for each product-state combination.
- **4.** During the allocation, Essbase uses the percentage shares calculated in step 2 and step 3 to determine what share of 750 should be allocated to each child of Total Expenses from Budget, for each product-state combination.

For example, for Marketing, Essbase uses the 20.4% figure calculated in step 2, takes 20.4% of 750 (approximately 153), and places the allocated value in Budget -> 100-10 -> New York -> Marketing (see the results that follow this procedure).

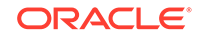

- <span id="page-394-0"></span>**5.** Repeats step 4 for each expense category and for each product-state combination, using the percentage shares from PY Actual calculated in step 2 and step 3.
- **6.** Consolidates the expense categories to yield the values for Total Expenses.

The results of the allocation for Budget:

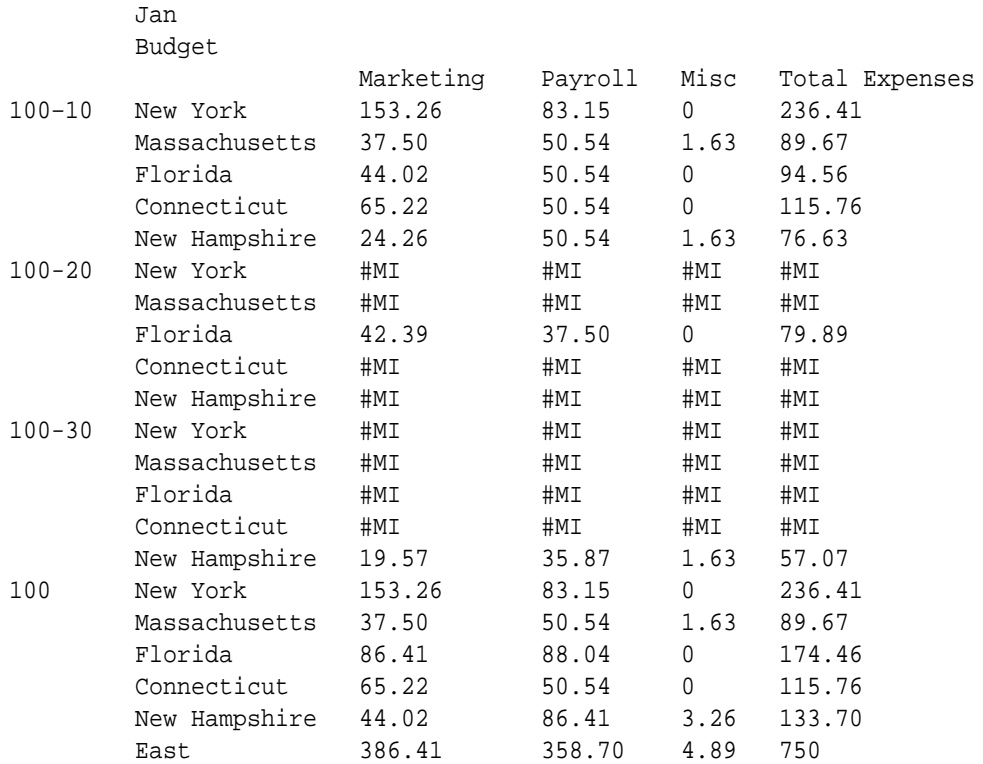

# Goal-Seeking Using the LOOP Command

This example shows how to calculate the sales value you must reach to obtain a certain profit on a specific product. In this case, the calculation script adjusts the Budget value of Sales to reach a goal of 15,000 Profit for Jan.

As shown in the outline below, assume that no members are tagged as Dynamic Calc, and that the Profit per Ounce member (under Ratios in the Measures dimension) is not included in the calculation.

#### **Figure 25-4 Measures Dimension**

Measures Accounts (Label Only)  $Profit_1(+)$ Margin  $(+)$ Sales (+) COGS (-) (Expense Reporting) Total Expenses (-) (Expense Reporting) Marketing (+) (Expense Reporting) Payroll (+) (Expense Reporting) Misc (+) (Expense Reporting) Inventory (~) (Label Only) Ratios (~) (Label Only) Margin % (+) (Two Pass Calc) Margin % Sales; Profit % (~) (Two Pass Calc) Profit % Sales;

Assume that, before running the goal-seeking calculation script, the data values are:

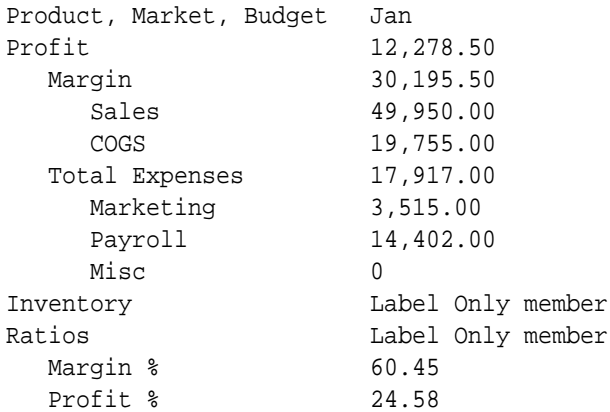

Example script:

/\* Declare the temporary variables and set their initial values\*/

VAR

```
 Target = 15000,
 AcceptableErrorPercent = .001,
 AcceptableError,
 PriorVar,
 PriorTar,
 PctNewVarChange = .10,
 CurTarDiff,
 Slope,
Quit = 0,
    DependencyCheck,
    NxtVar;
```
/\*Declare a temporary array variable called Rollback based on the Measures dimension \*/

ARRAY Rollback [Measures];

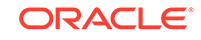
```
/* Fix on the appropriate member combinations and perform the goal-
seeking calculation*/
FIX(Budget, Jan, Product, Market)
    LOOP (35, Quit)
       Sales (Rollback = Budget;
       AcceptableError = Target * (AcceptableErrorPercent);
       PriorVar = Sales;
       PriorTar = Profit;
      Sales = Sales + PctNewVarChange * Sales; );
       CALC DIM(Measures);
       Sales (DependencyCheck = PriorVar - PriorTar;
       IF(DependencyCheck <> 0) CurTarDiff = Profit - Target;
          IF(@ABS(CurTarDiff) > @ABS(AcceptableError))
             Slope = (Profit - PriorTar) / (Sales - PriorVar);
             NxtVar = Sales - (CurTarDiff / Slope);
             PctNewVarChange = (NxtVar - Sales) / Sales;
          ELSE
            Quit = 1;
          ENDIF;
       ELSE
          Budget = Rollback;
         Quit = 1;
       ENDIF;);
    ENDLOOP
    CALC DIM(Measures);
ENDFIX
```
Essbase performs the following calculations:

- **1.** Declares the required temporary variables using the VAR command. Where appropriate, the initial values are set.
- **2.** Declares a one-dimensional array called Rollback to store the Budget values.

The size of Rollback is based on the number of members in the Measures dimension.

- **3.** Fixes on the Jan -> Budget values for all Product and Market members.
- **4.** Ensures that the commands between LOOP and ENDLOOP are cycled through 35 times *for each member combination*. If, however, the Quit variable is set to 1, the LOOP is broken and the calculation continues after the ENDLOOP command.
- **5.** Cycles through the member combinations, performing the following calculations:
	- **a.** Places the Budget -> Sales value in the Rollback temporary array variable.
	- **b.** Calculates the acceptable error, by multiplying the Target value (15000) by the AcceptableErrorPercent value (0.001). The result is placed in the AcceptableError variable.
	- **c.** Retains the current Sales value, and places the Sales value for the current member combination in the PriorVar temporary variable.
	- **d.** Retains the current Profit value, and places the Profit value for the current member combination in the PriorTar temporary variable.

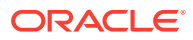

- **e.** Calculates a new Sales value by multiplying the PctNewVarChange value (0.1) by the current Sales value, and adding the current Sales value. The result is placed in Sales.
- **f.** Calculates and consolidates the Measures dimension.
- **g.** Subtracts the PriorTar value from the PriorVar value, and places the result in the DependencyCheck temporary variable.
- **h.** Checks that DependencyCheck is not 0 (zero) (IF).
	- If DependencyCheck is not 0, subtracts the Target value (15000) from the current Profit and places the result in the CurTarDiff temporary variable.

The IF command checks whether the absolute value (irrespective of the + or – sign) of CurTarDiff is greater than the absolute value of AcceptableError:

- If greater than AcceptableError, calculates the Slope, NxtVar, and PctNewVarChange temporary variables.
- If not greater than AcceptableError, breaks the LOOP command by setting the value of Quit to 1. The calculation continues after the ENDLOOP command.
- If DependencyCheck is 0, places the value in the Rollback array into Budget. Essbase breaks the LOOP command by setting the value of Quit to 1. The calculation continues after the ENDLOOP command.
- **6.** Calculates and consolidates the Measures dimension.

The results for product 100-10:

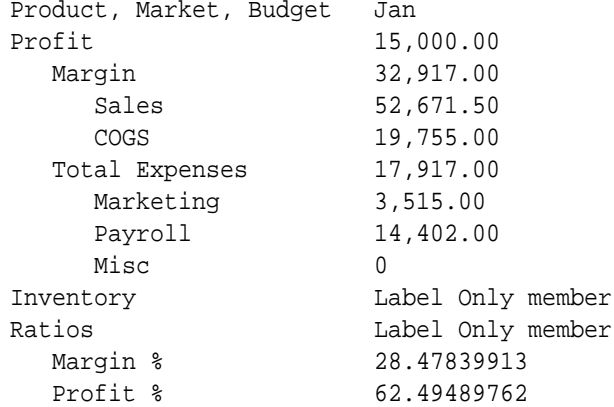

# Forecasting Future Values

This example uses a linear regression forecasting method to produce a trend (@TREND), or line, that starts with the known data values from selected previous months and continues with forecasted values based on the known values, and shows how to check the results of the trend for "goodness of fit" to the known data values. In this case, the calculation script forecasts sales data for June–December, assuming that data currently exists only up to May.

Assume that the Measures dimension contains an additional child, ErrorLR, where the goodness-of-fit results are placed.

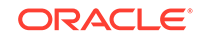

Example script:

```
Sales
(@TREND(@LIST(Jan,Mar,Apr),@LIST(1,3,4),,
  @RANGE(ErrorLR,@LIST(Jan,Mar,Apr)),
     @LIST(6,7,8,9,10,11,12),
       Jun:Dec,LR););
```
The following table describes the parameters used in the forecasting calculation script:

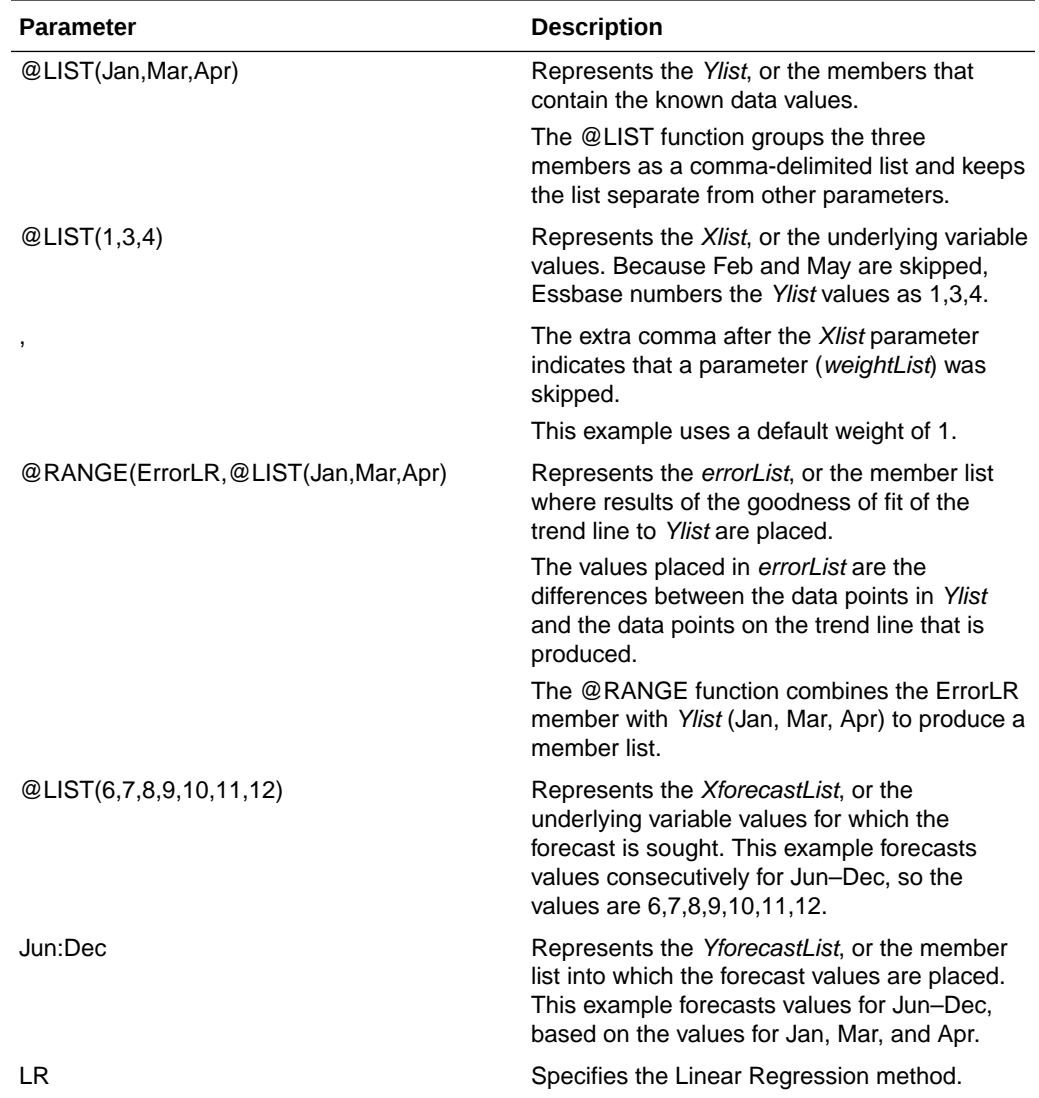

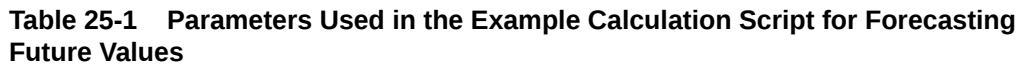

Essbase cycles through the database, performing the following calculations:

- **1.** Finds the known data values on which to base the trend (Sales for Jan, Mar, Apr), as specified by the *Ylist* and *Xlist* parameters.
- **2.** Calculates the trend line using Linear Regression and places the results in Sales for Jun–Dec, as specified by the *YforecastList* parameter.

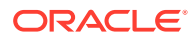

**3.** Calculates the goodness of fit of the trend line for the data values for Jan, Mar, and Apr, and places the results in ErrorLR for those months.

For example, the value in ErrorLR for Jan (4.57) means that after Essbase calculates the trend line, the difference between the Sales value for Jan (2339) and the Jan value on the trend line is 4.57. The ErrorLR values for Feb and May are #MISSING, because these months were not part of *Ylist*.

The results of the calculation script:

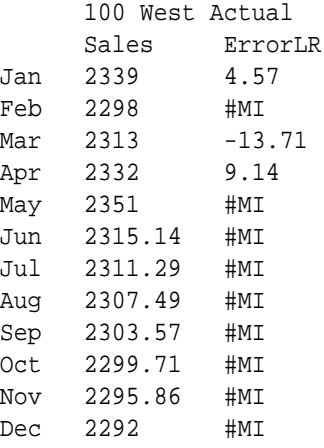

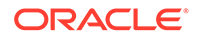

# 26 Using Parallel Calculation

With serial calculation, each calculation pass is scheduled to run on a single processor. If invoked from a calculation script, the calculations are executed sequentially in the order in which they appear in the calculation script. Parallel calculation breaks each calculation pass into sub-tasks. The sub-tasks that can run independently of one another are scheduled to run simultaneously on up 128 threads. Each thread may be on a different processor.

- **About Parallel Calculation**
- Using CALCPARALLEL Parallel Calculation
- [Using FIXPARALLEL Parallel Calculation](#page-407-0)

# About Parallel Calculation

Essbase provides two ways of invoking a calculation on a block storage database:

- The calculation may be implicitly specified by the outline itself.
- The calculation may be explicitly specified by a calculation script that you create. The script contains formulas and calculation instructions.

Regardless of how a calculation is triggered, Essbase can execute the calculation in one of two modes:

- *Serial calculation* is the default. With serial calculation, each calculation pass is scheduled to run on a single processor. If invoked from a calculation script, the calculations are executed sequentially in the order in which they appear in the calculation script.
- *Parallel calculation* breaks each calculation pass into sub-tasks. The sub-tasks that can run independently of one another are scheduled to run simultaneously on up 128 threads for block storage and aggregate storage databases running on 64-bit operating systems. Each thread may be on a different processor.

# Using CALCPARALLEL Parallel Calculation

To change from the default serial calculation to CALCPARALLEL parallel calculation, you change one or two configuration settings and restart the server, or add an instruction to the calculation script.

See [Enabling CALCPARALLEL Parallel Calculation](#page-404-0).

The following topics discuss the details of parallel calculation.

## Essbase Analysis of Feasibility

Essbase evaluates whether using parallel calculation is possible before each calculation pass for which you have enabled parallel calculation.

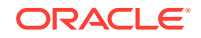

Essbase analyzes the outline and the calculation requested for each calculation pass. Remember that one calculation may require multiple passes. Some situations may create the need for multiple passes, including dynamic calculation, the presence of a member tagged as two-pass, or calculations that create certain kinds of interdependencies. See [Calculation Passes.](#page-314-0)

If Essbase determines that parallel calculation is possible, Essbase splits the calculation into smaller tasks that are independent of each other. During the calculation, Essbase performs the smaller tasks simultaneously.

However, Essbase uses serial calculation even if parallel calculation is enabled if there are complex interdependencies between formulas that participate in the pass. Such interdependencies render parallel calculation impossible.

## CALCPARALLEL Parallel Calculation Guidelines

Outline structure and application design determine whether enabling parallel calculation can improve calculation performance. Before you enable CALCPARALLEL parallel calculation, review the following guidelines, which will help you get the full benefit of parallel calculation:

- One or more formulas present in a calculation may prevent Essbase from using CALCPARALLEL parallel calculation even if it is enabled. For a description of formulas that may force serial calculation regardless of parallel calculation settings, see [Formula Limitations](#page-402-0).
- Calculation tasks are generated along the last *n* sparse dimensions of an outline. These sparse dimensions used to identify tasks are called task dimensions. The number of task dimensions, *n*, is either selected dynamically by Essbase, or you can override the number by specifying a value for the calculation command SET CALCTASKDIMS (or application configuration setting CALCTASKDIMS).

Order the sparse dimensions in an outline from smallest to largest, based on actual size of the dimension (as reported by the MaxL statement **query database DBS-NAME get dbstats dimension**). This ordering recommendation is consistent with recommendations for optimizing calculator cache size and consistent with other outline recommendations. For a description of situations that may need to use additional dimensions (more than the last sparse dimension) and for instructions on how to increase the number of sparse dimensions used, see [Identifying Additional Tasks for Parallel Calculation](#page-404-0).

- CALCPARALLEL parallel calculation is effective on non-partitioned applications and these partitioned applications:
	- Replicated partitions
	- Transparent partitions if the calculation occurs at the target database. The number of sparse dimensions specified by SET CALCTASKDIMS in a calculation script must be set at 1. For information on limitations imposed by the use of parallel calculation with transparent partitions, see [Transparent](#page-403-0) [Partition Limitations](#page-403-0); for information on using SET CALCTASKDIMS, see [Identifying Additional Tasks for Parallel Calculation](#page-404-0).
- Update transactions, such as calculations and data updates, are more resourceconsuming requests than MDX queries or report scripts.

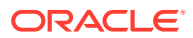

# <span id="page-402-0"></span>Relationship Between CALCPARALLEL Parallel Calculation and Other Essbase Features

The following topics discuss the relationship between CALCPARALLEL parallel calculation and other Essbase functionality.

- Retrieval Performance
- Formula Limitations
- [Calculator Cache](#page-403-0)
- **[Transparent Partition Limitations](#page-403-0)**

#### Retrieval Performance

Placing the largest sparse dimension at the end of the outline for maximum parallel calculation performance may slow retrieval performance. See [Optimizing Query](#page-42-0) [Performance](#page-42-0).

#### Formula Limitations

The presence of some formulas may force serial calculation. The following formula placements likely will force serial calculation:

- A formula on a dense member, including all stored members and any Dynamic Calc members upon which a stored member may be dependent, that causes a dependence on a member of the dimension that is used to identify tasks for parallel calculation.
- A formula that contains references to variables declared in a calculation script that uses @VAR, @ARRAY, @XREF, or @XWRITE. Consider using FIXPARALLEL.
- A sparse dimension member formula using @XREF, and the dimension for the sparse member is fully calculated. @XREF does not force serial calculation when it is on dense Dynamic Calc members that are not dependent on other stored members during the batch calculation.
- A member formula that causes a circular dependence. For example, member A has a formula referring to member B, and member B has a formula referring to member C, and member C has a formula referring to member A.
- A formula on a dense or sparse member with a dependency on a member or members from the dimension used to identify tasks for parallel processing.
- A sparse dimension member formula that contains references to members from other sparse dimensions.

If you need to use a formula that might prevent parallel calculation, consider using FIXPARALLEL. Otherwise, you can either mark the member of the formula as Dynamic Calc, or exclude the formula from the scope of the calculation. To see whether a formula is preventing parallel calculation, check the application log. For relevant error messages, see [Monitoring CALCPARALLEL Parallel Calculation.](#page-406-0)

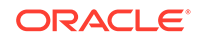

#### <span id="page-403-0"></span>Calculator Cache

At the start of a calculation pass, Essbase checks the calculator cache size and the degree of parallelism and then uses the calculator cache bitmap option appropriate for maximum performance. Therefore, the bitmap option used for parallel calculation may be different from that used for serial calculation.

For example, assume Essbase performs a serial calculation and uses multiple bitmaps and a single anchoring dimension. Without explicit change of the calculator cache size, Essbase might perform a parallel calculation using only a single bitmap and a single anchoring dimension.

You can determine the calculator cache mode that controls the bitmap options by checking the application log at the start of each calculation pass for an entry similar to the following:

Multiple bitmap mode calculator cache memory usage has a limit of [50000] bitmaps.

#### Transparent Partition Limitations

Parallel calculation with transparent partitions has the following limitations:

- You cannot use parallel calculation across transparent partitions unless the calculation occurs at the target.
- You must set the task dimensions to 1. To do this, use SET CALCTASKDIMS calculation command or CALCTASKDIMS configuration setting.
- You must increase the calculator cache so that multiple bitmaps can be used. You can identify the calculator cache mode that controls the bitmap options by checking the application log at the start of each calculation pass for an entry similar to the following:

Multiple bitmap mode calculator cache memory usage has a limit of [50000] bitmaps.

## Checking Current CALCPARALLEL Settings

You can check either the application configuration or the calculation script that you plan to use to see if parallel calculation is enabled.

To check whether parallel calculation has been enabled at the application level, search for the parameter CALCPARALLEL, and check its specified value.

The number of threads that can simultaneously perform tasks to complete a calculation is specified by a value between 1 and 128. Block storage and aggregate storage databases support up to 128 threads.

To check whether a calculation script sets parallel calculation, look for the SET CALCPARALLEL command. The number of threads that can simultaneously perform tasks to complete a calculation is specified by a value between 1 and 128. Block storage and aggregate storage databases running on 64-bit platforms support up to 128 threads. Review the script carefully, because the script may enable or disable

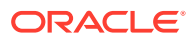

parallel calculation more than once. Alternately, a script can use FIXPARALLEL command blocks for parallel calculation.

## <span id="page-404-0"></span>Enabling CALCPARALLEL Parallel Calculation

To use CALCPARALLEL parallel calculation, use either of these methods:

- Add or edit the application configuration settings CALCPARALLEL and CALCTASKDIMS.
- Use SET CALCPARALLEL and SET CALCTASKDIMS calculation commands in a calculation script.

To enable parallel calculation:

- **1.** If you plan to enable parallel calculation in the application configuration, check the current status to see whether an entry exists. Use the process described in [Checking Current CALCPARALLEL Settings](#page-403-0).
- **2.** Add SET CALCPARALLEL to a calculation script.
- **3.** If needed, enable Essbase to use more than the one sparse dimension to identify tasks for parallel calculation.

Use the process described in Identifying Additional Tasks for Parallel Calculation and [Tuning CALCPARALLEL with Log Messages](#page-405-0).

**4.** Run the calculation.

#### **Tip:**

You can combine the use of CALCPARALLEL and SET CALCPARALLEL if the site requires it. For example, you can set CALCPARALLEL as off at the server level, and use a calculation script to enable and disable parallel calculation as needed.

## Identifying Additional Tasks for Parallel Calculation

By default, Essbase uses an iterative technique to select the optimal number of task dimensions to use for CALCPARALLEL parallel calculation.

If necessary, you can enable Essbase to use a specific number, *n*, of task dimensions. For example, if you have a FIX statement on a member of the last sparse dimension, you can include the next-to-last sparse dimension from the outline as well. Because each unique member combination of these two dimensions is identified as a potential task, more and smaller tasks are created, increasing the opportunities for parallel processing and improving load balancing.

To specify the number of task dimensions for parallel calculation:

- **1.** If you are not sure, verify whether parallel calculation is enabled, using the process described in [Checking Current CALCPARALLEL Settings.](#page-403-0) Without SET CALCPARALLEL enabled (or SET CALCPARALLEL used in a calculation script), CALCTASKDIMS has no effect.
- **2. Optional:** Essbase selects a default number, *n*, of task dimensions to use for parallel calculation and this number is printed in the application log file

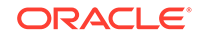

<span id="page-405-0"></span>as an informational message; for example: Parallelizing using [2] task dimensions. To override the default *n* setting, add or modify CALCTASKDIMS configuration setting for the application, or use the calculation script command SET CALCTASKDIMS.

**3.** Run the calculation script.

#### **Note:**

In some cases, Essbase uses fewer dimensions to identify tasks than is specified by CALCTASKDIMS or SET CALCTASKDIMS.

#### Tuning CALCPARALLEL with Log Messages

If you are using CALCPARALLEL parallel calculation, you may encounter the following log messages:

Current selection of task dimensions [n] will generate insufficient number of tasks [n] for parallel calculation. See whether calculation time can be improved by increasing the number of task dimensions by one (see SET CALCTASKDIMS topic in the documentation). Also, consider using FIXPARALLEL to make custom task selections that are different from CALCPARALLEL.

If this message is encountered, it means that during a parallel calculation, Essbase refrained from increasing the number of task dimensions, in case that would have resulted in tasks becoming too small. When tasks become too small, calculation scheduling overhead could overtake the benefits of parallelism. However, when tasks are too large, there might not be enough tasks for parallel calculation threads to work on.

If the next potential task dimension is not the first sparse dimension, consider increasing the number of task dimensions by one, using the SET CALCTASKDIMS calc command (or the CALCTASKDIMS configuration setting), and observe whether that improves the speed of the calculation. Also, consider using FIXPARALLEL to make custom task selections that are different from CALCPARALLEL (see [Using](#page-407-0) [FIXPARALLEL Parallel Calculation\)](#page-407-0).

Current number of task dimensions [n] for parallel calculation might have caused too many tasks [n] to be generated. See whether calculation time can be improved by decreasing the number of task dimensions by one (see SET CALCTASKDIMS topic in the documentation). Also, consider using FIXPARALLEL to make custom task selections that are different from CALCPARALLEL.

For parallel calculation, having a sufficient number of tasks helps to reduce the effects of data skew. However, too many tasks (even for appropriately sized tasks) can cause the scheduling overhead to outweigh the benefits. Essbase targets an optimal range. If you see the above message, it means that Essbase tried to meet the recommended minimum number of tasks by adding one more task dimension; in doing so, it is possible that the upper boundary for task count may have been crossed.

If the last task dimension selected by Essbase is not the only task dimension, consider decreasing task dimensions by one, using the SET CALCTASKDIMS calc command (or the CALCTASKDIMS configuration setting), and observe whether that improves the

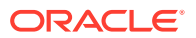

speed of the calculation. Also, consider using FIXPARALLEL to make custom task selections that are different from CALCPARALLEL.

## <span id="page-406-0"></span>Monitoring CALCPARALLEL Parallel Calculation

You can view events related to parallel calculation in the application log.

For each calculation pass, Essbase writes several types of information to the application log to support parallel calculation:

• If you have enabled parallel calculation and Essbase has determined that parallel calculation can be performed, Essbase writes a message in the application log:

Calculating in parallel with n threads

*n* represents the number of concurrent tasks specified in CALCPARALLEL or SET CALCPARALLEL.

• For each formula that prevents parallel calculation (forces serial calculation), Essbase writes a message to the application log:

Formula on (or backward dependence from) mbr memberName prevents calculation from running in parallel.

*memberName* represents the name of the member where the relevant formula exists. You can look in the application log for such messages and consider removing the formula or, if possible, tagging the relevant member or members as Dynamic Calc so they do not feature in the calculation pass.

• Essbase writes a message to the application log specifying the number of tasks that can be executed concurrently (based on the data, not the value of CALCPARALLEL or SET CALCPARALLEL):

Calculation task schedule [576,35,14,3,2,1]

The example message indicates that 576 tasks can be executed concurrently. After the 576 tasks complete, 35 more can be performed concurrently, and so on.

The benefit of parallel calculation is greatest in the first few steps and diminishes as fewer concurrent tasks are performed.

The degree of parallelism depends on the number of tasks in the task schedule. The greater the number, the more tasks that can run in parallel, and the greater the performance gains.

• Essbase writes a message to the application log file indicating how many tasks are empty (contain no calculations):

[Tue Jun 27 12:30:44 2007]Local/CCDemo/Finance/essexer/ Info(1012681) Empty tasks [291,1,0,0,0,0]

In the example, Essbase indicates that 291 of the tasks at level 0 were empty.

If the ratio of empty tasks to the tasks specified in the calculation task schedule is greater than 50% (for example, 291 / 576), parallelism may not be giving you improved performance because of the high sparsity in the data model.

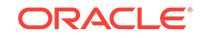

You can change dense-sparse assignments to reduce the number of empty tasks and increase the performance gains from parallel calculation.

# <span id="page-407-0"></span>Using FIXPARALLEL Parallel Calculation

Although parallel calculation can be performed using the CALCPARALLEL method, in certain cases it might be beneficial to use the FIXPARALLEL command block method.

In a FIXPARALLEL command block, you input some commands to be executed, along with a number of threads (*numThreads*) and a member list (*mbrList*) specifying the database regions (slices) to be calculated. Essbase creates a list of tasks from the combinations in the member list, and divides the tasks across the threads.

The FIXPARALLEL method can be advantageous in the following cases:

- If you need to use temporary variables during parallel calculation.
- If you need to use the DATACOPY, DATAEXPORT, or CLEARBLOCK calculation commands.
- In conjunction with the @XREF or @XWRITE functions.
- If you need to export regions of the database in parallel.
- In cases where CALCPARALLEL is not meeting performance requirements, and your outline generates many empty tasks, or contains many task groupings with fewer tasks than threads made available to the calculation.

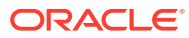

# 27 Writing MDX Queries

MDX is a query language for multidimensional databases that can be used to execute grid retrievals. MDX expressions can also be used to define formulas on Essbase aggregate storage databases, to query metadata, to qualify member names, and to describe data or outline subsets.

- About Writing MDX Queries
- [Understanding Elements of a Query](#page-409-0)
- [Using Functions to Build Sets](#page-415-0)
- [Working with Levels and Generations](#page-418-0)
- [Using a Slicer Axis to Set Query Point-of-View](#page-420-0)
- [Common Relationship Functions](#page-421-0)
- [Performing Set Operations](#page-422-0)
- [Creating and Using Named Sets and Calculated Members](#page-424-0)
- **[Using Iterative Functions](#page-427-0)**
- [Working with Missing Data](#page-428-0)
- [Using Substitution Variables in MDX Queries](#page-429-0)
- [Querying for Properties](#page-430-0)

# About Writing MDX Queries

MDX, the data manipulation language for Essbase, is a query language for multidimensional databases that can be used to execute grid retrievals. MDX expressions can also be used to define formulas on Essbase aggregate storage databases, to query metadata, to qualify member names, and to describe data or outline subsets for conditional triggers and other Essbase functionality.

This chapter provides an introduction to MDX with a series of practice exercises.

To complete the exercises, which are based on the Sample.Basic database, use the MaxL Shell. Before continuing, start Essbase and log on to MaxL Shell. Additionally, be prepared to use a text editor to create the sample queries as presented in this chapter.

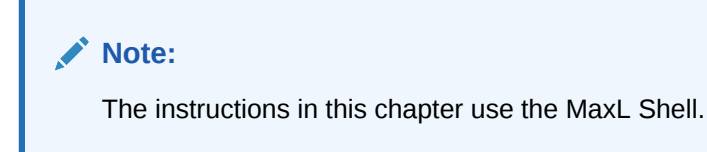

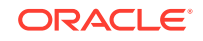

# <span id="page-409-0"></span>Understanding Elements of a Query

In this section you will create a template to use as a basis for developing simple queries.

Most queries can be built upon the following grammatical framework:

```
SELECT
   {}
ON COLUMNS
FROM Sample.Basic
```
SELECT in line 1 is the keyword that begins the main body of all MDX statements.

The braces { } in line 2 are a placeholder for a *set*. In the above query, the set is empty, but the braces remain as a placeholder.

To create a query template:

**1.** Create a folder to store sample queries that can be run against the Sample.Basic database.

For example, create a folder called "queries."

**2.** Using a text editor, type the following code into a blank file:

```
SELECT
   {}
ON COLUMNS
FROM Sample.Basic
```
**3.** Save the file as qry\_blank.txt.

#### Introduction to Sets and Tuples

A *set* is an ordered collection of one or more *tuples* that have the same dimensionality (see [Rules for Specifying Sets](#page-411-0) for an explanation of dimensionality).

A *tuple* is a way to refer to a member or a member combination from any number of dimensions. For example, in the Sample.Basic database, Jan is a tuple, as is (Jan, Sales), as is ([Jan],[Sales],[Cola],[Utah],[Actual]).

The member name can be specified in these ways:

- By specifying the actual name or the alias; for example:
	- Cola
	- Actual
	- COGS
	- [100]

If the member name starts with number or contains spaces, it should be within brackets; for example, [100]. Brackets are recommended for all member names, for clarity and code readability.

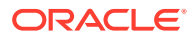

<span id="page-410-0"></span>If the member name starts with an ampersand (&) , it should be within quotation marks; for example, ["&xyz"]. This is because the leading ampersand is reserved for substitution variables (see [Using Substitution Variables in MDX Queries\)](#page-429-0). You can also specify it as StrToMbr("&100").

For attribute members, the long name (qualified to uniquely identify the member) should be used; for example, [Ounces 12] instead of [12].

• By specifying dimension name or any one of the ancestor member names as a prefix to the member name; for example, [Product].[100-10] and [Diet]. [100-10]. This practice is recommended for all member names, as it eliminates ambiguity and enables you to refer accurately to shared members.

#### **Note:**

Do not use multiple ancestors in the member name qualification. Essbase returns an error if multiple ancestors are included. For example, [Market]. [New York] and [East]. [New York] are valid names for New York; however, [Market]. [East]. [New York] returns an error.

• By specifying the name of a calculated member defined in the WITH section.

#### Exercise: Running Your First Query

Recall that the braces { } in line 2 of your query template are a placeholder for a set. In this exercise, we will add a set to the query and run it.

To run the query:

- **1.** Open qry\_blank.txt, the query template you created from [Understanding](#page-409-0) [Elements of a Query](#page-409-0).
- **2.** Because a set can be as simple as one tuple, add Jan as a set to the query template. Retain the braces (required for all set specifications except for sets that are produced by a function call).

Type Jan inside the braces in line 2:

SELECT {**Jan**} ON COLUMNS FROM Sample.Basic

- **3.** Save the query as gry first.txt.
- **4.** Ensure that Essbase is running.
- **5.** In order for Essbase to receive MDX statements, pass the statements to Essbase using the MaxL Client or the Execute MDX option in the Essbase web interface (available in the Analyze view for any cube). The examples in this chapter use the MaxL Client. In the Essbase web interface, the above example does not work, because row and column axes must both be present. However, you can execute other example queries that do include ON COLUMNS and ON ROWS (see [Exercise: Running A Two-Axis Query](#page-412-0)). Also, when using the Essbase web interface, do not terminate the MDX query with a semicolon.

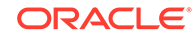

<span id="page-411-0"></span>Start the MaxL Client and log on with a valid user name and password. For example,

login admin1 password1 on https://hostname/essbase/agent;

- **6.** Copy and paste the entire SELECT query into the MaxL shell, but do not press **Enter** yet.
- **7.** Enter a semicolon at the end, anywhere after Basic but before pressing **Enter**. The semicolon is not part of MDX syntax requirements, but it is required by the MaxL shell to indicate the end of a statement that is ready to execute.
- **8.** Press **Enter**.

The results should be similar to the following:

Jan 8024

#### Rules for Specifying Sets

As described previously, a set is an ordered collection of one or more tuples.

For example, in the following query, {[100-10]} is a set consisting of one tuple.

```
SELECT
   {[100-10]}
ON COLUMNS
FROM Sample.Basic
```
In the following query, {([100-10], [Actual])} is a also a set consisting of one tuple, though in this case, the tuple is not one member name. Rather, ([100-10], [Actual]) represents a tuple consisting of members from two dimensions, Product and Scenario.

```
SELECT
  { ( [100-10], [Actual]) }ON COLUMNS
FROM Sample.Basic
```
When a set has multiple tuples, the following rule applies: In each tuple of the set, members must represent the same dimensions as do the members of other tuples of the set. Additionally, the dimensions must be represented in the same order. In other words, each tuple of the set must have the same *dimensionality*. For example:

The following set consists of two tuples of the same dimensionality:

```
\{(West, Feb), (East, Mar)\}\
```
The following set breaks the dimensionality rule, because Feb and Sales are from different dimensions:

```
\{(West, Feb), (East, Sales)\}
```
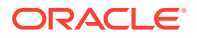

<span id="page-412-0"></span>The following set breaks the dimensionality rule, because although the two tuples contain the same dimensions, the order of dimensions is reversed in the second tuple:

```
\{(West, Feb), (Mar, East)\}
```
- A set can also be a collection of sets, or it can be empty (containing no tuples).
- A set must be enclosed in braces  $\{\}$ , except in cases where the set is represented by an MDX function that returns a set.

#### Introduction to Axis Specifications

An axis is a specification determining the layout of query results from a database. Axes fit into MDX queries as follows:

```
SELECT <axis> [, <axis>...]
FROM <database>
```
At least one axis must be specified in any MDX query.

Up to 64 axes may be specified, beginning with AXIS(0) and continuing with AXIS(1)...AXIS(63). Using more than three axes is uncommon. The order of axes is not important; however, when a set of axes 0 through *n* are specified, no axis between 0 and *n* should be skipped. Additionally, a dimension cannot appear on multiple axes.

The first five axes have keyword aliases, as listed in the following table:

| <b>Axes Keyword Alias</b> | Axes                            |
|---------------------------|---------------------------------|
| ON COLUMNS                | Can be used in place of AXIS(0) |
| ON ROWS                   | May replace AXIS(1)             |
| ON PAGES                  | May replace AXIS(2)             |
| ON CHAPTERS               | May replace AXIS(3)             |
| ON SECTIONS               | May replace AXIS(4)             |

**Table 27-1 Axes Keyword Aliases**

For example, in the following query, the axis specification is  $\{\text{Jan}\}\$ ON COLUMNS:

SELECT {Jan} ON COLUMNS FROM Sample.Basic

#### Exercise: Running A Two-Axis Query

To run a two-axis query:

**1.** Open qry\_blank.txt, the query template you created from [Understanding](#page-409-0) [Elements of a Query](#page-409-0).

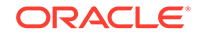

**2.** Add a comma after ON COLUMNS; then add a placeholder for a second axis by adding ON ROWS:

```
SELECT
   {}
ON COLUMNS,
   {}
ON ROWS
FROM Sample.Basic
```
- **3.** Save the new query template as qry\_blank\_2ax.txt.
- **4.** As the set specification for the column axis, enter the Product members 100-10 and 100-20. For example:

```
SELECT
   {[100-10],[100-20]}
ON COLUMNS, 
   {}
ON ROWS
FROM Sample.Basic
```
Because these member names contain special characters, you must use brackets. The convention used here, to enclose all member names in brackets even if they do not contain special characters, is recommended.

**5.** As the set specification for the row axis, enter the Year members Qtr1 through Qtr4.

```
SELECT
   {[100-10],[100-20]}
ON COLUMNS,
   {[Qtr1],[Qtr2],[Qtr3],[Qtr4]}
ON ROWS
FROM Sample.Basic
```
- **6.** Save the query as  $qry_2ax.txt$ .
- **7.** Paste the query into the MaxL Client and run it, as described in [Exercise: Running](#page-410-0) [Your First Query](#page-410-0).

Results of the query are shown below:

#### **Table 27-2 Results: Running A Two-Axis Query**

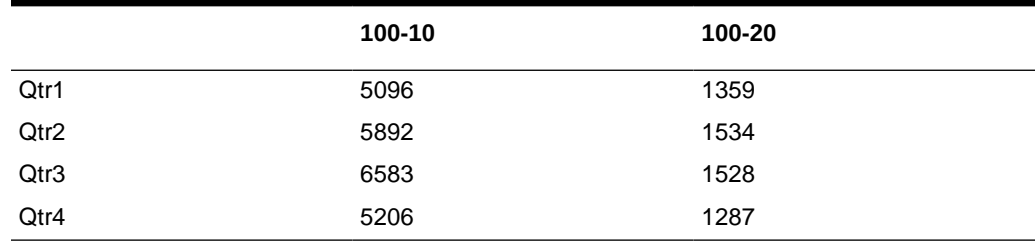

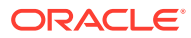

#### Exercise: Querying Multiple Dimensions on a Single Axis

To query multiple dimensions on a single axis:

- **1.** Open qry\_blank\_2ax.txt, the query template you created from [Exercise: Running](#page-412-0) [A Two-Axis Query](#page-412-0).
- **2.** On the column axis, specify two tuples, each of which is a member combination rather than a single member. Enclose each tuple in parentheses, because multiple members are represented in each tuple.

```
SELECT
   {([100-10],[East]), ([100-20],[East])}
ON COLUMNS,
   {}
ON ROWS
FROM Sample.Basic
```
**3.** On the row axis, specify four two-member tuples, nesting each Quarter with Profit:

```
SELECT
  \{([100-10],[East]),([100-20],[East])\}ON COLUMNS,
   {
   ([Qtr1],[Profit]), ([Qtr2],[Profit]),
   ([Qtr3],[Profit]), ([Qtr4],[Profit])
   }
ON ROWS
FROM Sample.Basic
```
- **4.** Save the query as qry\_1ax.txt.
- **5.** Paste the query into the MaxL Client and run it, as described in [Exercise: Running](#page-410-0) [Your First Query](#page-410-0).

Results of the query are shown below:

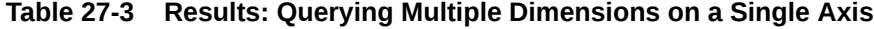

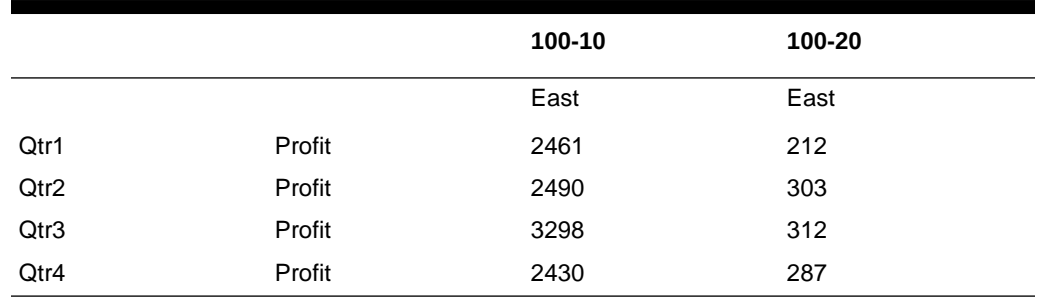

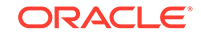

#### <span id="page-415-0"></span>Cube Specification

A cube specification is the part of the query that determines which database is being queried. The cube specification fits into an MDX query as follows:

```
SELECT <axis> [, <axis>...]
FROM <database>
```
The <database> section follows the FROM keyword and should consist of delimited or nondelimited identifiers that specify first an application name and a then database name; for example, the following specifications are valid:

- FROM Sample.Basic
- FROM [Sample.Basic]
- FROM [Sample].[Basic]
- FROM'Sample'.'Basic'

# Using Functions to Build Sets

Rather than creating sets member-by-member or tuple-by-tuple, you can use a function that returns a set. MDX includes several functions that return sets and several functions that return other values. For a complete reference of MDX functions supported by Oracle Essbase, see MDX.

### Exercise: Using the MemberRange Function

The MemberRange MDX function returns a range of members inclusive of and between two specified members of the same generation. Its syntax is as follows:

```
MemberRange (member1, member2, [, layertype])
```
where the first argument you provide is the member that begins the range, and the second argument is the member that ends the range. The *layertype* argument is optional.

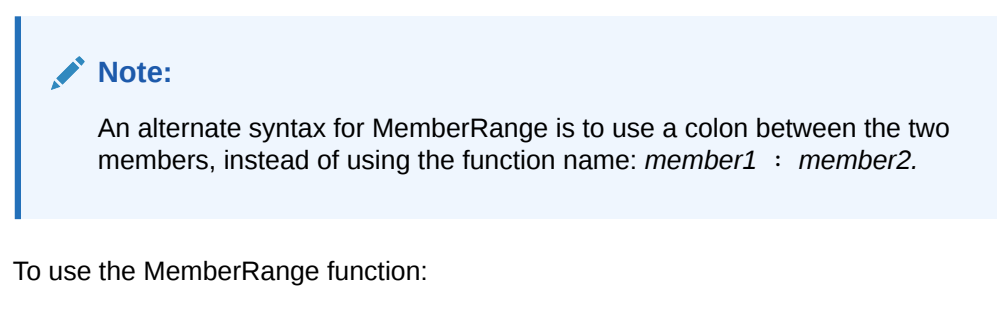

- **1.** Open gry blank.txt, the query template you created from [Understanding](#page-409-0) [Elements of a Query](#page-409-0).
- **2.** Delete the braces {}, which are unnecessary when you are using a function to return the set.

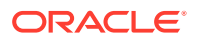

<span id="page-416-0"></span>**3.** Use the colon operator to select a member range of Qtr1 through Qtr4:

```
SELECT 
   [Qtr1]:[Qtr4]
ON COLUMNS 
FROM Sample.Basic
```
**4.** Paste the query into the MaxL Client and run it, as described in [Exercise: Running](#page-410-0) [Your First Query](#page-410-0).

Qtr1, Qtr2, Qtr3, and Qtr4 are returned.

**5.** Use the MemberRange function to select the same member range, Qtr1 through Qtr4.

```
SELECT
  MemberRange([Qtr1],[Qtr4])
ON COLUMNS
FROM Sample.Basic
```
- **6.** Save the query as gry\_member\_range\_func.txt.
- **7.** Paste the query into the MaxL Client and run it, as described in [Exercise: Running](#page-410-0) [Your First Query](#page-410-0).

Qtr1, Qtr2, Qtr3, and Qtr4 are returned.

#### Exercise: Using the CrossJoin Function

The CrossJoin function returns the cross product of two sets from different dimensions. Its syntax is as follows:

CrossJoin(set,set)

The CrossJoin function takes two sets from different dimensions as input and creates a set that is a cross product of the two input sets, useful for creating symmetric reports.

To use the CrossJoin function:

- **1.** Open qry\_blank\_2ax.txt, the query template you created from [Exercise: Running](#page-412-0) [A Two-Axis Query](#page-412-0).
- **2.** Replace the braces {} from the columns axis with CrossJoin().

```
SELECT
   CrossJoin ()
ON COLUMNS,
   {}
ON ROWS
FROM Sample.Basic
```
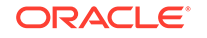

**3.** Add two comma-separated pairs of braces as placeholders for the two set arguments you will provide to the CrossJoin function:

```
SELECT
   CrossJoin ({}, {})
ON COLUMNS,
   {}
ON ROWS
FROM Sample.Basic
```
**4.** In the first set, specify the Product member [100-10]. In the second set, specify the Market members [East], [West], [South], and [Central].

```
SELECT
  CrossJoin ({[100-10]}, {[East],[West],[South],[Central]})
ON COLUMNS,
   {}
ON ROWS
FROM Sample.Basic
```
**5.** On the row axis, use CrossJoin to cross a set of Measures members with a set containing Qtr1:

```
SELECT
  CrossJoin ({[100-10]}, {[East],[West],[South],[Central]})
ON COLUMNS,
  CrossJoin (
     {[Sales],[COGS],[Margin %],[Profit %]}, {[Qtr1]}
  )
ON ROWS
FROM Sample.Basic
```
- **6.** Save the query as qry\_crossjoin\_func.txt.
- **7.** Paste the query into the MaxL Client and run it, as described in [Exercise: Running](#page-410-0) [Your First Query](#page-410-0).

When using CrossJoin, the order of arguments affects the order of tuples in the output.

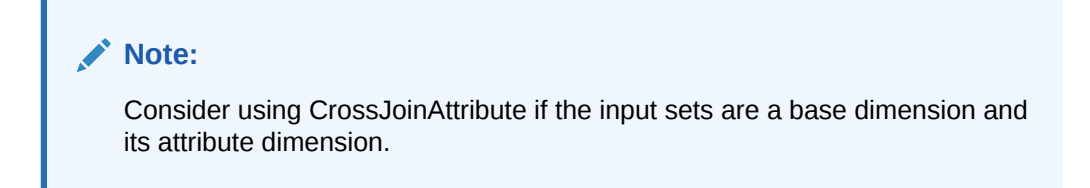

Results of the query are shown below:

#### **Table 27-4 Results: Using the CrossJoin Function**

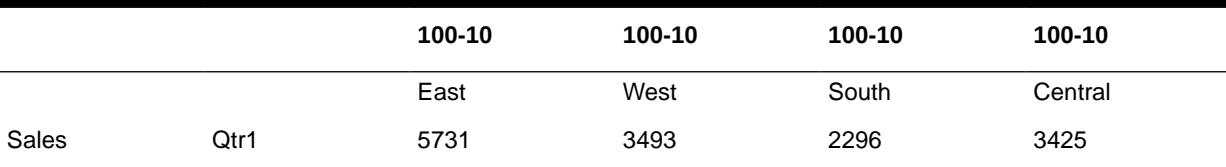

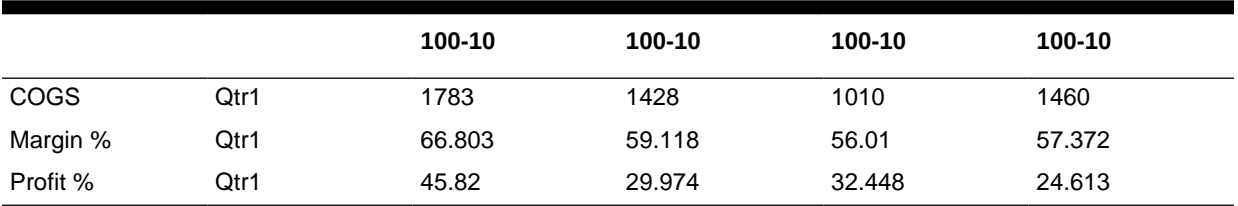

#### <span id="page-418-0"></span>**Table 27-4 (Cont.) Results: Using the CrossJoin Function**

## Exercise: Using the Children Function

The Children function returns a set of all child members of the given member. Use this syntax:

Children (member)

#### **Note:**

An alternate syntax for Children is to use it as an operator on the input member, as follows: *member.Children*. We will use the operator syntax in this exercise.

To use the Children function to introduce a shortcut in the first axis specification:

- **1.** Open qry\_crossjoin\_func.txt, the query you built in [Exercise: Using the](#page-416-0) [CrossJoin Function.](#page-416-0)
- **2.** In the second set of the column axis specification, replace [East], [West], [South],[Central] with [Market].Children.

```
SELECT 
  CrossJoin ({[100-10]}, {[Market].Children})
ON COLUMNS,
   CrossJoin (
     {[Sales],[COGS],[Margin %],[Profit %]}, {[Qtr1]}
   )
ON ROWS
FROM Sample.Basic
```
- **3.** Save the query as gry\_children\_func.txt.
- **4.** Paste the query into the MaxL Client and run it, as described in [Exercise: Running](#page-410-0) [Your First Query](#page-410-0).

You should see the same results as those returned for the Crossjoin exercise.

# Working with Levels and Generations

In MDX, *layer* refers to generations and levels in an Essbase hierarchy.

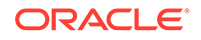

In Essbase, generation numbers begin counting with 1 at the dimension name; higher generation numbers are those closest to leaf members in a hierarchy.

Level numbers begin with 0 at the leaf-most part of the hierarchy, and the highest level number is a dimension name.

A number of MDX functions take a layer you specify as an input argument and perform set operations based on the generation or level represented in the layer argument.

You can specify a layer argument in the following ways:

- Generation or level name; for example, States or Regions.
- The dimension name along with the generation or level name; for example, Market.Regions and [Market].[States].
- The Levels function with a dimension and a level number as input. For example, [Year].Levels(0).
- The Level function with a member as input. For example,  $[Qtr1]$ . Level returns the level of quarters in Sample.Basic, which is level 1 of the Market dimension.
- The Generations function with a dimension and a generation number as input. For example, [Year].Generations (3).
- The Generation function with a member as input. For example, [Qtr1].Generation returns the generation of quarters in Sample.Basic, which is generation 2 of the Market dimension.

#### **Note:**

In the Sample.Basic database, Qtr1 and Qtr4 are in the same layer. This means that Qtr1 and Qtr4 are also in the same generation. However, in a different database with a ragged hierarchy, Qtr1 and Qtr4 might not necessarily be in the same level, although they are in the same generation. For example, if the hierarchy of Qtr1 drills down to weeks, and the hierarchy of Qtr4 stops at months, Qtr1 is one level higher than Qtr4, but they are still in the same layer.

#### Exercise: Using the Members Function

Use the Members function to return all members of a specified generation or level. When used with a layer argument, the syntax is:

Members (*layer*)

where the *layer* argument indicates the generation or level of members to return.

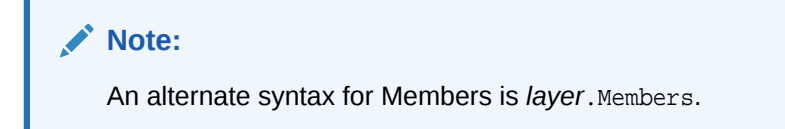

To use the Members function:

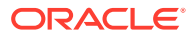

- <span id="page-420-0"></span>1. Open qry\_blank.txt, the query template you created from [Understanding](#page-409-0) [Elements of a Query](#page-409-0)..
- **2.** Delete the braces {}.
- **3.** Use the Members function and the Levels function to select all level 0 members in the Market dimension of Sample.Basic:

```
SELECT
  Members(Market.levels(0))
ON COLUMNS
FROM Sample.Basic
```
- **4.** Save the query as qry\_members\_func.txt.
- **5.** Paste the query into the MaxL Client and run it, as described in [Exercise: Running](#page-410-0) [Your First Query](#page-410-0).

Results: All states in the Market dimension are returned.

## Using a Slicer Axis to Set Query Point-of-View

A *slicer* axis is a way to limit a query to apply to only a specific area of the database. The optional slicer, if used, must be in the WHERE section of an MDX query. Furthermore, the WHERE section must be the last component of the query, following the cube specification (the FROM section):

```
SELECT {set}
ON axes
FROM database
WHERE slicer
```
Use the slicer axis to set the context of the query; it is usually the default context for all the other axes.

For example, for a query to select only Actual Sales in the Sample.Basic database, excluding budgeted sales, the WHERE clause might look like the following:

```
WHERE ([Actual], [Sales])
```
Because (Actual, Sales) is specified in the slicer axis, you need not include them in the ON AXIS(n) set specifications.

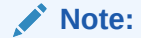

The same dimension cannot appear on other axes and the slicer axis. To filter an axis using criteria from its own dimension, you can use a sub select.

Exercise: Limiting the Results with a Slicer Axis

To use the slicer axis to limit results:

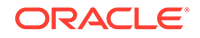

- <span id="page-421-0"></span>**1.** Open gry\_crossjoin\_func.txt, the query you built in [Exercise: Using the](#page-416-0) [CrossJoin Function.](#page-416-0)
- **2.** Paste the query into the MaxL Client and run it, as described in [Exercise: Running](#page-410-0) [Your First Query](#page-410-0).

Note the results in one of the data cells; for example, notice that the first tuple, ([100-10],[East],[Sales],[Qtr1]), has a value of 5731.

**3.** Add a slicer axis to limit the data returned to budgeted values only.

```
SELECT
  CrossJoin ({[100-10]}, {[East],[West],[South],[Central]})
ON COLUMNS,
  CrossJoin (
     {[Sales],[COGS],[Margin %],[Profit %]}, {[Qtr1]}
   )
ON ROWS
FROM Sample.Basic
WHERE (Budget)
```
- **4.** Paste the query into the MaxL Client and run it.
- **5.** Save the query as qry\_slicer\_axis.txt.

You should see different results for the two queries.

# Common Relationship Functions

The following relationship functions return sets based on member relationships in the database outline:

**Table 27-5 List of Relationship Functions That Return Sets**

| <b>Relationship Function</b> | <b>Description</b>                                            |
|------------------------------|---------------------------------------------------------------|
| Children                     | Returns the children of the input member.                     |
| Siblings                     | Returns the siblings of the input member.                     |
| Descendants                  | Returns the descendants of a member, with<br>varying options. |

The following relationship functions return a single member rather than a set:

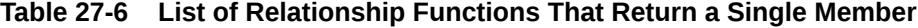

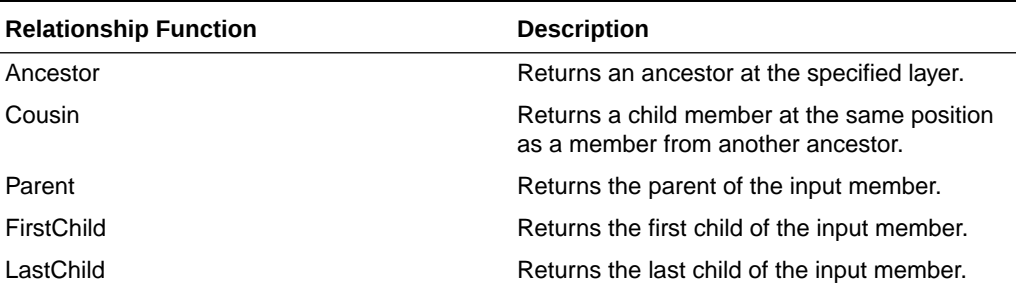

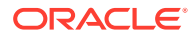

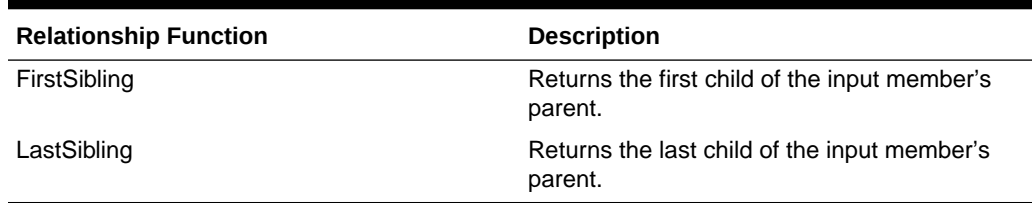

#### <span id="page-422-0"></span>**Table 27-6 (Cont.) List of Relationship Functions That Return a Single Member**

For MDX examples using relationship functions, click the links.

# Performing Set Operations

The following set functions operate on input sets without deriving further information from a cube:

| <b>Pure Set Function</b>      | <b>Description</b>                                                                                 |
|-------------------------------|----------------------------------------------------------------------------------------------------|
| CrossJoin, CrossJoinAttribute | Returns a cross-section of two sets from<br>different dimensions.                                  |
| <b>Distinct</b>               | Deletes duplicate tuples from a set.                                                               |
| Except                        | Returns a subset containing the differences<br>between two sets.                                   |
| Generate                      | An iterative function. For each tuple in set1,<br>returns set2.                                    |
| Head                          | Returns the first <i>n</i> members or tuples present<br>in a set.                                  |
| Intersect                     | Returns the intersection of two input sets.                                                        |
| Subset                        | Returns a subset from a set, in which the<br>subset is a numerically specified range of<br>tuples. |
| Tail                          | Returns the last n members or tuples present<br>in a set.                                          |
| Union                         | Returns the union of two input sets.                                                               |

**Table 27-7 List of Pure Set Functions**

For MDX examples using pure set functions, click the links.

## Exercise: Using the Intersect Function

The Intersect MDX function returns the intersection two input sets, optionally retaining duplicates. Syntax:

Intersect (set, set [,ALL])

Use the Intersect function to compare sets by finding tuples that are present in both sets.

To use the Intersect function:

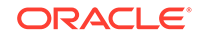

- 1. Open qry\_blank.txt, the query template you created from [Understanding](#page-409-0) [Elements of a Query](#page-409-0).
- **2.** Delete the braces {} from the axis, and replace them with Intersect(). For example:

```
SELECT
    Intersect (
    )
ON COLUMNS
FROM Sample.Basic
```
**3.** Add two comma-separated pairs of braces to use as placeholders for the two set arguments you will provide to the Intersect function. For example:

```
SELECT
     Intersect ( 
     { },
     { }
\overline{\phantom{a}}ON COLUMNS
FROM Sample.Basic
```
**4.** Specify children of East as the first set argument. For example:

```
SELECT
    Intersect (
    { [East].children },
    { }
\rightarrowON COLUMNS
FROM Sample.Basic
```
**5.** For the second set argument, specify all members of the Market dimension that have a UDA of "Major Market." For example:

```
SELECT
    Intersect (
    { [East].children },
    { UDA([Market], "Major Market") }
   \lambdaON COLUMNS
FROM Sample.Basic
```
- **6.** Save the query as qry\_intersect\_func.txt.
- **7.** Paste the query into the MaxL Client and run it, as described in [Exercise: Running](#page-410-0) [Your First Query](#page-410-0).

All children of East that have a UDA of "Major Market" are returned. For example:

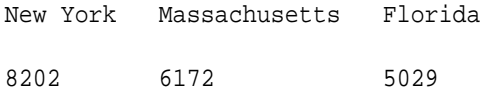

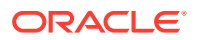

### <span id="page-424-0"></span>Exercise: Using the Union Function

The Union MDX function joins two input sets, optionally retaining duplicates. Syntax:

Union (set, set [,ALL])

Use the Union function to lump two sets together into one set.

To use the Union function:

- **1.** Open qry\_intersect\_func.txt, the query you built in [Exercise: Using the](#page-422-0) [Intersect Function](#page-422-0).
- **2.** Replace **Intersect** with **Union**.
- **3.** Save the query as qry\_union\_func.txt.
- **4.** Paste the query into the MaxL Client and run it.

While Intersect returned a set containing only those children of East that have a UDA of Major Market, Union returns all children of East AND all Market members that have a UDA of Major Market.

# Creating and Using Named Sets and Calculated Members

Calculated members and named sets are logical entities in query that can be used multiple times during the life of the query. Calculated members and named sets can save time in lines of code written as well as in execution time. The optional WITH section at the beginning of an MDX query is where you define the calculated members and/or named sets.

The following query uses a calculated member:

```
WITH
MEMBER [Measures].[Max Qtr2 Sales] AS
   'Max (
     {[Year].[Qtr2]},
     [Measures].[Sales]
   )'
SELECT
{ [Measures].[Max Qtr2 Sales] } on columns,
{ [Product].children } on rows
FROM Sample.Basic
```
The following query uses a named set:

```
WITH SET [NewSet] 
AS 'CrossJoin([Product].Children, [Market].Children)'
SELECT
    Filter([NewSet], NOT IsEmpty([NewSet].CurrentTuple)) 
ON COLUMNS
FROM Sample.Basic
WHERE
    {[Sales]}
```
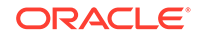

#### Calculated Members

A calculated member is a hypothetical member that exists for the duration of the query execution. Calculated members enable complex analysis without the need to add physical members to the cube outline. Calculated members store calculation results performed on physical members.

Use the following guidelines for calculated member names:

- Associate the calculated member with a dimension; for example, to associated the member MyCalc with the Measures dimension, name it [Measures]. [MyCalc].
- Do not use actual member names to name calculated members; for example, do not name a calculated member [Measures]. [Sales], because Sales already exists in the Measures dimension.

Setting the solve order for each calculated member is recommended when you use multiple calculated members to create ratios or custom totals.

#### Exercise: Creating a Calculated Member

This exercise includes the Max MDX function, a common function for calculations. The Max function returns the maximum of values found in the tuples of a set. Its syntax is as follows:

```
Max (set, numeric_value)
```
To create a calculated member,

- **1.** Open qry\_blank\_2ax.txt, the query template you created from [Exercise: Running](#page-412-0) [A Two-Axis Query](#page-412-0).
- **2.** On the row axis set, specify the children of Product. For example:

```
SELECT
   {}
ON COLUMNS,
   {[Product].children}
ON ROWS
FROM Sample.Basic
```
**3.** At the beginning of the query, add a placeholder for the calculated member specification. For example:

```
WITH MEMBER [].[]
 AS ''
SELECT
   {}
ON COLUMNS,
   {[Product].children}
ON ROWS
FROM Sample.Basic
```
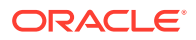

**4.** To associate the calculated member with the Measures dimension and name it Max Qtr2 Sales, add this information to the calculated member specification. For example:

```
WITH MEMBER [Measures].[Max Qtr2 Sales]
 AS ''
SELECT
   {}
ON COLUMNS,
   {[Product].children}
ON ROWS
FROM Sample.Basic
```
**5.** After the AS keyword and inside the single quotation marks, define the logic for the calculated member named Max Qtr2 Sales.

Use the Max function with the set to evaluate (Qtr2) as the first argument, and the measure to evaluate (Sales) as the second argument. For example:

```
WITH MEMBER [Measures].[Max Qtr2 Sales]
   AS '
   Max (
     {[Year].[Qtr2]},
     [Measures].[Sales]
   )'
SELECT
   {}
ON COLUMNS,
   {[Product].children}
ON ROWS
FROM Sample.Basic
```
**6.** The calculated member Max Qtr2 Sales is defined in the WITH section. To use it in a query, include it on one of the axes in the SELECT portion of the query. Select the predefined calculated member on the columns axis. For example:

```
WITH MEMBER [Measures].[Max Qtr2 Sales]
   AS '
   Max (
     {[Year].[Qtr2]},
     [Measures].[Sales]
   )'
SELECT
   {[Measures].[Max Qtr2 Sales]}
ON COLUMNS,
   {[Product].children}
ON ROWS
FROM Sample.Basic
```
- **7.** Save the query as gry\_calc\_member.txt.
- **8.** Paste the query into the MaxL Client and run it, as described in [Exercise: Running](#page-410-0) Your First Ouery.

Results of the query are shown below:

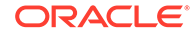

|      | Max Qtr2 Sales |
|------|----------------|
| 100  | 27187          |
| 200  | 27401          |
| 300  | 25736          |
| 400  | 21355          |
| Diet | 26787          |

<span id="page-427-0"></span>**Table 27-8 Results: Creating a Calculated Member**

#### Named Sets

You define named sets in the WITH section of the query. Doing so is useful because you can reference the set by name when building the SELECT section of the query.

For example, the named set Best5Prods identifies a set of the five top-selling products in December:

```
WITH
SET [Best5Prods]
   AS
   'Topcount (
     [Product].members,
     5,
     ([Measures].[Sales], [Scenario].[Actual], [Year].[Dec])
   )'
SELECT [Best5Prods] ON AXIS(0),
  {[\text{Year}].[\text{Dec}] } ON AXIS(1)FROM Sample.Basic
```
# Using Iterative Functions

The following functions loop through sets of data, and perform search conditions and results that you specify:

**Table 27-9 List of Iterative Functions**

| <b>Function</b> | <b>Description</b>                                                                                                    |
|-----------------|----------------------------------------------------------------------------------------------------|
| Filter          | Returns the subset of tuples in set for which<br>the value of the search condition is TRUE.                                                         |
| ΙIΕ             | Performs a conditional test and returns<br>an appropriate numeric expression or set<br>depending on whether the test evaluates to<br>TRUE or FALSE. |
| Case            | Performs conditional tests and returns the<br>results you specify.                                                                                  |
| Generate        | For each tuple in set1, returns set2.                                                                                                    |

Filter Function Example

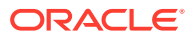

<span id="page-428-0"></span>The following query returns all Market dimension members for which the expression IsChild([Market].CurrentMember,[East]) returns TRUE; the query returns all children of East.

```
SELECT
   Filter([Market].Members,
     IsChild([Market].CurrentMember,[East])
\rightarrowON COLUMNS
FROM Sample.Basic
```
For more MDX examples using iterative functions, click the links.

# Working with Missing Data

When you are querying an Essbase cube using MDX, you can use the NON EMPTY keywords at the beginning of an axis specification to prevent cells containing no value from being included the result of the query.

The following is the axis specification syntax with NON EMPTY:

```
<axis_specification> ::=
   [NON EMPTY] <set> ON
  COLUMNS | ROWS | PAGES | CHAPTERS |
   SECTIONS | AXIS (<unsigned_integer>)
```
Including the optional keywords NON EMPTY before the set specification in an axis causes suppression of slices in that axis that would contain entirely #MISSING values.

For any given tuple on an axis (such as (Qtr1, Actual)), a *slice* consists of the cells arising from combining this tuple with all tuples of all other axes. If all of these cell values are #MISSING, the NON EMPTY keyword causes elimination of the tuple.

For example, if even one value in a row is not empty, the entire row is returned. Including NON EMPTY at the beginning of the row axis specification would eliminate the following row slice from the set returned by a query:

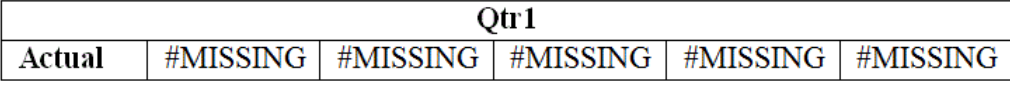

In addition to suppressing missing values with NON EMPTY, you can use the following MDX functions to handle #MISSING results:

- CoalesceEmpty, which searches numeric value expressions for non #MISSING values
- IsEmpty, which returns TRUE if the value of an input numeric-value-expression evaluates to #MISSING
- Avg, which omits missing values from averages unless you use the optional IncludeEmpty flag

The NonEmptyCount MDX function returns the count of the number of tuples in a set that evaluate to non-#Missing values. Each tuple is evaluated and included in the count returned by this function. If the numeric value expression is specified, it

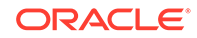

<span id="page-429-0"></span>is evaluated in the context of every tuple, and the count of non-#Missing values is returned.

On aggregate storage databases only, the NonEmptyCount function is optimized so that the calculation of the distinct count for all cells can be performed by scanning the database only once. Without this optimization, the database is scanned as many times as the number of cells corresponding to the distinct count. The NonEmptyCount optimization is triggered when an outline member formula has the following syntax:

NONEMPTYCOUNT(set, measure, exclude\_missing)

The **exclude\_missing** parameter supports the NonEmptyCount optimization on aggregate databases by improving the performance of a query that queries metrics that perform a distinct count calculation.

The NONEMPTYMEMBER and NONEMPTYTUPLE optimization properties enable MDX to query on large sets of members or tuples while skipping formula execution on non-contributing values that contain only #MISSING data.

- Use a single NONEMPTYMEMBER property clause at the beginning of a calculated member or formula expression to indicate to Essbase that the value of the formula or calculated member is empty when any of the members specified in **nonempty** member list are empty.
- Use a single NONEMPTYTUPLE property clause at the beginning of a calculated member or formula expression to indicate to Essbase that the value of the formula or calculated member is empty when the cell value at the tuple given in **nonempty** member list is empty.

Given an input set, the NonEmptySubset MDX function returns a subset of that input set in which all tuples evaluate to non-empty. An optional value expression may be specified for the non-empty check. This function can help optimize queries that are based on a large set for which the set of non-empty combinations is known to be small. NonEmptySubset reduces the size of the set in the presence of a metric; for example, you might request the non-empty subset of descendants for specific Units.

# Using Substitution Variables in MDX Queries

Substitution variables act as global placeholders for information that changes regularly; you set the substitution variables at the Essbase cube, application, or global level, and assign a value to each variable. You can change the value anytime. You must have the role of at least Database Manager to set substitution variables. See [Using Substitution Variables](#page-80-0).

To use a substitution variable in an MDX expression, consider:

- The substitution variable must be accessible from the application and cube you are querying.
- A substitution variable has two components: the name and the value.
- The variable name can be an alphanumeric combination whose maximum size is specified in [Name and Related Artifact Limits.](#page-594-0) Do not use spaces, punctuation, or brackets ([ ]) in substitution variable names used in MDX.
- At the point in the expression where you want to use the variable, show the variable name preceded by an ampersand  $(8)$ ; for example, where CurMonth is the

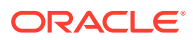

name of the substitution variable set on the server, include  $\&$ CurMonth in the MDX expression.

<span id="page-430-0"></span>• When you perform the retrieval, Essbase replaces the variable name with the substitution value, and that value is used by the MDX expression.

For example, the expression is written showing the variable name  $CurOtr$  preceded with the &:

```
SELECT 
   {[&CurQtr]}
ON COLUMNS
FROM Sample.Basic
```
When the expression is executed, the current value (Qtr1) is substituted for the variable name, and the expression that is executed is:

```
SELECT 
   {[Qtr1]}
ON COLUMNS
FROM Sample.Basic
```
# Querying for Properties

In MDX, *properties* describe certain characteristics of data and metadata. MDX enables you to write queries that use properties to retrieve and analyze data. Properties can be intrinsic or custom.

Intrinsic properties are defined for members in all dimensions. The intrinsic member properties defined for all members in an Essbase database outline are MEMBER\_NAME, MEMBER\_ALIAS, LEVEL\_NUMBER, GEN\_NUMBER, IS\_EXPENSE, COMMENTS, and MEMBER\_UNIQUE\_NAME.

MDX in Essbase supports two types of custom properties: attribute properties and UDA properties. Attribute properties are defined by the attribute dimensions in an outline. In the Sample.Basic database, the Pkg Type attribute dimension describes the packaging characteristics of members in the Product dimension. This information can be queried in MDX using the property name [Pkg Type].

Attribute properties are defined only for specific dimensions and only for a specific level in each dimension. For example, in the Sample.Basic outline, [Ounces] is an attribute property defined only for members in the Product dimension, and this property has valid values only for the level 0 members of the Product dimension. The [Ounces] property does not exist for other dimensions, such as Market. The [Ounces] property for a non level 0 member in the Product dimension is a NULL value. The attribute properties in an outline are identified by the names of attribute dimensions in that outline.

The custom properties also include UDAs. For example, [Major Market] is a UDA property defined on Market dimension members. It returns a TRUE value if [Major Market] UDA is defined for a member, and FALSE otherwise.

#### Querying for Member Properties

Properties can be used inside an MDX query in two ways.

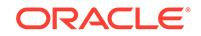

• You can list the dimension and property combinations for each axis set. When a query is executed, the specified property is evaluated for all members from the specified dimension and included in the result set.

For example, on the column axis, the following query returns the GEN\_NUMBER information for every Market dimension member. On the row axis, the query returns MEMBER\_ALIAS information for every Product dimension member.

```
SELECT
   [Market].Members
     DIMENSION PROPERTIES [Market].[GEN_NUMBER] on columns,
  Filter ([Product].Members, Sales > 5000)
     DIMENSION PROPERTIES [Product].[MEMBER_ALIAS] on rows
FROM Sample.Basic
```
When querying for member properties using the DIMENSION PROPERTIES section of an axis, a property can be identified by the dimension name and the name of the property, or by using the property name itself. When a property name is used by itself, that property information is returned for all members from all dimensions on that axis, for which that property applies. In the following query, the MEMBER\_ALIAS property is evaluated on the row axis for Year and Product dimensions.

```
SELECT [Market].Members
  DIMENSION PROPERTIES [Market].[GEN_NUMBER] on columns,
  CrossJoin([Product].Children, Year.Children)
    DIMENSION PROPERTIES [MEMBER_ALIAS] on rows
FROM Sample.Basic
```
• Properties can be used inside value expressions in an MDX query. For example, you can filter a set based on a value expression that uses properties of members in the input set.

The following query returns all caffeinated products that are packaged in cans.

```
SELECT
    Filter([Product].levels(0).members,
     [Product].CurrentMember.Caffeinated and
     [Product].CurrentMember.[Pkg Type] = "Can")
        xDimension Properties
        [Caffeinated], [Pkg Type] on columns
FROM Sample.Basic
```
The following query calculates the value [BudgetedExpenses] based on whether the current Market is a major market, using the UDA [Major Market].

```
WITH
  MEMBER [Measures].[BudgetedExpenses] AS
     'IIF([Market].CurrentMember.[Major Market],
     [Marketing] * 1.2, [Marketing])'
SELECT {[Measures].[BudgetedExpenses]} ON COLUMNS,
   [Market].Members ON ROWS
```
FROM Sample.Basic WHERE ([Budget])

# The Value Type of Properties

The value of an MDX property in Essbase can be a numeric, Boolean, or string type. MEMBER\_NAME and MEMBER\_ALIAS properties return string values. LEVEL\_NUMBER, and GEN\_NUMBER properties return numeric values.

The attribute properties return numeric, Boolean, or string values based on the attribute dimension type. For example, in Sample.Basic, the [Ounces] attribute property is a numeric property. The [Pkg Type] attribute property is a string property. The [Caffeinated] attribute property is a Boolean property.

Essbase allows attribute dimensions with date types. The date type properties are treated as numeric properties in MDX. When comparing these property values with dates, use the TODATE function to convert date strings to numeric before comparison.

The following query returns all Product dimension members that have been introduced on date 03/25/2018. Because the property [Intro Date] is a date type, the TODATE function must be used to convert the date string "03-25-2018" to a number before comparing it.

```
SELECT
  Filter ([Product].Members,
     [Product].CurrentMember.[Intro Date] = 
    TODATE("mm-dd-yyyy","03-25-2018"))ON COLUMNS
FROM Sample.Basic
```
When a property is used in a value expression, you must use it appropriately based on its value type: string, numeric, or Boolean.

You can also query attribute dimensions with numeric ranges.

The following query retrieves Sales data for Small, Medium, and Large population ranges.

```
SELECT
   {Sales} ON COLUMNS,
   {Small, Medium, Large} ON ROWS
FROM Sample.Basic
```
When attributes are used as properties in a value expression, you can use range members to check whether a member's property value falls within a given range, using the IN operator.

For example, the following query returns all Market dimension members with the population range in Medium:

```
SELECT
   Filter(
     Market.Members, Market.CurrentMember.Population
     IN "Medium"
   )
```
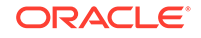

ON AXIS(0) FROM Sample.Basic

### NULL Property Values

Not all members may have valid values for a given property name. For example, the MEMBER\_ALIAS property returns an alternate name for a given member as defined in the outline; however, not all members may have aliases defined. In these cases A NULL value is be returned for those members that do not have aliases.

In the following query,

```
SELECT
   [Year].Members
    DIMENSION PROPERTIES [MEMBER_ALIAS]
ON COLUMNS
FROM Sample.Basic
```
None of the members in the Year dimension have aliases defined for them. Therefore, the query returns NULL values for the MEMBER\_ALIAS property for members in the Year dimension.

The attribute properties are defined for members of a specific dimension and a specific level in that dimension. In the Sample.Basic database, the [Ounces] property is defined only for level 0 members of the Product dimension.

Therefore, if you query for the [Ounces] property of a member from the Market dimension, as shown in the following query, you will get a syntax error:

```
SELECT
  Filter([Market].members,
     [Market].CurrentMember.[Ounces] = 32) ON COLUMNS
FROM Sample.Basic
```
Additionally, if you query for the [Ounces] property of a non level 0 member of the dimension, you will get a NULL value.

When using property values in value expressions, you can use the function IsValid() to check for NULL values. The following query returns all Product dimension members with an [Ounces] property value of 12, after eliminating members with NULL values.

```
SELECT
   Filter([Product].Members,
     IsValid([Product].CurrentMember.[Ounces]) AND
     [Product].CurrentMember.[Ounces] = 12) 
ON COLUMNS
FROM Sample.Basic
```
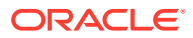

# 28 Exporting Data

You can export data from a Essbase database to move data between cubes, or for backup and migration purposes.

#### **Topics:**

- Exporting Data Using MaxL
- **Exporting Text Data Using Calculation Scripts**

To export whole cubes from the Essbase web interface to a workbook format, see Export a Cube to an Application Workbook.

# Exporting Data Using MaxL

You can export data from an Essbase database using the **export data** MaxL statement. Data can be export serially or in parallel. If the data for a thread exceeds 2 GB, Essbase may divide the export data into multiple files with numbers appended to the file names.

• Block storage databases: You can export all data, level-0 data, or input-level data, which does not include calculated values.

To export data in parallel, specify a comma-separated list of export files, up to a maximum of 1024 file names. The number of file names determines the number of export threads. The number of available block-address ranges limits the number of export threads that Essbase actually uses. Essbase divides the number of actual data blocks by the specified number of file names (export threads). If there are fewer actual data blocks than the specified number of export threads, the number of export threads that are created is based on the number of actual data blocks. This approach results in a more even distribution of data blocks between export threads.

• Aggregate storage databases: You can export only level-0 data, which does not include calculated values. (Level-0 data is the same as input data in aggregate storage databases.) You cannot perform upper-level data export or columnar export on an aggregate storage database.

To export data in parallel, specify a comma-separated list of export files, from 1 to 8 file names. The number of threads Essbase uses typically depends on the number of file names you specify. However, on a very small aggregate storage database with a small number of data blocks, it is possible that only a single file will be created (in effect, performing serial export), even though parallel export to multiple files is requested.

Export files are stored in the database directory in the file catalog; for example, Files > applications > Sample > Basic.

# Exporting Text Data Using Calculation Scripts

You can use the following calculation commands to select and format a text import file:

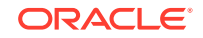

- **DATAEXPORT**
- DATAEXPORTCOND
- **SET DATAEXPORTOPTIONS**
- FIX...ENDFIX
- EXCLUDE...ENDEXCLUDE

Calculation script-based data export works with stored and dynamically calculated members only and provides fewer formatting options than report scripts. However, calculation script-based data exports provide decimal- and precision-based formatting options and can be faster than report scripts. The DATAEXPORT calculation command also enables export directly to relational databases, eliminating the usual intermediate import step.

The following calculation script example produces a text file that contains a subset of the database.

```
SET DATAEXPORTOPTIONS
{ DATAEXPORTLEVEL "ALL";
DATAEXPORTCOLFORMAT ON;
DATAEXPORTCOLHEADER Scenario;
}; 
FIX ("100-10","New York","Actual","Qtr1");
    DATAEXPORT "File" "," "actual.txt" "NULL";
ENDFIX;
```
These commands specify inclusion of all levels of data and indicate that data is to be repeated in columns, with the Scenario dimension set as the dense dimension column header for the output. The FIX command defines the data slice, and then the data is exported to a text file actual.txt in the database directory. Commas are used as delimiters, and missing data values are indicated by consecutive delimiters. Running this script against Sample.Basic generates the following data:

```
"Actual"
"100-10","New York","Sales","Qtr1",1998
"100-10","New York","COGS","Qtr1",799
"100-10","New York","Margin","Qtr1",1199
"100-10","New York","Marketing","Qtr1",278
"100-10","New York","Payroll","Qtr1",153
"100-10","New York","Misc","Qtr1",2
"100-10","New York","Total Expenses","Qtr1",433
"100-10","New York","Profit","Qtr1",766
"100-10","New York","Opening Inventory","Qtr1",2101
"100-10","New York","Additions","Qtr1",2005
"100-10","New York","Ending Inventory","Qtr1",2108
"100-10","New York","Margin %","Qtr1",60.01001001001001
"100-10","New York","Profit %","Qtr1",38.33833833833834
"100-10","New York","Profit per Ounce","Qtr1",63.83333333333334
```
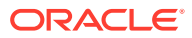

# 29 Controlling Access to Database Cells Using Security Filters

When security levels defined for applications, databases, users, and groups are insufficient, Essbase security filters give you more specific control. Filters enable you to control access to individual data within a database by defining what kind of access is allowed to which parts of the database, and to whom these settings apply.

- **About Security Filters**
- **Defining Permissions Using Security Filters**
- **[Creating Filters](#page-437-0)**
- **[Managing Filters](#page-441-0)**
- **[Assigning Filters](#page-442-0)**

# About Security Filters

When security levels defined for applications, databases, users, and groups are insufficient, Essbase security filters give you more specific control. Filters enable you to control access to individual data within a database by defining what kind of access is allowed to which parts of the database, and to whom these settings apply.

If you have Administrator permissions, you can define and assign any filters to any users or groups. Filters do not affect you.

If you have Create/Delete Applications permissions, you can assign and define filters for applications that you created.

If you have Application Manager or Database Manager permissions, you can define and assign filters within your applications or databases.

# Defining Permissions Using Security Filters

Filters control security access to data values, or cells. You create filters to accommodate security needs for specific parts of a database. When you define a filter, you designate restrictions on particular database cells. When you save the filter, you give it a unique name to distinguish it from other filters. You can then assign the filters to users or groups.

For example, a manager designs a filter named RED and associates it with a database to limit access to cells containing profit information. The filter is assigned to a visiting group called REVIEWERS, so that they can read, but cannot alter, most of the database; they have no access to Profit data values.

Filters comprise one or more access settings for database members. You can specify the following access levels and apply them to data ranging from a list of members to one cell:

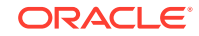

- <span id="page-437-0"></span>• None: No data can be retrieved or updated for the specified member list.
- Read: Data can be retrieved but not updated for the specified member list.
- Write: Data can be retrieved and updated for the specified member list.
- Metaread: Metadata (dimension and member names) can be retrieved and updated for the corresponding member specification.

#### **Note:**

The metaread access level overrides all other access levels. If additional filters for data are defined, they are enforced within any defined metaread filters. If you have assigned a metaread filter on a substitution variable and then try to retrieve the substitution variable, an unknown member error occurs, but the value of the substitution variable is displayed. This behavior is expected. Metadata security cannot be completely turned off in partitions. Therefore, do not set metadata security at the source database; otherwise, incorrect data may result at the target partition. When drilling up or retrieving on a member that has metadata security turned on and has shared members in the children, an unknown member error occurs because the referenced members of the shared members have been filtered. To avoid this error, give the referenced members of the shared members metadata security access.

Any cells that are not specified in the filter definition inherit the database access level. Filters can, however, add or remove access assigned at the database level, because the filter definition, being more data-specific, indicates a greater level of detail than the more general database access level.

Data values not covered by filter definitions default to the access levels defined for users.

Calculation access is controlled by permissions granted to users and groups. Users who have calculate access to the database are not blocked by filters—they can affect all data elements that the execution of their calculations would update.

#### **Note:**

During the calculation of MDX calculated members, cells to which a user does not have access are treated as #MISSING cells.

# Creating Filters

You can create a filter for each set of access restrictions you need to place on database values. You need not create separate filters for users with the same access needs. After you have created a filter, you can assign it to multiple users or groups of users.

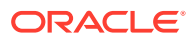

**Note:**

If you use a calculation function that returns a set of members, such as children or descendants, and it evaluates to an empty set, the security filter is not created. An error is written to the application log stating that the region definition evaluated to an empty set.

Before creating a filter, perform the following actions:

- Connect to the server and select the database associated with the filter.
- Check the naming rules for filters in [Limits.](#page-594-0)

See Create Filters.

To create a filter, you can also use the **create filter** MaxL statement.

### Filtering Members Versus Filtering Member Combinations

This topic illustrates different ways to control access to database cells. Data can be protected by filtering entire members or by filtering member combinations.

- Filtering members separately affects whole regions of data for those members.
- Filtering member combinations affects data at the member intersections.

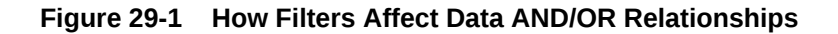

Filtering members separately: OR relationship

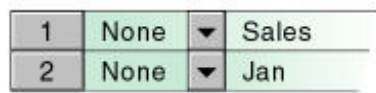

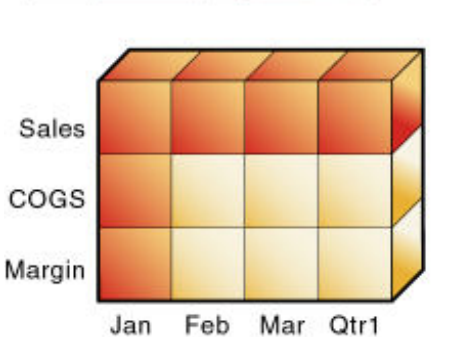

Filtering member combinations: **AND relationship** 

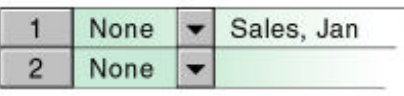

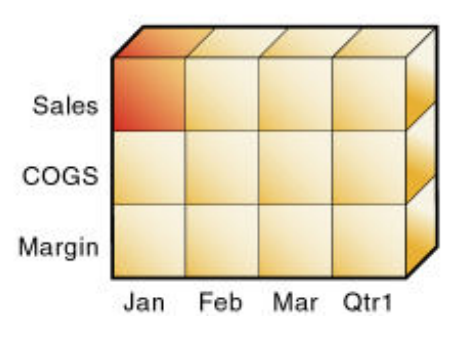

#### **Note:**

Filtering on member combinations (AND relationship) does not apply to metaread. Metaread filters each member separately (OR relationship).

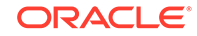

### Filtering Members Separately

To filter all the data for one or more members, define access for each member on its own row in Filter Editor. Filter definitions on separate rows of a filter are treated with an OR relationship.

For example, to block access to Sales or Jan, assume that user KSmith is assigned the following filter:

- Access: None. Member specification: Sales.
- Access: None. Member specification: Jan.

The next time user KSmith connects to Sample.Basic, her spreadsheet view of the profit margin for Qtr1 shows that she has no access to data values for the member Sales or the member Jan, which are marked with #NOACCESS. All data for Sales is blocked from view, as well as all data for January, inside and outside of the Sales member. Data for COGS (Cost of Goods Sold), a sibling of Sales and a child of Margin, is available, with the exception of COGS for January.

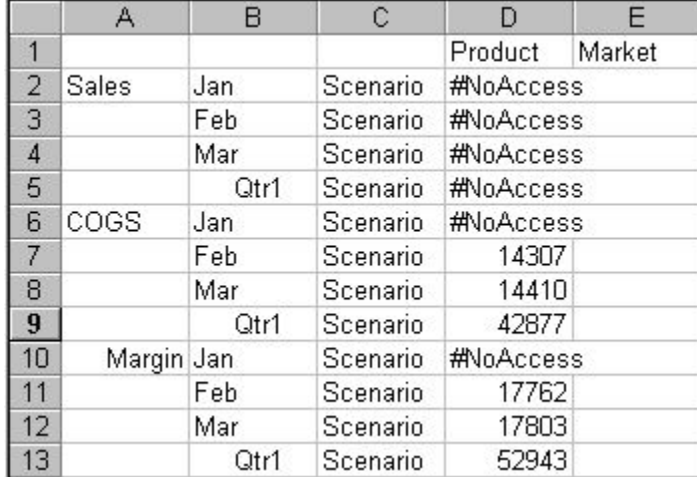

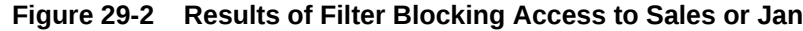

### Filtering Member Combinations

To filter data for member combinations, define the access for each member combination using a row in Filter Editor. In filter definitions, two member sets separated by a comma are treated as union of those two member sets (an AND relationship).

For example, assume that user RChinn is assigned the following filter: Access: None. Member specification: Sales, Jan.

The next time user RChinn connects to Sample.Basic, her spreadsheet view of the profit margin for Qtr1 shows that she has no access to the data value at the intersection of members Sales and Jan, which is marked with #NoAccess. Sales data for January is blocked from view. However, Sales data for other months is available, and non-Sales data for January is available.

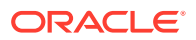

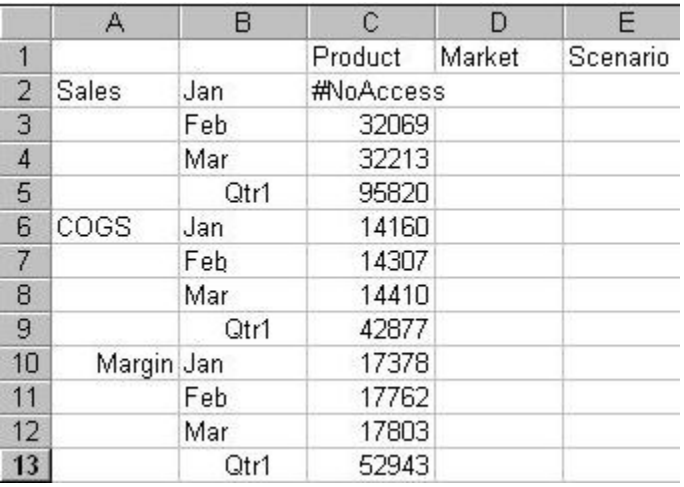

#### **Figure 29-3 Results of Filter Blocking Access to Sales, Jan**

### Filtering Using Substitution Variables

*Substitution variables* enable you to more easily manage information that changes regularly. Each substitution variable has an assigned name and value. The Database Manager can change the value anytime. Where a substitution variable is specified in a filter, the substitution variable value at that time is used.

For example, if you want a group of users to see data only for the current month, you can set up a substitution variable named CurMonth and define a filter (MonthlyAccess) wherein you specify access, using  $\&CurMonth$  for the member name. Using an ampersand (&) at the beginning of a specification identifies it as a substitution variable instead of a member name to Essbase. Assign the MonthlyAccess filter to the appropriate users.

Each month, you need to change only the value of the CurMonth substitution variable to the member name for the current month, such as Jan, Feb, and so on. The new value will apply to all assigned users.

See [Using Substitution Variables.](#page-80-0)

### Filtering with Attribute Functions

You can use filters to restrict access to data for base members sharing a particular attribute. To filter data for members with particular attributes defined in an attribute dimension, use the attribute member in combination with the @ATTRIBUTE function or the @WITHATTR function.

#### **Note:**

@ATTRIBUTE and @WITHATTR are member set functions. Most member set functions can be used in filter definitions.

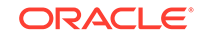

<span id="page-441-0"></span>For example, assume that user PJones is assigned this filter: Access: None. Member specification: @ATTRIBUTE("Caffeinated\_False").

The next time user PJones connects to Sample.Basic, his spreadsheet view of firstquarter cola sales in California shows that he has no access to the data values for any base dimension members associated with Caffeinated\_False. Sales data for Caffeine Free Cola is blocked from view. Note that Caffeine Free Cola is a base member, and Caffeinated\_False is an associated member of the attribute dimension Caffeinated (not shown in the above spreadsheet view).

**Figure 29-4 Results of Filter Blocking Access to Caffeine-free Products**

|                    | Sales | California Qtr1 | Actual |
|--------------------|-------|-----------------|--------|
| Cola               | 1998  |                 |        |
| Diet Cola          | 367   |                 |        |
| Caffeine Free Cola | #Miss |                 |        |
| Colas              | 2767. |                 |        |

### Metadata Filtering

Metadata filtering provides data filtering and an additional layer of security. With metadata filtering, an administrator can remove outline members from a user's view, providing access only to those members that are of interest to the user.

When a filter is used to apply MetaRead permission on a member:

- **1.** Data for all ancestors of that member are hidden from the filter user's view.
- **2.** Data and metadata (member names) for all siblings of that member are hidden from the filter user's view.

## Dynamic Filtering

You can create dynamic filters based on external source data to reduce the number of filter definitions needed. You do this using dynamic filter definition syntax, including the method @datasourceLookup and the variables \$LoginUser and \$LoginGroup.

For details, see Create Efficient Dynamic Filters.

# Managing Filters

To view a list of filters, you can use the **display filter** MaxL statement.

To edit, copy, or rename a filter, you can use the **create filter** MaxL statement.

You can copy filters to applications and databases on any Essbase Server, according to your permissions. You can also copy filters across servers as part of application migration.

To delete a filter, you can use the **drop filter** MaxL statement.

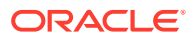

# <span id="page-442-0"></span>Assigning Filters

After you define filters, you can assign them to users or groups, which lets you manage multiple users who require the same filter settings. Modifications to the definition of a filter are automatically inherited by users of that filter.

Filters do not affect users who have the Administrator role.

### Overlapping Filter Definitions

If a filter contains rows that have overlapping member specifications, the inherited access is set by the following rules, listed in order of precedence:

- **1.** A filter that defines a more detailed dimension combination list takes precedence over a filter with less detail.
- **2.** If the preceding rule does not resolve the overlap conflict, the highest access level among overlapping filter rows is applied.

For example, this filter contains overlap conflicts:

- Access: Write. Member specification: Actual.
- Access: None. Member specification: Actual.
- Access: Read. Member specification: Actual, @IDESCENDANTS("New York").

The third specification defines security at a greater level of detail than the other two. Therefore, read access is granted to all Actual data for members in the New York branch.

Because write access is a higher access level than none, the remaining data values in Actual are granted write access.

All other cells, such as Budget, are accessible according to the minimum database permissions.

If you have write access, you also have read access.

#### **Note:**

Changes to members in the database outline are not reflected automatically in filters. You must manually update member references that change.

## Overlapping Metadata Filter Definitions

You should define a MetaRead filter using multiple rows only when the affected member set in any given row (the metaread members and their ancestors) has no overlap with MetaRead members in other rows. It is recommended that you specify one dimension per row in filters that contain MetaRead on multiple rows. However, as long as there is no overlap between the ancestors and MetaRead members, it is still valid to specify different member sets of one dimension into multiple MetaRead rows.

For example, in Sample Basic, the following filter definition has overlap conflicts:

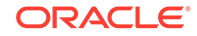

- Access: MetaRead. Member specification: California.
- Access: MetaRead. Member specification: West.

In the first row, applying MetaRead to California has the effect of allowing access to California but blocking access to its ancestors. Therefore, the MetaRead access to West is ignored; users who are assigned this filter will have no access to West.

If you wish to assign MetaRead access to West, as well as California, the appropriate method is to combine them into one row: Access: MetaRead. Member specification: California, West.

### Overlapping Access Definitions

When the access rights of user and group definitions overlap, the following rules, listed in order of precedence, apply:

- **1.** An access level that defines a more detailed dimension combination list takes precedence over a level with less detail.
- **2.** If the preceding rule does not resolve the overlap conflict, the highest access level is applied.

#### **Example 1:**

User Fred is defined with the following database access:

FINPLAN R CAPPLAN W PRODPLAN N

He is assigned to Group Marketing, which has the following database access:

FINPLAN N CAPPLAN N PRODPLAN W

His effective rights are set as:

FINPLAN R CAPPLAN W PRODPLAN W

#### **Example 2:**

User Mary is defined with the following database access:

FINPLAN R PRODPLAN N

She is assigned to Group Marketing, which has the following database access:

FINPLAN N PRODPLAN W

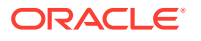

Her effective rights are set as:

FINPLAN R PRODPLAN W

In addition, Mary uses the filter artifact RED (for the database FINPLAN). The filter has two filter rows:

- Access: Read. Member specification: Actual.
- Access: Write. Member specification: Budget, @IDESCENDANTS("New York").

The Group Marketing also uses a filter artifact BLUE (for the database FINPLAN). The filter has two filter rows:

- Access: Read. Member specification: Actual, Sales.
- Access: Write. Member specification: Budget, Sales.

Mary's effective rights from the overlapping filters, and the permissions assigned to her and her group:

- R: Entire FINPLAN database.
- W: For all Budget data in the New York branch.
- W: For data values that relate to Budget and Sales.

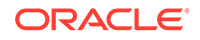

# 30 Using MaxL Data Definition Language

Using MaxL, you can automate administrative operations on Essbase databases. The MaxL data definition language is an interface for making administrative requests to Essbase using statements.

See the following resources:

- Managing Essbase Using the MaxL Client
- MaxL

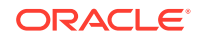

# 31 Optimizing Database Restructuring

Some changes to a database outline affect the data storage arrangement, forcing the restructuring of the database. Because changes that require restructuring the database are time-consuming (unless you discard the data before restructuring), consider deciding on such changes based on how they affect performance.

- Database Restructuring
- [Optimization of Restructure Operations](#page-448-0)
- [Actions That Improve Performance](#page-448-0)
- **[Outline Change Quick Reference](#page-449-0)**

The information in this chapter applies only to block storage databases and is not relevant to aggregate storage databases.

Also see [Positioning Dimensions and Members.](#page-86-0)

# Database Restructuring

As your business changes, you change the Essbase database outline to capture new product lines, provide information on new scenarios, reflect new time periods, and so on. Some changes to a database outline affect the data storage arrangement, forcing Essbase to restructure the database.

Because changes that require restructuring the database are time-consuming (unless you discard the data before restructuring), consider deciding on such changes based on how they affect performance. See:

- **Implicit Restructures**
- **[Explicit Restructures](#page-447-0)**
- [Conditions Affecting Database Restructuring](#page-447-0)
- [Restructuring Requires a Temporary Increase in the Index Cache Size](#page-448-0)

#### **Note:**

For information about clearing data and thus avoiding some restructuring, see CLEARDATA and CLEARBLOCK calculation commands.

### Implicit Restructures

Essbase initiates an implicit restructure of the database files after an outline is changed using Outline Editor or Dimension Build. The type of restructure that is performed depends on the type of changes made to the outline:

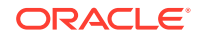

- <span id="page-447-0"></span>• **Dense restructure:** If a member of a dense dimension is moved, deleted, or added, Essbase restructures the blocks in the data files and creates new data files. When Essbase restructures the data blocks, it regenerates the index automatically so that index entries point to the new data blocks. Empty blocks are not removed. Essbase marks all restructured blocks as dirty, so after a dense restructure you must recalculate the database. Dense restructuring, the most time-consuming of the restructures, can take a long time to complete for large databases.
- **Sparse restructure:** If a member of a sparse dimension is moved, deleted, or added, Essbase restructures the index and creates new index files. Restructuring the index is relatively fast; the time required depends on the index size.
- **Outline-only restructure:** If a change affects only the database outline, Essbase does not restructure the index or data files. Member name changes, creation of aliases, and dynamic calculation formula changes are examples of changes that affect only the database outline.

#### **Note:**

How a database outline is changed (by using Outline Editor or using dimension build) does not influence restructuring. Only the type of information change influences what type of restructuring, if any, takes place. For information about outline changes and the type of restructures they cause, see [Outline Change Quick Reference.](#page-449-0)

### Explicit Restructures

When you manually initiate a database restructure, you perform an explicit restructure. An explicit restructure forces a full restructure of the database. A full restructure comprises a dense restructure plus removal of empty blocks. All data load and calculation transaction history is removed after an explicit restructure.

To initiate an full restructure, you can use the MaxL statement alter database **force restructure**.

### Conditions Affecting Database Restructuring

Intelligent Calculation, name changes, and formula changes affect database restructuring:

- If you use Intelligent Calculation in the database, all restructured blocks are marked as dirty whenever data blocks are restructured. Marking the blocks as dirty forces the next default Intelligent Calculation to be a full calculation.
- If you change a name or a formula, Essbase does not mark the affected blocks as dirty. Therefore, you must use a method other than full calculation to recalculate the member or the database.

Use the following topics for information about restructuring:

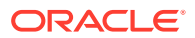

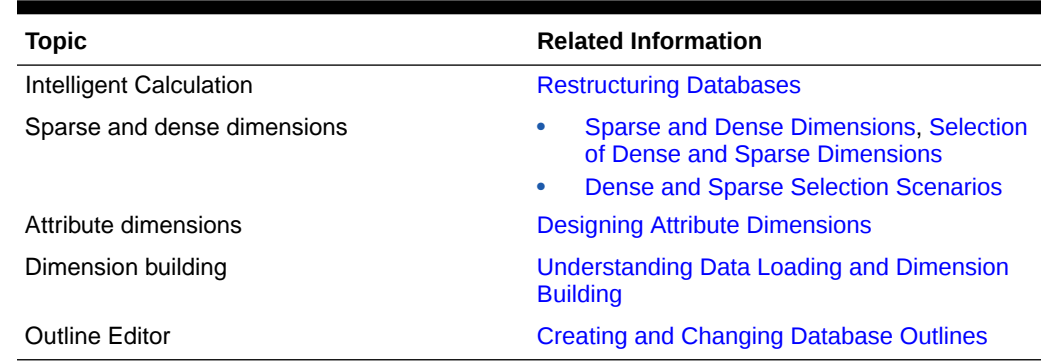

#### <span id="page-448-0"></span>**Table 31-1 Topics Related To Database Restructuring**

### Restructuring Requires a Temporary Increase in the Index Cache Size

Restructuring an Essbase database results in a temporary increase (double at most) of the index cache size. When the restructure is completed, the index cache size returns to the size before the restructure was performed.

# Optimization of Restructure Operations

If a database outline changes frequently, analyze the outline and the types of changes that you are making. Changes to sparse dimensions or attribute dimensions are relatively fast, because only the index changes. Changes to dense dimensions are relatively slow, because data blocks are rebuilt.

These types of restructure operations are listed from fastest to slowest:

- Outline only (no index or data files)
- Sparse (only index files)
- Dense (index files and data files) as a result of adding, deleting, or moving members and other operations. See [Outline Change Quick Reference](#page-449-0)
- Dense (index and data files) as a result of changing a dense dimension to sparse or changing a sparse dimension to dense

# Actions That Improve Performance

Several actions improve performance related to database restructuring:

- If you change a dimension frequently, make it sparse.
- Use incremental restructuring to control when Essbase performs a required database restructuring.
- Consider using parallel restructuring on multiprocessor systems.
- Select options when you save a modified outline that reduce the amount of restructuring required.

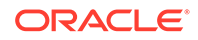

## <span id="page-449-0"></span>Parallel Restructuring

By default, block storage restructuring is performed sequentially. Blocks are renumbered and reshaped from first to last, a time-intensive process. Parallel restructuring can reduce restructuring time by dividing block restructuring work across multiple concurrent threads to use available processor cores. Because calculation is performed separately from restructuring, each block can be restructured independently of other blocks.

Blocks are divided into *n* groups, where *n* is the number of restructuring threads. This division is performed by traversing the breadth of the index BTree until the number of keys at a level is equal to or greater than *n*. If there is no level with more than *n* keys, the number of restructuring threads is reduced accordingly.

The number of restructuring threads to use is defined using the RESTRUCTURETHREADS configuration setting. If RESTRUCTURETHREADS is not defined, the default is one thread.

## Options for Saving a Modified Outline

Essbase displays a dialog box when you save outline changes that trigger database restructuring (using Outline Editor). In the Restructure Database dialog box, you define how data values are handled during restructure; for example, you can preserve all data, preserve only level 0 or input data, or discard all data during restructure.

If the database contains data, you need enough free disk space on the server to create a backup copy of the database. Backup ensures that any abnormal termination during the restructure process does not corrupt the database.

Essbase may display a message that restructuring is not required, yet still perform an index-only restructure. This event most likely occurs if you make changes to a sparse dimension. If you try to cancel a restructure operation, Essbase may issue a message indicating that the operation cannot be canceled. If such a message is displayed, Essbase is performing final cleanup, and it is too late to cancel.

# Outline Change Quick Reference

The tables in this section show all outline changes that affect calculation and restructuring, including incremental restructuring.

### **Note:**

If you are using Partitioning, restructuring affects only the database to which you are connected.

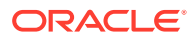

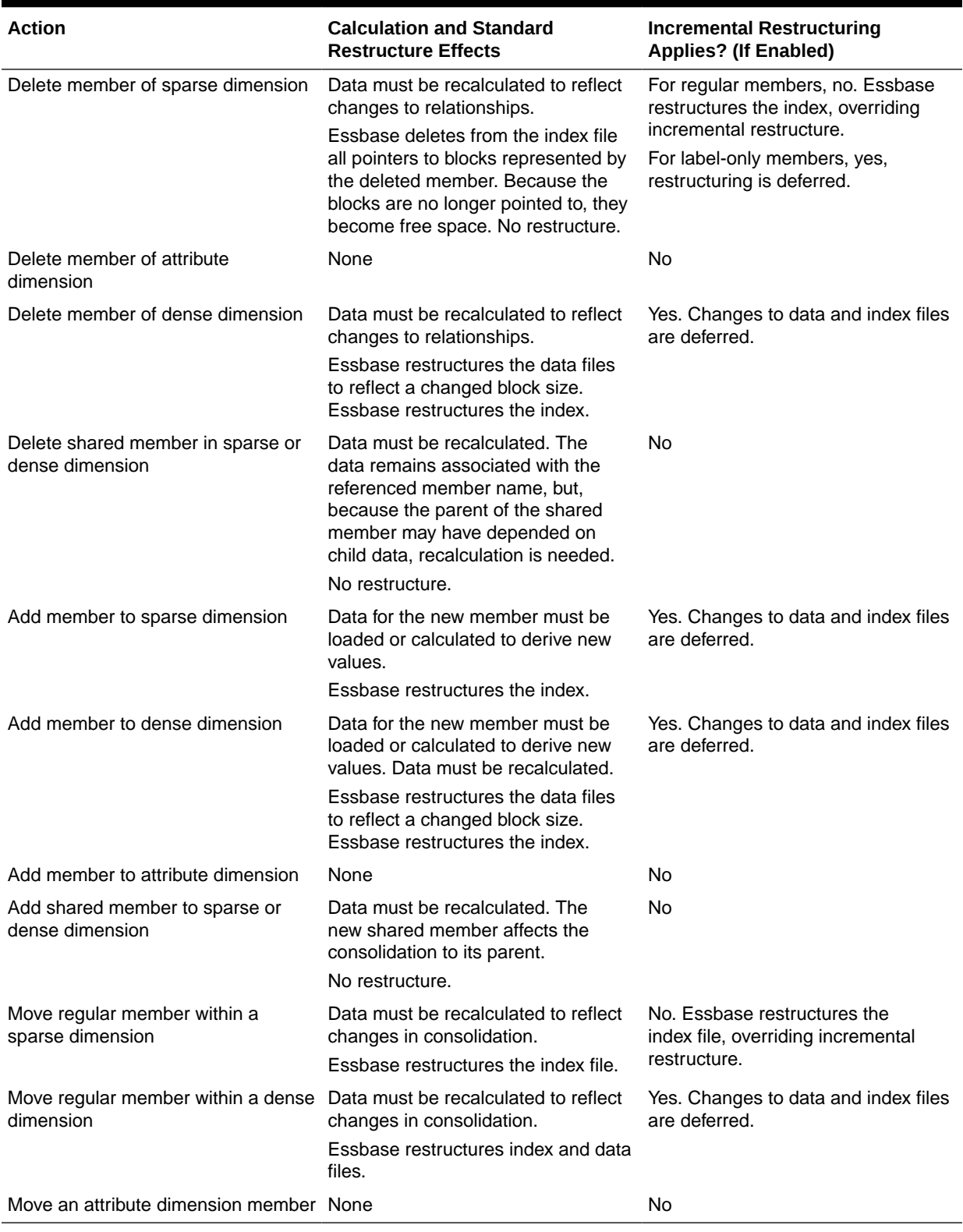

### **Table 31-2 Actions: Delete, Add, or Move Member**

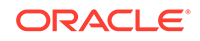

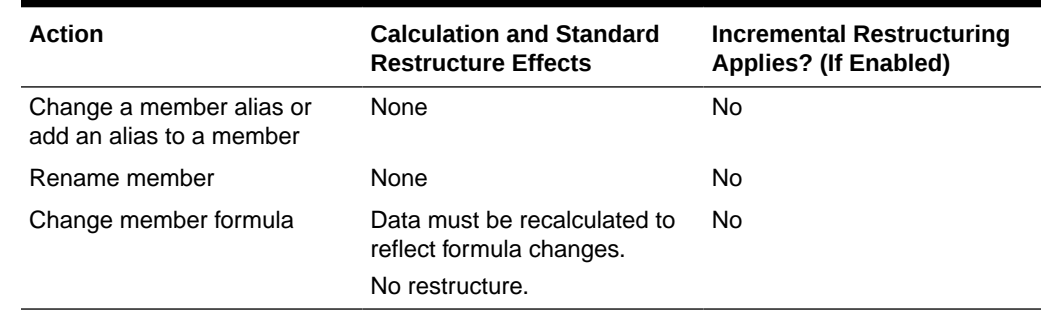

#### **Table 31-3 Actions: Other Member-Related Changes**

#### **Table 31-4 Actions: Dynamic Calculation-Related Changes**

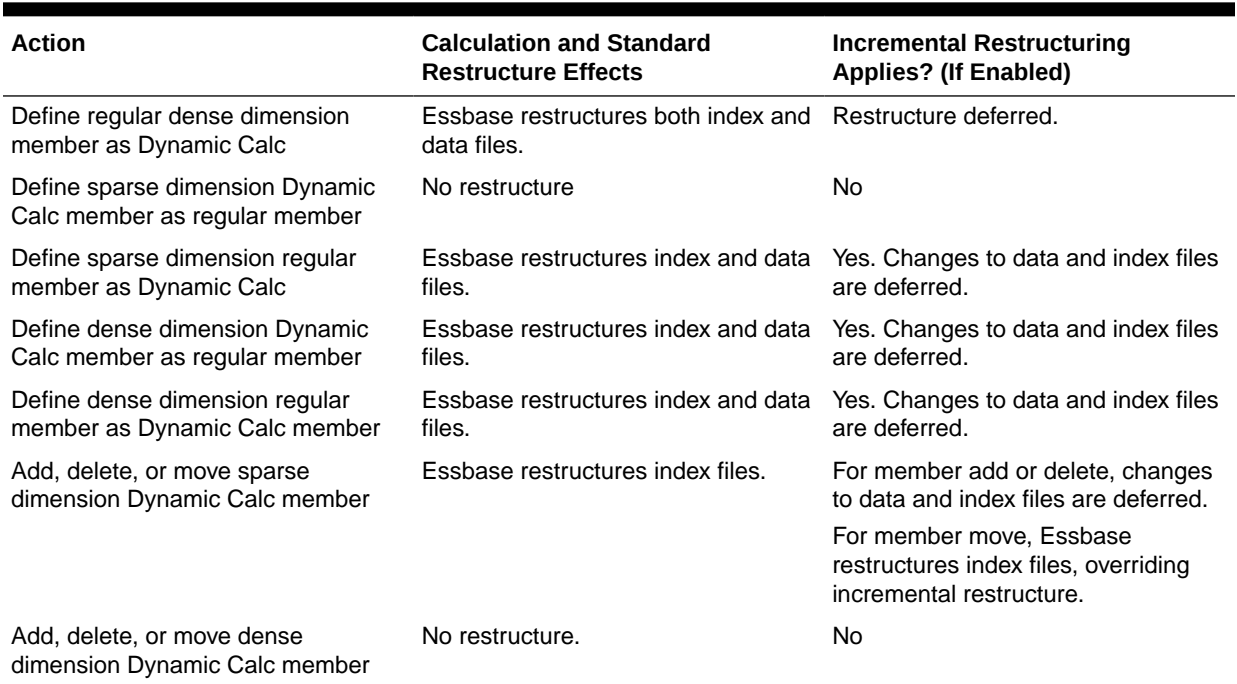

#### **Table 31-5 Actions: Property and Other Changes**

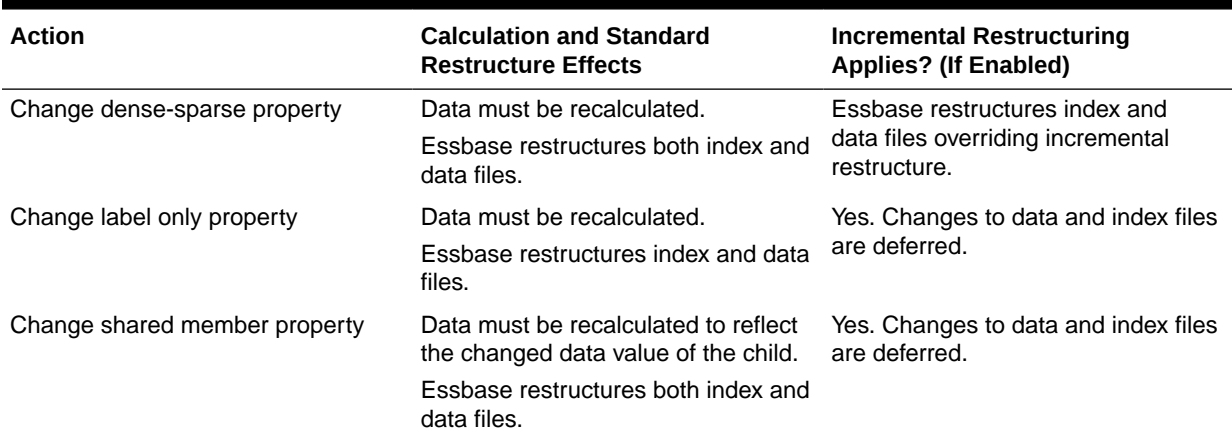

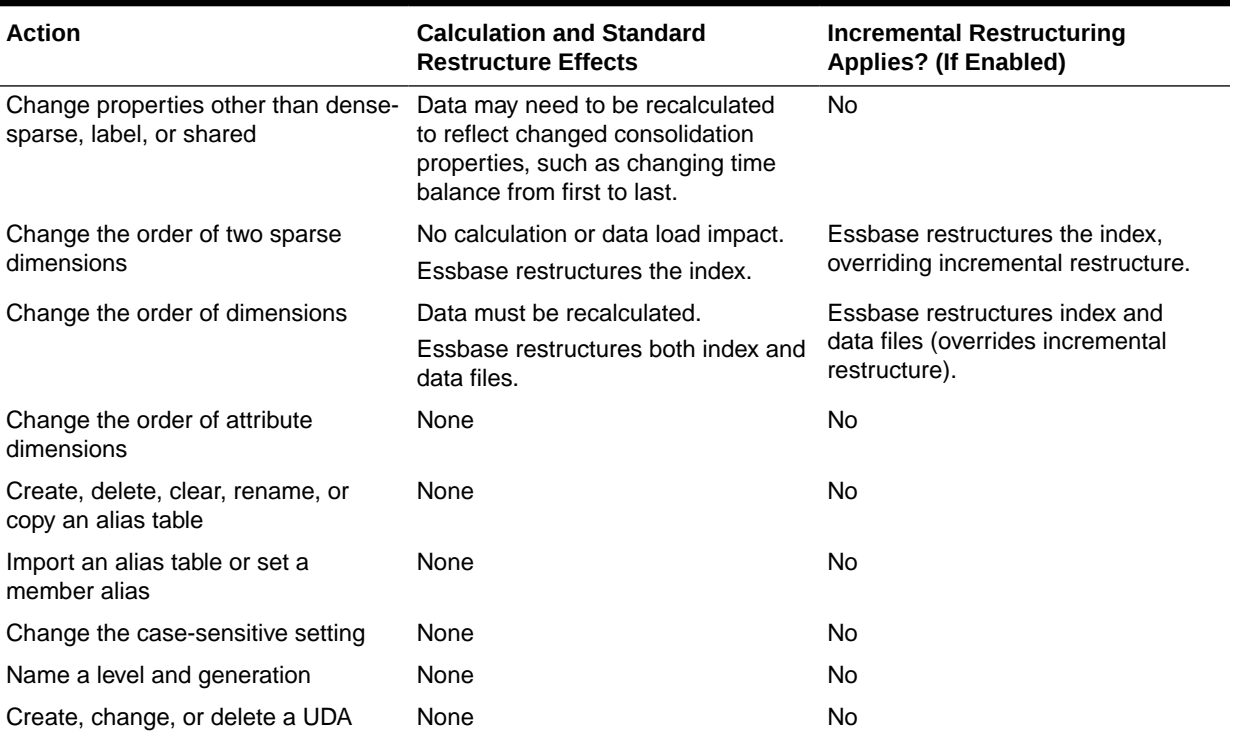

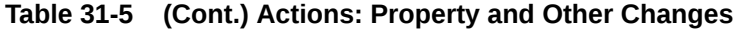

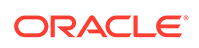

# 32 Optimizing Data Loads

You can shorten the time it takes to load data by minimizing the time spent on reading and parsing the data source, as well as reading and writing to the cube.

- Understanding Data Loads
- [Grouping Sparse Member Combinations](#page-454-0)
- [Making the Data Source as Small as Possible](#page-456-0)
- [Making Source Fields as Small as Possible](#page-457-0)
- [Positioning Data in the Same Order as the Outline](#page-457-0)
- [Loading from Essbase Server](#page-457-0)
- [Using Parallel Data Load](#page-458-0)

Some information in this chapter applies only to block storage databases and is not relevant to aggregate storage databases. Also see [Comparison of Aggregate and](#page-485-0) [Block Storage](#page-485-0).

# Understanding Data Loads

This section does not apply to aggregate storage databases.

Loading a large data source into an Essbase database can take hours. You can shorten the data loading process by minimizing the time spent on these actions:

- Reading and parsing the data source
- Reading and writing to the database

To optimize data load performance, think in terms of database structure. Essbase loads data block by block. For each unique combination of sparse dimension members, one data block contains the data for all the dense dimension combinations, assuming that at least one cell contains data. For faster access to block locations, Essbase uses an *index*. Each entry in the index corresponds to one data block. See [Sparse and Dense Dimensions,](#page-60-0) [Selection of Dense and Sparse Dimensions](#page-61-0), and [Dense and Sparse Selection Scenarios.](#page-63-0)

When Essbase loads a data source, Essbase processes the data in five stages of a pipeline.

For free form data load, the stages are:

- **1. Input**—Essbase collects input from file or SQL connection
- **2. Tokenize**—Essbase separates input fields from records, creating tokens
- **3. Convert**—Essbase converts tokens into member items
- **4. Preparation**—Essbase arranges the data in preparation for putting it into blocks

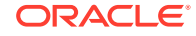

<span id="page-454-0"></span>**5. Write**—Essbase puts the data into blocks in memory and then writes the blocks to disk, finding the correct block on the disk by using the index, which is composed of pointers based on sparse intersections

For rules-file based data load, the stages are:

- **1. Input**—Essbase collects input from file or SQL connection
- **2. Pre-Rule**—Essbase reads data load records
- **3. Rule**—Essbase applies rules, embedded in rules file, to data load records
- **4. Preparation**—Essbase arranges the data in preparation for putting it into blocks
- **5. Write**—Essbase puts the data into blocks in memory and then writes the blocks to disk, finding the correct block on the disk by using the index, which is composed of pointers based on sparse intersections

#### **Note:**

On aggregate storage databases, the fifth stage does not apply.

This process is repeated until all data is loaded. By using one or more processing threads in each stage, Essbase can perform some processes in parallel. See [Using](#page-458-0) [Parallel Data Load](#page-458-0).

Examples in this chapter assume that you are familiar with the information in this topic: [Data Sources.](#page-177-0)

# Grouping Sparse Member Combinations

This section does not apply to aggregate storage databases.

The most effective strategy to improve performance is to minimize the number of disk I/Os that Essbase must perform while reading or writing to the database. Because Essbase loads data block by block, organizing the source data to correspond to the physical block organization reduces the number of physical disk I/Os that Essbase must perform.

Arrange the data source so that records with the same unique combination of sparse dimensions are grouped together. This arrangement corresponds to blocks in the database.

The examples in this chapter illustrate ways that you can organize the data following this strategy. These examples use a subset of the Sample.Basic database, as described below:

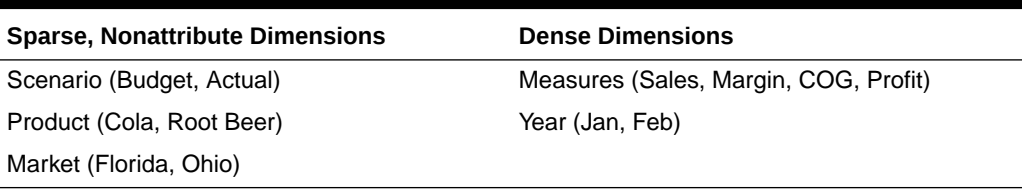

#### **Table 32-1 Dimensions and Values for Examples**

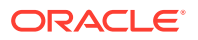

#### **Note:**

Because you do not load data into attribute dimensions, they are not relevant to this discussion although they are sparse.

Consider the following data source. Because it is not grouped by sparse-dimension member combinations, this data has not been sorted for optimization. As Essbase reads each record, it must deal with different members of the sparse dimensions.

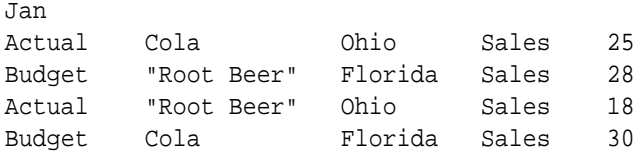

This data loads slowly because Essbase accesses four blocks instead of one.

An optimally organized data source for the same Sample.Basic database shows different records sorted by a unique combination of sparse-dimension members: Actual -> Cola -> Ohio. Essbase accesses only one block to load these records.

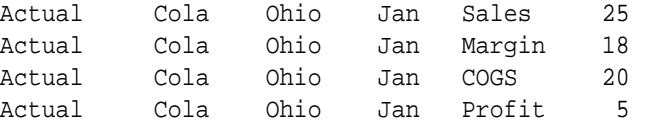

You can use a data source that loads many cells per record. Ensure that records are grouped together by unique sparse-dimension member combinations. Then order the records so that the dimension in the record for which you provide multiple values is a dense dimension.

The next data source example uses a header record to identify the members of the Measures dimension, which is dense. The data is sorted first by members of the dense dimension Year and grouped hierarchically by members of the other dimensions. Multiple values for the Measures dimension are provided on each record.

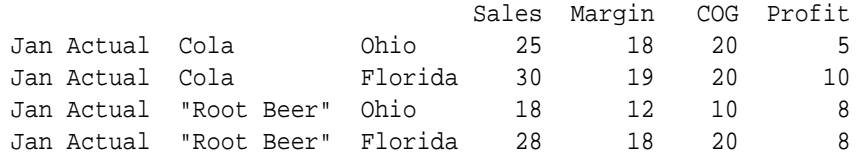

Notice that the heading and first data line that requires two lines in this example; the previous example needs four lines for the same data.

For information about arranging data in source files before loading, see [Data Sources](#page-184-0) [that Do Not Need a Rule File.](#page-184-0)

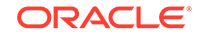

# <span id="page-456-0"></span>Making the Data Source as Small as Possible

Make the data source as small as possible. The fewer fields that Essbase reads in the data source, the less time is needed to read and load the data.

Group the data into ranges. Eliminating redundancy in the data source reduces the number of fields that Essbase must read before loading data values.

The following example data source is not organized in ranges. It includes unneeded repetition of fields. All values are Profit values. Profit must be included only at the beginning of the group of data applicable to it. This example contains 33 fields that Essbase must read to load the data values properly.

#### Profit

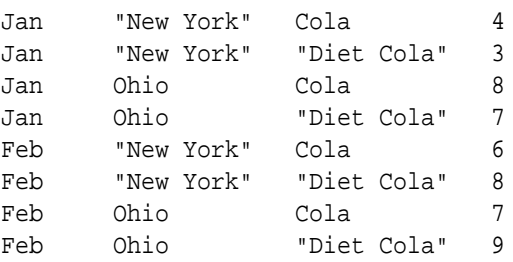

The next example provides the same data optimized by grouping members in ranges. By eliminating redundancy, this example contains only 23 fields that Essbase must read in order to load the data values properly.

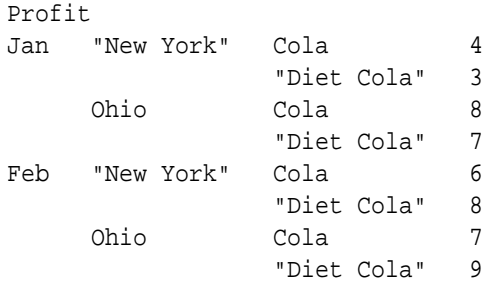

Essbase assigns the first value, 4, to Jan->New York->Cola; it assigns the next value, 3, to Jan->New York->Diet Cola and so on.

Although sorted efficiently, the data source sorted and grouped by dense dimensions shows a lot of repetition that can slow down the load process. You can further optimize this data by grouping the data into ranges. The optimized data source below eliminates the redundant fields, reducing processing time.

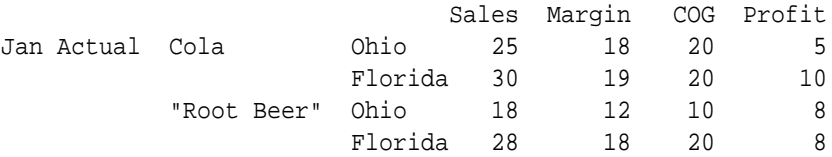

See [Formatting Ranges of Member Fields.](#page-185-0)

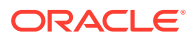

# <span id="page-457-0"></span>Making Source Fields as Small as Possible

Making fields in a data source smaller enables Essbase to read and load faster.

Make the fields in the data source as small as possible by performing the following tasks:

- Remove excess white space in the data source. For example, use tabs instead of blank spaces.
- Round computer-generated numbers to the precision you need. For example, if the data value has nine decimal points and you care about two, round the number to two decimal points.
- Use #MI instead of #MISSING.

# Positioning Data in the Same Order as the Outline

This section does not apply to aggregate storage databases.

The index is organized in the same order as the sparse dimensions in the outline. To further optimize the data source, with the sparse data combinations in the data source grouped together, arrange the data so that sparse dimensions are in the same order as the outline.

Essbase pages portions of the index in and out of memory as requested by the data load or other operations. Arranging the source data to match the order of entries in the index speeds the data load because it requires less paging of the index. Less paging results in fewer I/O operations.

The index cache size is used to determine how much of the index can be paged into memory. Adjusting the size of the index cache may also improve data load performance.

#### **Note:**

If the index cache size is large enough to hold the entire index in memory, positioning data in the same order as the outline does not affect the speed of data loads.

# Loading from Essbase Server

Loading the data source from Essbase Server is faster than loading from a client computer. To load a data source from the server, move the data source to the server and start the load.

Loading data from the server improves performance because the data need not be transported over the network from the client computer to the server computer.

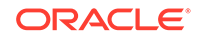

# <span id="page-458-0"></span>Using Parallel Data Load

The following topics discuss parallel data load and how it might improve performance for your site.

# Understanding Parallel Data Load

One aspect of parallel data load describes the pipeline optimization you can achieve by using the configuration settings DLTHREADSPREPARE and DLTHREADSWRITE. While the minimum and default number of threads allocated for a data load is 5 (one thread per stage of the pipeline), these settings enable you to add threads to selected stages in the pipeline. For example, with the following configuration, you can increase the threads used in the Prepare and Write stages from 1 each to 4 each:

DLSINGLETHREADPERSTAGE Sample Basic FALSE DLTHREADSPREPARE Sample Basic 4 DLTHREADSWRITE Sample Basic 4

With the above configuration, the data load is set to run with 11 threads.

Another aspect of parallel data load refers to the concurrent loading of multiple data files into an Essbase database. When working with large data sets (for example, a set of ten 2 GB files), loading the data sources concurrently enables you to fully utilize the CPU resources and I/O channels of modern servers with multiple processors and high-performance storage subsystems.

You can also adjust the number of threads used in multiple-file data loads. For example, specifying the above configuration while also specifying two data files results in the creation of two data load pipelines, each having 11 threads.

# Enabling Parallel Data Load With Multiple Files

To enable parallel data load, specify multiple files as the data source, by using a wildcard character (\* and/or ?) to match all data sources files you intend to use. See the **import data** MaxL statement. If necessary, control the number of threads spawned by the parallel data load, using the **using max\_threads** grammar in the MaxL statement

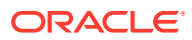

# <span id="page-459-0"></span>33 Optimizing Calculations

You can configure a database to optimize calculation performance. The information in this chapter applies only to block storage databases and is not relevant to aggregate storage databases.

- Designing for Calculation Performance
- [Monitoring and Tracing Calculations](#page-461-0)
- [Using Simulated Calculations to Estimate Calculation Time](#page-462-0)
- **[Estimating Calculation Effects on Database Size](#page-465-0)**
- **[Using Formulas](#page-466-0)**
- [Using Bottom-Up Calculation](#page-471-0)
- [Hybrid Mode in Block Storage Databases](#page-472-0)
- [Managing Caches to Improve Performance](#page-473-0)
- [Working with the Block Locking System](#page-474-0)
- [Using Two-Pass Calculation](#page-475-0)
- [Choosing Between Member Set Functions and Performance](#page-481-0)
- [Consolidating #MISSING Values](#page-482-0)
- [Removing #MISSING Blocks](#page-484-0)
- [Identifying Additional Calculation Optimization Issues](#page-484-0)

# Designing for Calculation Performance

You can configure a database to optimize calculation performance.

The best configuration for the site depends on the nature and size of the database. Use the information in the following topics as guidelines only.

### Block Size and Block Density

A data block size of 8 Kb to 100 Kb provides optimal performance in most cases.

If data blocks are much smaller than 8 KB, the index is usually very large, forcing Essbase to write to and retrieve the index from disk. This process slows calculation.

If data blocks are much larger than 100 KB, Intelligent Calculation does not work effectively. See [Understanding Intelligent Calculation.](#page-318-0)

To optimize calculation performance and data storage, balance data block density and data block size by rearranging the dense and sparse dimension configuration of the database. Keep these suggestions in mind:

• Keep data block size between 8 KB and 100 KB with as high a block density as possible.

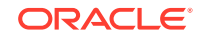

• Run test calculations of the most promising configurations of a database that contains representative data. Check results to determine the configuration that produces the best calculation performance.

You can view information about a database, including the potential and actual number of data blocks and the data block size.

To view data block information:

Use the GETDBINFO ESSCMD shell command.

### Order of Sparse Dimensions

You may improve calculation performance by changing the order of standard (not attribute) sparse dimensions in the database outline. Order standard sparse dimensions by the number of members they contain, placing the dimension that contains the fewest members first. This arrangement provides many possible improvements, depending on the site:

- The calculator cache functions more effectively, providing approximately a 10% performance improvement if you have a database outline with a large dimension (for example, one containing 1000 members).
- Parallel calculation, if enabled, more likely will be used if the standard sparse dimension with the most members is the last standard sparse dimension in the outline.

### Incremental Data Loading

Many companies load data incrementally. For example, a company may load data each month for that month.

To optimize calculation performance when you load data incrementally, make the dimension tagged as time a sparse dimension. If the time dimension is sparse, the database contains a data block for each time period. When you load data by time period, Essbase accesses fewer data blocks because fewer blocks contain the relevant time period. Thus, if you have Intelligent Calculation enabled, only the data blocks marked as dirty are recalculated. For example, if you load data for March, only the data blocks for March and the dependent parents of March are updated.

However, making the time dimension sparse when it is naturally dense may significantly increase the size of the index, creating possibly slower performance due to more physical I/O activity to accommodate the large index.

If the dimension tagged as time is dense, you still receive some benefit from Intelligent Calculation when you do a partial data load for a sparse dimension. For example, if Product is sparse and you load data for one product, Essbase recalculates only the blocks affected by the partial load, although time is dense and Intelligent Calculation is enabled.

For information on incremental loads, see [Loading Data into Aggregate Storage](#page-517-0) [Databases.](#page-517-0)

### Database Outlines with Multiple Flat Dimensions

Calculation performance may be affected if a database outline has multiple flat dimensions. A flat dimension has very few parents, and each parent has many

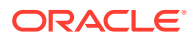

thousands of children; in other words, flat dimensions have many members and few levels.

You can improve performance for outlines with multiple flat dimensions by adding intermediate levels to the database outline.

# <span id="page-461-0"></span>Formulas and Calculation Scripts

You may achieve significant improvements in calculation performance by carefully grouping formulas and dimensions in a calculation script. In this way, you can ensure that Essbase cycles through the data blocks in the database as few times as possible during a calculation.

Order commands in calculation scripts to make the database calculation as simple as possible. Consider applying all formulas to the database outline and using a default calculation (CALC ALL). This method may improve calculation performance.

See [Developing Calculation Scripts for Block Storage Databases](#page-356-0) and [Calculation](#page-314-0) [Passes.](#page-314-0)

# Monitoring and Tracing Calculations

You can display information in the application log about how Essbase is calculating the database by using the following commands in a calculation script.

### SET MSG SUMMARY and SET MSG DETAIL

You can use the SET MSG SUMMARY and SET MSG DETAIL calculation commands in a calculation script to do the following:

- Display calculation settings, for example, whether completion notice messages are enabled
- Provide statistics on the number of data blocks created, read, and written
- Provide statistics on the number of data cells calculated

SET MSG DETAIL also provides an information message every time Essbase calculates a data block. SET MSG DETAIL is useful for reviewing the calculation order of data blocks and for testing intelligent recalculations.

#### **Caution:**

Because SET MSG DETAIL causes a high processing overhead, use it only during test calculations.

SET MSG SUMMARY causes a processing overhead of approximately 1% to 5%, depending on database size, and is therefore appropriate for all calculations.

### SET NOTICE

You can use the SET NOTICE calculation command in a calculation script to display calculation completion notices that tell you what percentage of the database has been

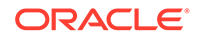

calculated. You can use the SET MSG SUMMARY command with the SET NOTICE command to show calculation progress between completion notices. Completion notices do not significantly reduce calculation performance, except when used with a very small database.

# <span id="page-462-0"></span>Using Simulated Calculations to Estimate Calculation Time

You can simulate a calculation using SET MSG ONLY in a calculation script. A simulated calculation produces results that help you analyze the performance of a real calculation that is based on the same data and outline.

By running a simulated calculation with a command such as SET NOTICE HIGH, you can mark the relative amount of time each sparse dimension takes to complete. Then, by performing a real calculation on one or more dimensions, you can estimate how long the full calculation will take, because the time a simulated calculation takes to run is proportional to the time that the actual calculation takes to run.

For example, if the calculation starts at 9:50:00 AM, and the first notice is timestamped at 09:50:10 AM and the second is time-stamped at 09:50:20 AM, you know that each part of the calculation took 10 seconds. If you then run a real calculation on only the first portion and note that it took 30 seconds to run, you know that the other portion also will take 30 seconds. If there were two messages total, then you would know that the real calculation will take approximately 60 seconds (20 / 10  $*$  30 = 60 seconds).

Use the following topics to learn how to perform a simulated calculation and how to use a simulated calculation to estimate calculation time.

### Performing a Simulated Calculation

Before you can estimate calculation time, you must perform a simulated calculation on a data model that is based on your actual database.

To perform a simulated calculation:

- **1.** Create a data model that uses all dimensions and all levels of detail about which you want information.
- **2.** Load all data. This procedure calculates only data loaded in the database.
- **3.** Create a calculation script with these entries:

```
SET MSG ONLY;
SET NOTICE HIGH;
CALC ALL;
```
If you are using dynamic calculations on dense dimensions, substitute the CALC ALL command with the specific dimensions that you need to calculate; for example, CALC DIM EAST.

#### **Note:**

If you try to validate the script, Essbase reports an error. Disregard the error.

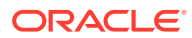

- **4.** Run the script.
- **5.** Find the first sparse calculation message in the application log and note the time in the message.
- **6.** Note the time for each subsequent message.
- **7.** Calculate the dense dimensions of the model that are not being dynamically calculated:

CALC DIM (DENSE\_DIM1, DENSE\_DIM2, ...);

**8.** Calculate the sparse dimensions of the model:

CALC DIM (SPARSEDIM1, SPARSEDIM2, …);

**9.** Project the intervals at which notices will occur, and then verify against sparse calculation results. You can then estimate calculation time.

# Estimating Calculation Time

When you perform a simulated calculation, you record the results and use them to estimate actual calculation time.

To estimate total calculation time:

**1.** Note the times of all the intervals between application log messages generated by SET NOTICE HIGH.

See the table below.

**2.** Use the following calculation to estimate the time for a real calculation:

Total time required for simulated calculation, divided by the first simulated calculation notice interval, multiplied by the first real calculation time interval.

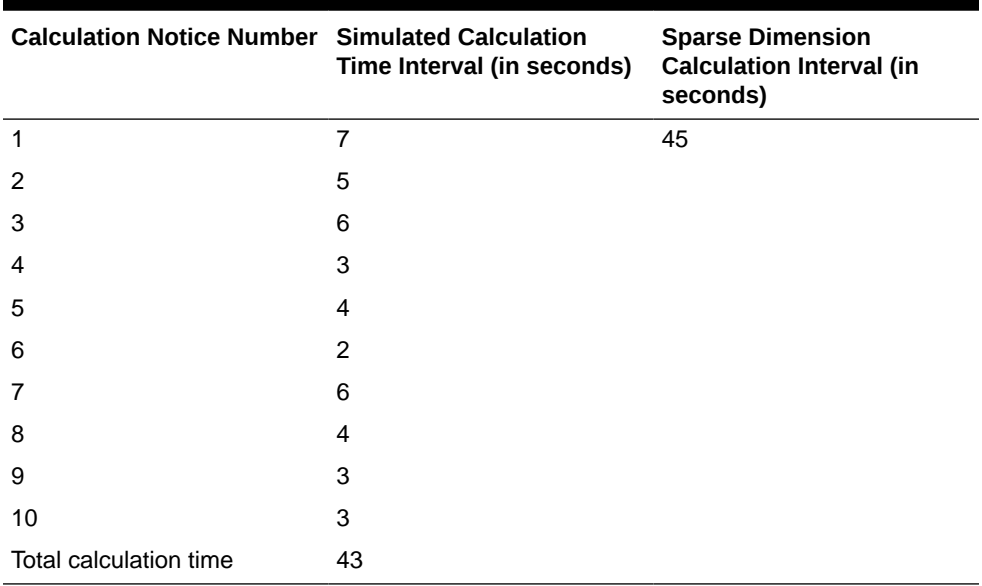

#### **Table 33-1 Sample Intervals Between Log Messages**

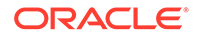

In this example,  $43 / 7 * 45 = 276.4$  seconds, so the real calculation should take 276.4 seconds.

## Factors Affecting Estimate Accuracy

The simulated calculation should return a time accurate to about 5%, excluding the following issues:

- Variations Due to a Chain of Influences
- Variations Due to Outline Structure

When these factors are present, this estimating technique more closely predicts calculation time when Essbase reaches 30%–40% of the simulated calculations (30%– 40% of the messages generated by SET NOTICE HIGH).

### Variations Due to a Chain of Influences

Using SET MSG ONLY as a calculation-time estimating technique should be validated against later CALCNOTICE intervals. The results of this estimating technique vary because of the following chain of influences:

- **1.** Blocks differ in block density through the real consolidation process, therefore
- **2.** The rate at which Essbase writes blocks to the disk differs, therefore
- **3.** The rate at which blocks are processed in the cache differs, therefore
- **4.** Actual results may differ from the predicted calculation time.

### Variations Due to Outline Structure

Another factor that can make actual results diverge significantly from predicted is the outline structure. Calculations based on CALCNOTICE intervals assume evenly balanced processing time throughout the outline. Factors that can skew this balance include the following situations:

- The model contains one or two sparse dimensions that are large in relation to the other sparse dimensions.
- Larger dimensions have member configurations that result in multiple shared rollups.

### Changing the Outline Based on Results

After you have estimated and analyzed a simulated calculation, you can make changes in the outline to improve performance.

From top to bottom in the outline, order sparse dimensions to create the fewest percentage increases in upper blocks:

- Level 0 blocks following full model load: 100,000
- Upper level blocks after consolidating only sparse dimension 1: 1,000,000
- Upper level blocks after consolidating only sparse dimension 2: 3,000,000
- Upper level blocks after consolidating only sparse dimension 3: 10,000,000
- Upper level blocks after consolidating only sparse dimension 4: 300,000

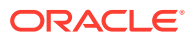

<span id="page-465-0"></span>• Upper level blocks after consolidating only sparse dimension 5: 5,700,000

For example:

- #4 (members =  $10,000, 4$  levels)
- $#1$  (members = 500, 2 levels)
- $#2$  (members = 100, 4 levels)
- #5 (members =  $10,000$ , 4 levels)
- $#3$  (members = 20, flat)

Use the simulated calculation to generate the upper block count. These numbers may be accurate despite actual dimension sizes as noted next to the items above.

#### **Caution:**

The largest count of members is not always a good predictor.

# Estimating Calculation Effects on Database Size

Given the current number of blocks in a database, you can estimate the number of blocks that a CALC ALL will produce.

To estimate the database size resulting from a calculation using interactive mode:

- **1.** Load data and issue a CALC ALL command and note the average block size.
- **2.** Start the MaxL shell, log on to Essbase, and start an application and database. For example:

```
essmsh 
login username password;
alter system load application appname;
alter application appname load database dbname;
```
**3.** Providing the application and database name, enter the following MaxL statement and note the value that is returned for the number of blocks:

query database appname.dbname get estimated size;

**4.** Multiply the number of blocks by the average size of the blocks in the database.

Results are accurate to ±10%.

Be aware of the following conditions when you query Essbase for an estimate of the full size of a database:

- You must perform this query after a CALC ALL. Any other calculation will not produce accurate results.
- You can obtain accurate results with formulas only if they are on sparse dimensions.
- You cannot obtain accurate results with top-down calculations on any member in combination with a lock on data (committed access).

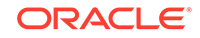

If you need to estimate partitions, you must query Essbase for a database size estimate on every partition and add the results. If you query for the size of only the source database, the estimate includes only the data on the source database server.

# <span id="page-466-0"></span>Using Formulas

You may achieve significant improvements in calculation performance by carefully using formulas in the database outline. For example, you may achieve improved calculation performance by placing formulas on members in the database outline instead of placing the formulas in a calculation script. See [Developing Formulas for](#page-266-0) [Block Storage Databases.](#page-266-0)

The following sections discuss how to handle formula issues that affect performance.

### **Consolidating**

Using the database outline to roll up values is more efficient than using a formula to calculate values. For example, the consolidation of members 100-10, 100-20, and 100-30 into member 100, as shown below, is more efficient than applying the following formula to member 100:

100-10 + 100-20 + 100-30

#### **Figure 33-1 Consolidation Example**

100 (+) (Alias: Colas) 100-10 (+) (Alias: Cola) 100-20 (+) (Alias: Diet Cola) 100-30 (+) (Alias: Caffeine Free Cola)

## Using Simple Formulas

If you use a simple formula, and block size is not unusually large, you can place the formula on a member of either a sparse or a dense dimension without significantly affecting calculation performance. The bigger the block size, the more impact simple formulas have on calculation performance. For a discussion of the relationship between block size and calculation performance, see [Block Size and Block Density.](#page-459-0)

A simple formula is, for example, a ratio or a percentage and meets the following requirements:

- Does not reference values from a different dimension (sparse or dense). For example, a simple formula cannot reference Product -> Jan.
- Does not use range functions. For example, a simple formula cannot use @AVGRANGE, @MAXRANGE, @MINRANGE, or @SUMRANGE.
- Does not use relationship or financial functions. For example, a simple formula cannot use @ANCESTVAL, @NEXT, @PARENTVAL, @SHIFT, @ACCUM, or @GROWTH.

For information on how formulas affect calculation performance, see [Bottom-Up and](#page-471-0) [Top-Down Calculation](#page-471-0).

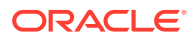

## Using Complex Formulas

If you use a complex formula, you can improve performance by applying the following guidelines:

- If possible, apply the formula to a member in a *dense* dimension.
- [Use the FIX command](#page-378-0) in a calculation script to calculate only required data blocks.
- Increase the [density](#page-459-0) of the database (ratio of existing data blocks to possible data blocks).

A complex formula is one that meets any of the following requirements:

- References a member or members in a different dimension (sparse or dense); for example, Product -> Jan.
- Uses one or more range functions, for example, @AVGRANGE, @MAXRANGE, @MINRANGE, or @SUMRANGE.
- Uses relationship or financial functions; for example, @ANCESTVAL, @NEXT, @PARENTVAL, @SHIFT, @ACCUM, or @GROWTH.

When applied to sparse dimension members, complex formulas create more calculation overhead and therefore slow performance. This problem occurs because the presence of complex formulas requires Essbase to perform calculations on all possible as well as all existing data blocks related to the member with the complex formula. The presence of a relationship or financial function on a sparse dimension member causes Essbase to perform calculations on all blocks, possible as well as existing, increasing the overhead even more.

Thus, a complex formula that includes a relationship or financial function creates a greater overhead increase than does a complex formula that does not include a relationship or financial function.

For a discussion about how complex formulas affect calculation performance, see [Bottom-Up and Top-Down Calculation](#page-471-0).

Two examples illustrate complex formula overhead:

- If a database has 90 existing data blocks and 100 potential data blocks, the overhead for complex formulas is not large, not more than 10 extra blocks to read and possibly write values to.
- If a database has 10 existing data blocks and 100 potential data blocks, the overhead is as much as ten times what it would be without the complex formula (depending on the outline structure and other factors), as many as 90 extra blocks to read and possibly write to.

In all cases, the lower the ratio of existing data blocks to possible data blocks, the higher the calculation performance overhead and the slower the performance.

# Optimizing Formulas on Sparse Dimensions in Large Database **Outlines**

You can use the SET FRMLBOTTOMUP calculation command to optimize the calculation of formulas in sparse dimensions in large database outlines. With this

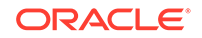
command, you can force a bottom-up calculation on sparse member formulas that otherwise would be calculated top-down. See [Forcing a Bottom-Up Calculation.](#page-472-0)

Forcing a bottom-up calculation on a top-down formula enables efficient use of the CALC ALL and CALC DIM commands. Review the discussions of the SET FRMLBOTTOMUP calculation command and the CALCOPTFRMLBOTTOMUP configuration setting.

## Constant Values Assigned to Members in a Sparse Dimension

If you assign a constant to a member in a sparse dimension, Essbase automatically creates a data block for every combination of sparse dimension members that contains the member.

For example, assume that a member or a calculation script formula contains the following expression:

California = 120;

In this formula, California is a member in a sparse dimension and 120 is a constant value. Essbase automatically creates all possible data blocks for California and assigns the value 120 to all data cells. Many thousands of data blocks may be created. To improve performance, create a formula that does not create unnecessary values.

To assign constants in a sparse dimension to only those intersections that require a value, use FIX in a manner similar to the following example:

```
FIX(Colas,Misc,Actual)
    California = 120;
ENDFIX
```
In this example, Colas is a member of the sparse dimension, Product; Actual is a member of the dense dimension, Scenario; and Misc is a member of the dense dimension, Measures. The value 120 is assigned to any intersection of California (in the Market dimension), Actual (in the Scenario dimension), Misc (in the Measures dimension), Colas (in the Product dimension), and any member in the Year dimension, because a specific member of Year is not specified in the script.

Because Sample.Basic includes only two sparse dimensions, this example affects only one block. If more sparse dimensions existed, Essbase would ensure data blocks for all combinations of the sparse dimensions with California and Colas, creating blocks if necessary. Within the new blocks, Essbase sets Measures and Scenario values (other than those assigned the value 120) to #MISSING.

## Nonconstant Values Assigned to Members in a Sparse Dimension

If you assign nonconstant values to members of a sparse dimension, blocks are created based on the Create Blocks on Equations setting. The Create Blocks on Equations setting is defined at the database level, as a database property. (See [Nonconstant Values.](#page-270-0))

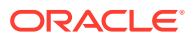

Within calculation scripts, you can temporarily override the Create Blocks on Equations setting. Consider the effects of the following calculation when West does not have a value and Create Blocks on Equations is enabled:

```
West = California + 120;
```
Unneeded blocks may be created for all sparse-member intersections with West, even if the corresponding block value is #MISSING for all of the children of West. Especially in a large database, creation and processing of unneeded blocks requires additional processing time.

To control creation of blocks when you assign nonconstant values to members of a sparse dimension, use the SET CREATEBLOCKONEQ ON | OFF calculation command, as shown in the following script:

```
FIX (Colas);
    SET CREATEBLOCKONEQ OFF
    West = California + 120;
    SET CREATEBLOCKONEQ ON
   East = "New York" + 100;
ENDFIX
```
Because the Create Block on Equation setting is disabled at the beginning of the script, West blocks are created only when values exist for the children of West. Later, because the Create Block on Equation setting is enabled, all blocks for East are created.

## **Note:**

Using SET CREATEBLOCKONEQ affects only creation of blocks during the execution of the calculation script that contains this command. This command does not change the overall database setting for Create Blocks on Equations.

# Using Cross-Dimensional Operators

Use caution when using a cross-dimensional operator ( -> ) in the following situations:

- On the Left of an Equation
- [In Equations in a Dense Dimension](#page-470-0)

## On the Left of an Equation

For faster calculation script performance, use FIX in the calculation script to qualify the use of a formula rather than a formula that includes a cross-dimensional operator on the left of an equation.

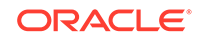

<span id="page-470-0"></span>For example, assume that you want to increase the Jan -> Sales values in Sample.Basic by 5%. To improve performance by calculating only the relevant combinations of members, use the FIX command:

```
FIX(Jan)
    Sales = Sales * .05;
ENDFIX
```
With the FIX command, Essbase calculates the formula only for specified member combinations, in this example, for combinations that include Jan.

Compare this technique to using the slower cross-dimensional operator approach. For the previous example, you place the following formula on the Sales member in the database outline:

```
Sales(Sales -> Jan = Sales -> Jan * .05;)
```
As Essbase cycles through the database, it calculates the formula for every member combination that includes a member from the dimension tagged as time (Jan, Feb, Mar, and so on), although only January combinations need to be calculated.

See [Using the FIX Command](#page-378-0).

## In Equations in a Dense Dimension

When you use a cross-dimensional operator in an equation in a dense dimension, Essbase does not automatically create the required blocks if both of these conditions apply:

- Resultant values are from a dense dimension.
- The operand or operands are from a sparse dimension.

You can use the following techniques to create the blocks and avoid the performance issue.

• Ensure that the results members are from a sparse dimension, not from a dense dimension. In this example, the results member Budget is from a sparse dimension:

```
FIX(Sales)
    Budget = Actual * 1.1;
ENDFIX
FIX(Expenses)
     Budget = Actual * .95;
ENDFIX
```
- Use the DATACOPY calculation command to create and then calculate the required blocks. See [Using DATACOPY to Copy Existing Blocks](#page-380-0).
- Use a member formula that contains the dense member equations:

```
FIX(Sales, Expenses)
Budget (Sales = Sales -> Actual * 1.1;
```
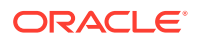

```
Expenses = Expenses -> Actual * .95;)
ENDFIX
```
# Managing Formula Execution Levels

Formulas in a block storage outline can have dependencies on one another such that they cause a nested execution of formulas within one or more blocks. Such formulas are called recursive formulas. Sometimes recursive formulas result in large or unending loops that result in abnormal termination of the server.

To avoid abnormal termination, you can use the CALCLIMITFORMULARECURSION configuration setting to stop a formula execution that reaches beyond a default number of execution levels.

# Using Bottom-Up Calculation

A top-down calculation is less efficient than a bottom-up calculation, because more blocks are calculated than is necessary. Although a top-down calculation is less efficient than a bottom-up calculation, top-down calculations are necessary in some cases to ensure that calculation results are correct.

The following topics describe which calculation to use in different situations:

# Bottom-Up and Top-Down Calculation

Essbase uses one of two calculation methods to do a full calculation of a database outline—bottom-up calculation or top-down calculation. By default, Essbase does a bottom-up calculation.

For a bottom-up calculation, Essbase determines which data blocks must be calculated before it calculates the database. Essbase then calculates only the blocks that must be calculated. The calculation begins with the existing block with the lowest block number and works up through each block in number order until the existing block with the highest block number is reached. See [Block Calculation Order](#page-306-0).

If the database outline contains a complex member formula, Essbase performs a top-down calculation for the relevant member.

Use the following information to learn more about simple and complex formula interactions with bottom-up and top-down calculation:

## Bottom-Up Calculations and Simple Formulas

For simple formulas, Essbase does a bottom-up calculation to determine which blocks must be calculated before running the full calculation. For example, for a simple formula on a member (such as  $A = B + C$ ), A is calculated only if B or C exists in the database. That is, the dependency of the formula on B and C is known before the calculation is started.

## Top-Down Calculations and Complex Formulas

Before starting a calculation, Essbase searches the database outline and marks complex formulas that require top-down calculation; for example, a member formula

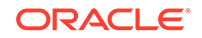

<span id="page-472-0"></span>that contains a cross-dimensional reference. When Essbase reaches a member with a top-down formula, it does a top-down calculation for the member.

When a formula on a member is complex, all possible blocks for the member must be examined to see if an existing block must be changed or a new block created; it is difficult to determine the dependency that blocks have on other blocks before the start of the calculation. The top-down method slows calculation performance because Essbase must search for appropriate blocks to calculate to execute the formula.

When a formula is compiled, if the formula is to be calculated top-down, Essbase logs a message in the application log file.

Consider the following complex formula:

 $A = B \rightarrow D + C \rightarrow D$ 

To calculate the formula, Essbase must examine every combination of A to see whether B -> D or C -> D exists.

See [Using Complex Formulas.](#page-467-0)

# Forcing a Bottom-Up Calculation

If it is appropriate for the site, you can force a bottom-up calculation on a top-down formula.

To force a bottom-up calculation, use the use one of the following methods:

- Calculation function—@CALCMODE in a formula
- Calculation script command—SET FRMLBOTTOMUP
- Configuration settings:
	- CALCOPTFRMLBOTTOMUP
	- **CALCMODE**

Forcing a bottom-up calculation on a formula usually increases performance time. If the formula contains complex functions (for example, range functions) or if the formula's dependencies are not straightforward, a bottom-up calculation may produce results different from those of a top-down calculation.

### **Caution:**

Before changing the setting CALCOPTFRMLBOTTOMUP or using the calculation script command SET FRMLBOTTOMUP in a production environment, check the validity of calculation results by comparing, relative to the same data, the results of a bottom-up calculation and the results of a top-down calculation.

# Hybrid Mode in Block Storage Databases

Hybrid mode is available for block storage databases. Hybrid mode for block storage databases means that wherever possible, block storage data calculation executes with

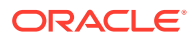

efficiency similar to that of aggregate storage databases. See Adopt Hybrid Mode for Fast Analytic Processing.

# Managing Caches to Improve Performance

The following section describes the caches that are used with block storage databases. For information about the aggregate storage cache, see [Managing the](#page-582-0) [Aggregate Storage Cache.](#page-582-0)

When calculating a database, Essbase uses approximately 30 bytes of memory per member in the database outline. So if the database has 5,000 members, Essbase needs approximately 150 KB of memory to calculate the database.

### **Note:**

You can avoid excess memory use by combining calculation scripts. You can obtain good performance by using parallel calculation with a single calculation script. See [Using Parallel Calculation.](#page-400-0)

Essbase uses memory to optimize calculation performance, especially for large calculations. The amount of memory used is not controllable, except by altering the size of the database outline. However, you can ensure that the memory cache sizes enable Essbase to optimize the calculation.

Essbase uses memory caches to coordinate memory usage:

- Calculator cache. Ensure that the calculator cache is large enough to optimize calculation performance.
- Dynamic calculator cache.
- Index cache. If the database is large, the default index cache is not large enough to provide optimum calculation performance.
- Data cache.
- Data file cache.
- Application cache. If hybrid aggregation mode is used in block storage databases, the application cache can help you manage memory usage for retrievals. The application cache is similar to the aggregate storage cache; for more information, see [Managing the Aggregate Storage Cache.](#page-582-0)

## **Note:**

When you first calculate a database, the size of the calculator cache is significant for calculation performance. If possible, ensure that the calculator cache is large enough for Essbase to use the optimal calculator cache option.

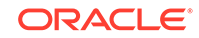

# Working with the Block Locking System

When a block is calculated, Essbase locks the block and all blocks that contain the children of the block. Essbase calculates the block and then releases the block and the blocks containing the children.

By default, Essbase locks up to 100 blocks concurrently when calculating a block. This number of block locks is sufficient for most database calculations. If you are calculating a formula in a sparse dimension, Essbase works most efficiently if it can lock all required child blocks concurrently. Therefore, when calculating a formula in a sparse dimension, you may want to set a lock number higher than 100 if you are consolidating very large numbers of children (for example, more than 100). By increasing the number, you ensure that Essbase can lock all required blocks, and performance is not impaired.

### **Note:**

For consolidations in a sparse dimension, block locking is not a consideration, because Essbase does not need to lock all blocks containing children concurrently.

# Managing Concurrent Access for Users

Essbase uses the block locking system to manage concurrent access to users. This system ensures that only one user at a time can update or calculate a particular data block. How Essbase handles locking blocks and committing data depends on the isolation level setting.

When Essbase calculates a data block, it creates an exclusive lock; other users cannot update or calculate it, but they can have read-only access. When Essbase finishes the calculation, it releases the block. Other users can then update the block if they have the appropriate security access.

When a user is updating a data block, the block is locked. If a database calculation requires a data block that is being updated by another user, the calculation waits for one of the following conditions:

- For the data block to be released if the isolation level setting is Uncommitted Access.
- For the calculation to complete if the isolation level setting is Committed Access.

Essbase does not provide a message to say that the calculation is waiting for the data block to be released.

You can prevent calculation delays caused by waiting for locked blocks by using Essbase security options to do either of the following:

- Deny access to other users
- Disconnect users from Essbase

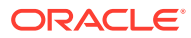

### **Note:**

When Essbase locks a block for calculation, it does not put an exclusive lock on the dependent child blocks, so another user can update values in the child blocks. If necessary, you can use the above security options to prevent such updates.

# Using Two-Pass Calculation

You can improve performance significantly by tagging an accounts dimension member as two-pass in the database outline, if it is appropriate for the application. The combination of data and calculation needs may require the use of a calculation script to calculate a formula twice, instead of two-pass tagging, to preserve accuracy.

Use these sections to understand more about two-pass calculation. Decide whether you can tag an accounts dimension member as two-pass to improve performance, or whether you must use a calculation script to calculate a formula twice. This section also provides information about how to enable two-pass calculation or create a calculation script for two-pass calculation.

# Understanding Two-Pass Calculation

You can use a two-pass calculation on member formulas that must be calculated twice to produce the correct value.

Whenever possible, two-pass formulas are calculated at the data block level, calculating the two-pass formulas simultaneously as the main calculation. Thus, an extra calculation pass through the database is not needed. However, in some situations, an extra calculation pass through the database is needed.

How two-pass formulas are calculated depends on whether there is a dimension tagged as time as well as a dimension tagged as accounts and on the dense-sparse configuration of the time and account dimensions.

Avoid using two-pass calculation in hybrid aggregation mode. Use solve order instead.

## Reviewing a Two-Pass Calculation Example

Consider this calculation required for Profit%:

Profit % = Profit % Sales

Assume that the table below shows a subset of a data block with Measures and Year as dense dimensions. Measures is tagged as accounts, and Year is tagged as time. The AGGMISSG configuration setting is turned off (the default).

Data values have been loaded into the input cells. Essbase calculates the cells in which the numbers 1 through 7 appear, in that order. For example, Profit % -> Jan is calculated first; Profit% -> Qtr1 has multiple consolidation paths.

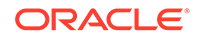

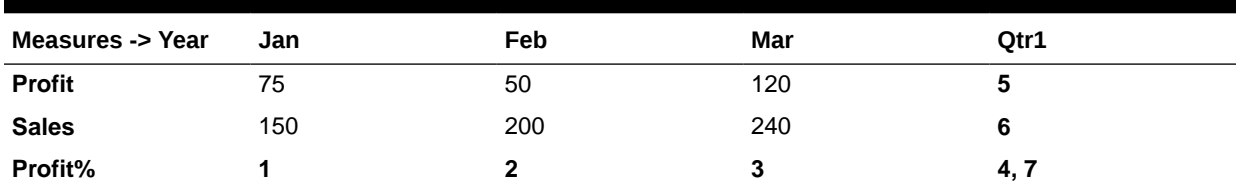

#### **Table 33-2 Two-Pass Calculation Example: Data and Calculation Order**

### **Note:**

For information on how cell calculation order depends on database configuration, see [Cell Calculation Order](#page-309-0).

Essbase uses this calculation order:

- **1.** Essbase calculates the formula Profit  $\frac{1}{2}$  Sales for Profit % -> Jan, Profit % -> Feb, Profit % -> Mar, and Profit % -> Qtr1 (1, 2, 3, 4 above).
- **2.** Essbase calculates Profit -> Qtr1 and Sales -> Qtr1 by adding the values for Jan, Feb, and Mar (5, 6 above).
- **3.** Essbase calculates Profit % -> Qtr1 by adding the values for Profit % -> Jan, Profit % -> Feb, and Profit % -> Mar (7 above). This addition of percentages produces the value 125%, which is not the correct result.

#### **Table 33-3 Two-Pass Calculation Example: Incorrect Results**

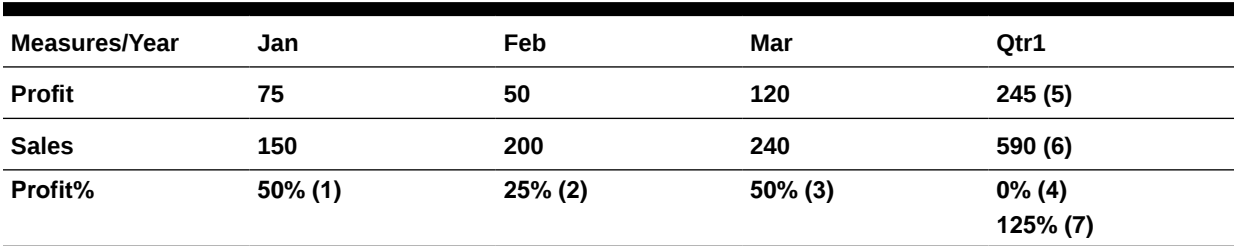

**4.** If you tag Profit% as two-pass in the database outline, Essbase uses the Profit % Sales formula to recalculate the Profit% values and produce the correct results.

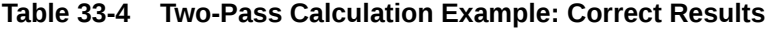

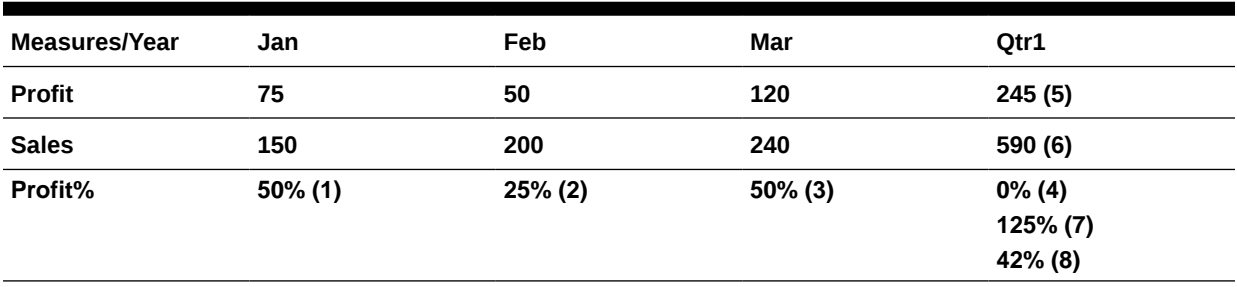

For information about multiple calculation passes, see [Calculation Passes](#page-314-0).

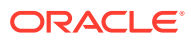

# <span id="page-477-0"></span>Understanding the Interaction of Two-Pass Calculation and Intelligent **Calculation**

Two scenarios are described in detail in the following sections. If you are using Intelligent Calculation, use the scenario that matches the configuration of the database; each scenario tells you how to ensure that Essbase accurately calculates two-pass formulas.

These scenarios require that you understand the concepts of Intelligent Calculation. See [Understanding Intelligent Calculation](#page-318-0).

#### **Scenario A**

In this scenario, you place formulas in the outline and, as appropriate, tag specific formulas as two-pass for best performance.

#### **No Extra Calculation Pass for Two-Pass Formulas**

Because Essbase calculates the two-pass formulas while it is calculating the data block, Essbase need not do an extra calculation pass through the database.

#### **All Data Blocks Marked As Clean**

After the calculation, all data blocks are marked as clean for the purposes of Intelligent Calculation.

When you tag a member formula as two-pass in the outline, Essbase does the twopass calculation while each data block is being calculated. However, when you repeat a formula in a calculation script, Essbase must read the data blocks and write them to memory to recalculate the formula.

#### **Scenario B**

In this scenario, you create a calculation script to perform the formula calculation for best performance.

#### **Extra Calculation Pass for Two-Pass Formulas**

Essbase calculates the database and then does an extra calculation pass to calculate the two-pass formulas. Even though all data blocks are marked as clean after the first database calculation, Essbase ignores the clean status on the blocks that are relevant to the two-pass formula and recalculates these blocks.

#### **Data Blocks for Two-pass Formulas Not Marked As Clean**

After the first calculation, Essbase has marked all data blocks as clean for the purposes of Intelligent Calculation. In a second calculation pass through the database, Essbase recalculates the required data blocks for the two-pass formulas. However, because the second calculation is a partial calculation of the database, Essbase does not mark the recalculated blocks as clean. When you recalculate the database with Intelligent Calculation turned on, these data blocks may be recalculated unnecessarily.

If the database configuration allows Essbase to use Scenario B, consider using a calculation script to perform two-pass formula calculations. If you use a calculation script, Essbase still does an extra calculation pass through the database; however, you can ensure that Essbase has marked all the data blocks as clean after the calculation. See [Creating Calculation Scripts for Two-Pass and Intelligent Calculation](#page-478-0).

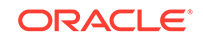

# <span id="page-478-0"></span>Choosing Two-Pass Calculation Tag or Calculation Script

Although tagging an accounts member as two-pass may bring performance benefits, some applications cannot use this method. Check these qualifications to see whether you should apply a two-pass tag or create a calculation script that performs a calculation twice for best performance and accuracy:

- You can tag a member as two-pass if it is in a dimension tagged as accounts. When you perform a default calculation on the database, Essbase automatically recalculates any formulas tagged as two-pass if they are in the dimension tagged as accounts in the database outline.
- You can tag a member as two-pass if it is a Dynamic Calc member of any dimension.
- You may need to use a calculation script to calculate a two-pass formula to obtain accurate results, even if the two-pass tag would provide performance benefits. See Creating Calculation Scripts for Two-Pass and Intelligent Calculation.
- Use a calculation script instead of the two-pass tag to ensure efficient use of Intelligent Calculation.
- You must use a calculation script to calculate a formula twice if the database configuration means that Essbase uses Scenario A, as described in [Understanding the Interaction of Two-Pass Calculation and Intelligent Calculation,](#page-477-0) and if the formula references values from another data block.
- You may want to use a calculation script to calculate two-pass formulas if the database configuration means that Essbase uses Scenario B.

## Enabling Two-Pass on Default Calculations

A database setting enables two-pass calculation in default calculations. When you perform a default calculation on a database with two-pass calculation enabled (the default setting), Essbase automatically attempts to calculate formulas tagged as twopass in the dimension tagged as accounts in the database outline. This is true even if you have customized the default calculation script.

See these topics:

- Setting Advanced Cube Properties
- Setting Two-Pass Calculation Properties

To perform a default calculation, you can use the execute calculation MaxL statement.

To enable two-pass calculation, you can use the alter database MaxL statement.

# Creating Calculation Scripts for Two-Pass and Intelligent Calculation

Use these methods to create calculation scripts to perform two-pass calculations with Intelligent Calculation, so that the calculation is accurate and as fast as possible:

• Before the calculation script command that recalculates a two-pass formula, add the SET UPDATECALC OFF command to disable Intelligent Calculation. If you have Intelligent Calculation enabled (the default), Essbase calculates only the data blocks that are not marked as clean, but when you perform a default calculation

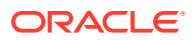

of the database with Intelligent Calculation enabled, all data blocks are marked as clean, so Essbase does not perform the two-pass formula recalculation.

- When you use a calculation script, Essbase does not automatically recalculate two-pass formulas. Use the CALC TWOPASS command.
- If you have changed the default calculation of CALC ALL, and Intelligent Calculation is enabled, the data blocks may not be marked as clean after the first calculation. See [Understanding Intelligent Calculation](#page-318-0).

To obtain the performance benefits of Intelligent Calculation when performing the first, full calculation of the database, use one of these methods, depending on the calculation needs and outline structure:

- Intelligent Calculation with a Large Index
- [Intelligent Calculation with a Small Index](#page-480-0)
- [Intelligent Calculation Turned Off for a Two-Pass Formula](#page-481-0)

These three options use the following example situation:

The outline has a dimension tagged as accounts, and it is a dense dimension. You want to calculate sales for each product as a percentage of sales for all products. Assume this formula should calculate the dimension:

Sales % Sales -> Product

When Essbase calculates the data block for each product, it has not yet calculated the value Sales -> Product, so the results for the sales of each product as a percentage of total sales are incorrect.

## Intelligent Calculation with a Large Index

If the index is large, and you want to use Intelligent Calculation, you can use any of the following options for the best performance. All three options perform the same tasks.

- **1.** Enable Intelligent Calculation.
- **2.** Calculate the full database and marks the data blocks as clean.
- **3.** Disable Intelligent Calculation.
- **4.** Mark the recalculated blocks as clean, even though this calculation is a partial calculation of the database. If you do not use the command SET CLEARUPDATESTATUS AFTER, Essbase marks data blocks as clean only after a full calculation of the database.
- **5.** Essbase cycles through the database, calculating only the formula for the relevant member (Share of Sales in our example), or calculating all formulas tagged as two-pass in the database outline.

### Use a Calculation Script

Use this model to create a calculation script that performs a full calculation of the database with Intelligent Calculation enabled:

SET UPDATECALC ON;

CALC ALL;

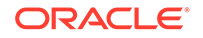

```
SET UPDATECALC OFF;
SET CLEARUPDATESTATUS AFTER;
"Share of Sales" = Sales % Sales -> Product;
```
<span id="page-480-0"></span>Use a Calculation Script and the Two-Pass Tag

To tag a member as two-pass, and use a calculation script to calculate first the full database, then the two-pass member:

- **1.** Place a formula in the database outline and tag it as two-pass.
- **2.** Place the formula on the appropriate member in the dimension tagged as accounts, in our example, Share of Sales.
- **3.** Create a calculation script that performs a full database calculation and then a two-pass calculation:

```
SET UPDATECALC ON;
CALC ALL;
SET UPDATECALC OFF;
SET CLEARUPDATESTATUS AFTER;
CALC TWOPASS;
```
Use a Client and a Calculation Script

To perform a default calculation from a client and then use a calculation script to perform the formula calculation:

- **1.** Enable Intelligent Calculation, if this default has been changed.
- **2.** Perform a full calculation.
- **3.** Use a calculation script similar to this example to disable Intelligent Calculation and calculate the formula:

```
SET UPDATECALC OFF;
SET CLEARUPDATESTATUS AFTER;
"Share of Sales" = Sales % Sales -> Product;
```
or:

```
SET UPDATECALC OFF;
SET CLEARUPDATESTATUS AFTER;
CALC TWOPASS;
```
See [Understanding Intelligent Calculation](#page-318-0), [Developing Formulas for Block Storage](#page-266-0) [Databases,](#page-266-0) and [Developing Calculation Scripts for Block Storage Databases.](#page-356-0)

Also see Creating Calculation Scripts.

You can use the execute calculation MaxL statement to run calculations.

Intelligent Calculation with a Small Index

To use Intelligent Calculation when the index is small:

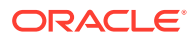

- <span id="page-481-0"></span>**1.** Create a calculation script to calculate the database, but tell Essbase not to mark the calculated data blocks as clean.
- **2.** Mark all data blocks as clean and do not recalculate the data blocks.

```
SET CLEARUPDATESTATUS OFF;
CALC ALL;
CALC TWOPASS;
SET CLEARUPDATESTATUS ONLY;
CALC ALL;
```
- **3.** Essbase performs these tasks:
	- **a.** The SET CLEARUPDATESTATUS OFF command tells Essbase not to mark the calculated data blocks as clean.
	- **b.** The first CALC ALL command causes Essbase to cycle through the database, calculating all dirty data blocks. Essbase does not mark the calculated data blocks as clean. Essbase does not automatically recalculate the formulas tagged as two-pass in the database outline.
	- **c.** The CALC TWOPASS command causes Essbase to cycle through the database, recalculating the formulas that are tagged as two-pass in the dimension tagged as accounts in the database outline. Essbase recalculates the formulas because the required data blocks are not marked as clean by the previous CALC ALL. Essbase does not mark the recalculated data blocks as clean.
	- **d.** The SET CLEARUPDATESTATUS ONLY command tells Essbase to mark the data blocks as clean but not to calculate the data blocks. This command disables calculation.
	- **e.** The last CALC ALL command causes Essbase to cycle through the database and mark all the data blocks as clean. Essbase searches the index and marks the data blocks as clean. It does not calculate the data blocks.

## Intelligent Calculation Turned Off for a Two-Pass Formula

To turn Intelligent Calculation off for a Two-Pass formula, create a calculation script that performs these tasks:

- Disables Intelligent Calculation.
- Performs a full calculation.
- Repeats the following two-pass formula:

```
SET UPDATECALC OFF;
CALC ALL;
"Share of Sales" = Sales % Sales -> Product;
```
# Choosing Between Member Set Functions and Performance

Queries and calculations that reference a member that has been tagged as Dynamic Calc may be significantly slower than queries and calculations involving the same members, if the member has formulas involving any of these functions:

@CURRMBR

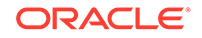

- <span id="page-482-0"></span>• @PARENT
- @SPARENTVAL
- @ANCEST
- @SANCESTVAL

If you are experiencing slow performance, consider either removing the dynamic calculation tag or removing these functions from the attached formula.

# Consolidating #MISSING Values

If no data value exists for a combination of dimension members, Essbase gives the combination a value of #MISSING. Essbase treats #MISSING values and zero (0) values differently.

# Understanding #MISSING Calculation

The following shows how Essbase calculates #MISSING values. In this table, X represents any number:

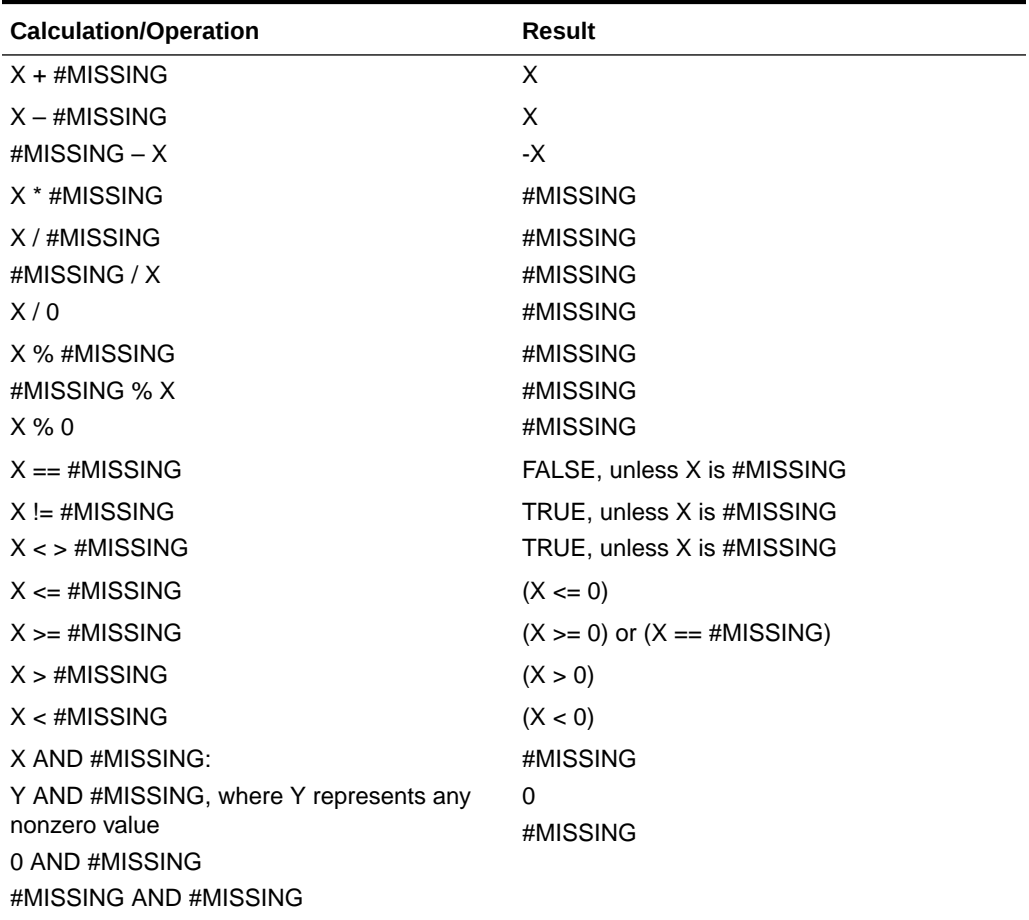

#### **Table 33-5 How Essbase Treats #MISSING Values**

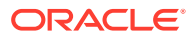

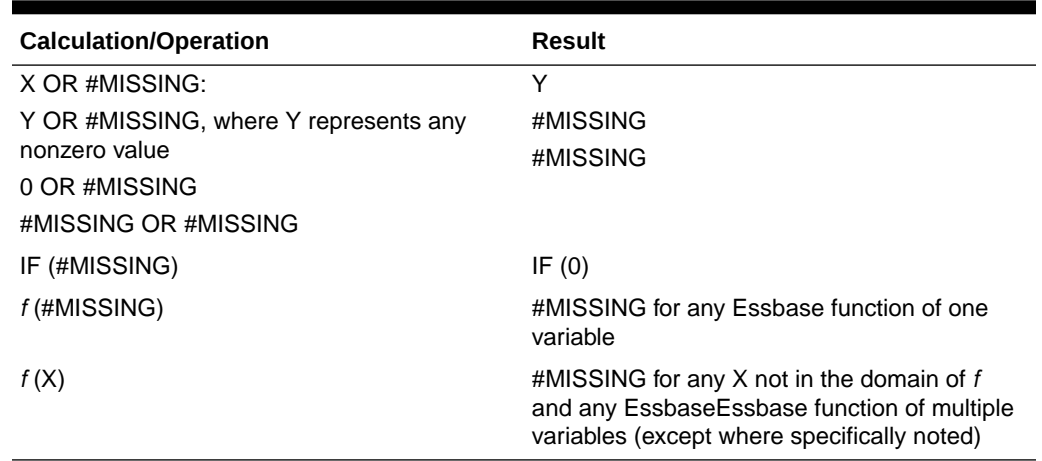

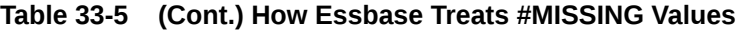

By default, Essbase does not roll up #MISSING values. However, if you always load data at level 0 and never at parent levels, you should enable the setting for consolidating #MISSING values. This setting provides a calculation performance improvement of 1%–30%. The performance improvement varies, depending on database size and configuration.

### **Caution:**

The default, not consolidating #MISSING values, must be in effect if you load data at parent, rather than child, levels, if any child member combinations have #MISSING values. If all child member combinations have any other values, including zero (0), Essbase rolls up the child values and overwrites the parent values correctly, so you can safely change the default.

# Changing Consolidation for Performance

To consolidate, enable the setting for consolidating #MISSING values by using one of the methods described above. The degree of performance improvement you achieve depends on the ratio between upper-level blocks and input blocks in the database.

To change how #MISSING values are consolidated, you can use one of these methods:

Select the Aggregate missing values cube option in the Essbase web interface. See Setting Advanced Cube Properties.

• In a calculation script, use the SET AGGMISSG calculation command.

• Use the alter database **enable aggregate\_missing** MaxL statement.

If you enable the setting for consolidating #MISSING values, the cell calculation order within a data block changes.

When the setting for consolidating #MISSING values is disabled, note that the performance overhead is particularly high in the following situations:

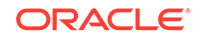

- When the ratio of calculated data blocks to input data blocks is low
- When you load many data values at parent levels on sparse dimensions

In these situations, the performance overhead is 10%–30%. If calculation performance is critical, you may want to reconsider the database configuration or how you load data.

See [Consolidating #MISSING Values](#page-482-0).

# Removing #MISSING Blocks

You can use the CLEARDATA command to change the value of cells in a block to #MISSING. It does not remove the data blocks. These extra blocks can slow retrieval and calculation performance.

If the #MISSING blocks are slowing performance, perform either action:

- Use the CLEARBLOCK command to remove the data blocks.
- Export the data and re-import it.

Removing empty blocks improves performance when data values already have been loaded. However, data load process time increases if new values require that blocks be created.

# Identifying Additional Calculation Optimization Issues

The relationship between calculation and performance is also described in the following chapters:

- In [Dynamically Calculating Data Values,](#page-333-0) see the following topics:
	- [Benefitting from Dynamic Calculation](#page-334-0)
	- [Reducing the Impact on Retrieval Time](#page-341-0)
	- [Dynamically Calculating Data in Partitions](#page-345-0)
- In [Developing Calculation Scripts for Block Storage Databases,](#page-356-0) see the following topics:
	- [Specifying Global Settings for a Database Calculation](#page-363-0)
	- [Writing Calculation Scripts for Partitions](#page-382-0)

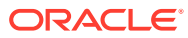

# <span id="page-485-0"></span>34 Comparison of Aggregate and Block Storage

Review these differences between aggregate storage and block storage applications and databases.

- Inherent Differences
- [Outline Differences](#page-486-0)
- [Calculation Differences](#page-488-0)
- [Data Load Differences](#page-488-0)
- **[Query Differences](#page-489-0)**
- **[Feature Differences](#page-490-0)**
- [Hybrid Mode](#page-490-0)

# Inherent Differences

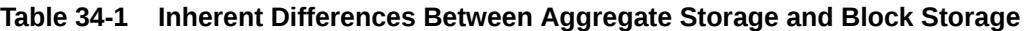

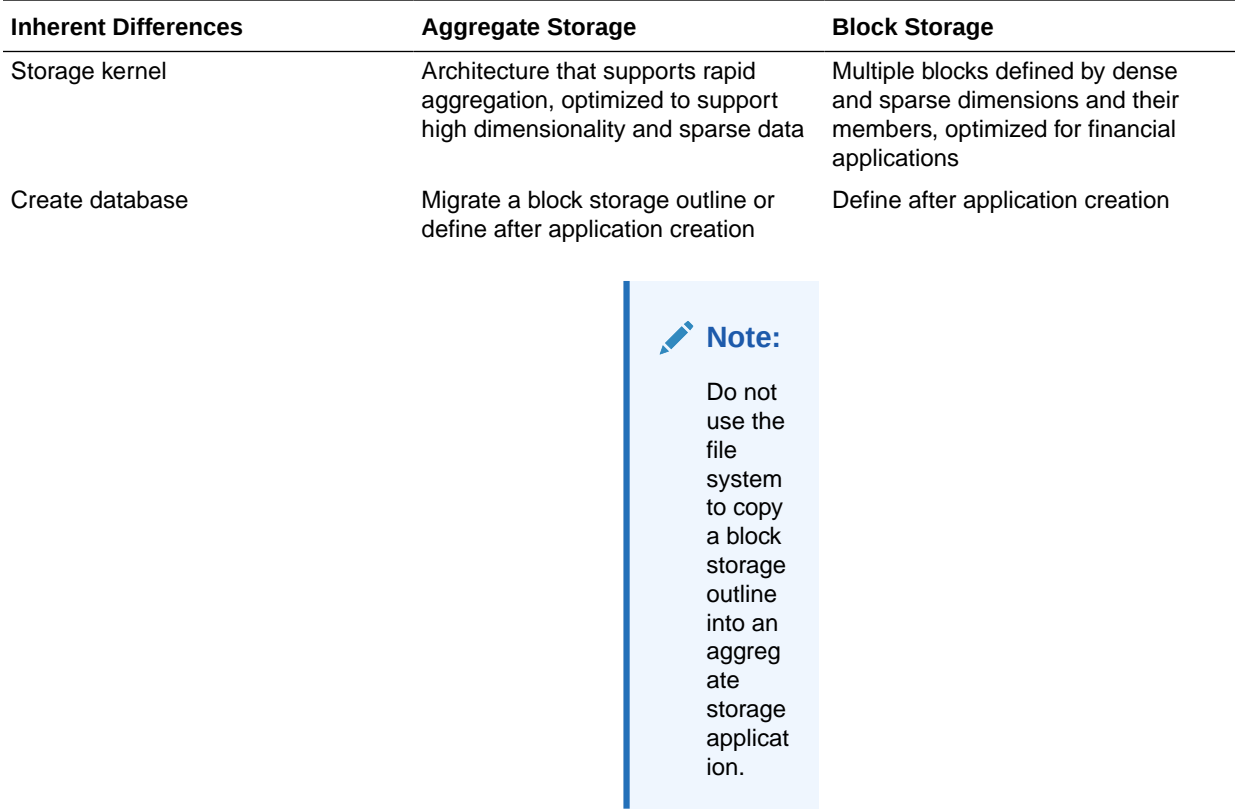

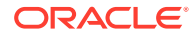

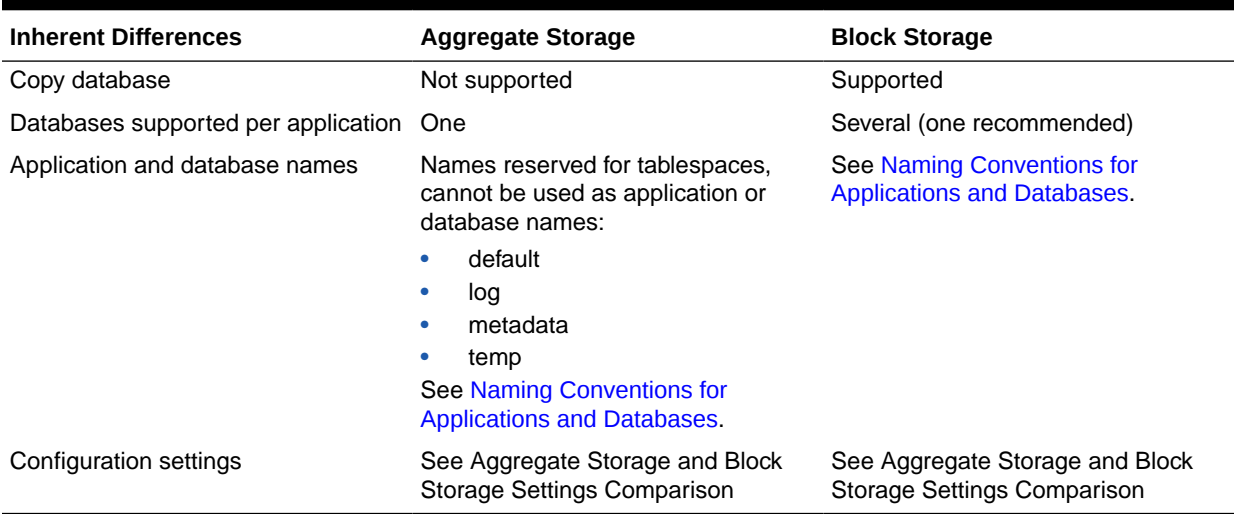

### <span id="page-486-0"></span>**Table 34-1 (Cont.) Inherent Differences Between Aggregate Storage and Block Storage**

# Outline Differences

### **Table 34-2 Outline Differences Between Aggregate Storage and Block Storage**

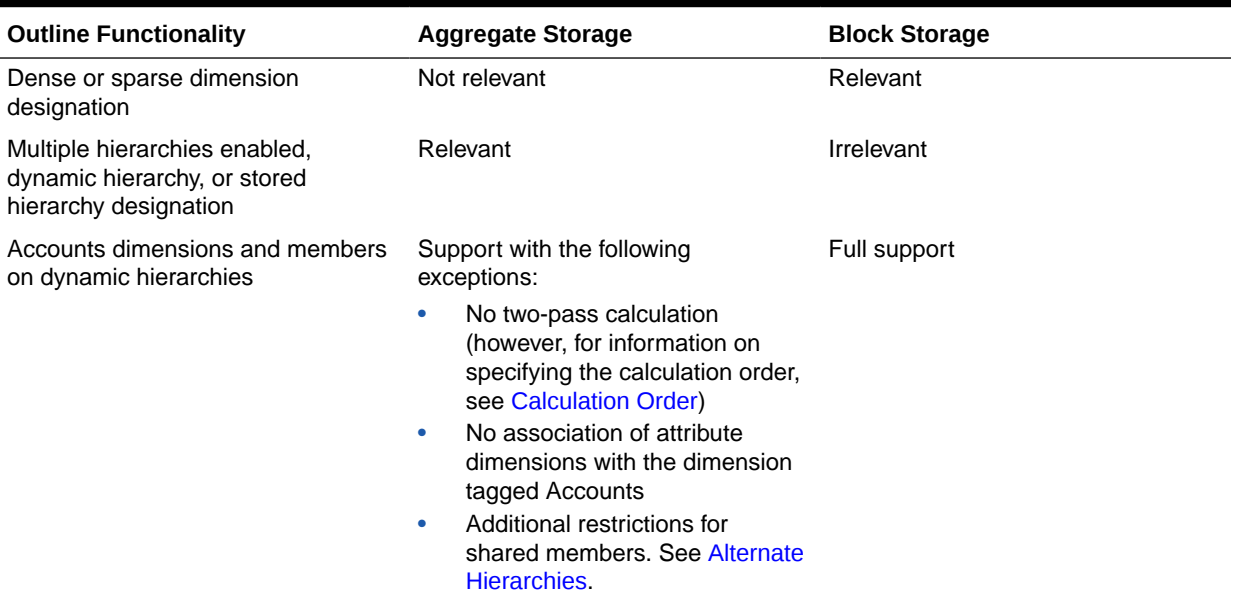

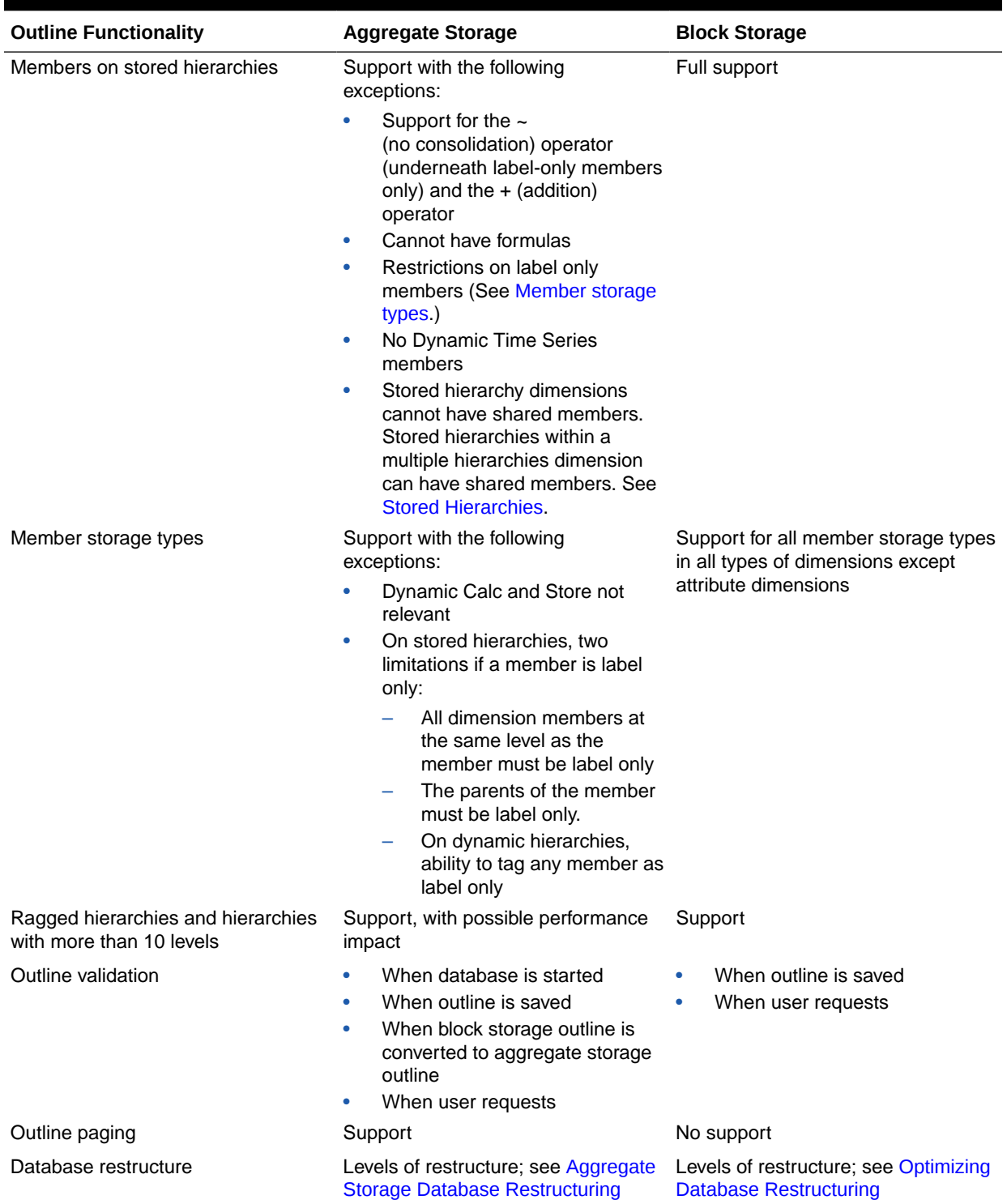

## **Table 34-2 (Cont.) Outline Differences Between Aggregate Storage and Block Storage**

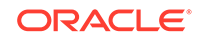

# <span id="page-488-0"></span>Calculation Differences

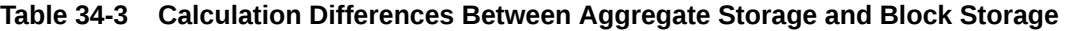

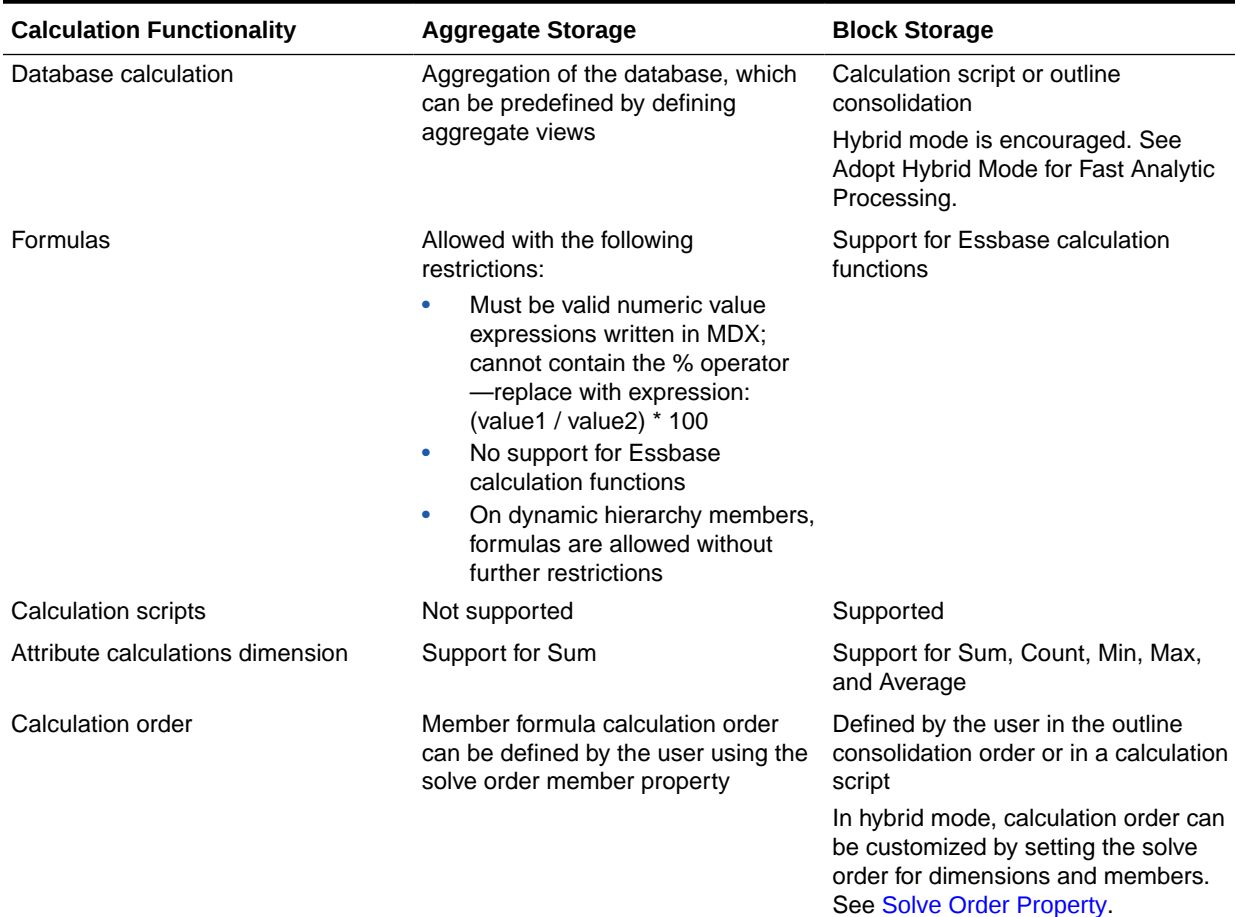

# Data Load Differences

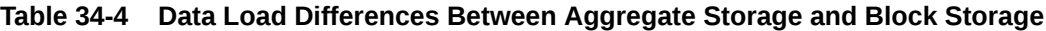

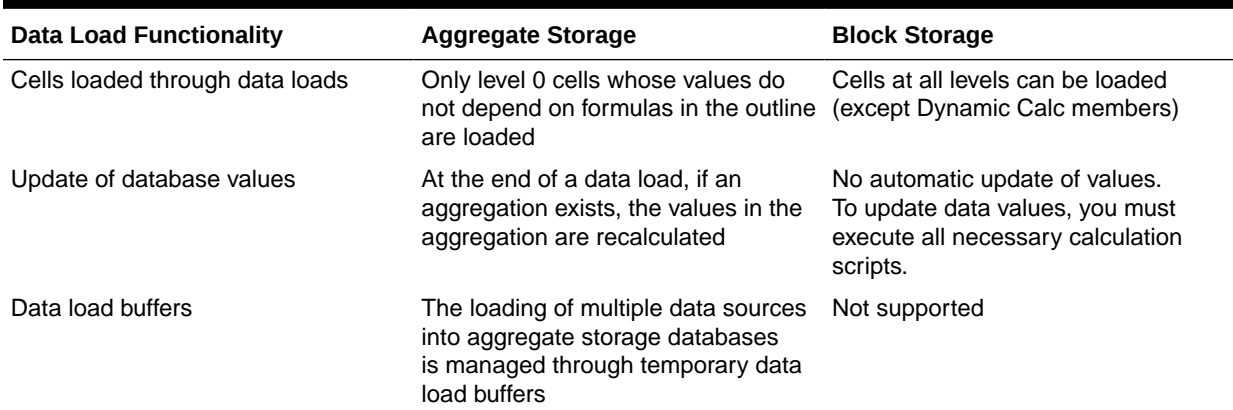

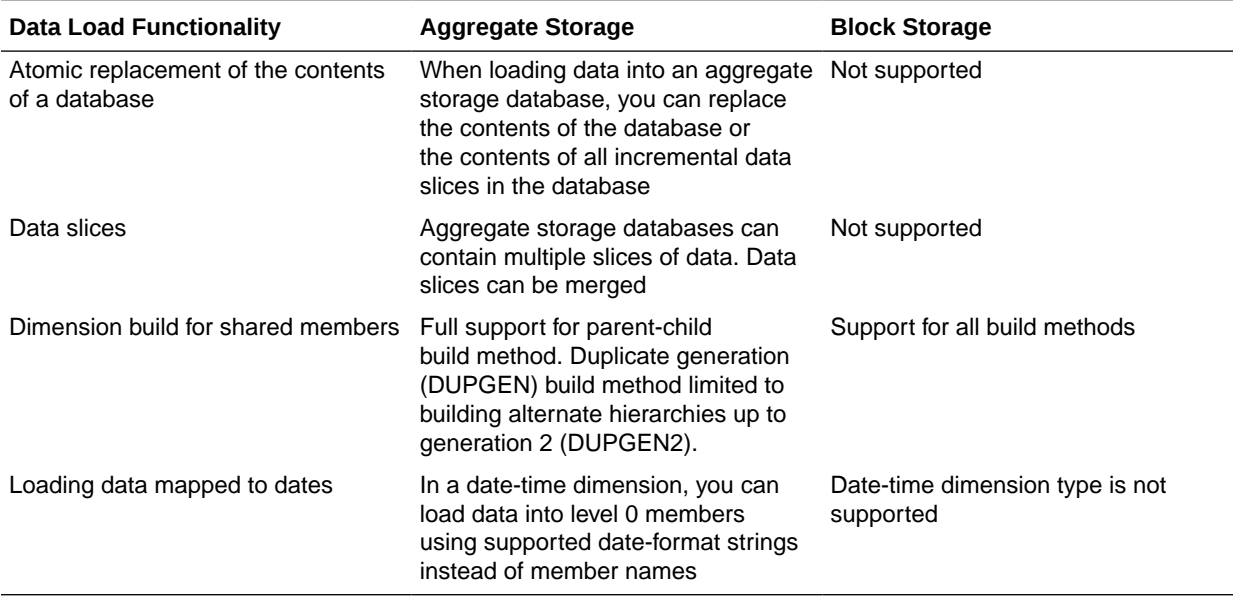

## <span id="page-489-0"></span>**Table 34-4 (Cont.) Data Load Differences Between Aggregate Storage and Block Storage**

# Query Differences

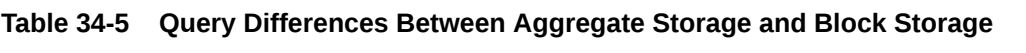

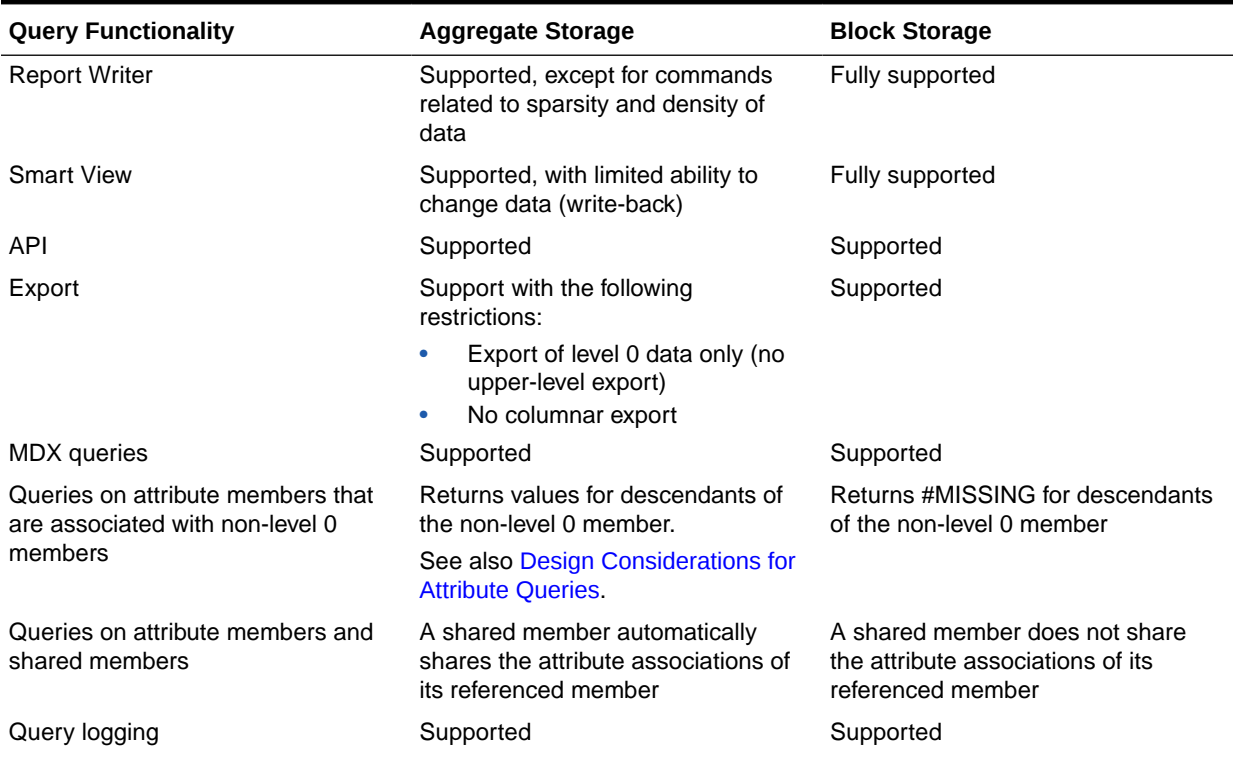

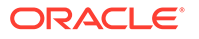

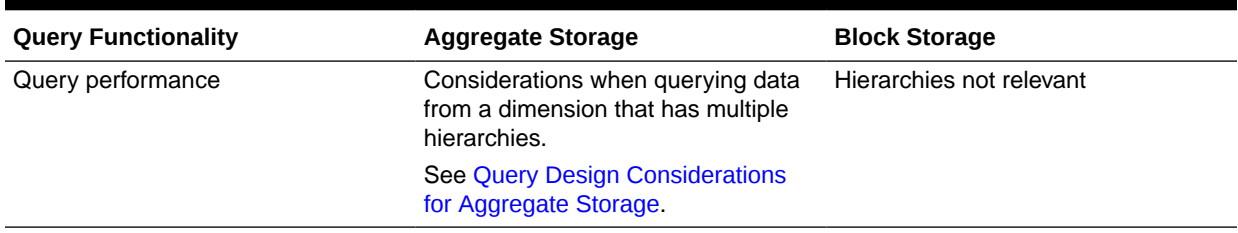

#### <span id="page-490-0"></span>**Table 34-5 (Cont.) Query Differences Between Aggregate Storage and Block Storage**

# Feature Differences

#### **Table 34-6 Feature Differences Between Aggregate and Block Storage**

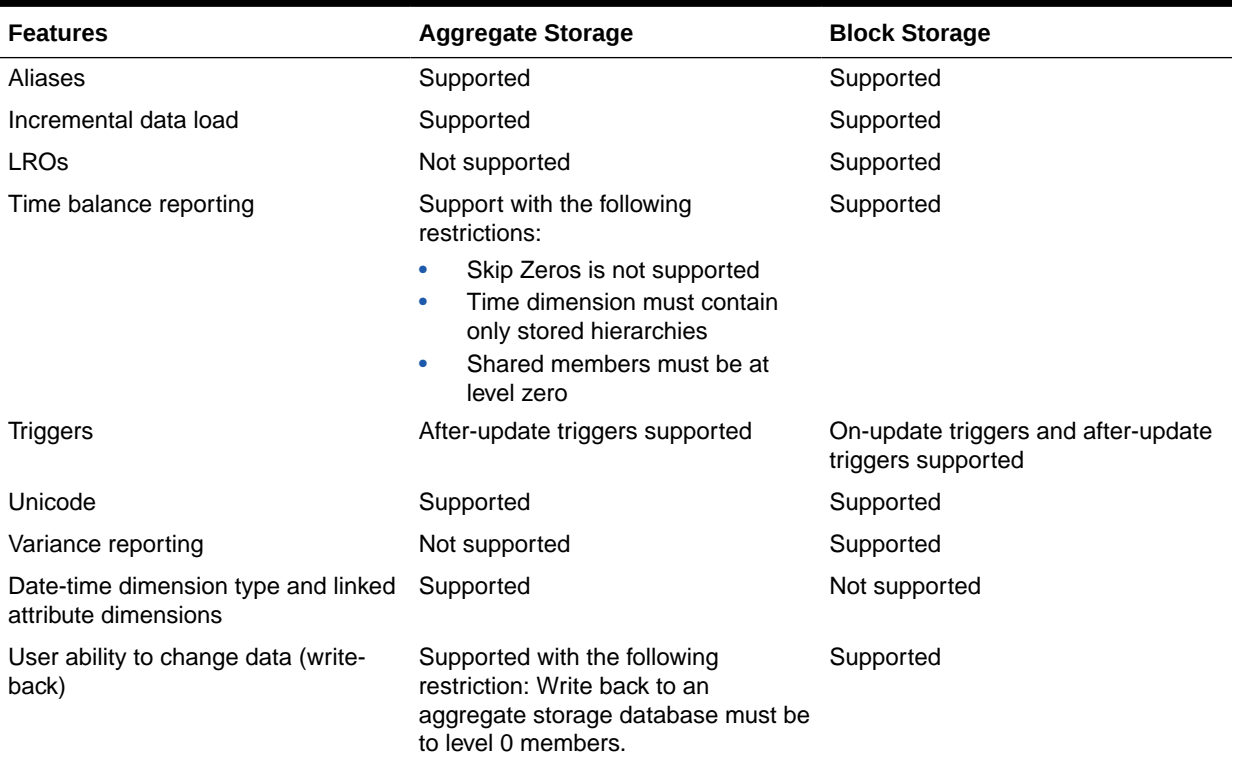

# Hybrid Mode

Essbase hybrid mode combines block storage functionality with aggregate storage performance. In hybrid mode, you retain the use of block storage elements while enabling the use of more (and larger) sparse dimensions, while also reducing the database footprint and improving performance. See Adopt Hybrid Mode for Fast Analytic Processing.

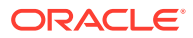

# 35 Aggregate Storage Applications, Databases, and Outlines

Aggregate storage applications and databases and block storage applications and databases differ in concept and design. Some block storage outline features do not apply to aggregate storage. For example, the concept of dense and sparse dimensions does not apply.

- Process for Creating Aggregate Storage Applications
- Creating Aggregate Storage Applications, Databases, and Outlines
- [Developing Formulas on Aggregate Storage Outlines](#page-506-0)

Also see [Comparison of Aggregate and Block Storage.](#page-485-0)

# Process for Creating Aggregate Storage Applications

This topic provides a high-level process for creating an aggregate storage application.

**1.** Create an aggregate storage application, database, and outline.

See Creating Aggregate Storage Applications, Databases, and Outlines.

**2.** Specify the maximum size of the aggregate storage cache.

See [Managing the Aggregate Storage Cache.](#page-582-0)

**3.** Load data into the aggregate storage database. A data load can be combined with a dimension build.

See [Preparing Aggregate Storage Databases](#page-514-0).

**4.** Precalculate chosen aggregations to optimize retrieval time.

See [Calculating Aggregate Storage Databases](#page-533-0).

- **5.** View database statistics.
- **6.** Write back to an aggregate storage database must be to level 0 members.
- **7.** View data using Oracle tools (for example, Smart View) or third-party tools.

# Creating Aggregate Storage Applications, Databases, and **Outlines**

You must create an aggregate storage application to contain an aggregate storage database. An aggregate storage application can contain only one database. You can create an aggregate storage application, database, and outline in the following ways:

• Create a new aggregate storage application and database. The aggregate storage outline is created automatically when you create the database. You can use an application workbook to create it.

ORACLE

• Convert a block storage outline to an aggregate storage outline, and then create an aggregate storage application to contain the converted database and outline.

Essbase supports the following scenarios for converting block storage outlines to aggregate storage outlines:

- Non-Unicode block storage outline to non-Unicode aggregate storage outline
- Non-Unicode block storage outline to Unicode aggregate storage outline
- Unicode block storage outline to Unicode aggregate storage outline

The following conversion scenarios are not supported:

- Unicode block storage outline to non-Unicode aggregate storage outline
- Aggregate storage outline to a block storage outline

For information on loading dimensions and members into an aggregate storage outline, see [Building Dimensions in Aggregate Storage Databases](#page-514-0) and [Loading Data](#page-517-0) [into Aggregate Storage Databases](#page-517-0).

Aggregate storage application and database information differs from block storage information, and specific naming restrictions apply to aggregate storage applications and databases. See [Inherent Differences.](#page-485-0)

To convert a block storage outline to an aggregate storage outline, you can use the create outline MaxL statement.

#### **Note:**

Do not use the file system to copy a block storage outline into an aggregate storage application.

To create an aggregate storage application or database, use an application workbook or use these MaxL statements:

- create application
- create database

# **Hierarchies**

In aggregate storage outlines and block storage outlines, dimensions are structured to contain one or more hierarchies of related levels and members within the levels. For example, the Time dimension in the ASOsamp.Sample database includes the hierarchies MTD, QTD, and YTD, as shown below:

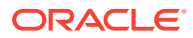

### <span id="page-493-0"></span>**Figure 35-1 Outline Showing Multiple Hierarchies and Members on the Time Dimension**

```
白…Time Multiple Hierarchies Enabled <3> (Label Only)
```

```
Ė⊸MTD Stored (+) <2>
    \dot{F}...1st Half (+) <2>
         Ėμ. Ωtr1 (+) <3>
               \frac{1}{2} Jan (+)L_{\text{m}}Mar(+)\frac{1}{|+|}... Qtr2 (+) <3>
    \frac{1}{|1|} ... 2nd Half (+) <2>
m_QTD Dynamic (≈) <12> (Label Only)
ι.<br>Πρωγαπιστική (→) <12> (Label Only)
```
In an aggregate storage database, you can create two types of hierarchies:

- **Stored**
- **Dynamic**

The two types of hierarchies have different advantages and restrictions. A dimension may contain both types of hierarchies. To use multiple hierarchies in a dimension (even if they are all stored hierarchies), you must enable multiple hierarchies for that dimension.

In the Essbase web interface, you enable multiple hierarchies for a dimension as a cube information property.

When you tag a dimension member as multiple hierarchies enabled, it is automatically tagged label only.

If you do not tag the dimension as multiple hierarchies enabled, the dimension is automatically tagged as a stored hierarchy (except the dimension tagged as Accounts, which is automatically tagged as a dynamic hierarchy).

### **Note:**

The first hierarchy in a multiple hierarchies enabled dimension must be a stored hierarchy.

## Stored Hierarchies

Members of stored hierarchies are aggregated according to the outline structure. Because aggregate storage databases are optimized for aggregation, the aggregation of data values for stored hierarchies is very fast. To allow this fast aggregation, members of stored hierarchies have the following restrictions:

- Stored hierarchies can have the no-consolidation (~) operator (only underneath label only members) or the addition (+) operator.
- Stored hierarchies cannot have formulas.

Stored hierarchies have restrictions on label only members. See [Outline Differences](#page-486-0).

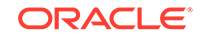

In the hierarchy shown in [Alternate Hierarchies](#page-495-0), the All Merchandise hierarchy and the High End Merchandise hierarchy are stored hierarchies. The All Merchandise member and the High End Merchandise member are the tops of the hierarchies and are both tagged as top of a stored hierarchy.

In the Essbase web interface, you specify a stored hierarchy as an information property.

You can tag the top member of the hierarchy as top of a stored hierarchy by using the import database MaxL statement.

The following members can be tagged as top of a stored hierarchy:

- **A dimension member (generation 1).** If a dimension member is tagged as top of a stored hierarchy, the entire dimension is considered a single stored hierarchy, and no other member in the dimension can be tagged as top of a stored hierarchy or top of a dynamic hierarchy.
- **The children of the dimension member (generation 2).** If a generation 2 member is tagged as top of a stored hierarchy, all generation 2 members in the dimension also must be tagged as either top of a stored hierarchy or top of a dynamic hierarchy. The first hierarchy in the dimension must be a stored hierarchy.

The dimension tagged as accounts is automatically considered a dynamic hierarchy. You cannot specify the accounts dimension as a stored hierarchy.

## Dynamic Hierarchies

To evaluate a dynamic hierarchy, Essbase calculates, rather than aggregates, the members and formulas. The order in which members and formulas are evaluated is defined by the solve order property. See [Calculation Order.](#page-534-0)

At the time of retrieval, Essbase calculates the required member combinations and calculates any required outline member formulas. Because dynamic hierarchies are calculated, the data retrieval time may be longer than for data retrieved from stored hierarchies. However, when you design your database, dynamic hierarchies provide the following advantages:

- They can contain any consolidation operator.
- They can have formulas.

In the Essbase web interface, you specify a dynamic hierarchy as an information property.

You can tag the top member of the hierarchy as top of a dynamic hierarchy using the import data MaxL statement.

The following members can be tagged as top of a dynamic hierarchy:

- A dimension member (generation 1)—If a dimension member is tagged as top of a dynamic hierarchy, the entire dimension is considered a single dynamic hierarchy, and no other member in the dimension can be tagged as top of a dynamic hierarchy or top of a stored hierarchy.
- The children of the dimension member (generation 2)—If a generation 2 member is tagged as top of a dynamic hierarchy, all generation 2 members in the dimension must also be tagged as either top of a dynamic hierarchy or top of a stored hierarchy. The first hierarchy in the dimension must be a stored hierarchy.

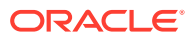

<span id="page-495-0"></span>**Note:**

If a member has the no-consolidation operator  $(\sim)$  on all its children, the member must be tagged label only.

The dimension tagged accounts is automatically considered a dynamic hierarchy. You cannot specify the accounts dimension as a stored hierarchy.

Essbase cannot select dynamic hierarchy members for an aggregate view.

## Alternate Hierarchies

An alternate hierarchy may be modeled in either of the following ways:

As an attribute dimension, which uses attributes to classify members logically within the dimension (for example, a Product dimension can have attributes such as Size and Flavor).

### **Note:**

If you use an attribute dimension to create an alternate hierarchy, you can create a crosstab report query of members in the attribute dimension with members in the base dimension. For example, a crosstab report of product sales information could show size attributes (such as small and large) as column headings and products as row headings. If you use shared members to create an alternate hierarchy, you cannot create an equivalent crosstab report query of the shared members with the referenced members in the primary hierarchy.

As a hierarchy of shared members. The alternate hierarchy has shared members that point to referenced members of previous hierarchies in the outline. The shared members roll up according to a different hierarchy from the referenced members. Shared members on dynamic hierarchies can have formulas. The following table shows the hierarchies for the ASOsamp.Sample database. The Products dimension is shown in the illustration that follows.

### **Table 35-1 Example Hierarchies and Alternate Hierarchies for the Product Dimension of ASOsamp.Sample**

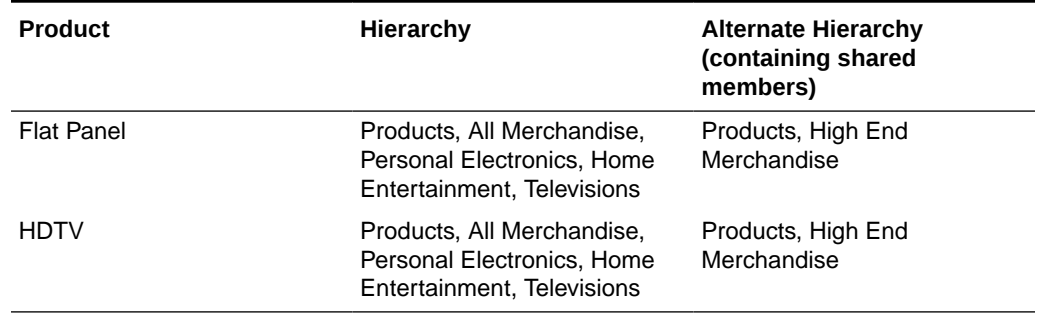

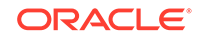

#### **Figure 35-2 Aggregate Storage Outline Displaying the Alternate Hierarchy High End Merchandise on the Product Dimension**

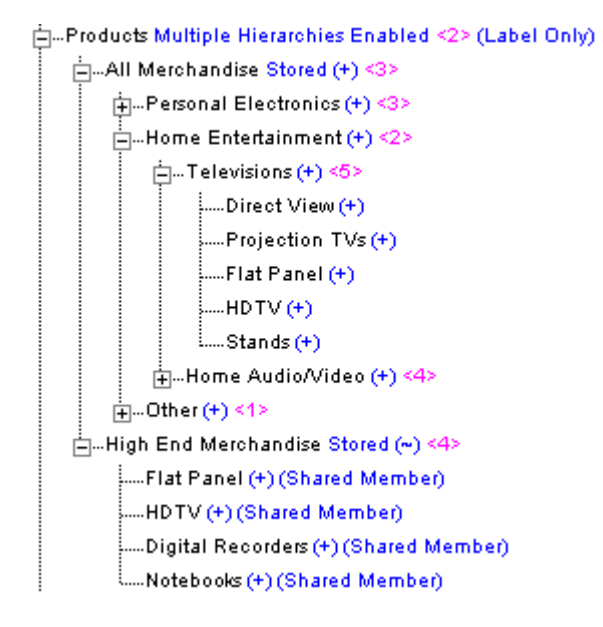

The following restrictions apply when creating alternate hierarchies in aggregate storage outlines:

- The referenced instance of the member must occur in the outline before any shared instances of the member. For example, in Figure 35-2, the member HDTV occurs in the All Merchandise hierarchy before it occurs as a shared member in the alternate hierarchy of High End Merchandise.
- The first hierarchy in a dimension where multiple hierarchies are enabled cannot contain a shared member.
- Stored hierarchy dimensions cannot have shared members. Stored hierarchies within a multiple hierarchies dimension can have shared members.
- To ensure that values are not double-counted, a stored hierarchy cannot contain multiple copies of the same shared member. For example, a stored hierarchy cannot contain a shared member and any of its ancestors. In Figure 35-2, you cannot add the shared member "Televisions" as a child of "High End Merchandise," because doing so would make "Televisions" a sibling of its children, shared members "Flat Panel" and "HDTV," causing the values of "Flat Panel" and "HDTV" to be added twice.
- Referenced instances of a member must be in the same dimension as the shared member (same for block storage outlines).
- A stored hierarchy cannot contain a referenced instance and a shared instance of the same member.
- A stored hierarchy can contain a shared instance of a dynamic hierarchy member only if the dynamic hierarchy member is a level 0 member without a formula.

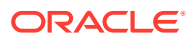

### **Note:**

In an aggregate storage database, a shared member automatically shares any attributes that are associated with its referenced member.

## <span id="page-497-0"></span>Attribute Dimensions

This topic provides information on the differences between aggregate storage and block storage databases with regard to attribute dimensions. To use the information in this topic, you should be familiar with attribute dimension concepts for block storage databases. See [Working with Attributes](#page-112-0).

The following information applies to attribute dimensions when used on aggregate storage databases:

- Only the addition (+) consolidation operator is available for attribute dimensions.
- For a given attribute dimension, all associations must be with one level of the base dimension. For example, in the ASOsamp.Sample database, associations for the Store Manager attribute dimension are with level 0 of the Stores dimension. The following restrictions apply to attribute associations:
	- Level 0: You can associate attributes with any level 0 member of a dynamic or stored hierarchy that does not have a formula.
	- Non-level 0: You can associate attributes only to upper level members in the primary stored hierarchy.

Attribute dimensions do not have hierarchy types. You cannot specify an attribute dimension as a dynamic or stored hierarchy. Essbase treats attribute dimensions as stored alternate hierarchies of the base dimension. For example, in the ASOsamp.Sample database, Essbase treats the Store Manager attribute dimension as if the Store Manager dimension were a stored alternate hierarchy of the Stores dimension.

When using query tracking, Essbase considers queries on attribute dimension data and may include attribute dimension members in aggregate view selections. See [Selecting Views Based on Usage](#page-543-0) and [Calculating Aggregate Storage Databases](#page-533-0).

## **Note:**

Queries on attribute members that are associated with non-level 0 members return values for descendants of the non-level 0 member. This behavior of queries on attribute members in aggregate storage databases is different from the behavior in block storage databases.

# Design Considerations for Attribute Queries

When selecting and building views based on attribute query data, some queries on attribute data are always dynamically calculated at the time of retrieval, which may affect query performance.

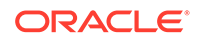

Every query involving attribute dimension members must also include at least one member from the base dimension. If the query involves a single attribute dimension and a sum-of-all dimension member, Essbase aggregates the query data, potentially improving query performance. In other cases, Essbase must calculate the query at the time of retrieval.

The following table describes attribute query types and how Essbase calculates the query:

| <b>Attribute Query Type</b>                                                                                                    | <b>Ouery Calculation Type</b>                                                                                                    |
|----------------------------------------------------------------------------------------------------|----------------------------------------------------------------------------------------------------|
| Query involves a sum-of-all base dimension<br>member and members from one attribute<br>dimension.                                                                  | Essbase can aggregate query data, potentially<br>improving query performance.                                                                       |
| Query involves any member of the base<br>dimension and members from multiple<br>attribute dimensions.                                                              | Essbase calculates the query at the time of<br>retrieval based on the level 0 input data.                                                           |
| Query involves any child member of the base<br>dimension member (or dimension member that<br>is tagged as label-only) and members from<br>one attribute dimension. | Essbase calculates the query at the time of<br>retrieval based on the level 0 input data,<br>or on data from aggregations on the base<br>dimension. |

**Table 35-2 Attribute Queries and Calculation Performance**

In the outline illustration below, RealDimension is the sum of all its descendents (it is not tagged as label-only). If a query involves one or more members from a single attribute dimension (for example, AttributeDimension1), crossed with the base dimension member (RealDimension), Essbase can build aggregate cells for the data, potentially improving query performance.

The following queries, however, are always calculated at the time of retrieval:

- Any query requesting data for members from an attribute dimension (for example AttributeDimension1) and any of the children of RealDimension is calculated dynamically at retrieval time based on the level 0 input data or on data from aggregations.
- Any query requesting data from multiple attribute dimensions (for example AttributeDimension1 and AttributeDimension2) and a base member dimension (for example RealDimension) is calculated dynamically at retrieval time based on level 0 input data.

#### **Figure 35-3 Outline for Attribute Query Example**

```
白…RealDimension Stored <3> {AttributeDimension1, AttributeDimension2}
    ....Child1 (+)
     .…Child2 <del>(+</del>)
    L...Child3 (+)
AttributeDimension1 Attribute [Type: Text] <2>
AttributeDimension2 Attribute [Type: Text] <2>
```
# Design Considerations for Aggregate Storage Outlines

This topic lists the key design considerations when you create aggregate storage database outlines. For an example of implementing these design considerations, see

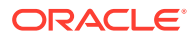

<span id="page-499-0"></span>the ASOsamp.Sample database. Consider the following information when designing an aggregate storage outline:

- Use stored hierarchies (rather than dynamic hierarchies) as much as possible.
- Use alternate hierarchies (shared members) only when necessary.
- Minimize the number of hierarchies. (For example, each additional stored hierarchy slows down view selection and potentially increases the size of the aggregated data).
- If a hierarchy is a small subset of the first hierarchy, consider making the small hierarchy a dynamic hierarchy. Considerations include how often the hierarchy data is queried and the query performance impact when it is dynamically queried at the time of retrieval.
- The performance of attributes is the same as for members on a stored hierarchy.
- The higher the association level of an attribute to the base member, the faster the retrieval query. (See also, [Design Considerations for Attribute Queries\)](#page-497-0).

## Query Design Considerations for Aggregate Storage

When querying data from a dimension that has multiple hierarchies, query performance may improve if you query the data in the following way:

- **1.** Select the hierarchy that you want to query.
- **2.** Navigate to find the detailed data (for example, by zooming in on the hierarchy in Smart View).

Including dynamic hierarchy members and stored hierarchy members in the same query may require a large internal memory cache, which decreases query performance.

# 64-bit Dimension Size Limit for Aggregate Storage Database Outline

An aggregate storage database outline cannot exceed 64-bits per dimension.

The number of bits needed by a dimension is the maximum number of bits used by any level 0 child, including the level 0 children in alternate hierarchies and associated attribute dimensions. For the purposes of member numbering, attribute dimensions are treated as alternate hierarchies of their base dimensions.

In general, the formula to determine the number of bits required for any member in a dimension can be expressed as:

```
# bits member's parent + log(x)
```
where *x* is the number of children of the parent.

For example, if the member's parent is member A, which requires 5 bits, and A has 10 children, the number of bits required by each child is:

 $5 + log(10) = 9$  bits

The top member of a dimension or hierarchy usually uses 0 bits. However, when one or more top generations consist of label-only members, the label-only members do

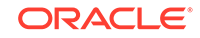

not receive member numbers (because they are not considered stored members). Therefore, if there are *x* members in the first non-label-only generation, those members use log(*x*) bits. The rest of the children below them are numbered normally.

Similarly, if a dimension or hierarchy is dynamic, only the level 0 members that are stored or shared receive member numbers. The number of bits required for those members is log(*x*), where *x* is the number of level 0 members that are stored or shared (that is, the number of level 0 members that are not formula members).

If, however, any alternate hierarchies have stored (non-shared) level 0 members, each member of every hierarchy in the dimension (including associated attribute dimensions) uses an extra log(*x*) bit, where *x* is the total number of hierarchies and associated attribute dimensions for this base dimension.

The following example uses the Products dimension in the ASOsamp.Sample database:

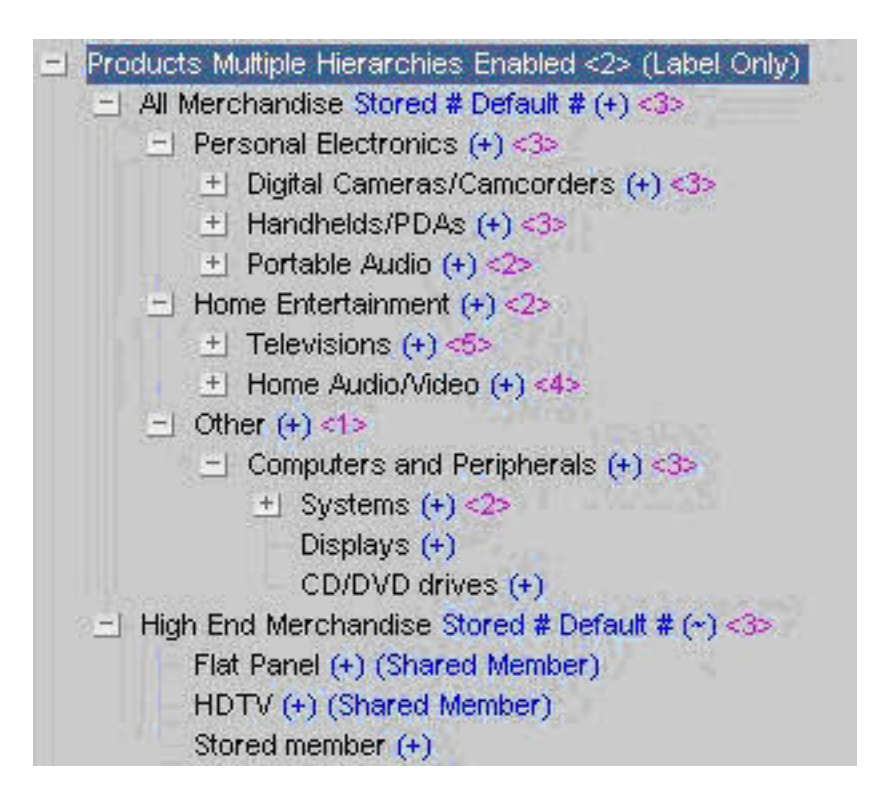

The Products dimension has two hierarchies: All Merchandise and High End Merchandise, which is an alternate hierarchy. High End Merchandise has one stored level 0 member: Stored Member. The Products dimension does not have any associated attribute dimensions.

Members All Merchandise and High End Merchandise use  $log(2) = 1$  bit.

### **Note:**

If the alternate hierarchy High End Merchandise did not have any stored level 0 members, the top members of each hierarchy (and associated attribute dimensions) would each use 0 bits.

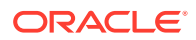

The calculation of the number of bits required by each level 0 children:

```
All Merchandise = 1 bit
   Personal Electronics, Home Entertainment, Other = 1 + log(3) = 3 bits
       Digital Cameras/Camcorders, Handhelds/PDAs, Portable Audio = 3 + 
log(3) = 5Children of Digital Cameras/Camcorders = 5 + log(3) = 7 Children of Handhelds/PDAs = 5 + log(3) = 7
        Children of Portable Audio = 5 + \log(2) = 6Televisions, Home Audio/Video = 3 + log(2) = 4 Children of Televisions = 4 + log(5) = 7
         Children of Home Audio/Video = 4 + log(4) = 6Computers and Peripherals = 3 + log(1) = 3 **
      Systems, Displays, CD/DVD drives = 3 + log(3) = 5Children of Systems = 5 + log(2) = 6 High End Merchandise = 1 bit
     Flat Panel, HDTV, Stored Member = 1 + \log(3) = 3 bits
```
Member Computers and Peripherals has the same number of bits (3) as its parent Other.

The maximum bits used by any level 0 children in the Products dimension is 7 (Children of Digital Cameras and Children of Televisions). Therefore, Products uses 7 bits, which is less than the dimension size limit of 64 bits.

If the dimension size exceeds 64 bits:

Essbase generates the following error when saving the outline:

Hierarchy [DimensionName] is too complex. It exceeds the maximum member number width of 64 bits. See application log for details.

• Essbase logs messages similar to the following messages in the application log:

Member number for member [level0member] requires [65] bits to encode Member [level0member] contributes [5] bits to member number Member [level1parent] contributes [20] bits to member number Member [level2parent] contributes [20] bits to member number Member [level3parent] contributes [20] bits to member number

To fix the error, use one of these recommendations:

- If possible, delete some siblings of any of the members referenced in the messages. Reducing the number of siblings by a power of two saves one bit. For instance, assume that level0member, which contributes 5 bits to the member number, has 18 siblings, including itself. Reducing the number of siblings to 16 or fewer saves one bit because  $log(16) = 4$ . Similarly, reducing the number of siblings to 8 or fewer saves two bits.
- Reclassify some siblings of members referenced in the messages. For example, move half of level0member's 18 siblings to another parent that doesn't have as many children. Alternately, create a new parent as a sibling of level1parent and move half of level1parent's children under the new member. This approach saves one bit.

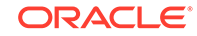

• Combine some intermediate levels. For instance, move level0member, and all of its siblings, to be children of level2parent and then remove level1parent. This approach is more involved but it can save many bits.

# Understanding the Compression Dimension for Aggregate Storage Databases

By default, the compression dimension in an aggregate storage database is the Accounts dimension. Changing the compression dimension triggers a full restructure of the database. Essbase requires the compression dimension to be a single dynamic hierarchy. If the dimension has a different hierarchy setting, such as multiple hierarchies, it will be set to single dynamic hierarchy automatically. The original hierarchy setting is lost (setting a different dimension as compression does not return the original hierarchy setting). Attribute dimensions cannot be compression dimensions, nor can dimensions with attributes associated to them.

The choice of compression dimension can significantly affect performance. A good candidate for a compression dimension is one that optimizes data compression while maintaining retrieval performance. This topic provides information about choosing an optimal compression dimension.

### **Note:**

The information in this topic applies to loaded databases. See [Loading Data](#page-517-0) [into Aggregate Storage Databases](#page-517-0).

## Maintaining Retrieval Performance

Because compression dimensions are dynamically calculated, you must take into account design considerations for dynamically calculated dimensions when choosing a compression dimension. Dynamic dimensions are calculated at the time of retrieval, so the data retrieval time is longer than for stored hierarchies.

If a dimension with a large number of level 0 members is tagged as compression, upper-level queries take longer because they require many level 0 members to be retrieved. If users will be doing many upper-level retrievals on a large dimension, it is not a good candidate for a compression dimension.

## Viewing Compression Estimation Statistics

In MaxL, you can view detailed compression and query statistics. You can view the number of stored level 0 members, which affects retrieval performance; the average bundle fill and average value length, which affect compression; and the level 0 size.

To view detailed query and compression statistics, you can use the aggregate storage version of the query database MaxL statement.

See the following descriptions of each of the compression and query related statistics.

#### **Stored level 0 members**

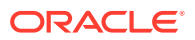

Dimensions with a large number of stored level 0 members do not perform well if tagged Compression. As with any dynamically calculated dimension, upper-level retrievals from compression dimensions generally are slow.

#### **Average bundle fill**

Compression is more effective if values are grouped together in consecutive members on dimensions or hierarchies rather than spread throughout the outline with lots of #MISSING data between values. Essbase saves memory by storing information about the location and contents of the groups rather than storing it separately for each of the members. The average bundle fill is the average number of values stored in the groups. It can vary between 1 and 16, with 16 being the best. Choosing a compression dimension that has a higher average bundle fill means that the database compresses better.

In some outlines, you can improve compression by ordering the numbers in the compression dimension so that members that are frequently populated are grouped together. When populated members are grouped together, more values fit into each bundle, increasing the average bundle fill and improving compression.

#### **Average value length**

The average value length is the average storage size, in bytes, required for the stored values in the cells. It can vary between 2 bytes and 8 bytes with 2 bytes being the best. Without compression, it takes 8 bytes to store a value in a cell. With compression, it can take fewer bytes, depending on the value length. For example, 10.050001 might take 8 bytes to store even when compressed, but 10.05 may only take 2 bytes (4 bytes to store when compressed). Dimensions with a smaller average value length compress the database better.

Rounding the data values to no more that two digits after the decimal point can reduce the average value length, improving compression.

### **Expected level 0 size**

This field indicates the estimated size of the compressed database. A smaller expected level 0 size indicates that choosing this dimension is expected to enable better compression.

# Verifying Aggregate Storage Outlines

Aggregate storage outline files have the same file extension  $( . 0<sub>td</sub>)$  as block storage database outline files and are stored in an equivalent directory structure.

When you save an outline, Essbase verifies it for errors. You can also verify the accuracy of an outline before you save it. Some block storage database features do not apply to aggregate storage databases, and the verification process considers the rules for aggregate storage databases. See [Comparison of Aggregate and Block](#page-485-0) [Storage](#page-485-0).

# Outline Paging

Aggregate storage database outlines are pageable. This feature may significantly reduce memory usage for very large database outlines. For aggregate storage databases, Essbase preloads part of the database outline into memory. Then, during data retrieval, Essbase pages other parts of the outline into memory as required.

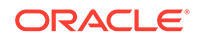
<span id="page-504-0"></span>When you create an aggregate storage database, the outline is created in a pageable format. When you use the Aggregate Storage Outline Conversion Wizard to convert an existing block storage outline to aggregate storage, the outline is automatically converted to a pageable format.

Paging an outline into memory enables Essbase to handle very large outlines (for example, 10 million or more members) but potentially increases data retrieval time.

#### **Note:**

Aggregate storage databases that have pageable outlines contain memory pages, and therefore their outline files may be larger than binary block storage database outline files.

### Outline Paging Limits

The maximum size of a buildable outline (the number of members) depends on several factors:

- The available memory for Essbase
- The amount of memory in Essbase allocated for other uses
- The amount of memory required for each member (and aliases for each member)

Essbase uses about 40 MB of memory on startup. In addition, the various caches require the following memory allocations:

- Outline paging cache: 8 MB
- Aggregate storage data cache: 32 MB
- Aggregate storage aggregation cache: 10 MB

Therefore, the initial memory footprint for Essbase is about 90 MB. In addition, memory must be allocated to process incoming query requests. Typical memory to reserve for this purpose is about 300 MB. The total memory allocated for Essbase is therefore 390 MB.

On a Windows system with 1.85 GB of addressable memory, the amount available to build and load the outline is about 1.46 GB (1.85 GB - 390 MB = 1.46 GB).

The maximum outline size depends on whether it is built using a dimension build or from an outline already loaded into Essbase.

### Dimension Build Limit

To build the outline by using a dimension build, Essbase allocates about 100 bytes per member, plus the size of the member name, plus the size of all alias names for the member (up to 10 aliases are allowed).

For a sample outline (using a single byte codepage) where the average member name is 15 characters and there is one alias (of 20 characters) per member, the memory requirement for each member that is added:

 $100 + 15 + 20$  bytes = 135 bytes

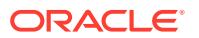

The total number of members that can be added in a dimension build is the available memory (1.46 GB, or 153,092,060 bytes) divided by the number of bytes per member (135), approximately 11 million members.

On systems with more than 2 GB of addressable memory, the outline can be larger in proportion to the extra memory that is available.

When the dimension build is complete, a *dbname*.otn file is saved in the database directory. The .otn file is used as input for the outline restructuring process, which replaces the old outline with the new one. During restructuring, two copies of the outline are loaded into memory, the old one (potentially empty), and the new one, so the maximum size of an outline that can be restructured depends on the size of the old outline.

In a dimension build, which starts with an empty outline, only one outline is loaded into memory.

### Loaded Outline Limit

The memory requirement for an outline loaded into Essbase at runtime or during restructuring is different from the memory requirements for a dimension build. Essbase allocates about 60 bytes per member, plus the size of the member name plus 5 bytes, plus the size of all alias names for the member (up to 10 aliases are allowed) plus 5 bytes. For a sample outline where the average member name is 15 characters and there is one alias (of 20 characters) per member, the memory requirement for each member that is added:

 $60 + 15 + 5 + 20 + 5$  bytes = 105 bytes per member

Assuming 1.46 GB of available memory, the maximum size of an outline that can be loaded is one with 14 million members (1.46 GB/105 bytes).

The 14 million members are the sum of two outlines that are loaded during restructuring. For example, if an existing outline has 5 million members, the new outline can have a maximum of 9 million members. In an incremental dimension build, it is recommended to build the smaller dimensions first and the larger ones last to allow for a maximum outline size.

## Compacting the Aggregate Storage Outline File

The outline file (.otl) for an aggregated storage outline increases in size as the outline changes; for example, when members are added or deleted. You can decrease the outline file size by compacting it. After the outline file is compacted, the file continues to grow as before, when members are added or deleted.

Compacting the outline file causes Essbase to restructure the outline and can take place only when no other users or processes are actively using the database. Compacting the outline does not cause Essbase to clear the data.

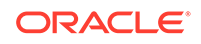

#### <span id="page-506-0"></span>**Note:**

When a member is deleted from the outline, the corresponding record of that member in the outline file is marked as deleted but the record remains in the outline file. Compacting the outline file does not remove the records of deleted members.

To compact an outline file, you can use the alter database MaxL statement.

## Developing Formulas on Aggregate Storage Outlines

Formulas calculate relationships between members in a database outline. If you are familiar with using formulas on block storage outlines, consider the following differences when using formulas on aggregate storage outlines:

- Essbase provides a native calculation language to write formulas on block storage outlines. To write formulas for aggregate storage outlines, use the MDX (Multidimensional Expressions) language.
- Apply formulas directly to members in the database outline. For block storage databases, formulas can be placed in a calculation script. For aggregate storage databases, you cannot place formulas in a calculation script.

This chapter concentrates on using MDX to write formulas on aggregate storage databases. For information about using MDX to write queries, see [Writing MDX](#page-408-0) [Queries](#page-408-0). For information about writing formulas for block storage outlines, see [Developing Formulas for Block Storage Databases.](#page-266-0) For MDX syntax details, see MDX.

### Using MDX Formulas

An MDX formula must always be an MDX numeric value expression. In MDX, a numeric value expression is any combination of functions, operators, and member names that does one of the following actions:

- Calculates a value
- Tests for a condition
- Performs a mathematical operation

A numeric value expression is different from a set expression. A set expression is used on query axes and describes members and member combinations. A numeric value expression specifies a value.

A numeric value expression is used in queries to build calculated members, which are logical members created for analytical purposes in the WITH section of the query, but which do not exist in the outline.

The following query defines a calculated member and uses a numeric value expression to provide a value for it:

```
WITH MEMBER
  [Measures].[Prod Count]
AS
  'Count (
```
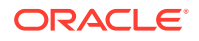

```
 Crossjoin (
      \{[Units]\},
       {[Products].children}
      )
   )', SOLVE_ORDER=1
SELECT
  {[Geography].children}
ON COLUMNS,
 \left\{ \right. Crossjoin (
      {[\text{Units}]}, {[Products].children}
      ),
    ([Measures].[Prod Count], [Products])
  }
ON ROWS
FROM
  ASOsamp.Sample
```
In the sample query, the WITH clause defines a calculated member, Product Count, in the Measures dimension, as follows:

```
WITH MEMBER
  [Measures].[Prod Count]
```
The numeric value expression follows the WITH clause and is enclosed in single quotation marks. In the sample query, the numeric value expression is specified as follows:

```
'Count ( 
     Crossjoin (
     {[\text{Units}]}, {[Products].children}
     )
   )'
```
The SOLVE ORDER property specifies the order in which members and formulas are evaluated. See [Calculation Order](#page-534-0).

#### **Note:**

For an explanation of the syntax rules used to build the numeric value expression in the example, see the documentation for the Count, CrossJoin, and Children functions.

A numeric value expression also can be used as an MDX formula to calculate the value of an existing outline member.

Therefore, rather than creating the example query, you can create an outline member on the Measures dimension called Prod Count that is calculated in the outline in the same way that the hypothetical Prod Count was calculated in the sample query.

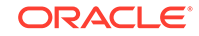

To create a calculated member with a formula:

- **1.** Create a member.
- **2.** Attach an MDX formula to the member.

Assuming that you created the example Prod Count member, you would use the following formula, which is the equivalent of the numeric value expression used to create the calculated member in the example query:

Count(Crossjoin ( {[Units]}, {[Products].children}))

**3.** Verify the formula by verifying the outline.

When you retrieve data from the aggregate storage database, the formula is used to calculate the member value.

You can use substitution variables within formulas. For example, you could define a substitution variable named "EstimatedPercent" and provide different percentages as substitution variable values. See [Using Substitution Variables.](#page-80-0)

Before applying formulas to members in the outline, you can write MDX queries that contain calculated members. When you can write an MDX query that returns the calculated member results that you want, you are ready to apply the logic of the numeric value expression to an outline member and validate and test the expression. See [Writing MDX Queries](#page-408-0).

### Formula Calculation for Aggregate Storage Databases

Essbase calculates formulas in aggregate storage outlines only when data is retrieved. Calculation order may affect calculation results. Whenever you use MDX formulas on multiple dimensions in an aggregate storage outline, it is good practice to set the solve order for each member or dimension. See [Calculation Order.](#page-534-0)

#### **Note:**

When designing an aggregate storage database calculation, consider that aggregate storage database members with MDX formulas are dynamically calculated. The dynamically calculated members have a value of #MISSING until they are queried.

### Formula Syntax for Aggregate Storage Databases

When you create member formulas for aggregate storage outlines, observe the following rules:

- Enclose member names in brackets ([]) if they meet any of the following conditions:
	- Start with a number or contains spaces; for example, [100]. Brackets are recommended for all member names, for clarity and code readability.
	- Are the same as an operator or function name.
	- Include a nonalphanumeric character; for example, a hyphen (-), an asterisk  $(*)$ , or a slash  $(')$ .

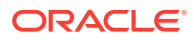

#### **Note:**

In formulas, member names starting with  $\frac{1}{2}$  or  $\frac{1}{2}$  must be enclosed in quotation marks as well as brackets. For example, \$testmember would be expressed in the formula as ["\$testmember"]/100

- Use the IIF function to write conditional tests with a single else condition. The syntax for the IIF function does not require an ELSEIF keyword to identify the else condition nor an ENDIF keyword to terminate the statement. You can nest IIF functions to create a more complex formula.
- Use the Case, WHEN, THEN construct to write conditional tests with multiple conditions.
- Be certain that tuples are specified correctly. A tuple is a collection of members with the restriction that no two members can be from the same dimension. Enclose tuples in parentheses; for example, (Actual, Sales).
- Be certain that sets are specified correctly. A set is an ordered collection of one or more tuples. When a set has multiple tuples, the following rule applies: In each tuple of the set, members must represent the same dimensions as do the members of other tuples of the set. Additionally, the dimensions must be represented in the same order. In other words, all tuples of the set must have the same *dimensionality*.

See [Rules for Specifying Sets](#page-411-0).

Enclose sets in braces, for example:

 ${ [Year]. [Qtr1], [Year].[Qtr2], [Year].[Qtr3], [Year].[Qtr4] }$ 

## Creating Formulas on Aggregate Storage Outlines

Formulas are plain text. You can type the formulas directly into the formula editor, or you can create a formula in any text editor and paste the text into the formula editor.

MDX-based syntax checking tells you about syntax errors in formulas; for example, a mistyped function name or a nonexistent member. Unknown member names can be validated against a list of function names. If you are not connected to the service instance or to the application associated with the outline, Essbase may connect you to validate unknown names.

Syntax checking occurs when validate or save a formula. Errors are displayed in the user interface. If an error occurs, you choose to save or not save the formula. If you save a formula with errors, you are warned when you save the outline. When you calculate a formula with errors, the formula is ignored and the member is given a value of \$MISSING.

A syntax checker cannot warn you of semantic errors in a formula. Semantic errors occur when a formula does not work as you expect. One way to find semantic errors in a formula is to place the numeric value expression that defines the formula into a query and run the query to verify that the results are as you expect. See [Using MDX](#page-506-0) [Formulas](#page-506-0) to see how to place a formula into a query.

You can include formulas in a dimension build data source. See [Setting Field Type](#page-193-0) [Information](#page-193-0).

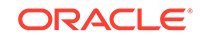

## Composing Formulas on Aggregate Storage Outlines

The following topics in this section discusses and give examples of how to write a variety of formulas for members in aggregate storage outlines.

### Basic Equations for Aggregate Storage Outlines

You can apply a mathematical operation to a formula to create a basic equation. For example, the following formula is applied to the Avg Units/Transaction member in the ASOsamp.Sample database:

[Units]/[Transactions]

The formula in Avg Units/Transaction divides the number of units by the number of transactions to arrive at the average number of units per transaction.

In aggregate storage outlines, members cannot be tagged as expense items. Therefore, functions in Calc, such as @VAR and @VARPER, which determine the difference between two members by considering expense tags, are not relevant in aggregate storage outlines.

The MDX subtraction operator can be used to calculate the difference between two members. For example, the following formula can be applied to a new member, called Price Diff, in ASOsamp.Sample, to calculate the difference between the price paid and the original price:

```
[Price Paid]-[Original Price]
```
### Members Across Dimensions in Aggregate Storage Outlines

ASOsamp.Sample provides a formula on a member called % of Total. This member formula identifies the percentage of the Measures total that is produced by Transactions. The formula for % of Total:

```
Transactions/
(Transactions,Years,Months,[Transaction Type],[Payment Type],
Promotions, Age, [Income Level], Products, Stores, Geography)
```
The formula specifies a member (Transactions) divided by a tuple (Transactions, Years, ...). The formula lists a top member from every dimension to account for all Transaction data in the cube; that is, not Transaction data for the Curr Year member but Transaction data for all members of the Years dimension, not Transaction data for months in the first two quarters but Transaction for all months, and so on. In this way, the value of % of Total represents the percentage of the Measures total that are produced by Transactions.

### Conditional Tests in Formulas for Aggregate Storage Outlines

You can define a formula that uses a conditional test or a series of conditional tests to determine the value for a member. Use the IIF function to perform a test with one else condition. You can nest IIF functions to create a more complex query.

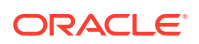

The example specifies a formula for a member that represents the price the company must pay for credit card transactions, which includes a 5% charge. The following example assumes that the Credit Price member has been added to the Measures dimension of the ASOsamp.Sample database. Credit Price has the following formula, which adds 5% to Price Paid when the payment type is a credit card.

```
IIF (
    [Payment Type].CurrentMember=[Credit Card],
    [Price Paid] * 1.05, [Price Paid]
)
```
Use the CASE, WHEN, THEN construct to create formulas with multiple tests and else conditions.

The Filter function returns the tuples of the input set that meet the criteria of the specified search condition. For example, to establish a baseline (100) for all products, you can add a Baseline member and create a formula for it, as follows:

```
Count(Filter(Descendants([PersonalElectronics],
[Products].Levels(0)),[Qtr1] > 100.00))
```
### Specifying UDAs in Formulas in Aggregate Storage Outlines

UDAs are words or phrases that you create for a member. For example, in Sample.Basic, top-level members of the Market dimension have the UDA Small Market or the UDA Major Market.

The Major Market example used in this topic shows how to create a formula for a member that shows the sum of sales for all major market members. The example assumes that a new member (Major Market Total) has been added to Sample.Basic.

**1.** MDX provides a Boolean function, IsUDA, which Returns TRUE if a member has the associated UDA tag. The following syntax returns TRUE if the current member of the Market dimension has the UDA "Major Market":

IsUda([Market].CurrentMember, "Major Market")

**2.** A Filter function, when used with IsUDA (as shown in the following syntax), cycles through each member of the Market dimension and returns a value for each member that has the Major Market UDA:

Filter([Market].Members, IsUda([Market].CurrentMember, "Major Market"))

**3.** The Sum function adds the values returned by the Filter function; for the Major Market example, the following formula is produced:

Sum (Filter([Market].Members, IsUda([Market].CurrentMember, "Major Market")))

This formula is attached to the Major Market Total member.

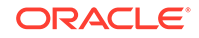

# <span id="page-512-0"></span>36 Loading, Calculating, and Retrieving Aggregate Storage Data

The most common processes for working with database information include maintaining the outline, loading data values to the database, calculating values, and retrieving database information. Performing these tasks with aggregate storage databases is different from performing them with block storage databases. The information in this chapter applies only to aggregate storage databases and is not relevant to block storage databases.

- Sample Aggregate Storage Outline
- [Preparing Aggregate Storage Databases](#page-514-0)
- [Calculating Aggregate Storage Databases](#page-533-0)
- [Retrieving Aggregate Storage Data](#page-550-0)

## Sample Aggregate Storage Outline

Examples in this chapter refer to the aggregate storage outline for the ASOSamp.Sample database, illustrated below.

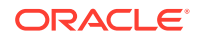

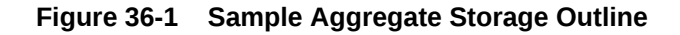

```
El-Outline: Sample
    E-Measures Accounts (Label Only)
         \overline{\phantom{a}} --Original Price (\ast)<sup>1</sup>-Price Paid (~)
    白…Years Dynamic (Label Only)
         --Curr Year (+)
         ⊱ Prev Year (~ )
          ---Variance (~) [Formula: [Curr Year]-[Prev Year]]
         Wariance % (~) [Formula: ([Curr Year]-[Prev Year]) [Prev Year]*100]
    E-Time Multiple Hierarchies Enabled (Label Only)
        E—MTD Stored (+)
                                       \cdot-1st Half (+)⊟--Ωtr1 (+)
                       -Jan (+)
                       -Feb (+)Mar(+)\mathbb{H} - Qtr2 (+)-2nd Half (+)\oplus \oplus Ctr3 (+)\mathbb{H} - Qtr4 (+)E-QTD Dynamic (~) (Label Only)
        È - YTD Dynamic (~) (Label Only)
    E-Products Multiple Hierarchies Enabled (Label Only)
        E-All Merchandise Stored (+)
            白…Personal Electronics (+)
                白--Digital Cameras/Camcorders (+)
                       --Digital Cameras (+)
                       -Camcorders (+)
                     ----Photo Printers (+)
                 由--Handhelds/PDAs (+)
                 ⊞ Portable Audio (+)
            中-Home Entertainment (+)
            \oplus -Other (+)E-High End Merchandise Stored (~)
             Flat Panel (+) (Shared Member)
             -HDTV (+) (Shared Member)
               "Digital Recorders (+) (Shared Member)
             Motebooks (+) (Shared Member)
    白-Geography Stored
        \Box...Central (+)}---CO (+).
             -KS(+)白…Mid West (+)
             -IA (+)<sup>է…</sup> |Լ (+)
```
The simplified aggregate storage outline is not completely expanded. A plus sign (+) node at the left of a member name indicates that the member has children that are not displayed.

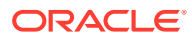

## <span id="page-514-0"></span>Preparing Aggregate Storage Databases

The topics in this section describe dimension build and data load process differences between aggregate storage and block storage databases. You should be familiar with data load, dimension build, and rules file concepts and procedures.

For information about using data sources to change outlines and to load data values, see [Understanding Data Loading and Dimension Building](#page-176-0) and [Performing and](#page-210-0) [Debugging Data Loads or Dimension Builds](#page-210-0).

For information on the maximum size of a buildable aggregate storage outline, see [Outline Paging Limits](#page-504-0).

## Building Dimensions in Aggregate Storage Databases

Aggregate storage dimension build changes to the outline can result in all aggregate views or all data values being cleared from the database when the dimension build is finished. [Aggregate Storage Database Restructuring](#page-583-0) describes the results of outline changes.

If you use multiple data sources to build dimensions, you can save processing time by performing an incremental dimension build. Incremental dimension builds enable you to defer restructuring until all data sources have been processed.

For information about incremental dimension build, see [Performing Deferred-](#page-211-0)[Restructure Dimension Builds.](#page-211-0)

Differences between outline characteristics of block storage outlines and aggregate storage outlines affect data sources and rules files. For example, defining a dimension as sparse or dense is not relevant to aggregate storage outlines.

### Rules File Differences for Aggregate Storage Dimension Builds

Rules files for building aggregate storage outlines must define only outline properties and field types that apply to aggregate storage outlines.

After converting a block storage outline to aggregate storage, update the rules files by associating them to the aggregate storage version of the outline.

#### **Field Type Differences**

The field contains a number (0–127) that specifies the order in which the member is evaluated in the outline. Values less than 0 or greater than 127 are reset to 0 and 127, respectively. No warning message is displayed. For information on the solve order property, see [Calculation Order](#page-534-0).

Valid build methods for solve order:

- **Generation**
- **Level**
- Parent-child references

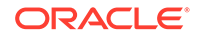

### Data Source Differences for Aggregate Storage Dimension Builds

The following table lists the member codes that are recognized in dimension build data sources as properties for members of aggregate storage database outlines. Any other consolidation code is ignored and + (add) is assumed. (Data sources for modifying aggregate storage outlines should not include field values that apply only to block storage outlines.)

| Code    | <b>Description</b>                                                                                                    |
|---------|----------------------------------------------------------------------------------------------------|
| $\%$    | Expresses as a percentage of the current total<br>in a consolidation (applies only to members of<br>a dynamic hierarchy)                              |
| $\star$ | Multiplies by the current total in a consolidation<br>(applies only to members of a dynamic<br>hierarchy)                                             |
| ÷       | Adds to the current total in a consolidation<br>(applies only to members of a dynamic<br>hierarchy)                                                   |
|         | Subtracts from the current total in a<br>consolidation (applies only to members of a<br>dynamic hierarchy)                                            |
|         | Divides by the current total in a consolidation<br>(applies only to members of a dynamic<br>hierarchy)                                                |
|         | Excludes from the consolidation (applies only<br>to members of a dynamic hierarchy or<br>members beneath Label Only members in a<br>stored hierarchy) |
| С       | Set member as top of a stored hierarchy<br>(applies to dimension member or generation 2<br>member)                                                    |
| D       | Set member as top of a dynamic hierarchy<br>(applies to dimension member or generation 2<br>member)                                                   |
| H       | Set dimension member as multiple hierarchies<br>enabled (applies to dimension member only)                                                            |
| K       | Reset the time balance property to NONE<br>(applies to accounts dimensions only).                                                                     |
| N       | Never allow data sharing                                                                                                    |
| O       | Tag as label only                                                                                                    |
| P       | Reset the time balance skip option to NONE<br>(applies to accounts dimensions only).                                                                  |

**Table 36-1 Consolidation Codes for Members of Aggregate Storage Outlines**

Currency name and currency category field types are not supported for aggregate storage outlines.

In aggregate storage outlines, formulas must be specified in the same format as MDX numeric value expressions.

### Building Alternate Hierarchies in Aggregate Storage Databases

To build shared members in an aggregate storage outline, make these selections in the Rules Editor:

- On the Properties tab, select **Auto Configuration**
- On the Dimensions tab, under **Dimension Properties**, select **Share** on the General tab

When auto configuration and sharing are enabled, duplicate members are automatically created under a new parent as shared members.

### **Note:**

There are restrictions on using the duplicate generation (DUPGEN) method to build alternate hierarchies in aggregate storage outlines.

### **Caution:**

In alternate hierarchies in aggregate storage databases, you can associate attributes only with level-0 members.

## Understanding Exclusive Operations on Aggregate Storage Databases

On aggregate storage databases, multiple exclusive operations cannot be performed simultaneously on the same database. If one exclusive operation is running and a second exclusive operation is attempted simultaneously, the second operation is rejected with a message indicating that the operation cannot proceed while the first operation is in progress. For example, when performing a partial data clear on an aggregate storage database, a second partial data clear cannot run concurrently on the database, even if the operations are clearing different regions in the database. While most exclusive operations are mutually exclusive, there are some exceptions.

Exclusive operations and exceptions:

**Export** 

Multiple export operations can run at the same time because export is a read-only operation. Export operations can run at the same time as build aggregations and backup, both of which are exclusive operations; however, export is not compatible with any other exclusive operation.

- Build aggregations
- Backup (putting the database in read-only archive mode)
- Data load (committing the contents of a load buffer to the database)

Creating an aggregate storage load buffer and loading data into the load buffer are not exclusive operations. These operations can run concurrently with any other operations. However, committing the data in the load buffer to the database is an exclusive operation.

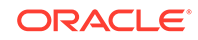

• Spreadsheet send operations (for example, updating cells)

If a send operation is running while another exclusive operation is attempted, the new operation waits for the send operation to finish before proceeding. Even though not compatible with the send operation, the new operation does not error out because send operations are always assumed to be small and fast (<5 seconds). This means it is possible for many users to perform spreadsheet send operations at the same time without those operations being rejected because they are incompatible with each other.

### **Note:**

In the case where multiple exclusive operations are attempted while a send operation is running, the order in which the new exclusive operations execute after the send operation completes is random; the order is not based on the sequence in which the new exclusive operations were attempted. For example, if a send operation is running and an exclusive operation of a different type is attempted, the new exclusive operation waits for the send operation to finish before proceeding. If, in the meantime, more send operations are attempted by other users, those send operations might be executed before the other exclusive operation, even though they were attempted afterward. Therefore, the exclusive operation might wait indefinitely as long as there is at least one send operation waiting to be executed.

- Merge slices
- Data clear operations (full, aggregates only, and partial)

Queries are allowed to run concurrently with all exclusive operations. However, if an operation adds, changes, or removes any data in the database, the following sequence takes place at the end of the operation, when the changes are made visible to queries:

- **1.** Any new queries are temporarily blocked from starting (the queries wait).
- **2.** Existing queries finish running.
- **3.** Data changes from the exclusive operation are committed to the database.
- **4.** Queries that are waiting proceed.

Queries are never rejected or canceled because of an operation that changes data on an aggregate storage cube.

## Loading Data into Aggregate Storage Databases

Aggregate storage databases facilitate analysis of very large dimensions containing up to a million or more members. To efficiently support loading data values into such large databases, Essbase:

- Allows the processing of multiple data sources through temporary aggregate storage data load buffers
- Allows you to control the percentage of resources a data load buffer uses
- Allows an aggregate storage database to contain multiple slices of data (a query to the database accesses each slice, collecting all of the data cells)

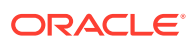

• Provides an incremental data load process that completes in a length of time that is proportional to the size of the incremental data

To load values to aggregate storage databases, you can use the Jobs page in the Essbase web interface, or you can use the alter database and import data statements in MaxL. Examples in this document are based on using MaxL.

#### **Note:**

If values have been calculated and stored through an aggregation, Essbase automatically updates higher-level stored values when data values are changed. No additional calculation step is necessary. The existence and size of an aggregation can affect the time it takes to perform a data load.

You cannot export data when loading data into a database.

### Incrementally Loading Data Using a Data Load Buffer

Using the import data MaxL statement to load data values from a single data source does not involve the aggregate storage data load buffer.

If you use multiple **import database data** MaxL statements to load data values to aggregate storage databases, you can significantly improve performance by loading values to a temporary data load buffer first, with a final write to storage after all data sources have been read.

In the aggregate storage data load buffer, Essbase sorts and commits the values after all data sources have been read. If multiple (or duplicate) records are encountered for any specific data cell, the values are accumulated. Essbase then stores the accumulated values—replacing, adding to, or subtracting from existing data values in the database. Using the aggregate storage data load buffer can significantly improve overall data load performance.

#### **Note:**

When using the aggregate storage data load buffer, the choice for replacing, adding, or subtracting values is specified for the entire set of data sources when loading the data buffer contents to the database.

While the data load buffer exists in memory, you cannot build aggregations or merge slices, because these operations are resource-intensive. You can, however, load data to other data load buffers, and perform queries and other operations on the database. There might be a brief wait for queries, until the full data set is committed to the database and aggregations are created.

The data load buffer exists in memory until the buffer contents are committed to the database or the application is restarted, at which time the buffer is destroyed. Even if the commit operation fails, the buffer is destroyed and the data is not loaded into the database. You can manually destroy a data load buffer by using the alter database MaxL statement.

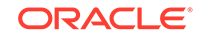

**Note:** Stopping the application before committing the buffer contents destroys the buffer. In this situation, after restarting the application, you must initialize a new buffer and load the data to it.

To use the data load buffer for aggregate storage databases:

**1.** Prepare the data load buffer, where data values are sorted and accumulated by using the alter database MaxL statement to initialize an aggregate storage data load buffer. For example:

```
alter database ASOsamp.Sample 
   initialize load buffer with buffer id 1;
```
**2.** Load data from your data sources into the data load buffer using the **import database** MaxL statement. Use multiple statements to load data from multiple data sources. You can include any combination of data sources. Specify a rules file if the data source requires one.

The following example loads two data sources, one of which uses a rules file, into the same data load buffer:

```
import database ASOsamp.Sample data 
    from server data_file 'file_1.txt' 
    to load_buffer with buffer_id 1
    on error abort; 
import database ASOsamp.Sample data
    from server data_file 'file_2' 
   using server rules file 'rule'
    to load_buffer with buffer_id 1;
    on error abort;
```
To load data into multiple load buffers simultaneously, see [Performing Multiple](#page-522-0) [Data Loads in Parallel.](#page-522-0)

**3.** Use the import data MaxL statement to commit the data load buffer contents to the database. For example:

```
import database ASOsamp.Sample data 
    from load_buffer with buffer_id 1;
```
To commit the contents of multiple data load buffers into the database with one MaxL statement, see [Performing Multiple Data Loads in Parallel](#page-522-0).

The following incremental data load example provides optimal performance when new data values do not intersect with existing values:

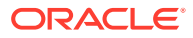

**1.** Create a single data load buffer using the ignore missing values and ignore zero values properties. For example:

```
alter database ASOsamp.Sample 
    initialize load_buffer with buffer_id 1
  property ignore missing values, ignore zero values;
```
If the database must be available for send data requests while the database is being updated, initialize the data load buffer with the **resource\_usage** grammar set for 80%. For example:

```
alter database ASOsamp.Sample 
    initialize load_buffer with buffer_id 1
   resource_usage 0.8 property
   ignore missing values, ignore zero values;
```
**2.** Load the data into the buffer. For example:

```
import database ASOsamp.Sample data 
    from server data_file 'file_1.txt' 
    to load_buffer with buffer_id 1
    on error abort; 
import database ASOsamp.Sample data
    from server data_file 'file_2'
    to load_buffer with buffer_id 1;
    on error abort;
```
**3.** Commit the contents of the data load buffer to the database by creating a slice and adding values. For example:

```
import database ASOsamp.Sample data 
    from load_buffer with buffer_id 1
    add values create slice;
```
### Controlling Data Load Buffer Resource Usage

When performing an incremental data load, Essbase uses the aggregate storage cache for sorting data. You can control the amount of the cache a data load buffer can use by specifying the percentage. The percentage is a number between .01 and 1.0 inclusive; only two digits after the decimal point are significant—for example, 0.029 is interpreted as 0.02. By default, the resource usage of a data load buffer is set to 1.0, and the total resource usage of all data load buffers created on a database cannot exceed 1.0. For example, if a buffer of size 0.9 exists, you cannot create another buffer of a size greater than 0.1.

#### **Note:**

Send operations internally create load buffers of size 0.2; therefore, a load buffer of the default size of 1.0 will cause send operations to fail because of insufficient data load buffer resources.

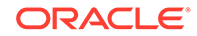

To set the amount of resources the buffer is allowed to use, specify the percentage when you initiate the data load in the Essbase web interface. If using MaxL, use the alter database MaxL statement with the **resource\_usage** grammar.

For example, to set the resource usage to 50% of the total cache, use this statement:

```
alter database ASOsamp.Sample
    initialize load_buffer with buffer_id 1
    resource_usage .5;
```
### Setting Data Load Buffer Properties

When loading data incrementally, you can specify how missing and zero values in the source data are treated when loading the data into the data load buffer.

For resolving cell conflicts for duplicate cells, you can specify whether to use the last cell loaded into the load buffer.

The data load buffer properties:

- ignore missing values: Ignores #MI values in the incoming data stream
- ignore zero values: Ignores zeros in the incoming data stream
- aggregate use last: Combines duplicate cells by using the value of the cell that was loaded last into the load buffer

#### **Note:**

When loading text and date values into an aggregate storage database, use the **aggregate\_use\_last** property to help eliminate invalid aggregations. For other guidelines, see [Loading, Clearing, and Exporting](#page-142-0) [Text and Date Measures](#page-142-0).

If you use multiple properties in the command and any conflict, the last property listed takes precedence.

To set data load buffer properties, use the **alter database** MaxL statement with the **property** grammar.

For example:

```
alter database ASOsamp.Sample
    initialize load_buffer with buffer_id 1
    property ignore_missing_values, ignore_zero_values;
```
### Resolving Cell Conflicts

By default, when cells with identical keys are loaded into the same data load buffer, Essbase resolves the cell conflict by adding the values together.

To create a data load buffer that combines duplicate cells by accepting the value of the cell that was loaded last into the load buffer, use the **alter database** MaxL statement with the **aggregate** use last grammar.

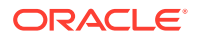

<span id="page-522-0"></span>For example:

```
alter database ASOsamp.Sample
    initialize load_buffer with buffer_id 1
    property aggregate_use_last;
```
#### **Note:**

When using data load buffers with the **aggregate use last** grammar, data loads are significantly slower, even if there are not any duplicate keys.

### Performing Multiple Data Loads in Parallel

Multiple data load buffers can exist on an aggregate storage database. To save time, you can load data into multiple data load buffers simultaneously.

Although only one data load commit operation on a database can be active at any time, you can commit multiple data load buffers in the same commit operation, which is faster than committing buffers individually.

To load data into multiple data load buffers simultaneously, use separate MaxL Shell sessions. For example, in one MaxL Shell session, load data into a buffer with an ID of 1:

```
alter database ASOsamp.Sample
    initialize load_buffer with buffer_id 1 resource_usage 0.5;
import database ASOsamp.Sample data
    from data_file "dataload1.txt"
    to load_buffer with buffer_id 1
    on error abort;
```
Simultaneously, in another MaxL Shell session, load data into a buffer with an ID of 2:

```
alter database ASOsamp.Sample
   initialize load buffer with buffer id 2 resource usage 0.5;
import database ASOsamp.Sample data
    from data_file "dataload2.txt"
    to load_buffer with buffer_id 2
    on error abort;
```
When the data is fully loaded into the data load buffers, use one MaxL statement to commit the contents of both buffers into the database by using a comma-separated list of buffer IDs:

For example, this statement loads the contents of buffers 1 and 2:

```
import database ASOsamp.Sample data 
   from load_buffer with buffer_id 1, 2;
```
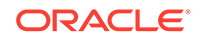

#### **Note:**

When loading SQL data into aggregate storage databases, you can use up to eight rules files to load data in parallel. This functionality is different than the process described above. When preforming multiple SQL data loads in parallel, you can use one **import database** MaxL statement with the **using multiple rules\_file** grammar. Essbase initializes multiple temporary aggregate storage data load buffers (one for each rules file) and commits the contents of all buffers into the database in one operation. See the *Oracle Essbase SQL Interface Guide*.

### Listing Data Load Buffers for an Aggregate Storage Database

Multiple data load buffers can exist on an aggregate storage database. For a list and description of the data load buffers that exist on an aggregate storage database, use the **query database** MaxL statement with the **list load\_buffers** grammar:

query database appname.dbname list load\_buffers;

This statement returns the following information about each existing data load buffer:

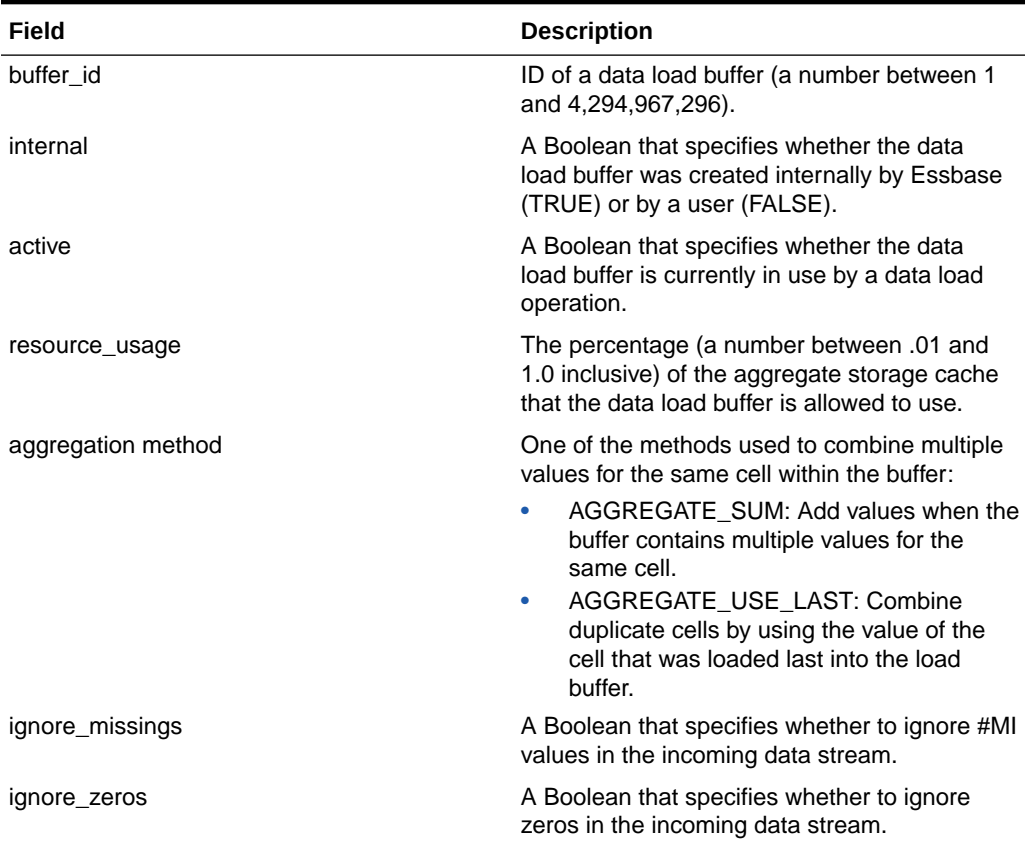

#### **Table 36-2 Data Load Buffer Information**

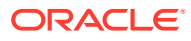

### Creating a Data Slice

You can incrementally commit the data load buffer to an aggregate storage database to create a slice. After loading the new slice into the database, Essbase creates all necessary views on the slice (such as aggregate views) before the new data is visible to queries.

Creating a data slice is useful because it improves the performance of incremental data loads. The amount of time an incremental data load takes is proportional to the amount of new data; the size of the database is not a factor.

To create a data slice, use the **import database** MaxL statement with the **create slice** grammar.

For example, to create a slice by overriding values (the default), use this statement:

```
import database ASOsamp.Sample data
   from load buffer with buffer id 1
    override values create slice;
```
#### **Note:**

If you use override values when creating a slice, #MISSING values are replaced with zeros. Using this option is significantly slower than using the add values or subtract values options.

### Merging Incremental Data Slices

**Automatically Merging Incremental Data Slices During a Data Load to an Aggregate Storage Database**

Using the AUTOMERGE and AUTOMERGEMAXSLICENUMBER configuration settings, you can specify whether Essbase automatically merges incremental data slices during a data load to an aggregate storage database.

AUTOMERGE configuration setting options:

• ALWAYS—Specifies to automatically merge incremental data slices during a data load to an aggregate storage database. By default, merges are executed once for every four consecutive incremental data slices. If, however, the AUTOMERGEMAXSLICENUMBER configuration setting is used, the auto-merge process is activated when the AUTOMERGEMAXSLICENUMBER value is exceeded. The size of the incremental data slices is not a factor in selecting which ones are merged.

The default value is ALWAYS.

- NEVER—Specifies to never automatically merge incremental data slices during a data load to an aggregate storage database. To manually merge incremental data slices, use the **alter database** MaxL statement with the **merge** grammar.
- SELECTIVE—Specifies to activate the incremental data slice auto-merge process when the number of incremental data slices specified in the

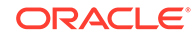

AUTOMERGEMAXSLICENUMBER configuration setting is exceeded. If the number of incremental data slices in the data load does not exceed the value of AUTOMERGEMAXSLICENUMBER, the auto-merge process is not activated.

#### **Manually Merging Incremental Data Slices**

You can merge all incremental data slices into the main database slice or merge all incremental data slices into a single data slice while leaving the main database slice unchanged. To merge slices, you must have the same privileges as for loading data (Administrator or Database Manager permissions).

After the new input view is written to the database, Essbase creates the aggregate views for the slice. The views created for the new slice are a subset of the views that exist on the main database slice.

#### **Note:**

You cannot export data when performing a merge.

If you cleared data from a region using the logical clear region operation, which results in a value of zero for the cells you cleared, you can elect to remove zero value cells during the merge operation.

To perform merging operations, use the alter database MaxL statement with the **merge** grammar.

For example, to merge all incremental data slices into the main database slice, use this statement:

```
alter database ASOsamp.Sample
    merge all data;
```
To merge all incremental data slices into the main database slice and remove zero value cells, use this statement:

```
alter database ASOsamp.Sample
   merge all data remove_zero_cells;
```
To merge all incremental data slices into a single data slice, use this statement:

```
alter database ASOsamp.Sample
    merge incremental data;
```
#### **Note:**

Before you copy an aggregate storage application, you must merge all incremental data slices into the main database slice. Data in unmerged incremental data slices is not copied.

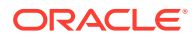

### Replacing Database or Incremental Data Slice Contents

For data sets that are small enough to reload completely while maintaining low data latency, Essbase can remove the current contents of a database and replace the database with the contents of a specified data load buffer. The atomic replacement functionality transitions querying the old contents of the database to the new contents without interrupting service. The newly loaded data set is aggregated to create the same set of views that existed for the replaced data set.

Essbase also allows for atomically replacing the contents of all incremental data slices in a database. Consider a situation in which data can be separated into a relatively large, static data set that is never updated and a relatively small, volatile data set for which the individual updates are difficult to identify but are confined to the volatile data set. For example, the large, static data set consists of historical transaction data for the last three years; however, for the transaction data for the past two months, users can change a characteristic of a transaction in the source database. Tracking these changes can be prohibitively complex. You can load the static data set as the main slice in a database and the volatile data set as one or more incremental slices.

Essbase removes the current contents of all incremental data slices and creates a new slice (using the **add values** grammar) with the contents of a specified data load buffer. The newly loaded data set is augmented with aggregated views based on the set of views that exist on the main slice.

### **Note:**

To use the **override** grammar, create a data load buffer with the ignore\_missing\_values property for optimal performance. Additionally, you must ensure that there are not any conflicts between the static and volatile data sets (for example, there should not be a value in each data set for the same cell).

To replace the contents of a database or the incremental data slices in a database, use the **import database** MaxL statement with the **override** grammar.

For example, to replace the contents of a database, use this statement:

```
import database ASOsamp.Sample data
   from load buffer with buffer id 1
    override all data;
```
To replace the contents of all incremental data slices with a new slice, use this statement:

```
import database ASOsamp.Sample data
  from load buffer with buffer id 1
    override incremental data;
```
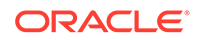

#### **Note:**

If the override replacement fails, Essbase continues to serve the old data set.

### Viewing Incremental Data Slices Statistics

Essbase provides statistics on the size and number of incremental data slices, and the cost of querying the incremental data slices.

The time it takes for a query to access all of the incremental data slices is expressed as a percentage (between .01 and 1.0 inclusive). If a database has a main slice and multiple incremental data slices, a query statistic of 0.66 means that two-thirds of the query time was spent querying the incremental data slices and one-third was spent querying the main data slice. If the cost of querying the incremental data slices is too high, you can merge the slices.

### Managing Disk Space For Incremental Data Loads

Incremental data loads on aggregate storage databases may use disk space up to two times the size of your current data files. For example, assume that the size of a database .dat file is 1 GB and the size of the incremental data load is 200 MB, for a total database size of 1.2 GB. During the incremental data load process, Essbase might use up to 2.4 GB of disk space.

In cases where databases are larger than 2 GB, you can reduce disk space utilization by setting the maximum file size of the default tablespace to no more than 2 GB..

To set the maximum file size of the default tablespace, you can use the **alter tablespace** MaxL statement.

### Using Smart View

In Smart View, the submit command is equivalent to using the incremental data load functionality with the **override** grammar.

While performing a send operation, new requests for lock, unlock, and retrieve and lock will wait until the send operation is completed.

### Data Source Differences for Aggregate Storage Data Loads

While processing data source records for loading values into aggregate storage databases, Essbase processes source data records only for the level 0 dimension intersections where the member does not have a formula.

The following example shows a data source with records for only level 0 intersections. The last field contains data values; the other fields are level 0 members of their respective dimensions.

Jan, Curr Year, Digital Cameras, CO, Original Price, 10784 Jan, Prev Year, Camcorders, CO, Original Price, 13573

Essbase ignores records that specify upper-level members and, at the end of the data load, displays the number of skipped records.

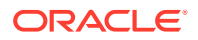

For example, the following record would be skipped because member Mid West is a level 1 member:

Jan, Curr Year, Digital Cameras, Mid West, Original Price, 121301

Sorting data sources is unnecessary because Essbase Server reads and sorts records internally before committing values to the database.

### Rules File Differences for Aggregate Storage Data Loads

Rules file specifications for loading values to aggregate storage databases reflect the aggregate storage data load process.

For block storage data loads, through the rules file, you choose for each data source whether to overwrite existing values, add values in the data source to existing values, or subtract them from existing values.

For aggregate storage data loads using the aggregate storage data load buffer, you make this choice for all data load sources that are gathered into the data load buffer before they are loaded to the database.

### Clearing Data from an Aggregate Storage Database

You can selectively clear data or clear all data from an aggregate storage database.

Also see [Clearing Aggregations](#page-545-0).

### Clearing Data from Specific Regions of Aggregate Storage Databases

You can clear data from a specified region in an aggregate storage database and retain the data located in other regions. This feature is useful when you want to delete volatile data (such as data corresponding to the last month) but retain historical data. You must have Database Manager or Administrator permission to clear data.

Methods for clearing data from a region:

• Physical

The input cells in the specified region are physically removed from the aggregate storage database, as illustrated below.

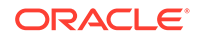

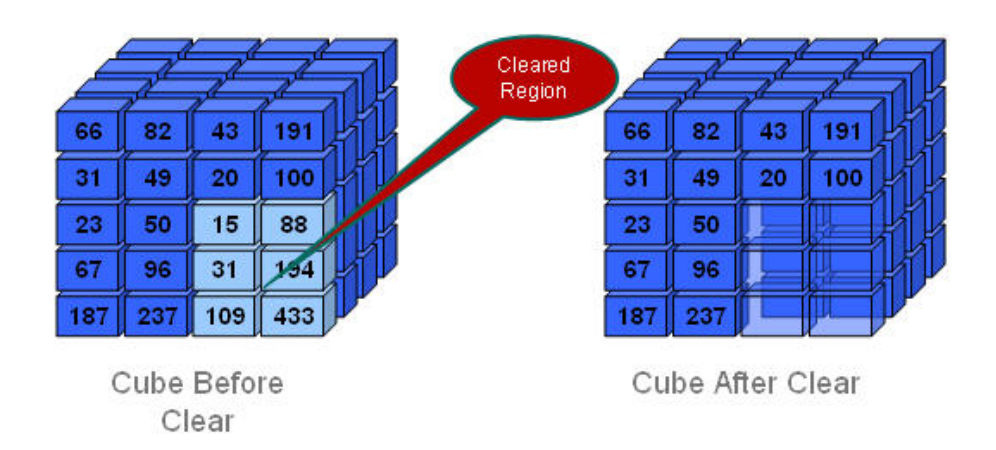

#### **Figure 36-2 Physically Clearing a Region of Data**

If there are multiple data slices in the database, the physical clear region operation automatically merges all data slices into the main data slice. After data for the specified region is cleared, Essbase materializes all aggregate views that were present in the main data slice before the clear region operation took place.

The process for physically clearing data completes in a length of time proportional to the size of the input data, not to the size of the data being cleared. Therefore, you might use this method only when removing large slices of data.

To physically clear data, use the alter database MaxL statement with the **clear data in region** grammar and the **physical** keyword:

alter database appname.dbname clear data in region 'MDX set expression' physical;

**Logical** 

The input cells in the specified region are written to a new data slice with negative, compensating values that result in a value of zero for the cells you want to clear, as illustrated below.

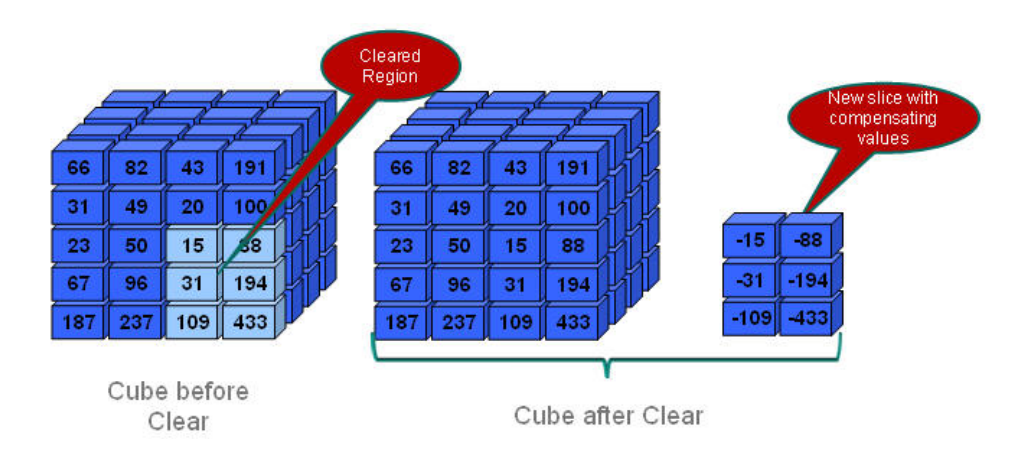

#### **Figure 36-3 Logically Clearing a Region of Data**

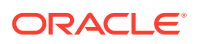

The logical clear region operation automatically merges only the data slice with zero values into the main data slice; other data slices in the database are not merged. After data for the specified region is cleared, Essbase materializes aggregate views only in the new data slice.

The process for logically clearing data completes in a length of time that is proportional to the size of the data being cleared. Because compensating cells are created, this option increases the size of the database.

To logically clear data, use the alter database MaxL statement with the **clear data in region** grammar but without the **physical** keyword:

```
alter database appname.dbname clear data in region 'MDX set 
expression';
```
Queries to the logically cleared region return zero values instead of #MISSING values. You may need to update formulas that rely on #MISSING values for empty cells.

To remove cells with a value of zero, use the alter database MaxL statement with the **merge** grammar and the **remove\_zero\_cells** keyword.

#### **Note:**

Oracle does not recommend performing a second logical clear region operation on the same region, because the second operation does not clear the compensating cells created in the first operation and does not create new compensating cells.

In specifying the region to be cleared, follow these guidelines:

- The region must be symmetrical.
	- {(Jan, Budget)} is a valid symmetrical region that clears all Budget data for Jan.
	- {(Jan, Forecast1),(Feb, Forecast2)} is an invalid region because it consists of two asymmetrical regions (Jan, Forecast1 and Feb, Forecast2).
- Individual members in any dimension in the region specification must be stored members.
- Members in the region cannot be:
	- Dynamic members (members with implicit or explicit MDX formulas)
	- From attribute dimensions

If you need to clear cells by an attribute, use the Attribute MDX function.

• Members in the region can be upper-level members in stored hierarchies, which is a convenient way to specify multiple level 0 members.

For example, you can specify Qrt1, which is the same as specifying Jan, Feb, and Mar (the level 0 children of Qrt1):

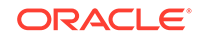

```
<sup>=</sup> Time Time Multiple Hierarchies Enabled
  = MTD Stored # Default # (+) <2>
    = 1st Half (+) <2>
       = Qtr1(+) <3>
           Jan(+)Feb(+)Mar(+)= Qtr2 (+) <3>Apr(+)May (+)Jun (+)• 2nd Half (+) <2>
```
The following two MaxL statements produce the same results:

alter database appname.dbname clear data in region '{Qtr1}';

```
alter database appname.dbname clear data in region '{Jan, Feb, 
Mar}';
```
• (Physically clearing data only) Members in the region can be upper-level members in alternate hierarchies.

For example, you can specify High End Merchandise, which is the same as specifying Flat Panel, HDTV, Digital Recorders, and Notebooks (the shared, level 0 children of High End Merchandise):

```
Products Multiple Hierarchies Enabled <2> (Label Only)
  = All Merchandise Stored # Default # (+) <3>
    \pm Personal Electronics (+) <3>
    \dot{ } Home Entertainment (+) <2>
    \pm Other (+) <1>
  = High End Merchandise Stored # Default # (~) <4>
      Flat Panel (+) (Shared Member)
      HDTV (+) (Shared Member)
       Digital Recorders (+) (Shared Member)
       Notebooks (+) (Shared Member)
```
The following two MaxL statements produce the same results:

```
alter database appname.dbname clear data in region '{High End 
Merchandise}';
```

```
alter database appname.dbname clear data in region '{[Flat Panel],
[HDTV], [Digital Recorders], [Notebooks] }';
```
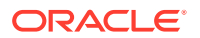

To specify members in alternate hierarchies when logically clearing data, use the Descendants MDX function.

```
Note:
```
When the region contains upper-level members from alternate hierarchies, you may experience a decrease in performance. In this case, consider using only level 0 members.

The MDX set expression must be enclosed with single quotation marks.

For example, to clear all January data for Forecast1 and Forecast2 scenarios, use this statement:

```
alter database ASOsamp.Sample clear data in region 'CrossJoin({Jan},
{Forecast1, Forecast2})';
```
During the clear region operation, you cannot perform operations that update the database (such as loading data, merging data slices, or clearing data from another region), nor export data. You can query the database; however, the query results are based on the data set before the clear region operation.

The **clear data in region** grammar cannot clear data from the entire database.

### Clearing All Data from an Aggregate Storage Database

Clearing all data from an aggregate storage database is the same as for a block storage database. To clear the entire database, use the **alter database** MaxL statement with the **reset** grammar:

alter database appname.dbname reset;

## Copying an Aggregate Storage Application

To copy all of the data in an aggregate storage application, you must merge all incremental data slices into the main database slice. Data in unmerged incremental data slices is not copied.

### Combining Data Loads and Dimension Builds

When using the aggregate storage data load buffer, you can combine data sources and rules files to add members to the outline and to load data values to the level 0 cells. Regardless of the order in which you specify the files, Essbase makes the outline changes and then loads the data values.

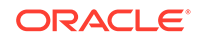

#### **Note:**

Oracle recommends that you separate dimension build operations from data load operations, because some dimension builds clear data, which could lead to data loss. See [Building Dimensions in Aggregate Storage Databases](#page-514-0).

## <span id="page-533-0"></span>Calculating Aggregate Storage Databases

Aggregate storage database values are calculated through the outline structure and MDX formulas. When a data load is complete, all the information needed to calculate an aggregate storage database is available. When a retrieval request is made, Essbase Server calculates the needed values by consolidating the values loaded for level 0 members and calculating formulas. Values calculated for retrievals are not stored.

To improve retrieval performance, Essbase can aggregate values and store them ahead of time. However, aggregating and storing all values can be a lengthy process that requires disk space for storage. Essbase provides an intelligent aggregation process that balances time and storage resources.

To prepare an aggregate storage database for retrieval, you create the outline and load the level 0 values. Then you calculate the database by aggregating, and storing additional values, with the remaining values to be calculated when retrieved.

#### **Note:**

If a database needs calculation scripts to handle special calculations and data dependencies, consider altering the database design or making it a block storage database.

## Outline Factors Affecting Data Values

The hierarchical structure of an aggregate storage outline determines how values are rolled up. Level 0 member values roll up to level 1 member values, level 1 member values roll up to level 2 member values, and so on.

Consolidation operators assigned to members of dynamic hierarchies define the operations used in the roll-up: add  $(+)$ , subtract  $(-)$ , multiply  $(*)$ , divide  $($ ), percent  $(%)$ , no operation  $(-)$ , and  $(')$  never consolidate.

#### **Note:**

Members of stored hierarchies can have only the addition (+) or the noconsolidation (~) operator.

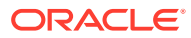

For more complex operations, you can provide MDX formulas on members of dynamic hierarchies. MDX formulas are written in the same format as MDX numeric value expressions.

## <span id="page-534-0"></span>Block Storage Calculation Features That Do Not Apply to Aggregate Storage Databases

The following characteristics of calculating block storage databases do not apply to aggregate storage databases:

- Calculation script calculations
- Dynamic Calc member storage property
- Block storage formula syntax and predefined Essbase functions in formulas
- Formulas on members of dimensions other than members of aggregate storage dynamic hierarchies
- Preloaded values for member intersections above level 0
- Two-pass calculations tags
- Block storage performance features such as Intelligent Calculation

## Calculation Order

Aggregate storage calculation order and block storage calculation order differ. For aggregate storage databases, Essbase calculates data in the following order:

**1. Aggregates members of stored hierarchies and attribute dimensions.** The order in which members and dimensions are aggregated is optimized internally and changes according to the nature of the database outline and the existing aggregations. Because the aggregation is additive, the order in which Essbase aggregates the dimensions and members does not affect the results.

Because the internal aggregation order for an aggregate storage database is not predictable, any inherent rounding errors are also not predictable. These rounding errors are expected behavior in computer calculation and are extremely small in relation to the data values concerned.

**2. Calculates dynamic hierarchy dimension members and formulas.** The order in which members and formulas are evaluated is defined by the solve order property, which you can set for each member or dimension. Calculation order may affect calculation results.

### Solve Order Property

The concept of solve order applies to query execution. When a cell is evaluated in a multidimensional query, the order in which the calculations should be resolved may be ambiguous. To remove ambiguity, you can use the solve order property to specify the required calculation priority.

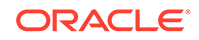

#### **Note:**

It is good practice to specify the solve order for each member by setting the solve order property. Members without formulas that do not have a specified solve order inherit the solve order of their dimension. Members with formulas that do not have a specified solve order have a solve order of zero.

To change the solve order, use the outline editor in the Essbase web interface, or use Smart View (see [Changing the Solve Order of a Selected POV\)](https://docs.oracle.com/en/cloud/saas/enterprise-performance-management-common/svuuc/data_cell_information_102xeca015d5.html). To specify the solve order for a calculated member, you can use the **solve\_order** parameter in the With section of an MDX query.

The value of the solve order property determines the priority with which Essbase calculates the formulas. The formulas on the members that have a specified solve order are calculated in order from the lowest solve order to the highest. You can specify a solve order between 0 and 127. The default is 0.

You can specify the solve order at the member level. Essbase uses the following information to define calculation precedence:

- **1.** Member solve order
- **2.** Dimension solve order (members without formulas for which you do not specify a member solve order inherit the solve order of their dimension. Members with formulas for which you do not specify a member solve order have a solve order of zero.)

If multiple members have the same solve order, the members are evaluated in the reverse order in which their dimensions occur in the database outline. The member that occurs later in the outline takes precedence.

The tie situation calculation order is different for calculated members defined in an MDX query for block storage databases.

#### **Note:**

When a member formula is dependant on the value of another member, the member with the formula must have a higher solve order than the member or members on which it depends. For example, in the ASOsamp.Sample database outline, Avg Units/Transaction depends on the value of Units and of Transactions. Avg Units/Transaction must have a higher solve order than Units and Transactions.

### Example Using the Solve Order Property

The following example is based on the ASOsamp.Sample database. To remove ambiguity in query results, the example uses the solve order property to specify the required calculation priority.

The spreadsheet query shown below retrieves data for the number of units sold and the number of transactions for January of the current year and for January of the previous year. The Variance member shows the difference between the current

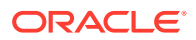

year and the previous year. The Avg Units/Transaction member shows a ratio of the number of units sold per transaction.

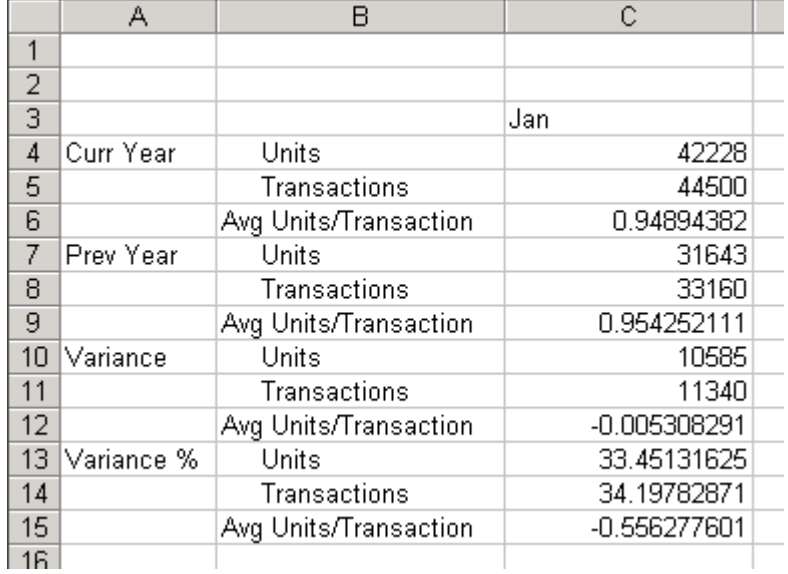

#### **Figure 36-4 Results from Spreadsheet Query of ASOsamp.Sample database Showing the Variance Between Two Ratios (C12)**

The following image shows the database outline for these members, and the formulas applied to the Variance and Avg Units/Transaction members.

#### **Figure 36-5 ASOsamp.Sample Database Showing the Measures, Years, and Time Dimensions**

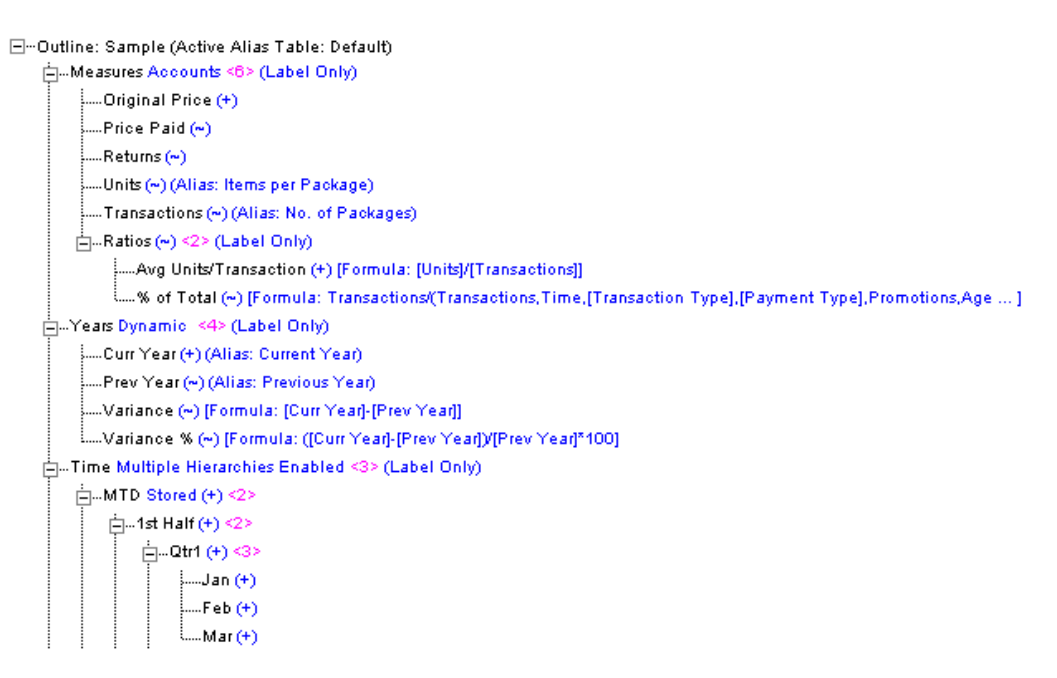

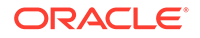

When calculating the variance of the average units per transaction (cell C12 in the spreadsheet example), the result could be the variance between the two ratios, or the result could be the ratio of the two variances. The result depends on whether Essbase gives precedence to the formula on Variance or the formula on Avg Units/Transaction.

The value of the solve order property, which is attached to the members in the database outline, determines the priority with which Essbase evaluates the formulas. The higher the solve order setting, the later in the order the member is calculated. For example, a formula with a solve order of 1 is solved before a member with a solve order of 2.

In the example, if the Variance member has a lower solve order than the Avg Units/ Transaction member, then the formula on the Variance member takes precedence and the result is the variance between two ratios. This is the case in the ASOsamp.Sample database, because the solve order of the Variance member is 10 and the solve order of the Avg Units/Transaction member is 20. The formula on Variance takes precedence, because the Variance member has the lower solve order. The result for cell C12 of the query in the spreadsheet example is the variance between the two ratios, as shown in the table below:

#### **Table 36-3 Using the Solve Order Property to Specify the Variance Between Two Ratios**

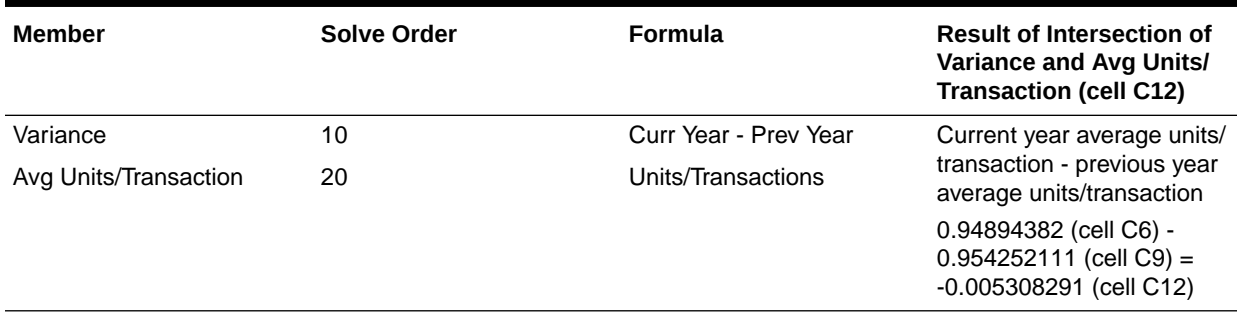

Alternatively, if you change the ASOsamp.Sample database, and you give the Avg Units/Transaction member a lower solve order than the Variance member, then the formula on the Avg Units/Transaction member takes precedence, and the result is the ratio of two variances, as shown in the table and spreadsheet example below:

#### **Table 36-4 Using the Solve Order Property to Specify the Ratio of Two Variances**

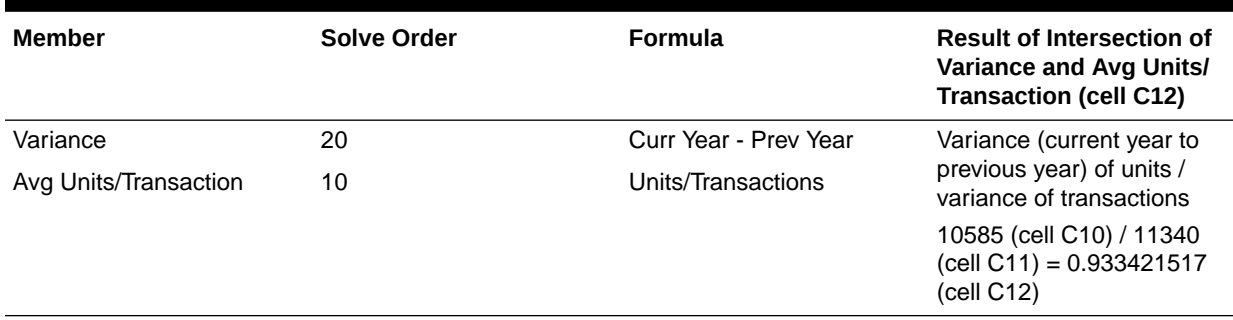

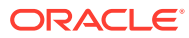

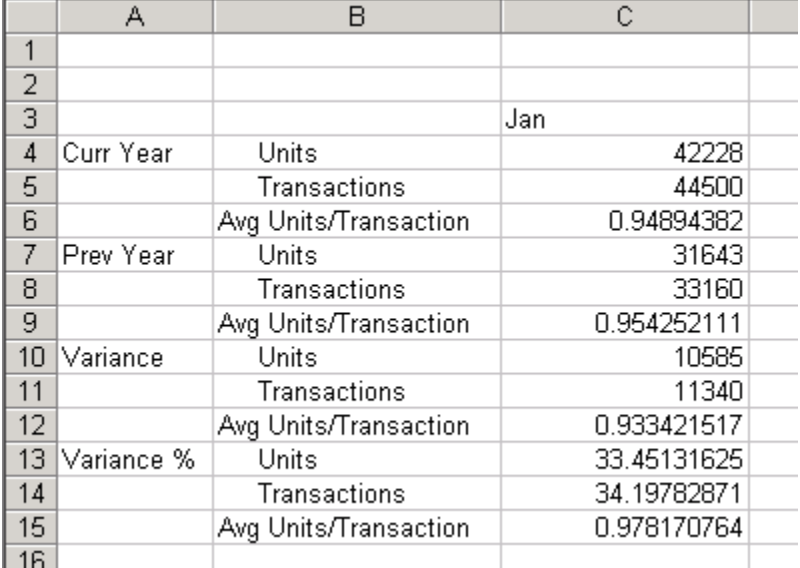

#### **Figure 36-6 Results from Spreadsheet Query of ASOsamp.Sample Database Showing the Ratio of Two Variances (C12)**

## Aggregating an Aggregate Storage Database

Aggregate storage databases require no separate calculation step after data values are loaded into the level 0 cells of the outline. From any point in the database, users can retrieve and view values that are aggregated dynamically, for the current retrieval only. Aggregate storage databases are smaller than block storage databases, enabling quick retrieval of data values.

As databases grow, retrievals must process more data values to satisfy the calculation needs of the queries. For faster retrieval, Essbase enables you to precalculate data values and store those values in aggregations. If a database size nears one million aggregate cells, you should strongly consider performing an aggregation. Depending on database usage and the usage environment, you can achieve performance benefits by precalculating smaller databases as well. Use MaxL, or Jobs in the Essbase web interface, to calculate an aggregate storage database.

### Understanding Aggregation-Related Terms

The following terms are integral to an explanation of aggregate storage database calculation.

#### **Aggregate Cells**

Cells for level 0 intersections across dimensions, without formulas, are called input cells. Data values can be loaded to them. Higher-level cells involving members of the accounts dimension or dynamic hierarchies are always calculated at retrieval. All other higher-level intersections across dimensions are *aggregate cells*. For example, for the outline in [Sample Aggregate Storage Outline](#page-512-0), Price Paid > Curr Year > 1st Half > Portable Audio > CO is an aggregate cell; Original Price > Curr Year > Jan > Camcorders > CO is another aggregate cell. Values for aggregate cells must be rolled up from lower-level values.

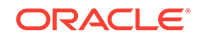

Aggregate cell values are calculated for each request, or they can be precalculated and stored on disk.

#### **Aggregate Views**

When Essbase defines which aggregate cells to precalculate and store, it works with aggregate views. An *aggregate view* is a collection of aggregate cells. The collection is based on the levels of the members within each dimension.

For example, consider one aggregate view for the outline. This aggregate view includes aggregate cells for the following dimension levels:

- Measures dimension, level 0
- Years dimension, level 0
- Time dimension, level 1 of hierarchy 0
- Product dimension, level 2 of hierarchy 0
- Geography dimensions, level 0

The example aggregate view is shown as 0, 0, 1/0, 2/0, 0.

Each dimension is shown, left to right, in its sequence in the outline. If a dimension contains hierarchies, the notation specifies the member level within its hierarchy. Hierarchies within a dimension are numbered top-down, starting with hierarchy 0.

The 0, 0, 1/0, 2/0, 0 aggregate view contains aggregate cells that include the following member intersections:

```
Original Price, Curr Year, Qtr1, Personal Electronics, CO 
Original Price, Curr Year, Qtr1, Personal Electronics, KS 
Original Price, Curr Year, Qtr1, Home Entertainment, CO 
Original Price, Curr Year, Qtr1, Home Entertainment, KS 
Original Price, Curr Year, Qtr2, Personal Electronics, CO 
Original Price, Curr Year, Qtr2, Personal Electronics, KS 
Original Price, Curr Year, Qtr2, Home Entertainment, CO 
Original Price, Curr Year, Qtr2, Home Entertainment, KS 
Original Price, Curr Year, Qtr3, Personal Electronics, CO 
Original Price, Curr Year, Qtr3, Personal Electronics, KS 
Original Price, Curr Year, Qtr3, Home Entertainment, CO 
Original Price, Curr Year, Qtr3, Home Entertainment, KS 
Original Price, Curr Year, Qtr4, Personal Electronics, CO 
Original Price, Curr Year, Qtr4, Personal Electronics, KS 
Original Price, Curr Year, Qtr4, Home Entertainment, CO 
Original Price, Curr Year, Qtr4, Home Entertainment, KS 
Original Price, Prev Year, Qtr1, Personal Electronics, CO 
Original Price, Prev Year, Qtr1, Personal Electronics, KS 
Original Price, Prev Year, Qtr1, Home Entertainment, CO 
Original Price, Prev Year, Qtr1, Home Entertainment, KS 
and so on...
```
#### **Aggregations**

*Aggregations* are consolidations, based on outline hierarchy, of level 0 data values. An aggregation contains one or more aggregate views. Essbase provides an intelligent aggregation process that selects aggregate views to be rolled up, aggregates them, and then stores the values for the cells in the selected views. If an aggregation

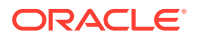
<span id="page-540-0"></span>includes aggregate cells dependent on level 0 values that are changed through a data load, the higher-level values are automatically updated at the end of the data load process.

The term *aggregation* is used for the aggregation process and the set of values stored as a result of the process.

#### **Aggregation Scripts**

Each *aggregation script* is a file that defines a particular selection of aggregate views to be materialized. See [Working with Aggregation Scripts](#page-544-0).

### Performing Database Aggregations

Use MaxL statements, or Jobs in the Essbase web interface, to perform an aggregation. The aggregation process has two phases:

- Aggregate view selection.
- Calculation and storage of values for the selected aggregate views. This phase is also called the materialization of the aggregation.

During the aggregate view selection phase, Essbase analyzes how calculating and storing various combinations of aggregate views might affect average query response time. As input to the analysis, you can define physical storage and performance requirements. You can also track data usage and provide the information to the analysis process. See [Selecting Views Based on Usage](#page-543-0).

Based on their usefulness and resource requirements, Essbase creates a list of aggregate views. Included with each view in the list is storage and performance information that applies when that aggregate view plus all other aggregate views listed above it are stored. You can choose to aggregate the listed views, select and aggregate a subset of the listed views, or rerun the selection process with different input criteria. You can also add to an aggregation the materialization of new views that are based on new selection criteria. See [Fine-Tuning Aggregate View Selection.](#page-541-0)

Whether or not you materialize the selection, you can save the selection of aggregate views as an aggregation script. Aggregation scripts provide flexibility and can save time because they enable you to bypass the selection process if the same selection is needed again. See [Working with Aggregation Scripts.](#page-544-0)

After the selection process is finished, the selected aggregate views are calculated when you materialize the selected aggregate views into an aggregation.

The following process is recommended for defining and materializing aggregations:

- **1.** After the outline is created or changed, load data values.
- **2.** Perform the default aggregation.

**Optional:** Specify a storage stopping point.

- **3.** Materialize the suggested aggregate views and save the default selection in an aggregation script.
- **4.** Run the types of queries for which the aggregation is designed.
- **5.** If query time or aggregation time is too long, consider fine-tuning the aggregation.
- **6.** (Optional) Save the aggregation selection as an aggregation script.

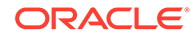

<span id="page-541-0"></span>To perform a database aggregation selection or materialization, you can use the Essbase web interface or these MaxL statements:

- execute aggregate process
- execute aggregate selection
- execute aggregate build

You can also configure Essbase to generate aggregate views automatically when needed.

### Fine-Tuning Aggregate View Selection

The default selection of aggregate views proposed by Essbase provides excellent performance. However, accepting all aggregate views in the selection list does not guarantee optimum performance. For the default selection, Essbase analyzes stored hierarchies and assumes an equal chance that any aggregate cell will be retrieved. Essbase cannot account for external factors such as the amount of available memory at the time of a query. Available memory can be affected by such factors as the cache memory definition at retrieval time, or the memory other concurrent processes require.

You may want to track which data is most queried and include the results and alternate views in the aggregate view selection process. See [Selecting Views Based on Usage](#page-543-0).

As you tune and test aggregations, consider the following points:

- Improving retrieval performance can increase disk storage costs and the time it takes to materialize the aggregation.
- Tracking queries may result in a set of proposed aggregate views that provide better performance for some queries than for others. Selecting proposed aggregate views can considerably improve performance time of some queries with others experiencing little improvement—but never worse—as long as query type and frequency are close to the type and frequency of queries performed during the tracking period.
- Optimizing aggregations may require an iterative, fine-tuning process.

Essbase provides information to help you select and store the right balance of aggregate views for your database. Weigh this information against what you know about your database retrieval requirements and environment. Use the following information to help you select aggregate views for an aggregation:

The maximum storage requirement

You can specify a storage limit for selecting aggregate views in two ways:

– When the aggregation selection is initiated, you specify a maximum storage stopping value. Aggregate views are selected until the specified storage limit is reached or there are no more views to select.

When using the execute aggregate process MaxL statement with the **stopping when total\_size exceeds** grammar, you can specify the maximum disk space of the resulting data files, as a ratio of the current database size. For example, if the size of a database is 1 GB, specifying the total size as 1.2 means that the size of the resulting data cannot exceed 20% of 1 GB, for a total of 1.2 GB.

– After each analysis of the database, Essbase displays information about the level 0 input cell view followed by a list of suggested aggregate views.

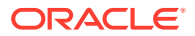

Displayed by each aggregate view is a storage number that includes that aggregate view and all other aggregate views it depends on. You can consider this storage number as you select the aggregate views to be included in the aggregation.

• The relative "Query Cost" performance improvement

The Query Cost number that is displayed by each aggregate view in the list projects an average retrieval time for retrieving values from the associated aggregate view. The default view selection estimates the cost as the average of all possible queries. When using query tracking, the estimated cost is the average for all tracked queries. The cost number for a specific aggregate view can be different in different selection lists; for example, aggregate view 0, 0, 1/0, 2/0, 0 can show a different query cost in the default selection list than it would show in a selection that includes tracked queries in the analysis.

To compute the percentage improvement, divide the query cost value for the aggregate view into the query cost value shown for storing only level 0 input cells.

• Tracked usage

Before running an aggregate view selection, you can turn on query tracking to determine which data is retrieved most often. After some period of database activity, you can have Essbase include the usage statistics in the aggregation analysis process.

• Aggregation time

The time it takes to perform an aggregation after the selection process completes increases for each aggregate view materialized. To determine actual aggregation time, you must perform the aggregation.

The following process is recommended for fine-tuning aggregations:

- **1.** Perform the default aggregations described in [Performing Database Aggregations](#page-540-0).
- **2.** Save the default selection in an aggregation script. See [Working with Aggregation](#page-544-0) [Scripts.](#page-544-0)
- **3.** Turn on query tracking.
- **4.** Have users perform their usual queries against the database or perform the batch query operations for which the aggregation is being designed. Queries from all query tools are tracked.
- **5.** After sufficient time to capture data retrieval requirements, perform another aggregation including tracked data.
- **6.** Analyze the proposed list of aggregate views to be stored, and select the aggregate views that you determine provide the best balance of system resources and retrieval performance.
- **7.** Materialize the selected aggregate views and, if desired, save the selection in an aggregation script.
- **8.** Working with aggregation scripts and various selection criteria, repeat the process until you think you have the optimum selection of aggregate views for your situation.

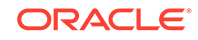

#### **Note:**

To optimize aggregations for different database retrieval situations, such as for generating reports or user queries, you may need to repeat the tuning process, creating an aggregation script for each situation.

### <span id="page-543-0"></span>Selecting Views Based on Usage

Essbase enables you to capture retrieval statistics against a database. You can then use these statistics to build aggregations tailored to retrieval patterns in your company. Also, Essbase includes alternate hierarchies in its analysis of the database when usage information is used in the aggregate view selection process.

Database usage for periodic reporting may be different than for ongoing user retrievals. To optimize different retrieval situations, consider tracking situational usage patterns and creating aggregation scripts for each situation.

Before you begin the aggregation selection process, ensure that query tracking is on and that it has been on long enough to capture representative usage. To enable it, use the MaxL statement alter database with the **enable query\_tracking** grammar.

Query tracking holds query usage information in memory. Performing any of the following operations clears query usage information.

- Loading or clearing data
- Materializing or clearing an aggregation
- Turning off query tracking

Query tracking remains on until you turn it off, stop the application, or change the outline.

### Understanding User-Defined View Selection

By default, Essbase uses internal mechanisms to decide how to create aggregations. User-defined view selection provides a way for you to influence default view selection and view selection based on query data.

Administrators may apply view selection properties to stored hierarchies to restrict Essbase from choosing certain levels for aggregation.

#### **Note:**

Secondary hierarchies are either shared or attribute hierarchies.

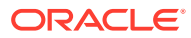

| <b>Property</b>                        | <b>Effect</b>                                                                                                    |
|----------------------------------------|----------------------------------------------------------------------------------------------------|
| Default                                | On primary hierarchies, Essbase considers all<br>levels. It does not aggregate on secondary<br>hierarchies unless alternative roll-ups are<br>enabled.                  |
| Consider all levels                    | Considers all levels of the hierarchy as<br>potential candidates for aggregation. This is<br>the default for primary hierarchies, but not for<br>secondary hierarchies. |
| Do not aggregate                       | Does not aggregate along this hierarchy. All<br>views selected by Essbase are at the input<br>level.                                                                    |
| Consider bottom level only             | Applies only to secondary hierarchies.<br>Essbase considers only the bottom level of this<br>hierarchy for aggregation.                                                 |
| Consider top level only                | Applies only to primary hierarchies. Considers<br>only top level of this hierarchy for aggregation.                                                                     |
| Never aggregate to intermediate levels | Applies to primary hierarchies. Selects top and<br>bottom levels only.                                                                                                  |

<span id="page-544-0"></span>**Table 36-5 View Selection Properties**

#### **Note:**

The bottom level of an attribute dimension consists of the zero-level attribute members. When a secondary hierarchy is formed using shared members, the bottom level comprises the immediate parents of the shared members.

Essbase considers only views that satisfy the selected view selection properties.

You should be familiar with the dominant query patterns of databases before changing default properties; preventing selection of certain views will make queries to those views slower while improving the speed of other queries. Similarly, enabling Consider All Levels on a secondary hierarchy may speed queries to that hierarchy while making other queries slower.

To define view selection properties, you can use these MaxL statements:

- execute aggregate process
- execute aggregate selection

# Working with Aggregation Scripts

#### **About Aggregation Scripts**

Each aggregation script represents a specific aggregate view selection against a database.

Aggregation scripts can save you time. For example, after loading new data values you need not perform another aggregate view selection. You can speed

ORACLE

the aggregation process by using the selection stored in an aggregation script to materialize the aggregation.

Aggregation scripts also give you flexibility. You can use them to save aggregate view selections optimized for different retrieval situations; for example, you can use one script to optimize retrievals in month-end reporting and another for daily retrieval requirements.

Aggregation scripts for a database become invalid when the selection it contains is invalid for the database. Create aggregation scripts when you create aggregations. Do not manually modify aggregation script files, which may cause unpredictable results.

#### **Creating Aggregation Scripts**

Saved aggregation scripts enable you to split up the total aggregation process. You can materialize an aggregation at a different time than when the aggregate views for the aggregation are selected. The aggregation script contains information derived during the aggregate view selection phase.

To create an aggregation script, you can use these MaxL statements:

- query database
- execute aggregate selection

Aggregation scripts are stored in the database directory as text files with the .csc extension and are valid as long as the dimension level structure in the outline has not changed.

To avoid the potential clutter of invalid aggregation script files, manually delete aggregation scripts when they are no longer useful.

#### **Executing Aggregation Scripts**

Executing an aggregation script materializes the aggregate views specified within it. Although you can create multiple aggregation scripts, only one aggregation can be materialized at a time.

To execute an aggregation script, you can use the execute aggregate build MaxL statement.

### Clearing Aggregations

At times you might want to manually clear aggregations from the disk; for example, to make the disk space available for disk-intensive operations. Clearing aggregations clears all data, except level 0 values, from the database, releasing the disk area for other use. After aggregations are cleared, queries calculate retrieved values dynamically from level 0 values.

To clear aggregations, you can use the alter database MaxL statement.

### Replacing Aggregations

You can replace an aggregation by clearing the existing aggregation and materializing a different selection of aggregate views. You can perform a new aggregate view selection and materialization process, or you can run an aggregation script. Consider replacing the aggregation in the following situations:

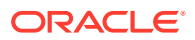

- To fine-tune the selection of aggregate views to improve performance. See [Fine-](#page-541-0)[Tuning Aggregate View Selection](#page-541-0).
- To create aggregations optimized for different database retrieval situations, such as for generating reports or user queries.
- To optimize an aggregation after significant growth in database size. Gradually, as the size of a database increases, an aggregation can become less efficient. Consider replacing an aggregation when performance degradation is noticeable or when the database size increases to about 150% of its original size.
- To optimize aggregations for new or different operational environments, such as memory and disk resource availability changes.

You must replace an aggregation and associated aggregation scripts after the number of levels in a dimension has been changed or one or more dimensions have been added or removed from the outline.

# Performing Time Balance and Flow Metrics Calculations in Aggregate Storage Accounts Dimensions

The topics in this section explain how to perform time balance and flow metrics calculations on aggregate storage databases.

### Using Time Balance Tags in Aggregate Storage Accounts Dimensions

You can set Time Balance properties on aggregate storage Accounts dimensions to provide built-in calculations along the Time dimension. This saves time and performance overhead of using member formulas to achieve time-balance functionality.

The following time-balance properties are supported on stored or formula-bearing Accounts dimension members:

- TB First, TB Last, TB Average
- **SKIP NONE, SKIP MISSING**

Consider a stored measure such as Headcount in a human-resources application. Within a Year-Quarter-Months hierarchy, Headcount data is loaded at the month level.

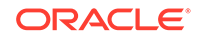

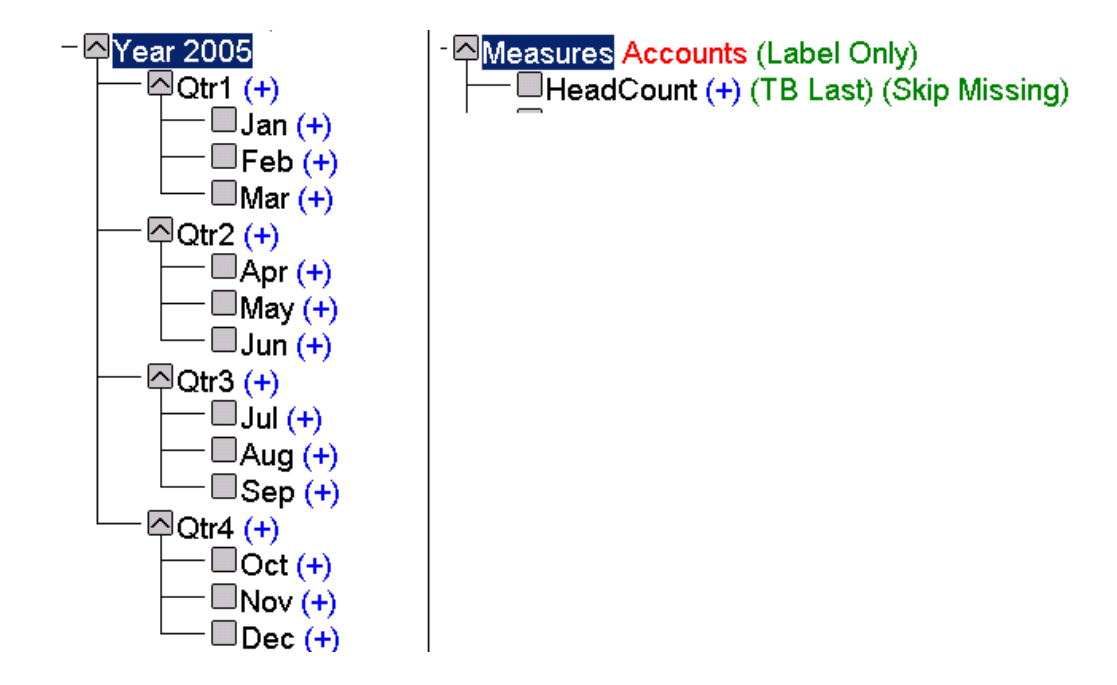

The desired yearly or quarterly Headcount value is not the sum of its months; rather, it should be the last recorded value within a time period.

Tagging Headcount as TB Last with SKIPMISSING means that, for Year 2005, its value is the last nonempty value of the headcount for its months. If Dec has a nonmissing Headcount value, then that value will be returned; otherwise, the Nov value will be checked and returned if nonmissing.

If a formula-bearing member has a time balance tag, the formula is executed only for level 0 Time members, and the Time dimension is aggregated according to the time balance tag.

The time balance tags provide a built-in calculation along the Time dimension. To perform other time-based calculations using formulas, such as period-to-date and rolling averages, you can create a dimension called TimeView and write all time-based formulas on that dimension. Doing so enables you to use Time Balance calculation functionality without losing the ability to perform other time-based calculations.

### Using Flow Tags in Aggregate Storage Accounts Dimensions

A Flow tag can be assigned to Accounts dimension members bearing formulas.

The following example describes the problem to be solved with flow metrics. Assume you have Sales and Additions figures for all 12 months. You want to perform an aggregation to populate each month's beginning inventory.

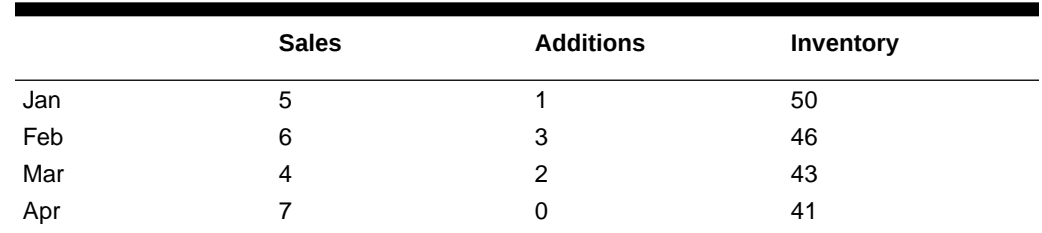

#### **Table 36-6 Inventory Calculation**

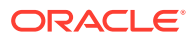

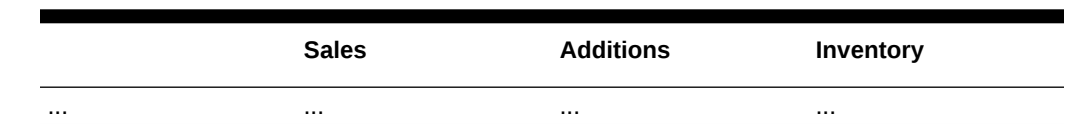

**Table 36-6 (Cont.) Inventory Calculation**

You would use an MDX formula on the Beginning Inventory member in order to calculate its value. Without flow metrics, to obtain each month's beginning inventory, the calculator engine would have to reiterate the MDX formula exponentially.

```
Inventory = SUM(MemberRange(Jan:Time.CurrentMember), (Additions - 
Sales)) + Beg Inventory
```
To optimize the illustrated example, assign the Inventory member the formula **(Addition – Sales)**, and tag the member as Flow.

### Restrictions on Alternate Hierarchies

If alternate hierarchies are used in the aggregate storage time dimension, the following restrictions apply when using Flow and TB tags on the Accounts dimension:

- **1.** The shared level among alternate time hierarchies must be level 0.
- **2.** The order of members at shared level among alternate time hierarchies must be the same in all alternate hierarchies.
- **3.** The number of shares for a stored member must not exceed that of its previous sibling. Previous sibling means the prior stored member in the outline, found at the same generation.

For example, consider the following Year dimension. The alternate hierarchies are not valid, because the number of shares for April (3) is greater than the number of shares for March (1).

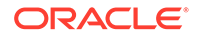

```
m-YearTotal Stored # Default # (~) <4> (Never Share)
    G-Q1 (+) <3> (Alias: Quarter 1) (Never Share) /* Quarter 1 */
           Jan (+) (Alias: January) /* January */
           --Feb (+) (Alias: February) /* February */
           -Mar (+) (Alias: March) /* March */
    G-Q2 (+) <3> (Alias: Quarter 2) (Never Share) /* Quarter 2 */
           -Apr (+) (Alias: April) /* April */
           -May (+)~Jun (+) (Alias: June) <mark>/*</mark> June */
    m Q3 (+) <3> (Alias: Quarter 3) (Never Share) /* Quarter 3 */
          --Jul (+) (Alias: July) /* July */
           -Aug (+) (Alias: August) /* August */
          ---Sep (+) (Alias: September) /* September */
    白…Q4 (+) <3> (Alias: Quarter 4) (Never Share) /* Quarter 4 */
           -Oct (+) (Alias: October) /* October */
           -Nov (+) (Alias: November) /* November */
           Dec (+) (Alias: December) /* December */
白…JanQTD Stored # Default # (~) <1> (Alias: January QTD) (Never Share) /* January QTD */
     illillillan (+) (Alias: January) (Shared Member) /* January */
白…FebQTD Stored # Default # (~) <2> (Alias: February QTD) (Never Share) /* February QTD */
      ---Jan (+) (Alias: January) (Shared Member) /* January */
       Feb (+) (Alias: February) (Shared Member) /* February */
급···MarQTD Stored # Default # (~) <3> (Alias: March QTD) (Never Share) /* March QTD */
       Jan (+) (Alias: January) (Shared Member) /* January */
      ---Feb (+) (Alias: February) (Shared Member) /* February */
       Mar (+) (Alias: March) (Shared Member) /* March */
白…AprQTD Stored # Default # (~) <1> (Alias: April QTD) (Never Share) /* April QTD */
       Apr (+) (Alias: April) (Shared Member) /* April */
<mark>.</mark>...-МауQTD Stored # Default # (~) <2> (Alias: May QTD) (Never Share) /* Мау QTD */
      "Apr (+) (Alias: April) (Shared Member) /* April */
      ---May (+) (Shared Member)
白…JunQTD Stored # Default # (~) <3> (Alias: June QTD) (Never Share) /* June QTD */ .
      ---Apr (+) (Alias: April) (Shared Member) /* April */
       May (+) (Shared Member)
      ---Jun (+) (Alias: June) (Shared Member) /* June */
```
### Aggregating Time-Balance Tagged Measures

The MDX Aggregate function can be used to aggregate measures tagged with time balance tags.

### Effect of Attribute Calculations on Time Balance Measures in Aggregate Storage Databases

The following calculation logic applies if

- **1.** The aggregate storage outline contains a time dimension or date-time dimension with one or more attribute or linked-attribute dimensions.
- **2.** You perform queries on time balance tagged measures.

If the above cases are both true, MDX Aggregate() semantics are used to evaluate the cells.

For example, consider a scenario in which:

• Year is a time-date dimension with a day level hierarchy.

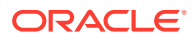

- Holiday is an attribute dimension on Year, with each date tagged with Holiday\_TRUE or Holiday\_FALSE.
- Opening Inventory is tagged as TBFirst.

The value of (Year, Holiday\_TRUE, [Opening Inventory]) is evaluated according to the following MDX logic:

```
Aggregate( {Set of dates that are holidays in Year}, [Opening 
Inventory])
```
# Retrieving Aggregate Storage Data

The topics in this section describe how Essbase retrieves data from aggregate storage databases.

Also see [Query Differences.](#page-489-0)

# Attribute Calculation Retrievals

Aggregate storage applications support only the Sum member of the Attribute Calculations dimension. If you specify any other member name from the Attribute Calculations dimension, such as Min or Avg, an error is returned. See [Understanding](#page-129-0) [the Attribute Calculations Dimension](#page-129-0).

# Retrieval Tools Supporting Aggregate Storage Databases

Essbase provides the following programs and tools that enable data retrieval from aggregate storage databases:

- MDX queries
- The **export data using report\_file** MaxL statement

### **Note:**

Commands that support block-storage-only features (for example, the <SPARSE Report Writer command) cannot be used with aggregate storage databases. MDX queries fully support aggregate storage features.

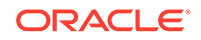

# 37 Performing Custom Calculations and Allocations on Aggregate Storage Databases

Custom calculations extend the analytical capabilities of Essbase by enabling the execution of recurring calculations on aggregate storage databases. Allocations are used in the budgeting process to distribute revenues or costs.

- About Performing Custom Calculations and Allocations on Aggregate Storage **Databases**
- Custom Calculations on Aggregate Storage Databases
- [Custom Allocations on Aggregate Storage Databases](#page-557-0)
- [Understanding Data Load Buffers for Custom Calculations and Allocations](#page-580-0)
- [Understanding Offset Handling for Custom Calculations and Allocations](#page-580-0)
- [Understanding Credit and Debit Processing for Custom Calculations and](#page-581-0) [Allocations](#page-581-0)

The information in this chapter applies only to aggregate storage databases.

# About Performing Custom Calculations and Allocations on Aggregate Storage Databases

Essbase provides separate API functions and structures for performing custom calculations and custom allocations on aggregate storage databases. However, both features share the following common functionality:

- Aggregate storage data load buffers
- Credit and debit processing
- Offset handling

# Custom Calculations on Aggregate Storage Databases

Custom calculations extend the analytical capabilities of Essbase by enabling the execution of recurring calculations on aggregate storage databases.

You can write custom calculations for aggregate storage databases that update target level 0 cells. Custom calculation scripts are expressed in MDX.

Using custom calculations, you can do basic math on account balances in a general ledger and write the results to targeted level 0 members of an Essbase aggregate storage database. You can perform calculations on account balances or on fixed amounts and can be scheduled to repeat every accounting period.

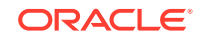

Custom calculations on aggregate storage databases can be useful when the database is used for general ledger reporting, where double-entry accounting is in effect. Debit items, such as assets and expenses, must balance with credit items, such as equity and revenue.

Use the following workflow to create and execute custom calculations:

- Create a calculation script expressed in MDX.
- Select an area of the database where the calculation will be executed. You provide the area at execution time using the target and POV (point of view) parameters.
- If you use debit and credit processing, select the debit and credit members in the outline to write the positive and negative values. You provide these parameters at execution time.
- If you use offsetting entries, select the area where offsetting entries should be made. You provide this parameter at execution time using an MDX tuple. If an offset is not specified or is empty, the offset calculation is not performed.

#### **Note:**

In general ledger bookkeeping, an offsetting entry is a counterbalancing measure on the opposite side of the ledger; for example, a \$100 credit in January may have a \$100 offset added to the debit side of the ledger, so the ledger can be balanced in preparation for an upcoming expense of that amount.

Execute the custom calculation script.

# List of Custom Calculations Criteria

Custom calculation functionality depends on a variety of specified criteria. Review these terms before continuing.

| Criteria           | <b>Description</b>                                                                                                    |  |  |
|--------------------|----------------------------------------------------------------------------------------------------|--|--|
| <b>POV</b>         | A symmetric region in the database that<br>describes the context in which custom<br>calculations are performed.                                                                                                    |  |  |
|                    | Attribute members cannot be used for this<br>argument.                                                                                                    |  |  |
| Calculation script | A calculation script expressed in MDX.                                                                                                    |  |  |
|                    | Attribute members cannot be used in the left<br>side of the equation.                                                                                                    |  |  |
| Target             | A tuple argument expressed in MDX that<br>defines the region in the database where<br>calculation results are written. This argument<br>is combined with left side of each formula and<br>the offset to determine where the results and<br>offset values are written. |  |  |
|                    | Attribute members cannot be used for this<br>argument.                                                                                                    |  |  |

**Table 37-1 Description of Custom Calculations Criteria**

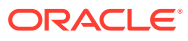

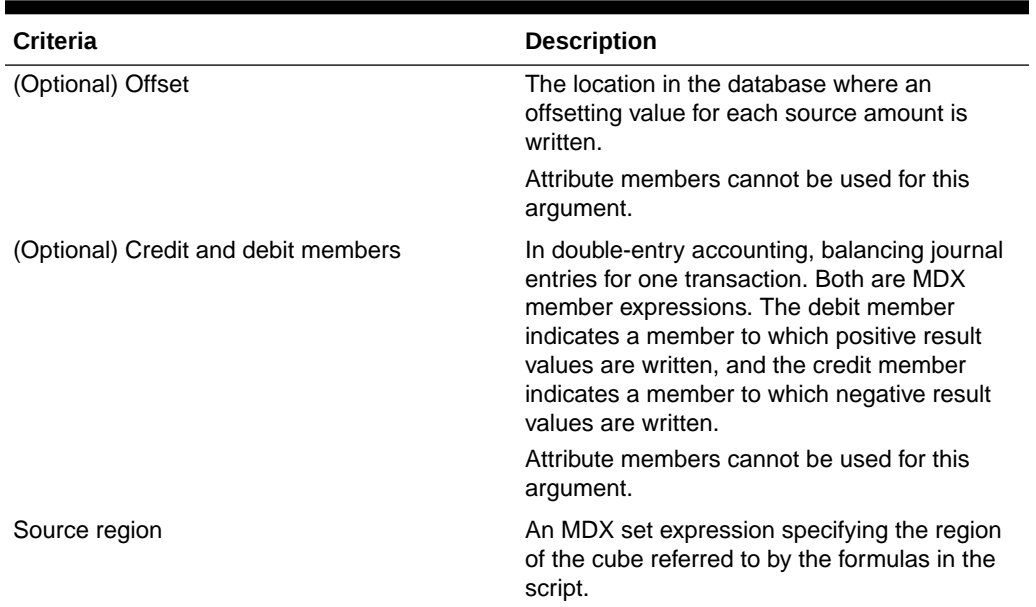

#### **Table 37-1 (Cont.) Description of Custom Calculations Criteria**

# Writing Custom Calculations

A custom calculation script is a file that you create and store with a .csc extension. Create the custom calculation script with one or a series of tuple-expression pairs in MDX, terminated by semicolons. The syntax:

```
tuple := numeric_value_expression;
```
The *tuple* is an MDX specification of one or more members where no two members can be from the same dimension. The tuple must be on the left side of the equation and is the primary factor in determining where results of the custom calculation are written.

Only member names are allowed in the tuple expression. The use of member functions is not supported for custom calculation scripts.

#### **Note:**

The secondary factor determining the target for results is the *target* parameter, and the third factor is the *POV* parameter. You specify the second and third parameters at calculation execution time, rather than as part of the calculation script.

The *numeric\_value\_expression* is a simple MDX numeric value expression, such as a number or an arithmetic operation. The expression must be on the right side of the equation. Only arithmetic operators are permitted. An error is returned if non arithmetic operators (such as AND, OR, or IF statements) are used.

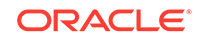

Member names can be used in the numeric value expression, but the use of member functions is not supported for custom calculation scripts.

Attribute members cannot be used on the left side of the equation in a custom calculation script.

You must also define the source region, which serves as a performance hint for Essbase. Essbase pre-fetches the data specified in the source region, and uses that to perform the calculation specified in the script.

# Executing Custom Calculations

You can execute custom calculations using the MaxL execute calculation (aggregate storage) statement.

You can also execute custom calculation scripts using the API, by calling the Java API method IEssPerformCustomCalc.performCustomCalc, or the C API function EssPerformCustomCalcASO.

You can also use Oracle Hyperion Calculation Manager to design a custom calculation and deploy it for execution to Enterprise Scheduling Services.

## Sample Use Case for Custom Calculations

Consider an outline with the following dimensions:

- **Company**, containing CompanyA, CompanyB, and other children.
- **Department**, containing numbered departments such as 101, 102, 103.
- **Account**, in which Account 5740 is a rent expense account and SQFT is a statistical account used to record square footage for each department.
- **Scenario**, in which the Actual member is where data is posted, and the Allocation member is where allocations and custom calculations are stored. The Scenario member is a parent that aggregates the child members Actual and Allocation.
- Year, a time dimension organized by months and quarters.
- **Geography**, a dimension organized by states and cities.
- **AmountType**, in which Debit is the target, and Credit is the offset.
- **Project**, a dimension containing projects such as Proj1, Proj2.

The POV is an MDX set expression indicating where the custom calculation should be executed. It is specified as follows:

```
CrossJoin( { ( [Company], [101], [Jan], [Scenario] ) },
            Descendants( Geography, Geography.Levels(0)) )
```
The DebitMember is an MDX member expression indicating a debit member to which positive result values should be written. It is specified as [BeginningBalance\_Debit].

The CreditMember is an MDX member expression indicating a credit member to which negative and offsetting result values should be written. It is specified as [BeginningBalance\_Credit].

ORACLE®

#### **Note:**

The offset is written to the debit member in the case that the sum of all result values is negative.

The offset is an MDX tuple expression indicating where offsetting entries should be made. It is specified as ([Account\_NA], [Project\_NA]).

The offset expression is combined with Target and POV to determine the location where offsetting entries are made. If dimensions overlap, the order for resolving the offset location is the offset, the target, and the POV, in that order.

The target is an MDX tuple expression indicating where to write the results of the custom calculation. It is specified as(Allocation).

The target expression is combined with POV, and the left side of each line in the custom calculation script, to determine the location where results are written. If dimensions overlap, the order for resolving the target location is the left side of the equations, the target, and the POV, in that order. In this example, results are written to the Allocation member, because the target overrides the Scenario member specified in the POV.

The following is an example of a custom calculation script:

```
(AccountA, Proj1) := 100;([AccountB], [Proj1]) := ([AccountB], [Proj1]) * 1.1;(AccountC,Proj1) := 
    ((AccountB, Proj1, 2007) + (AccountB, Proj1)) / 2;(AccountA,Proj2) := 
     ((AccountD,Proj1) + 
       (AccountB,Proj2)) / 2;
```
For each combination in the POV,

- The calculation script is executed in the context of the current POV combination.
- One offset value is written to the target location.

### **Note:**

Each formula (line in the calculation script) is executed simultaneously, rather than sequentially. Therefore, you cannot use the result of one formula in a subsequent formula.

To define the source region, examine the custom calculation script and determine which members are referenced on the right sides of equations. At a minimum, the source region should include all members from the right sides of the assignment statements in the custom calculation script.

Define the source region as a single MDX set. If the members on the right sides of the equations are from more than one dimension, you can use CrossJoin to create the

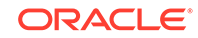

set from two sets. CrossJoin only accepts two sets, so you may have to use nested CrossJoins.

The source region for the above custom calculation script is:

```
Crossjoin(
  {[AccountB], [AccountD]}, 
    Crossjoin(
     {[Proj1], [Proj2]}, {[2007]}
    )
)
```
It is not necessary to include any members in the source region that are not assigned in the script. For example, if you added to the source region an [AccountC], which is not used in the script, then it would be ignored, and could cause a slight detriment to performance.

It is not necessary to account for numbers in the source region. For example, the following assignment in a custom calculation script requires nothing to be added to source region: ([Bud Var]):=10.

# Optimizing Custom Calculations by Skipping Empty Tuples

You can optimize custom calculation scripts to conserve memory resources when calculating over large, sparse data sets.

Because large data sets can be very sparse, using the NONEMPTYTUPLE property in custom calculation scripts can optimize your script to conserve memory resources.

You create a custom calculation script with one or a series of tuple-expression pairs in MDX, terminated by semicolons. You can optionally filter out empty result sets from being calculated, by including the NONEMPTYTUPLE property clause in the custom calculation script.

Using the NONEMPTYTUPLE property clause in a custom calculation script indicates to Essbase that the cell value being calculated for a tuple is empty whenever the given *nonempty\_member\_list* is empty.

#### **Syntax**

```
use optimized way;
tuple := [NONEMPTYTUPLE (nonempty_member_list)] 
numeric_value_expression;
```
#### **Where**

- use optimized way—a literal keyword, required to enable the use of NONEMPTYTUPLE property in the calculation script. If omitted, NONEMPTYTUPLE directives are ignored.
- *tuple*—an MDX specification of one or more members, where no two members can be from the same dimension.

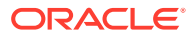

- <span id="page-557-0"></span>• NONEMPTYTUPLE—an optional property you can use to optimize calculation performance. If used, then you must follow this literal property with *nonempty\_member\_list*.
- *nonempty\_member\_list*—one or more comma-separated member names from different dimensions.
- *numeric\_value\_expression*—a simple MDX numeric value expression, such as a number or an arithmetic operation. The expression must be on the right side of the equation. Only arithmetic operators are permitted. An error is returned if non arithmetic operators (such as AND, OR, or IF statements) are used.

#### **Examples**

The following custom calculation script examples include a NONEMPTYTUPLE property clause to filter out empty tuples from being included in the calculation pass.

```
use optimized way;
([Balance].[Net Balance].[Net Change].[Allocation Out]):= 
NONEMPTYTUPLE ([Balance].[Remainder],[Rule]) -(([Balance].[Remainder],
[Rule] *(20.24000/100);
```

```
([2014], [August], [Actual]):= NONEMPTYTUPLE ([2014], [January], 
[Actual]) ([2014], [January], [Actual]);
```
# Custom Allocations on Aggregate Storage Databases

Allocations are used in the budgeting process to distribute revenues or costs.

The allocations feature allows you to allocate a given source amount to a target range of cells in an aggregate storage database. The source amount can be allocated to the target proportionately, based on a given basis, or the source amount can be spread evenly to the target.

You can perform aggregate storage allocations using the MaxL execute allocation statement.

You can also perform aggregate storage allocations by using the using the API, by calling the Java API method IEssPerformAllocation.performAllocation or the C API function EssPerformAllocationAso.

A single allocation has its own *POV* (point of view), *range*, *amount*, *basis*, *target*, and, optionally, *offset*. To perform allocations with different sets of values for these parameters, you must make a sequence of individual API calls.

Allocations are performed in the allocation engine and then written back to the aggregate storage database using temporary data load buffers that Essbase creates.

### List of Allocation Criteria

Allocations are based on a variety of specified criteria. This topic provides a brief description of the criteria used to define allocations. Review these terms before continuing.

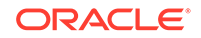

| Criteria                                                         | <b>Description</b>                                                                                                    | See                                  |
|------------------------------------------------------------------|----------------------------------------------------------------------------------------------------|--------------------------------------|
| <b>POV</b>                                                       | A symmetric region in the database<br>that describes the context in which<br>allocations are performed                                                    | Setting the POV                      |
| Range                                                            | A symmetric region in the database<br>in which allocated values are<br>calculated and written                                                             | <b>Setting the Range</b>             |
| (Optional) Excluded range                                        | Locations in the range where you do<br>not want allocation values written                                                                                 | <b>Setting the Range</b>             |
| Amount                                                           | The amount to be allocated                                                                                                    | <b>Setting the Amount</b>            |
| (Optional) Amount context                                        | Additional context, or specificity, for<br>the amount                                                                                                    | <b>Setting the Amount</b>            |
| (Optional) Amount time span                                      | One or more time periods to be<br>considered for the amount                                                                                               | <b>Setting the Amount</b>            |
| (Optional) Zero amount options                                   | Treatment of zero or #MISSING<br>amount values                                                                                                    | <b>Setting the Amount</b>            |
| Basis                                                            | When combined with the range,<br>defines the location of basis values<br>that determine how the amount is<br>allocated                                    | <b>Setting the Basis</b>             |
| (Optional) Basis time span                                       | One or more time periods to be<br>considered for the basis                                                                                                | <b>Setting the Basis</b>             |
| (Required if basis time span is set)<br>Basis time span option   | Method for calculating the basis<br>across the basis time span:<br>Combine<br>٠<br>Split<br>۰                                                             | <b>Setting the Basis</b>             |
| Zero basis options                                               | Treatment of zero basis values                                                                                                    | <b>Setting the Basis</b>             |
| <b>(Optional)</b> Negative basis options                         | Treatment of negative basis values                                                                                                    | <b>Setting the Basis</b>             |
| Target                                                           | When combined with the range,<br>defines the region in the database<br>where allocation values are written                                                | <b>Setting the Target</b>            |
| (Optional) Target time span                                      | One or more time periods to be<br>considered for the target                                                                                               | <b>Setting the Target</b>            |
| (Required if target time span is set)<br>Target time span option | Method for allocating values across<br>the target time span:<br>Divide the amount<br>۰<br>Repeat the amount<br>۰                                          | <b>Setting the Target</b>            |
| Allocation method                                                | Method for allocating the amount:<br>Share: Allocates the amount<br>proportionately to the basis<br>values<br>Spread: Allocates the amount<br>۰<br>evenly | <b>Setting the Allocation Method</b> |
| (Optional) Spread skip options                                   | For spread allocation method,<br>whether to skip basis values in the<br>range that are zero, #MISSING, or<br>negative                                     | <b>Setting the Allocation Method</b> |

**Table 37-2 Description of Allocation Criteria**

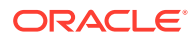

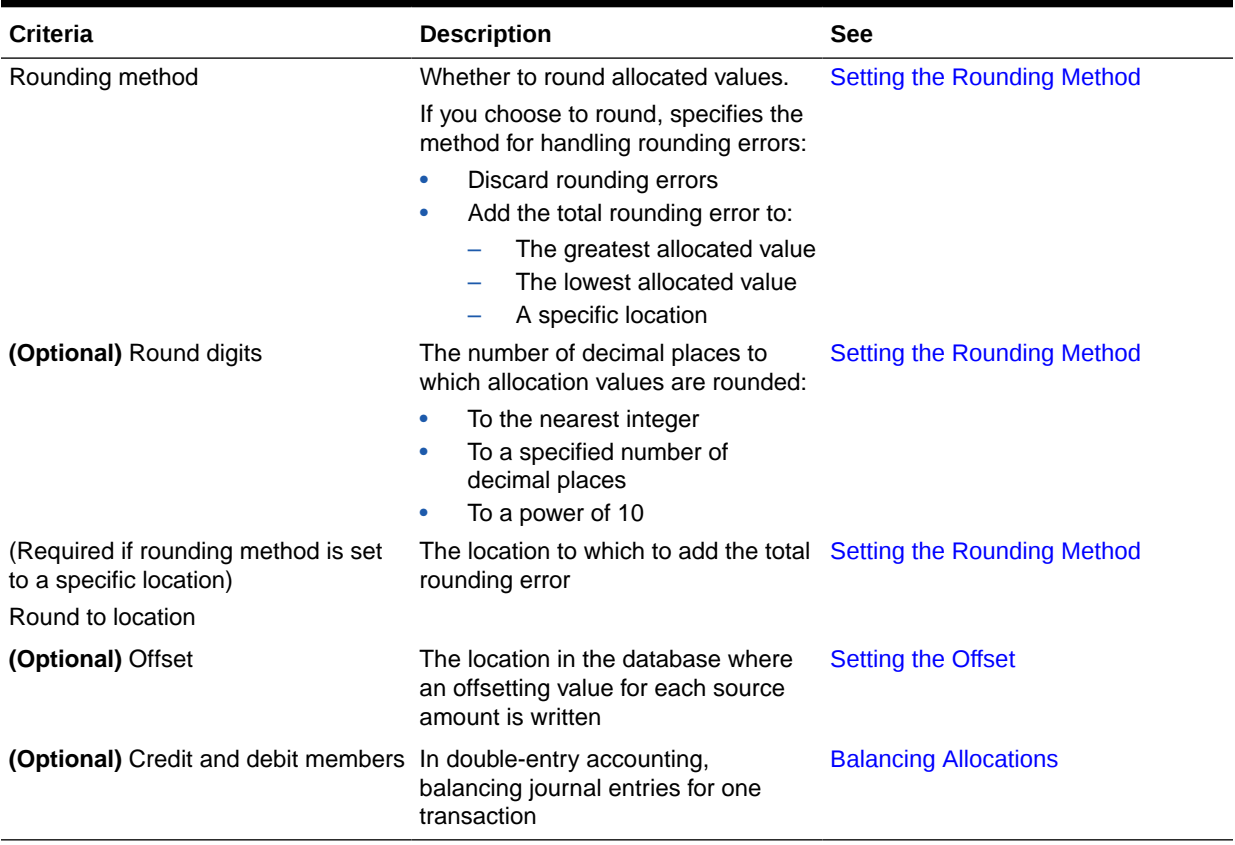

#### **Table 37-2 (Cont.) Description of Allocation Criteria**

# Understanding Regions

Essbase uses various regions in the database when performing allocations. Each region consists of at least one member from each dimension defined in the region.

**Table 37-3 List of Regions Used in Allocations**

| <b>Region Name</b> | <b>Region Definition</b>                                                                         | <b>Description</b>                                     |  |
|--------------------|--------------------------------------------------------------------------------------------------|--------------------------------------------------------|--|
| Source             | (POV X amount $[X]$ amount context $[X]$ The region containing the amount<br>[amount time span]) | values that are to be allocated.                       |  |
|                    |                                                                                                  | The source region and target region<br>cannot overlap. |  |

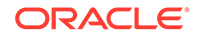

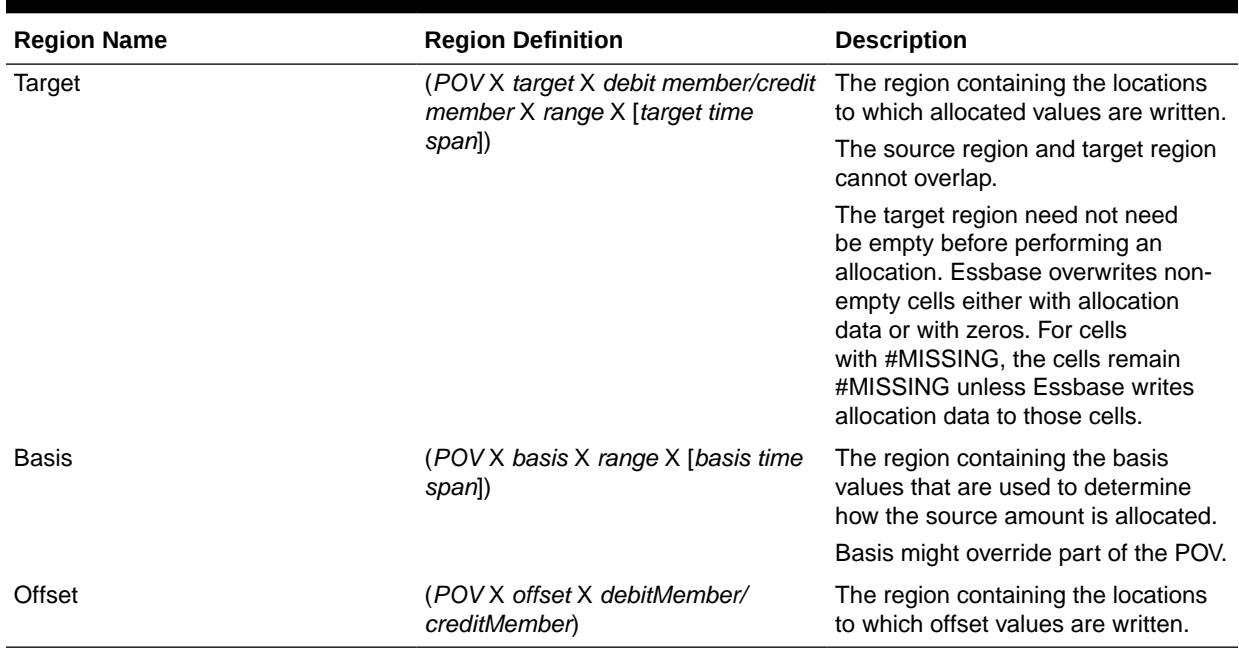

#### <span id="page-560-0"></span>**Table 37-3 (Cont.) List of Regions Used in Allocations**

# Specifying Allocation Criteria

Allocation parameter values can be expressed in the following ways:

- MDX member expression
- MDX set expression
- MDX tuple expression (where no two members can be from the same dimension)
- **Constant**

For more information about how to express allocation parameter values, see the *Oracle Essbase and Provider Services Java API Reference* or*Oracle Essbase API Reference* (C API).

### Using Shared Members

When shared members are specified in allocation parameters, Essbase maps the shared members to their referenced members before performing the allocation.

### Using Duplicate Members

When duplicate members are specified in allocation parameters, either because a member name is repeated or because a member and its shared member are both specified, Essbase removes the duplicate members and issues a warning.

# Setting the POV

*POV* specifies a symmetric region in the database that describes the context in which allocations are performed. The POV can consist of only level 0 members. The

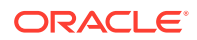

<span id="page-561-0"></span>dimensions defined in the POV cannot be used in other parameters, except for the basis and the basis time span.

The allocation is repeated for every combination of members in the POV set. The number of POV combinations is the product of the number of members from dimensions with multiple members. (Dimensions with only one member are not used to calculate the number of combinations.)

For example, assume that the POV consists of two dimensions (CostCenter and Project), and allocations are to be made to two cost centers (CostCenter1 and CostCenter2) and three projects (Project1, Project2, and Project3). The number of POV combinations is six:

```
Project1,CostCenter1
Project1,CostCenter2
Project2,CostCenter1
Project2,CostCenter2
Project3,CostCenter1
Project3,CostCenter2
```
The allocation is repeated six times by successively setting the allocation context to each combination.

Values considered as the basis for the allocation are dependent on the POV combination.

#### **Note:**

If time periods are specified in the POV, you cannot use the amount time span and the target time span options.

# Setting the Range

*Range* specifies a symmetric region in the database in which allocated values are calculated and written.

If you do not want allocation values written to certain cells within the range, use the *excluded range* parameter to express a symmetrical subset of the range. Even when excluding a subset of the range, Essbase uses all cells in the range to calculate allocated values.

When you exclude cells from the range, the sum of allocated values might be less than the value of the amount.

The following examples assume that the range consists of six member combinations, the amount is 6, and the allocation method is spread, in which Essbase evenly allocates the amount across the range. The allocation spread amount is  $1 (6/6 = 1)$ .

As illustrated below, Essbase writes 1 in each cell in the range.

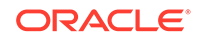

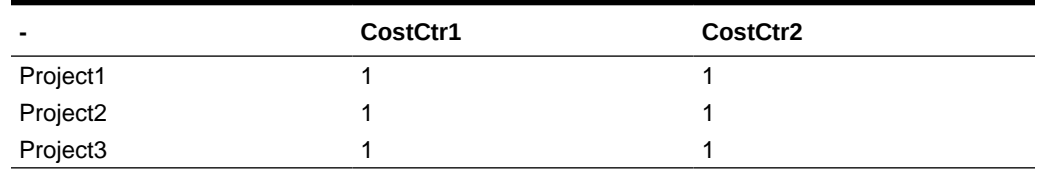

#### <span id="page-562-0"></span>**Table 37-4 Example: Allocating the Amount to Each Member in the Range**

As illustrated below, if the excluded range is set to the member combination of (Project2,CostCtr2), Essbase does not write the allocation spread amount to that cell. Therefore, the sum of allocated values (5) is less than the amount (6). The value of the excluded cell after the allocation process is either #MISSING or zero.

**Table 37-5 Example: Allocating the Amount to Only Some Members in the Range**

|          | CostCtr1 | CostCtr2 |
|----------|----------|----------|
| Project1 |          |          |
| Project2 |          |          |
| Project3 |          |          |

The range and excluded range can consist of only level 0 members.

### Setting the Amount

*Amount* specifies the source of the allocation. The amount value is allocated to cells in the target region. The amount, which can consist of upper-level or level 0 members, can be expressed as a numeric value expression, a tuple, or a constant.

How you express the amount determines certain requirements:

- Numeric value expression:
	- All members in the expression must be from the same dimension.
	- Tuples cannot be used in the expression.
	- Only arithmetic expressions  $(+, -, /, \text{ and } *)$  can be used in the expression.
	- MDX functions (such as Avg and Parent) are not allowed.

For example:

```
(Acc_1000 + Acc_2000)/2
```
AccA + AcctB

Balance \* 1.1

- Tuple:
	- The tuple must use one member from every dimension that is not specified in the POV.

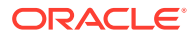

The amount context must be empty.

For example:

(Balance,Cost\_Center\_00,Project\_00)

(Balance,Cost\_Center\_00,Actual)

- Constant:
	- The amount context must be empty.
	- The amount time span must be empty.

For example:

100

You can use these parameters to further define the amount:

• **(Optional)** *Amount context* provides additional context, or specificity, for the amount. The amount context, which can consist of upper-level or level 0 members, can be expressed as a tuple. By specifying the amount context, you can include a member from a dimension that is not specified in the POV.

When using amount context, these requirements apply to the amount and the amount context:

- The parameters cannot refer to members in the same dimensions.
- Together, the parameters must use members from every dimension not specified in the POV.
- **(Optional)** *Amount time span* specifies one or more time periods to be considered for the amount. The amount value is aggregated over the specified time periods, and the aggregated amount value is allocated. Time periods must be level 0 members in a Time dimension.

When amount is specified using an arithmetic expression, and amount time span is used, amount time span takes precedence over any formulas in the amount or any formula members used in the amount. For example, assume that the amount is specified as Dept\_A/Dept\_B and amount time span is set to Jan, Feb, Mar, and Apr for each department, as shown below. The amount to be allocated for the POV is calculated by dividing the amount time span value for Dept A (10) by the amount time span value for Dept\_B (20), which is 0.5.

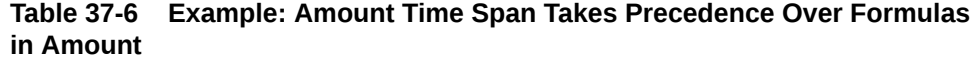

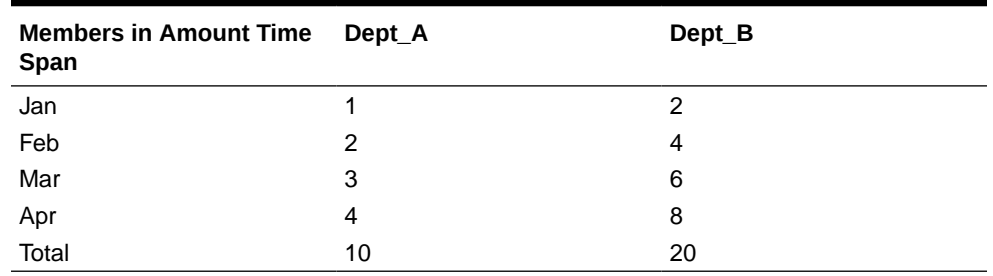

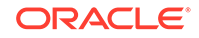

<span id="page-564-0"></span>• **(Optional)** *Zero amount options* specifies how to treat the amount if the value is zero or #MISSING. You can choose to allocate zero values (the default), skip to the next nonzero or non-#MISSING amount value, or cancel the entire allocation operation.

You can use amount context and amount time span to achieve the same result, as shown in following example. The amount is the value of Dept\_A, but amount time span is used to focus only on the months of Jan, Feb, Mar, and Apr for Dept\_A. As shown below, the aggregated value of the members included in the amount time span (10) is the amount value that is allocated across the cells in the range.

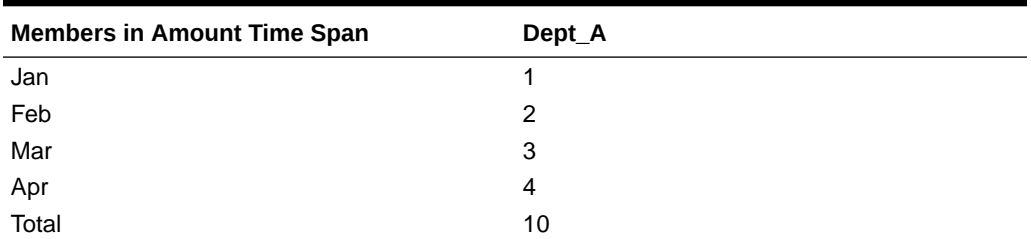

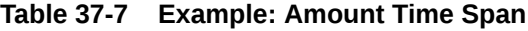

You can achieve the same amount value by specifying amount as an arithmetic expression of Jan  $+$  Feb  $+$  Mar  $+$  Apr and setting the amount context as Dept A, as shown below:

**Table 37-8 Example: Amount Context**

| <b>Amount Context</b> | Jan | Feb | Mar | .<br>ANI. | Total          |
|-----------------------|-----|-----|-----|-----------|----------------|
| Dept_                 |     |     |     |           | $\overline{U}$ |

# Setting the Basis

**(Optional)** *Basis*, when combined with the range, defines the location of basis values that determine how the amount is allocated. The basis can consist of upper-level or level 0 members.

You can use these parameters to further define the basis:

- **(Optional)** *Basis time span* specifies one or more time periods to be considered for the basis. Time periods must be level 0 members in a Time dimension.
- (Required if basis time span is set) *Basis time span option* specifies how the basis is calculated across the time periods specified by the basis time span. You can choose to use the basis value for each time period individually (*split*) or use the sum of the basis values across the time periods specified by the basis time span (*combine*).
	- If basis time span specifies multiple time periods and the target time span specifies one time period or is empty, you must set the basis time span option to combine. Essbase ignores the target time span option.
	- If basis time span and target time span specifies multiple time periods, and you set the basis time span option to split, the periods specified by basis time span and target time span must be identical. Essbase ignores the target time span option.

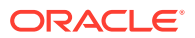

- <span id="page-565-0"></span>• *Zero basis options* specifies how to treat a zero basis value. You can choose to skip to the next nonzero or non-#MISSING amount value or cancel the entire allocation operation. Essbase processes the zero basis options setting based on the allocation method.
- **(Optional)** *Negative basis options* specifies how to treat a negative basis value. The options available for the negative basis options depend on the allocation method used.

#### **Note:**

The basis is ignored when using the spread allocation method and you have not set any *spread skip options*.

# Setting the Target

*Target*, when combined with the range, defines the region in the database where allocation values are written. The target can consist of only level 0 members.

You can use these parameters to further define *target*:

- **(Optional)** *Target time span* specifies one or more time periods to be considered for the target. Time periods must be level 0 members in a Time dimension.
- (Required if target time span is set) *Target time span option* specifies the method for allocating values across the time periods specified in target time span. You can choose to divide the amount value or repeat the amount value across the specified time periods.
	- If basis time span specifies multiple time periods, and the target time span specifies one time period or is empty, you must set the basis time span option to combine. Essbase ignores the target time span option.
	- If basis time span and target time span specifies multiple time periods, and you set the basis time span option to split, the periods specified by the basis time span and target time span must be identical. Essbase ignores the target time span option.

# Setting the Allocation Method

*Allocation method* specifies whether to allocate the amount evenly or proportionally.

• The *share* method allocates a percentage of the amount (alloc\_share\_amt) by dividing the basis value for the current member in the range (basis\_mbr\_value) by the sum of the basis across the range (basis\_range\_sum). The allocated amounts are based on the number of valid basis values in the range. The algorithm for calculating the allocation share amount:

alloc share amt = (basis mbr value/basis range sum) \* amount

Basis values and Essbase action:

– Zero, Essbase writes a zero to the corresponding target cell.

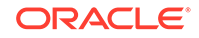

If the sum of all basis values is zero (which would result in a division-by-zero error), Essbase uses the zero basis options setting.

- #MISSING, Essbase either leaves the target cell as #MISSING, or, if the target cell already has a value, overwrites the existing value with zero.
- A negative number, Essbase uses the negative basis options setting. You can choose to use the negative basis value (the default), skip to the next amount value (no data is allocated for the current amount value, and Essbase skips to the next POV combination), or cancel the entire operation.

The following examples illustrate the share allocation method. In both examples, the amount to allocate is 10.

In the following example, assume that the amount (10) represents the rent expense for a building, and the basis represents the head count of each department in the range. Essbase uses the basis values for departments with non-#MISSING head count (Dept\_A through Dept\_D) to calculate the allocation share amounts, which is the rent allocation.

The rent allocation for Dept  $A$  is the basis value of Dept  $A(3)$ , divided by the sum of valid basis values across the range  $(3 + 2 = 5)$ , multiplied by the amount  $(10)$ :  $3/5 * 10 = 6$ . For Dept D, the rent allocation is  $2/5 * 10 = 4$ . The total of the target cells in the range equals 10.

#### **Table 37-9 Share Allocation Method Example**

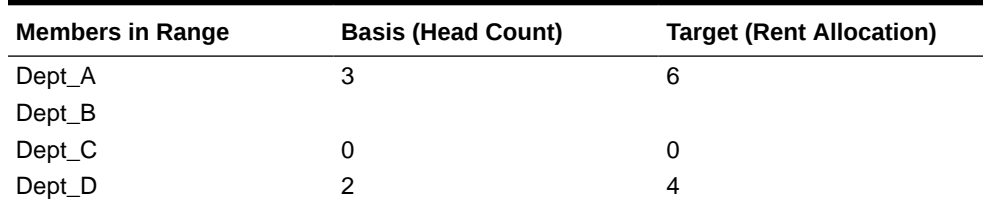

In the following example, assume that all basis values are to be considered in calculating the share allocation amounts. The allocation for Mbr1 is the basis value of Mbr1 (3), divided by the sum of valid basis values across the range  $(3 + -1 + 2)$  $=$  4), multiplied by the amount (10): 3/4  $*$  10 = 7.5. For Mbr3, the allocation is -1/4  $*$ 10 = -2.5; for Mbr4, the allocation is  $2/4$  \*10 = 5. The total of the target cells in the range equals 10.

#### **Table 37-10 Share Allocation Method Example: Negative Basis Options — Default**

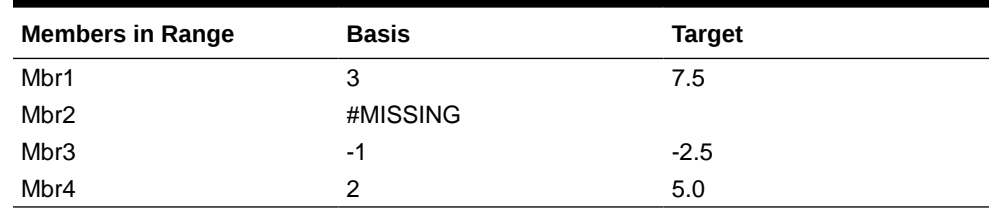

• The *spread* method allocates the amount evenly across the range (alloc\_spread\_amt). The number used to divide the amount and, therefore, the number of target cells where the allocation spread amount is to be written, is

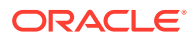

based on the number of valid basis values in the range (#\_valid\_basis\_values). The algorithm for calculating the allocation spread amount:

alloc\_spread\_amt = amount/#\_valid\_basis\_values

When using the spread allocation method, you can use the optional *spread skip options* parameter to skip all basis values in the range that are zero, #MISSING, or negative. You can specify multiple options.

Basis values and Essbase action:

– Zero, Essbase writes a zero to the corresponding target cell.

If spread skip options is set to skip zero, no data is allocated.

– #MISSING, Essbase either leaves the target cell as #MISSING; or, if the target cell already has a value, Essbase overwrites the existing value with zeros.

If spread skip options is set to skip #MISSING, no data is allocated.

- A negative number, Essbase uses the negative basis options setting (which takes precedence over the spread skip options setting of skip negative). You can choose one of the following actions:
	- Use the negative basis value (the default)
	- Skip to the next amount value (no data is allocated for the current amount value)
	- Use the absolute value of the negative number
	- \* Treat the negative number as \$MISSING (no value is allocated to the target cell)
	- \* Treat the negative number as a zero (zero is allocated to the target cell)
	- Cancel the entire operation

If all basis values have been skipped (which would make the denominator in the allocation zero), Essbase uses the zero basis options setting. See [Setting the](#page-564-0) [Basis](#page-564-0).

The following examples illustrate the spread allocation method. In both examples, the amount to allocate is 10.

In the following example, assume that the spread skip options parameter is not specified. Therefore, Essbase considers all four basis members in the range. Essbase divides the amount (10), by the number of valid basis members in the range (4), and spreads that value (2.5) to each target cell in the range:  $10/4 = 2.5$ .

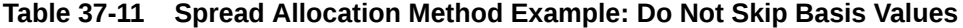

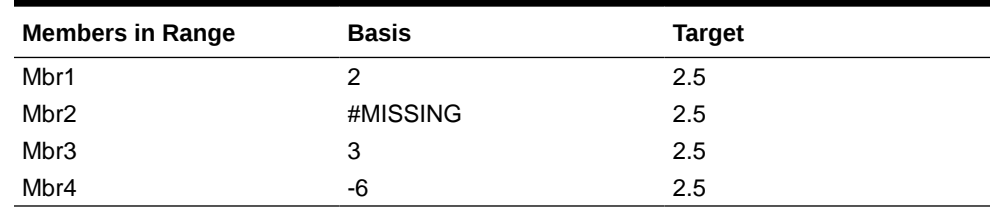

In the following example, assume that the spread skip options parameter is set to ignore #MISSING and negative numbers. Therefore, Essbase considers only the

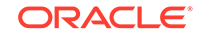

<span id="page-568-0"></span>two basis members with positive values (Mbr1 and Mbr3). Essbase divides the amount (10), by the number of valid basis members in the range (2), and spreads that value (5) to the Mbr1 and Mbr3 target cells:  $10/2 = 5$ .

| <b>Members in Range</b> | <b>Basis</b> | <b>Target</b> |  |
|-------------------------|--------------|---------------|--|
| Mbr1                    | 2            | 5             |  |
| Mbr <sub>2</sub>        | #MISSING     |               |  |
| Mbr <sub>3</sub>        | 3            | 5             |  |
| Mbr4                    | -6           |               |  |

**Table 37-12 Spread Allocation Method Example: Skip #MISSING and Negative Basis Values**

# Setting the Rounding Method

The *rounding method* specifies whether to round allocated values (the default is not to round).

If you choose to round values, the rounding method specifies how to handle rounding errors. You can choose to discard rounding errors, or to round all allocated values and add the total rounding error to the highest allocated value, the lowest allocated value, or to a specific cell. If you choose to add the rounding error to the highest or lowest allocated value, and there are multiple highest or lowest allocated values, Essbase chooses one of the highest or lowest values to which to add the rounding error.

If you choose to round allocation values, you can use these parameters to further define the rounding method:

• **(Required if rounding allocated values)** *Round digits* specifies the number of decimal places to which allocated values are rounded. You can choose to round to the nearest integer (the default), to a specified number of decimal places, or to a power of 10.

Round digits must be a number from -100 to 100 and can be expressed as an integer, an MDX numeric value expression, or a tuple.

Using an MDX numeric value expression is helpful when the setting for round digits is based on the currency of the allocated value. For example, assume that the database contains a dimension named Currency, which is part of the POV, and an associated attribute dimension named NumCurrencyDigits, which specifies how to round allocated values based on the currency of the allocated values. You can express round digits as:

Currency.currentMember.NumCurrencyDigits

### **Note:**

If, for the rounding method, you choose not to round allocated values, the round digits parameter value must be 0 (which is the default). If you want to round to 0 digits, the parameter value must be -1.

• **(Required if rounding method is set to a specific location)** *Round to location* specifies a cell to which to add the total rounding error. Expressed as a tuple, the

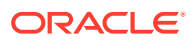

<span id="page-569-0"></span>cell must be in the range and have the same dimensionality as the range. Round to location can consist of only level 0 members.

**Note:**

If, for the rounding method, you choose an option other than to round to a specific cell, the round to location parameter must be empty.

# Setting the Offset

**(Optional)** *Offset* specifies the location in the database where an offsetting value for each source amount is written.

Offset works the same for allocations and custom calculations.

# Balancing Allocations

**(Optional)** *debitMember* and *creditMember* can consist only of level 0 members.

The debit member and the credit member must be two different members from the same dimension.

*debitMember* and *creditMember* work the same for allocations and custom calculations.

# Understanding Settings for Basis and Target Time Span

The number of members that are specified for the basis time span and target time span affect how Essbase treats the basis time span option and target time span option, respectively, as summarized below. In situations where the basis or target time span is empty or set to a single time period, Essbase ignores any setting that you might have set for the respective basis or target time span option. In situations where one or both of the basis or target time spans are set to multiple time periods, Essbase requires a particular setting for the respective basis or target time span option.

#### **Table 37-13 Summary: Basis and Target Time Span, and Basis and Time Span Option**

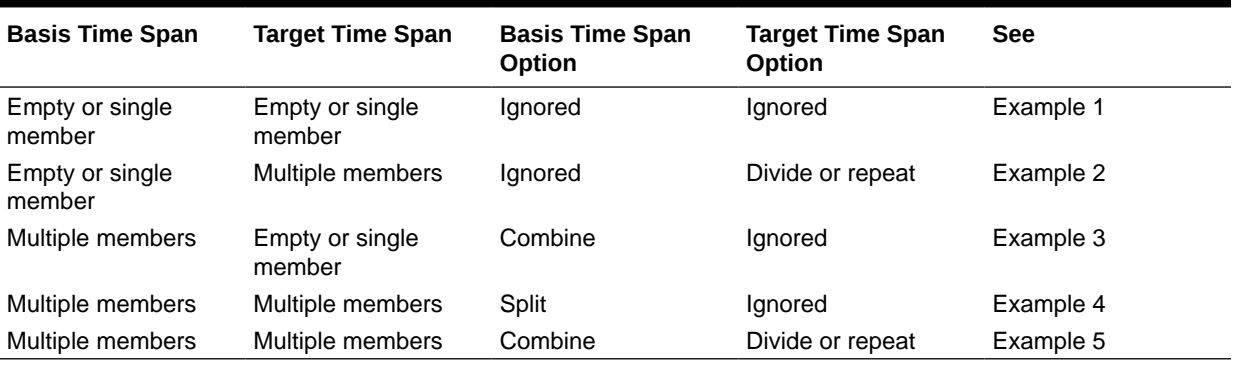

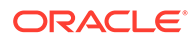

### Example 1: Basis and Target Time Span—Empty or Single Member

In this example, the basis time span and target time span are not set or are set for only one time period. Essbase ignores any setting you might have chosen for the basis time span option or target time span option.

Example 2: Basis Time Span—Empty or Single Member; Target Time Span— Multiple Members

> In this example, the basis time span is not set, and multiple time periods are specified for the target time span. The basis time span option is ignored. For the target time span option, you can select either *divide* or *repeat*.

Assume the amount is 1000. The example below shows the basis for each department (Dept  $1 = 1$ ) and the total basis for the range (21):

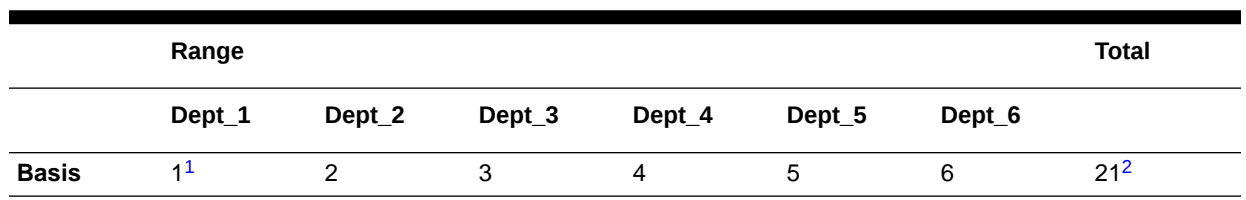

#### **Table 37-14 Example 2: Basis Values**

1 Basis for the member

2 Total basis for the range

The setting for target time span option determines how the allocation is calculated.

• **Repeat the allocated amount across the specified target time span periods:**

In this scenario, Essbase performs the allocation for a single period and copies the allocated amount value to all members in the target time span.

The algorithm Essbase uses:

alloc\_amt = (basis\_mbr\_value/basis\_total\_range) \* amount

As shown below, for Dec 07,Dept\_1, the member basis value (1) is divided by the total basis across the range (21), and the result (0.04762) is multiplied by amount (1000): (1/21) \* 1000 = 47.62. Essbase copies 47.62 into the cells for Jan 08, Feb 08, Mar 08, and Apr 08. Essbase continues to perform allocations for Dec 07 for each department. For each target time span, the sum of the allocated values across the range equals the amount (1000).

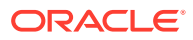

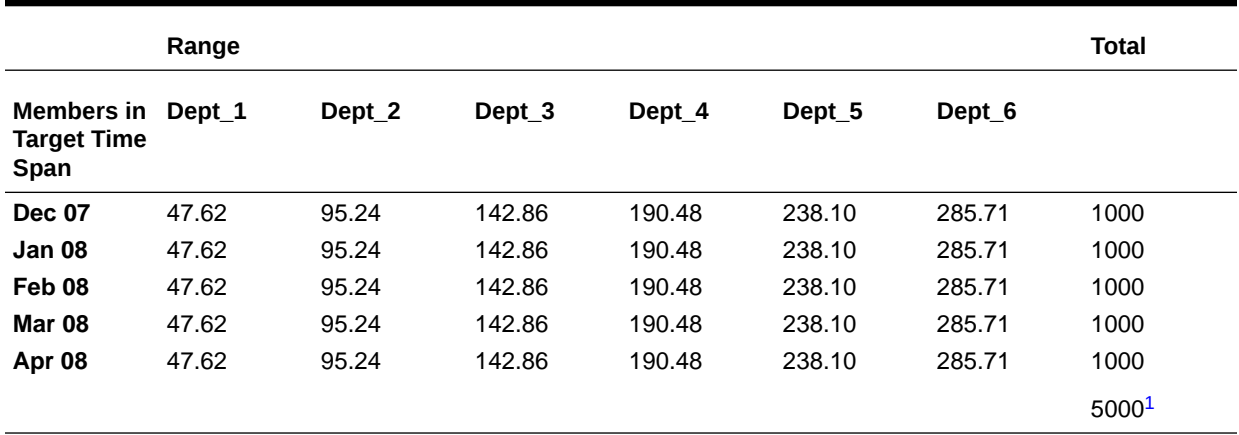

#### **Table 37-15 Example 2: Allocation Using Target Time Span Option Set to Repeat**

 $1$  Total allocated values

The total allocated amount is the original amount value (1000) multiplied by the number of target time span members  $(5)$ : 1000  $*$  5 = 5000.

#### • **Divide the allocated amount across the specified target time span periods**

In this scenario, Essbase performs the allocation for one period and evenly divides the allocated amount across all members in the target time span.

The algorithm Essbase uses:

alloc\_amt = ((basis\_mbr\_value/basis\_total\_range) \* amount)/ # target time span periods

As shown below, for Dec 07, Dept 1, Essbase performs the same calculation as described for the repeat target time span option scenario to arrive at 47.62. However, this amount is evenly divided across all five target time span periods for Dept 1; therefore, 9.52 is written in each target cell:  $47.62/5 = 9.52$ . Essbase continues to perform allocations for each department. For each target time span, the sum of the allocated values across the range equals (200).

#### **Table 37-16 Example 2: Allocation Using Target Time Span Option Set to Divide**

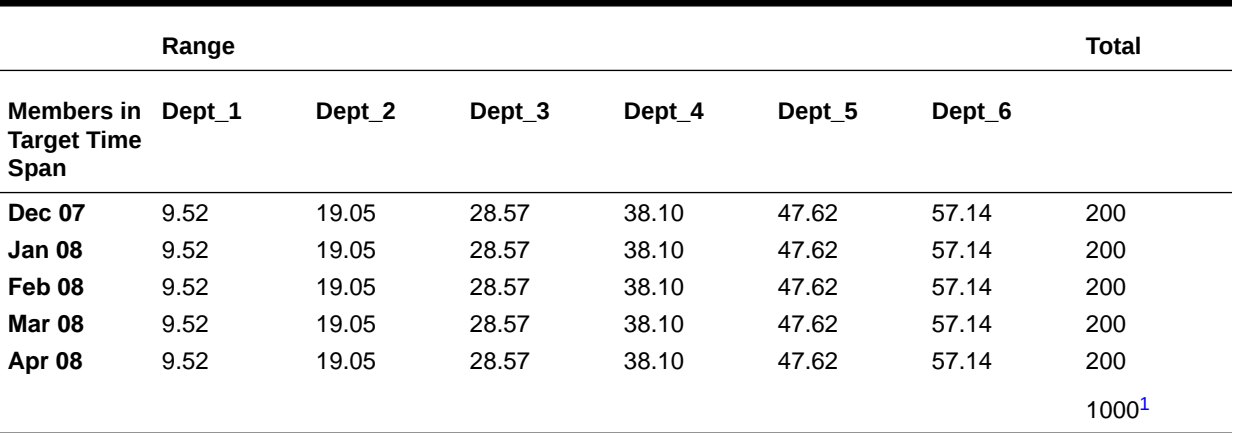

 $1$  Total allocated values

The total allocated values across the range is the original amount value (1000):  $200 * 5 = 1000$ .

### Example 3: Basis Time Span—Multiple Members; Target Time Span—Empty or Single Member

In this example, multiple time periods are specified for the basis time span, but the target time span is not set. The target time span option is ignored. The only valid choice for the basis time span option is *combine*.

Assume the amount is 1000. As shown below, the basis to be used for each department is the sum of the basis values for the basis time span (Dept\_1 = 15); the total basis for the range is the sum of all department basis values (147):

|                                                | Range    |               |        |                |        |                   | <b>Total</b>     |
|------------------------------------------------|----------|---------------|--------|----------------|--------|-------------------|------------------|
| Members in Dept_1<br><b>Basis Time</b><br>Span |          | Dept_2        | Dept_3 | Dept_4         | Dept_5 | Dept <sub>6</sub> |                  |
| <b>Dec 07</b>                                  |          | $\mathcal{P}$ | 3      | $\overline{4}$ | 5      | 6                 |                  |
| <b>Jan 08</b>                                  | 2        | 3             | 4      | 5              | 6      | 7                 |                  |
| Feb 08                                         | 3        | 4             | 5      | 0              | 7      | 8                 |                  |
| Mar 08                                         | 4        | 5             | 6      | 1              | 8      | 9                 |                  |
| Apr 08                                         | 5        | 6             | 7      | $\overline{2}$ | 9      | 10                |                  |
| Total                                          | $15^{1}$ | 20            | 25     | 12             | 35     | 40                | 147 <sup>2</sup> |

**Table 37-17 Example 3: Basis Values**

<sup>1</sup> Basis for each range member summed across the basis time span periods

2 Total basis for the range

The allocation is calculated using the basis time span setting of combine, which uses the sum of the basis values across the basis time span periods.

The algorithm Essbase uses for each range member:

```
alloc_amt = (sum_across_basis_time_span/basis_total_range) * amount
```
As shown below, the allocated value for each department is written to one target location, because the target time span is not set to multiple periods. For the allocated amount for Dept\_1, the sum of the basis time span (15) is divided by the total basis for the range  $(147)$ , and the result  $(0.10204)$  is multiplied by amount  $(1000)$ :  $(15/147)$ \* 1000 = 102.04. Essbase continues to perform allocations for each department in the range.

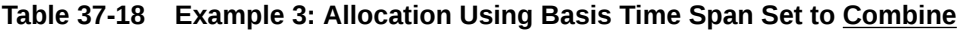

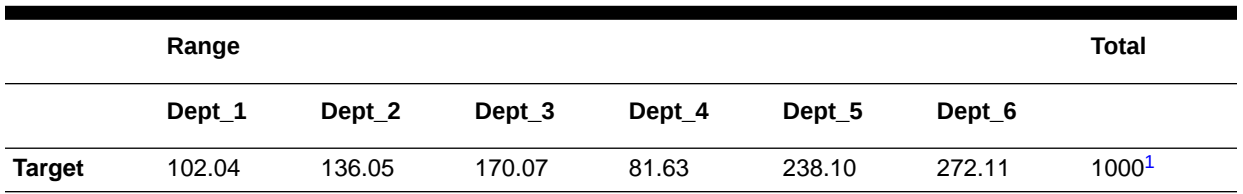

<span id="page-573-0"></span>1 Total allocated values

The total allocated values across the range is the original amount value (1000).

### Example 4: Basis and Target Time Span—Multiple Members; Basis Time Span Option—Split

In this example, multiple time periods are specified for the basis time span and the target time span, and the basis time span option is set to *split*. When using the split basis time span option, the periods specified by the basis time span and target time span must be identical.

Assume the amount is 1000. As shown below, the total basis for the range is the sum of all department basis values (165):

#### **Table 37-19 Example 4: Basis Values**

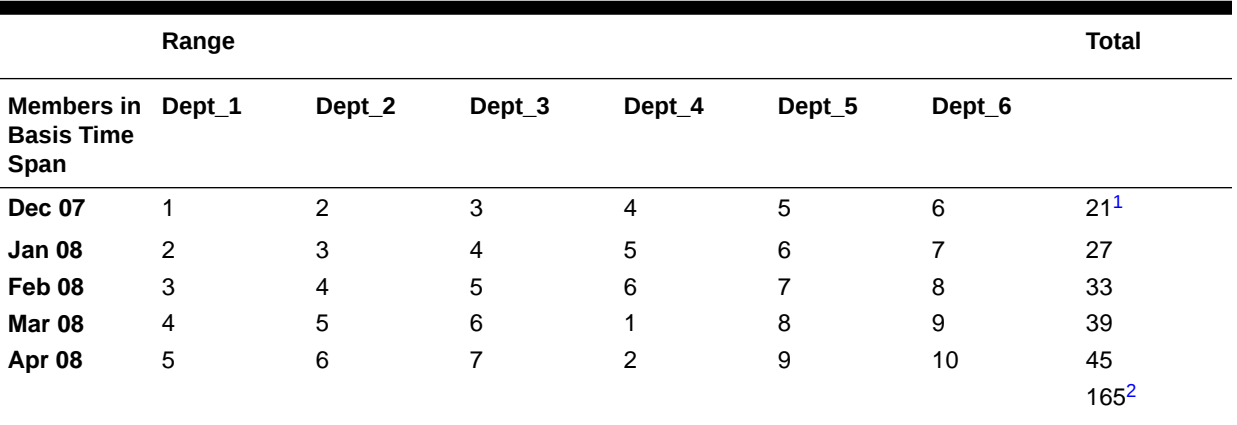

<sup>1</sup> Total basis for each basis time span period

2 Total basis for the range

The allocation is calculated using the basis time span setting of split, which uses the basis value for each time period individually.

The algorithm Essbase uses:

alloc\_amt = (basis\_mbr\_value/basis\_total\_range) \* amount

As shown below, for Dec 07,Dept\_1, the member basis value (1) is divided by the total basis for the range (165), and the result (0.00606) is multiplied by amount (1000):  $(1/165)$  \* 1000 = 6.06. Essbase continues to perform allocations for each time period for each department.

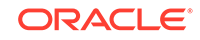

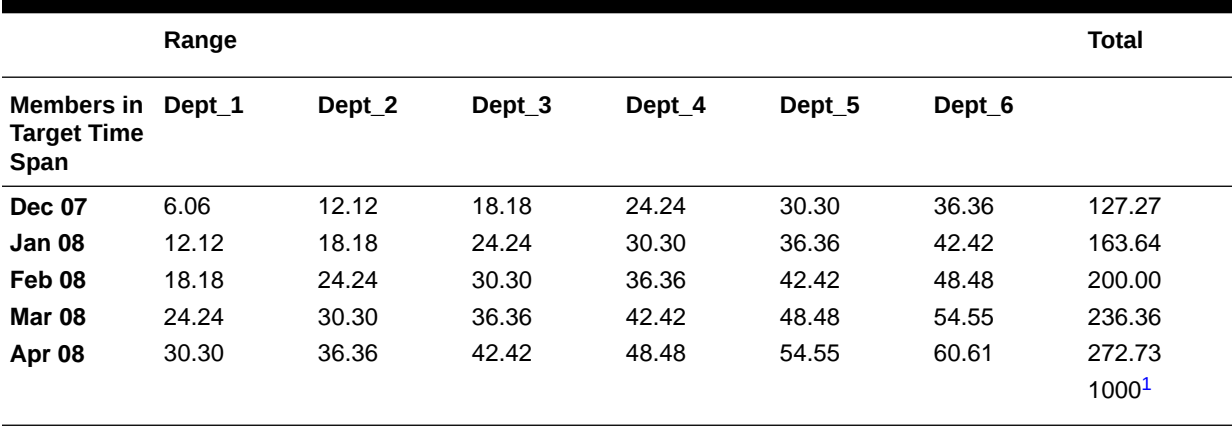

#### **Table 37-20 Example 4: Allocation Using Basis Time Span Set to Split**

1 Total allocated values

The total allocated values across the range is the original amount value (1000).

# Example 5: Basis and Target Time Span—Multiple Members; Basis Time Span Option—Combine

In this example, multiple time periods are specified for the basis and target time spans; however, because the basis time span option is set to *combine*, the basis and target time spans need not contain the same member set.

Assume the amount is 1000. As shown below, the basis to be used for each department is the sum of the basis values across the basis time span (Dept\_ $1 = 10$ ); the basis for the range is the sum of all department basis values (113):

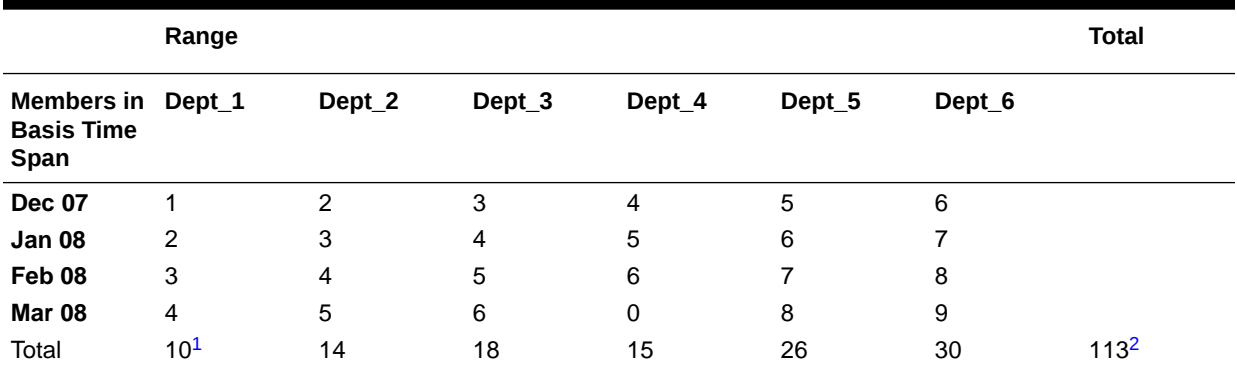

#### **Table 37-21 Example 5: Basis Values**

<sup>1</sup> Basis for each range member summed across the basis time span periods

2 Total basis for the range

The setting for target time span option determines how the allocation is calculated.

#### • **Repeat the allocated amount across the specified target time periods:**

In this scenario, Essbase performs the allocation for a single period and copies the allocated amount value to all members in the target time span.

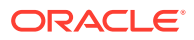

The algorithm Essbase uses for each range member:

alloc\_amt = (sum\_across\_basis\_time\_span/basis\_total\_range) \* amount

As shown below, for Dec 07,Dept\_1, the basis for Dept\_1 (10) is divided by the total basis for the range (113), and the result (0.0885) is multiplied by amount  $(1000)$ :  $(10/113) * 1000 = 88.50$ . Essbase copies 88.50 into the cells for Jan 08, Feb 08, Mar 08, and Apr 08. Essbase continues to perform allocations for Dec 07 for each department. For each target time span, the sum of the allocated values across the range equals the amount (1000).

#### **Table 37-22 Example 5: Allocation Using Target Time Span Option Set to Repeat**

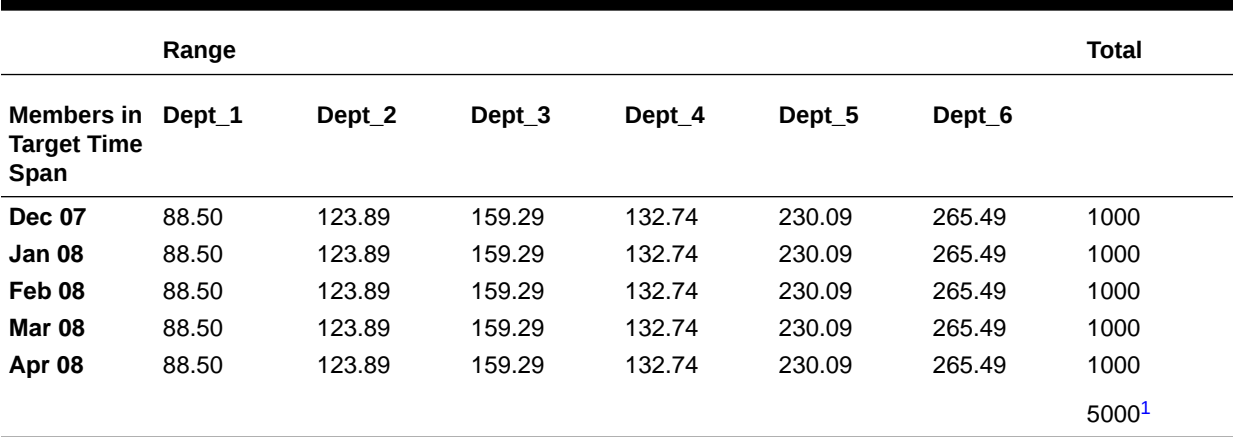

 $1$  Total allocated values

The total allocated values is the original amount value (1000) multiplied by the number of target time span members  $(5)$ : 1000  $*$  5 = 5000.

#### • **Divide the allocated amount across the specified target time periods:**

In this scenario, Essbase performs the allocation for a single period and evenly divides the allocated amount across all members in the target time span.

The algorithm Essbase uses:

```
alloc_amt = ((basis_time_span/basis_total_range) * amount)/
#_target_time_span_periods
```
As shown below, Essbase performs the same calculation as described for the repeat target time span option scenario to arrive at 88.50. However, this amount is evenly divided across all five target time span periods for Dept\_1; therefore, 17.70 is written in each target cell: 88.50/5 = 17.70. Essbase continues to perform allocations for each department. For each target time span, the sum of the allocated values across the range equals (200).

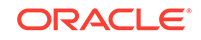
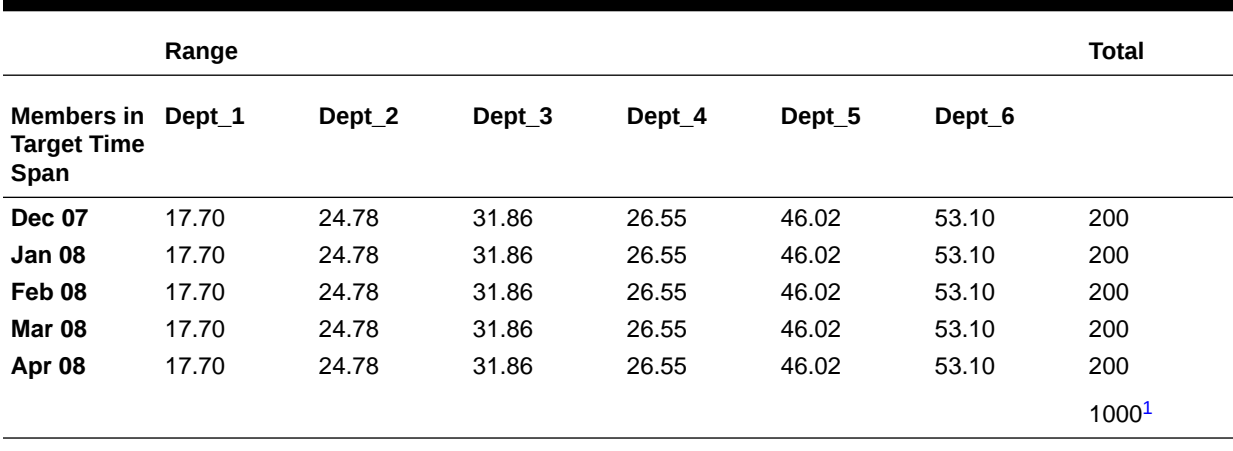

#### **Table 37-23 Example 5: Allocation Using Target Time Span Option Set to Divide**

 $1$  Total allocated values

The total allocated values across the range is the original amount value (1000):  $200 * 5 = 1000.$ 

### Examples of Aggregate Storage Allocations

The following example illustrates how changing the POV combination affects the values considered as the basis for the allocation. The example, which uses the share allocation method, allocates the total rent from the previous year to all cost centers in the current year, based on each cost center's head count. Assume that the aggregate storage database has four dimensions—Departments, Time, CostCenter, and Measures—and the allocation criteria is specified as shown in the following example:

| Criteria   | <b>Definition</b>                                                                                      |
|------------|----------------------------------------------------------------------------------------------------|
| <b>POV</b> | Dept A, Dept B                                                                                         |
| Amount     | 2007, CCNA, TotalRent                                                                                  |
|            | Assume that the amount values are:                                                                     |
|            | Dept $A = 1000$<br>۰                                                                                   |
|            | $Dept_B = 2000$<br>۰                                                                                   |
| Basis      | Jan 2008, Head count                                                                                   |
| Target     | Jan 2008, RentalAllocation                                                                             |
| Range      | Level 0 descendants of CostCenter<br>Assume that the range evaluates to the<br>following cost centers: |
|            | CostCenter1<br>٠                                                                                       |
|            | CostCenter2<br>٠                                                                                       |
|            | CostCenter3<br>٠                                                                                       |
|            | CostCenter4<br>٠                                                                                       |

**Table 37-24 POV Example: Allocation Criteria**

The allocation is performed for each of the POV combinations:

Dept<sub>A</sub>

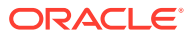

#### Dept\_B

Each POV combination has its own set of basis values that are used in calculating the allocation: the head count for each cost center in the range and the total Jan 2008 head count, as shown in the following example:

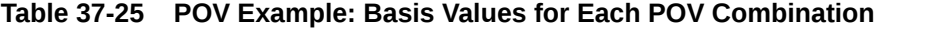

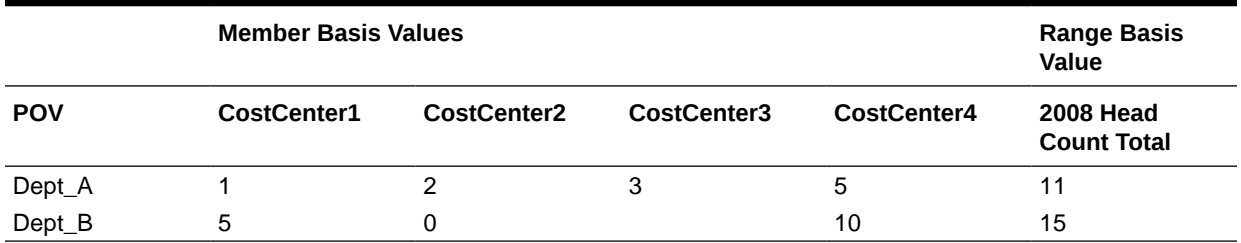

For each POV, Essbase divides the head count of each cost center (the basis value of each member) by the total head count of the range (the basis value of the range), and then multiplies that value by the total rental amount for each department (amount). For example, for Dept A,CostCenter1, the member basis value (1) is divided by the basis of the range (11), and the result (0.09090909) is multiplied by amount (1000):  $(1/11)$  \* 1000 = 90.90909. For Dept\_B,CostCenter1, the allocated amount is 666.6667: (5/15) \* 2000 = 666.6667. The following example shows the allocated share amount for each cost center:

#### **Table 37-26 POV Example: Target Values for Each POV Combination**

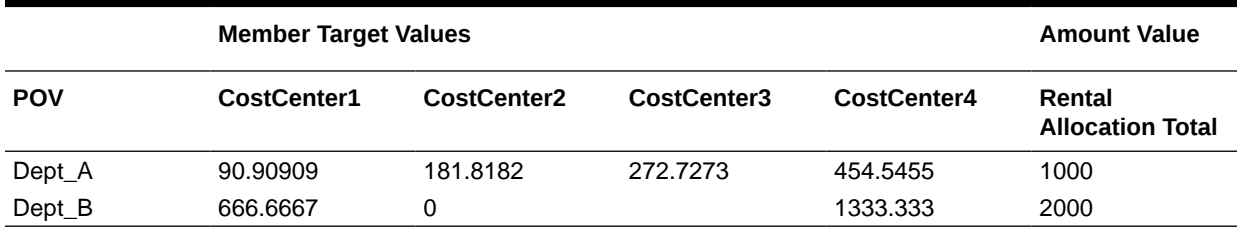

### Sample Use Case for Aggregate Storage Allocations

The objective of this sample use case is to use the share allocation method to proportionally redistribute the total monthly rent expense across departments, based on the square footage each department occupies.

Consider an outline with the following dimensions:

- **Company**: Contains multiple ledgers. The rent expense allocations take place in the Vision US ledger.
- **Department:** Contains the following members:
	- 100, which stores the total monthly rent expense, of \$100,000, for Vision US. This amount is proportionally allocated to the children of department 999.
	- 999, which is the parent of the following departments:
		- \* 101, which receives 45% of the rent allocation
		- \* 102, which receives 30% of the rent allocation
		- 103, which receives 25% of the rent allocation

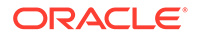

- **Account**: Contains the following members:
	- 5740, which is a rent expense account
	- SQFT, which is a statistical account used to record square footage for each department
- **AmountType**: Contains PeriodActivty, which is the parent of the following members:
	- PeriodActivityDebit, which is the target location
	- PeriodActivityCredit, which is the offset location

You can accomplish the rent expense allocation in several ways, each with the same result. Two scenarios are presented. For each scenario, assume that the following parameters are defined as follows:

- **Allocation method**: Share
- **Range**: The descendents of department 999:
	- 101
	- 102
	- 103

No cells in the range are excluded.

**Basis:** The square footage of each range member for the period of activity (which is monthly).

SQFT, PeriodActivity

- **Zero amount option**: (Default) Allocate zero amount values.
- **Zero basis option**: If the basis value is zero, cancel the allocation operation.
- **Basis time span option**: (Default) Split, use the basis value for each time period individually.
- **Rounding method**: Round allocation values to the nearest 1,000 and add the total rounding error to department 101.
- **Debit member:** If the sum is positive, write the value to PeriodActivityDebit.
- **Credit member**: Write the value to PeriodActivityCredit.

#### Scenario 1: Aggregate Storage Allocations

For scenario 1, assume the following parameters are defined as follows:

• **POV**: Consists of one member, Vision US, from the Company dimension.

Because only one member from one dimension is specified, the POV does not change and, therefore, the allocation is performed only once.

**Amount:** The source value of the allocation is from the following crossdimensional member:

5740,100,Beginning Balance

**Target:** Write allocated values to account 5740 for each department.

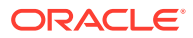

• **Offset**: Write the offsetting entry to member 5740,100.

#### Scenario 2: Aggregate Storage Allocations

For scenario 2, assume the following parameters are defined as follows:

- **POV:** Consists of one member each from two dimensions:
	- Vision US, from the Company dimension
	- 5740, from the Amount dimension
		- In this scenario, account 5740 is a part of the POV. In the basis, account 5740 is overridden with member SQFT.

Because only one member from each dimension is specified, the POV does not change and, therefore, the allocation is performed only once.

**Amount:** The source value of the allocation is from the following crossdimensional member:

100,Beginning Balance

- **Target**: Not set. Because the combination of POV, target, debit member/credit member, and range uses members from all dimensions, the target can be empty.
- **Offset:** Write the offset entry to department 100.

### Avoiding Data Inconsistency When Using Formulas

Formula members can be used in the amount and the basis but not in the target. However, because aggregate storage databases do not support transaction semantics, you might experience data inconsistency issues when using formula members in the amount or the basis.

In the following example, User 1 posts revenue values for a set of departments and User 2 performs an allocation of bonus money, for which the year-to-date revenue for each department is basis of the allocation. The order in which these operations are performed affects the result:

Scenario 1: User 1 posts revenue before User 2 runs the allocation.

The allocation results are based on the updated revenue values.

• Scenario 2: User 2 runs the allocation before User 1 posts revenue.

The allocation results are based on prior revenue values, not on the updated revenue values.

• Scenario 3: User 1 posts revenue and User 2 runs the allocation concurrently.

The allocation results are based on the updated or prior revenue values, depending on which user operation started first.

Oracle does not recommend running these operations concurrently when using formula members in the amount or the basis.

Also, assume that an MDX formula is used to calculate the year-to-date revenue for the allocation. The complexity of the formula can affect the result:

• Scenario 4: The year-to-date revenue formula involves members from one dimension and uses only the following arithmetic expressions: +, -, /, and \*.

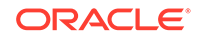

The allocation results are based entirely on either the updated or prior revenue values.

Oracle recommends using simple MDX formulas, as described in scenario 4.

• Scenario 5: The year-to-date revenue formula is more complicated than the formula in scenario 4.

It is possible that some of the allocation results are based on the updated revenue values and some are based on the prior revenue values.

# Understanding Data Load Buffers for Custom Calculations and Allocations

When performing allocations or custom calculations on an aggregate storage database, Essbase uses temporary data load buffers. If there are insufficient resources in the aggregate storage cache to create the data load buffers, Essbase waits until resources are available.

Multiple data load buffers can exist on a single aggregate storage database. The data load buffers that Essbase creates for allocations and custom calculations are not configurable. You can, however, configure the data load buffers that you create for data loads and postings.

If you want to perform allocations and custom calculations concurrently with data loads and postings, set the resource usage for the data load buffers that you create for data loads and postings to a maximum of 0.8 (80%). The lower you set the resource usage setting, the greater the number of allocations and custom calculations that can run concurrently with data loads and postings. You can also configure the amount of time Essbase waits for resources to become available in order to process load buffer operations.

To configure data load buffers, use the **alter database** MaxL statement with the **initialize load\_buffer** grammar and ASOLOADBUFFERWAIT configuration setting.

## Understanding Offset Handling for Custom Calculations and Allocations

In general ledger bookkeeping, an offsetting entry is a counterbalancing measure on the opposite side of the ledger from a transaction of equal value. In this document, an offsetting entry is referred to as an offset.

Specification of an offset is optional. An offset might be needed in case the sum of credits and the sum of debits are not equal. If the sum of credits and debits are not equal, the ledger is unbalanced. In such a case, an offset would serve to balance the ledger.

For example, a \$100 credit in January may need a \$100 offset added to the debit side of the ledger, so that the ledger can be balanced in preparation for a known upcoming expense of that amount.

An offset is a location you specify in the form of a tuple, to which Essbase writes a value offsetting the result of the custom calculation script.

In the following examples, assume the POV is **Prod1, Prod2, AcctA, AcctB, Jan**.

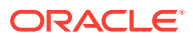

The following custom calculation script has a sum of 13.

 $mbr1 := 7$ ; mbr2  $:= -4;$  $mbr3 := 0;$ mbr4  $:= 10;$ 

Therefore, if an offset is required, it must also be 13. Assume that an offset is written to a member called "Offset\_Member."

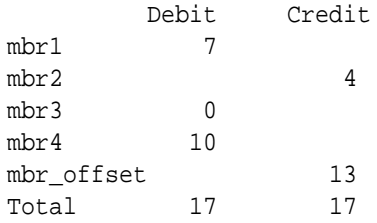

When an offset is used, credit and debit processing is reversed. The following calculation sequence occurs when an offset is used with credit and debit processing:

- **1.** For the given POV, get the sum of results written by the calculation script (in this case, 13).
- **2.** If the sum is positive, write it to the credit member in the target database.
- **3.** If the sum is negative, change it to a positive and write it to the debit member in the target database.

## Understanding Credit and Debit Processing for Custom Calculations and Allocations

Oracle General Ledger uses double-entry accounting, in which every transaction has two journal entries: a debit entry and a credit entry.

Thus, for every transaction, there are two accounts, represented as columns. The two accounts must balance; in other words, the sum of debit column must equal the sum of the credit column.

A debit member can be specified, to which the custom calculation writes positive result values, and a credit member can be specified, to which the custom calculation writes negative and offsetting result values. The debit member and the credit member must be two different members from the same dimension. For example, a dimension called "AmountType" may have two level 0 children named "Credit" and "Debit."

Whenever the calculation would result in writing a positive number to a level 0 cell in the target database, the positive value is written to the debit member.

Whenever the calculation would result in writing a negative number to a level 0 cell in the target database, the sign is changed to a positive and is written to the credit member.

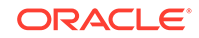

# Managing Aggregate Storage Applications and Databases

Review the topics in this chapter to better understand how to manage aggregate storage applications and databases.

- Aggregate Storage Security
- Managing the Aggregate Storage Cache
- [Improving Performance When Building Aggregate Views on Aggregate Storage](#page-583-0) **[Databases](#page-583-0)**
- [Aggregate Storage Database Restructuring](#page-583-0)
- [Exporting Aggregate Storage Databases](#page-592-0)
- [Calculating the Number of Stored Dimension Levels in an Aggregate Storage](#page-592-0) **[Outline](#page-592-0)**

The information in this chapter applies only to aggregate storage databases and is not relevant to block storage databases.

### Aggregate Storage Security

38

Defining and executing aggregations requires the App Manager role or higher. Dimension builds that clear database values require the DB Manager role.

### Managing the Aggregate Storage Cache

Aggregate storage cache facilitates memory usage during data loads, aggregations, and retrievals.

When an aggregate storage outline is started, a small area in memory is allocated as the aggregate storage cache for the relevant application. As additional cache area is needed, the cache size incrementally increases until the maximum cache size is used or the operating system denies additional allocations.

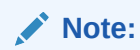

Denial of aggregate cache memory allocations does not deny increased use of existing memory.

You can view the current aggregate cache memory allocation and the maximum aggregate cache size setting. Changing the setting may optimize memory use. The default maximum cache size, 32 MB, is the minimum setting size. You can use the size of input-level data to determine when to increase the maximum size for the cache.

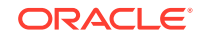

<span id="page-583-0"></span>MaxL displays the size of input-level data as the aggregate storage database property: Size of level 0 values.

A 32 MB cache setting supports a database with approximately 2 GB of input-level data. If the input-level data size is greater than 2 GB by some factor, the aggregate storage cache can be increased by the square root of the factor. For example, if the input-level data size is 3 GB (2 GB  $*$  1.5), multiply the aggregate storage cache size of 32 MB by the square root of 1.5, and set the aggregate cache size to the result: 39.04 MB.

For aggregation materialization performance, consider the number of threads set for parallel calculation. The aggregation materialization process uses multiple threads that divide the aggregate storage cache. Increasing the number of threads for aggregate storage applications or cubes may require an increase in aggregate storage cache size.

To view aggregate storage cache size, you can use the query application MaxL statement, and to set it, use alter application.

#### **Note:**

Setting the number of threads higher than the number of processors may improve aggregate storage application performance.

Do not increase the maximum size of the aggregate storage cache beyond what is needed.

A changed aggregate storage cache setting becomes effective when the application is restarted.

# Improving Performance When Building Aggregate Views on Aggregate Storage Databases

You might encounter the following message while building aggregate views on an aggregate storage database:

For better performance, increase the size of aggregate storage cache

This message sometimes occurs when an aggregate storage database is larger than a few hundred million input cells.

To improve the performance of building aggregates, increase the size of the aggregate storage cache to at least 512 MB or 20% of the input data size, whichever is smaller. Use the MaxL statement alter application with **set cache\_size** grammar.

### Aggregate Storage Database Restructuring

Database restructures may be forced by some aggregate storage database outline changes, including changes to hierarchies. A hierarchy comprises a top member and its descendants.

• A dynamic hierarchy includes only one stored level. The Accounts dimension is a dynamic hierarchy.

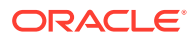

- <span id="page-584-0"></span>An attribute dimension is one hierarchy. The generation 1 member is the top member of the hierarchy.
- If a standard dimension is not tagged as multiple hierarchies enabled, it is one hierarchy. The generation 1 member is the top member of the hierarchy.
- If a standard dimension is tagged as multiple hierarchies enabled, it contains multiple hierarchies. The generation 2 members are the top members of the hierarchies. For example, the Products dimension in ASOsamp.Sample contains two hierarchies. The top members are the generation 2 members All Merchandise and High End Merchandise.

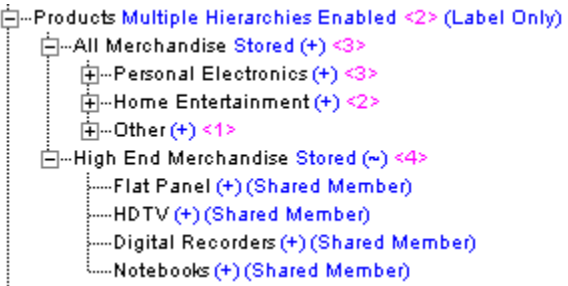

What outlines changes affect:

- Whether data must be cleared from the database before restructuring
- The time and storage required to restructure the outline

#### Levels of Aggregate Storage Database Restructuring

To minimize the time and storage needed for database restructures, if a database outline changes frequently, analyze the outline and the types of outline changes.

Levels of restructuring for aggregate storage databases, listed from most to least expensive (in regard to time, storage, and data):

**Table 38-1 Aggregate Storage Restructuring Levels**

| <b>User-Outline Changes</b>     | <b>Essbase-Restructure Level</b>      | <b>Performance Impact</b>                                                                                    |
|---------------------------------|---------------------------------------|----------------------------------------------------------------------------------------------------|
| Add, delete, or move a standard | Clears data and aggregate views,      | Very high                                                                                                    |
| dimension                       | and performs full outline restructure | User must reload input (level 0)<br>data, select the aggregate views, and<br>rerun the database aggregation. |

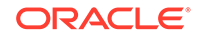

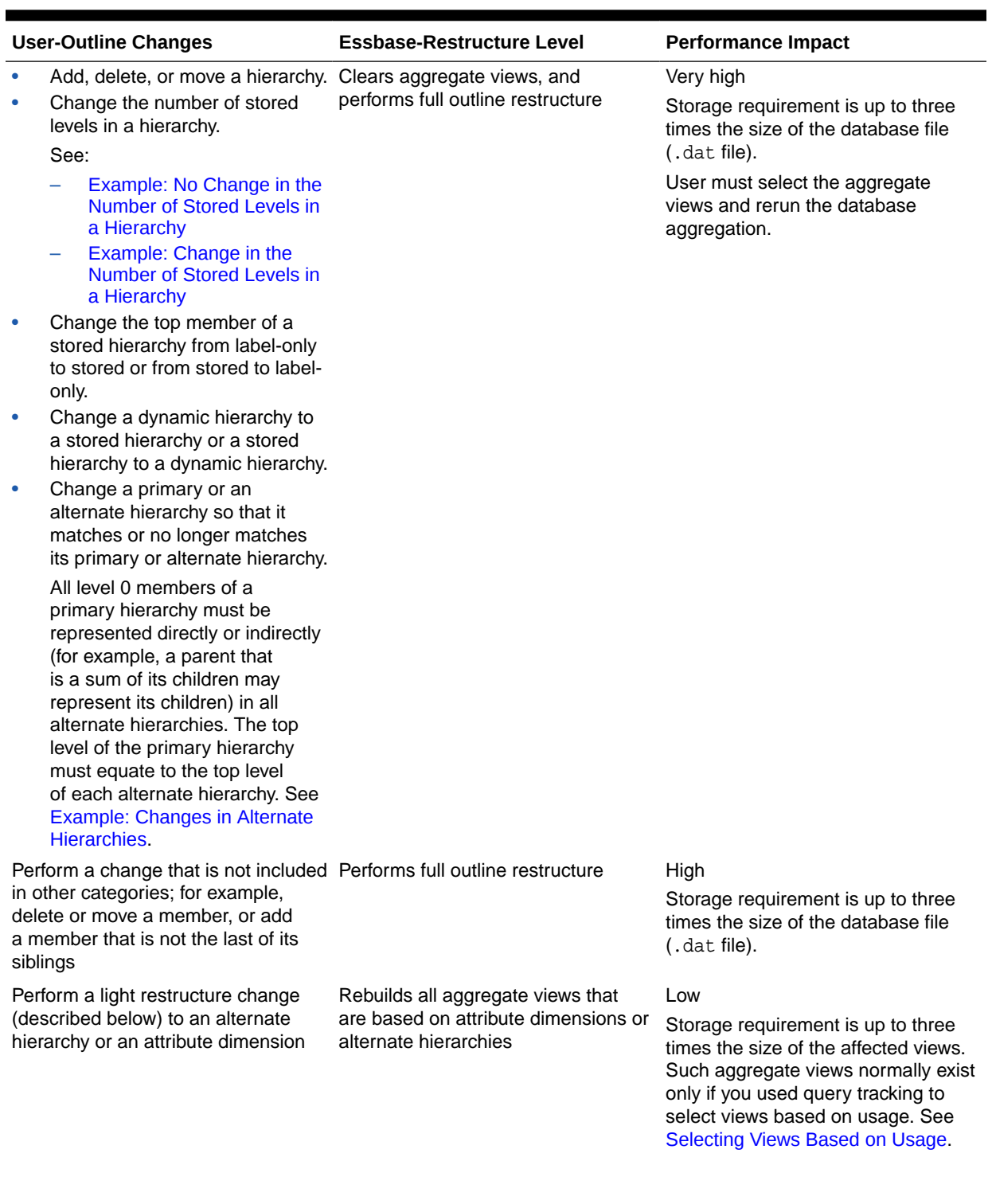

#### **Table 38-1 (Cont.) Aggregate Storage Restructuring Levels**

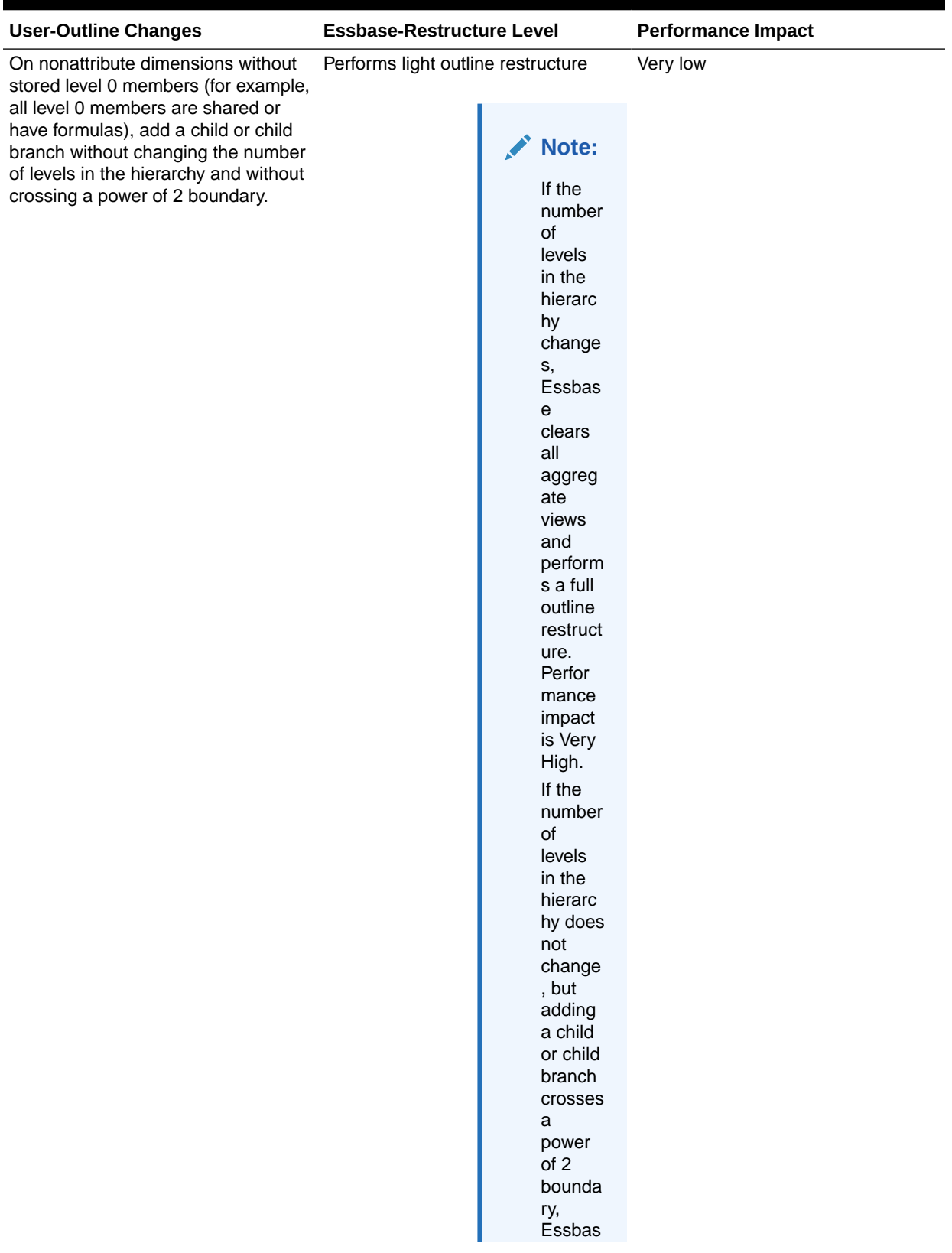

#### **Table 38-1 (Cont.) Aggregate Storage Restructuring Levels**

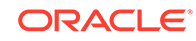

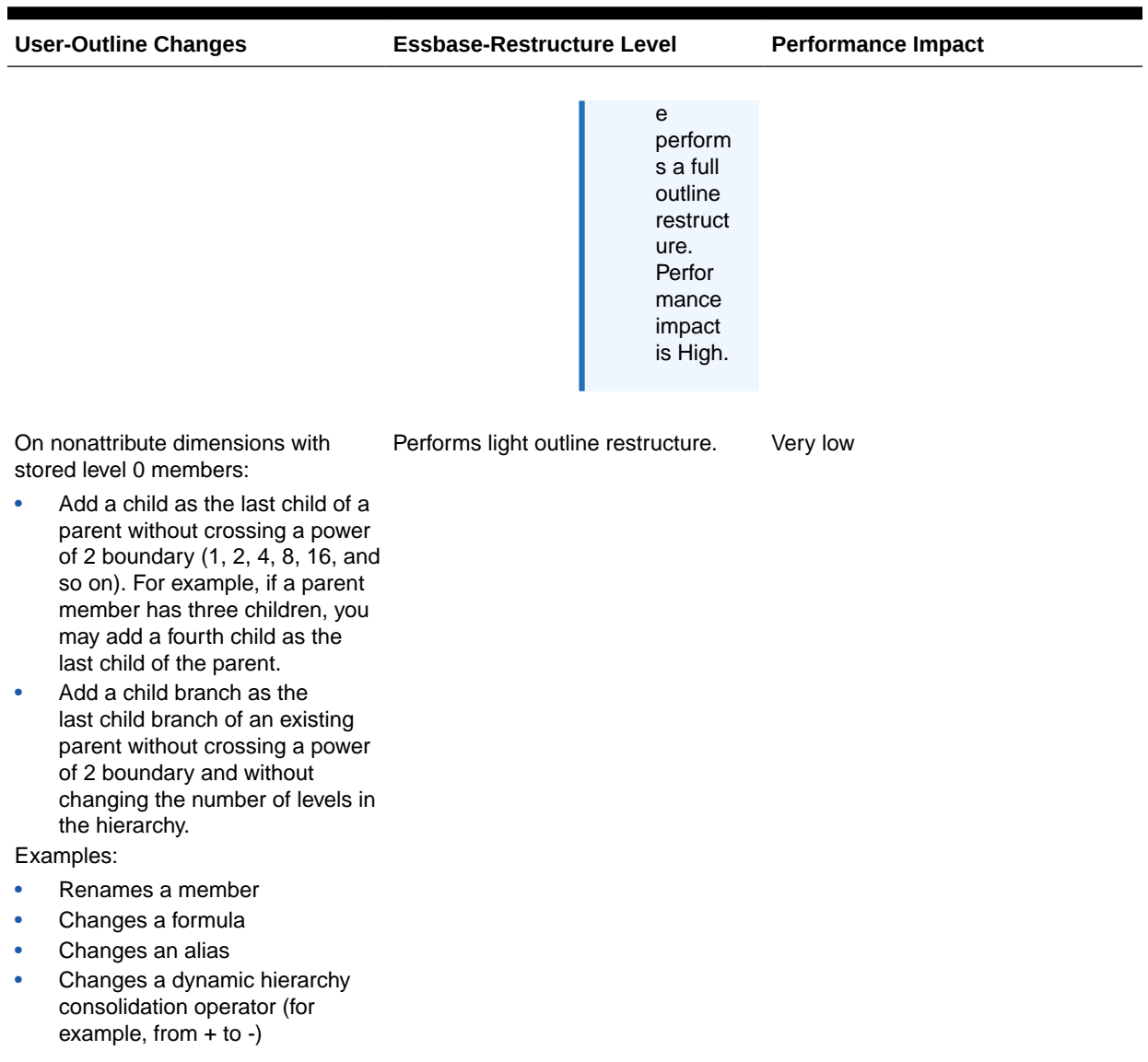

#### **Table 38-1 (Cont.) Aggregate Storage Restructuring Levels**

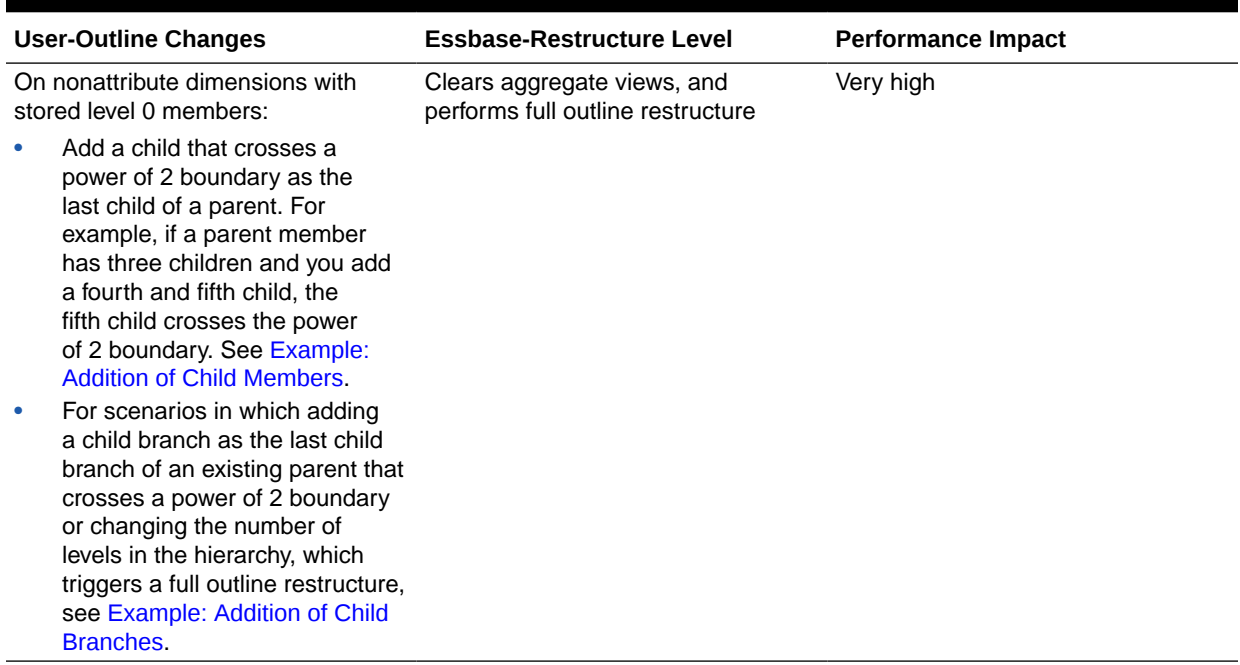

<span id="page-588-0"></span>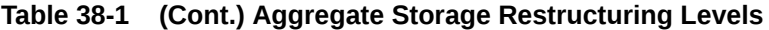

### Outline-Change Examples

This section contains examples of the more complicated outline changes described in [Levels of Aggregate Storage Database Restructuring.](#page-584-0)

#### Example: No Change in the Number of Stored Levels in a Hierarchy

In ASOsamp.Sample, the Measures dimension is tagged as accounts. Therefore, as a dynamic hierarchy, Measures includes only one stored level.

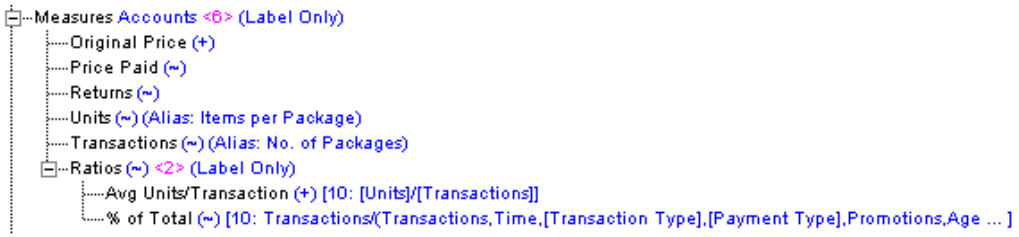

Adding the child member All to Ratios does not change the number of stored levels in the Measures dimension. Saving the outline triggers a light restructure.

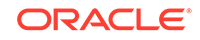

<span id="page-589-0"></span>(-Measures Accounts <6> (Label Only) ---Original Price (+) ---Price Paid (~) ---Returns (~) ----Units (~) (Alias: Items per Package). ....Transactions (~) (Alias: No. of Packages) 白…Ratios (~) <1> (Label Only)  $\dot{E}$  - All ( $\epsilon$ ) <2 of Total (∾) [10: Transactions/(Transactions,Time,[Transaction Type],[Payment Type],Promotions,Age … ] « … » :<br>----Avg Units/Transaction (+) [10: [Units]/[Transactions]]

In ASOsamp.Sample, Income Level is a stored hierarchy dimension.

Fi-Income Level Stored <6> ---- Under 20,000 (+) -20,000-29,999 (+)  $-30,000-49,999(+)$  $-50,000.69,999$  (+)  $-70,000-99,999(+)$ -100,000 & Over (+)

Adding a child member does not change the number of levels (two) in the hierarchy. Adding a seventh or eighth child member at the end is allowed; however, adding a ninth child member crosses the power of 2 boundary (see [Example: Addition of Child](#page-590-0) [Members\)](#page-590-0), requiring a full outline restructure.

```
白…Income Level Stored <7>
 ---Under 20,000 (+)
 -20,000-29,999(+)-30,000-49,999(+)-50,000.69,999(+)-70,000-99,999(+)-100,000-200,000 (+)
  -200,000 & Over (+)
```
#### Example: Change in the Number of Stored Levels in a Hierarchy

In the Product dimension in ASOsamp.Sample, renaming Photo Printers to Printers and adding child members increases the number of levels in the All Merchandise hierarchy from four to five. When the outline is saved, Essbase clears all aggregate views and performs a full outline restructure.

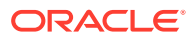

<span id="page-590-0"></span>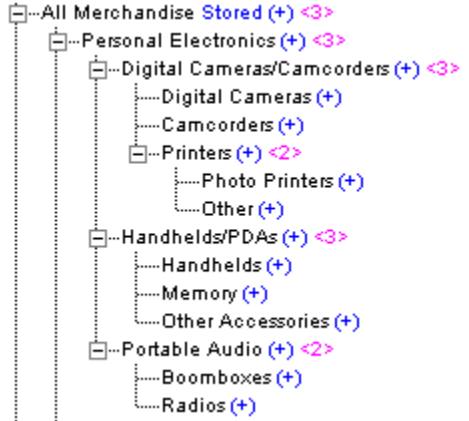

#### Example: Changes in Alternate Hierarchies

If you delete the shared member Orange under Drinks by Category and do not delete its referenced member under Drinks, the alternate hierarchy Drinks by Category is no longer a replica of the Drinks hierarchy. When the outline is saved, Essbase clears all aggregate views and performs a full outline restructure.

If you delete the shared and referenced Orange members, the alternate hierarchy Drinks by Category remains a replica of the Drinks hierarchy. When the outline is saved, Essbase performs a full outline restructure but does not clear aggregate views.

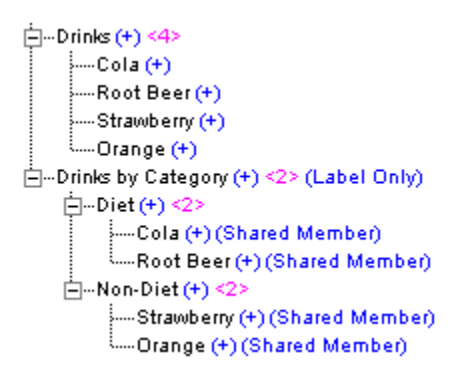

#### Example: Addition of Child Members

In ASOsamp.Sample, adding a child member under Systems in the All Merchandise hierarchy increases the number of children under Systems to three, crossing the power of 2 boundary. When the outline is saved, Essbase performs a full outline restructure.

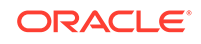

```
白…All Merchandise Stored (+) <3>
白…Personal Electronics (+) <3>
    [i]...Digital Cameras/Camcorders (+) <3>
    ⊡---Handhelds/PDAs (+) <3>
    È --Portable Audio (+) <2>
白┈Home Entertainment (+) <2>
È⊸Other (+) <1>
    ⊟<sup>...</sup>Computers and Peripherals (+) <3>
         ⊟<sup>...</sup>Sγstems (+) <2>
               --Desktops (+).
               -Notebooks (+)
            -Displays (+)
            CD/DVD drives (+)
```
However, adding a child member under Computers and Peripherals increases the number of children under Computers and Peripherals from three to four. Adding a fourth child, which must be added after the existing members, does not cross the boundary of 2 or 4. The child must be added after existing members. When the outline is saved, Essbase performs a light restructure.

```
白…Computers and Peripherals (+) <4>
⊞--Systems (+) <2>
 ---Displays (+)
  ---CD/DVD drives (+)
 : "Other Peripherals (+)
```
#### Example: Addition of Child Branches

In ASOsamp.Sample, adding a child branch under Computers and Peripherals in the All Merchandise hierarchy increases the number of children to four. Adding this child, which must be added after the existing members, does not cross the power of 2 boundary. The new member, called Other Peripherals, has two children. Systems (which is a sibling of Other Peripherals) has two children. Adding the child branch stays within the power of 2 boundary for children of sibling members at the same level. When the outline is saved, Essbase performs a light restructure.

```
白…Computers and Peripherals (+) <4>
白⊹Systems (+) <2>
    ├―Desktops (+)
    ---Notebooks (+)
 --Displays (+)
 ---CD/DVD drives (+)
白…Other Peripherals (+) <2>
      --Network Cards (+)
    ---Keyboards (+)
```
Adding a child branch with three child members crosses the power of 2 boundary and may require that Essbase perform a full outline restructure. However, if Systems already had three members, the power of 2 boundary would be four and, at most, four children can be added to Other Peripherals without triggering a full outline restructure.

ORACLE®

### <span id="page-592-0"></span>Exporting Aggregate Storage Databases

If you have read permission for an aggregate storage database, you can export level 0 data from the database to a specified text file. The export file contains only uncompressed data, not control, outline, or security information. During data export, users can connect to Essbase Server and perform read-only operations on the database.

Exported data can be reloaded without a rules file if there are no outline changes. Consider exporting data for the following reasons:

- To transfer data across platforms
- To create an exported file in text, rather than binary, format
- To create backups

The export file is created in the application folder. You can view this file in the Files tab of the application.

Aggregate storage database exports have limits:

- You can export only level 0 data (input data).
- You cannot perform columnar exports. In a columnar export, the output file displays a member name from each dimension in every row (and names can be repeated from row to row).

To avoid creating export files larger than 2 GB, Essbase may create multiple export files that include a number suffix in the name, as follows:  $1, 2$ , and so on. For example, if the first file name is /home/exportfile.txt, the next file is /home/ exportfile\_1.txt.

To improve performance, you can export data in parallel.

To export data, you can use the export data MaxL statement.

# Calculating the Number of Stored Dimension Levels in an Aggregate Storage Outline

To calculate the number of stored dimension levels in an outline:

- **1.** Determine the stored-level factor for each dimension.
- **2.** Multiply the dimension factors together; for example, *a* \* *b* \* *c* \* *d*, and so on.

To determine the factor for each dimension, use the following guidelines:

- For dynamic dimensions, the factor is 1.
- For stored dimensions, for an initial dimension factor, count the nonlabel-only levels.
	- If a stored dimension has attribute dimensions, count the levels in each attribute dimension, and add that number to the dimension factor. Then, if all level 0 members of the dimension have an attribute from a specific attribute dimension, subtract 1 for each attribute dimension in which this occurs.

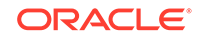

- If a stored dimension has additional stored hierarchies, count the number of nonlabel-only levels in each stored hierarchy, and add the count to the dimension factor. Do not count a level if it comprises only shared members.
- Dynamic hierarchies in a stored dimension do not affect the dimension factor.

For example, multiplying the factors for the 11 dimensions in ASOsamp.Sample, 1 \* 1 \*  $4 * 2 * 2 * 2 * 3 * 2 * 6 * 7 * 7$  equals 56,448.

To view dimension level factors, use this MaxL command:

query database appname.dbname list aggregate\_storage runtime\_info;

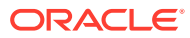

# A Limits

Essbase 19c supports Unicode applications only; therefore, you must follow the Unicode-mode limits. For Essbase 11g on-premises instances, the term non-Unicode applications refers to non-Unicode-mode applications, and applications on Essbase Servers that are not Unicode-enabled.

- Name and Related Artifact Limits
- [Data Load and Dimension Build Limits](#page-596-0)
- [Aggregate Storage Database Limits](#page-597-0)
- **[Block Storage Database Limits](#page-598-0)**
- [Drill-through to Oracle Applications Limits](#page-599-0)
- **[Other Size or Quantity Limits](#page-600-0)**

### Name and Related Artifact Limits

The following table lists limits for names and related artifacts.

Release Essbase 19c and later supports Unicode applications only.

| <b>Artifact</b>                                                             | Limits                                                                               |
|-----------------------------------------------------------------------------|--------------------------------------------------------------------------------------|
| Alias name                                                                  | Unicode-mode application limit: 1024<br>characters                                   |
|                                                                             | See Naming Conventions for Dimensions,<br>Members, and Aliases for more limitations. |
| Alias table name                                                            | Unicode-mode application limit: 30 characters                                        |
| Application name                                                            | Unicode-mode application limit: 30 characters                                        |
| Application description                                                     | Unicode-mode application limit: 80 characters                                        |
| Custom-defined function name<br>Custom-defined macro name<br>۰              | Unicode-mode application limit: 128<br>characters.                                   |
| Custom-defined function specification<br>Custom-defined macro specification | MaxL and the API truncate characters after<br>128 characters.                        |
|                                                                             | No truncation on server. No error is displayed<br>if truncation occurs.              |
| Custom-defined function and macro comment                                   | Unicode-mode application limit: 256<br>characters.                                   |
|                                                                             | MaxL and the API truncate characters after<br>256 characters.                        |
|                                                                             | No truncation on server. No error is displayed<br>if truncation occurs.              |

**Table A-1 Names and Related Artifacts**

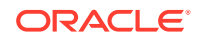

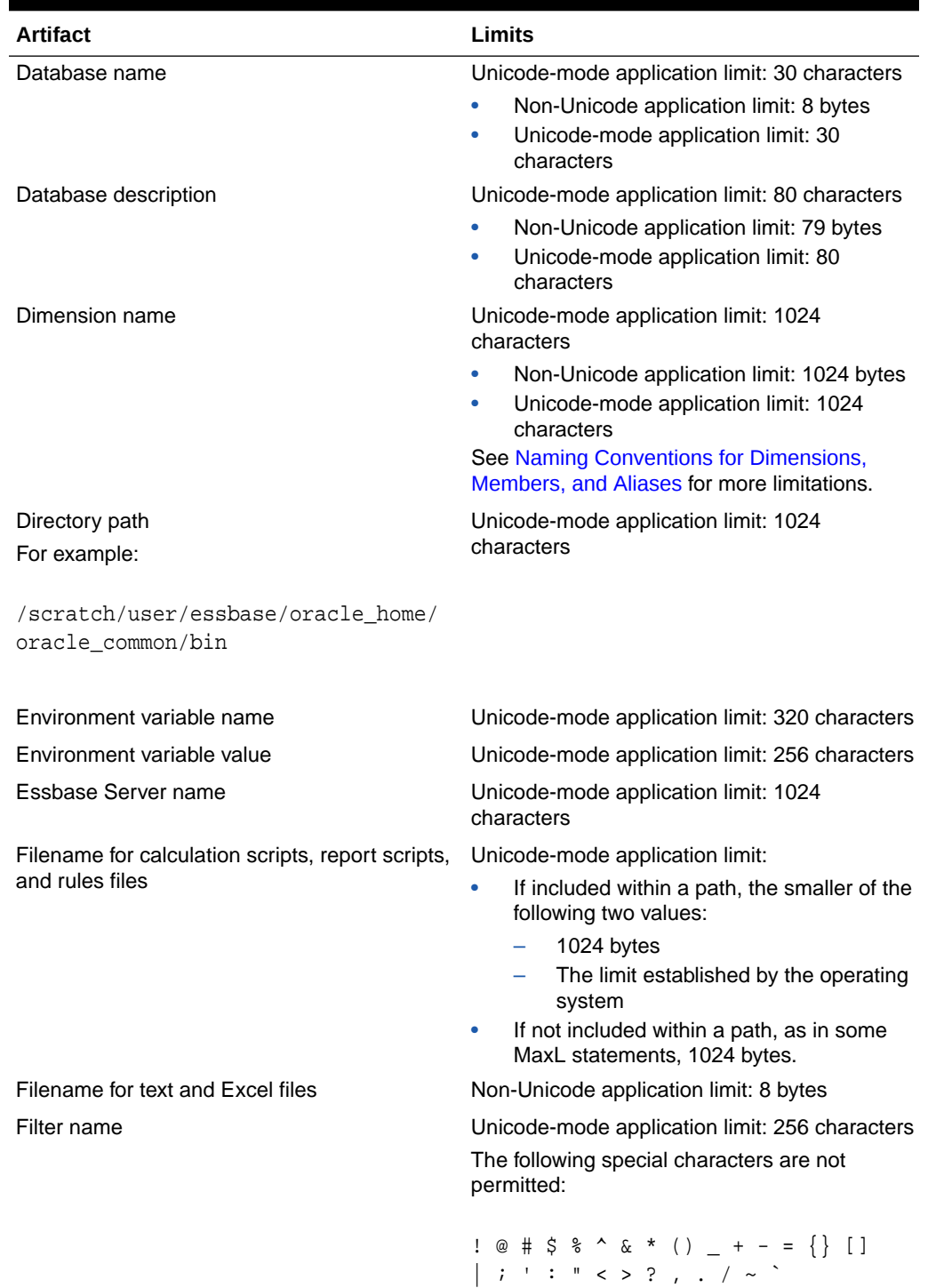

**Table A-1 (Cont.) Names and Related Artifacts**

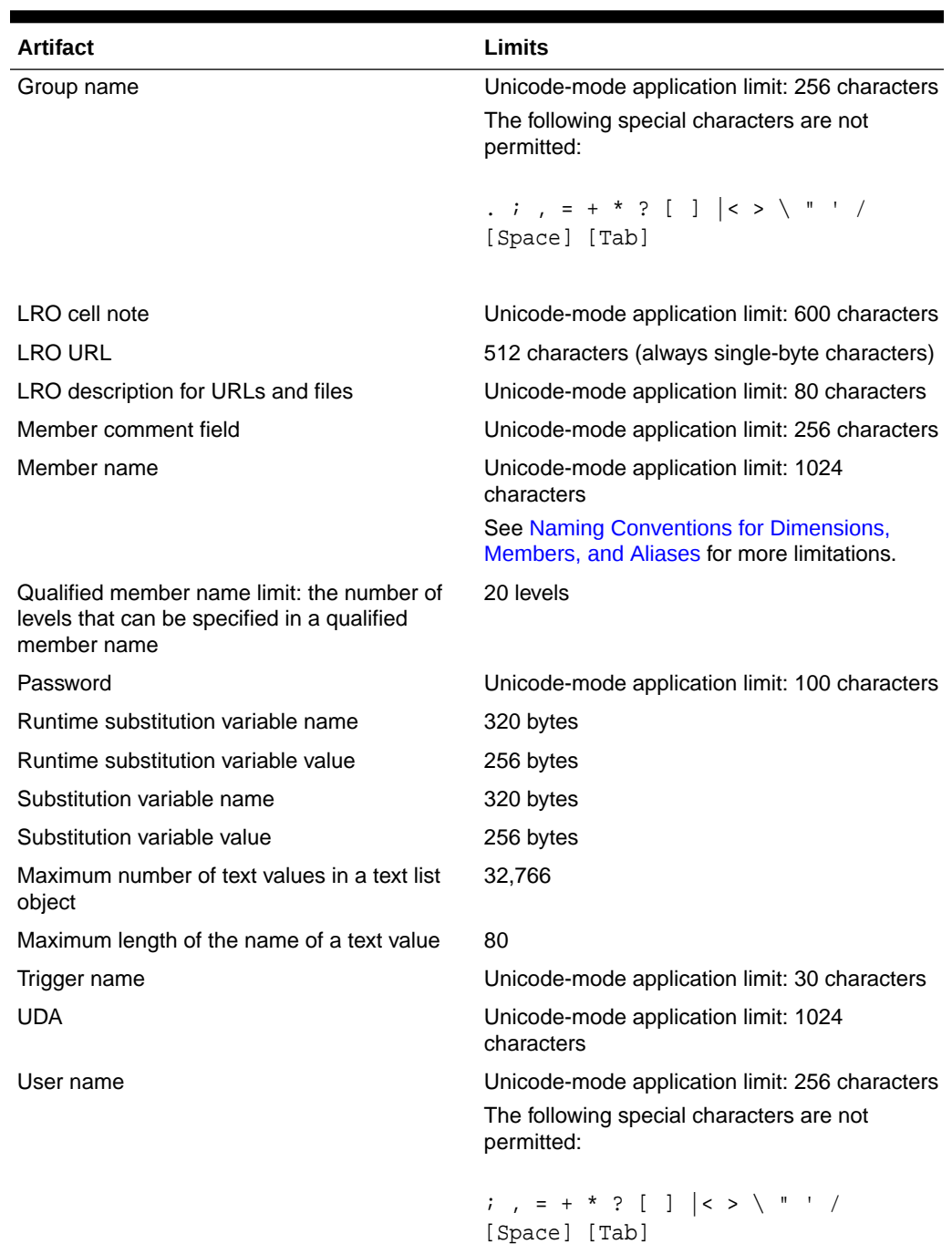

#### <span id="page-596-0"></span>**Table A-1 (Cont.) Names and Related Artifacts**

# Data Load and Dimension Build Limits

The following table lists limits related to data loading and dimension building.

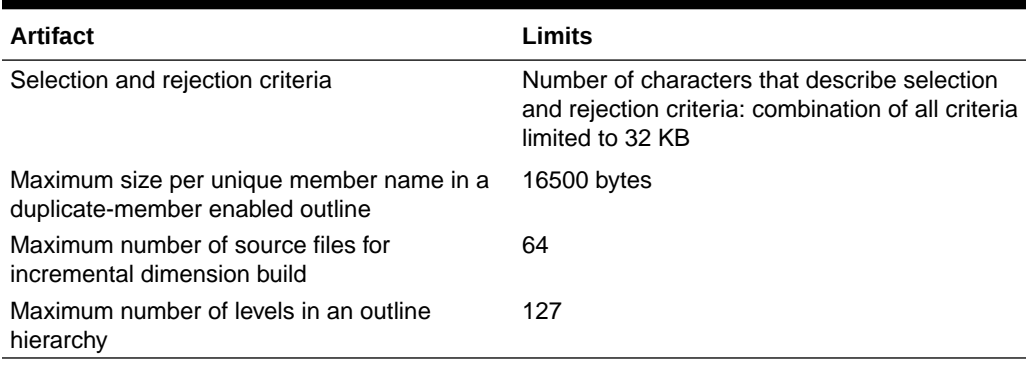

#### <span id="page-597-0"></span>**Table A-2 Data Load and Dimension Build Limits**

# Aggregate Storage Database Limits

The following limits are related to aggregate storage databases.

#### **Table A-3 Aggregate Storage Limits**

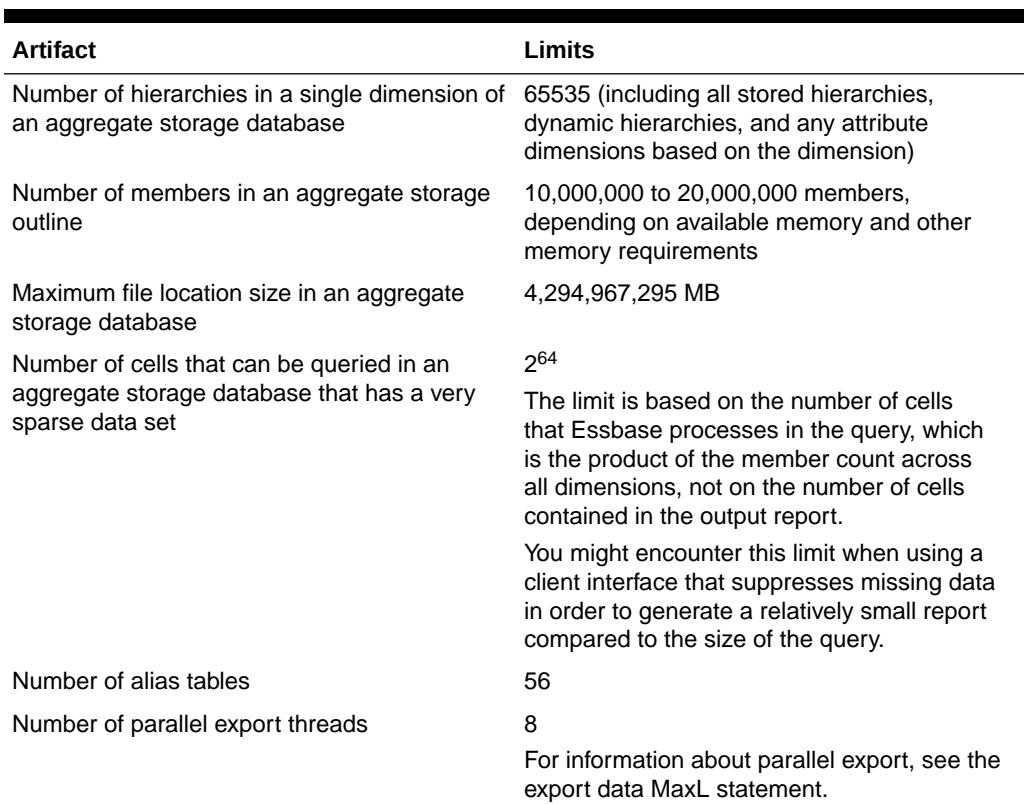

<span id="page-598-0"></span>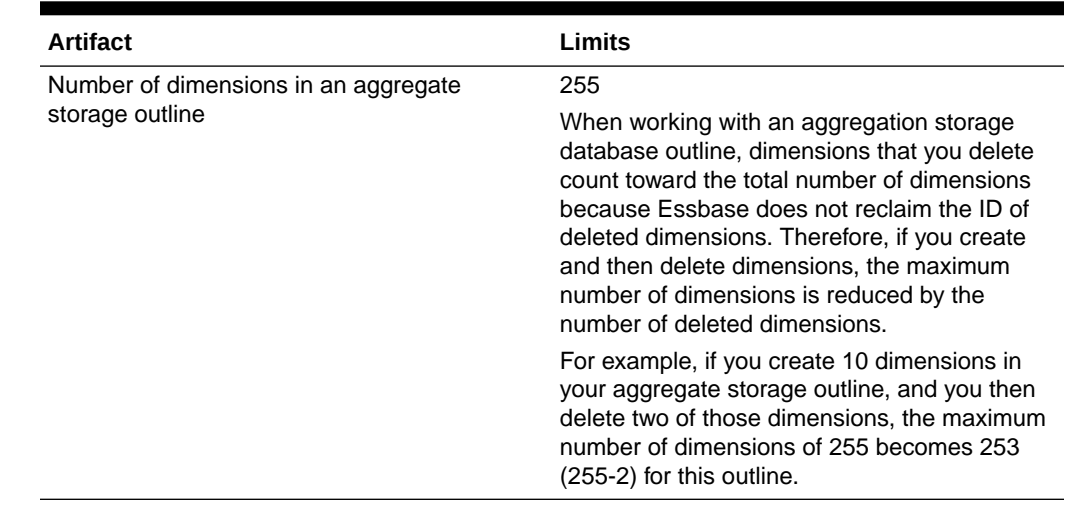

#### **Table A-3 (Cont.) Aggregate Storage Limits**

# Block Storage Database Limits

The following limits are related to block storage databases.

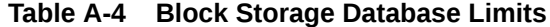

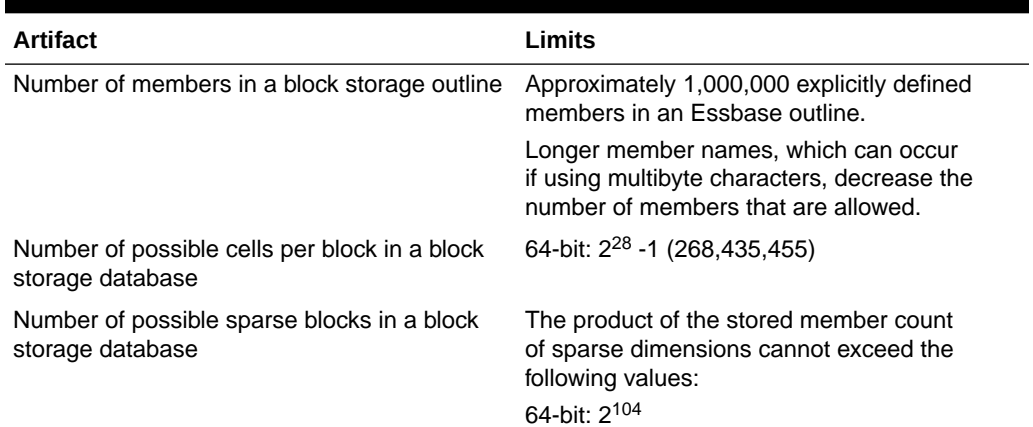

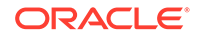

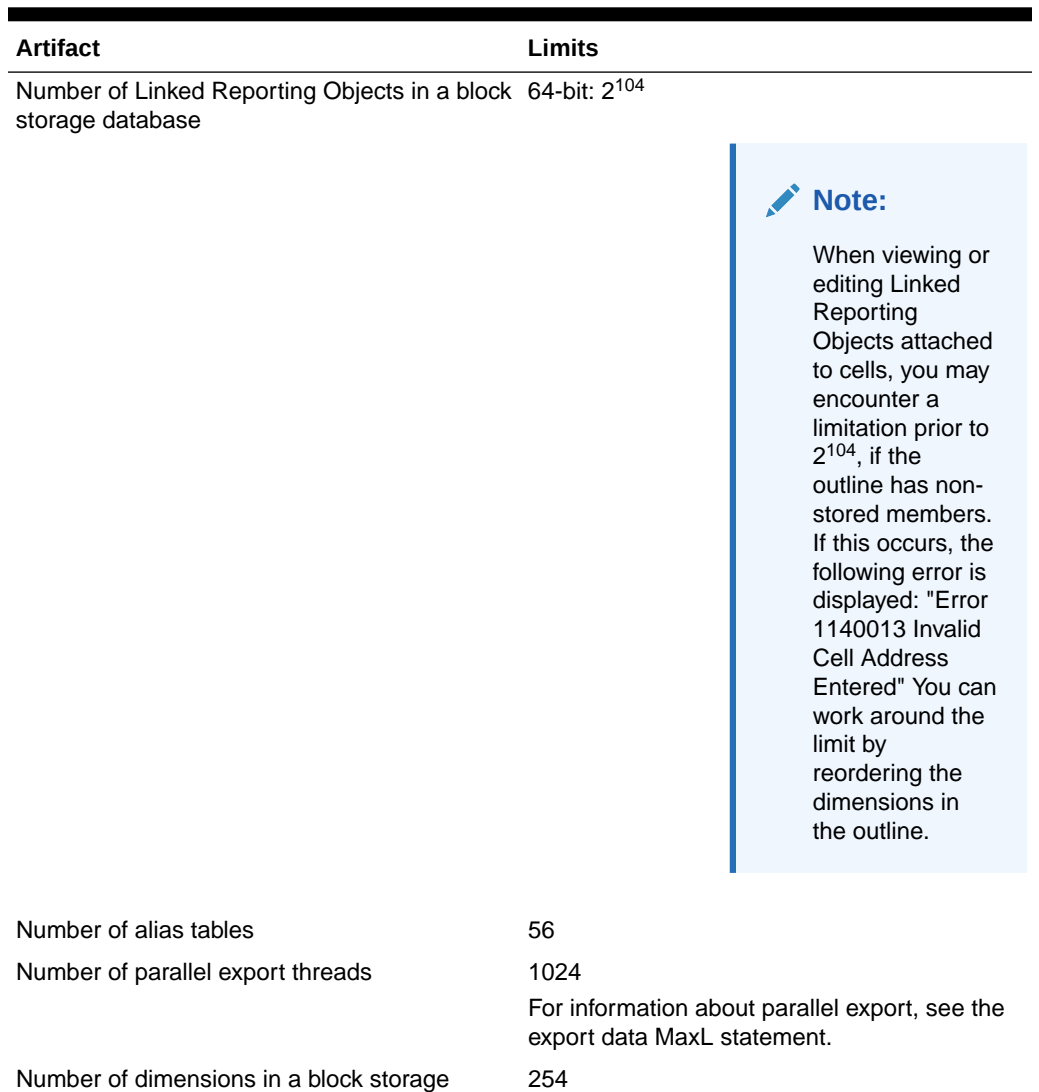

#### <span id="page-599-0"></span>**Table A-4 (Cont.) Block Storage Database Limits**

# Drill-through to Oracle Applications Limits

outline

The following limits are related to drill-through URLs.

#### **Table A-5 Drill-through to Oracle Applications Limits**

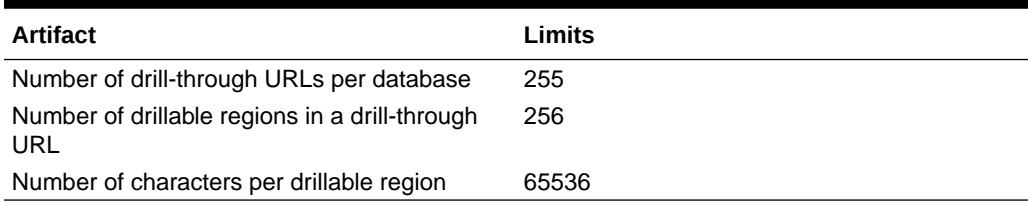

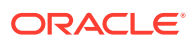

# <span id="page-600-0"></span>Other Size or Quantity Limits

The following table lists other size and quantity limits.

**Table A-6 Other Size or Quantity Limits**

| <b>Artifact</b>                                                                                                    | Limits                                                             |
|----------------------------------------------------------------------------------------------------|--------------------------------------------------------------------|
| Formula size                                                                                                    | 65534 bytes                                                        |
| Number of security filters                                                                                                    | Per Essbase Server: 65535<br>٠<br>Per Essbase database: 32290<br>٠ |
| Number of users and groups (combined)                                                                                                    | 30,000                                                             |
|                                                                                                    | Exceeding this limit results in an error.                          |
| Rules file maximum record size                                                                                                    | 64 KB                                                              |
| Rules file SQL query maximum size                                                                                                    | 64 KB                                                              |
| MDX maximum query limits and set sizes                                                                                                    | See MDX Query Limits.                                              |
| Maximum size for variable arrays in calculation<br>scripts and formulas. Arrays temporarily store<br>arguments to calculation functions, including<br>MEMBERS, NUMBERS, and STRINGS, or<br>values associated with them. | Maximum integer value of 2,147,483,647                             |
| MaxL maximum statement length                                                                                                    | 81,920 characters or bytes                                         |
| Maximum length of a format string                                                                                                    | 256 characters                                                     |

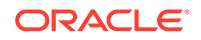

# B Naming Conventions for Essbase

Review these naming conventions for application, database, dimension, member, and alias names, and for reserved words.

- Naming Conventions for Applications and Databases
- [Naming Conventions for Dimensions, Members, and Aliases](#page-602-0)
- [Naming Conventions for Dynamic Time Series Members](#page-604-0)
- [Naming Conventions for Attribute Calculations Dimension Member Names](#page-605-0)
- [Naming Conventions in Calculation Scripts, Report Scripts, Formulas, Filters, and](#page-605-0) [Substitution and Environment Variable Values](#page-605-0)
- [List of Essbase System-Defined Dimension and Member Names](#page-606-0)
- **[MaxL Reserved Words List](#page-607-0)**

### Naming Conventions for Applications and Databases

When naming applications and databases, follow these rules:

- Use no more than 8 bytes when naming non-Unicode-mode applications and databases.
- Use no more than 30 characters when naming Unicode-mode applications and databases.
- Do not use spaces in the name.
- Do not use the characters listed in the name:

| Character | <b>Description</b>    |
|-----------|-----------------------|
| $\star$   | asterisk              |
|           | brackets              |
|           | colon                 |
| ,         | semicolon             |
| ,         | comma                 |
| =         | equal sign            |
| >         | greater-than sign     |
| $\,<\,$   | less-than sign        |
|           | period                |
| ÷         | plus sign             |
| ?         | question mark         |
| п         | double quotation mark |

**Table B-1 List of Restricted Characters in Application and Database Names**

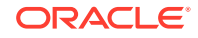

| <b>Character</b> | <b>Description</b>    |
|------------------|-----------------------|
|                  | single quotation mark |
|                  | forward slash         |
|                  | backslash             |
|                  | vertical bars         |
| [TAB]            | tabs                  |

<span id="page-602-0"></span>**Table B-1 (Cont.) List of Restricted Characters in Application and Database Names**

- For database names, do not use the:
	- String drxxxxxx (not case-sensitive)
	- Reserved word Replay
- For aggregate storage databases, do not use the following words as application or database names:

DEFAULT. LOG METADATA REPLAY TEMP

Application and database names are not case-sensitive. However, on case-sensitive file systems, the application or database name is created exactly as you enter it. Therefore, when creating, renaming, or copying applications and databases on casesensitive file systems, Essbase ensures that the same application or database name but with different case usage cannot be used. For example, if you create an application name with all uppercase letters (NEWAPP), you cannot then create an application with the same name but with mixed-case letters (Newapp). Also, when manually copying application and database files from one computer to another and then creating an application or database, you must use the same case for the application and database directory names on both computers.

### Naming Conventions for Dimensions, Members, and Aliases

When naming dimensions, members, and aliases in the database outline, follow these rules:

- Use no more than 1024 bytes when naming non-Unicode-mode dimensions, members, or aliases.
- Use no more than 1024 characters when naming Unicode-mode dimensions, members, or aliases.
- Names are not case-sensitive unless case-sensitivity is enabled.
- Even when case-sensitivity is enabled, in an aggregate storage outline for which duplicate member names is enabled, do not use matching names with only case differences for a dimension name. For example, do not name two dimensions Product and product.
- Duplicate member names or aliases are not allowed as siblings in a dimension.

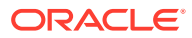

- Do not use quotation marks, periods, brackets, backslashes, forward slashes, tabs, or newlines within a name.
- Do not use the following characters to begin dimension or member names:

 $@ \setminus [ ] , - - = < ( ) . + ' " ]$ 

• Do not place spaces at the beginning or end of names, as they are ignored.

Do not use these words as dimension, member, or alias names:

- Calculation script commands, operators, and keywords
- Function names and function arguments
- Names of other dimensions and members (unless the member is shared), and generation names, level names, and aliases in the database
- @\_NULL, \$\$\$UNIVERSE\$\$\$, and #MISSING
- Words reserved for Sandbox dimensions, including "Base" or any name beginning with "sb"

The following list of words are not strictly prohibited; however, Oracle recommends that you avoid using these words unless you are certain that doing so will not cause unanticipated problems:

ALL AND ASSIGN AVERAGE CALC CALCMBR COPYFORWARD CROSSDIM CURMBRNAME DIM DIMNAME DIV DYNAMIC EMPTYPARM EQ EQOP EXCEPT EXP EXPERROR FLOAT FUNCTION GE GEN GENRANGE GROUP GT ID IDERROR INTEGER LE LEVELRANGE LOOPBLOCK

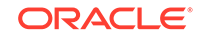

<span id="page-604-0"></span>LOOPPARMS  $\rm LT$ MBR MBRNAME MBRONLY MINUS MISSING MUL MULOP NE NON NONINPUT NOT OR PAREN PARENPARM PERCENT PLUS RELOP SET SKIPBOTH SKIPMISSING SKIPNONE SKIPZERO TO TOLOCALRATE TRAILMISSING TRAILSUM UMINUS UPPER VARORXMBR XMBRONLY #MI

### Naming Conventions for Dynamic Time Series Members

If you enable Dynamic Time Series members, do not use the following associated generation names:

- History
- Year
- Season
- **Period**
- **Quarter**
- Month
- Week
- Day

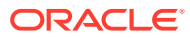

## <span id="page-605-0"></span>Naming Conventions for Attribute Calculations Dimension Member Names

In unique member outlines that contain an attribute dimension (and, therefore, an Attribute Calculations dimension), do not use the following names unless you change the default names in the Attribute Calculations dimension:

- Sum
- **Count**
- Min
- Max
- Avg

If the outline is tagged as a duplicate member outline, you can use the default names to name other base or attribute members.

See [Changing the Member Names of the Attribute Calculations Dimension](#page-128-0).

# Naming Conventions in Calculation Scripts, Report Scripts, Formulas, Filters, and Substitution and Environment Variable Values

In substitution variable values, environment variable values, calculation scripts, report scripts, filter definitions, partition definitions, or formulas, you must enclose member names in brackets ([ ]) when used within MDX statements, and otherwise in quotation marks (" "), in these situations:

- Name starts with one or more numerals (for example, 100).
- Name contains spaces or any characters listed in the table below:

| Character | <b>Description</b>     |
|-----------|------------------------|
| &         | ampersand              |
| $^\star$  | asterisk               |
| @         | at sign                |
|           | backslash              |
|           | braces                 |
|           | colon                  |
| $\,$      | comma                  |
|           | dash, hyphen, or minus |
|           | exclamation point      |
| $=$       | equal sign             |
| >         | greater than sign      |
|           |                        |

**Table B-2 Characters that Require Member Name Enclosures**

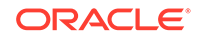

| Character                     | <b>Description</b> |
|-------------------------------|--------------------|
| $\,<$                         | less than sign     |
| $\left( \right)$              | parentheses        |
| $\%$                          | percent sign       |
| ٠                             | period             |
| $\ddot{}$                     | plus sign          |
| ٠<br>$\overline{\phantom{a}}$ | semicolon          |
|                               | slash              |
| ∼                             | tilde              |

<span id="page-606-0"></span>**Table B-2 (Cont.) Characters that Require Member Name Enclosures**

In calculation scripts and formulas, you must enclose these member names, which are also Essbase keywords, in quotation marks (" ") for block storage databases, and in brackets ([ ]) for aggregate storage databases:

BEGIN DOUBLE ELSE END FUNCTION GLOBAL IF MACRO MEMBER RANGE RETURN STRING THEN

# List of Essbase System-Defined Dimension and Member Names

When using attribute dimensions, Essbase creates the following dimension and members names:

Member names in attribute dimensions:

- True
- False

Dimension name: Attribute Calculations

Member names in the Attribute Calculations dimension:

- Sum
- **Count**
- Min
- Max

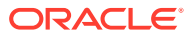

• Avg

See [Naming Conventions for Attribute Calculations Dimension Member Names](#page-605-0).

### <span id="page-607-0"></span>MaxL Reserved Words List

The following keywords are part of the MaxL grammar, and are reserved. If you intend to use any of these words as names or passwords, you must enclose the word in single quotation marks.

abort absolute\_value account\_type active add administrator advanced after aggregate aggregates aggregate\_assume\_equal aggregate\_missing aggregate\_storage aggregate\_sum aggregate\_view aggregate\_use\_last algorithm alias alias\_names alias\_table all all\_users\_groups allocation alloc\_rule allow allow\_merge alter alternate\_rollups amount amountcontext amounttimespan any append application application\_access\_type apply archive archive\_file area as aso\_level\_info at attribute attribute\_calc

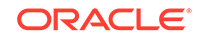

attribute\_info attribute\_spec attribute\_to\_base\_member\_association auto\_password autostartup b backup\_file based basis basistimespan basistimespanoptions before begin bitmap blocks buffer\_id buffered build by cache\_pinning cache\_size calc\_formula calc\_script calc\_string calculation cascade cell\_status change\_file clear client cnt\_sempaphore column\_width columns combinebasis commands comment commitblock committed\_mode compact compression compression\_info config\_values connect connects consolidation copy copy\_subvar copy\_useraccess create create\_application create\_blocks create\_user creation creation\_user creditmember

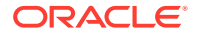

cube\_size\_info currency currency\_category currency\_conversion currency\_database currency\_member currency\_rate custom data data\_block data\_cache\_size data\_file data\_file\_cache\_size data\_storage data\_string database database\_synch database\_asynch days dbstats debitmember debug default definition\_only definitions delete designer destroy dimension dimensions direct direction directory disable disabled disallow discard\_errors disk display divideamount division drillthrough dml\_output drop dump dynamic\_calc eas\_loc enable enabled encrypted end end\_transaction enforce eqd error

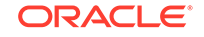

error\_file errors\_to\_highest errors\_to\_location errors\_to\_lowest estimated event exact excel exceeds excludedrange execute existing\_views export export\_directory external failed\_sss\_migration fragmentation\_percent freespace from file file\_location file\_size file\_type filter filter\_access fixed\_decimal for force force\_dump formatted\_value function gb get get\_missing\_cells get\_meaningless\_cells global grant group group\_id ha\_trace held high hostname identified identify ignore\_missing\_values ignore\_zero\_values immediate implicit\_commit import in inactive inactive\_user\_days including incremental

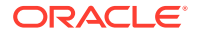

index index\_cache\_size index\_data index\_page\_size information initialize input instead invalid\_block\_headers invalid\_login\_limit io\_access\_mode kb kernel\_io kernel\_cache kill level level0 license\_info linked list load load\_buffer load\_buffers load\_buffer\_block local location lock lock\_timeout locked log\_level logfile login logout long lotus\_2 lotus\_3 lotus\_4 low lro macro manager mapped max\_disk\_size max\_file\_size max\_lro\_file\_size mb medium member member\_alias\_namespace member\_calculation member\_comment member\_data member\_fixed\_length\_data member\_formula member\_info

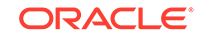
member\_name\_namespace member\_property member\_uda member\_uda\_namespace member\_variable\_length\_data merge meta\_read metadata\_only migr\_modified\_access miner minimum mining minutes missing\_value mode model move multiple multiplication mutex name negativebasisoptions never no\_access none non\_unique\_members nonunicode\_mode note nothing numerical\_display object objects of off offset on only opg\_cache opg\_state optional optional\_group options or outline outline\_id outline\_paging\_file output override overview partition partition\_file partition\_size passive password password\_reset\_days

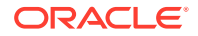

performance permission persistence perspective physical pmml\_file ports pov pre\_image\_access precision preserve preserve\_groups private privilege process project property protocol purge query query\_data query\_tracking range read recover reference\_cube reference\_cube\_reg refresh region registration reregister remote remove remove\_zero\_cells rename repair repeatamount replace replay replicated replication\_assume\_identical report\_file request request\_history request\_id reset resource\_usage restore restructure result resync retrieve\_buffer\_size retrieve\_sort\_buffer\_size reverse revoke

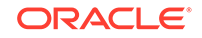

rle round row rows rules\_file runtime runtime\_info save scientific\_notation scope score script\_file seconds security security\_backup select selecting selection self\_session\_info semaphore sequence\_id\_range server server\_port session session\_idle\_limit session\_idle\_poll set shared\_services\_native short shutdown single singlecell size size\_limit skip\_to\_next\_amount skip\_missing skip\_negative skip\_zero slice sourceregion spec spinlock splitbasis spread SSL sss sss\_mode sss\_name starting startup statistics status stop stopping storage

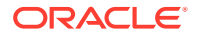

storage\_info structure\_file subtract supervisor suppress sync system table tablespace target targettimespan targettimespanoptions task tb template text thread to total\_size transactions transformation transparent trigger trigger\_func trigger\_spool two\_pass\_calc type uda unicode unicode\_mode unlimited unload unlock update updated updates use user username\_as\_password using validate values variable vector verification version view\_file views volume wait\_for\_resources warn when with wizard worksheet

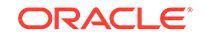

write xml\_file zero\_value zeroamountoptions zerobasisoptions

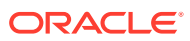